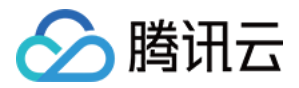

# 微瓴同业开放平台 API 文档

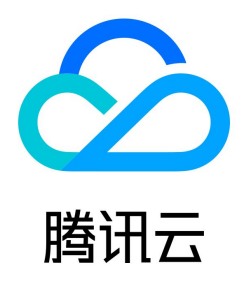

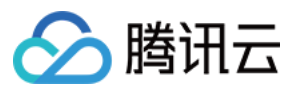

#### 【版权声明】

©2013-2024 腾讯云版权所有

本文档(含所有文字、数据、图片等内容)完整的著作权归腾讯云计算(北京)有限责任公司单独所有,未经腾讯云事先明确书面许可,任何主体不得以任何形式复制、修 改、使用、抄袭、传播本文档全部或部分内容。前述行为构成对腾讯云著作权的侵犯,腾讯云将依法采取措施追究法律责任。

【商标声明】

## ◇腾讯云

及其它腾讯云服务相关的商标均为腾讯云计算(北京)有限责任公司及其关联公司所有。本文档涉及的第三方主体的商标,依法由权利人所有。未经腾讯云及有关权利人书面 许可,任何主体不得以任何方式对前述商标进行使用、复制、修改、传播、抄录等行为,否则将构成对腾讯云及有关权利人商标权的侵犯,腾讯云将依法采取措施追究法律责 任。

【服务声明】

本文档意在向您介绍腾讯云全部或部分产品、服务的当时的相关概况,部分产品、服务的内容可能不时有所调整。

您所购买的腾讯云产品、服务的种类、服务标准等应由您与腾讯云之间的商业合同约定,除非双方另有约定,否则,腾讯云对本文档内容不做任何明示或默示的承诺或保证。

【联系我们】

我们致力于为您提供个性化的售前购买咨询服务,及相应的技术售后服务,任何问题请联系 4009100100或95716。

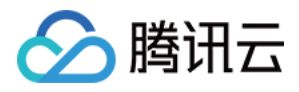

文档目录

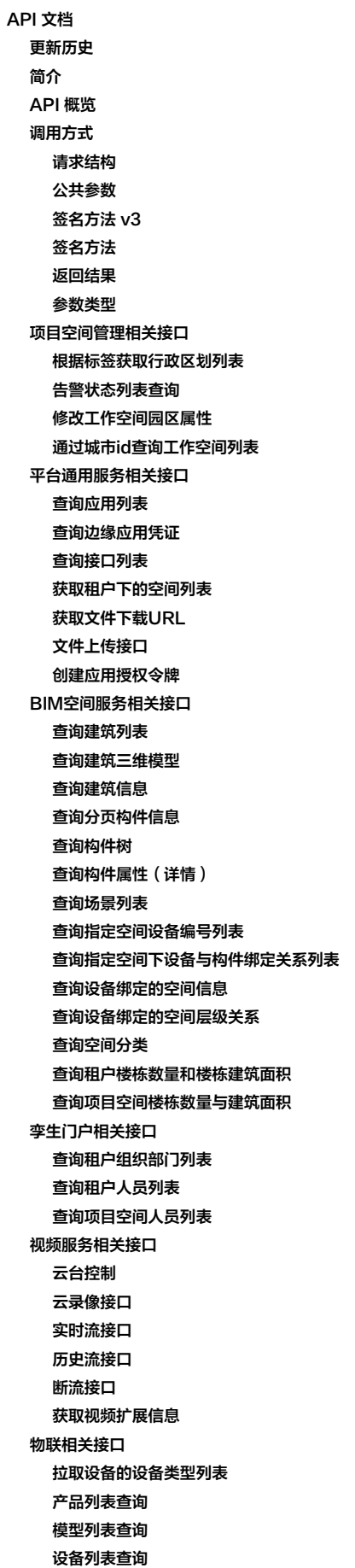

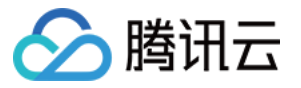

[批量新增设备](#page-238-0) [批量修改设备名字](#page-241-0) [获取设备影子数据](#page-243-0) [设备状态获取](#page-246-0) [设备状态统计](#page-249-0) [设备控制\(单个、批量控制\)](#page-252-0) [标签列表查询](#page-255-0) [告警类型获取](#page-257-0) [告警级别枚举获取](#page-260-0) [告警列表查询](#page-263-0) [添加告警处理记录](#page-267-0) [变更告警状态](#page-270-0) [批量消警](#page-273-0) [联动规则列表查询](#page-276-0) [联动规则详情查询](#page-279-0) [事件列表查询](#page-282-0) [动作列表查询](#page-285-0) [上报应用消息](#page-288-0) [批量上报应用消息](#page-291-0) [数据结构](#page-294-0) [错误码](#page-342-0)

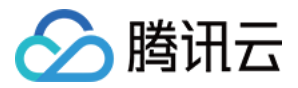

## <span id="page-4-1"></span><span id="page-4-0"></span>API 文档 更新历史

最近更新时间:2024-01-31 01:29:02

### 第 7 次发布

发布时间:2024-01-31 01:28:56

本次发布包含了以下内容:

改善已有的文档。

修改接口:

[DescribeDeviceList](https://cloud.tencent.com/document/api/1693/101482)

新增入参:IsActive, IsCamera

#### 修改数据结构:

[DeviceDataInfo](https://cloud.tencent.com/document/api/1693/97961#DeviceDataInfo)

新增成员:DeviceStatus, Status

### 第 6 次发布

发布时间:2024-01-17 01:27:53

本次发布包含了以下内容:

改善已有的文档。

修改接口:

[ControlDevice](https://cloud.tencent.com/document/api/1693/101487)

新增入参:IsSynchronized

### 第 5 次发布

发布时间:2023-12-01 01:31:31

本次发布包含了以下内容:

改善已有的文档。

修改接口:

- [DescribeAlarmStatusList](https://cloud.tencent.com/document/api/1693/101460)
	- 新增入参:ApplicationToken, WorkspaceId
	- 新增出参:Result

#### 新增数据结构:

- [AlarmStatusData](https://cloud.tencent.com/document/api/1693/97961#AlarmStatusData)
- [DescribeAlarmStatusListRes](https://cloud.tencent.com/document/api/1693/97961#DescribeAlarmStatusListRes)

#### 第 4 次发布

发布时间:2023-11-15 02:45:47

本次发布包含了以下内容:

改善已有的文档。

修改接口:

- [AddAlarmProcessRecord](https://cloud.tencent.com/document/api/1693/101492)
	- 新增入参: RecordSet, WorkspaceId, ApplicationToken, ApplicationId, ExtendOne

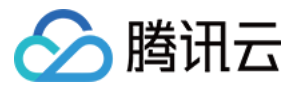

- 新增出参:Result
- **[BatchCreateDevice](https://cloud.tencent.com/document/api/1693/101491)**
- 新增入参:WorkspaceId, AddDeviceSet, ApplicationToken
- 新增出参:Result
- [BatchKillAlarm](https://cloud.tencent.com/document/api/1693/101490)
	- 新增入参:BeginTime, EndTime, StatusSet, WorkspaceId, UserId, UserName, ApplicationToken, ProcessorId, AlarmTypeSet, LevelSet, WIDSet, IdSet, Desc
	- 新增出参:Result
- [BatchReportAppMessage](https://cloud.tencent.com/document/api/1693/101489)
	- 新增入参:WorkspaceId, ApplicationToken, ReportSet
- 新增出参:Result
- [ChangeAlarmStatus](https://cloud.tencent.com/document/api/1693/101488)
	- 新增入参:Id, Status, ProcessTime, ProcessType, WorkspaceId, UserId, UserName, ApplicationToken, Processor, ProcessDescription, ProcessExtend, ExtendOne, ApplicationId
	- 新增出参:Result
- [ControlCameraPTZ](https://cloud.tencent.com/document/api/1693/101468)
	- 新增入参:WID, CMD, WorkspaceId, ApplicationToken
	- 新增出参:Result
- [ControlDevice](https://cloud.tencent.com/document/api/1693/101487)
	- 新增入参:WorkspaceId, WIDSet, ControlData, ApplicationToken
	- 新增出参:Result
- [CreateApplicationToken](https://cloud.tencent.com/document/api/1693/101495)
- 新增入参:ApplicationId, Nonce, TenantId, RequestTime, Signature
- 新增出参:Result
- [DescribeActionList](https://cloud.tencent.com/document/api/1693/101486)
	- 新增入参:WorkspaceId, PageNumber, PageSize, ApplicationToken, ActionType, IdSet
	- 新增出参:Result
- [DescribeAdministrationByTag](https://cloud.tencent.com/document/api/1693/101461)
	- 新增入参:ApplicationToken, WorkspaceId, Tag
	- 新增出参:Result
- [DescribeAlarmLevelList](https://cloud.tencent.com/document/api/1693/101485)
	- 新增入参:WorkspaceId, ApplicationToken
	- 新增出参:Result
- [DescribeAlarmList](https://cloud.tencent.com/document/api/1693/101484)
	- 新增入参: BeginTime, EndTime, PageNumber, PageSize, WorkspaceId, ApplicationToken, Statuses, AlarmTypeSet, LevelSet, IdSet, AppIdSet, WIDSet, SpaceCodeSet, ExtendOne, ExtendTwo, ProcessorSet, GroupIdSet
	- 新增出参:Result
- [DescribeAlarmTypeList](https://cloud.tencent.com/document/api/1693/101483)
	- 新增入参:WorkspaceId, ApplicationToken, ParentType
	- 新增出参:Result
- [DescribeBuildingList](https://cloud.tencent.com/document/api/1693/101512)
	- 新增入参:WorkspaceId, ApplicationToken, HasModel, SpaceCodes
	- 新增出参:Result
- [DescribeBuildingModel](https://cloud.tencent.com/document/api/1693/101511)
	- 新增入参: BuildingId, WorkspaceId, ApplicationToken
	- 新增出参:Result
- [DescribeBuildingProfile](https://cloud.tencent.com/document/api/1693/101510)
	- 新增入参: BuildingId, WorkspaceId, ApplicationToken
	- 新增出参:Result
- [DescribeCameraExtendInfo](https://cloud.tencent.com/document/api/1693/101467)
- 新增入参:WID, WorkspaceId, ApplicationToken
- 新增出参:Result
- [DescribeCityWorkspaceList](https://cloud.tencent.com/document/api/1693/101459)
	- o 新增入参: AdministrativeCodeSet, ApplicationToken
	- 新增出参:Result
- [DescribeDeviceList](https://cloud.tencent.com/document/api/1693/101482)

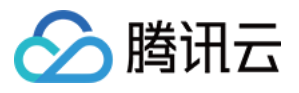

- 新增入参:WorkspaceId, PageNumber, PageSize, ApplicationToken, DeviceTypeSet, ProductIdSet, TagIdSet, SpaceCodeSet, DeviceTagSet, WIDSet, Field, GroupIdSet
- 新增出参:Result
- [DescribeDeviceShadowList](https://cloud.tencent.com/document/api/1693/101481)
- 新增入参:TagIdSet
- [DescribeDeviceStatusList](https://cloud.tencent.com/document/api/1693/101480)
	- 新增入参:WorkspaceId, ApplicationToken, PageNumber, PageSize, DeviceTypeSet, ProductIdSet, TagIdSet, SpaceCodeSet, WIDSet, DeviceTagSet, DeviceStatusSet, StatusSet, IsAlive
	- 新增出参:Result
- [DescribeDeviceStatusStat](https://cloud.tencent.com/document/api/1693/101479)
	- 新增入参:Level, WorkspaceId, ApplicationToken, SpaceCodeSet, DeviceTypeSet
	- 新增出参:Result
- [DescribeDeviceTagList](https://cloud.tencent.com/document/api/1693/101478)
	- 新增入参:WorkspaceId, PageNumber, PageSize, ApplicationToken
	- 新增出参:Result
- [DescribeDeviceTypeList](https://cloud.tencent.com/document/api/1693/101477)
	- 新增入参:WorkspaceId, ApplicationToken, Flag
	- 新增出参:Result
- [DescribeEdgeApplicationToken](https://cloud.tencent.com/document/api/1693/97957)
	- 新增入参:ApplicationToken, Refresh
	- 新增出参:Result
- [DescribeElementProfilePage](https://cloud.tencent.com/document/api/1693/101509)
	- 新增入参: BuildingId, PageNumber, PageSize, WorkspaceId, ApplicationToken, ParentElementIds, Level, SpaceTypeCode, EntityTypes, IncludeDelete, StartTime, EndTime
- 新增出参:Result
- [DescribeElementProfileTree](https://cloud.tencent.com/document/api/1693/101508)
- 新增入参: BuildingId, WorkspaceId, ApplicationToken, ElementId, Level, SpaceTypeCode
- 新增出参:Result
- [DescribeEventList](https://cloud.tencent.com/document/api/1693/101476)
	- 新增入参:WorkspaceId, PageNumber, PageSize, ApplicationToken, TriggerType, IdSet
	- 新增出参:Result
- [DescribeFileDownloadURL](https://cloud.tencent.com/document/api/1693/101494)
	- 新增入参:WorkspaceId, FileId, ApplicationToken
	- 新增出参:Result
- [DescribeFileUploadURL](https://cloud.tencent.com/document/api/1693/101493)
	- 新增入参:WorkspaceId, FileName, FileSize, ApplicationToken, FileMD5, SaveType, FileExpireTime, NoExpireFlag
	- 新增出参:Result
- [DescribeInterfaceList](https://cloud.tencent.com/document/api/1693/97956)
	- 新增入参: ApplicationToken, PageNumber, PageSize, Keyword, Style, Type
	- 新增出参:Result
- [DescribeLinkRuleList](https://cloud.tencent.com/document/api/1693/101475)
	- 新增入参:WorkspaceId, PageNumber, PageSize, ApplicationToken, TriggerType, IdSet
- 新增出参:Result
- [DescribeModelList](https://cloud.tencent.com/document/api/1693/101474)
	- 新增入参:WorkspaceId, PageNumber, PageSize, ApplicationToken, DeviceTypeSet, ProductIdSet, ModelIdSet
	- 新增出参:Result
- [DescribeProductList](https://cloud.tencent.com/document/api/1693/101473)
	- 新增入参:WorkspaceId, PageNumber, PageSize, ApplicationToken, DeviceTypeSet, ProductIdSet, ModelIdSet
	- 新增出参:Result
- [DescribePropertyList](https://cloud.tencent.com/document/api/1693/101507)
	- 新增入参: BuildingId, ElementId, WorkspaceId, ApplicationToken
	- 新增出参:Result
- [DescribeRuleDetail](https://cloud.tencent.com/document/api/1693/101472)
	- 新增入参:WorkspaceId, Id, ApplicationToken
	- 新增出参:Result
- [DescribeSceneList](https://cloud.tencent.com/document/api/1693/101506)
	- 新增入参:WorkspaceId, ApplicationToken

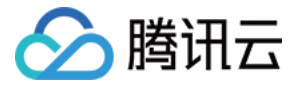

- 新增出参:Result
- [DescribeSpaceDeviceIdList](https://cloud.tencent.com/document/api/1693/101505)
	- 新增入参:ElementIds, IsCascade, WorkspaceId, PageNumber, PageSize, ApplicationToken
	- 新增出参:Result
- [DescribeSpaceDeviceRelationList](https://cloud.tencent.com/document/api/1693/101504)
	- 新增入参:ElementIds, IsCascade, WorkspaceId, PageNumber, PageSize, ApplicationToken 新增出参:Result
- [DescribeSpaceInfoByDeviceId](https://cloud.tencent.com/document/api/1693/101503)
	- 新增入参:DeviceId, WorkspaceId, ApplicationToken
	- 新增出参:Result
- [DescribeSpaceRelationByDeviceId](https://cloud.tencent.com/document/api/1693/101502)
	- 新增入参:DeviceId, WorkspaceId, ApplicationToken
	- 新增出参:Result
- [DescribeSpaceTypeList](https://cloud.tencent.com/document/api/1693/101501)
- 新增入参:WorkspaceId, PageNumber, PageSize, ApplicationToken
- 新增出参:Result
- [DescribeTenantBuildingCountAndArea](https://cloud.tencent.com/document/api/1693/101500)
	- 新增入参:WorkspaceIdList, ApplicationToken
	- 新增出参:Result
- [DescribeVideoCloudRecord](https://cloud.tencent.com/document/api/1693/101466)
	- 新增入参:WID, StartTime, EndTime, WorkspaceId, ApplicationToken
	- 新增出参:Result
- [DescribeVideoLiveStream](https://cloud.tencent.com/document/api/1693/101465)
	- o 新增入参: WID, Protocol, WorkspaceId, ApplicationToken, StreamId, Env
	- 新增出参:Result
- [DescribeWorkSpaceBuildingCountAndArea](https://cloud.tencent.com/document/api/1693/101499)
	- 新增入参:WorkspaceIdList, ApplicationToken
	- 新增出参:Result
- [DescribeWorkspaceList](https://cloud.tencent.com/document/api/1693/97955)
	- 新增入参:ApplicationToken, WorkspaceId
	- 新增出参:Result
- [ModifyDeviceName](https://cloud.tencent.com/document/api/1693/101471)
	- 新增入参:WorkspaceId, Set, ApplicationToken
	- 新增出参:Result
- [ReportAppMessage](https://cloud.tencent.com/document/api/1693/101470)
	- 新增入参:WorkspaceId, Profile, ReportTs, Properties, ApplicationToken, EventSet, ServiceSet, ExtendTwo, Echo
	- 新增出参:Result
- [StopVideoStreaming](https://cloud.tencent.com/document/api/1693/101463)
	- 新增入参:Stream, WID, WorkspaceId, ApplicationToken
	- 新增出参:Result
- [UpdateWorkspaceParkAttributes](https://cloud.tencent.com/document/api/1693/101458)
	- 新增入参:WorkspaceId, ApplicationToken, ParkName, ParkNum
	- 新增出参:Result

#### 新增数据结构:

- [Action](https://cloud.tencent.com/document/api/1693/97961#Action)
- [ActionDetail](https://cloud.tencent.com/document/api/1693/97961#ActionDetail)
- [ActionObj](https://cloud.tencent.com/document/api/1693/97961#ActionObj)
- [AddDeviceInfo](https://cloud.tencent.com/document/api/1693/97961#AddDeviceInfo)
- [AdministrationData](https://cloud.tencent.com/document/api/1693/97961#AdministrationData)
- [AdministrativeDetail](https://cloud.tencent.com/document/api/1693/97961#AdministrativeDetail)
- [AlarmInfo](https://cloud.tencent.com/document/api/1693/97961#AlarmInfo)
- [AlarmLevelInfo](https://cloud.tencent.com/document/api/1693/97961#AlarmLevelInfo)
- [AlarmTypeDetailInfo](https://cloud.tencent.com/document/api/1693/97961#AlarmTypeDetailInfo)
- [AlarmTypeInfo](https://cloud.tencent.com/document/api/1693/97961#AlarmTypeInfo)
- [ApiContent](https://cloud.tencent.com/document/api/1693/97961#ApiContent)

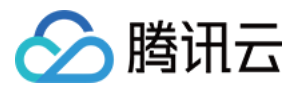

#### [ApiInfo](https://cloud.tencent.com/document/api/1693/97961#ApiInfo)

- [ApiInfoList](https://cloud.tencent.com/document/api/1693/97961#ApiInfoList)
- [ApplicationTokenInfo](https://cloud.tencent.com/document/api/1693/97961#ApplicationTokenInfo)
- $\bullet$ **[BatchCreateDeviceRes](https://cloud.tencent.com/document/api/1693/97961#BatchCreateDeviceRes)**
- $\ddot{\phantom{a}}$ [BatchReportAppMessageRes](https://cloud.tencent.com/document/api/1693/97961#BatchReportAppMessageRes)
- [BuildingListRes](https://cloud.tencent.com/document/api/1693/97961#BuildingListRes)  $\ddot{\phantom{0}}$
- [BuildingModel](https://cloud.tencent.com/document/api/1693/97961#BuildingModel)  $\bullet$
- **[BuildingModelRes](https://cloud.tencent.com/document/api/1693/97961#BuildingModelRes)**  $\bullet$
- [BuildingProfile](https://cloud.tencent.com/document/api/1693/97961#BuildingProfile)
- **[BuildingProfileRes](https://cloud.tencent.com/document/api/1693/97961#BuildingProfileRes)**  $\bullet$
- [CameraExtendInfoRes](https://cloud.tencent.com/document/api/1693/97961#CameraExtendInfoRes)  $\bullet$
- $\bullet$ **[ControlDeviceRes](https://cloud.tencent.com/document/api/1693/97961#ControlDeviceRes)**
- [ControlDeviceSet](https://cloud.tencent.com/document/api/1693/97961#ControlDeviceSet)
- **[CreateDeviceFailed](https://cloud.tencent.com/document/api/1693/97961#CreateDeviceFailed)**
- [CreateDeviceSucceeded](https://cloud.tencent.com/document/api/1693/97961#CreateDeviceSucceeded)
- [CustomField](https://cloud.tencent.com/document/api/1693/97961#CustomField)
- [CustomFieldInfo](https://cloud.tencent.com/document/api/1693/97961#CustomFieldInfo)
- [DescribeActionListRes](https://cloud.tencent.com/document/api/1693/97961#DescribeActionListRes)
- [DescribeAdministrationByTagRes](https://cloud.tencent.com/document/api/1693/97961#DescribeAdministrationByTagRes)
- [DescribeAlarmLevelListRes](https://cloud.tencent.com/document/api/1693/97961#DescribeAlarmLevelListRes)
- [DescribeAlarmListRes](https://cloud.tencent.com/document/api/1693/97961#DescribeAlarmListRes)
- [DescribeAlarmTypeListRes](https://cloud.tencent.com/document/api/1693/97961#DescribeAlarmTypeListRes)  $\bullet$
- [DescribeCityWorkspaceListRes](https://cloud.tencent.com/document/api/1693/97961#DescribeCityWorkspaceListRes)
- [DescribeDeviceListRes](https://cloud.tencent.com/document/api/1693/97961#DescribeDeviceListRes)
- [DescribeEventListRes](https://cloud.tencent.com/document/api/1693/97961#DescribeEventListRes)
- [DescribeLinkRuleListRes](https://cloud.tencent.com/document/api/1693/97961#DescribeLinkRuleListRes)  $\bullet$
- [DeviceDataInfo](https://cloud.tencent.com/document/api/1693/97961#DeviceDataInfo)
- [DeviceLocation](https://cloud.tencent.com/document/api/1693/97961#DeviceLocation)
- [DeviceModifyInfo](https://cloud.tencent.com/document/api/1693/97961#DeviceModifyInfo)
- **[DeviceSpaceInfo](https://cloud.tencent.com/document/api/1693/97961#DeviceSpaceInfo)**  $\bullet$
- [DeviceSpaceInfoRes](https://cloud.tencent.com/document/api/1693/97961#DeviceSpaceInfoRes)
- [DeviceStatusInfo](https://cloud.tencent.com/document/api/1693/97961#DeviceStatusInfo)
- [DeviceStatusRes](https://cloud.tencent.com/document/api/1693/97961#DeviceStatusRes)
- [DeviceStatusStatRes](https://cloud.tencent.com/document/api/1693/97961#DeviceStatusStatRes)
- [DeviceTagInfo](https://cloud.tencent.com/document/api/1693/97961#DeviceTagInfo)
- [DeviceTagRes](https://cloud.tencent.com/document/api/1693/97961#DeviceTagRes)
- [DeviceType](https://cloud.tencent.com/document/api/1693/97961#DeviceType)
- [DeviceTypeOverview](https://cloud.tencent.com/document/api/1693/97961#DeviceTypeOverview)  $\bullet$
- [DeviceTypeSet](https://cloud.tencent.com/document/api/1693/97961#DeviceTypeSet)
- [ElementCoordinates](https://cloud.tencent.com/document/api/1693/97961#ElementCoordinates)
- [ElementProfile](https://cloud.tencent.com/document/api/1693/97961#ElementProfile)
- [ElementProfilePageRes](https://cloud.tencent.com/document/api/1693/97961#ElementProfilePageRes)
- [ElementProfileTreeNode](https://cloud.tencent.com/document/api/1693/97961#ElementProfileTreeNode)
- [ElementProfileTreeRes](https://cloud.tencent.com/document/api/1693/97961#ElementProfileTreeRes)
- [ElementProperty](https://cloud.tencent.com/document/api/1693/97961#ElementProperty)
- [ElementPropertyRes](https://cloud.tencent.com/document/api/1693/97961#ElementPropertyRes)
- [ElementTranslate](https://cloud.tencent.com/document/api/1693/97961#ElementTranslate)
- [EmptyRes](https://cloud.tencent.com/document/api/1693/97961#EmptyRes)
- [Event](https://cloud.tencent.com/document/api/1693/97961#Event)
- [EventDetail](https://cloud.tencent.com/document/api/1693/97961#EventDetail)
- [EventObj](https://cloud.tencent.com/document/api/1693/97961#EventObj)  $\bullet$
- [FileDownloadURL](https://cloud.tencent.com/document/api/1693/97961#FileDownloadURL)
- [FileInfo](https://cloud.tencent.com/document/api/1693/97961#FileInfo)
- [FileUploadURL](https://cloud.tencent.com/document/api/1693/97961#FileUploadURL)
- [HandleRecordInfo](https://cloud.tencent.com/document/api/1693/97961#HandleRecordInfo)
- [HandlerPersonInfo](https://cloud.tencent.com/document/api/1693/97961#HandlerPersonInfo)
- [LinkRule](https://cloud.tencent.com/document/api/1693/97961#LinkRule)

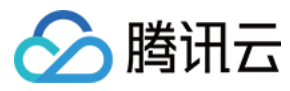

- [LinkRuleInfo](https://cloud.tencent.com/document/api/1693/97961#LinkRuleInfo)
- [MessageProfile](https://cloud.tencent.com/document/api/1693/97961#MessageProfile)
- [ModelInfo](https://cloud.tencent.com/document/api/1693/97961#ModelInfo)
- [ModelSet](https://cloud.tencent.com/document/api/1693/97961#ModelSet)
- [ProcessRecordInfo](https://cloud.tencent.com/document/api/1693/97961#ProcessRecordInfo)
- [ProductInfo](https://cloud.tencent.com/document/api/1693/97961#ProductInfo)
- [ProductSet](https://cloud.tencent.com/document/api/1693/97961#ProductSet)
- [RawInfo](https://cloud.tencent.com/document/api/1693/97961#RawInfo)
- [RecordInfo](https://cloud.tencent.com/document/api/1693/97961#RecordInfo)
- [RelatedProduct](https://cloud.tencent.com/document/api/1693/97961#RelatedProduct)
- [ReportAppMessage](https://cloud.tencent.com/document/api/1693/97961#ReportAppMessage)
- [ReportImg](https://cloud.tencent.com/document/api/1693/97961#ReportImg)
- [ReportMsgRes](https://cloud.tencent.com/document/api/1693/97961#ReportMsgRes)
- [RuleDetailRes](https://cloud.tencent.com/document/api/1693/97961#RuleDetailRes)
- [SceneInfo](https://cloud.tencent.com/document/api/1693/97961#SceneInfo)
- [SceneListRes](https://cloud.tencent.com/document/api/1693/97961#SceneListRes)
- [SpaceDataListStatsRes](https://cloud.tencent.com/document/api/1693/97961#SpaceDataListStatsRes)
- [SpaceDataStats](https://cloud.tencent.com/document/api/1693/97961#SpaceDataStats)
- [SpaceDataTotalStatsRes](https://cloud.tencent.com/document/api/1693/97961#SpaceDataTotalStatsRes)
- [SpaceDeviceIdListRes](https://cloud.tencent.com/document/api/1693/97961#SpaceDeviceIdListRes)
- [SpaceDeviceRelation](https://cloud.tencent.com/document/api/1693/97961#SpaceDeviceRelation)
- [SpaceDeviceRelationRes](https://cloud.tencent.com/document/api/1693/97961#SpaceDeviceRelationRes)
- [SpaceInfo](https://cloud.tencent.com/document/api/1693/97961#SpaceInfo)
- [SpaceRelation](https://cloud.tencent.com/document/api/1693/97961#SpaceRelation)
- [SpaceRelationRes](https://cloud.tencent.com/document/api/1693/97961#SpaceRelationRes)
- [SpaceType](https://cloud.tencent.com/document/api/1693/97961#SpaceType)
- [SpaceTypeListRes](https://cloud.tencent.com/document/api/1693/97961#SpaceTypeListRes)
- [StatDeviceType](https://cloud.tencent.com/document/api/1693/97961#StatDeviceType)
- [StatLevel](https://cloud.tencent.com/document/api/1693/97961#StatLevel)
- [VideoCloudRecordRes](https://cloud.tencent.com/document/api/1693/97961#VideoCloudRecordRes)
- [VideoRecordStreamRes](https://cloud.tencent.com/document/api/1693/97961#VideoRecordStreamRes)
- [WorkspaceInfo](https://cloud.tencent.com/document/api/1693/97961#WorkspaceInfo)
- [WorkspaceInfoList](https://cloud.tencent.com/document/api/1693/97961#WorkspaceInfoList)

### 第 3 次发布

发布时间:2023-11-14 01:34:59

本次发布包含了以下内容:

改善已有的文档。

修改接口:

- [DescribeApplicationList](https://cloud.tencent.com/document/api/1693/97958)
	- 新增入参:WorkspaceId, ApplicationToken, ApplicationId, PageNumber, PageSize
	- 新增出参:Result
- [DescribeDeviceShadowList](https://cloud.tencent.com/document/api/1693/101481)
	- o 新增入参: WorkspaceId, WIDSet, PageNumber, PageSize, ApplicationToken, DeviceTypeSet, ProductIdSet, SpaceCodeSet, **DeviceTagSet**
- 新增出参:Result
- [DescribeVideoRecordStream](https://cloud.tencent.com/document/api/1693/101464)
- 新增入参:WID, Protocol, StartTime, EndTime, PlayBackRate, WorkspaceId, ApplicationToken, Stream, Env

#### 新增数据结构:

- [ApplicationInfo](https://cloud.tencent.com/document/api/1693/97961#ApplicationInfo)
- [ApplicationList](https://cloud.tencent.com/document/api/1693/97961#ApplicationList)
- [ApplicationLogo](https://cloud.tencent.com/document/api/1693/97961#ApplicationLogo)
- [DeviceShadowInfo](https://cloud.tencent.com/document/api/1693/97961#DeviceShadowInfo)

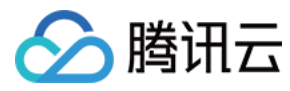

#### [DeviceShadowRes](https://cloud.tencent.com/document/api/1693/97961#DeviceShadowRes)

#### 第 2 次发布

发布时间:2023-11-10 01:30:47

本次发布包含了以下内容:

#### 改善已有的文档。

新增接口:

- [AddAlarmProcessRecord](https://cloud.tencent.com/document/api/1693/101492)
- [BatchCreateDevice](https://cloud.tencent.com/document/api/1693/101491)
- [BatchKillAlarm](https://cloud.tencent.com/document/api/1693/101490)
- [BatchReportAppMessage](https://cloud.tencent.com/document/api/1693/101489)
- **[ChangeAlarmStatus](https://cloud.tencent.com/document/api/1693/101488)**
- [ControlCameraPTZ](https://cloud.tencent.com/document/api/1693/101468)
- [ControlDevice](https://cloud.tencent.com/document/api/1693/101487)
- [CreateApplicationToken](https://cloud.tencent.com/document/api/1693/101495)
- [DescribeActionList](https://cloud.tencent.com/document/api/1693/101486)
- [DescribeAdministrationByTag](https://cloud.tencent.com/document/api/1693/101461)
- [DescribeAlarmLevelList](https://cloud.tencent.com/document/api/1693/101485)
- [DescribeAlarmList](https://cloud.tencent.com/document/api/1693/101484)
- [DescribeAlarmStatusList](https://cloud.tencent.com/document/api/1693/101460)
- [DescribeAlarmTypeList](https://cloud.tencent.com/document/api/1693/101483)
- [DescribeBuildingList](https://cloud.tencent.com/document/api/1693/101512)
- [DescribeBuildingModel](https://cloud.tencent.com/document/api/1693/101511)
- [DescribeBuildingProfile](https://cloud.tencent.com/document/api/1693/101510)
- [DescribeCameraExtendInfo](https://cloud.tencent.com/document/api/1693/101467)
- [DescribeCityWorkspaceList](https://cloud.tencent.com/document/api/1693/101459)
- [DescribeDeviceList](https://cloud.tencent.com/document/api/1693/101482)
- [DescribeDeviceShadowList](https://cloud.tencent.com/document/api/1693/101481)
- [DescribeDeviceStatusList](https://cloud.tencent.com/document/api/1693/101480)
- [DescribeDeviceStatusStat](https://cloud.tencent.com/document/api/1693/101479)
- [DescribeDeviceTagList](https://cloud.tencent.com/document/api/1693/101478)
- [DescribeDeviceTypeList](https://cloud.tencent.com/document/api/1693/101477)
- [DescribeElementProfilePage](https://cloud.tencent.com/document/api/1693/101509)
- [DescribeElementProfileTree](https://cloud.tencent.com/document/api/1693/101508)
- [DescribeEventList](https://cloud.tencent.com/document/api/1693/101476)
- [DescribeFileDownloadURL](https://cloud.tencent.com/document/api/1693/101494)
- [DescribeFileUploadURL](https://cloud.tencent.com/document/api/1693/101493)
- [DescribeLinkRuleList](https://cloud.tencent.com/document/api/1693/101475)
- [DescribeModelList](https://cloud.tencent.com/document/api/1693/101474)
- [DescribeProductList](https://cloud.tencent.com/document/api/1693/101473)
- [DescribePropertyList](https://cloud.tencent.com/document/api/1693/101507)
- [DescribeRuleDetail](https://cloud.tencent.com/document/api/1693/101472)
- [DescribeSceneList](https://cloud.tencent.com/document/api/1693/101506)
- [DescribeSpaceDeviceIdList](https://cloud.tencent.com/document/api/1693/101505)
- [DescribeSpaceDeviceRelationList](https://cloud.tencent.com/document/api/1693/101504)
- [DescribeSpaceInfoByDeviceId](https://cloud.tencent.com/document/api/1693/101503)
- [DescribeSpaceRelationByDeviceId](https://cloud.tencent.com/document/api/1693/101502)
- [DescribeSpaceTypeList](https://cloud.tencent.com/document/api/1693/101501)
- [DescribeTenantBuildingCountAndArea](https://cloud.tencent.com/document/api/1693/101500)
- [DescribeTenantDepartmentList](https://cloud.tencent.com/document/api/1693/101497)
- [DescribeTenantUserList](https://cloud.tencent.com/document/api/1693/101496)
- [DescribeVideoCloudRecord](https://cloud.tencent.com/document/api/1693/101466)
- [DescribeVideoLiveStream](https://cloud.tencent.com/document/api/1693/101465)
- [DescribeVideoRecordStream](https://cloud.tencent.com/document/api/1693/101464)

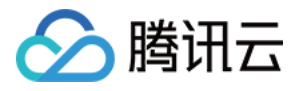

- [DescribeWorkSpaceBuildingCountAndArea](https://cloud.tencent.com/document/api/1693/101499)
- [ModifyDeviceName](https://cloud.tencent.com/document/api/1693/101471)
- [ReportAppMessage](https://cloud.tencent.com/document/api/1693/101470)
- [StopVideoStreaming](https://cloud.tencent.com/document/api/1693/101463)
- [UpdateWorkspaceParkAttributes](https://cloud.tencent.com/document/api/1693/101458)

#### 新增数据结构:

- [SsoDepartment](https://cloud.tencent.com/document/api/1693/97961#SsoDepartment)
- [SsoDepartmentsResult](https://cloud.tencent.com/document/api/1693/97961#SsoDepartmentsResult)
- [SsoUser](https://cloud.tencent.com/document/api/1693/97961#SsoUser)
- [SsoUserResult](https://cloud.tencent.com/document/api/1693/97961#SsoUserResult)

#### 第 1 次发布

发布时间:2023-09-12 09:30:48

本次发布包含了以下内容:

改善已有的文档。

新增接口:

- [DescribeApplicationList](https://cloud.tencent.com/document/api/1693/97958)
- [DescribeEdgeApplicationToken](https://cloud.tencent.com/document/api/1693/97957)
- [DescribeInterfaceList](https://cloud.tencent.com/document/api/1693/97956)
- [DescribeWorkspaceList](https://cloud.tencent.com/document/api/1693/97955)
- [DescribeWorkspaceUserList](https://cloud.tencent.com/document/api/1693/97960)

#### 新增数据结构:

- [SsoTeamUser](https://cloud.tencent.com/document/api/1693/97961#SsoTeamUser)
- [SsoTeamUserResult](https://cloud.tencent.com/document/api/1693/97961#SsoTeamUserResult)

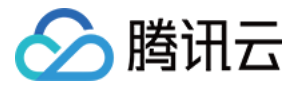

## <span id="page-12-0"></span>简介

最近更新时间:2023-09-12 09:31:05

欢迎使用 微瓴同业开放平台 API [3.0 版本](https://cloud.tencent.com/product/api)。全新的 API 接口文档更加规范和全面,统一的参数风格和公共错误码,统一的 SDK/CLI 版本与 API 文档严格一致,给您带来 简单快捷的使用体验。支持全地域就近接入让您更快连接腾讯云产品。更多腾讯云 API 3.0 使用介绍请查看[:快速入门](https://cloud.tencent.com/document/product/1278/46696)

微瓴同业开放平台(WeilingWith)承袭微瓴的技术能力,为园区/楼宇提供智慧空间数字底座及物联操作系统。响应行业数字化诉求,让建筑/园区如同电脑/手机般灵活加载 和自由扩展软件应用。自带开箱即用的园区/楼宇运维管理基础应用,助力伙伴快速满足用户的基础诉求。

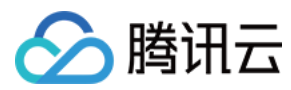

## <span id="page-13-0"></span>API 概览

最近更新时间:2023-11-27 00:30:34

#### 项目空间管理相关接口

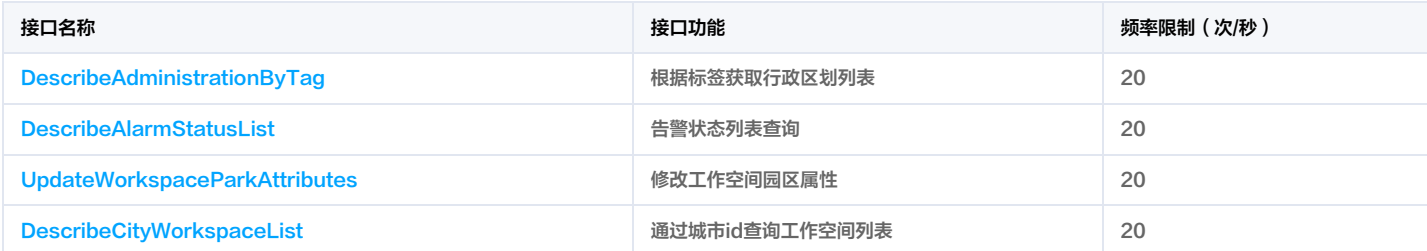

### 平台通用服务相关接口

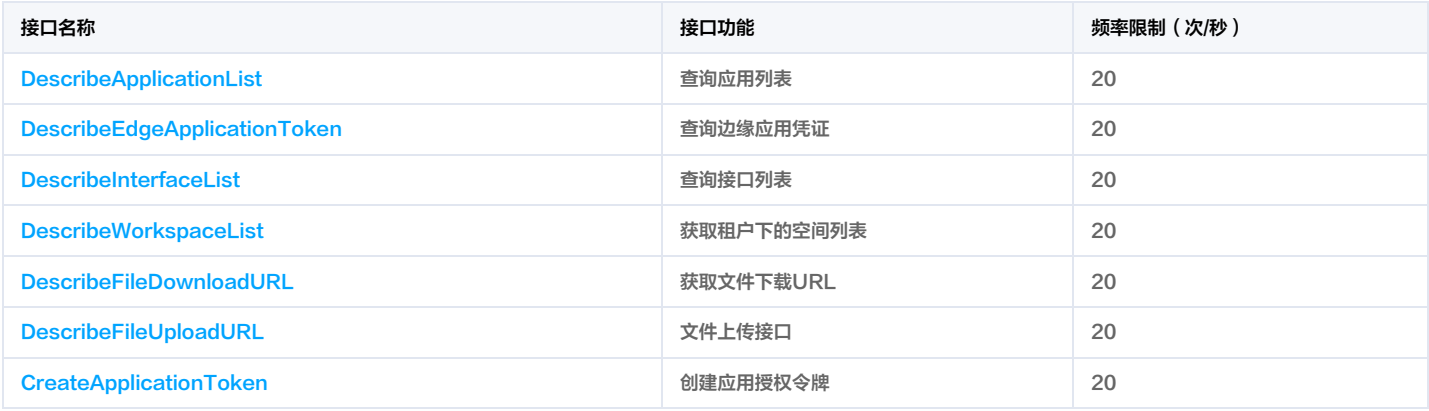

#### BIM空间服务相关接口

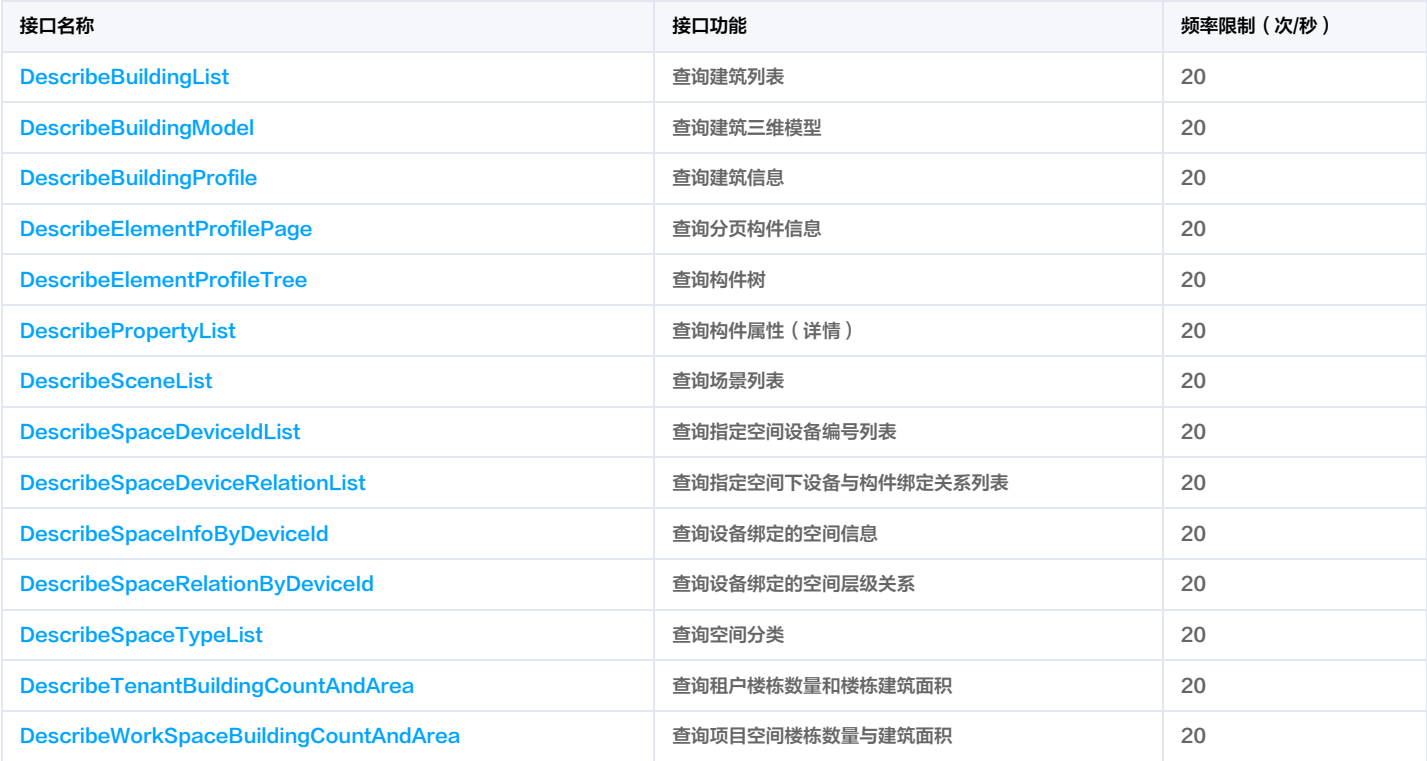

### 孪生门户相关接口

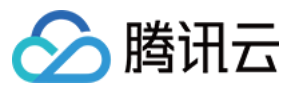

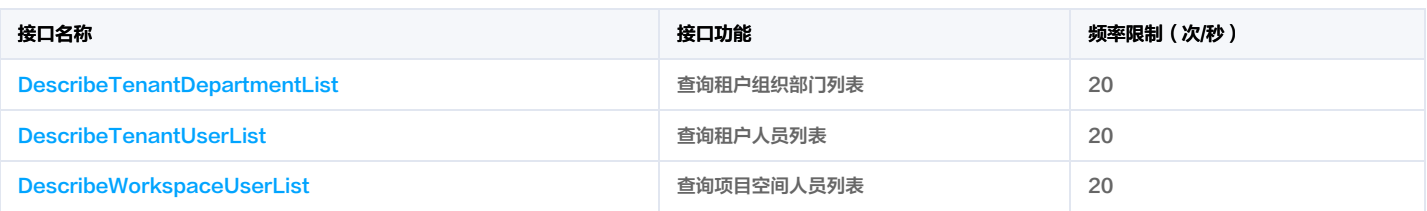

#### 视频服务相关接口

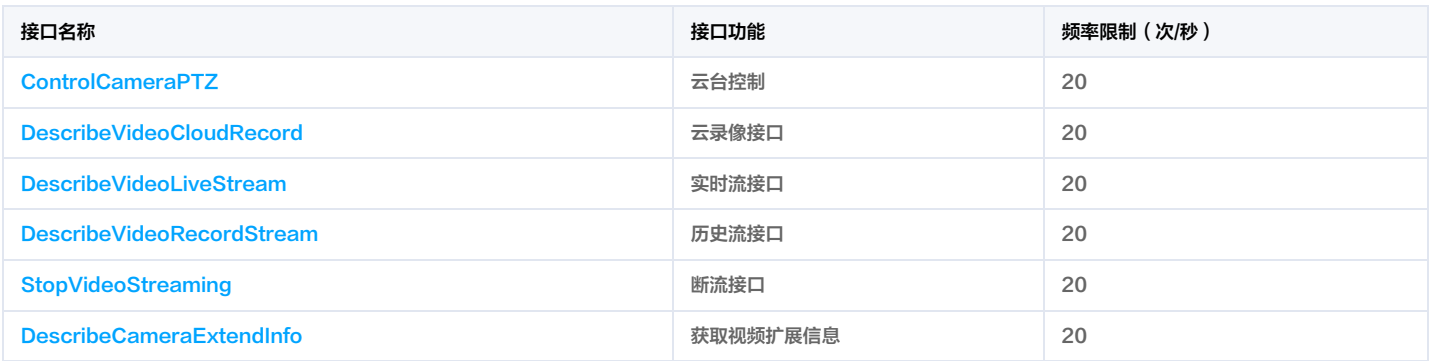

### 物联相关接口

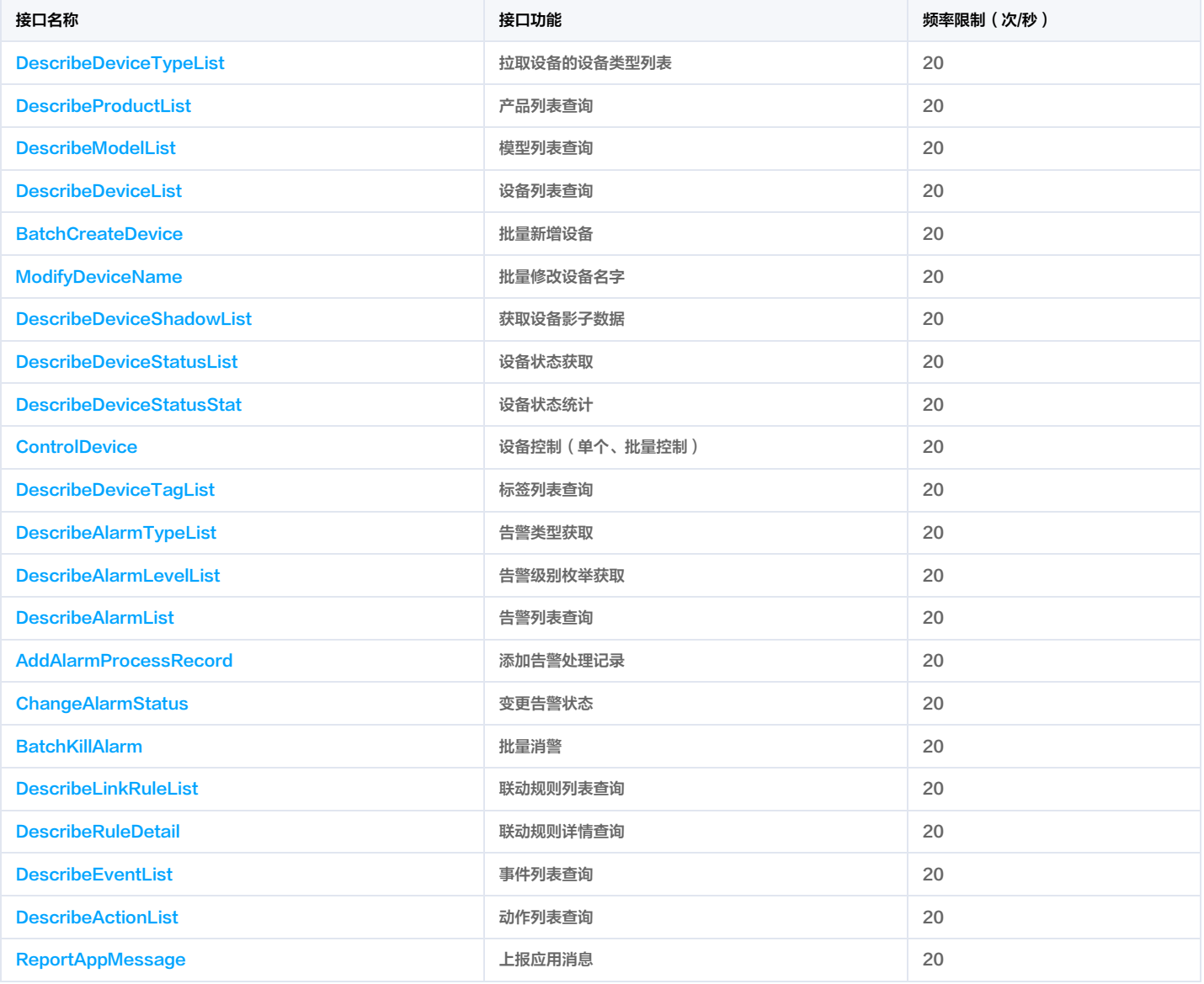

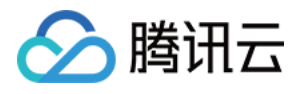

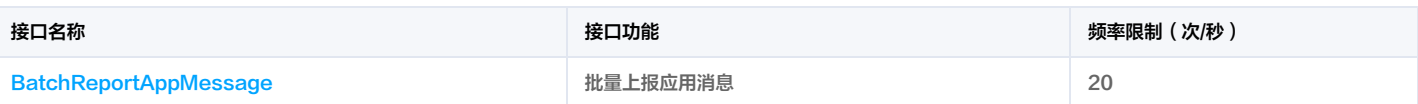

<span id="page-15-1"></span><span id="page-15-0"></span>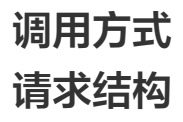

最近更新时间:2023-09-12 09:31:05

务地址

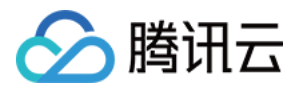

#### 1. 服务地址

API 支持就近地域接入,本产品就近地域接入域名为 weilingwith.tencentcloudapi.com ,也支持指定地域域名访问,例如广州地域的域名为 weilingwith.apguangzhou.tencentcloudapi.com 。

推荐使用就近地域接入域名。根据调用接口时客户端所在位置,会自动解析到**最近的**某个具体地域的服务器。例如在广州发起请求,会自动解析到广州的服务器,效果和指定 weilingwith.ap-guangzhou.tencentcloudapi.com 是一致的。

#### 注意:对时延敏感的业务,建议指定带地域的域名。

注意:域名是 API 的接入点,并不代表产品或者接口实际提供服务的地域。产品支持的地域列表请在调用方式/公共参数文档中查阅,接口支持的地域请在接口文档输入参数 中查阅。

#### 目前支持的域名列表为:

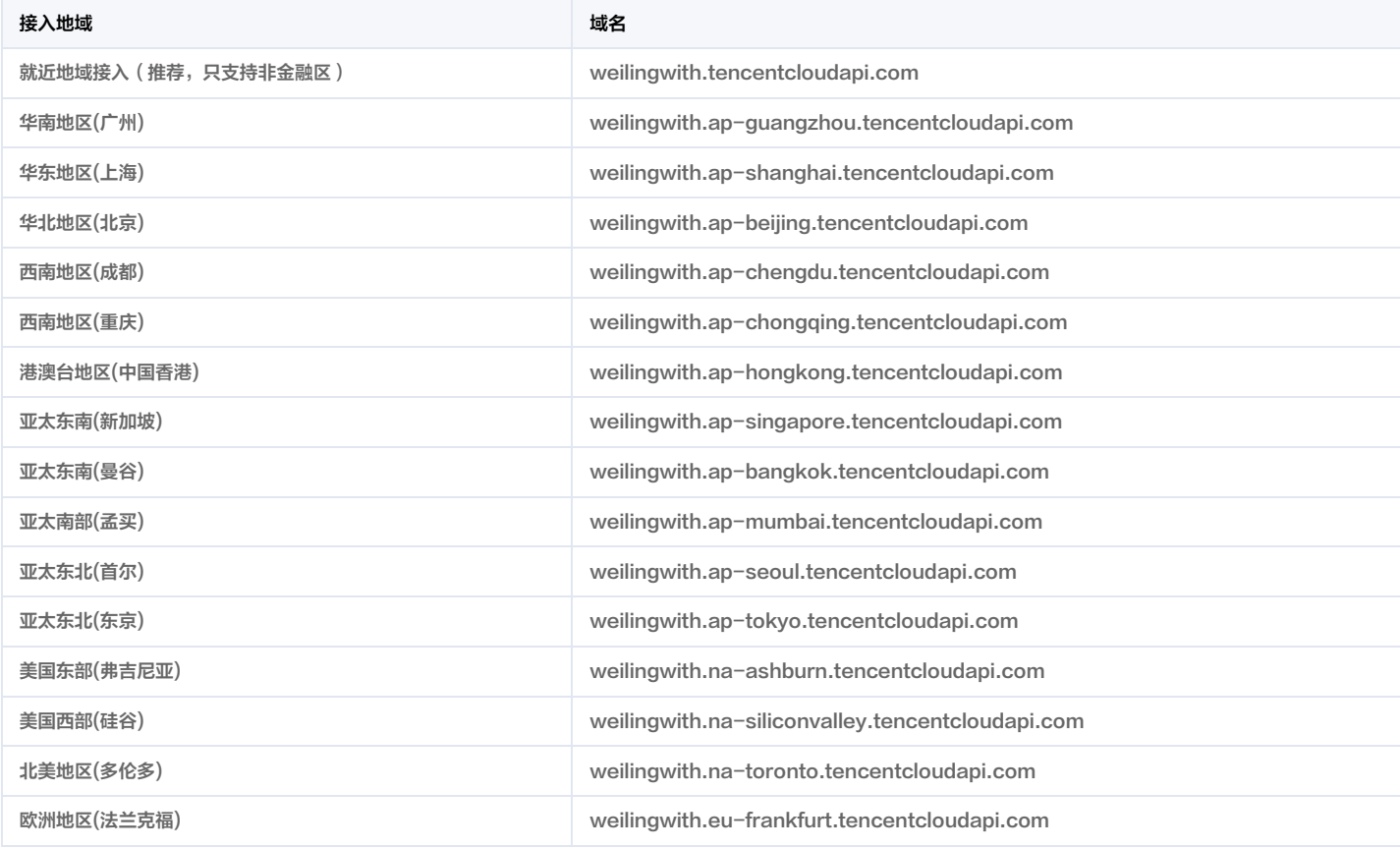

#### 2. 通信协议

腾讯云 API 的所有接口均通过 HTTPS 进行通信,提供高安全性的通信通道。

#### 3. 请求方法

支持的 HTTP 请求方法:

- POST(推荐)
- GET

POST 请求支持的 Content-Type 类型:

- application/json(推荐),必须使用签名方法 v3(TC3-HMAC-SHA256)。
- application/x-www-form-urlencoded,必须使用签名方法 v1(HmacSHA1 或 HmacSHA256)。
- multipart/form-data(仅部分接口支持),必须使用签名方法 v3(TC3-HMAC-SHA256)。

GET 请求的请求包大小不得超过32KB。POST 请求使用签名方法 v1 (HmacSHA1、HmacSHA256)时不得超过1MB。POST 请求使用签名方法 v3 (TC3-HMAC-SHA256)时支持10MB。

字符编

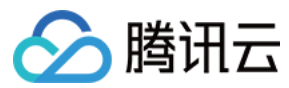

#### 4. 字符编码

均使用 UTF-8 编码。

<span id="page-17-0"></span>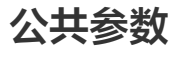

最近更新时间:2023-12-28 01:31:05

公共参数是用于标识用户和接口签名的参数,如非必要,在每个接口单独的文档中不再对这些参数进行说明,但每次请求均需要携带这些参数,才能正常发起请求。

公共参数的具体内容会因您使用的签名方法版本不同而有所差异。

使 签名方法 的公共参数

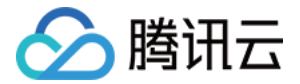

#### 使用签名方法 v3 的公共参数

签名方法 v3(有时也称作 TC3-HMAC-SHA256 )相比签名方法 v1(有些文档可能会简称签名方法 ),更安全,支持更大的请求包,支持 POST JSON 格式,性能 有一定提升,推荐使用该签名方法计算签名。完整介绍详见 [签名方法 v3](https://cloud.tencent.com/document/api/1693/97966)。

注意:出于简化的目的,部分接口文档中的示例使用的是签名方法 v1 GET 请求,而不是更安全的签名方法 v3。

使用签名方法 v3 时,公共参数需要统一放到 HTTP Header 请求头部中,如下表所示:

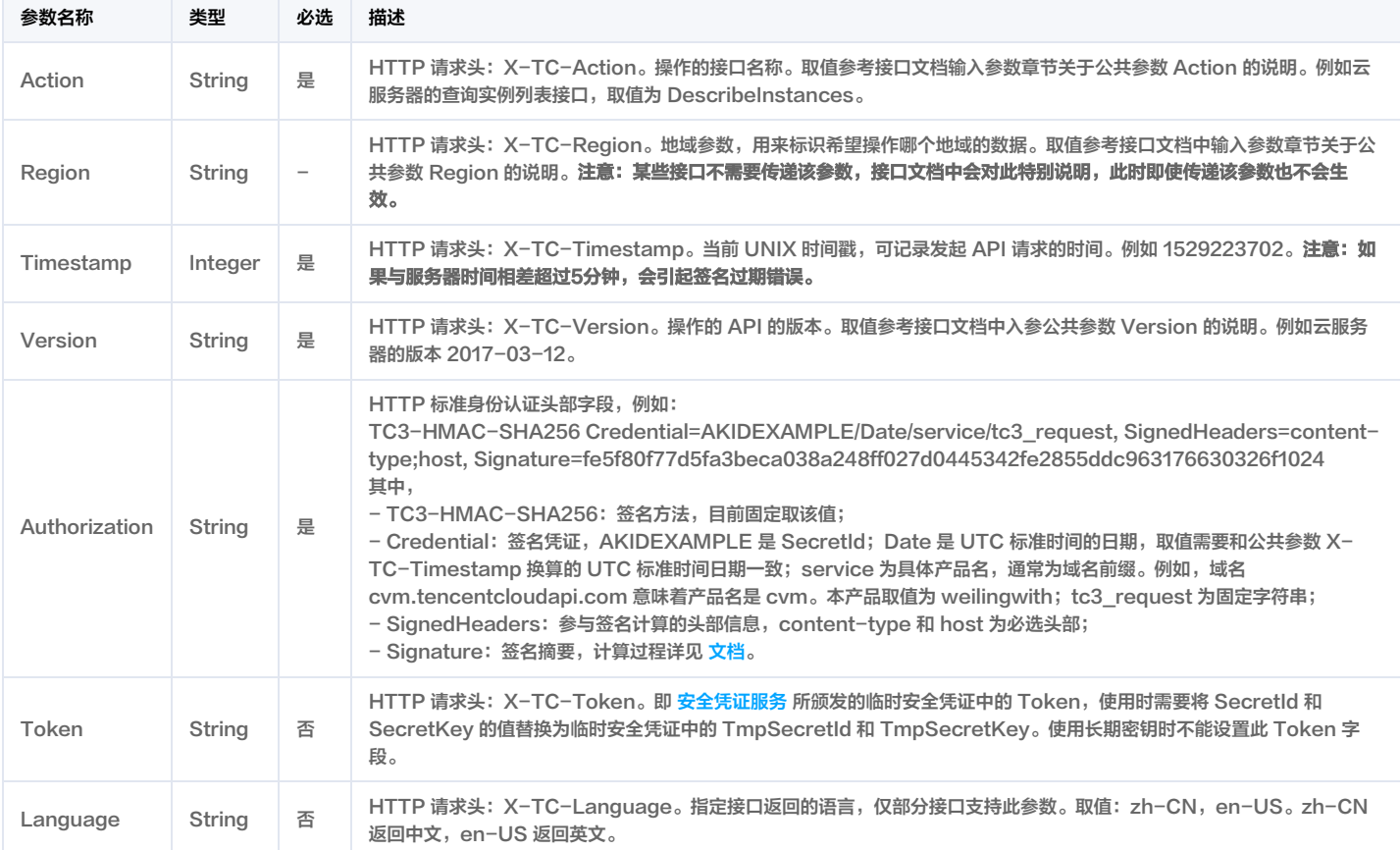

假设用户想要查询广州地域的云服务器实例列表中的前十个,接口参数设置为偏移量 Offset=0,返回数量 Limit=10,则其请求结构按照请求 URL、请求头部、请求体示 例如下:

#### HTTP GET 请求结构示例:

https://cvm.tencentcloudapi.com/?Limit=10&Offset=0

Authorization: TC3-HMAC-SHA256 Credential=AKID\*\*\*\*\*\*\*\*EXAMPLE/2018-10-09/cvm/tc3\_request, SignedHeaders=content-type;host, Signature= 5da7a33f6993f0614b047e5df4582db9e9bf4672ba50567dba16c6ccf174c474

Content-Type: application/x-www-form-urlencoded

Host: cvm.tencentcloudapi.com

X-TC-Action: DescribeInstances

X-TC-Version: 2017-03-12

X-TC-Timestamp: 1539084154

X-TC-Region: ap-guangzhou

#### HTTP POST (application/json) 请求结构示例:

#### https://cvm.tencentcloudapi.com/

Authorization: TC3-HMAC-SHA256 Credential=AKID\*\*\*\*\*\*\*\*EXAMPLE/2018-05-30/cvm/tc3\_request, SignedHeaders=content-type;host, Signature= 582c400e06b5924a6f2b5d7d672d79c15b13162d9279b0855cfba6789a8edb4c Content-Type: application/json

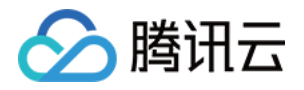

Host: cvm.tencentcloudapi.com X-TC-Action: DescribeInstances X-TC-Version: 2017-03-12 X-TC-Timestamp: 1527672334 X-TC-Region: ap-guangzhou

{"Offset":0,"Limit":10}

#### HTTP POST (multipart/form-data)请求结构示例(仅特定的接口支持):

#### https://cvm.tencentcloudapi.com/

Authorization: TC3-HMAC-SHA256 Credential=AKID\*\*\*\*\*\*\*\*EXAMPLE/2018-05-30/cvm/tc3\_request, SignedHeaders=content-type;host, Signature= 582c400e06b5924a6f2b5d7d672d79c15b13162d9279b0855cfba6789a8edb4c

Content-Type: multipart/form-data; boundary=58731222010402

Host: cvm.tencentcloudapi.com

X-TC-Action: DescribeInstances

X-TC-Version: 2017-03-12

X-TC-Timestamp: 1527672334

X-TC-Region: ap-guangzhou

#### --58731222010402

Content-Disposition: form-data; name="Offset"

```
--58731222010402
Content-Disposition: form-data; name="Limit"
```
10

--58731222010402--

#### 使用签名方法 v1 的公共参数

使用签名方法 v1 (有时会称作 HmacSHA256 和 HmacSHA1), 公共参数需要统一放到请求串中, 完整介绍详见[文档](https://cloud.tencent.com/document/api/1693/97967)

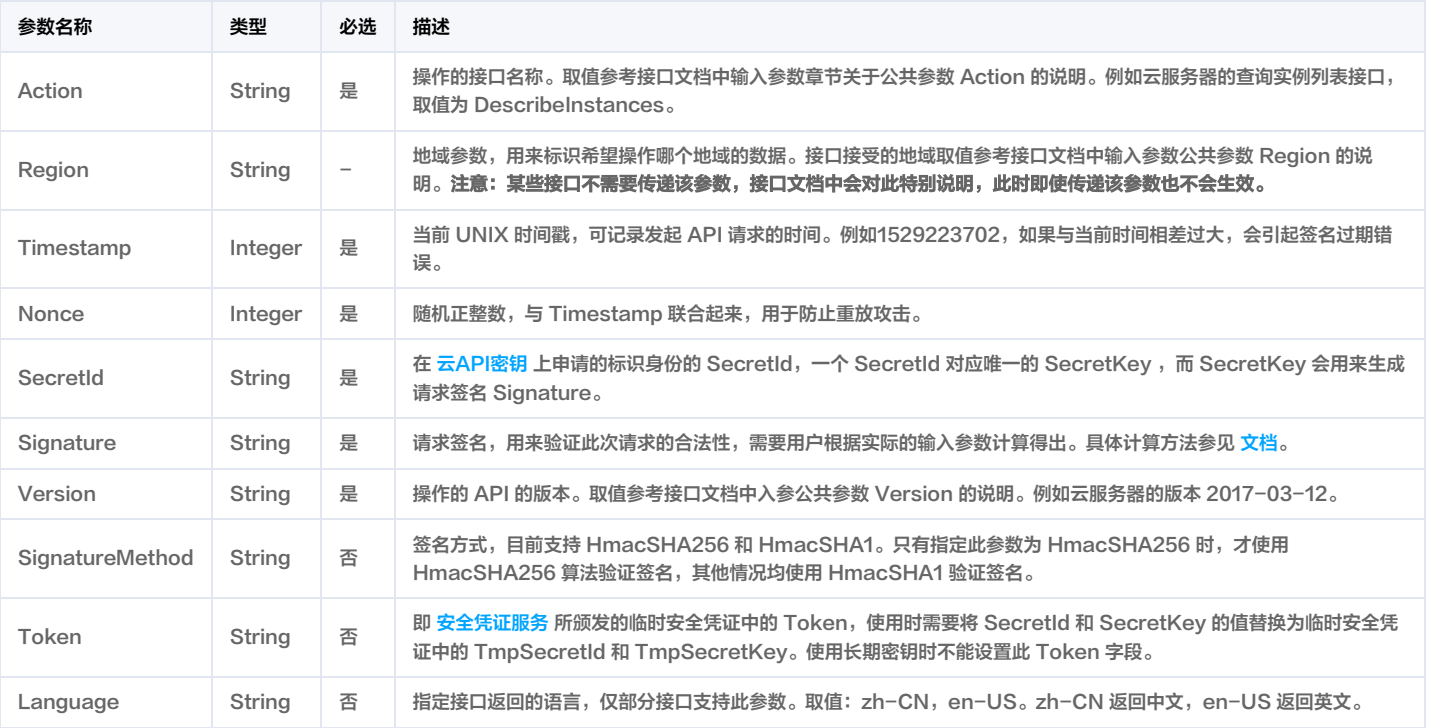

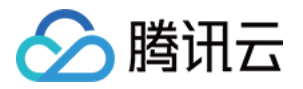

#### 假设用户想要查询广州地域的云服务器实例列表,其请求结构按照请求 URL、请求头部、请求体示例如下:

#### HTTP GET 请求结构示例:

https://cvm.tencentcloudapi.com/?Action=DescribeInstances&Version=2017-03-12&SignatureMethod=HmacSHA256&Timestamp=1527672334& Signature=37ac2f4fde00b0ac9bd9eadeb459b1bbee224158d66e7ae5fcadb70b2d181d02&Region=ap-guangzhou&Nonce=23823223&SecretId=A KID\*\*\*\*\*\*\*\*EXAMPLE

Host: cvm.tencentcloudapi.com

#### HTTP POST 请求结构示例:

https://cvm.tencentcloudapi.com/

Host: cvm.tencentcloudapi.com Content-Type: application/x-www-form-urlencoded

Action=DescribeInstances&Version=2017-03-12&SignatureMethod=HmacSHA256&Timestamp=1527672334&Signature=37ac2f4fde00b0ac9bd9 eadeb459b1bbee224158d66e7ae5fcadb70b2d181d02&Region=ap-guangzhou&Nonce=23823223&SecretId=AKID\*\*\*\*\*\*\*\*EXAMPLE

#### 地域列表

本产品所有接口 Region 字段的可选值如下表所示。如果接口不支持该表中的所有地域,则会在接口文档中单独说明。

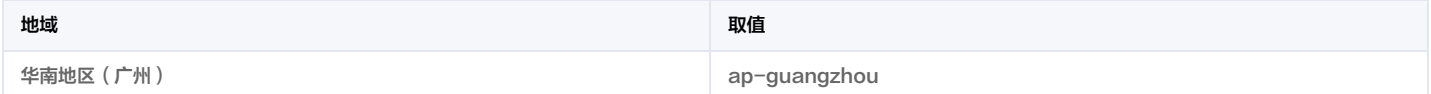

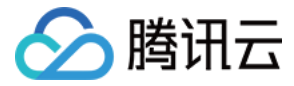

## <span id="page-21-0"></span>签名方法 v3

#### 最近更新时间:2023-12-27 01:46:51

[以下文档说明了签名方法 v3 的签名过程,但仅在您编写自己的代码来调用腾讯云 API 时才有用。我们推荐您使用](https://cloud.tencent.com/product/cli) [腾讯云 API Explorer](https://console.cloud.tencent.com/api/explorer) [,腾](https://cloud.tencent.com/product/cli)[讯云 SD](https://cloud.tencent.com/document/sdk)[K 和 腾讯云命令行工](https://cloud.tencent.com/product/cli) 具(TCCLI) 等开发者工具,从而无需学习如何对 API 请求进行签名。

#### <mark>推荐使用 API Explorer</mark> しょうかん こうしょうかん こうしょうかん こうしょうかん こうしょうかん こうしょうかん こうしょうかん こうしょうかん <mark>イン・[点击调试](https://console.cloud.tencent.com/api/explorer?SignVersion=api3v3)</mark>

您可以通过 API Explorer 的【签名串生成】模块查看每个接口签名的生成过程。

腾讯云 API 会对每个请求进行身份验证,用户需要使用安全凭证,经过特定的步骤对请求进行签名(Signature ),每个请求都需要在公共参数中指定该签名结果并以指定 的方式和格式发送请求。

#### 为什么要进行签名

签名通过以下方式帮助保护请求:

1. 验证请求者的身份

签名确保请求是由持有有效访问密钥的人发送的。请参阅控制台 [云 API 密钥](https://console.cloud.tencent.com/capi) 页面获取密钥相关信息。

2. 保护传输中的数据

为了防止请求在传输过程中被篡改,腾讯云 API 会使用请求参数来计算请求的哈希值,并将生成的哈希值加密后作为请求的一部分,发送到腾讯云 API 服务器。服务器会 使用收到的请求参数以同样的过程计算哈希值,并验证请求中的哈希值。如果请求被篡改,将导致哈希值不一致,腾讯云 API 将拒绝本次请求。

签名方法 v3(TC3-HMAC-SHA256)功能上覆盖了以前的签名方法 v1,而且更安全,支持更大的请求,支持 JSON 格式,POST 请求支持传空数组和空字符串,性 能有一定提升,推荐使用该签名方法计算签名。

首次接触,建议使用 [API Explorer](https://console.cloud.tencent.com/api/explorer) 中的"签名串生成"功能,选择签名版本为"API 3.0 签名 v3",可以对生成签名过程进行验证,也可直接生成 SDK 代码。推荐使用 腾讯云 API 配套的 8 种常见的编程语言 SDK,已经封装了签名和请求过程,均已开源,支持 [Python、](https://github.com/TencentCloud/tencentcloud-sdk-python)[Java](https://github.com/TencentCloud/tencentcloud-sdk-java)[、PHP、](https://github.com/TencentCloud/tencentcloud-sdk-php)[Go](https://github.com/TencentCloud/tencentcloud-sdk-go)[、NodeJS、](https://github.com/TencentCloud/tencentcloud-sdk-nodejs)[.NET、](https://github.com/TencentCloud/tencentcloud-sdk-dotnet)[C++](https://github.com/TencentCloud/tencentcloud-sdk-cpp)[、Ruby。](https://github.com/TencentCloud/tencentcloud-sdk-ruby)

#### 申请安全凭证

本文使用的安全凭证为密钥,密钥包括 SecretId 和 SecretKey。每个用户最多可以拥有两对密钥。

- SecretId: 用于标识 API 调用者身份, 可以简单类比为用户名。
- SecretKey: 用于验证 API 调用者的身份, 可以简单类比为密码。
- 用户必须严格保管安全凭证,避免泄露,否则将危及财产安全。如已泄露,请立刻禁用该安全凭证。

#### 申请安全凭证的具体步骤如下:

- 1. 登录 [腾讯云管理中心控制台](https://console.cloud.tencent.com/) 。
- 2. 前往 [云API密钥](https://console.cloud.tencent.com/capi) 的控制台页面。
- 3. 在 <mark>云</mark>API密钥 页面,单击【新建密钥】创建一对密钥。

#### 签名版本 v3 签名过程

云 API 支持 GET 和 POST 请求。对于GET方法,只支持 Content-Type: application/x-www-form-urlencoded 协议格式。对于POST方法,目前支持 Content-Type: application/json 以及 Content-Type: multipart/form-data 两种协议格式,json 格式绝大多数接口均支持,multipart 格式只有特定接口支持,此时该接口不能 使用 json 格式调用,参考具体业务接口文档说明。推荐使用 POST 请求,因为两者的结果并无差异,但 GET 请求只支持 32 KB 以内的请求包。

下面以云服务器查询广州区实例列表作为例子,分步骤介绍签名的计算过程。我们选择该接口是因为:

- 1. 云服务器默认已开通,该接口很常用;
- 2. 该接口是只读的,不会改变现有资源的状态;
- 3. 接口覆盖的参数种类较全,可以演示包含数据结构的数组如何使用。

在示例中,不论公共参数或者接口的参数,我们尽量选择容易犯错的情况。在实际调用接口时,请根据实际情况来,每个接口的参数并不相同,不要照抄这个例子的参数和 值。此外,这里只展示了部分公共参数和接口输入参数,用户可以根据实际需要添加其他参数,例如 Language 和 Token 公共参数(在 HTTP 头部设置,添加 X-TC-前缀)。

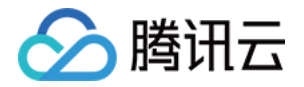

假设用户的 SecretId 和 SecretKey 分别是: AKIDz8krbsJ5yKBZQpn74WFkmLPx3\*\*\*\*\*\*\*\* 和 Gu5t9xGARNpq86cd98joQYCN3\*\*\*\*\*\*\*\*。用户想查看广州区云服 务器名为"未命名"的主机状态,只返回一条数据。则请求可能为:

#### curl -X POST https://cvm.tencentcloudapi.com \

- -H "Authorization: TC3-HMAC-SHA256 Credential=AKIDz8krbsJ5yKBZQpn74WFkmLPx3\*\*\*\*\*\*\*/2019-02-25/cvm/tc3\_request, SignedHeaders=conte nt-type;host;x-tc-action, Signature=be4f67d323c78ab9acb7395e43c0dbcf822a9cfac32fea2449a7bc7726b770a3" \
- -H "Content-Type: application/json; charset=utf-8" \
- -H "Host: cvm.tencentcloudapi.com" \
- -H "X-TC-Action: DescribeInstances" \
- 
- 
- -H "X-TC-Region: ap-guangzhou" \
- 

#### 下面详细解释签名计算过程。

#### 1. 拼接规范请求串

按如下伪代码格式拼接规范请求串(CanonicalRequest):

CanonicalRequest = HTTPRequestMethod + '\n' + CanonicalURI + '\n' + CanonicalQueryString + '\n' + CanonicalHeaders + '\n' + SignedHeaders + '\n' + HashedRequestPayload

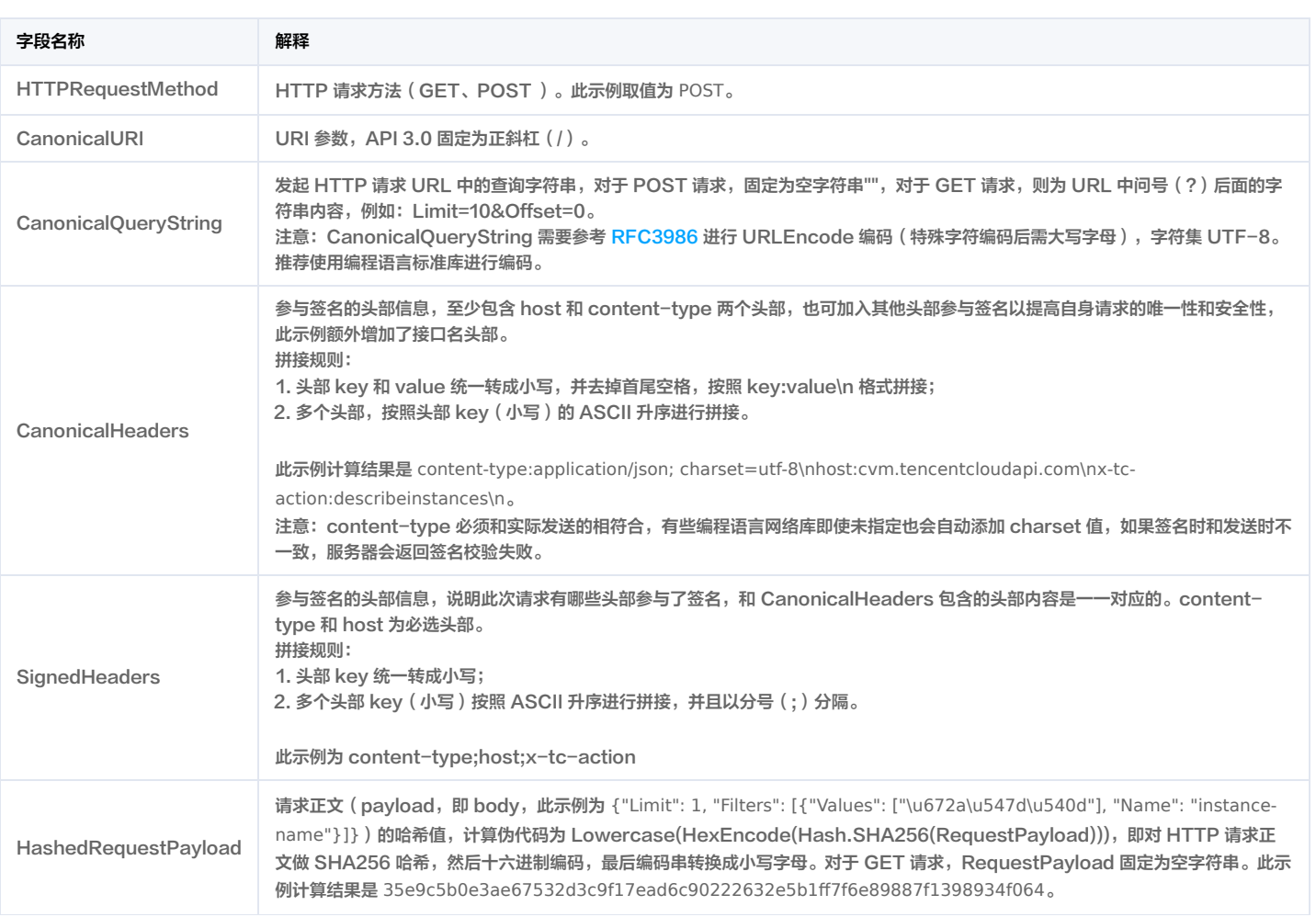

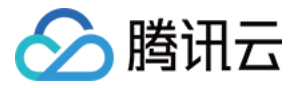

#### 根据以上规则,示例中得到的规范请求串如下:

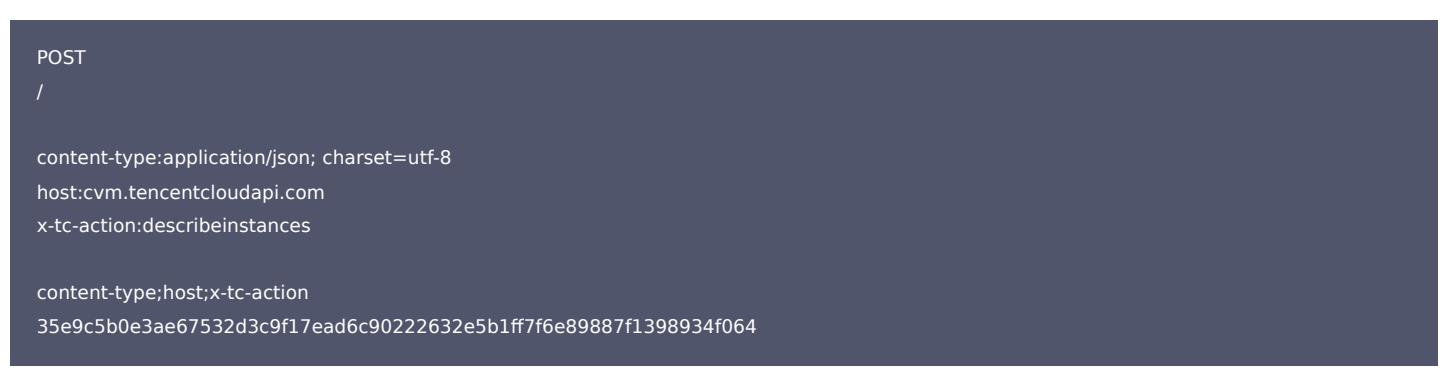

#### 2. 拼接待签名字符串

#### 按如下格式拼接待签名字符串:

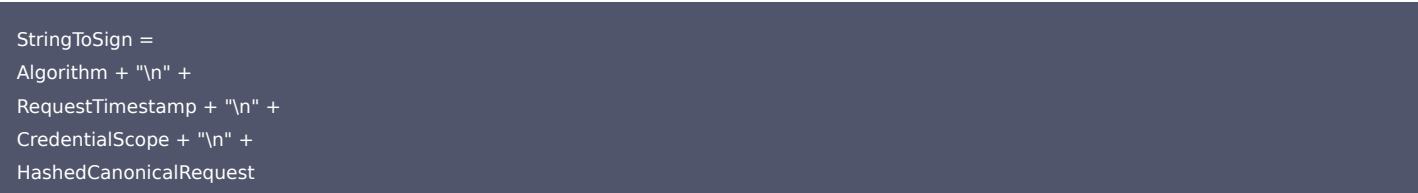

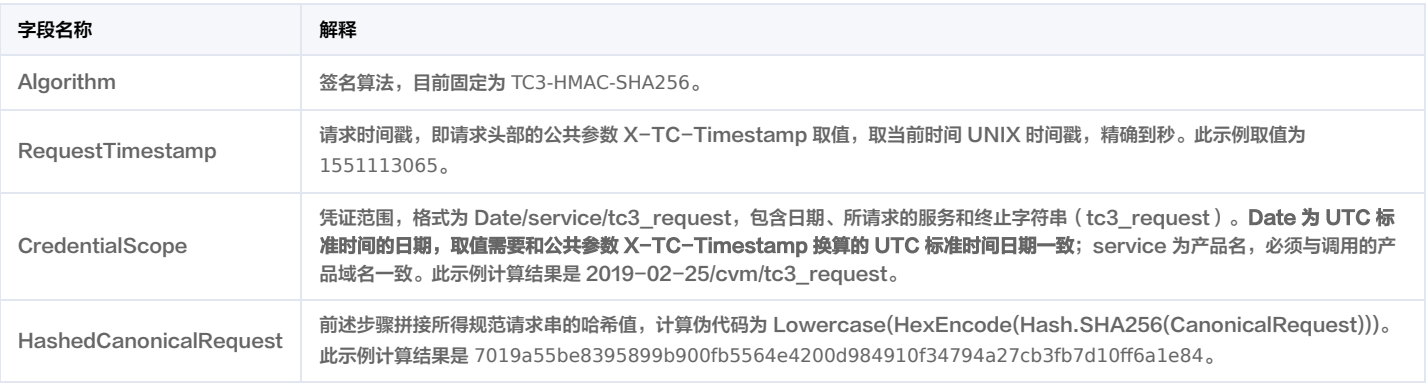

#### 注意:

- 1. Date 必须从时间戳 X-TC-Timestamp 计算得到,且时区为 UTC+0。如果加入系统本地时区信息,例如东八区,将导致白天和晚上调用成功,但是凌晨时调 用必定失败。假设时间戳为 1551113065,在东八区的时间是 2019-02-26 00:44:25,但是计算得到的 Date 取 UTC+0 的日期应为 2019-02-25,而不是 2019-02-26。
- 2. Timestamp 必须是当前系统时间,且需确保系统时间和标准时间是同步的,如果相差超过五分钟则必定失败。如果长时间不和标准时间同步,可能运行一段时间 后,请求失败,返回签名过期错误。

#### 根据以上规则,示例中得到的待签名字符串如下:

TC3-HMAC-SHA256 1551113065 2019-02-25/cvm/tc3\_request 7019a55be8395899b900fb5564e4200d984910f34794a27cb3fb7d10ff6a1e84

#### 3. 计算签名

1)计算派生签名密钥,伪代码如下:

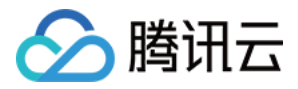

SecretKey = "Gu5t9xGARNpq86cd98joQYCN3\*\*\*\*\*\*\*" SecretDate = HMAC\_SHA256("TC3" + SecretKey, Date) SecretService = HMAC\_SHA256(SecretDate, Service) SecretSigning = HMAC\_SHA256(SecretService, "tc3\_request")

派生出的密钥 SecretDate 、 SecretService 和 SecretSigning 是二进制的数据,可能包含不可打印字符,将其转为十六进制字符串打印的输出分别为: f1cb4d518a0eda9d5cbbfdb7850983f1e603eeae484edea76e4dd8d8deb5556e,

e7c609ce81bea53546bed2cc904778bef9ca14082e48e67883443ed64e227cd7,

8aa8ab5755582f576e94bcfe383b8e29325b0ca90c3590d569221c6a63a091ed。

请注意,不同的编程语言,HMAC 库函数中参数顺序可能不一样,请以实际情况为准。此处的伪代码密钥参数 key 在前,消息参数 data 在后。通常标准库函数会提供二进 制格式的返回值,也可能会提供打印友好的十六进制格式的返回值,此处使用的是二进制格式。

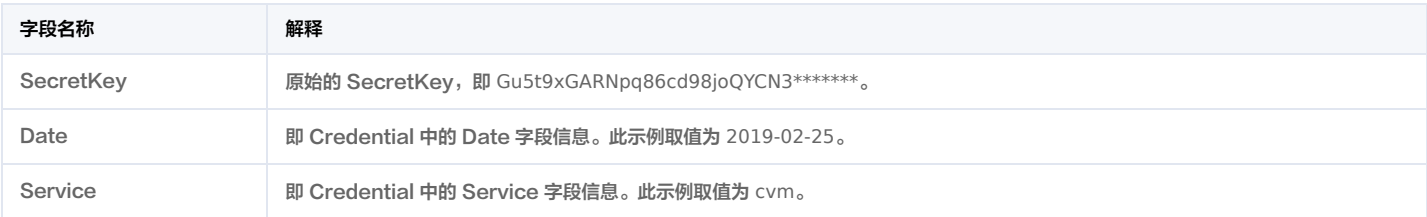

#### 2)计算签名,伪代码如下:

Signature = HexEncode(HMAC\_SHA256(SecretSigning, StringToSign))

此示例计算结果是 be4f67d323c78ab9acb7395e43c0dbcf822a9cfac32fea2449a7bc7726b770a3 。

#### 4. 拼接 Authorization

#### 按如下格式拼接 Authorization:

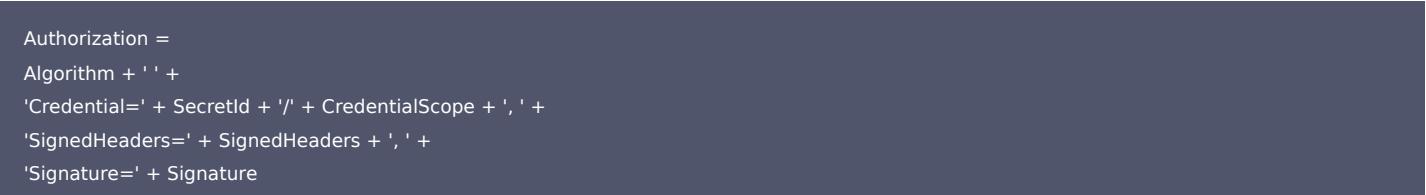

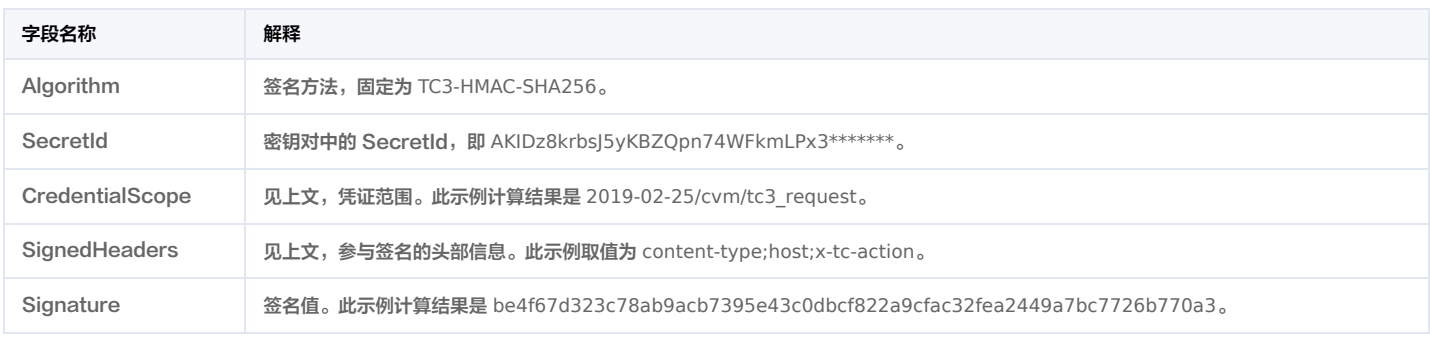

#### 根据以上规则,示例中得到的值为:

TC3-HMAC-SHA256 Credential=AKIDz8krbsJ5yKBZQpn74WFkmLPx3\*\*\*\*\*\*\*/2019-02-25/cvm/tc3\_request, SignedHeaders=content-type;host;x-tc-a ction, Signature=be4f67d323c78ab9acb7395e43c0dbcf822a9cfac32fea2449a7bc7726b770a3

#### 最终完整的调用信息如下:

POST https://cvm.tencentcloudapi.com/

Authorization: TC3-HMAC-SHA256 Credential=AKIDz8krbsJ5yKBZQpn74WFkmLPx3\*\*\*\*\*\*\*/2019-02-25/cvm/tc3\_request, SignedHeaders=content-t

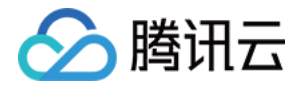

ype;host;x-tc-action, Signature=be4f67d323c78ab9acb7395e43c0dbcf822a9cfac32fea2449a7bc7726b770a3 Content-Type: application/json; charset=utf-8

Host: cvm.tencentcloudapi.com

X-TC-Action: DescribeInstances

X-TC-Version: 2017-03-12

X-TC-Timestamp: 1551113065

X-TC-Region: ap-guangzhou

{"Limit": 1, "Filters": [{"Values": ["\u672a\u547d\u540d"], "Name": "instance-name"}]}

#### 注意:

请求发送时的 HTTP 头部(Header)和请求体(Payload)必须和签名计算过程中的内容完全一致,否则会返回签名不一致错误。可以通过打印实际请求内容, 网络抓包等方式对比排查。

#### 签名演示

在实际调用 API 3.0 时,推荐使用配套的腾讯云 SDK 3.0 ,SDK 封装了签名的过程,开发时只关注产品提供的具体接口即可。详细信息参见 S<mark>DK 中心。当前支持的编</mark>程 语言有:

• [Python](https://github.com/TencentCloud/tencentcloud-sdk-python)

- [Java](https://github.com/TencentCloud/tencentcloud-sdk-java)
- $\cdot$  [PHP](https://github.com/TencentCloud/tencentcloud-sdk-php)
- [Go](https://github.com/TencentCloud/tencentcloud-sdk-go)
- [NodeJS](https://github.com/TencentCloud/tencentcloud-sdk-nodejs)
- [.NET](https://github.com/TencentCloud/tencentcloud-sdk-dotnet)
- $\cdot$  [C++](https://github.com/TencentCloud/tencentcloud-sdk-cpp)
- [Ruby](https://github.com/TencentCloud/tencentcloud-sdk-ruby)

下面提供了不同产品的生成签名 demo,您可以找到对应的产品参考签名的生成:

[Signature Demo](https://github.com/TencentCloud/signature-process-demo)

为了更清楚地解释签名过程,下面以实际编程语言为例,将上述的签名过程完整实现。请求的域名、调用的接口和参数的取值都以上述签名过程为准,代码只为解释签名过 程,并不具备通用性,实际开发请尽量使用 SDK。

#### Java

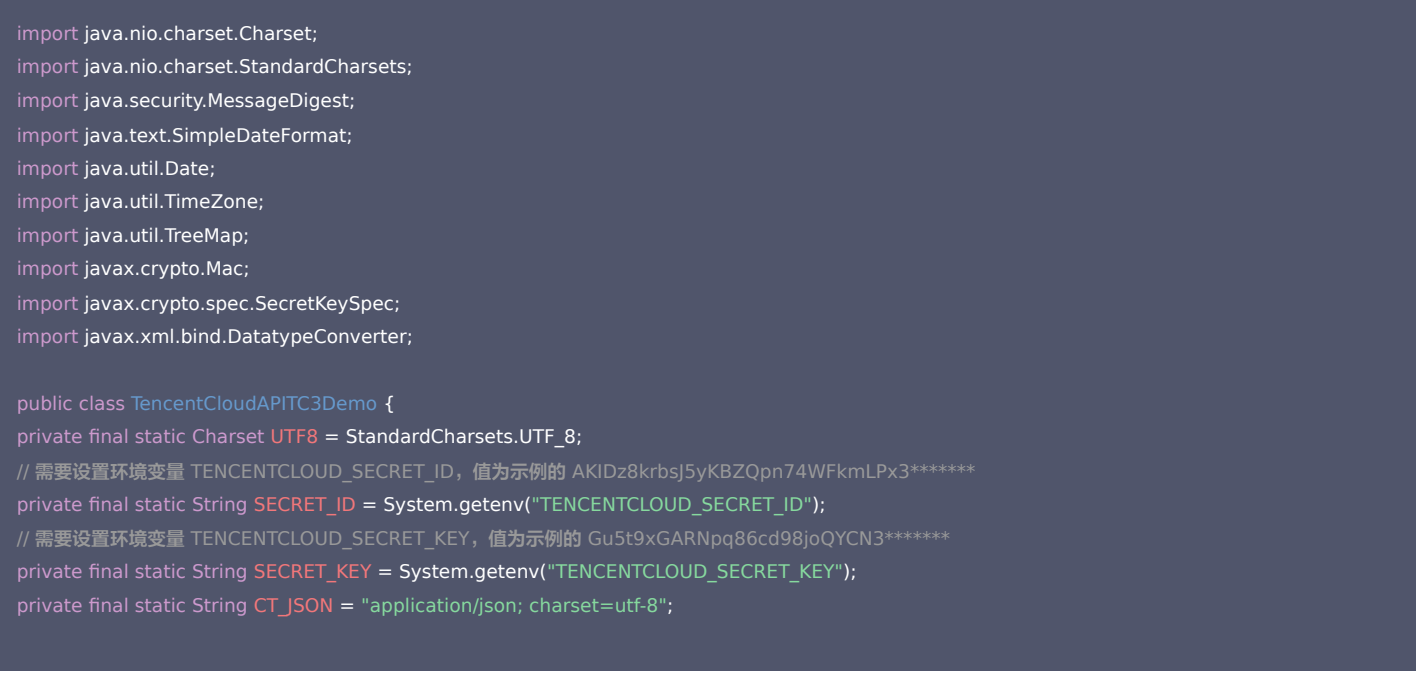

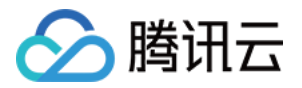

public static byte[] hmac256(byte[] key, String msg) throws Exception { Mac mac = Mac.getInstance("HmacSHA256"); SecretKeySpec secretKeySpec = new SecretKeySpec(key, mac.getAlgorithm()); mac.init(secretKeySpec); return mac.doFinal(msg.getBytes(UTF8)); public static String sha256Hex(String s) throws Exception { MessageDigest md = MessageDigest.getInstance("SHA-256"); byte[] d = md.digest(s.getBytes(UTF8)); return DatatypeConverter.printHexBinary(d).toLowerCase(); public static void main(String[] args) throws Exception { String host = "cvm.tencentcloudapi.com"; String region = "ap-guangzhou"; String algorithm = "TC3-HMAC-SHA256"; String timestamp = "1551113065"; SimpleDateFormat sdf = new SimpleDateFormat("yyyy-MM-dd"); // 注意时区,否则容易出错 sdf.setTimeZone(TimeZone.getTimeZone("UTC")); String date = sdf.format(new Date(Long.valueOf(timestamp + "000"))); // \*\*\*\*\*\*\*\*\*\*\*\*\*\* 步骤 1: 拼接规范请求串 \*\*\*\*\*\*\*\*\*\*\*\*\*\*\* String httpRequestMethod = "POST"; String canonicalUri = "/"; String canonicalHeaders = "content-type:application/json; charset=utf-8\n" + "host:" + host + "\n" + "x-tc-action:" + action.toLowerCase() + "\n"; String signedHeaders = "content-type;host;x-tc-action"; String payload = "{\"Limit\": 1, \"Filters\": [{\"Values\": [\"\\u672a\\u547d\\u540d\"], \"Name\": \"instance-name\"}]}"; String hashedRequestPayload = sha256Hex(payload); String canonicalRequest = httpRequestMethod + "\n" + canonicalUri + "\n" + canonicalQueryString + "\n" + canonicalHeaders + "\n" + signedHeaders + "\n" + hashedRequestPayload; System.out.println(canonicalRequest); // \*\*\*\*\*\*\*\*\*\*\*\*\*\* 步骤 2: 拼接待签名字符串 \*\*\*\*\*\*\*\*\*\*\*\*\*\*\* String credentialScope =  $date + ''/'' + service + ''/'' + "tc3_request";$ String hashedCanonicalRequest = sha256Hex(canonicalRequest); String stringToSign = algorithm + "\n" + timestamp + "\n" + credentialScope + "\n" + hashedCanonicalRequest; System.out.println(stringToSign); // \*\*\*\*\*\*\*\*\*\*\*\*\*\*\* 步骤 3: 计算签名 \*\*\*\*\*\*\*\*\*\*\*\*\*\* byte[] secretDate = hmac256(("TC3" + SECRET KEY).getBytes(UTF8), date); byte[] secretService = hmac256(secretDate, service); byte[] secretSigning = hmac256(secretService, "tc3\_request"); String signature = DatatypeConverter.printHexBinary(hmac256(secretSigning, stringToSign)).toLowerCase(); System.out.println(signature); // \*\*\*\*\*\*\*\*\*\*\*\*\* 步骤 4:拼接 Authorization \*\*\*\*\*\*\*\*\*\*\*\*\* String authorization = algorithm + " " + "Credential=" + SECRET\_ID + "/" + credentialScope + ", " + "SignedHeaders=" + signedHeaders + ", " + "Signature=" + signature;

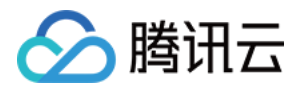

#### System.out.println(authorization);

TreeMap<String, String> headers = new TreeMap<String, String>(); headers.put("Authorization", authorization); headers.put("Content-Type", CT\_JSON); headers.put("Host", host); headers.put("X-TC-Action" , action); headers.put("X-TC-Timestamp" , timestamp); headers.put("X-TC-Version", version); headers.put("X-TC-Region", region); StringBuilder sb = new StringBuilder(); sb.append("curl -X POST https://").append(host) .append(" -H \"Authorization: ").append(authorization).append("\"") .append(" -H \"Content-Type: application/json; charset=utf-8\"") .append(" -H \"Host: ").append(host).append("\"") .append(" -H \"X-TC-Action: " ).append(action).append("\"") .append(" -H \"X-TC-Timestamp: " ).append(timestamp).append("\"") .append(" -H \"X-TC-Version: " ).append(version).append("\"")

.append(" -H \"X-TC-Region: ").append(region).append("\"")

.append(" -d '").append(payload).append("'");

System.out.println(sb.toString());

#### Python

```
import hashlib, hmac, json, os, sys, time
from datetime import datetime
# 密钥参数
# 需要设置环境变量 TENCENTCLOUD_SECRET_ID, 值为示例的 AKIDz8krbsJ5yKBZQpn74WFkmLPx3*******
secret id = os.environ.get("TENCENTCLOUD SECRET ID")
     要设置环境变量 TENCENTCLOUD_SECRET_KEY,<mark>值为示例的</mark> Gu5t9xGARNpq86cd98joQYCN3*******
secret_key = os.environ.get("TENCENTCLOUD_SECRET_KEY")
service = "cvm"
host = "cvm.tencentcloudapi.com"
endpoint = "https://" + host"region = "ap-guangzhou"
action = "DescribeInstances"
version = "2017-03-12"
\overline{algorithms} = "TC3-HMAC-SHA256"
timestamp = 1551113065
date = datetime.utcfromtimestamp(timestamp).strftime("%Y-%m-%d")
params = {"Limit": 1, "Filters": [{"Values": [u"未命名"], "Name": "instance-name"}]}
# ************** 步骤 1: 拼接规范请求串 **************
http_request_method = "POST"
canonical uri = ''/canonical_querystring = ""
ct = "application/json; charset=utf-8"
payload = json.dumps(params)
canonical_headers = "content-type:%s\nhost:%s\nx-tc-action:%s\n" % (ct, host, action.lower())
```
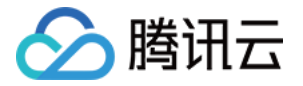

#### signed\_headers = "content-type;host;x-tc-action"

hashed\_request\_payload = hashlib.sha256(payload.encode("utf-8")).hexdigest() canonical\_request = (http\_request\_method +  $\sqrt[m]{n^2 + 1}$ canonical\_uri + "\n" +  $\overline{\text{canonical\_querystring + "}}\|$ canonical headers + " $\ln$ " + signed\_headers + "\n" + hashed request payload) print(canonical\_request)

#### # \*\*\*\*\*\*\*\*\*\*\*\*\*\* 步骤 2: 拼接待签名字符串 \*\*\*\*\*\*\*\*\*\*\*\*\*\*

credential scope = date + "/" + service + "/" + "tc3 request" hashed\_canonical\_request = hashlib.sha256(canonical\_request.encode("utf-8")).hexdigest() string\_to\_sign = (algorithm + "\n" + str(timestamp) + "\n" + credential\_scope + "\n" + hashed canonical request) print(string\_to\_sign)

#### # \*\*\*\*\*\*\*\*\*\*\*\*\*\*\* 步骤 3: 计算签名 \*\*\*\*\*\*\*\*\*\*\*\*\*

# 计算签名摘要函数 return hmac.new(key, msg.encode("utf-8"), hashlib.sha256).digest() secret date = sign(("TC3" + secret key).encode("utf-8"), date) secret\_service = sign(secret\_date, service) secret\_signing = sign(secret\_service, "tc3\_request") signature = hmac.new(secret\_signing, string\_to\_sign.encode("utf-8"), hashlib.sha256).hexdigest() print(signature)

#### # \*\*\*\*\*\*\*\*\*\*\*\*\*\*\* 步骤 4: 拼接 Authorization \*\*\*\*\*\*\*\*\*\*\*\*\*\*

authorization = (algorithm +  $" " +$ "Credential=" + secret  $id + "/"$  + credential scope + ", " + "SignedHeaders=" + signed\_headers + ", " + "Signature=" + signature) print(authorization)

#### print('curl -X POST ' + endpoint

- + ' -H "Authorization: ' + authorization + '"'
- + ' -H "Content-Type: application/json; charset=utf-8"'
- + ' -H "Host: ' + host + '"'
- + ' -H "X-TC-Action: ' + action + '"'
- + ' -H "X-TC-Timestamp: ' + str(timestamp) + '"'
- + ' -H "X-TC-Version: ' + version + '"'
- + ' -H "X-TC-Region: ' + region + '"'
- + " -d '" + payload + "'")

#### Golang

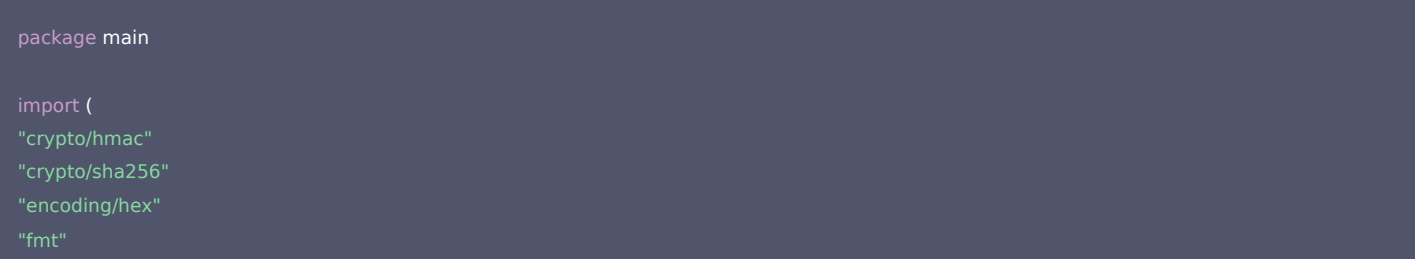

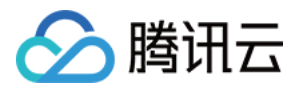

# "strings"

 $\mathbb{R}$ os"

func sha256hex(s string) string {  $b :=$  sha256.Sum256([]byte(s)) return hex.EncodeToString(b[:])

#### func hmacsha256(s, key string) string { hashed := hmac.New(sha256.New, []byte(key)) hashed.Write([]byte(s)) return string(hashed.Sum(nil))

#### func main() {

// 需要设置环境变量 TENCENTCLOUD\_SECRET\_ID, 值为示例的 AKIDz8krbsJ5yKBZQpn74WFkmLPx3\*\*\*\*\*\*\* secretId := os.Getenv("TENCENTCLOUD\_SECRET\_ID") // 需要设置环境变量 TENCENTCLOUD\_SECRET\_KEY, 值为示例的 Gu5t9xGARNpq86cd98joQYCN3\*\*\*\*\*\*\* secretKey := os.Getenv("TENCENTCLOUD\_SECRET\_KEY") host := "cvm.tencentcloudapi.com" algorithm := "TC3-HMAC-SHA256" service := "cvm" version := "2017-03-12" action := "DescribeInstances" region := "ap-guangzhou" var timestamp int64 = 1551113065

httpRequestMethod := "POST" canonicalURI := "/" canonicalQueryString := "" canonicalHeaders := fmt.Sprintf("content-type:%s\nhost:%s\nx-tc-action:%s\n", "application/json; charset=utf-8", host, strings.ToLower(action)) signedHeaders := "content-type;host;x-tc-action" payload := `{"Limit": 1, "Filters": [{"Values": ["\u672a\u547d\u540d"], "Name": "instance-name"}]} hashedRequestPayload := sha256hex(payload) canonicalRequest := fmt.Sprintf("%s\n%s\n%s\n%s\n%s\n%s", httpRequestMethod. canonicalURI, canonicalQueryString, canonicalHeaders, signedHeaders, hashedRequestPayload) fmt.Println(canonicalRequest)

date := time.Unix(timestamp, 0).UTC().Format("2006-01-02") credentialScope := fmt.Sprintf("%s/%s/tc3\_request", date, service) hashedCanonicalRequest := sha256hex(canonicalRequest) string2sign := fmt.Sprintf("%s\n%d\n%s\n%s", algorithm, timestamp, credentialScope, hashedCanonicalRequest)

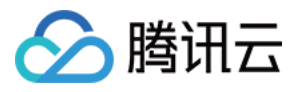

#### fmt.Println(string2sign)

secretDate := hmacsha256(date, "TC3"+secretKey) secretService := hmacsha256(service, secretDate) secretSigning := hmacsha256("tc3\_request", secretService) signature := hex.EncodeToString([]byte(hmacsha256(string2sign, secretSigning))) fmt.Println(signature)

authorization := fmt.Sprintf("%s Credential=%s/%s, SignedHeaders=%s, Signature=%s", algorithm, secretId, credentialScope, signedHeaders, signature) fmt.Println(authorization)

curl := fmt.Sprintf(`curl -X POST https://%s\

- 
- -H "Content-Type: application/json; charset=utf-8"\
- -H "Host: %s" -H "X-TC-Action: %s"\
- 
- 
- -H "X-TC-Region: %s"\
- -d '%s'`, host, authorization, host, action, timestamp, version, region, payload)
- fmt.Println(curl)
- 

#### PHP

// 需要设置环境变量 TENCENTCLOUD\_SECRET\_ID, 值为示例的 AKIDz8krbsJ5yKBZQpn74WFkmLPx3\*\*\*\*\*\*\* \$secretId = getenv("TENCENTCLOUD\_SECRET\_ID"); // 需要设置环境变量 TENCENTCLOUD\_SECRET\_KEY, 值为示例的 Gu5t9xGARNpq86cd98joQYCN3\*\*\*\*\*\*\*\* \$secretKey = getenv("TENCENTCLOUD\_SECRET\_KEY"); \$host = "cvm.tencentcloudapi.com"; \$version = "2017-03-12"; \$region = "ap-guangzhou"; \$httpRequestMethod = "POST"; \$canonicalHeaders = implode("\n", [ "content-type:application/json; charset=utf-8", "host:".\$host, "x-tc-action:".strtolower(\$action), ]); \$signedHeaders = implode(";", [

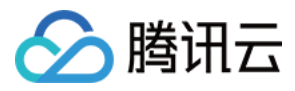

#### ]);

\$payload = '{"Limit": 1, "Filters": [{"Values": ["\u672a\u547d\u540d"], "Name": "instance-name"}]}'; \$hashedRequestPayload = hash("SHA256", \$payload); echo \$canonicalRequest.PHP\_EOL;

\$date = gmdate("Y-m-d", \$timestamp); \$credentialScope = \$date."/".\$service."/tc3\_request"; \$hashedCanonicalRequest = hash("SHA256", \$canonicalRequest); .\$credentialScope."\n" .\$hashedCanonicalRequest; echo \$stringToSign.PHP\_EOL;

\$secretDate = hash\_hmac("SHA256", \$date, "TC3".\$secretKey, true); \$secretService = hash\_hmac("SHA256", \$service, \$secretDate, true); \$secretSigning = hash\_hmac("SHA256", "tc3\_request", \$secretService, true); \$signature = hash\_hmac("SHA256", \$stringToSign, \$secretSigning); echo \$signature.PHP\_EOL;

.", SignedHeaders=".\$signedHeaders.", Signature=".\$signature; echo \$authorization.PHP\_EOL;

\$curl = "curl -X POST https://".\$host

- .' -H "Authorization: '.\$authorization.'"'
- .' -H "Content-Type: application/json; charset=utf-8"'
- 
- .' -H "X-TC-Action: '.\$action.'"'
- 
- 
- .' -H "X-TC-Region: '.\$region.'"'
- 
- echo \$curl.PHP\_EOL;

#### Ruby

- require 'digest' require 'time'
- require 'openssl'

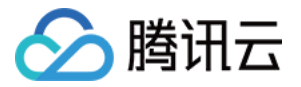

# 密钥参数

# 需要设置环境变量 TENCENTCLOUD\_SECRET\_ID,值为示例的 AKIDz8krbsJ5yKBZQpn74WFkmLPx3\*\*\*\*\*\*\* secret\_id = ENV["TENCENTCLOUD\_SECRET\_ID"] # 需要设置环境变量 TENCENTCLOUD\_SECRET\_KEY,值为示例的 Gu5t9xGARNpq86cd98joQYCN3\*\*\*\*\*\*\* secret\_key = ENV["TENCENTCLOUD\_SECRET\_KEY"] service = 'cvm'

host = 'cvm.tencentcloudapi.com' endpoint = 'https://' + host region = 'ap-guangzhou' action = 'DescribeInstances' version = '2017-03-12' algorithm = 'TC3-HMAC-SHA256' timestamp = 1551113065

date = Time.at(timestamp).utc.strftime('%Y-%m-%d')

# \*\*\*\*\*\*\*\*\*\*\*\*\*\*\* 步骤 1: 拼接规范请求串 \*\*\*\*\*\*\*\*\*\*\*\*\*\* http\_request\_method = 'POST' canonical uri =  $'/$ canonical\_querystring = '' canonical\_headers = "content-type:application/json; charset=utf-8\nhost:#{host}\nx-tc-action:#{action.downcase}\n" signed\_headers = 'content-type;host;x-tc-action' # params = { 'Limit' => 1, 'Filters' => [{ 'Name' => 'instance-name', 'Values' => ['未命名'] } ] } payload = '{"Limit": 1, "Filters": [{"Values": ["\u672a\u547d\u540d"], "Name": "instance-name"}]}' hashed request payload = Digest::SHA256.hexdigest(payload) canonical\_request = [ http\_request\_method, canonical\_uri, canonical querystring. canonical\_headers, signed\_headers. hashed\_request\_payload,  $l$ .join("\n")

puts canonical\_request

# \*\*\*\*\*\*\*\*\*\*\*\*\*\*\* 步骤 2: 拼接待签名字符串 \*\*\*\*\*\*\*\*\*\*\*\*\*\* credential\_scope = date + '/' + service + '/' + 'tc3\_request' hashed\_request\_payload = Digest::SHA256.hexdigest(canonical\_request) string to sign  $= [$ algorithm, timestamp.to\_s, credential\_scope, hashed\_request\_payload, ].join("\n") puts string\_to\_sign

# \*\*\*\*\*\*\*\*\*\*\*\*\*\*\*\* 步骤 3: 计算签名 \*\*\*\*\*\*\*\*\*\*\*\*\*\* digest = OpenSSL::Digest.new('sha256') secret\_date = OpenSSL::HMAC.digest(digest, 'TC3' + secret\_key, date) secret\_service = OpenSSL::HMAC.digest(digest, secret\_date, service) secret\_signing = OpenSSL::HMAC.digest(digest, secret\_service, 'tc3\_request') signature = OpenSSL::HMAC.hexdigest(digest, secret\_signing, string\_to\_sign)

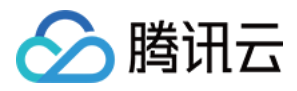

#### puts signature

authorization = "#{algorithm} Credential=#{secret\_id}/#{credential\_scope}, SignedHeaders=#{signed\_headers}, Signature=#{signature}" puts authorization

#### puts 'curl -X POST ' + endpoint \

- + ' -H "Authorization: ' + authorization + '"' \
- + ' -H "Content-Type: application/json; charset=utf-8"' \
- + ' -H "Host: ' + host + '"' \
- + ' -H "X-TC-Action: ' + action + '"' \
- $+$  ' -H "X-TC-Timestamp: ' + timestamp.to  $s + "$
- + ' -H "X-TC-Version: ' + version + '"' \
- + ' -H "X-TC-Region: ' + region + '"' \
- + " -d '" + payload + "'"

#### DotNet

```
using System;
using System.Collections.Generic;
using System.Security.Cryptography;
using System.Text;
public static string SHA256Hex(string s)
using (SHA256 algo = SHA256.Create())
byte[] hashbytes = algo.ComputeHash(Encoding.UTF8.GetBytes(s));
StringBuilder builder = new StringBuilder();
for (int i = 0; i < hashbytes. Length; ++i)
builder.Append(hashbytes[i].ToString("x2"));
return builder.ToString();
public static byte[] HmacSHA256(byte[] key, byte[] msg)
using (HMACSHA256 mac = new HMACSHA256(key))
return mac.ComputeHash(msg);
public static Dictionary<String, String> BuildHeaders(string secretid,
string action, string version, DateTime date, string requestPayload)
string datestr = date.ToString("yyyy-MM-dd");
DateTime startTime = new DateTime(1970, 1, 1, 0, 0, 0, 0, 0, DateTimeKind.Utc);
long requestTimestamp = (long)Math.Round((date - startTime).TotalMilliseconds, MidpointRounding.AwayFromZero) / 1000;
// ************** 步骤 1: 拼接规范请求串 *******
string algorithm = "TC3-HMAC-SHA256";
```
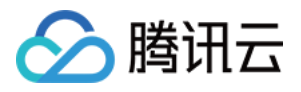

#### string httpRequestMethod = "POST";

string canonicalUri = "/";

string canonicalQueryString = "";

- string contentType = "application/json";
- string canonicalHeaders = "content-type:" + contentType + "; charset=utf-8\n"
- $+$  "host:" + endpoint + "\n
- + "x-tc-action:" + action.ToLower() + "\n";
- string signedHeaders = "content-type;host;x-tc-action";

string hashedRequestPayload = SHA256Hex(requestPayload);

string canonicalRequest = httpRequestMethod + "\n"

- + canonicalUri + "\n"
- + canonicalQueryString + "\n"
- + canonicalHeaders + "\n"
- $+$  signedHeaders  $+$
- + hashedRequestPayload;

Console.WriteLine(canonicalRequest);

string credentialScope = datestr + "/" + service + "/" + "tc3\_request"; string hashedCanonicalRequest = SHA256Hex(canonicalRequest); string stringToSign = algorithm + "\n" + requestTimestamp.ToString() + "\n"

- + credentialScope + "\n"
- + hashedCanonicalRequest;

Console.WriteLine(stringToSign);

#### // \*\*\*\*\*\*\*\*\*\*\*\*\*\*\* 步骤 3: 计算签名 \*\*\*\*\*\*\*\*\*\*\*\*

byte[] tc3SecretKey = Encoding.UTF8.GetBytes("TC3" + secretkey); byte[] secretDate = HmacSHA256(tc3SecretKey, Encoding.UTF8.GetBytes(datestr)); byte[] secretService = HmacSHA256(secretDate, Encoding.UTF8.GetBytes(service)); byte[] secretSigning = HmacSHA256(secretService, Encoding.UTF8.GetBytes("tc3\_request")); byte[] signatureBytes = HmacSHA256(secretSigning, Encoding.UTF8.GetBytes(stringToSign)); string signature = BitConverter.ToString(signatureBytes).Replace("-", "").ToLower(); Console.WriteLine(signature);

// \*\*\*\*\*\*\*\*\*\*\*\*\* 步骤 4:拼接 Authorization \*\*\*\*\*\*\*\*\*\*\*\*\*

string authorization = algorithm +  $"$ 

- "Credential=" + secretid + "/" + credentialScope + ", "
- + "SignedHeaders=" + signedHeaders + ", "
- + "Signature=" + signature;

Console.WriteLine(authorization);

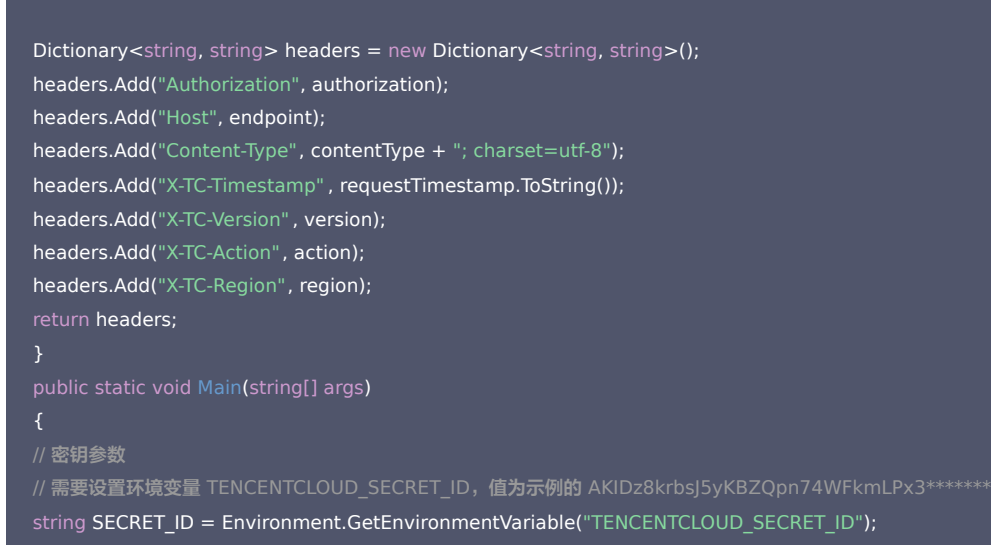

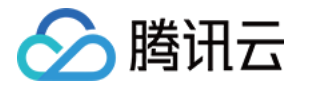

// 需要设置环境变量 TENCENTCLOUD\_SECRET\_KEY, 值为示例的 Gu5t9xGARNpq86cd98joOYCN3\*\*\*\*\*\* string SECRET\_KEY = Environment.GetEnvironmentVariable("TENCENTCLOUD\_SECRET\_KEY"); string service = "cvm"; string endpoint = "cvm.tencentcloudapi.com"; string region = "ap-guangzhou"; string action = "DescribeInstances"; string version = "2017-03-12";  $\#$ // 此处由于示例规范的原因, 采用时间戳2019-02-26 00:44:25, 此参数作为示例, 如果在项目中, 您应当使用: // 注意时区,建议此时间统一采用UTC时间戳,否则容易出错 DateTime date = new DateTime(1970, 1, 1, 0, 0, 0, 0, DateTimeKind.Utc).AddSeconds(1551113065); string requestPayload = "{\"Limit\": 1, \"Filters\": [{\"Values\": [\"\\u672a\\u547d\\u540d\"], \"Name\": \"instance-name\"}]}"; Dictionary<string, string> headers = BuildHeaders(SECRET\_ID, SECRET\_KEY, service , endpoint, region, action, version, date, requestPayload); Console.WriteLine("POST https://cvm.tencentcloudapi.com"); foreach (KeyValuePair<string, string> kv in headers) Console.WriteLine(kv.Key + ": " + kv.Value); Console.WriteLine(); Console.WriteLine(requestPayload);

#### **NodeJS**

```
const crypto = require('crypto');
function sha256(message, secret = \cdot, encoding) {
const hmac = crypto.createHmac('sha256', secret)
return hmac.update(message).digest(encoding)
function getHash(message, encoding = 'hex') \{const hash = crypto.createHash('sha256')
return hash.update(message).digest(encoding)
function getDate(timestamp) {
const date = new Date(timestamp * 1000)
const year = date.getUTCFullYear()
const month = ('0' + (date.getUTCMonth() + 1)).slice(-2)const day = ('0' + date.getUTCDate()).slice(-2)
return `${year}-${month}-${day}`
function main(){
// 密钥参数
// 需要设置环境变量 TENCENTCLOUD_SECRET_ID,值为示例的 AKIDz8krbsJ5yKBZQpn74WFkmLPx3*******
const SECRET_ID = process.env.TENCENTCLOUD_SECRET_ID
// 需要设置环境变量 TENCENTCLOUD_SECRET_KEY, 值为示例的 Gu5t9xGARNpq86cd98joQYCN3*******
const SECRET_KEY = process.env.TENCENTCLOUD_SECRET_KEY
```
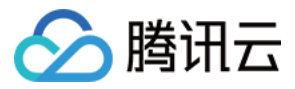

const endpoint = "cvm.tencentcloudapi.com" const service = "cvm" const region = "ap-guangzhou" const action = "DescribeInstances" const version =  $"2017-03-12"$ //const timestamp =  $getTime()$ const timestamp = 1551113065

//时间处理, 获取世界时间日期

const date = getDate(timestamp)

// \*\*\*\*\*\*\*\*\*\*\*\*\*\*\* 步骤 1: 拼接规范请求串 \*\*\*\*\*\*\*\*\*\*\*\*\*\*\* const payload = "{\"Limit\": 1, \"Filters\": [{\"Values\": [\"\\u672a\\u547d\\u540d\"], \"Name\": \"instance-name\"}]}"

const hashedRequestPayload = getHash(payload); const httpRequestMethod = "POST" const canonicalUri = "/" const canonicalQueryString = "" const canonicalHeaders = "content-type:application/json; charset=utf-8\n" + "host:" + endpoint + "\n" + "x-tc-action:" + action.toLowerCase() + "\n" const signedHeaders = "content-type;host;x-tc-action"

const canonicalRequest = httpRequestMethod + "\n"

- + canonicalUri + "\n"
- + canonicalQueryString + "\n"
- + canonicalHeaders + "\n"
- + signedHeaders + "\n"
- + hashedRequestPayload
- console.log(canonicalRequest)

// \*\*\*\*\*\*\*\*\*\*\*\*\*\* 步骤 2: 拼接待签名字符串 \*\*\*\*\*\*\*\*\*\*\*\*\*\*\* const algorithm = "TC3-HMAC-SHA256" const hashedCanonicalRequest = getHash(canonicalRequest); const credentialScope = date + "/" + service + "/" + "tc3\_request" const stringToSign = algorithm + "\n" + timestamp +  $\sqrt[m]{n}$  + credentialScope + "\n" + hashedCanonicalRequest console.log(stringToSign)

// \*\*\*\*\*\*\*\*\*\*\*\*\*\*\* 步骤 3: 计算签名 \*\*\*\*\*\*\*\*\*\*\*\*\*\*

const kDate = sha256(date, 'TC3' + SECRET\_KEY) const kService = sha256(service, kDate) const kSigning = sha256('tc3\_request', kService) const signature = sha256(stringToSign, kSigning, 'hex') console.log(signature)

const authorization = algorithm +  $" " +$ "Credential=" + SECRET\_ID + "/" + credentialScope + ", " + "SignedHeaders=" + signedHeaders + ", " + "Signature=" + signature console.log(authorization)

const curlcmd = 'curl -X POST ' + "https://" + endpoint + ' -H "Authorization: ' + authorization + '"'

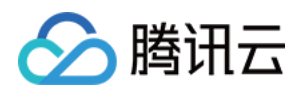

# + ' -H "Content-Type: application/json; charset=utf-8"'

+ ' -H "Host: ' + endpoint + '"'

- + ' -H "X-TC-Action: ' + action + '"'
- + ' -H "X-TC-Timestamp: ' + timestamp.toString() + '"'
- + ' -H "X-TC-Version: ' + version + '"'
- $+$  ' -H "X-TC-Region: ' + region + '"'
- $+$  " -d "" + payload + ""
- console.log(curlcmd)

# $C++$

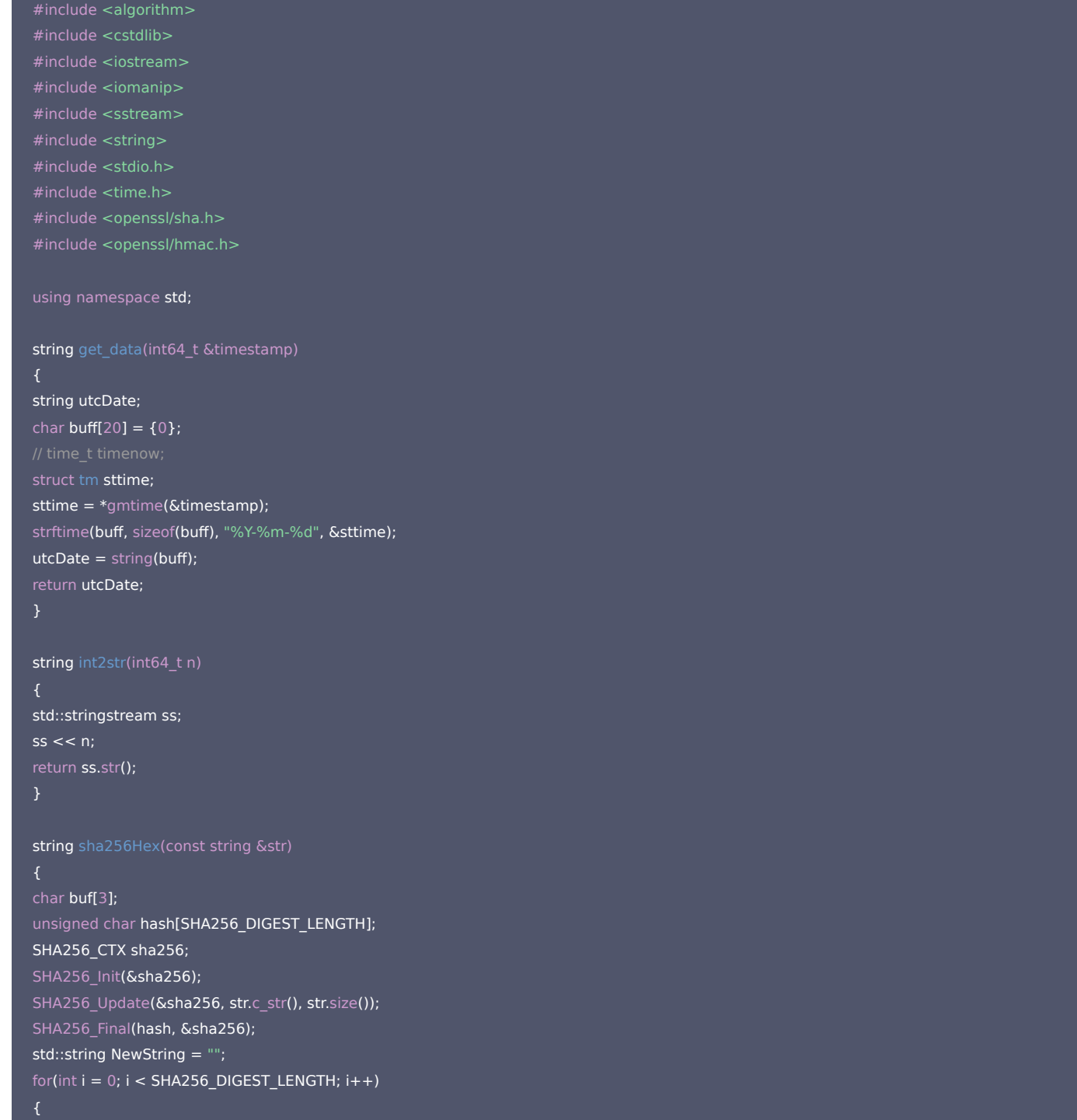

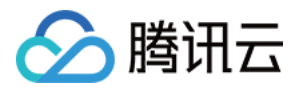

# snprintf(buf, sizeof(buf), "%02x", hash[i]);

```
NewString = NewString + buf;
return NewString;
```
string HmacSha256(const string &key, const string &input) unsigned char hash[32];

#### HMAC\_CTX \*h;

#if OPENSSL\_VERSION\_NUMBER < 0x10100000L HMAC\_CTX hmac; HMAC\_CTX\_init(&hmac);  $h =$  &hmac;  $h =$  HMAC CTX new();

HMAC\_Init\_ex(h, &key[0], key.length(), EVP\_sha256(), NULL); HMAC\_Update(h, ( unsigned char\* )&input[0], input.length()); unsigned int len = 32; HMAC\_Final(h, hash, &len);

#if OPENSSL\_VERSION\_NUMBER < 0x10100000L HMAC\_CTX\_cleanup(h); #else HMAC\_CTX\_free(h); #endif

std::stringstream ss; ss << std::setfill('0'); for (int  $i = 0$ ;  $i < len$ ;  $i++$ )  $ss <$  hash[i];

return (ss.str());

string HexEncode(const string &input) static const char\* const lut = "0123456789abcdef"; size  $t$  len = input.length();

string output; output.reserve(2 \* len); for  $(size_t i = 0; i < len; ++i)$ const unsigned char  $c = input[i];$ output.push\_back(lut[c  $>> 4$ ]); output.push\_back(lut[c & 15]); return output;

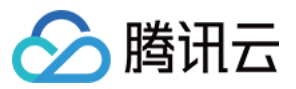

## // 密钥参数

// 需要设置环境变量 TENCENTCLOUD\_SECRET\_ID, 值为示例的 AKIDz8krbsJ5yKBZQpn74WFkmLPx3\*\*\*\*\*\*\* string SECRET\_ID = getenv("TENCENTCLOUD\_SECRET\_ID"); // 需要设置环境变量 TENCENTCLOUD\_SECRET\_KEY, 值为示例的 Gu5t9xGARNpg86cd98joQYCN3\*\*\*\*\*\*\* string SECRET\_KEY = getenv("TENCENTCLOUD\_SECRET\_KEY");

string service = "cvm"; string host = "cvm.tencentcloudapi.com"; string region = "ap-guangzhou"; string action = "DescribeInstances"; string version = "2017-03-12";  $int64$  t timestamp = 1551113065; string date = get\_data(timestamp);

#### // \*\*\*\*\*\*\*\*\*\*\*\*\*\* 步骤 1: 拼接规范请求串 \*\*\*\*\*\*\*\*\*\*\*\*\*\*

string httpRequestMethod = "POST"; string canonicalUri = "/"; string canonicalQueryString = ""; string lower = action; std::transform(action.begin(), action.end(), lower.begin(), ::tolower); string canonicalHeaders = string("content-type:application/json; charset=utf-8\n") + "host:" + host + "\n" + "x-tc-action:" + lower + "\n"; string signedHeaders = "content-type;host;x-tc-action"; string payload = "{\"Limit\": 1, \"Filters\": [{\"Values\": [\"\\u672a\\u547d\\u540d\"], \"Name\": \"instance-name\"}]}"; string hashedRequestPayload =  $sha256$ Hex(payload); string canonicalRequest = httpRequestMethod + "\n"

- + canonicalUri + "\n"
- + canonicalQueryString + "\n"
- + canonicalHeaders + "\n"
- + signedHeaders + "\n"
- + hashedRequestPayload;

cout << canonicalRequest << endl;

#### // \*\*\*\*\*\*\*\*\*\*\*\*\*\* 步骤 2: 拼接待签名字符串 \*\*\*\*\*\*\*\*\*\*\*\*\*\*\*

string algorithm = "TC3-HMAC-SHA256"; string RequestTimestamp = int2str(timestamp); string credentialScope = date + "/" + service + "/" + "tc3\_request"; string hashedCanonicalRequest = sha256Hex(canonicalRequest); string stringToSign = algorithm + "\n" + RequestTimestamp + "\n" + credentialScope + "\n" + hashedCanonicalRequest; cout << stringToSign << endl;

#### // \*\*\*\*\*\*\*\*\*\*\*\*\*\*\* 步骤 3: 计算签名 \*\*\*\*\*\*\*\*\*\*\*\*\*\*\*\*

string  $kKey = "TC3" + SECRET$  KEY; string kDate = HmacSha256(kKey, date); string kService = HmacSha256(kDate, service); string kSigning = HmacSha256(kService, "tc3\_request"); string signature = HexEncode(HmacSha256(kSigning, stringToSign)); cout << signature << endl;

string authorization = algorithm + " " + "Credential=" + SECRET ID + "/" + credentialScope + ", " + "SignedHeaders=" + signedHeaders + ", " + "Signature=" + signature; cout << authorization << endl;

string curlcmd = "curl -X POST https://" + host + "\n"

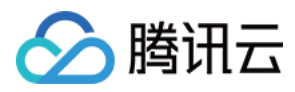

## + " -H \"Authorization: " + authorization + "\"\n"

+ " -H \"Content-Type: application/json; charset=utf-8\"" + "\n"

```
+ " -H \"Host: " + host + "\"\n"
```
- + " -H \"X-TC-Action: " + action + "\"\n"
- + " -H \"X-TC-Timestamp: " + RequestTimestamp + "\"\n"
- + " -H \"X-TC-Version: " + version + "\"\n"
- + " -H \"X-TC-Region: " + region + "\"\n"

 $+$  " -d '" + payload + "\"";

cout << curlcmd << endl;

```
};
```
C

```
#include <ctype.h>
#include <stdlib.h>
#include <time.h>
#include <stdint.h>
#include <openssl/sha.h>
#include <openssl/hmac.h>
sttime = *gmtime(&timestamp);
strftime(utc, len, "%Y-%m-%d", &sttime);
char buf[3];
unsigned char hash[SHA256_DIGEST_LENGTH];
SHA256 CTX sha256;
SHA256_Init(&sha256);
SHA256 Update(&sha256, str, strlen(str));
SHA256_Final(hash, &sha256);
for(int i = 0; i < SHA256_DIGEST_LENGTH; i++)
snprintf(buf, sizeof(buf), "%02x", hash[i]);
strcat(result, buf);
unsigned char hash[32];
HMAC_CTX *h;
#if OPENSSL_VERSION_NUMBER < 0x10100000L
HMAC_CTX hmac;
HMAC_CTX_init(&hmac);
h = &hmac;
```
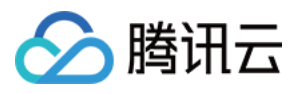

微瓴同业开放平台

```
h = HMAC_CTX_new();
```

```
HMAC_Init_ex(h, key, strlen(key), EVP_sha256(), NULL);
HMAC_Update(h, ( unsigned char* )input, strlen(input));
unsigned int len = 32;
HMAC_Final(h, hash, &len);
```

```
#if OPENSSL_VERSION_NUMBER < 0x10100000L
HMAC_CTX_cleanup(h);
#else
HMAC_CTX_free(h);
#endif
strncpy(result, (const char*)hash, len);
```

```
static const char* const lut = "0123456789abcdef";
size_t len = strlen(input);
char add_out[128] = {0};
char temp[2] = {0};
for (size_t i = 0; i < len; ++i)
const unsigned char c = input[i];
```

```
temp[0] = lutf[c \gg 4];strcat(add_out, temp);
temp[0] = lutf[c & 15];strcat(add_out, temp);
strncpy(output, add_out, 128);
```

```
for (int i = 0; src[i]; i++)
```

```
dst[i] = tolower(src[i]);
```

```
// 密钥参数
// 需要设置环境变量 TENCENTCLOUD_SECRET_ID, 值为示例的 AKIDz8krbsJ5yKBZQpn74WFkmLPx3*******
const char* SECRET_ID = getenv("TENCENTCLOUD_SECRET_ID");
// 需要设置环境变量 TENCENTCLOUD_SECRET_KEY, 值为示例的 Gu5t9xGARNpq86cd98joQYCN3*******
const char* SECRET_KEY = getenv("TENCENTCLOUD_SECRET_KEY");
const char* service = "cvm";
const char* host = "cvm.tencentcloudapi.com";
const char* region = "ap-guangzhou";
const char* action = "DescribeInstances";
const char* version = "2017-03-12";
int64_t timestamp = 1551113065;
char date[20] = {0};
get_utc_date(timestamp, date, sizeof(date));
```
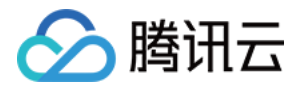

// \*\*\*\*\*\*\*\*\*\*\*\*\* 步骤 1:拼接规范请求串 \*\*\*\*\*\*\*\*\*\*\*\*\*

const char\* http\_request\_method = "POST"; const char\* canonical\_uri = "/"; const char\* canonical\_query\_string = ""; char canonical\_headers[100] = {"content-type:application/json; charset=utf-8\nhost:"}; strcat(canonical headers, host); strcat(canonical\_headers, "\nx-tc-action:"); char value[100] =  ${0}$ ; lowercase(action, value); strcat(canonical\_headers, value); strcat(canonical\_headers, "\n"); const char\* signed\_headers = "content-type;host;x-tc-action"; const char\* payload = "{\"Limit\": 1, \"Filters\": [{\"Values\": [\"\\u672a\\u547d\\u540d\"], \"Name\": \"instance-name\"}]}"; char hashed\_request\_payload[100] =  ${0}$ ; sha256\_hex(payload, hashed\_request\_payload);

char canonical request[256] =  ${0}$ ; sprintf(canonical\_request, "%s\n%s\n%s\n%s\n%s\n%s", http\_request\_method, canonical uri, canonical query string, canonical headers, signed\_headers, hashed\_request\_payload); printf("%s\n", canonical\_request);

### // \*\*\*\*\*\*\*\*\*\*\*\*\*\* 步骤 2: 拼接待签名字符串 \*\*\*\*\*\*\*\*\*\*\*\*\*\* const char\* algorithm = "TC3-HMAC-SHA256";

char request\_timestamp[16] =  ${0}$ ; sprintf(request\_timestamp, "%d", timestamp); char credential scope[64] =  ${0}$ ; strcat(credential\_scope, date); sprintf(credential\_scope, "%s/%s/tc3\_request", date, service); char hashed canonical request[100] =  ${0}$ ; sha256\_hex(canonical\_request, hashed\_canonical\_request); char string to  $sian[256] = {0}$ : sprintf(string\_to\_sign, "%s\n%s\n%s\n%s", algorithm, request\_timestamp, credential\_scope, hashed\_canonical\_request); printf("%s\n", string\_to\_sign);

char **k kev**[64] =  ${0}$ ; sprintf(k\_key, "%s%s", "TC3", SECRET\_KEY); char k date $[64] = \{0\}$ : hmac\_sha256(k\_key, date, k\_date); char  $k$ \_service[64] = {0}; hmac\_sha256(k\_date, service, k\_service); char k signing[64] =  ${0}$ ; hmac\_sha256(k\_service, "tc3\_request", k\_signing); char k\_hmac\_sha\_sign[64] =  ${0}$ ; hmac\_sha256(k\_signing, string\_to\_sign, k\_hmac\_sha\_sign);

char signature $[128] = \{0\};$ hex encode(k hmac sha sign, signature); printf("%s\n", signature);

char authorization[512] =  ${0}$ ; sprintf(authorization, "%s Credential=%s/%s, SignedHeaders=%s, Signature=%s", algorithm, SECRET\_ID, credential\_scope, signed\_headers, signature);

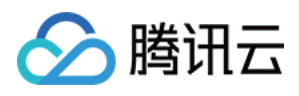

# printf("%s\n", authorization);

char curlcmd $[10240] = {0};$ sprintf(curlcmd, "curl -X POST https://%s\n \ -H \"Content-Type: application/json; charset=utf-8\"\n \ -H \"X-TC-Action: %s\"\n \ -H \"X-TC-Region: %s\"\n \ host, authorization, host, action, request\_timestamp, version, region, payload); printf("%s\n", curlcmd);

# 其他语言

- Lua: [GitHub](https://github.com/TencentCloud/signature-process-demo/tree/main/signature-v3/lua)
- Swift: [GitHub](https://github.com/TencentCloud/signature-process-demo/tree/main/signature-v3/swift)
- Dart: [GitHub](https://github.com/TencentCloud/signature-process-demo/tree/main/signature-v3/dart)
- Shell(Bash): [GitHub](https://github.com/TencentCloud/signature-process-demo/tree/main/signature-v3/bash)

# 签名失败

# 存在以下签名失败的错误码,请根据实际情况处理。

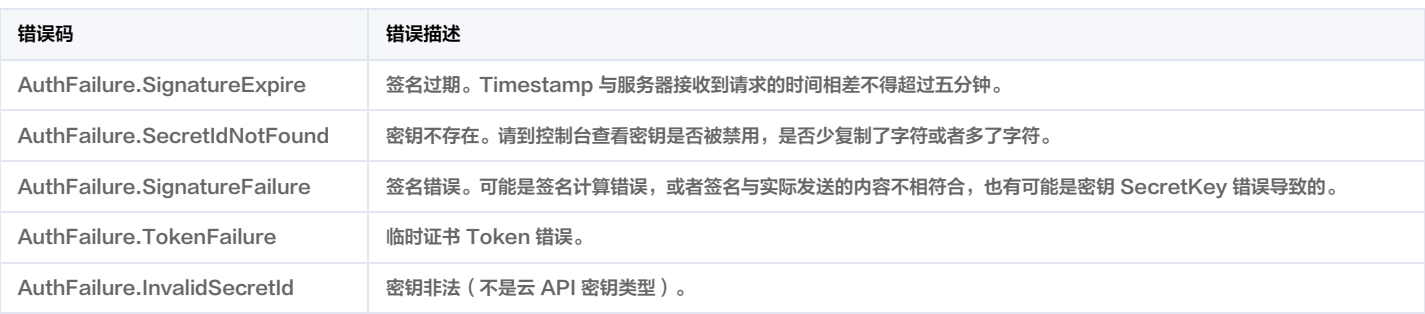

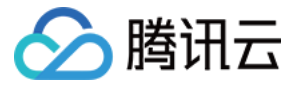

# 签名方法

最近更新时间:2024-01-05 01:35:30

签名方法 v1 简单易用,但是功能和安全性都不如签名方法 v3,推荐使用签名方法 v3。

首次接触,建议使用 A<u>PI Explorer</u> 中的"签名串生成"功能,选择签名版本为"API 3.0 签名 v1",可以生成签名过程进行验证,并提供了部分编程语言的签名示例,也 可直接生成 SDK 代码。推荐使用腾讯云 API 配套的 8 种常见的编程语言 SDK,已经封装了签名和请求过程,均已开源,支持 [Python、](https://github.com/TencentCloud/tencentcloud-sdk-python)[Java](https://github.com/TencentCloud/tencentcloud-sdk-java)[、PHP、](https://github.com/TencentCloud/tencentcloud-sdk-php)[Go、](https://github.com/TencentCloud/tencentcloud-sdk-go) [NodeJS、](https://github.com/TencentCloud/tencentcloud-sdk-nodejs)[.NET、](https://github.com/TencentCloud/tencentcloud-sdk-dotnet)[C++](https://github.com/TencentCloud/tencentcloud-sdk-cpp)[、Ruby。](https://github.com/TencentCloud/tencentcloud-sdk-ruby)

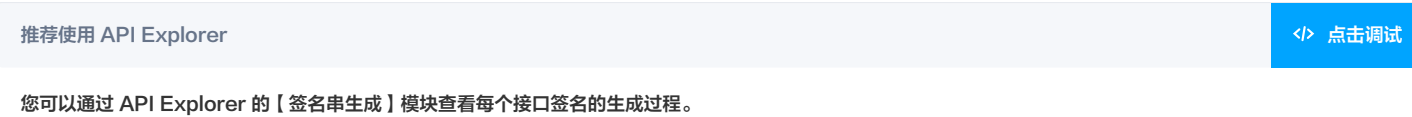

腾讯云 API 会对每个访问请求进行身份验证,即每个请求都需要在公共请求参数中包含签名信息(Signature)以验证请求者身份。 签名信息由安全凭证生成,安全凭证包括 SecretId 和 SecretKey;若用户还没有安全凭证,请前往 [云API密钥页面](https://console.cloud.tencent.com/capi) 申请,否则无法调用云 API 接口。

# 1. 申请安全凭证

在第一次使用云 API 之前,请前往 [云 API 密钥页面](https://console.cloud.tencent.com/capi) 申请安全凭证。 安全凭证包括 SecretId 和 SecretKey:

- SecretId 用于标识 API 调用者身份
- SecretKey 用于加密签名字符串和服务器端验证签名字符串的密钥。
- 用户必须严格保管安全凭证,避免泄露。

申请安全凭证的具体步骤如下:

- 1. 登录 [腾讯云管理中心控制台](https://console.cloud.tencent.com/) 。
- 2. 前往 [云 API 密钥](https://console.cloud.tencent.com/capi) 的控制台页面
- 3. 在 [云 API 密钥](https://console.cloud.tencent.com/capi) 页面,单击【新建密钥】即可以创建一对 SecretId/SecretKey。

注意:每个账号最多可以拥有两对 SecretId/SecretKey。

# 2. 生成签名串

有了安全凭证 SecretId 和 SecretKey 后,就可以生成签名串了。以下是使用签名方法 v1 生成签名串的详细过程:

假设用户的 SecretId 和 SecretKey 分别是:

- SecretId: AKIDz8krbsJ5yKBZQpn74WFkmLPx3\*\*\*\*\*\*\*
- SecretKey: Gu5t9xGARNpq86cd98joQYCN3\*\*\*\*\*\*\*

# 注意:这里只是示例,请根据用户实际申请的 SecretId 和 SecretKey 进行后续操作!

## 以云服务器查看实例列表(DescribeInstances)请求为例,当用户调用这一接口时,其请求参数可能如下:

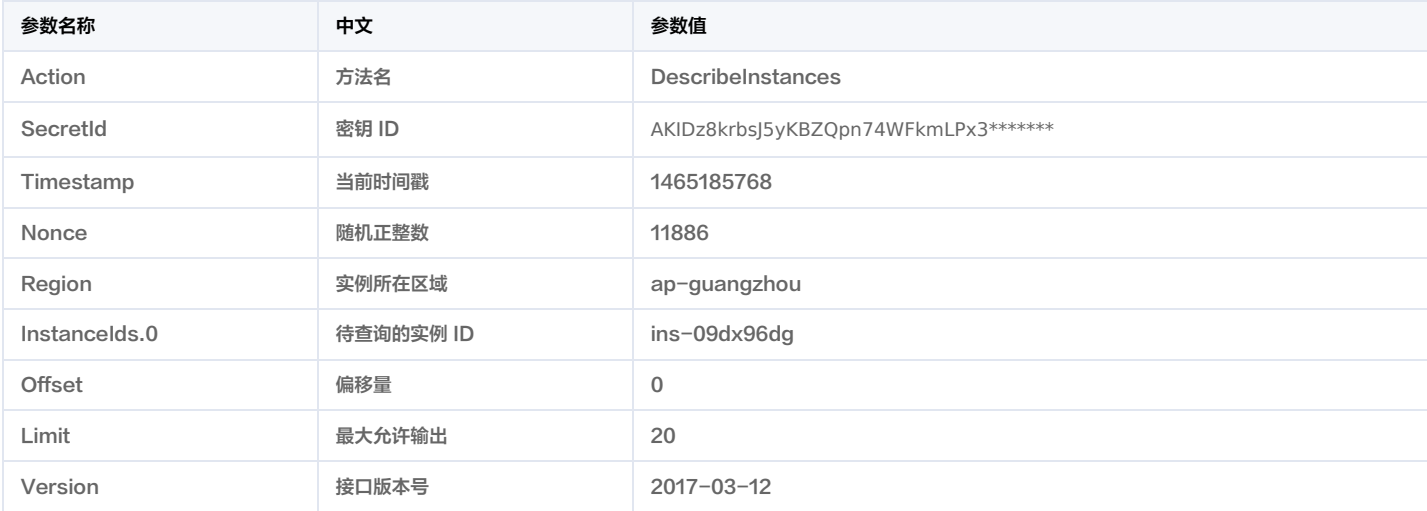

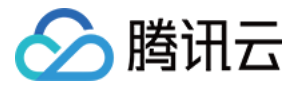

这里只展示了部分公共参数和接口输入参数,用户可以根据实际需要添加其他参数,例如 Language 和 Token 公共参数。

#### 2.1. 对参数排序

首先对所有请求参数按参数名的字典序( ASCII 码 )升序排序。注意:1)只按参数名进行排序,参数值保持对应即可,不参与比大小; 2)按 ASCII 码比大小,如 lnstanceIds.2 要排在 InstanceIds.12 后面,不是按字母表,也不是按数值。用户可以借助编程语言中的相关排序函数来实现这一功能,如 PHP 中的 ksort 函数。上 述示例参数的排序结果如下:

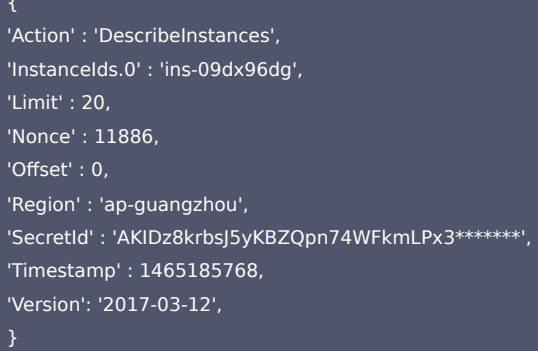

使用其它程序设计语言开发时,可对上面示例中的参数进行排序,得到的结果一致即可。

### 2.2. 拼接请求字符串

此步骤生成请求字符串。

将把上一步排序好的请求参数格式化成"参数名称=参数值"的形式,如对 Action 参数,其参数名称为 "Action" ,参数值为 "DescribeInstances" ,因此格式化后就为 Action=DescribeInstances 。

注意:"参数值"为原始值而非 url 编码后的值。

然后将格式化后的各个参数用"&"拼接在一起,最终生成的请求字符串为:

Action=DescribeInstances&InstanceIds.0=ins-09dx96dg&Limit=20&Nonce=11886&Offset=0&Region=ap-guangzhou&SecretId=AKIDz8krbsJ5yKB ZQpn74WFkmLPx3\*\*\*\*\*\*\*&Timestamp=1465185768&Version=2017-03-12

#### 2.3. 拼接签名原文字符串

此步骤生成签名原文字符串。 签名原文字符串由以下几个参数构成:

1. 请求方法: 支持 POST 和 GET 方式,这里使用 GET 请求,注意方法为全大写。

- 2. 请求主机:查看实例列表(DescribeInstances)的请求域名为:cvm.tencentcloudapi.com。实际的请求域名根据接口所属模块的不同而不同,详见各接口说明。
- 3. 请求路径: 当前版本云API的请求路径固定为 / 。
- 4. 请求字符串: 即上一步生成的请求字符串。

签名原文串的拼接规则为: 请求方法 + 请求主机 +请求路径 + ? + 请求字符串 。

#### 示例的拼接结果为:

GETcvm.tencentcloudapi.com/?Action=DescribeInstances&InstanceIds.0=ins-09dx96dg&Limit=20&Nonce=11886&Offset=0&Region=ap-guangzh ou&SecretId=AKIDz8krbsJ5yKBZQpn74WFkmLPx3\*\*\*\*\*\*\*&Timestamp=1465185768&Version=2017-03-12

## 2.4. 生成签名串

此步骤生成签名串。

首先使用 HMAC-SHA1 算法对上一步中获得的**签名原文字符串**进行签名,然后将生成的签名串使用 Base64 进行编码,即可获得最终的签名串。

具体代码如下,以 PHP 语言为例:

\$secretKey = 'Gu5t9xGARNpq86cd98joQYCN3\*\*\*\*\*\*\*';

\$srcStr = 'GETcvm.tencentcloudapi.com/?Action=DescribeInstances&InstanceIds.0=ins-09dx96dg&Limit=20&Nonce=11886&Offset=0&Region=a p-guangzhou&SecretId=AKIDz8krbsJ5yKBZQpn74WFkmLPx3\*\*\*\*\*\*\*&Timestamp=1465185768&Version=2017-03-12';

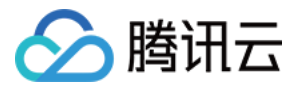

\$signStr = base64 encode(hash\_hmac('sha1', \$srcStr, \$secretKey, true));

echo \$signStr;

最终得到的签名串为:

zmmjn35mikh6pM3V7sUEuX4wyYM=

使用其它程序设计语言开发时,可用上面示例中的原文进行签名验证,得到的签名串与例子中的一致即可。

# 3. 签名串编码

生成的签名串并不能直接作为请求参数,需要对其进行 URL 编码。

如上一步生成的签名串为 zmmjn35mikh6pM3V7sUEuX4wyYM= ,最终得到的签名串请求参数 ( Signature ) 为: zmmjn35mikh6pM3V7sUEuX4wyYM%3D,它将用于生成最终的请求 URL。

注意:如果用户的请求方法是 GET,或者请求方法为 POST 同时 Content-Type 为 application/x-www-form-urlencoded,则发送请求时所有请求参数的值均 需要做 URL 编码,参数键和=符号不需要编码。非 ASCII 字符在 URL 编码前需要先以 UTF-8 进行编码。

注意:有些编程语言的网络库会自动为所有参数进行 urlencode,在这种情况下,就不需要对签名串进行 URL 编码了,否则两次 URL 编码会导致签名失败。

注意:其他参数值也需要进行编码,编码采用 <mark>RFC 3986。</mark>使用 %XY 对特殊字符例如汉字进行百分比编码,其中"X"和"Y"为十六进制字符(0-9 和大写字母 A-F),使用小写将引发错误。

# 4. 签名失败

根据实际情况,存在以下签名失败的错误码,请根据实际情况处理。

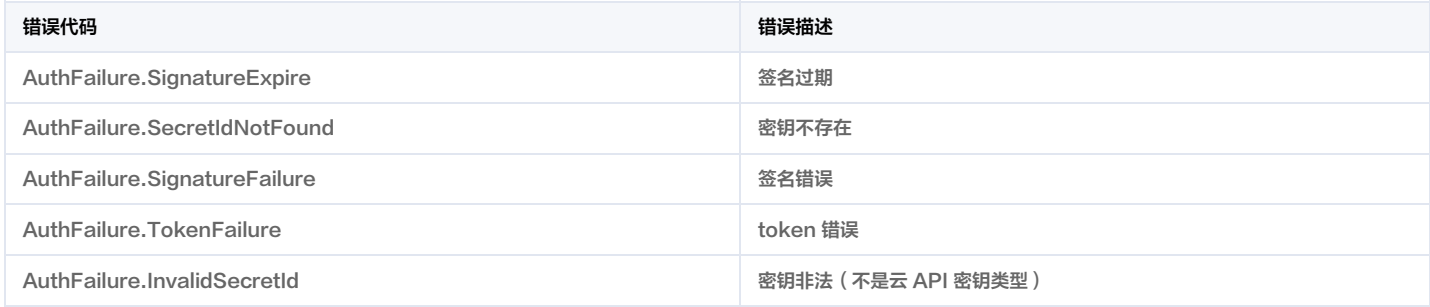

# 5. 签名演示

在实际调用 API 3.0 时,推荐使用配套的腾讯云 SDK 3.0 ,SDK 封装了签名的过程,开发时只关注产品提供的具体接口即可。详细信息参见 S<mark>DK 中心。当前支持的编</mark>程 语言有:

- [Python](https://github.com/TencentCloud/tencentcloud-sdk-python)
- [Java](https://github.com/TencentCloud/tencentcloud-sdk-java)
- $\cdot$  [PHP](https://github.com/TencentCloud/tencentcloud-sdk-php)
- [Go](https://github.com/TencentCloud/tencentcloud-sdk-go)
- [NodeJS](https://github.com/TencentCloud/tencentcloud-sdk-nodejs)
- [.NET](https://github.com/TencentCloud/tencentcloud-sdk-dotnet)
- $\cdot$  [C++](https://github.com/TencentCloud/tencentcloud-sdk-cpp)
- [Ruby](https://github.com/TencentCloud/tencentcloud-sdk-ruby)

下面提供了不同产品的生成签名 demo,您可以找到对应的产品参考签名的生成:

[Signature Demo](https://github.com/TencentCloud/signature-process-demo)

为了更清楚的解释签名过程,下面以实际编程语言为例,将上述的签名过程具体实现。请求的域名、调用的接口和参数的取值都以上述签名过程为准,代码只为解释签名过 程,并不具备通用性,实际开发请尽量使用 SDK 。

最终输出的 url 可能为: https://cvm.tencentcloudapi.com/?Action=DescribeInstances&InstanceIds.0=ins-09dx96dg&Limit=20&Nonce=11886&Offset=0&Region=ap-

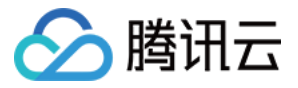

guangzhou&SecretId=AKIDz8krbsJ5yKBZQpn74WFkmLPx3\*\*\*\*\*\*\*&Signature=zmmjn35mikh6pM3V7sUEuX4wyYM%3D&Timestamp=1465185768&Vers ion=2017-03-12 。

注意:由于示例中的密钥是虚构的,时间戳也不是系统当前时间,因此如果将此 url 在浏览器中打开或者用 curl 等命令调用时会返回鉴权错误:签名过期。为了得到一个可 以正常返回的 url ,需要修改示例中的 SecretId 和 SecretKey 为真实的密钥,并使用系统当前时间戳作为 Timestamp 。

注意:在下面的示例中,不同编程语言,甚至同一语言每次执行得到的 url 可能都有所不同,表现为参数的顺序不同,但这并不影响正确性。只要所有参数都在,且签名计算 正确即可。

注意:以下代码仅适用于 API 3.0,不能直接用于其他的签名流程,请以对应的实际文档为准。

#### Java

import java.io.UnsupportedEncodingException; import java.net.URLEncoder; import java.util.Random; import java.util.TreeMap; import javax.crypto.Mac; import javax.crypto.spec.SecretKeySpec; import javax.xml.bind.DatatypeConverter; public class TencentCloudAPIDemo { public static String sign(String s, String key, String method) throws Exception { Mac mac = Mac.getInstance(method); SecretKeySpec secretKeySpec = new SecretKeySpec(key.getBytes(CHARSET), mac.getAlgorithm()); mac.init(secretKeySpec); byte[] hash = mac.doFinal(s.getBytes(CHARSET)); return DatatypeConverter.printBase64Binary(hash); public static String getStringToSign(TreeMap<String, Object> params) { StringBuilder s2s = new StringBuilder("GETcvm.tencentcloudapi.com/?"); // 签名时要求对参数进行字典排序,此处用TreeMap保证顺序 for (String k : params.keySet()) { s2s.append(k).append("=").append(params.get(k).toString()).append("&"); return s2s.toString().substring(0, s2s.length() - 1); public static String getUrl(TreeMap<String, Object> params) throws UnsupportedEncodingException { // 实际请求的url中对参数顺序没有要求 for (String k : params.keySet()) { // 需要对请求串进行urlencode, 由于key都是英文字母, 故此处仅对其value进行urlencode url.append(k).append("=").append(URLEncoder.encode(params.get(k).toString(), CHARSET)).append("&"); return url.toString().substring(0, url.length() - 1); public static void main(String[] args) throws Exception { TreeMap<String, Object> params = new TreeMap<String, Object>(); // TreeMap可以自动排序 // 实际调用时应当使用随机数,例如: params.put("Nonce", new Random().nextInt(java.lang.Integer.MAX\_VALUE)); params.put("Nonce", 11886); // 公共参数 params.put("Timestamp", 1465185768); // 公共参数 // 需要设置环境变量 TENCENTCLOUD\_SECRET\_ID, 值为示例的 AKIDz8krbsJ5yKBZQpn74WFkmLPx3\*\*\*\*\*\*\* params.put("SecretId", System.getenv("TENCENTCLOUD\_SECRET\_ID")); // 公共参数

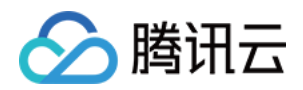

params.put("Action", "DescribeInstances"); // 公共参数 params.put("Version", "2017-03-12"); // 公共参数 params.put("Region", "ap-guangzhou"); // 公共参数 params.put("Limit", 20); // 业务参数 params.put("Offset", 0); // 业务参数 params.put("InstanceIds.0", "ins-09dx96dg"); // 业务参数 // 需要设置环境变量 TENCENTCLOUD\_SECRET\_KEY, 值为示例的 Gu5t9xGARNpq86cd98joQYCN3\*\*\*\*\*\*\* params.put("Signature", sign(getStringToSign(params), System.getenv("TENCENTCLOUD\_SECRET\_KEY"), "HmacSHA1")); // 公共参数 System.out.println(getUrl(params));

## Python

注意:如果是在 Python 2 环境中运行,需要先安装 requests 依赖包: pip install requests 。

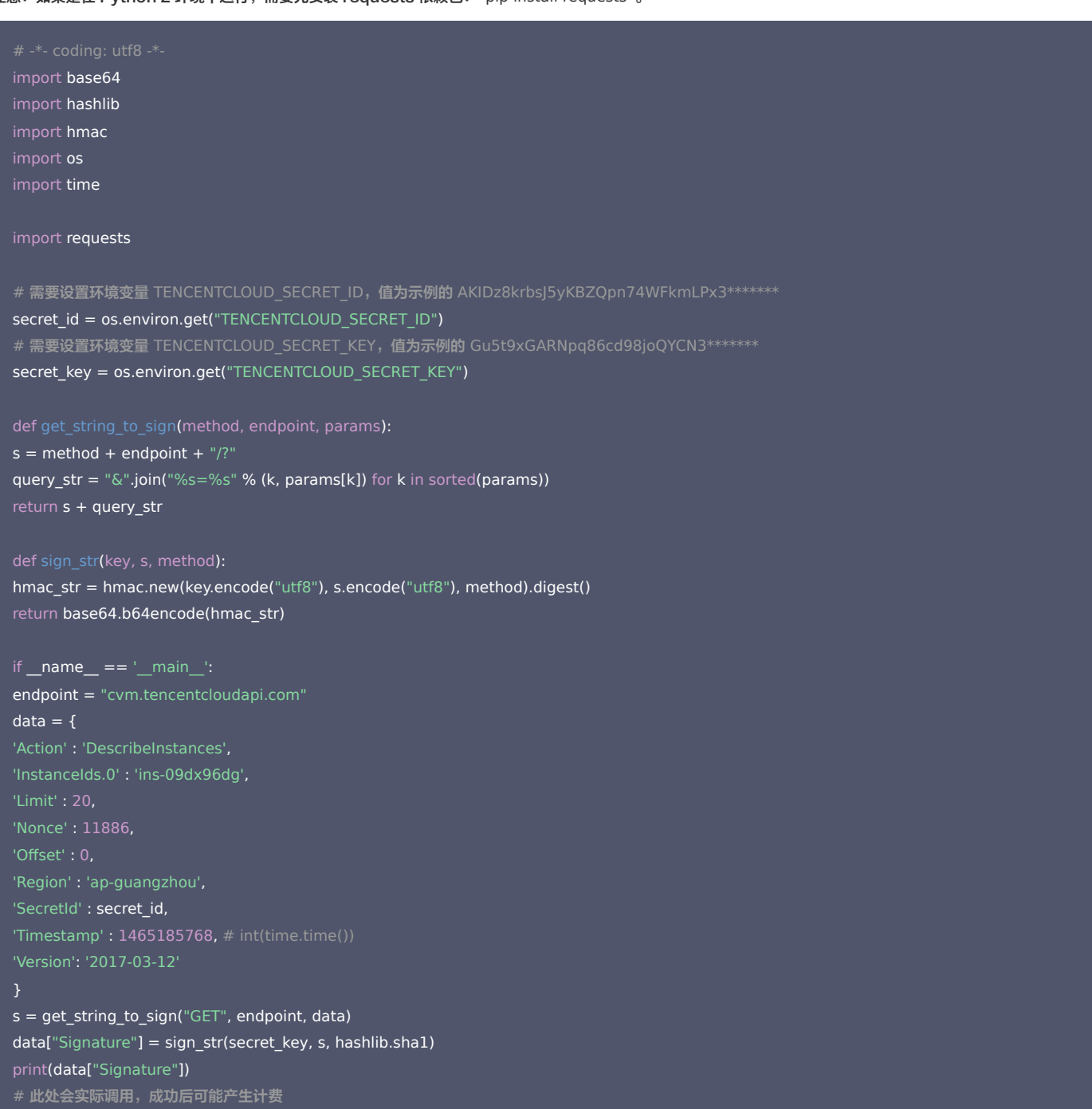

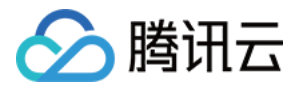

# resp = requests.get("https://" + endpoint, params=data)

# Golang

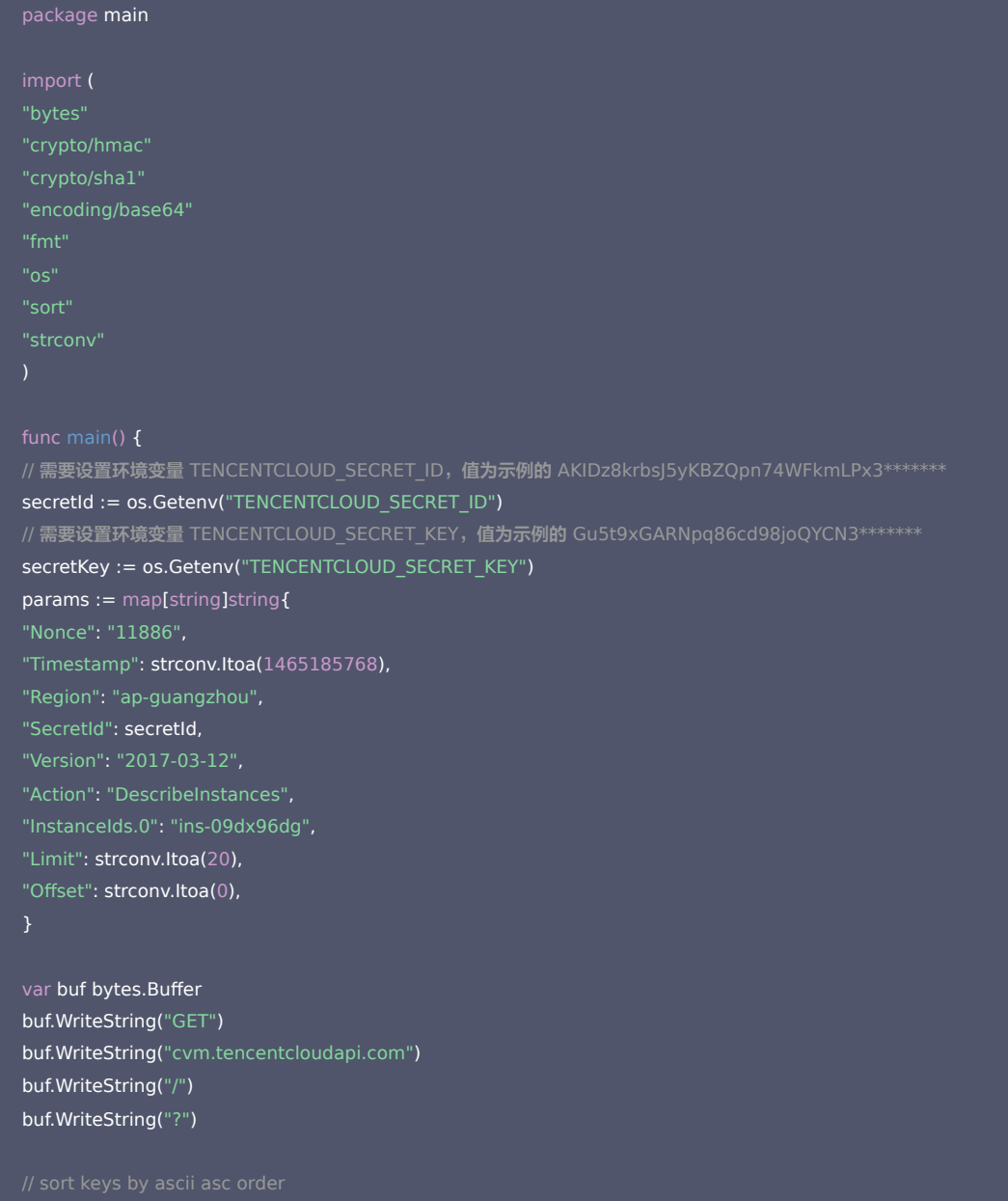

keys := make([]string, 0, len(params)) for  $k, \_ :=$  range params { keys = append(keys, k) sort.Strings(keys)

```
for i := range keys {
k := \text{keys}[i]buf.WriteString(k)
buf.WriteString("=")
buf.WriteString(params[k])
buf.WriteString("&")
buf.Truncate(buf.Len() - 1)
```
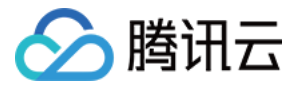

hashed := hmac.New(sha1.New, []byte(secretKey)) hashed.Write(buf.Bytes())

fmt.Println(base64.StdEncoding.EncodeToString(hashed.Sum(nil)))

### PHP

// 需要设置环境变量 TENCENTCLOUD\_SECRET\_ID, 值为示例的 AKIDz8krbsJ5yKBZQpn74WFkmLPx3\*\*\*\*\*\*\*

\$secretId = getenv("TENCENTCLOUD\_SECRET\_ID");

- // 需要设置环境变量 TENCENTCLOUD\_SECRET\_KEY, 值为示例的 Gu5t9xGARNpq86cd98joQYCN3\*\*\*\*\*\*\*
- \$secretKey = getenv("TENCENTCLOUD\_SECRET\_KEY");
- \$param["Nonce"] = 11886;//rand();
- 
- \$param["Region"] = "ap-guangzhou";
- \$param["SecretId"] = \$secretId;
- \$param["Version"] = "2017-03-12";
- \$param["Action"] = "DescribeInstances";
- \$param["InstanceIds.0"] = "ins-09dx96dg";
- \$param["Limit"] = 20;
- \$param["Offset"] = 0;

#### ksort(\$param);

\$signStr = "GETcvm.tencentcloudapi.com/?";

\$signStr = substr(\$signStr, 0, -1);

#### \$signature = base64\_encode(hash\_hmac("sha1", \$signStr, \$secretKey, true));

#### echo \$signature.PHP\_EOL;

# Ruby

require 'time require 'openssl' # 需要设置环境变量 TENCENTCLOUD SECRET ID, 值为示例的 AKIDz8krbsJ5yKBZQpn74WFkmLPx3\*\*\*\*\*\*\* secret\_id = ENV["TENCENTCLOUD\_SECRET\_ID"]

# 需要设置环境变量 TENCENTCLOUD\_SECRET\_KEY, 值为示例的 Gu5t9xGARNpq86cd98joQYCN3\*\*\*\*\*\*\*

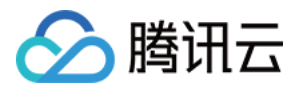

### secret\_key = ENV["TENCENTCLOUD\_SECRET\_KEY"]

 $method = 'GET'$ endpoint = 'cvm.tencentcloudapi.com'  $data = \{$ 'Action' => 'DescribeInstances', 'InstanceIds.0'  $\Rightarrow$  'ins-09dx96dg', 'Nonce' => 11886, 'Region' => 'ap-guangzhou', 'SecretId' => secret id, 'Timestamp' => 1465185768, # Time.now.to\_i  $sign = method + endpoint + '$ ?'  $params = []$ data.sort.each do |item| params << "#{item[0]} =#{item[1]}" sign += params.join('&') digest = OpenSSL::Digest.new('sha1') data['Signature'] = Base64.encode64(OpenSSL::HMAC.digest(digest, secret\_key, sign)) puts data['Signature']

```
# p uri
```
# **DotNet**

```
using System;
using System.Collections.Generic;
using System.Net;
using System.Security.Cryptography;
using System.Text;
string signRet = string.Empty;
using (HMACSHA1 mac = new HMACSHA1(Encoding.UTF8.GetBytes(signKey)))
byte[] hash = mac.ComputeHash(Encoding.UTF8.GetBytes(secret));
signRet = Convert.ToBase64String(hash);
return signRet;
string retStr = "";
retStr += requestMethod;
```
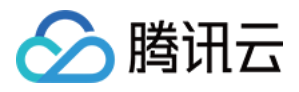

retStr += requestHost; retStr += requestPath; retStr +=  $\overline{''?}$ ; string  $v =$  ""; foreach (string key in requestParams.Keys)  $v$  += string.Format("{0}={1}&", key, requestParams[key]); retStr  $+= v$ .TrimEnd('&'); return retStr; public static void Main(string[] args) // 密钥参数 // 需要设置环境变量 TENCENTCLOUD\_SECRET\_ID,值为示例的 AKIDz8krbsJ5yKBZQpn74WFkmLPx3\*\*\*\*\*\*\* string SECRET\_ID = Environment.GetEnvironmentVariable("TENCENTCLOUD\_SECRET\_ID"); 设置环境变量 TENCENTCLOUD\_SECRET\_KEY,值为示例的 Gu5t9xGARNpq86cd98joQYCN3\*\*\*\*\*\*\* string SECRET\_KEY = Environment.GetEnvironmentVariable("TENCENTCLOUD\_SECRET\_KEY"); string endpoint = "cvm.tencentcloudapi.com"; string region = "ap-guangzhou"; string action = "DescribeInstances"; string version = "2017-03-12"; double RequestTimestamp = 1465185768; // 时间戳 2019-02-26 00:44:25,此参数作为示例,以实际为准 Dictionary<string, string> param = new Dictionary<string, string>(); param.Add("Limit", "20"); param.Add("Offset", "0"); param.Add("InstanceIds.0", "ins-09dx96dg"); param.Add("Action", action); param.Add("Nonce", "11886"); param.Add("Timestamp", RequestTimestamp.ToString()); param.Add("Version", version); param.Add("SecretId", SECRET ID); param.Add("Region", region); SortedDictionary<string, string> headers = new SortedDictionary<string, string>(param, StringComparer.Ordinal); string sigInParam = MakeSignPlainText(headers, "GET", endpoint, "/"); string sigOutParam = Sign(SECRET\_KEY, sigInParam); Console.WriteLine(sigOutParam);

# NodeJS

const crypto = require('crypto');

function get req\_url(params, endpoint){ params['Signature'] = encodeURIComponent(params['Signature']); const url\_strParam = sort\_params(params) return "https://" + endpoint + "/?" + url\_strParam.slice(1); }

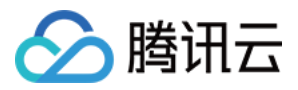

function formatSignString(reqMethod, endpoint, path, strParam){ let strSign = reqMethod + endpoint + path + "?" + strParam.slice(1); return strSign; function sha1(secretKey, strsign){ let signMethodMap = {'HmacSHA1': "sha1"}; let hmac = crypto.createHmac(signMethodMap['HmacSHA1'], secretKey || ""); return hmac.update(Buffer.from(strsign, 'utf8')).digest('base64') function sort\_params(params){ let strParam = ""; let keys = Object.keys(params); keys.sort(); for (let k in keys) { strParam +=  $("&" + keys[k] + "=" + params[keys[k]]);$ return strParam function main(){ // 密钥参数 // 需要设置环境变量 TENCENTCLOUD SECRET ID, 值为示例的 AKIDz8krbsJ5yKBZQpn74WFkmLPx3\*\*\*\*\*\*\* const SECRET\_ID = process.env.TENCENTCLOUD\_SECRET\_ID // 需要设置环境变量 TENCENTCLOUD\_SECRET\_KEY,值为示例的 Gu5t9xGARNpq86cd98joQYCN3\*\*\*\*\*\*\* const SECRET\_KEY = process.env.TENCENTCLOUD\_SECRET\_KEY const endpoint = "cvm.tencentcloudapi.com" const Region = "ap-guangzhou" const Action = "DescribeInstances" const Timestamp = 1465185768 // 时间戳 2016-06-06 12:02:48, 此参数作为示例,以实际为准 const Nonce = 11886 // 随机正整数 let params =  $\{\}$ ; params['Action'] = Action;

params['InstanceIds.0'] = 'ins-09dx96dg'; params['Limit'] = 20; params['Offset'] = 0; params['Nonce'] = Nonce; params['Region'] = Region; params['SecretId'] = SECRET\_ID; params['Timestamp'] = Timestamp; params['Version'] = Version;

// 1. 对参数排序,并拼接请求字符串 strParam = sort\_params(params)

// 2. 拼接签名原文字符串 const reqMethod = "GET"; const path =  $\frac{1}{2}$ "; strSign = formatSignString(reqMethod, endpoint, path, strParam)

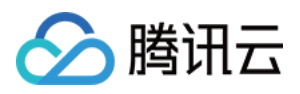

params['Signature'] = sha1(SECRET\_KEY, strSign) console.log(params['Signature'])

- // 4. 进行url编码并拼接请求url
- 
- 
- 

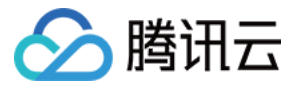

# 返回结果

最近更新时间:2024-01-09 01:31:50

云 API 3.0 接口默认返回 JSON 数据,返回非 JSON 格式的接口会在文档中做出说明。返回 JSON 数据时最大限制为 50 MB,如果返回的数据超过最大限制,请求会 失败并返回内部错误。请根据接口文档中给出的过滤功能(例如时间范围)或者分页功能,控制返回数据不要过大。

注意:目前只要请求被服务端正常处理了,响应的 HTTP 状态码均为200。例如返回的消息体里的错误码是签名失败,但 HTTP 状态码是200,而不是401。

# 正确返回结果

以云服务器的接口查看实例状态列表 (DescribeInstancesStatus) 2017-03-12 版本为例,若调用成功,其可能的返回如下为:

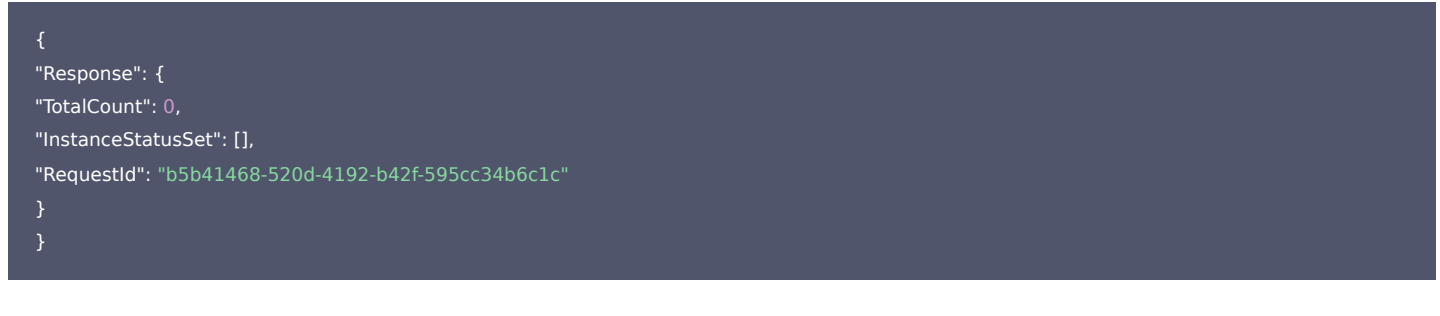

- Response 及其内部的 RequestId 是固定的字段,无论请求成功与否,只要 API 处理了,则必定会返回。
- RequestId 用于一个 API 请求的唯一标识,如果 API 出现异常,可以联系我们,并提供该 ID 来解决问题。
- 除了固定的字段外,其余均为具体接口定义的字段,不同的接口所返回的字段参见接口文档中的定义。此例中的 TotalCount 和 InstanceStatusSet 均为 DescribeInstancesStatus 接口定义的字段,由于调用请求的用户暂时还没有云服务器实例,因此 TotalCount 在此情况下的返回值为 0, InstanceStatusSet 列表为空。

# 错误返回结果

若调用失败,其返回值示例如下为:

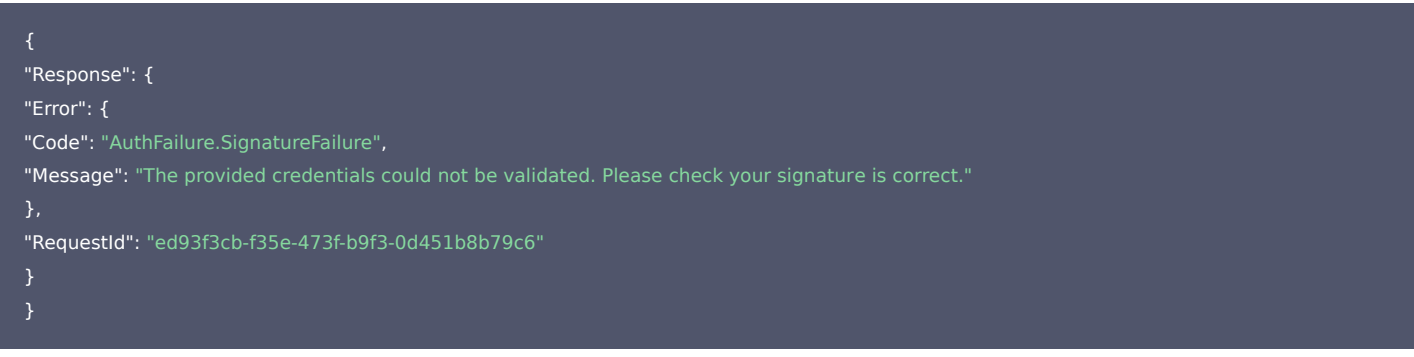

- Error 的出现代表着该请求调用失败。Error 字段连同其内部的 Code 和 Message 字段在调用失败时是必定返回的。
- Code 表示具体出错的错误码,当请求出错时可以先根据该错误码在公共错误码和当前接口对应的错误码列表里面查找对应原因和解决方案。
- Message 显示出了这个错误发生的具体原因,随着业务发展或体验优化,此文本可能会经常保持变更或更新,用户不应依赖这个返回值。
- RequestId 用于一个 API 请求的唯一标识,如果 API 出现异常,可以联系我们,并提供该 ID 来解决问题。

# 公共错误码

返回结果中如果存在 Error 字段,则表示调用 API 接口失败。 Error 中的 Code 字段表示错误码,所有业务都可能出现的错误码为公共错误码。完整的错误码列表请参考 本产品"API 文档"目录下的"错误码"页面。

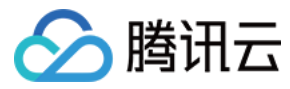

# 参数类型

最近更新时间:2023-09-12 09:31:08

## 目前腾讯云 API 3.0 输入参数和输出参数支持如下几种数据格式:

- String: 字符串。
- Integer: 整型,上限为无符号64位整数。SDK 3.0 不同编程语言支持的类型有所差异,建议以所使用编程语言的最大整型定义,例如 Golang 的 uint64。
- Boolean:布尔型。
- Float:浮点型。
- Double:双精度浮点型。
- Date:字符串,日期格式。例如:2022-01-01。
- Timestamp:字符串,时间格式。例如:2022-01-01 00:00:00。
- Timestamp ISO8601: ISO 8601 是由国际标准化组织 (International Organization for Standardization, ISO)发布的关于日期和时间格式的国际标准,对 应国标[《GB/T 7408-2005数据元和交换格式信息交换日期和时间表示法》。](https://std.samr.gov.cn/gb/search/gbDetailed?id=71F772D77FD1D3A7E05397BE0A0AB82A)建议以所使用编程语言的标准库进行格式解析。例如: 2022-01-01T00:00:00+08:00。
- Binary:二进制内容,需要以特定协议请求和解析。

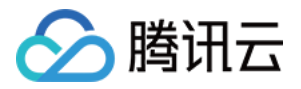

# 项目空间管理相关接口 根据标签获取行政区划列表

最近更新时间:2023-11-30 08:49:34

# 1. 接口描述

接口请求域名: weilingwith.tencentcloudapi.com 。

# 根据标签获取行政区划列表

默认接口请求频率限制:20次/秒。

<mark>推荐使用 API Explorer えんしょう こうしょう こうしょう こうしょう こうしょう こうしょう こうしょう こうしょう こうしょう こうしょう [点击调试](https://console.cloud.tencent.com/api/explorer?Product=weilingwith&Version=2023-04-27&Action=DescribeAdministrationByTag)</mark>

API Explorer 提供了在线调用、签名验证、SDK 代码生成和快速检索接口等能力。您可查看每次调用的请求内容和返回结果以及自动生成 SDK 调用示例。

# 2. 输入参数

以下请求参数列表仅列出了接口请求参数和部分公共参数,完整公共参数列表见 [公共请求参数](https://cloud.tencent.com/document/api/1693/97965)。

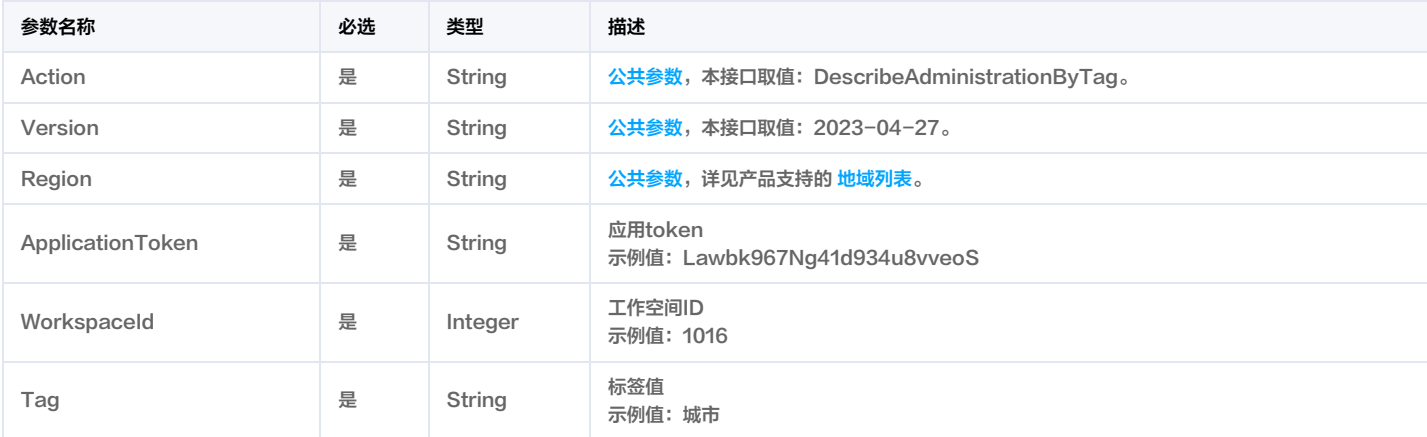

# 3. 输出参数

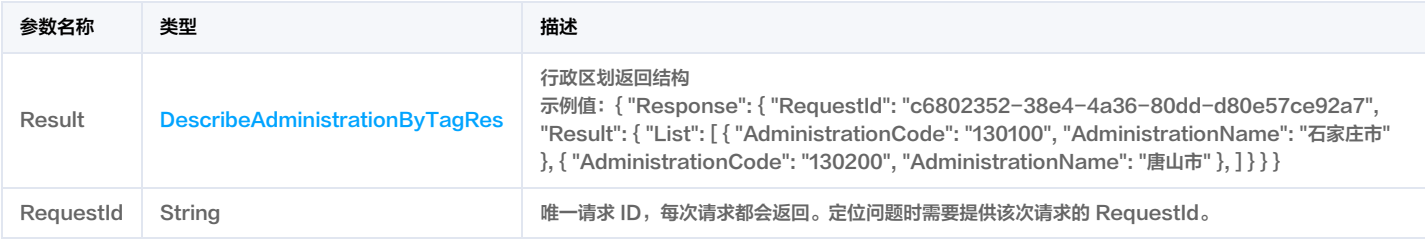

# 4. 示例

# 示例1 获取行政区划

获取行政区划

# 输入示例

POST / HTTP/1.1 Host: weilingwith.tencentcloudapi.com Content-Type: application/json X-TC-Action: DescribeAdministrationByTag

<公共请求参数>

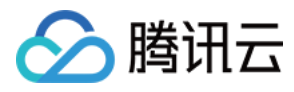

"ApplicationToken": "RQ7wnN7IMDutqe0JJ6t4MTqbBAePbryn", "WorkspaceId": 1124, "Tag": "城市"

### 输出示例

```
"Response": {
"RequestId": "c6802352-38e4-4a36-80dd-d80e57ce92a7",
"Result": {
"List": [
"AdministrationCode": "130100",
"AdministrationName": "石家庄市"
"AdministrationCode": "130200",
"AdministrationName": "唐山市"
"AdministrationCode": "130300",
"AdministrationName": "秦皇岛市"
"AdministrationCode": "130400",
"AdministrationName": "邯郸市"
"AdministrationCode": "130500",
"AdministrationName": "邢台市"
"AdministrationCode": "130600",
"AdministrationName": "保定市"
"AdministrationCode": "130700",
"AdministrationName": "张家口市"
"AdministrationCode": "130800",
"AdministrationName": "承德市"
"AdministrationCode": "130900",
"AdministrationName": "沧州市"
"AdministrationCode": "131000",
"AdministrationName": "廊坊市"
"AdministrationCode": "131100",
```
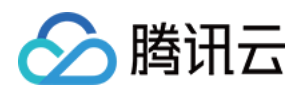

```
"AdministrationName": "衡水市"
"AdministrationCode": "140100",
"AdministrationName": "太原市"
"AdministrationCode": "140200",
"AdministrationName": "大同市"
"AdministrationCode": "140300",
"AdministrationName": "阳泉市"
"AdministrationCode": "140400",
"AdministrationName": "长治市"
"AdministrationCode": "140500",
"AdministrationName": "晋城市"
"AdministrationCode": "140600",
"AdministrationName": "朔州市"
"AdministrationCode": "140700",
"AdministrationName": "晋中市"
"AdministrationCode": "140800",
"AdministrationName": "运城市"
"AdministrationCode": "140900",
"AdministrationName": "忻州市"
"AdministrationCode": "141000",
"AdministrationName": "临汾市"
"AdministrationCode": "141100",
"AdministrationName": "吕梁市"
"AdministrationCode": "150100",
"AdministrationName": "呼和浩特市"
"AdministrationCode": "150200",
"AdministrationName": "包头市"
"AdministrationCode": "150300",
"AdministrationName": "乌海市"
```
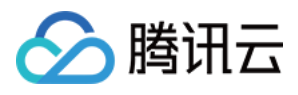

```
"AdministrationCode": "150400",
"AdministrationName": "赤峰市"
"AdministrationCode": "150500",
"AdministrationName": "通辽市"
"AdministrationCode": "150600",
"AdministrationName": "鄂尔多斯市"
"AdministrationCode": "150700",
"AdministrationName": "呼伦贝尔市"
"AdministrationCode": "150800",
"AdministrationName": "巴彦淖尔市"
"AdministrationCode": "150900",
"AdministrationName": "乌兰察布市"
"AdministrationCode": "152200",
"AdministrationName": "兴安盟"
"AdministrationCode": "152500",
"AdministrationName": "锡林郭勒盟"
"AdministrationCode": "152900",
"AdministrationName": "阿拉善盟"
"AdministrationCode": "210100",
"AdministrationName": "沈阳市"
"AdministrationCode": "210200",
"AdministrationName": "大连市"
},
"AdministrationCode": "210300",
"AdministrationName": "鞍山市"
"AdministrationCode": "210400",
"AdministrationName": "抚顺市"
"AdministrationCode": "210500",
"AdministrationName": "本溪市"
```
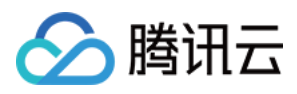

```
"AdministrationCode": "210600",
"AdministrationName": "丹东市"
"AdministrationCode": "210700",
"AdministrationName": "锦州市"
"AdministrationCode": "210800",
"AdministrationName": "营口市"
"AdministrationCode": "210900",
"AdministrationName": "阜新市"
"AdministrationCode": "211000",
"AdministrationName": "辽阳市"
"AdministrationCode": "211100",
"AdministrationName": "盘锦市"
"AdministrationCode": "211200",
"AdministrationName": "铁岭市"
"AdministrationCode": "211300",
"AdministrationName": "朝阳市"
"AdministrationCode": "211400",
"AdministrationName": "葫芦岛市"
"AdministrationCode": "220100",
"AdministrationName": "长春市"
"AdministrationCode": "220200",
"AdministrationName": "吉林市"
"AdministrationCode": "220300",
"AdministrationName": "四平市"
"AdministrationCode": "220400",
"AdministrationName": "辽源市"
"AdministrationCode": "220500",
"AdministrationName": "通化市"
```
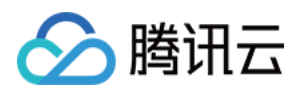

```
"AdministrationCode": "220600",
"AdministrationName": "白山市"
"AdministrationCode": "220700",
"AdministrationName": "松原市"
"AdministrationCode": "220800",
"AdministrationName": "白城市"
"AdministrationCode": "222400",
"AdministrationName": "延边朝鲜族自治州"
"AdministrationCode": "230100",
"AdministrationName": "哈尔滨市"
"AdministrationCode": "230200",
"AdministrationName": "齐齐哈尔市"
"AdministrationCode": "230300",
"AdministrationName": "鸡西市"
"AdministrationCode": "230400",
"AdministrationName": "鹤岗市"
"AdministrationCode": "230500",
"AdministrationName": "双鸭山市"
"AdministrationCode": "230600",
"AdministrationName": "大庆市"
"AdministrationCode": "230700",
"AdministrationName": "伊春市"
"AdministrationCode": "230800",
"AdministrationName": "佳木斯市"
"AdministrationCode": "230900",
"AdministrationName": "七台河市"
},
"AdministrationCode": "231000",
"AdministrationName": "牡丹江市"
"AdministrationCode": "231100",
```
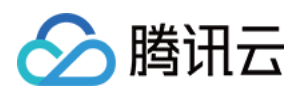

```
"AdministrationName": "黑河市"
"AdministrationCode": "231200",
"AdministrationName": "绥化市"
"AdministrationCode": "232700",
"AdministrationName": "大兴安岭地区"
"AdministrationCode": "320100",
"AdministrationName": "南京市"
"AdministrationCode": "320200",
"AdministrationName": "无锡市"
"AdministrationCode": "320300",
"AdministrationName": "徐州市"
"AdministrationCode": "320400",
"AdministrationName": "常州市"
"AdministrationCode": "320500",
"AdministrationName": "苏州市"
"AdministrationCode": "320600",
"AdministrationName": "南通市"
"AdministrationCode": "320700",
"AdministrationName": "连云港市"
"AdministrationCode": "320800",
"AdministrationName": "淮安市"
"AdministrationCode": "320900",
"AdministrationName": "盐城市"
"AdministrationCode": "321000",
"AdministrationName": "扬州市"
"AdministrationCode": "321100",
"AdministrationName": "镇江市"
"AdministrationCode": "321200",
"AdministrationName": "泰州市"
```
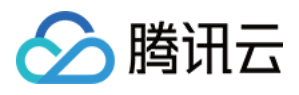

```
"AdministrationCode": "321300",
"AdministrationName": "宿迁市"
"AdministrationCode": "330100",
"AdministrationName": "杭州市"
"AdministrationCode": "330200",
"AdministrationName": "宁波市"
"AdministrationCode": "330300",
"AdministrationName": "温州市"
"AdministrationCode": "330400",
"AdministrationName": "嘉兴市"
"AdministrationCode": "330500",
"AdministrationName": "湖州市"
"AdministrationCode": "330600",
"AdministrationName": "绍兴市"
"AdministrationCode": "330700",
"AdministrationName": "金华市"
"AdministrationCode": "330800",
"AdministrationName": "衢州市"
"AdministrationCode": "330900",
"AdministrationName": "舟山市"
"AdministrationCode": "331000",
"AdministrationName": "台州市"
"AdministrationCode": "331100",
"AdministrationName": "丽水市"
"AdministrationCode": "340100",
"AdministrationName": "合肥市"
"AdministrationCode": "340200",
"AdministrationName": "芜湖市"
```
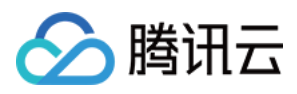

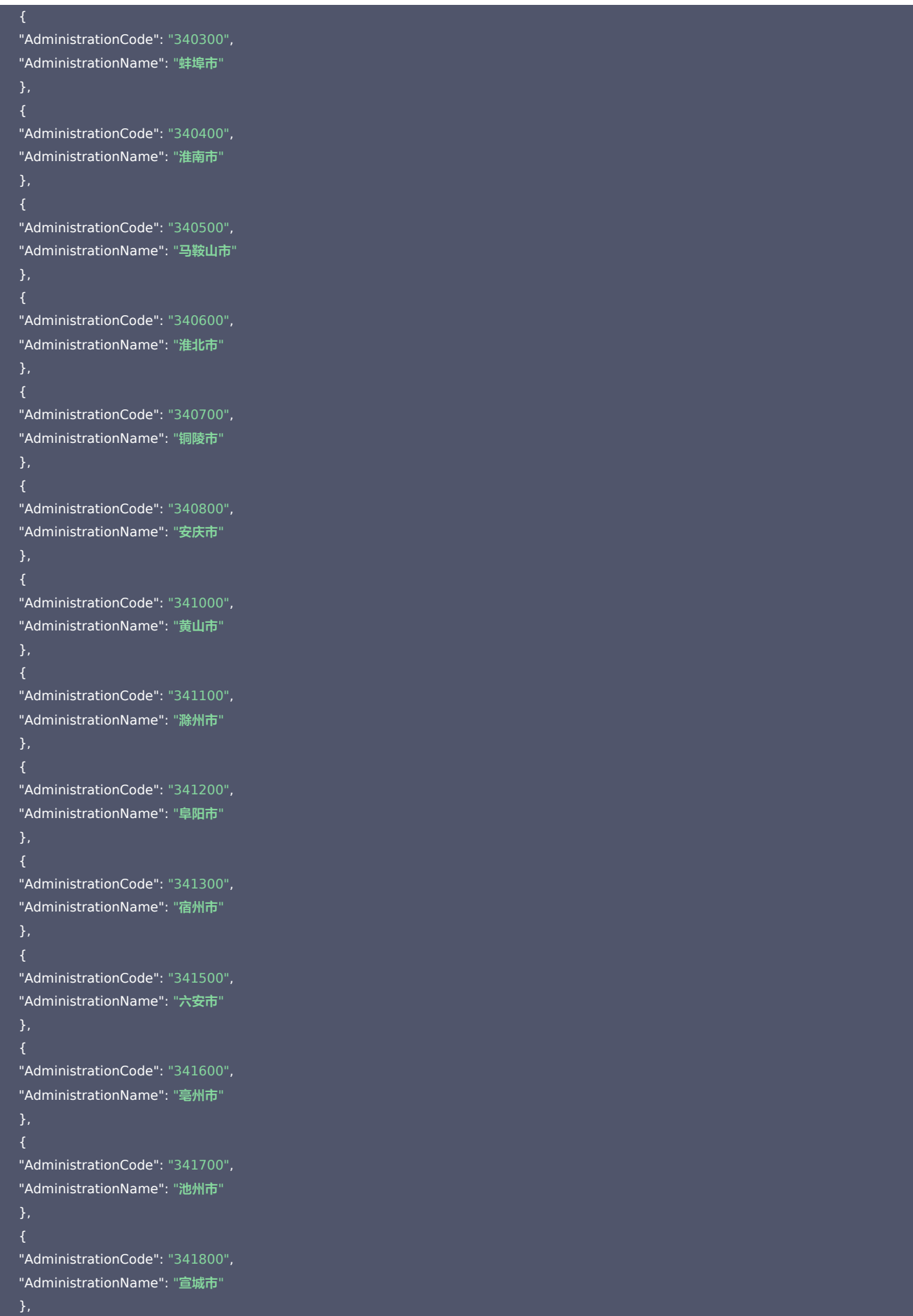

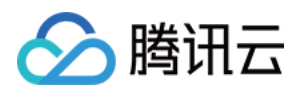

```
"AdministrationCode": "350100",
"AdministrationName": "福州市"
"AdministrationCode": "350200",
"AdministrationName": "厦门市"
"AdministrationCode": "350300",
"AdministrationName": "莆田市"
"AdministrationCode": "350400",
"AdministrationName": "三明市"
"AdministrationCode": "350500",
"AdministrationName": "泉州市"
"AdministrationCode": "350600",
"AdministrationName": "漳州市"
"AdministrationCode": "350700",
"AdministrationName": "南平市"
"AdministrationCode": "350800",
"AdministrationName": "龙岩市"
"AdministrationCode": "350900",
"AdministrationName": "宁德市"
"AdministrationCode": "360100",
"AdministrationName": "南昌市"
"AdministrationCode": "360200",
"AdministrationName": "景德镇市"
"AdministrationCode": "360300",
"AdministrationName": "萍乡市"
"AdministrationCode": "360400",
"AdministrationName": "九江市"
},
"AdministrationCode": "360500",
"AdministrationName": "新余市"
"AdministrationCode": "360600",
```
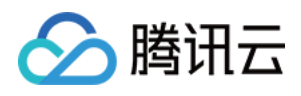

#### "AdministrationName": "鹰潭市"

```
"AdministrationCode": "360700",
"AdministrationName": "赣州市"
"AdministrationCode": "360800",
"AdministrationName": "吉安市"
"AdministrationCode": "360900",
"AdministrationName": "宜春市"
"AdministrationCode": "361000",
"AdministrationName": "抚州市"
"AdministrationCode": "361100",
"AdministrationName": "上饶市"
"AdministrationCode": "370100",
"AdministrationName": "济南市"
"AdministrationCode": "370200",
"AdministrationName": "青岛市"
"AdministrationCode": "370300",
"AdministrationName": "淄博市"
"AdministrationCode": "370400",
"AdministrationName": "枣庄市"
"AdministrationCode": "370500",
"AdministrationName": "东营市"
"AdministrationCode": "370600",
"AdministrationName": "烟台市"
"AdministrationCode": "370700",
"AdministrationName": "潍坊市"
"AdministrationCode": "370800",
"AdministrationName": "济宁市"
"AdministrationCode": "370900",
"AdministrationName": "泰安市"
```
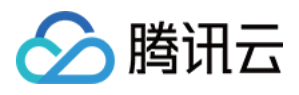

```
"AdministrationCode": "371000",
"AdministrationName": "威海市"
"AdministrationCode": "371100",
"AdministrationName": "日照市"
"AdministrationCode": "371300",
"AdministrationName": "临沂市"
"AdministrationCode": "371400",
"AdministrationName": "德州市"
"AdministrationCode": "371500",
"AdministrationName": "聊城市"
"AdministrationCode": "371600",
"AdministrationName": "滨州市"
"AdministrationCode": "371700",
"AdministrationName": "菏泽市"
"AdministrationCode": "410100",
"AdministrationName": "郑州市"
"AdministrationCode": "410200",
"AdministrationName": "开封市"
"AdministrationCode": "410300",
"AdministrationName": "洛阳市"
"AdministrationCode": "410400",
"AdministrationName": "平顶山市"
},
"AdministrationCode": "410500",
"AdministrationName": "安阳市"
"AdministrationCode": "410600",
"AdministrationName": "鹤壁市"
"AdministrationCode": "410700",
"AdministrationName": "新乡市"
```
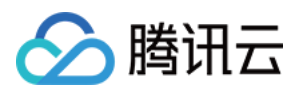

```
"AdministrationCode": "410800",
"AdministrationName": "焦作市"
"AdministrationCode": "410900",
"AdministrationName": "濮阳市"
"AdministrationCode": "411000",
"AdministrationName": "许昌市"
"AdministrationCode": "411100",
"AdministrationName": "漯河市"
"AdministrationCode": "411200",
"AdministrationName": "三门峡市"
"AdministrationCode": "411300",
"AdministrationName": "南阳市"
"AdministrationCode": "411400",
"AdministrationName": "商丘市"
"AdministrationCode": "411500",
"AdministrationName": "信阳市"
"AdministrationCode": "411600",
"AdministrationName": "周口市"
"AdministrationCode": "411700",
"AdministrationName": "驻马店市"
"AdministrationCode": "420100",
"AdministrationName": "武汉市"
"AdministrationCode": "420200",
"AdministrationName": "黄石市"
"AdministrationCode": "420300",
"AdministrationName": "十堰市"
"AdministrationCode": "420500",
"AdministrationName": "宜昌市"
```
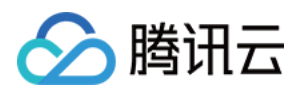

```
"AdministrationCode": "420600",
"AdministrationName": "襄阳市"
"AdministrationCode": "420700",
"AdministrationName": "鄂州市"
"AdministrationCode": "420800",
"AdministrationName": "荆门市"
"AdministrationCode": "420900",
"AdministrationName": "孝感市"
"AdministrationCode": "421000",
"AdministrationName": "荆州市"
"AdministrationCode": "421100",
"AdministrationName": "黄冈市"
"AdministrationCode": "421200",
"AdministrationName": "咸宁市"
"AdministrationCode": "421300",
"AdministrationName": "随州市"
"AdministrationCode": "422800",
"AdministrationName": "恩施土家族苗族自治州"
"AdministrationCode": "430100",
"AdministrationName": "长沙市"
"AdministrationCode": "430200",
"AdministrationName": "株洲市"
"AdministrationCode": "430300",
"AdministrationName": "湘潭市"
"AdministrationCode": "430400",
"AdministrationName": "衡阳市"
},
"AdministrationCode": "430500",
"AdministrationName": "邵阳市"
"AdministrationCode": "430600",
```
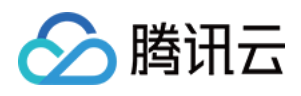

```
"AdministrationName": "岳阳市"
"AdministrationCode": "430700",
"AdministrationName": "常德市"
"AdministrationCode": "430800",
"AdministrationName": "张家界市"
"AdministrationCode": "430900",
"AdministrationName": "益阳市"
"AdministrationCode": "431000",
"AdministrationName": "郴州市"
"AdministrationCode": "431100",
"AdministrationName": "永州市"
"AdministrationCode": "431200",
"AdministrationName": "怀化市"
"AdministrationCode": "431300",
"AdministrationName": "娄底市"
"AdministrationCode": "433100",
"AdministrationName": "湘西土家族苗族自治州"
"AdministrationCode": "440100",
"AdministrationName": "广州市"
"AdministrationCode": "440200",
"AdministrationName": "韶关市"
"AdministrationCode": "440300",
"AdministrationName": "深圳市"
"AdministrationCode": "440400",
"AdministrationName": "珠海市"
"AdministrationCode": "440500",
"AdministrationName": "汕头市"
"AdministrationCode": "440600",
"AdministrationName": "佛山市"
```
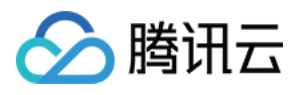

```
"AdministrationCode": "440700",
"AdministrationName": "江门市"
"AdministrationCode": "440800",
"AdministrationName": "湛江市"
"AdministrationCode": "440900",
"AdministrationName": "茂名市"
"AdministrationCode": "441200",
"AdministrationName": "肇庆市"
"AdministrationCode": "441300",
"AdministrationName": "惠州市"
"AdministrationCode": "441400",
"AdministrationName": "梅州市"
"AdministrationCode": "441500",
"AdministrationName": "汕尾市"
"AdministrationCode": "441600",
"AdministrationName": "河源市"
"AdministrationCode": "441700",
"AdministrationName": "阳江市"
"AdministrationCode": "441800",
"AdministrationName": "清远市"
"AdministrationCode": "441900",
"AdministrationName": "东莞市"
"AdministrationCode": "442000",
"AdministrationName": "中山市"
"AdministrationCode": "445100",
"AdministrationName": "潮州市"
"AdministrationCode": "445200",
"AdministrationName": "揭阳市"
```
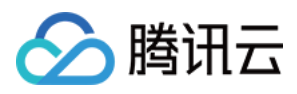

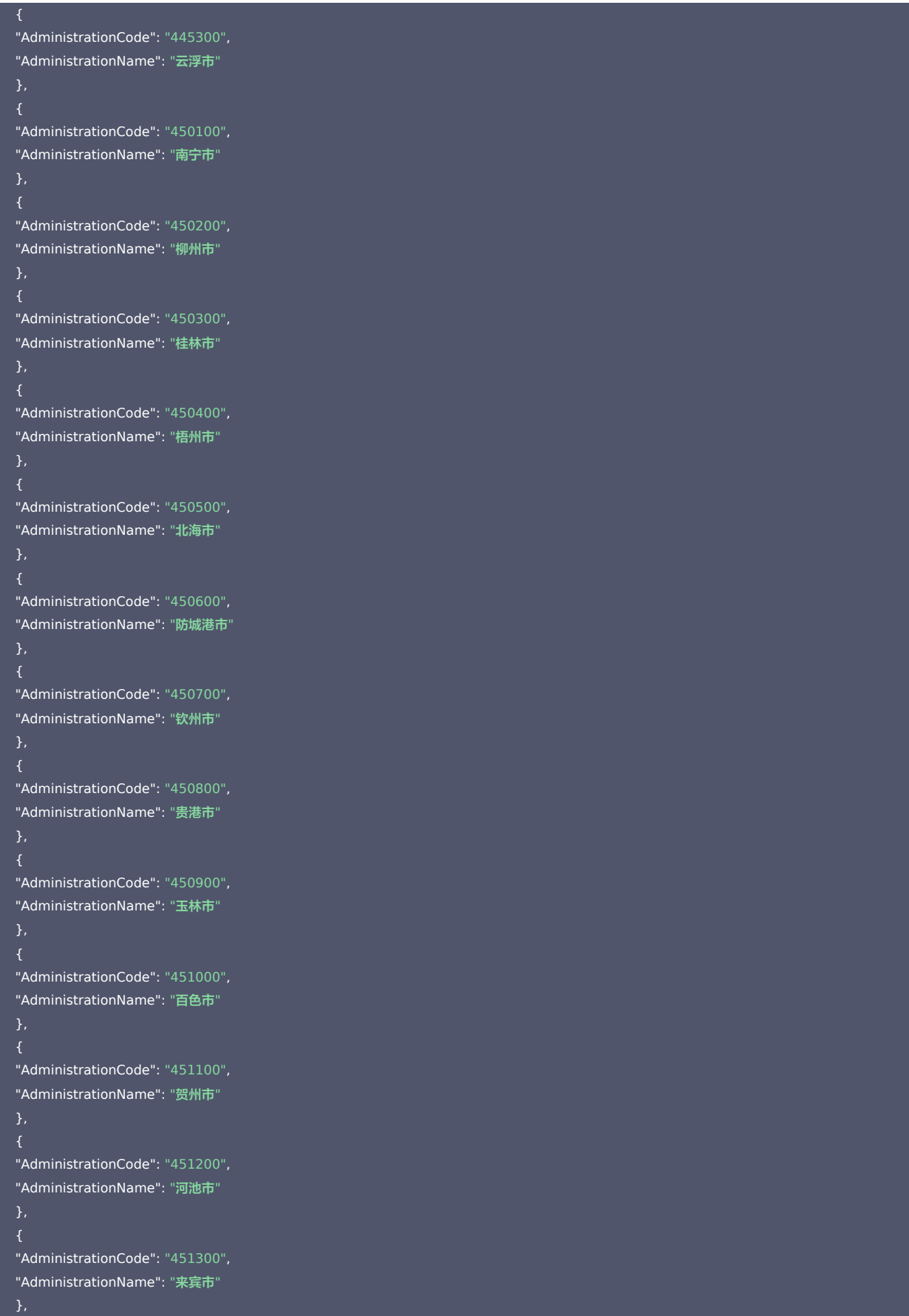

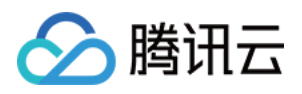

```
"AdministrationCode": "451400",
"AdministrationName": "崇左市"
"AdministrationCode": "460100",
"AdministrationName": "海口市"
"AdministrationCode": "460200",
"AdministrationName": "三亚市"
"AdministrationCode": "460300",
"AdministrationName": "三沙市"
"AdministrationCode": "460400",
"AdministrationName": "儋州市"
"AdministrationCode": "510100",
"AdministrationName": "成都市"
"AdministrationCode": "510300",
"AdministrationName": "自贡市"
"AdministrationCode": "510400",
"AdministrationName": "攀枝花市"
"AdministrationCode": "510500",
"AdministrationName": "泸州市"
"AdministrationCode": "510600",
"AdministrationName": "德阳市"
"AdministrationCode": "510700",
"AdministrationName": "绵阳市"
"AdministrationCode": "510800",
"AdministrationName": "广元市"
"AdministrationCode": "510900",
"AdministrationName": "遂宁市"
},
"AdministrationCode": "511000",
"AdministrationName": "内江市"
"AdministrationCode": "511100",
```
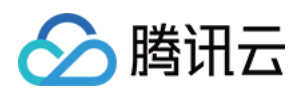

"AdministrationName": "乐山市"

```
"AdministrationCode": "511300",
"AdministrationName": "南充市"
"AdministrationCode": "511400",
"AdministrationName": "眉山市"
"AdministrationCode": "511500",
"AdministrationName": "宜宾市"
"AdministrationCode": "511600",
"AdministrationName": "广安市"
"AdministrationCode": "511700",
"AdministrationName": "达州市"
"AdministrationCode": "511800",
"AdministrationName": "雅安市"
"AdministrationCode": "511900",
"AdministrationName": "巴中市"
"AdministrationCode": "512000",
"AdministrationName": "资阳市"
"AdministrationCode": "513200",
"AdministrationName": "阿坝藏族羌族自治州"
"AdministrationCode": "513300",
"AdministrationName": "甘孜藏族自治州"
"AdministrationCode": "513400",
"AdministrationName": "凉山彝族自治州"
"AdministrationCode": "520100",
"AdministrationName": "贵阳市"
"AdministrationCode": "520200",
"AdministrationName": "六盘水市"
"AdministrationCode": "520300",
"AdministrationName": "遵义市"
```
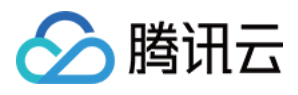

```
"AdministrationCode": "520400",
"AdministrationName": "安顺市"
"AdministrationCode": "520500",
"AdministrationName": "毕节市"
"AdministrationCode": "520600",
"AdministrationName": "铜仁市"
"AdministrationCode": "522300",
"AdministrationName": "黔西南布依族苗族自治州"
"AdministrationCode": "522600",
"AdministrationName": "黔东南苗族侗族自治州"
"AdministrationCode": "522700",
"AdministrationName": "黔南布依族苗族自治州"
"AdministrationCode": "530100",
"AdministrationName": "昆明市"
"AdministrationCode": "530300",
"AdministrationName": "曲靖市"
"AdministrationCode": "530400",
"AdministrationName": "玉溪市"
"AdministrationCode": "530500",
"AdministrationName": "保山市"
"AdministrationCode": "530600",
"AdministrationName": "昭通市"
},
"AdministrationCode": "530700",
"AdministrationName": "丽江市"
"AdministrationCode": "530800",
"AdministrationName": "普洱市"
"AdministrationCode": "530900",
"AdministrationName": "临沧市"
```
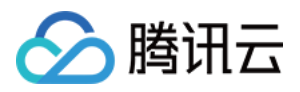

```
"AdministrationCode": "532300",
"AdministrationName": "楚雄彝族自治州"
"AdministrationCode": "532500",
"AdministrationName": "红河哈尼族彝族自治州"
"AdministrationCode": "532600",
"AdministrationName": "文山壮族苗族自治州"
"AdministrationCode": "532800",
"AdministrationName": "西双版纳傣族自治州"
"AdministrationCode": "532900",
"AdministrationName": "大理白族自治州"
"AdministrationCode": "533100",
"AdministrationName": "德宏傣族景颇族自治州"
"AdministrationCode": "533300",
"AdministrationName": "怒江傈僳族自治州"
"AdministrationCode": "533400",
"AdministrationName": "迪庆藏族自治州"
"AdministrationCode": "540100",
"AdministrationName": "拉萨市"
"AdministrationCode": "540200",
"AdministrationName": "日喀则市"
"AdministrationCode": "540300",
"AdministrationName": "昌都市"
"AdministrationCode": "540400",
"AdministrationName": "林芝市"
"AdministrationCode": "540500",
"AdministrationName": "山南市"
"AdministrationCode": "540600",
"AdministrationName": "那曲市"
```
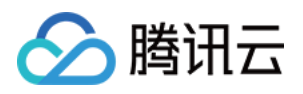

```
"AdministrationCode": "542500",
"AdministrationName": "阿里地区"
"AdministrationCode": "610100",
"AdministrationName": "西安市"
"AdministrationCode": "610200",
"AdministrationName": "铜川市"
"AdministrationCode": "610300",
"AdministrationName": "宝鸡市"
"AdministrationCode": "610400",
"AdministrationName": "咸阳市"
"AdministrationCode": "610500",
"AdministrationName": "渭南市"
"AdministrationCode": "610600",
"AdministrationName": "延安市"
"AdministrationCode": "610700",
"AdministrationName": "汉中市"
"AdministrationCode": "610800",
"AdministrationName": "榆林市"
"AdministrationCode": "610900",
"AdministrationName": "安康市"
"AdministrationCode": "611000",
"AdministrationName": "商洛市"
"AdministrationCode": "620100",
"AdministrationName": "兰州市"
"AdministrationCode": "620200",
"AdministrationName": "嘉峪关市"
},
"AdministrationCode": "620300",
"AdministrationName": "金昌市"
"AdministrationCode": "620400",
```
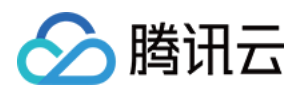

```
"AdministrationName": "白银市"
"AdministrationCode": "620500",
"AdministrationName": "天水市"
"AdministrationCode": "620600",
"AdministrationName": "武威市"
"AdministrationCode": "620700",
"AdministrationName": "张掖市"
"AdministrationCode": "620800",
"AdministrationName": "平凉市"
"AdministrationCode": "620900",
"AdministrationName": "酒泉市"
"AdministrationCode": "621000",
"AdministrationName": "庆阳市"
"AdministrationCode": "621100",
"AdministrationName": "定西市"
"AdministrationCode": "621200",
"AdministrationName": "陇南市"
"AdministrationCode": "622900",
"AdministrationName": "临夏回族自治州"
"AdministrationCode": "623000",
"AdministrationName": "甘南藏族自治州"
"AdministrationCode": "630100",
"AdministrationName": "西宁市"
"AdministrationCode": "630200",
"AdministrationName": "海东市"
"AdministrationCode": "632200",
"AdministrationName": "海北藏族自治州"
"AdministrationCode": "632300",
"AdministrationName": "黄南藏族自治州"
```
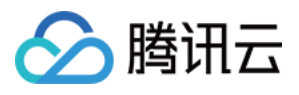

```
},
"AdministrationCode": "632500",
"AdministrationName": "海南藏族自治州"
"AdministrationCode": "632600",
"AdministrationName": "果洛藏族自治州"
"AdministrationCode": "632700",
"AdministrationName": "玉树藏族自治州"
"AdministrationCode": "632800",
"AdministrationName": "海西蒙古族藏族自治州"
"AdministrationCode": "640100",
"AdministrationName": "银川市"
"AdministrationCode": "640200",
"AdministrationName": "石嘴山市"
"AdministrationCode": "640300",
"AdministrationName": "吴忠市"
"AdministrationCode": "640400",
"AdministrationName": "固原市"
"AdministrationCode": "640500",
"AdministrationName": "中卫市"
"AdministrationCode": "650100",
"AdministrationName": "乌鲁木齐市"
"AdministrationCode": "650200",
"AdministrationName": "克拉玛依市"
},
"AdministrationCode": "650400",
"AdministrationName": "吐鲁番市"
"AdministrationCode": "650500",
"AdministrationName": "哈密市"
"AdministrationCode": "652300",
"AdministrationName": "昌吉回族自治州"
```
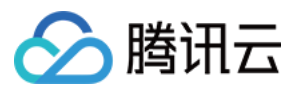

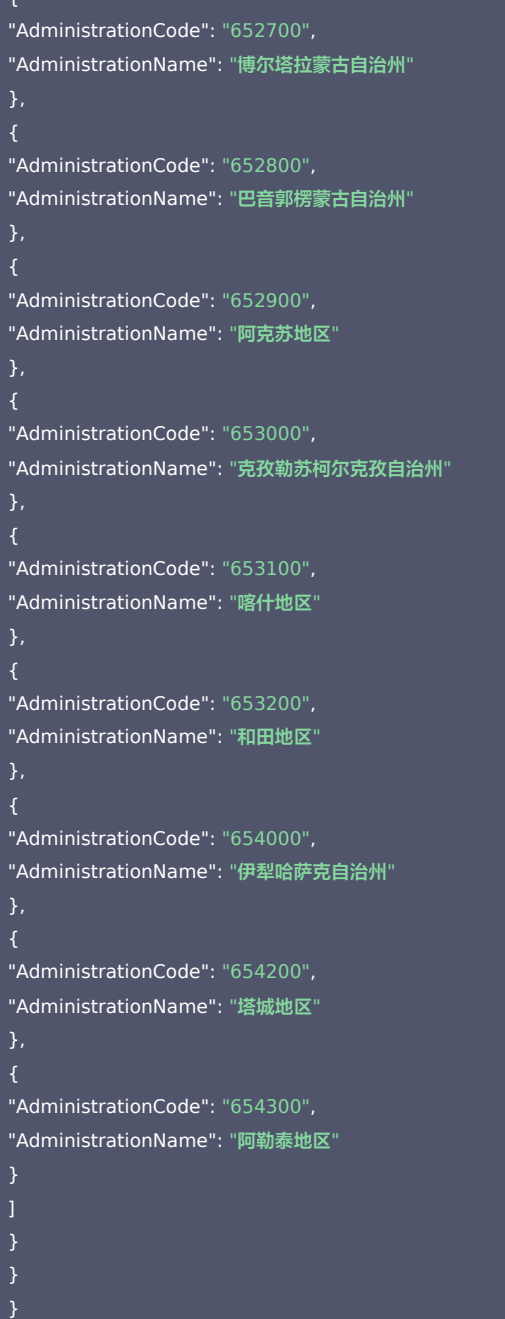

### 5. 开发者资源

#### 腾讯云 API 平台

[腾讯云 API 平台](https://cloud.tencent.com/api) 是综合 API 文档、错误码、API Explorer 及 SDK 等资源的统一查询平台,方便您从同一入口查询及使用腾讯云提供的所有 API 服务。

### API Inspector

用户可通过 [API Inspector](https://cloud.tencent.com/document/product/1278/49361) 查看控制台每一步操作关联的 API 调用情况,并自动生成各语言版本的 API 代码,也可前往 [API Explorer](https://cloud.tencent.com/document/product/1278/46697) 进行在线调试。

### SDK

云 API 3.0 提供了配套的开发工具集(SDK),支持多种编程语言,能更方便的调用 API。

- Tencent Cloud SDK 3.0 for Python: [GitHub](https://github.com/TencentCloud/tencentcloud-sdk-python/blob/master/tencentcloud/weilingwith/v20230427/weilingwith_client.py) [Gitee](https://gitee.com/TencentCloud/tencentcloud-sdk-python/blob/master/tencentcloud/weilingwith/v20230427/weilingwith_client.py)
- Tencent Cloud SDK 3.0 for Java: [GitHub](https://github.com/TencentCloud/tencentcloud-sdk-java/blob/master/src/main/java/com/tencentcloudapi/weilingwith/v20230427/WeilingwithClient.java) [Gitee](https://gitee.com/TencentCloud/tencentcloud-sdk-java/blob/master/src/main/java/com/tencentcloudapi/weilingwith/v20230427/WeilingwithClient.java)
- Tencent Cloud SDK 3.0 for PHP: [GitHub](https://github.com/TencentCloud/tencentcloud-sdk-php/blob/master/src/TencentCloud/Weilingwith/V20230427/WeilingwithClient.php) [Gitee](https://gitee.com/TencentCloud/tencentcloud-sdk-php/blob/master/src/TencentCloud/Weilingwith/V20230427/WeilingwithClient.php)
- Tencent Cloud SDK 3.0 for Go: [GitHub](https://github.com/TencentCloud/tencentcloud-sdk-go/blob/master/tencentcloud/weilingwith/v20230427/client.go) [Gitee](https://gitee.com/TencentCloud/tencentcloud-sdk-go/blob/master/tencentcloud/weilingwith/v20230427/client.go)
- Tencent Cloud SDK 3.0 for Node.js: [GitHub](https://github.com/TencentCloud/tencentcloud-sdk-nodejs/blob/master/tencentcloud/services/weilingwith/v20230427/weilingwith_client.js) [Gitee](https://gitee.com/TencentCloud/tencentcloud-sdk-nodejs/blob/master/tencentcloud/services/weilingwith/v20230427/weilingwith_client.js)

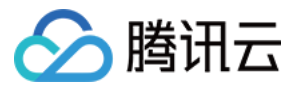

- Tencent Cloud SDK 3.0 for .NET: [GitHub](https://github.com/TencentCloud/tencentcloud-sdk-dotnet/blob/master/TencentCloud/Weilingwith/V20230427/WeilingwithClient.cs) [Gitee](https://gitee.com/TencentCloud/tencentcloud-sdk-dotnet/blob/master/TencentCloud/Weilingwith/V20230427/WeilingwithClient.cs)
- Tencent Cloud SDK 3.0 for C++: [GitHub](https://github.com/TencentCloud/tencentcloud-sdk-cpp/blob/master/weilingwith/src/v20230427/WeilingwithClient.cpp) [Gitee](https://gitee.com/TencentCloud/tencentcloud-sdk-cpp/blob/master/weilingwith/src/v20230427/WeilingwithClient.cpp)
- Tencent Cloud SDK 3.0 for Ruby: [GitHub](https://github.com/TencentCloud/tencentcloud-sdk-ruby/blob/master/tencentcloud-sdk-weilingwith/lib/v20230427/client.rb) [Gitee](https://gitee.com/TencentCloud/tencentcloud-sdk-ruby/blob/master/tencentcloud-sdk-weilingwith/lib/v20230427/client.rb)

### 命令行工具

[Tencent Cloud CLI 3.0](https://cloud.tencent.com/document/product/440/6176)

## 6. 错误码

以下仅列出了接口业务逻辑相关的错误码,其他错误码详见 [公共错误码](https://cloud.tencent.com/document/api/1693/97970#.E5.85.AC.E5.85.B1.E9.94.99.E8.AF.AF.E7.A0.81)。

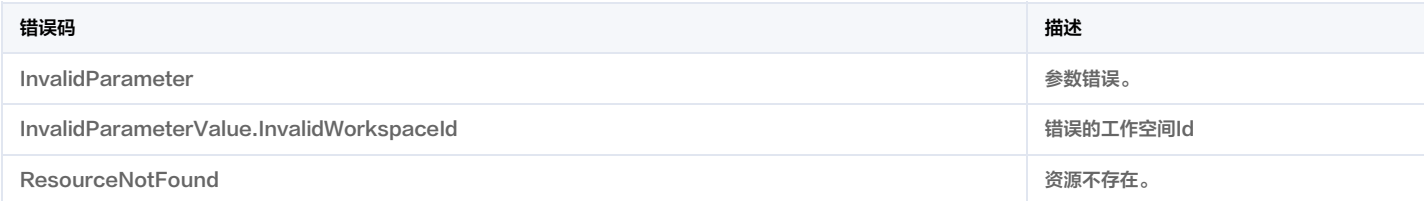

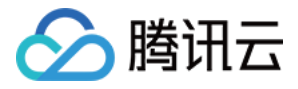

# 告警状态列表查询

最近更新时间:2023-12-01 01:31:41

### 1. 接口描述

接口请求域名: weilingwith.tencentcloudapi.com 。

#### 用来查询系统中的告警状态列表

默认接口请求频率限制:20次/秒。

#### <mark>推荐使用 API Explorer えんしょう こうしょう こうしょう こうしょう こうしょう こうしょう こうしょう こうしょう こうしょう こうしょう [点击调试](https://console.cloud.tencent.com/api/explorer?Product=weilingwith&Version=2023-04-27&Action=DescribeAlarmStatusList)</mark>

API Explorer 提供了在线调用、签名验证、SDK 代码生成和快速检索接口等能力。您可查看每次调用的请求内容和返回结果以及自动生成 SDK 调用示例。

### 2. 输入参数

以下请求参数列表仅列出了接口请求参数和部分公共参数,完整公共参数列表见 [公共请求参数](https://cloud.tencent.com/document/api/1693/97965)。

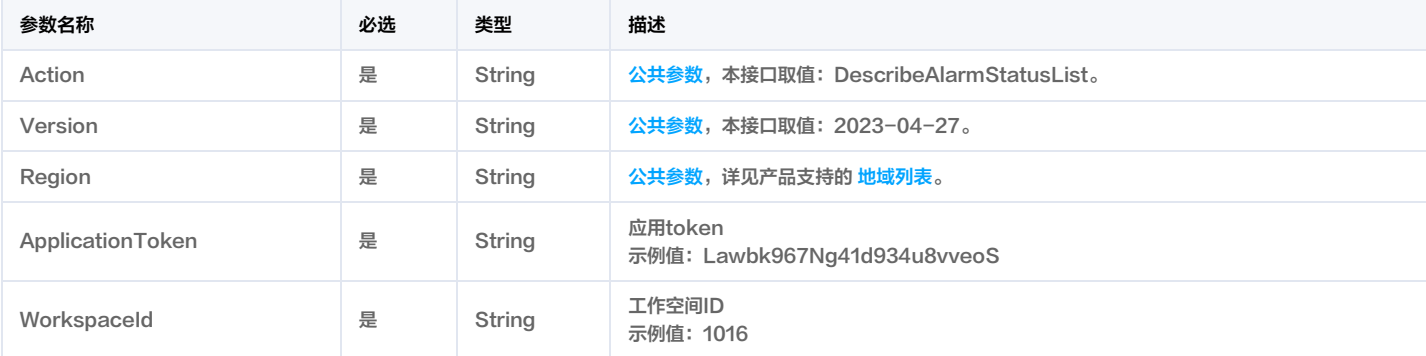

### 3. 输出参数

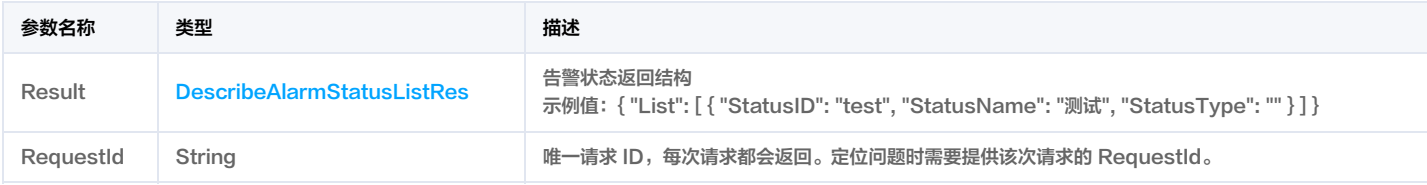

## 4. 示例

### 示例1 获取告警状态示例

获取告警状态

### 输入示例

POST / HTTP/1.1 Host: weilingwith.tencentcloudapi.com Content-Type: application/json X-TC-Action: DescribeAlarmStatusList <公共请求参数>

"ApplicationToken": "RQ7wnN7IMDutqe0JJ6t4MTqbBAePbryn", "WorkspaceId": "1124"

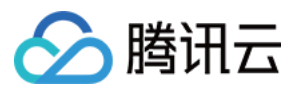

#### 输出示例

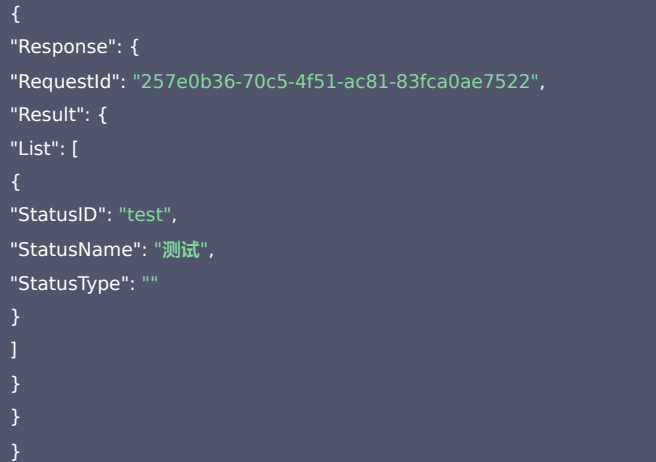

### 5. 开发者资源

#### 腾讯云 API 平台

[腾讯云 API 平台](https://cloud.tencent.com/api) 是综合 API 文档、错误码、API Explorer 及 SDK 等资源的统一查询平台,方便您从同一入口查询及使用腾讯云提供的所有 API 服务。

#### API Inspector

用户可通过 [API Inspector](https://cloud.tencent.com/document/product/1278/49361) 查看控制台每一步操作关联的 API 调用情况,并自动生成各语言版本的 API 代码,也可前往 [API Explorer](https://cloud.tencent.com/document/product/1278/46697) 进行在线调试。

#### **SDK**

云 API 3.0 提供了配套的开发工具集(SDK),支持多种编程语言,能更方便的调用 API。

- Tencent Cloud SDK 3.0 for Python: [GitHub](https://github.com/TencentCloud/tencentcloud-sdk-python/blob/master/tencentcloud/weilingwith/v20230427/weilingwith_client.py) [Gitee](https://gitee.com/TencentCloud/tencentcloud-sdk-python/blob/master/tencentcloud/weilingwith/v20230427/weilingwith_client.py)
- Tencent Cloud SDK 3.0 for Java: [GitHub](https://github.com/TencentCloud/tencentcloud-sdk-java/blob/master/src/main/java/com/tencentcloudapi/weilingwith/v20230427/WeilingwithClient.java) [Gitee](https://gitee.com/TencentCloud/tencentcloud-sdk-java/blob/master/src/main/java/com/tencentcloudapi/weilingwith/v20230427/WeilingwithClient.java)
- Tencent Cloud SDK 3.0 for PHP: [GitHub](https://github.com/TencentCloud/tencentcloud-sdk-php/blob/master/src/TencentCloud/Weilingwith/V20230427/WeilingwithClient.php) [Gitee](https://gitee.com/TencentCloud/tencentcloud-sdk-php/blob/master/src/TencentCloud/Weilingwith/V20230427/WeilingwithClient.php)
- Tencent Cloud SDK 3.0 for Go: [GitHub](https://github.com/TencentCloud/tencentcloud-sdk-go/blob/master/tencentcloud/weilingwith/v20230427/client.go) [Gitee](https://gitee.com/TencentCloud/tencentcloud-sdk-go/blob/master/tencentcloud/weilingwith/v20230427/client.go)
- Tencent Cloud SDK 3.0 for Node.js: [GitHub](https://github.com/TencentCloud/tencentcloud-sdk-nodejs/blob/master/tencentcloud/services/weilingwith/v20230427/weilingwith_client.js) [Gitee](https://gitee.com/TencentCloud/tencentcloud-sdk-nodejs/blob/master/tencentcloud/services/weilingwith/v20230427/weilingwith_client.js)
- Tencent Cloud SDK 3.0 for .NET: [GitHub](https://github.com/TencentCloud/tencentcloud-sdk-dotnet/blob/master/TencentCloud/Weilingwith/V20230427/WeilingwithClient.cs) [Gitee](https://gitee.com/TencentCloud/tencentcloud-sdk-dotnet/blob/master/TencentCloud/Weilingwith/V20230427/WeilingwithClient.cs)
- Tencent Cloud SDK 3.0 for C++: [GitHub](https://github.com/TencentCloud/tencentcloud-sdk-cpp/blob/master/weilingwith/src/v20230427/WeilingwithClient.cpp) [Gitee](https://gitee.com/TencentCloud/tencentcloud-sdk-cpp/blob/master/weilingwith/src/v20230427/WeilingwithClient.cpp)
- Tencent Cloud SDK 3.0 for Ruby: [GitHub](https://github.com/TencentCloud/tencentcloud-sdk-ruby/blob/master/tencentcloud-sdk-weilingwith/lib/v20230427/client.rb) [Gitee](https://gitee.com/TencentCloud/tencentcloud-sdk-ruby/blob/master/tencentcloud-sdk-weilingwith/lib/v20230427/client.rb)

#### 命令行工具

[Tencent Cloud CLI 3.0](https://cloud.tencent.com/document/product/440/6176)

### 6. 错误码

以下仅列出了接口业务逻辑相关的错误码,其他错误码详见 [公共错误码](https://cloud.tencent.com/document/api/1693/97970#.E5.85.AC.E5.85.B1.E9.94.99.E8.AF.AF.E7.A0.81)。

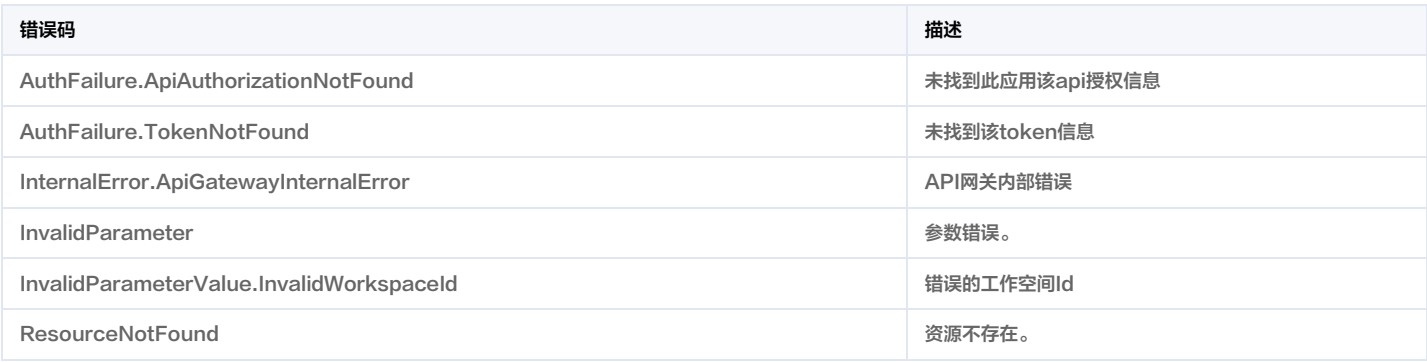

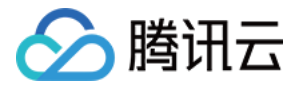

# 修改工作空间园区属性

最近更新时间:2023-12-12 02:59:18

### 1. 接口描述

接口请求域名: weilingwith.tencentcloudapi.com 。

#### 修改工作空间园区属性

默认接口请求频率限制:20次/秒。

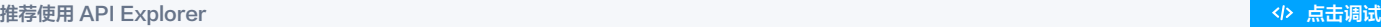

API Explorer 提供了在线调用、签名验证、SDK 代码生成和快速检索接口等能力。您可查看每次调用的请求内容和返回结果以及自动生成 SDK 调用示例。

## 2. 输入参数

以下请求参数列表仅列出了接口请求参数和部分公共参数,完整公共参数列表见 [公共请求参数](https://cloud.tencent.com/document/api/1693/97965)。

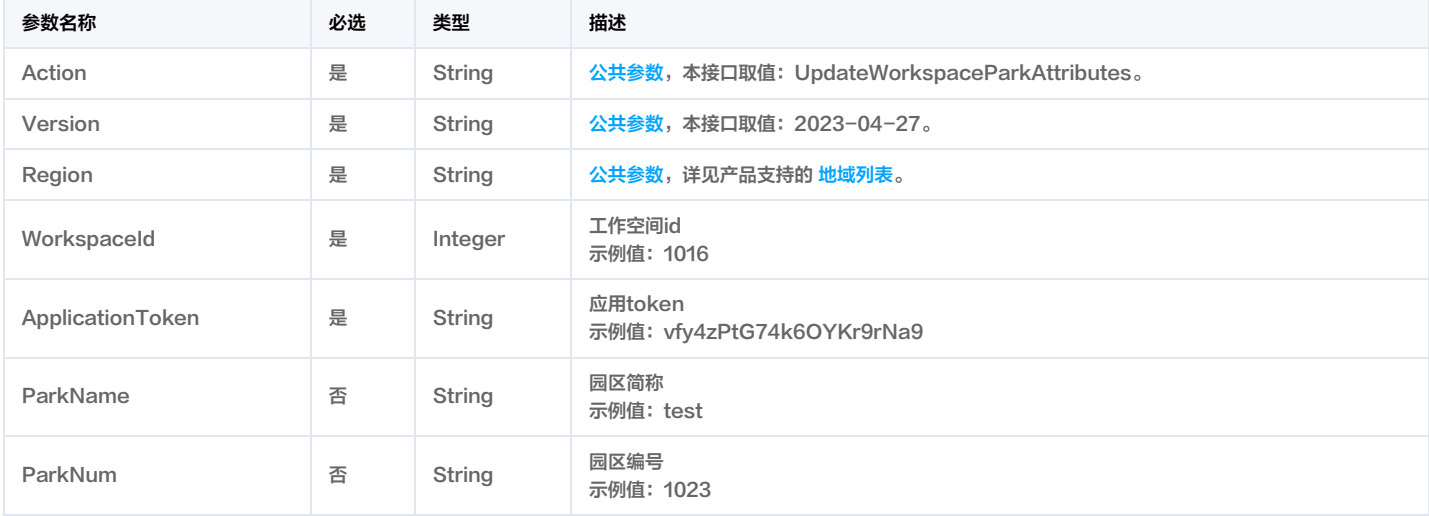

## 3. 输出参数

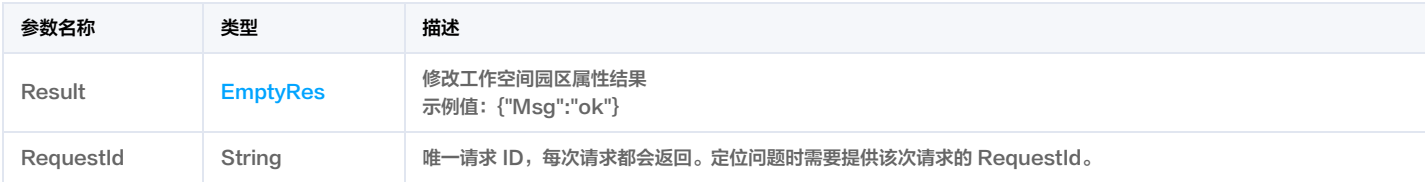

### 4. 示例

### 示例1 返回成功示例

更改园区行政编码

### 输入示例

POST / HTTP/1.1 Host: weilingwith.tencentcloudapi.com Content-Type: application/json X-TC-Action: UpdateWorkspaceParkAttributes <公共请求参数>

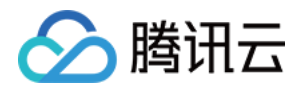

### "WorkspaceId": 1016,

"ApplicationToken": "xxx"

#### 输出示例

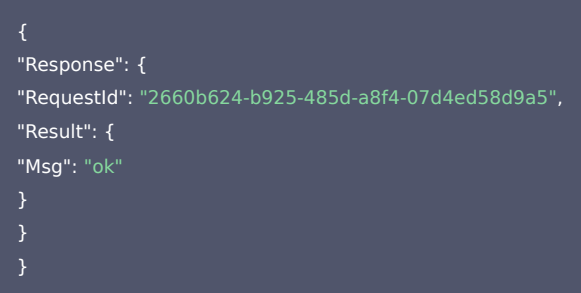

### 5. 开发者资源

#### 腾讯云 API 平台

[腾讯云 API 平台](https://cloud.tencent.com/api) 是综合 API 文档、错误码、API Explorer 及 SDK 等资源的统一查询平台,方便您从同一入口查询及使用腾讯云提供的所有 API 服务。

#### API Inspector

用户可通过 [API Inspector](https://cloud.tencent.com/document/product/1278/49361) 查看控制台每一步操作关联的 API 调用情况,并自动生成各语言版本的 API 代码,也可前往 [API Explorer](https://cloud.tencent.com/document/product/1278/46697) 进行在线调试。

### SDK

云 API 3.0 提供了配套的开发工具集(SDK),支持多种编程语言,能更方便的调用 API。

- Tencent Cloud SDK 3.0 for Python: [GitHub](https://github.com/TencentCloud/tencentcloud-sdk-python/blob/master/tencentcloud/weilingwith/v20230427/weilingwith_client.py) [Gitee](https://gitee.com/TencentCloud/tencentcloud-sdk-python/blob/master/tencentcloud/weilingwith/v20230427/weilingwith_client.py)
- Tencent Cloud SDK 3.0 for Java: [GitHub](https://github.com/TencentCloud/tencentcloud-sdk-java/blob/master/src/main/java/com/tencentcloudapi/weilingwith/v20230427/WeilingwithClient.java) [Gitee](https://gitee.com/TencentCloud/tencentcloud-sdk-java/blob/master/src/main/java/com/tencentcloudapi/weilingwith/v20230427/WeilingwithClient.java)
- Tencent Cloud SDK 3.0 for PHP: [GitHub](https://github.com/TencentCloud/tencentcloud-sdk-php/blob/master/src/TencentCloud/Weilingwith/V20230427/WeilingwithClient.php) [Gitee](https://gitee.com/TencentCloud/tencentcloud-sdk-php/blob/master/src/TencentCloud/Weilingwith/V20230427/WeilingwithClient.php)
- Tencent Cloud SDK 3.0 for Go: [GitHub](https://github.com/TencentCloud/tencentcloud-sdk-go/blob/master/tencentcloud/weilingwith/v20230427/client.go) [Gitee](https://gitee.com/TencentCloud/tencentcloud-sdk-go/blob/master/tencentcloud/weilingwith/v20230427/client.go)
- Tencent Cloud SDK 3.0 for Node.js: [GitHub](https://github.com/TencentCloud/tencentcloud-sdk-nodejs/blob/master/tencentcloud/services/weilingwith/v20230427/weilingwith_client.js) [Gitee](https://gitee.com/TencentCloud/tencentcloud-sdk-nodejs/blob/master/tencentcloud/services/weilingwith/v20230427/weilingwith_client.js)
- Tencent Cloud SDK 3.0 for .NET: [GitHub](https://github.com/TencentCloud/tencentcloud-sdk-dotnet/blob/master/TencentCloud/Weilingwith/V20230427/WeilingwithClient.cs) [Gitee](https://gitee.com/TencentCloud/tencentcloud-sdk-dotnet/blob/master/TencentCloud/Weilingwith/V20230427/WeilingwithClient.cs)
- Tencent Cloud SDK 3.0 for C++: [GitHub](https://github.com/TencentCloud/tencentcloud-sdk-cpp/blob/master/weilingwith/src/v20230427/WeilingwithClient.cpp) [Gitee](https://gitee.com/TencentCloud/tencentcloud-sdk-cpp/blob/master/weilingwith/src/v20230427/WeilingwithClient.cpp)
- Tencent Cloud SDK 3.0 for Ruby: [GitHub](https://github.com/TencentCloud/tencentcloud-sdk-ruby/blob/master/tencentcloud-sdk-weilingwith/lib/v20230427/client.rb) [Gitee](https://gitee.com/TencentCloud/tencentcloud-sdk-ruby/blob/master/tencentcloud-sdk-weilingwith/lib/v20230427/client.rb)

### 命令行工具

[Tencent Cloud CLI 3.0](https://cloud.tencent.com/document/product/440/6176)

### 6. 错误码

以下仅列出了接口业务逻辑相关的错误码,其他错误码详见 [公共错误码](https://cloud.tencent.com/document/api/1693/97970#.E5.85.AC.E5.85.B1.E9.94.99.E8.AF.AF.E7.A0.81)。

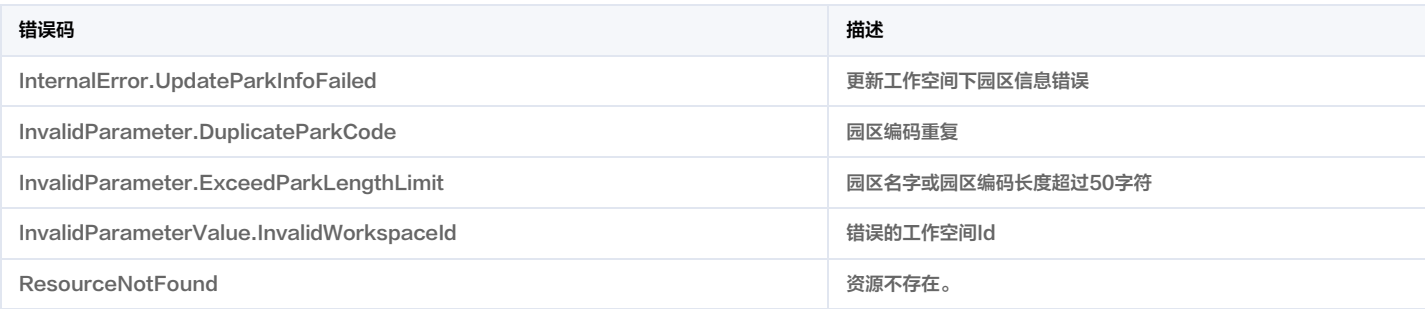

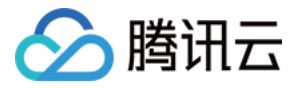

# 通过城市id查询工作空间列表

最近更新时间:2023-11-30 08:49:32

### 1. 接口描述

接口请求域名: weilingwith.tencentcloudapi.com 。

#### 通过城市id查询工作空间列表

默认接口请求频率限制:20次/秒。

#### <mark>推荐使用 API Explorer</mark> しょうかん こうしょうかん こうしょうかん こうしょうかん こうしょうかん こうしょうかん こうしょうかん こうしょうかん <mark>くりに [点击调试](https://console.cloud.tencent.com/api/explorer?Product=weilingwith&Version=2023-04-27&Action=DescribeCityWorkspaceList)</mark>

API Explorer 提供了在线调用、签名验证、SDK 代码生成和快速检索接口等能力。您可查看每次调用的请求内容和返回结果以及自动生成 SDK 调用示例。

## 2. 输入参数

#### 以下请求参数列表仅列出了接口请求参数和部分公共参数,完整公共参数列表见 [公共请求参数](https://cloud.tencent.com/document/api/1693/97965)。

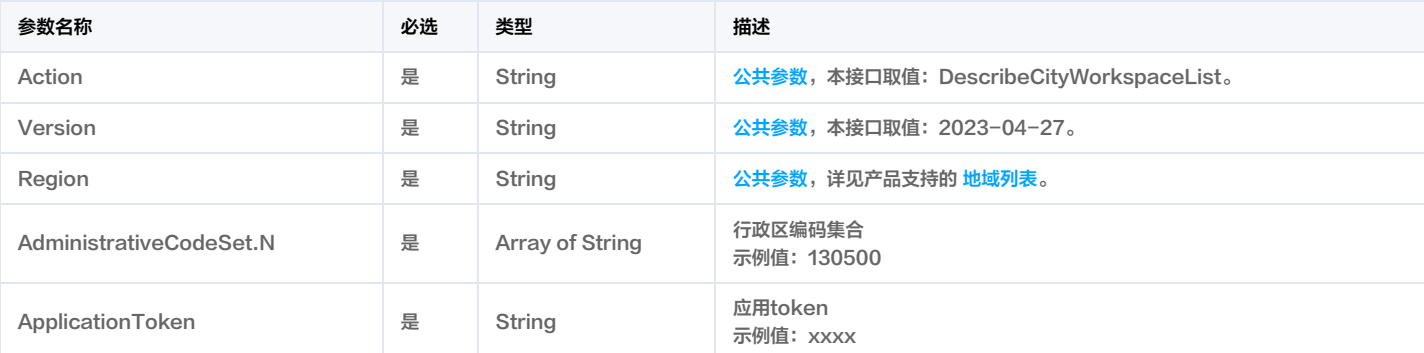

### 3. 输出参数

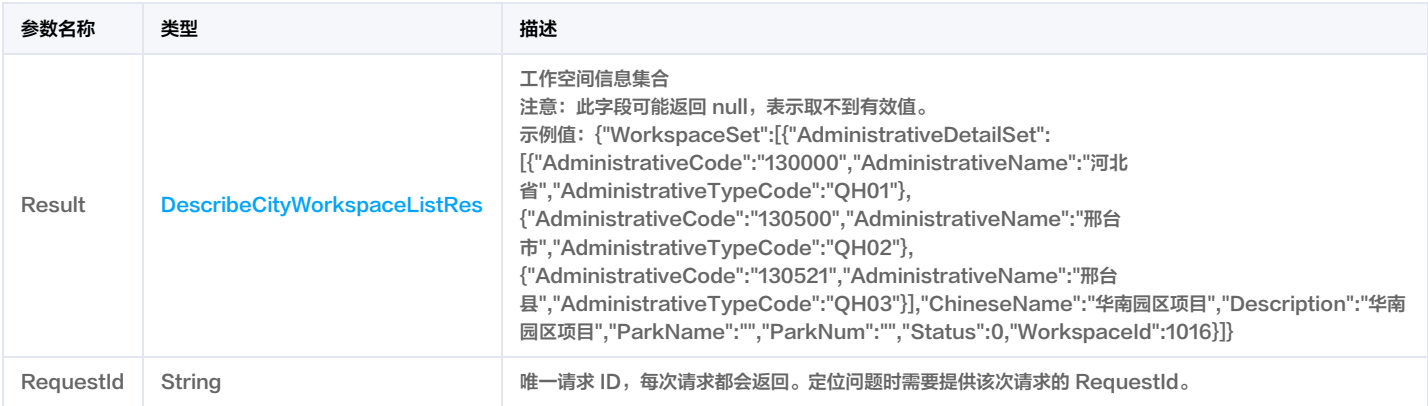

### 4. 示例

#### 示例1 通过行政区id获取项目空间信息

成功返回示例

#### 输入示例

POST / HTTP/1.1

Host: weilingwith.tencentcloudapi.com

Content-Type: application/json

X-TC-Action: DescribeCityWorkspaceList

<公共请求参数>

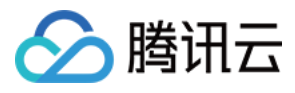

# "AdministrativeCodeSet": [ "002"

"ApplicationToken": "YzenL5LdGoxQM5gqJfCCoMDeGqUSsY78" }

# 输出示例

```
"Response": {
"RequestId": "ec9a85c9-b887-4481-a318-1c41f7d46733",
"Result": {
"WorkspaceSet": [
"WorkspaceId": 1016,
"ChineseName": "华南园区项目",
"Description": "华南园区项目",
"Status": 0,
"ParkName": "园区简称",
"ParkNum": "001",
"AdministrativeDetailSet": [
"AdministrativeTypeCode": "QH01",
"AdministrativeCode": "440000",
"AdministrativeName": "广东省"
}
```
### 5. 开发者资源

### 腾讯云 API 平台

[腾讯云 API 平台](https://cloud.tencent.com/api) 是综合 API 文档、错误码、API Explorer 及 SDK 等资源的统一查询平台,方便您从同一入口查询及使用腾讯云提供的所有 API 服务。

### API Inspector

用户可通过 [API Inspector](https://cloud.tencent.com/document/product/1278/49361) 查看控制台每一步操作关联的 API 调用情况,并自动生成各语言版本的 API 代码,也可前往 [API Explorer](https://cloud.tencent.com/document/product/1278/46697) 进行在线调试。

### SDK

}

云 API 3.0 提供了配套的开发工具集(SDK),支持多种编程语言,能更方便的调用 API。

- Tencent Cloud SDK 3.0 for Python: [GitHub](https://github.com/TencentCloud/tencentcloud-sdk-python/blob/master/tencentcloud/weilingwith/v20230427/weilingwith_client.py) [Gitee](https://gitee.com/TencentCloud/tencentcloud-sdk-python/blob/master/tencentcloud/weilingwith/v20230427/weilingwith_client.py)
- Tencent Cloud SDK 3.0 for Java: [GitHub](https://github.com/TencentCloud/tencentcloud-sdk-java/blob/master/src/main/java/com/tencentcloudapi/weilingwith/v20230427/WeilingwithClient.java) [Gitee](https://gitee.com/TencentCloud/tencentcloud-sdk-java/blob/master/src/main/java/com/tencentcloudapi/weilingwith/v20230427/WeilingwithClient.java)
- Tencent Cloud SDK 3.0 for PHP: [GitHub](https://github.com/TencentCloud/tencentcloud-sdk-php/blob/master/src/TencentCloud/Weilingwith/V20230427/WeilingwithClient.php) [Gitee](https://gitee.com/TencentCloud/tencentcloud-sdk-php/blob/master/src/TencentCloud/Weilingwith/V20230427/WeilingwithClient.php)
- Tencent Cloud SDK 3.0 for Go: [GitHub](https://github.com/TencentCloud/tencentcloud-sdk-go/blob/master/tencentcloud/weilingwith/v20230427/client.go) [Gitee](https://gitee.com/TencentCloud/tencentcloud-sdk-go/blob/master/tencentcloud/weilingwith/v20230427/client.go)
- Tencent Cloud SDK 3.0 for Node.js: [GitHub](https://github.com/TencentCloud/tencentcloud-sdk-nodejs/blob/master/tencentcloud/services/weilingwith/v20230427/weilingwith_client.js) [Gitee](https://gitee.com/TencentCloud/tencentcloud-sdk-nodejs/blob/master/tencentcloud/services/weilingwith/v20230427/weilingwith_client.js)
- Tencent Cloud SDK 3.0 for .NET: [GitHub](https://github.com/TencentCloud/tencentcloud-sdk-dotnet/blob/master/TencentCloud/Weilingwith/V20230427/WeilingwithClient.cs) [Gitee](https://gitee.com/TencentCloud/tencentcloud-sdk-dotnet/blob/master/TencentCloud/Weilingwith/V20230427/WeilingwithClient.cs)
- Tencent Cloud SDK 3.0 for C++: [GitHub](https://github.com/TencentCloud/tencentcloud-sdk-cpp/blob/master/weilingwith/src/v20230427/WeilingwithClient.cpp) [Gitee](https://gitee.com/TencentCloud/tencentcloud-sdk-cpp/blob/master/weilingwith/src/v20230427/WeilingwithClient.cpp)
- Tencent Cloud SDK 3.0 for Ruby: [GitHub](https://github.com/TencentCloud/tencentcloud-sdk-ruby/blob/master/tencentcloud-sdk-weilingwith/lib/v20230427/client.rb) [Gitee](https://gitee.com/TencentCloud/tencentcloud-sdk-ruby/blob/master/tencentcloud-sdk-weilingwith/lib/v20230427/client.rb)

### 命令行工具

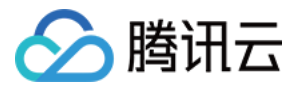

### [Tencent Cloud CLI 3.0](https://cloud.tencent.com/document/product/440/6176)

### 6. 错误码

以下仅列出了接口业务逻辑相关的错误码,其他错误码详见 [公共错误码](https://cloud.tencent.com/document/api/1693/97970#.E5.85.AC.E5.85.B1.E9.94.99.E8.AF.AF.E7.A0.81)。

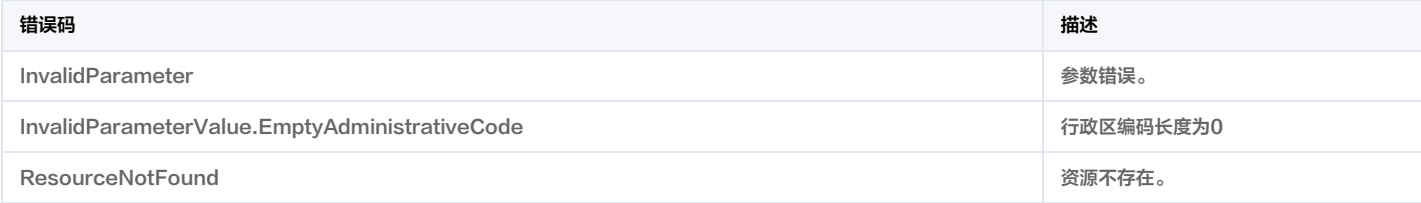

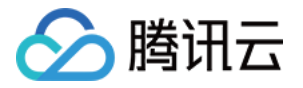

# 平台通用服务相关接口 查询应用列表

最近更新时间:2023-11-30 08:49:59

### 1. 接口描述

接口请求域名: weilingwith.tencentcloudapi.com 。

#### 查询指定空间关联的应用列表

默认接口请求频率限制:20次/秒。

<mark>推荐使用 API Explorer</mark> しょうかん こうしょうかん こうしょうかん こうしょうかん こうしょうかん こうしょうかん こうしょうかん こうしょうかん <mark>くり [点击调试](https://console.cloud.tencent.com/api/explorer?Product=weilingwith&Version=2023-04-27&Action=DescribeApplicationList)</mark>

API Explorer 提供了在线调用、签名验证、SDK 代码生成和快速检索接口等能力。您可查看每次调用的请求内容和返回结果以及自动生成 SDK 调用示例。

## 2. 输入参数

以下请求参数列表仅列出了接口请求参数和部分公共参数,完整公共参数列表见 [公共请求参数](https://cloud.tencent.com/document/api/1693/97965)。

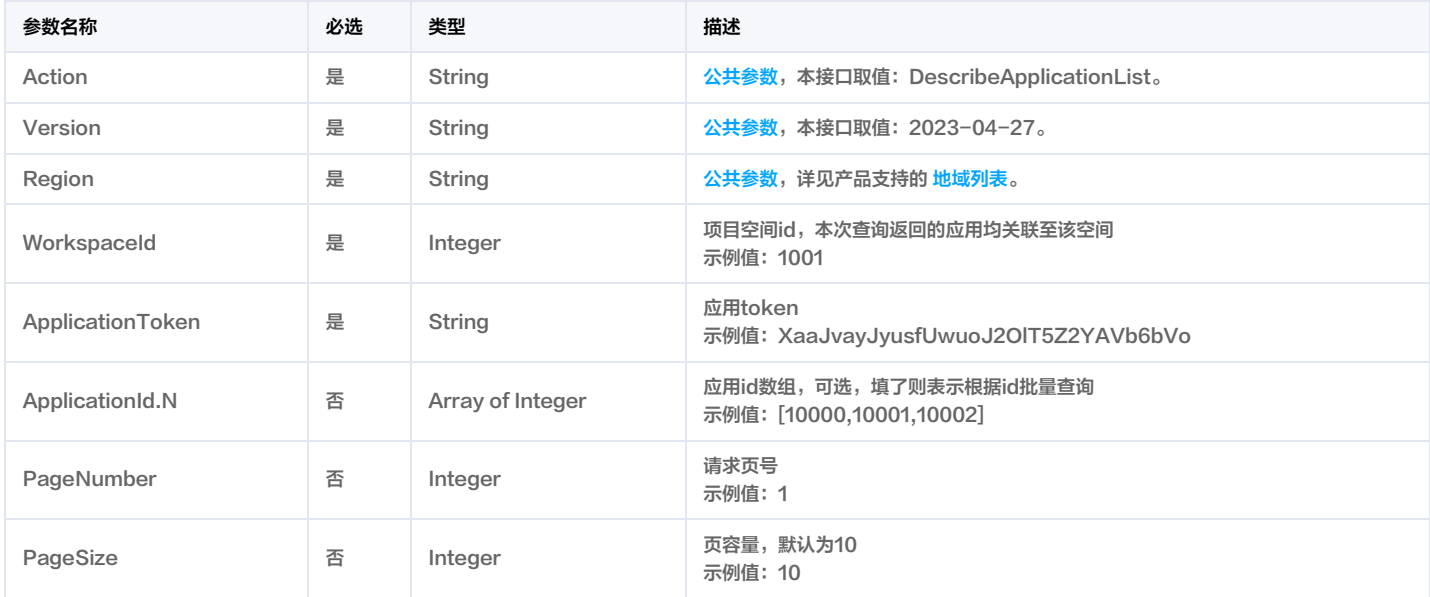

### 3. 输出参数

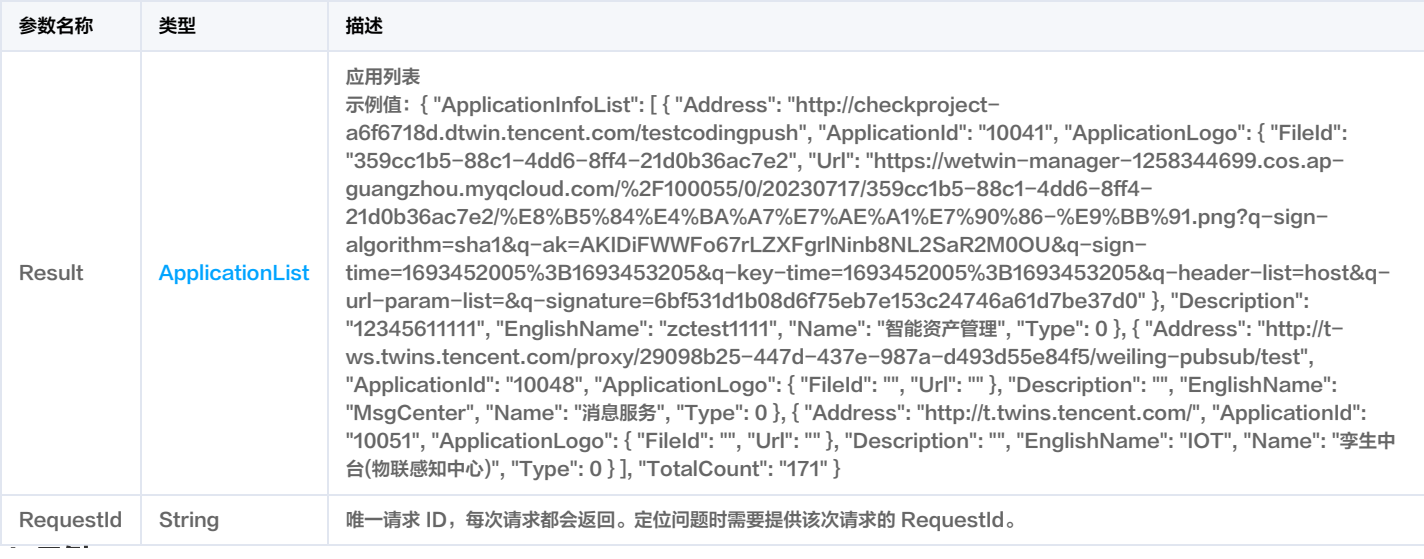

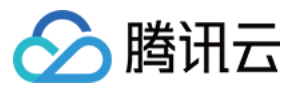

## 微瓴同业开放平台

#### 4. 示例

#### 示例1 应用列表

```
获取应用列表
```
#### 输入示例

```
POST / HTTP/1.1
Host: weilingwith.tencentcloudapi.com
Content-Type: application/json
X-TC-Action: DescribeApplicationList
<公共请求参数>
```

```
"WorkspaceId": 1016,
"PageNumber": 1,
"PageSize": 3,
"ApplicationToken": "XggJvayJyusfUwuoJ2OlT4Z2YAVq6bVo"
}
```
#### 输出示例

```
"Response": {
"RequestId": "2ebee73c-8477-48c0-ad4d-8a748b7842a3",
"Result": {
"ApplicationInfoList": [
"Address": "http://checkproject-a6f6718d.dtwin.tencent.com/testcodingpush",
"ApplicationId": "10041",
"ApplicationLogo": {
"FileId": "359cc1b5-88c1-4dd6-8ff4-21d0b36ac7e2",
"Url": "https://wetwin-manager-1258344699.cos.ap-guangzhou.myqcloud.com/%2F100055/0/20230717/359cc1b5-88c1-4dd6-8ff4-21d0b36ac7e
2/%E8%B5%84%E4%BA%A7%E7%AE%A1%E7%90%86-%E9%BB%91.png?q-sign-algorithm=sha1&q-ak=AKIDiFWWFo67rLZXFgrlNinb8NL2SaR2M
0OU&q-sign-time=1693452005%3B1693453205&q-key-time=1693452005%3B1693453205&q-header-list=host&q-url-param-list=&q-signature=
6bf531d1b08d6f75eb7e153c24746a61d7be37d0"
"Description": "12345611111",
"EnglishName": "zctest1111",
"Name": "智能资产管理",
"Type": 0
"Address": "http://t-ws.twins.tencent.com/proxy/29098b25-447d-437e-987a-d493d55e84f5/weiling-pubsub/test",
"ApplicationId": "10048",
"ApplicationLogo": {
"FileId": "",
"Url": ""
"Description": "",
"EnglishName": "MsgCenter",
"Name": "消息服务",
"Type": 0
"Address": "http://t.twins.tencent.com/",
"ApplicationId": "10051",
```
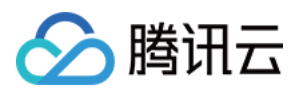

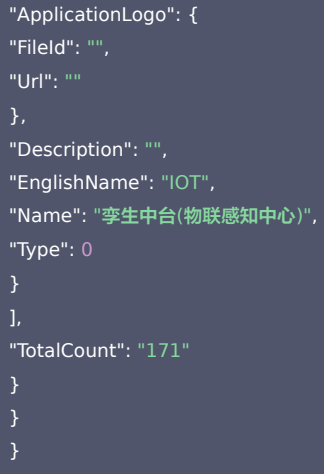

### 5. 开发者资源

#### 腾讯云 API 平台

[腾讯云 API 平台](https://cloud.tencent.com/api) 是综合 API 文档、错误码、API Explorer 及 SDK 等资源的统一查询平台,方便您从同一入口查询及使用腾讯云提供的所有 API 服务。

#### API Inspector

用户可通过 [API Inspector](https://cloud.tencent.com/document/product/1278/49361) 查看控制台每一步操作关联的 API 调用情况,并自动生成各语言版本的 API 代码,也可前往 [API Explorer](https://cloud.tencent.com/document/product/1278/46697) 进行在线调试。

#### SDK

云 API 3.0 提供了配套的开发工具集(SDK),支持多种编程语言,能更方便的调用 API。

- Tencent Cloud SDK 3.0 for Python: [GitHub](https://github.com/TencentCloud/tencentcloud-sdk-python/blob/master/tencentcloud/weilingwith/v20230427/weilingwith_client.py) [Gitee](https://gitee.com/TencentCloud/tencentcloud-sdk-python/blob/master/tencentcloud/weilingwith/v20230427/weilingwith_client.py)
- Tencent Cloud SDK 3.0 for Java: [GitHub](https://github.com/TencentCloud/tencentcloud-sdk-java/blob/master/src/main/java/com/tencentcloudapi/weilingwith/v20230427/WeilingwithClient.java) [Gitee](https://gitee.com/TencentCloud/tencentcloud-sdk-java/blob/master/src/main/java/com/tencentcloudapi/weilingwith/v20230427/WeilingwithClient.java)
- Tencent Cloud SDK 3.0 for PHP: [GitHub](https://github.com/TencentCloud/tencentcloud-sdk-php/blob/master/src/TencentCloud/Weilingwith/V20230427/WeilingwithClient.php) [Gitee](https://gitee.com/TencentCloud/tencentcloud-sdk-php/blob/master/src/TencentCloud/Weilingwith/V20230427/WeilingwithClient.php)
- Tencent Cloud SDK 3.0 for Go: [GitHub](https://github.com/TencentCloud/tencentcloud-sdk-go/blob/master/tencentcloud/weilingwith/v20230427/client.go) [Gitee](https://gitee.com/TencentCloud/tencentcloud-sdk-go/blob/master/tencentcloud/weilingwith/v20230427/client.go)
- Tencent Cloud SDK 3.0 for Node.js: [GitHub](https://github.com/TencentCloud/tencentcloud-sdk-nodejs/blob/master/tencentcloud/services/weilingwith/v20230427/weilingwith_client.js) [Gitee](https://gitee.com/TencentCloud/tencentcloud-sdk-nodejs/blob/master/tencentcloud/services/weilingwith/v20230427/weilingwith_client.js)
- Tencent Cloud SDK 3.0 for .NET: [GitHub](https://github.com/TencentCloud/tencentcloud-sdk-dotnet/blob/master/TencentCloud/Weilingwith/V20230427/WeilingwithClient.cs) [Gitee](https://gitee.com/TencentCloud/tencentcloud-sdk-dotnet/blob/master/TencentCloud/Weilingwith/V20230427/WeilingwithClient.cs)
- Tencent Cloud SDK 3.0 for C++: [GitHub](https://github.com/TencentCloud/tencentcloud-sdk-cpp/blob/master/weilingwith/src/v20230427/WeilingwithClient.cpp) [Gitee](https://gitee.com/TencentCloud/tencentcloud-sdk-cpp/blob/master/weilingwith/src/v20230427/WeilingwithClient.cpp)
- Tencent Cloud SDK 3.0 for Ruby: [GitHub](https://github.com/TencentCloud/tencentcloud-sdk-ruby/blob/master/tencentcloud-sdk-weilingwith/lib/v20230427/client.rb) [Gitee](https://gitee.com/TencentCloud/tencentcloud-sdk-ruby/blob/master/tencentcloud-sdk-weilingwith/lib/v20230427/client.rb)

#### 命令行工具

[Tencent Cloud CLI 3.0](https://cloud.tencent.com/document/product/440/6176)

### 6. 错误码

#### 以下仅列出了接口业务逻辑相关的错误码,其他错误码详见 [公共错误码](https://cloud.tencent.com/document/api/1693/97970#.E5.85.AC.E5.85.B1.E9.94.99.E8.AF.AF.E7.A0.81)。

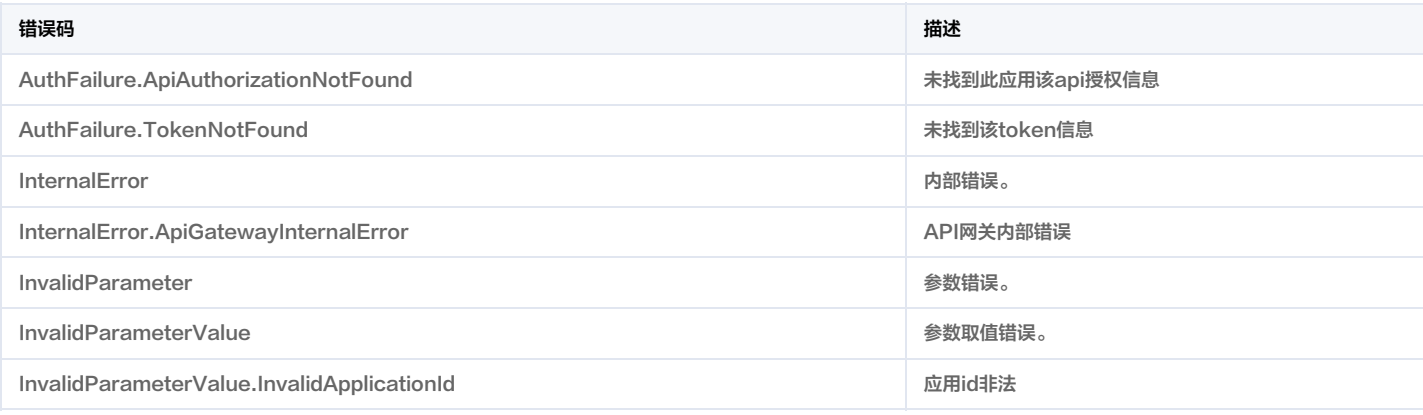

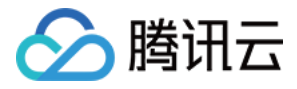

# 查询边缘应用凭证

最近更新时间:2023-11-30 08:49:58

### 1. 接口描述

接口请求域名: weilingwith.tencentcloudapi.com 。

#### 查询边缘应用凭证

默认接口请求频率限制:20次/秒。

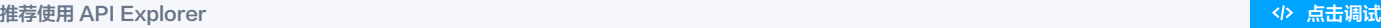

API Explorer 提供了在线调用、签名验证、SDK 代码生成和快速检索接口等能力。您可查看每次调用的请求内容和返回结果以及自动生成 SDK 调用示例。

## 2. 输入参数

以下请求参数列表仅列出了接口请求参数和部分公共参数,完整公共参数列表见 [公共请求参数](https://cloud.tencent.com/document/api/1693/97965)。

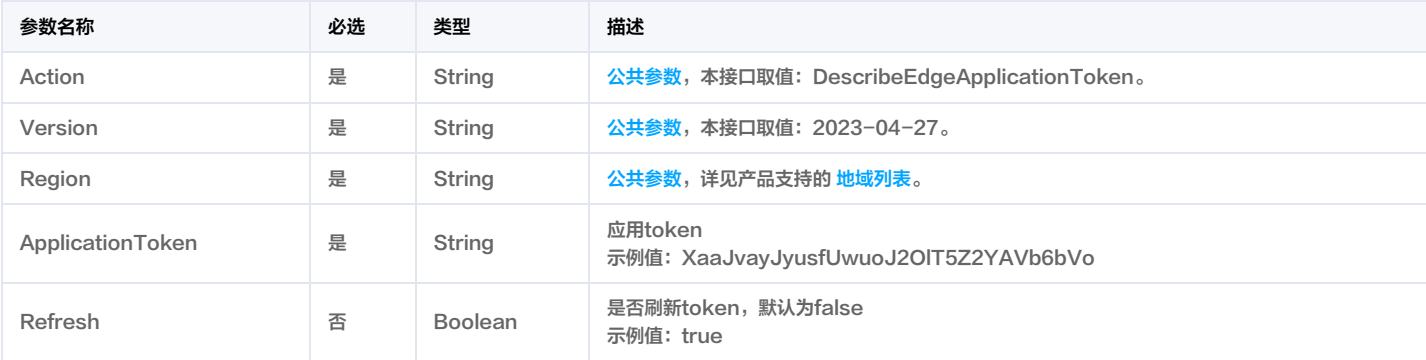

### 3. 输出参数

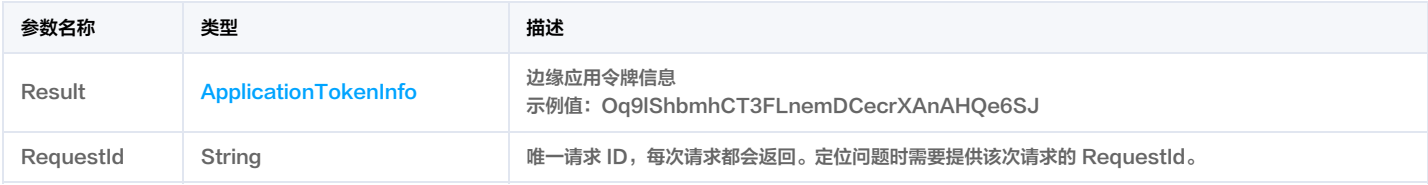

## 4. 示例

### 示例1 获取边缘应用凭证

获取边缘应用凭证

### 输入示例

POST / HTTP/1.1 Host: weilingwith.tencentcloudapi.com Content-Type: application/json X-TC-Action: DescribeEdgeApplicationToken <公共请求参数> "Refresh": true, "ApplicationToken": "XggJvayJyusfUwuoJ2OlT4Z2YAVq6bVo"

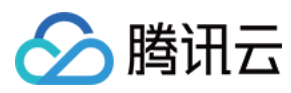

#### 输出示例

```
"Response": {
"RequestId": "ff7892ed-9bb5-4bb6-a5d3-23ecb1e50369",
"Result": {
"Token": "UH6MurnI2fQpdAkBYT0aaMj2SuTgmcIt"
```
### 5. 开发者资源

### 腾讯云 API 平台

[腾讯云 API 平台](https://cloud.tencent.com/api) 是综合 API 文档、错误码、API Explorer 及 SDK 等资源的统一查询平台,方便您从同一入口查询及使用腾讯云提供的所有 API 服务。

#### API Inspector

用户可通过 [API Inspector](https://cloud.tencent.com/document/product/1278/49361) 查看控制台每一步操作关联的 API 调用情况,并自动生成各语言版本的 API 代码,也可前往 [API Explorer](https://cloud.tencent.com/document/product/1278/46697) 进行在线调试。

#### SDK

云 API 3.0 提供了配套的开发工具集(SDK),支持多种编程语言,能更方便的调用 API。

- Tencent Cloud SDK 3.0 for Python: [GitHub](https://github.com/TencentCloud/tencentcloud-sdk-python/blob/master/tencentcloud/weilingwith/v20230427/weilingwith_client.py) [Gitee](https://gitee.com/TencentCloud/tencentcloud-sdk-python/blob/master/tencentcloud/weilingwith/v20230427/weilingwith_client.py)
- Tencent Cloud SDK 3.0 for Java: [GitHub](https://github.com/TencentCloud/tencentcloud-sdk-java/blob/master/src/main/java/com/tencentcloudapi/weilingwith/v20230427/WeilingwithClient.java) [Gitee](https://gitee.com/TencentCloud/tencentcloud-sdk-java/blob/master/src/main/java/com/tencentcloudapi/weilingwith/v20230427/WeilingwithClient.java)
- Tencent Cloud SDK 3.0 for PHP: [GitHub](https://github.com/TencentCloud/tencentcloud-sdk-php/blob/master/src/TencentCloud/Weilingwith/V20230427/WeilingwithClient.php) [Gitee](https://gitee.com/TencentCloud/tencentcloud-sdk-php/blob/master/src/TencentCloud/Weilingwith/V20230427/WeilingwithClient.php)
- Tencent Cloud SDK 3.0 for Go: [GitHub](https://github.com/TencentCloud/tencentcloud-sdk-go/blob/master/tencentcloud/weilingwith/v20230427/client.go) [Gitee](https://gitee.com/TencentCloud/tencentcloud-sdk-go/blob/master/tencentcloud/weilingwith/v20230427/client.go)
- Tencent Cloud SDK 3.0 for Node.js: [GitHub](https://github.com/TencentCloud/tencentcloud-sdk-nodejs/blob/master/tencentcloud/services/weilingwith/v20230427/weilingwith_client.js) [Gitee](https://gitee.com/TencentCloud/tencentcloud-sdk-nodejs/blob/master/tencentcloud/services/weilingwith/v20230427/weilingwith_client.js)
- Tencent Cloud SDK 3.0 for .NET: [GitHub](https://github.com/TencentCloud/tencentcloud-sdk-dotnet/blob/master/TencentCloud/Weilingwith/V20230427/WeilingwithClient.cs) [Gitee](https://gitee.com/TencentCloud/tencentcloud-sdk-dotnet/blob/master/TencentCloud/Weilingwith/V20230427/WeilingwithClient.cs)
- Tencent Cloud SDK 3.0 for C++: [GitHub](https://github.com/TencentCloud/tencentcloud-sdk-cpp/blob/master/weilingwith/src/v20230427/WeilingwithClient.cpp) [Gitee](https://gitee.com/TencentCloud/tencentcloud-sdk-cpp/blob/master/weilingwith/src/v20230427/WeilingwithClient.cpp)
- Tencent Cloud SDK 3.0 for Ruby: [GitHub](https://github.com/TencentCloud/tencentcloud-sdk-ruby/blob/master/tencentcloud-sdk-weilingwith/lib/v20230427/client.rb) [Gitee](https://gitee.com/TencentCloud/tencentcloud-sdk-ruby/blob/master/tencentcloud-sdk-weilingwith/lib/v20230427/client.rb)

### 命令行工具

[Tencent Cloud CLI 3.0](https://cloud.tencent.com/document/product/440/6176)

### 6. 错误码

以下仅列出了接口业务逻辑相关的错误码,其他错误码详见 [公共错误码](https://cloud.tencent.com/document/api/1693/97970#.E5.85.AC.E5.85.B1.E9.94.99.E8.AF.AF.E7.A0.81)。

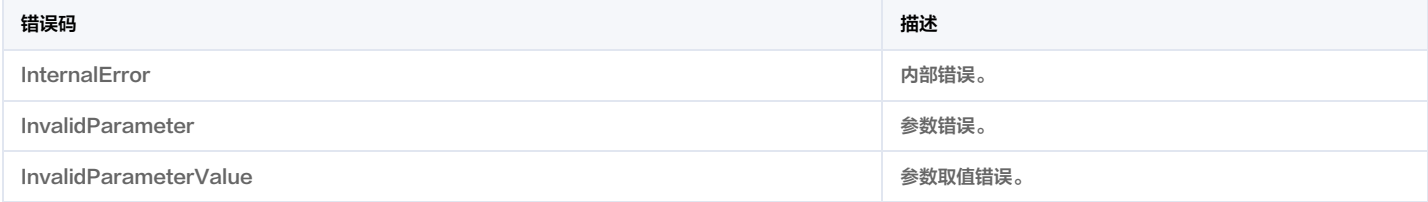

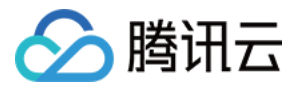

# 查询接口列表

最近更新时间:2023-11-30 08:49:56

### 1. 接口描述

接口请求域名: weilingwith.tencentcloudapi.com 。

#### 查询接口列表

默认接口请求频率限制:20次/秒。

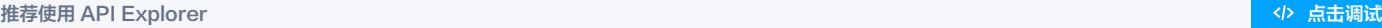

API Explorer 提供了在线调用、签名验证、SDK 代码生成和快速检索接口等能力。您可查看每次调用的请求内容和返回结果以及自动生成 SDK 调用示例。

## 2. 输入参数

### 以下请求参数列表仅列出了接口请求参数和部分公共参数,完整公共参数列表见 [公共请求参数](https://cloud.tencent.com/document/api/1693/97965)。

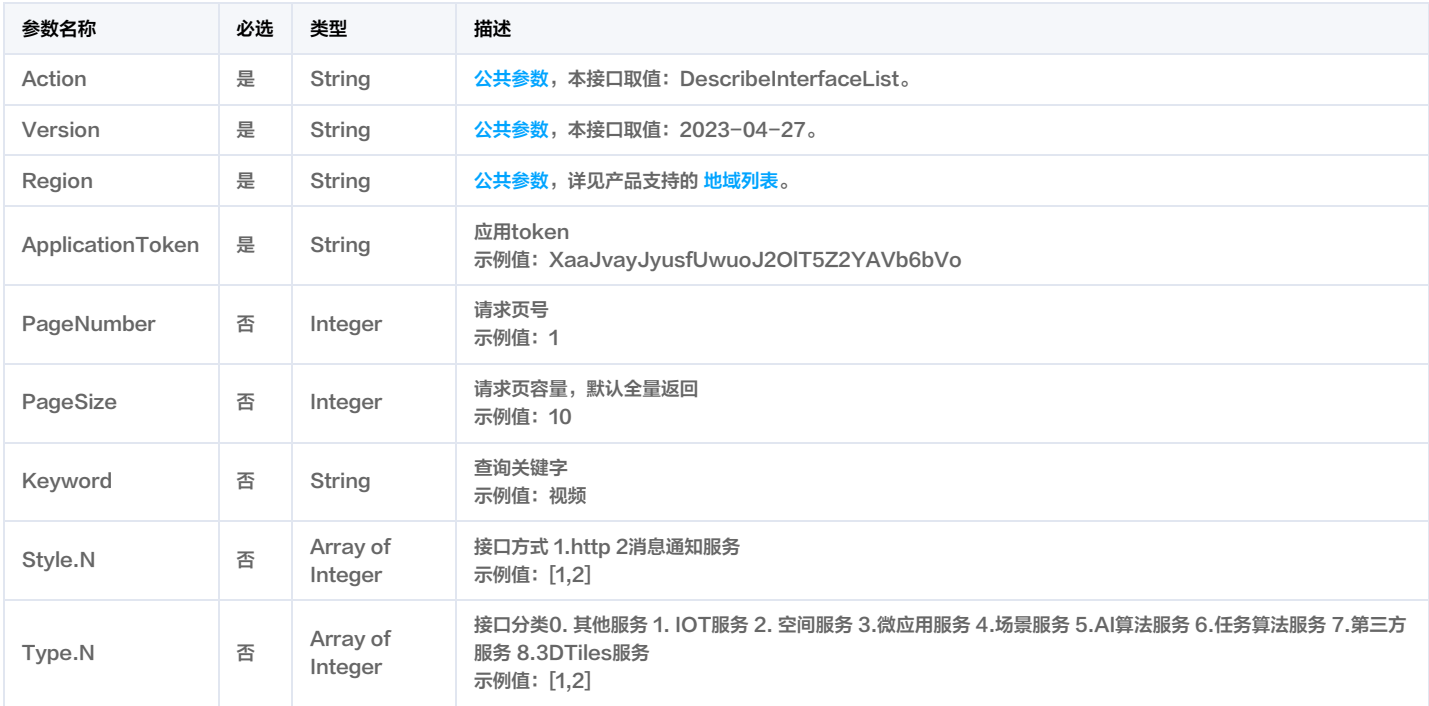

### 3. 输出参数

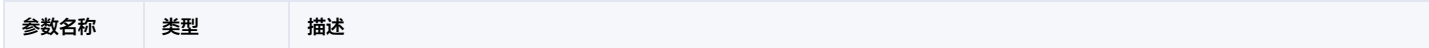

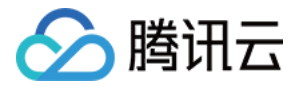

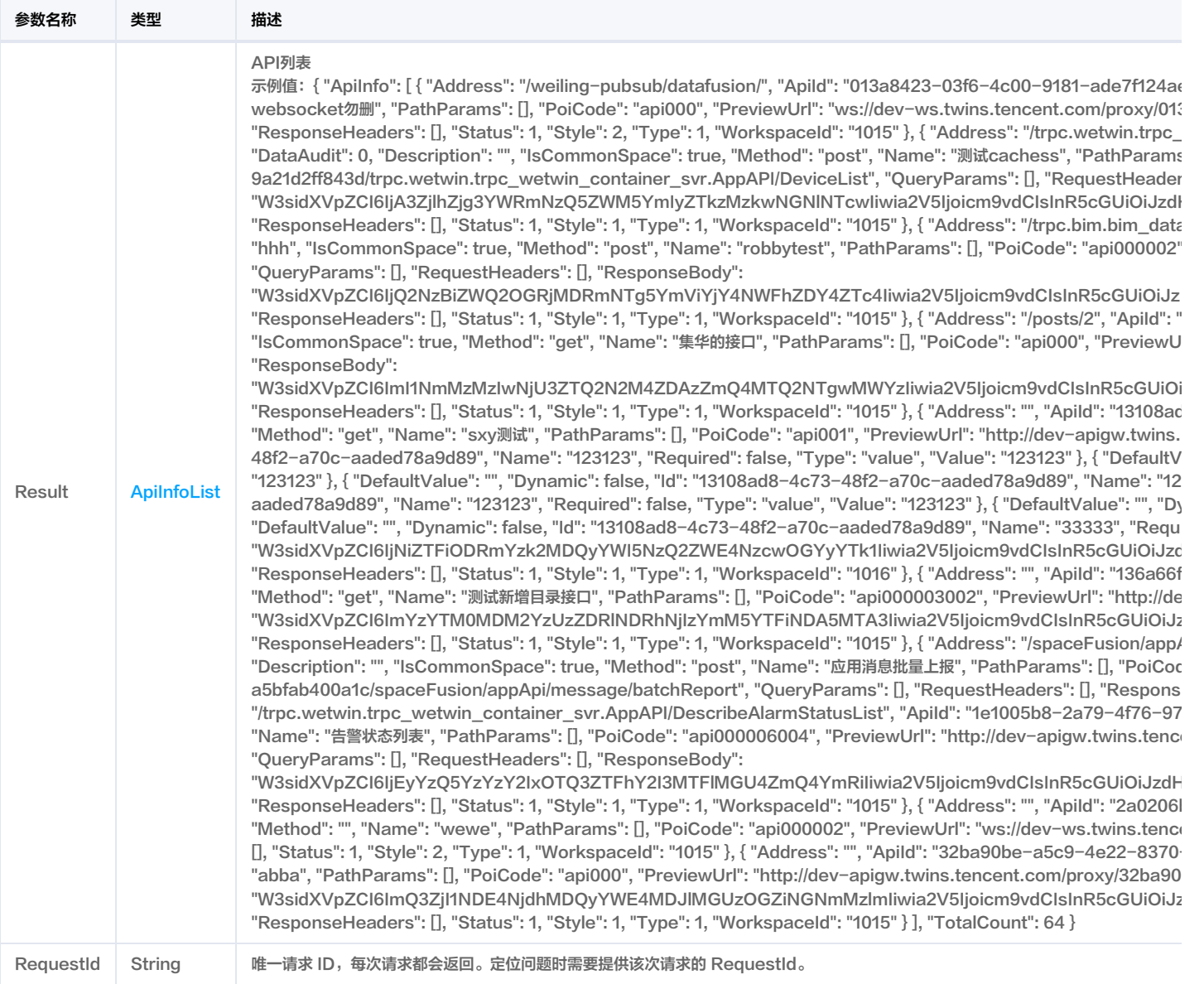

### 4. 示例

### 示例1 查询接口列表

查询接口列表

### 输入示例

```
POST / HTTP/1.1
Host: weilingwith.tencentcloudapi.com
Content-Type: application/json
X-TC-Action: DescribeInterfaceList
<公共请求参数>
"PageNumber": 1,
"PageSize": 5,
"ApplicationToken": "XggJvayJyusfUwuoJ2OlT4Z2YAVq6bVo"
```
#### 输出示例

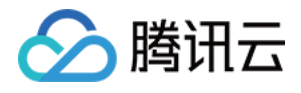

```
"Response": {
"RequestId": "1cf5725d-d238-40c7-9208-dd073428ccf9",
"Result": {
"ApiInfo": [
"Address": "/TBIM-Server/services/3D-51fab803-8651-4520-902a-53fab2db61fa/v20230814142004569/Tiles/tileset.json",
"ApiId": "0086a573-570c-4cdb-b945-e22df31eb589",
"AppId": "10053",
"ApplyAudit": 0,
"Body": "",
"DataAudit": 0,
"Description": "333",
"IsCommonSpace": false,
"Method": "get",
"Name": "addRegion1导出法线",
"PathParams": [],
"PoiCode": "api001011",
"PreviewUrl": "http://t-apigw.twins.tencent.com/proxy/0086a573-570c-4cdb-b945-e22df31eb589/TBIM-Server/services/3D-51fab803-8651-4520-9
02a-53fab2db61fa/v20230814142004569/Tiles/tileset.json",
"QueryParams": [],
"RequestHeaders": [],
"ResponseBody": "",
"ResponseHeaders": [],
"Status": 1,
"Style": 1,
"Type": 8,
"WorkspaceId": "1016"
},
"Address": "/gw/equipment-management-dev/person-mgr-svc-acdb86ce6fdfcdcc/certificateinfo/batch/get",
"ApiId": "01c5d3ca-fa45-45b9-a4f5-38bf37bbf829",
"AppId": "23006",
"ApplyAudit": 0,
"Body": "W3sidXVpZCI6InpjMTY4NjcyNjIxMjM4MDU2MDE3NDMiLCJrZXkiOiJyb290IiwidHlwZSI6InN0cnVjdCIsImlzRXhwYW5kIjp0cnVlLCJkZXNjcmlwd
GlvbiI6IuagueiKgueCuSIsImNoaWxkcmVuIjpbeyJ1dWlkIjoiemMxNjg2NzI2MjEyMzgwNjM2OTg5NiIsImtleSI6ImlkcyIsInR5cGUiOiJzdHJpbmciLCJkZXNjc
mlwdGlvbiI6ImlkcyIsImxldmVsIjowLCJwb3MiOiIwLTAiLCJvcmRlciI6MCwibmV3IjpmYWxzZSwiaG92ZXIiOmZhbHNlLCJsYWJlbCI6ImlkcyJ9XSwib3JkZXIiO
jAsImxldmVsIjowLCJwb3MiOiIwIn1d",
"DataAudit": 1,
"Description": "",
"IsCommonSpace": false,
"Method": "post",
"Name": "CertificateInfo-通过id列表查询",
"PathParams": [],
"PoiCode": "api001",
"PreviewUrl": "http://t-apigw.twins.tencent.com/proxy/01c5d3ca-fa45-45b9-a4f5-38bf37bbf829/gw/equipment-management-dev/person-mgr-svc-a
cdb86ce6fdfcdcc/certificateinfo/batch/get",
"QueryParams": [],
"RequestHeaders": [
"DefaultValue": "",
"Dynamic": false,
"Id": "01c5d3ca-fa45-45b9-a4f5-38bf37bbf829",
"Name": "app-engine-preview",
"Required": false,
"Type": "string",
```
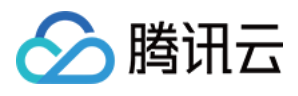

"Value": "1" },

"DefaultValue": "", "Dynamic": false, "Id": "01c5d3ca-fa45-45b9-a4f5-38bf37bbf829", "Name": "x-sa-account", "Required": false, "Type": "string", "Value": "admin" "DefaultValue": "", "Dynamic": false, "Id": "01c5d3ca-fa45-45b9-a4f5-38bf37bbf829", "Name": "x-sa-device-project-id", "Required": false, "Type": "string", "Value": "1" "DefaultValue": "", "Dynamic": false, "Id": "01c5d3ca-fa45-45b9-a4f5-38bf37bbf829", "Name": "x-sa-project-id", "Required": false, "Type": "string", "Value": "211"

"ResponseBody": "W3sidXVpZCI6InpjMTY4NjcyNjIxMjM4MDkwMDE1MjgiLCJrZXkiOiJyb290IiwidHlwZSI6InN0cnVjdCIsImlzRXhwYW5kIjp0cnVlLCJkZX NjcmlwdGlvbiI6IuagueiKgueCuSIsImNoaWxkcmVuIjpbeyJ1dWlkIjoiemMxNjg2NzI2MjEyMzgwNTIxNjA3MCIsImtleSI6ImNvZGUiLCJ0eXBlIjoiaW50IiwiZ GVzY3JpcHRpb24iOiLov5Tlm57ku6PnoIEiLCJsZXZlbCI6MSwicG9zIjoiMC0wIiwib3JkZXIiOjAsIm5ldyI6ZmFsc2UsImhvdmVyIjpmYWxzZSwibGFiZWwiOiL ov5Tlm57ku6PnoIEifSx7InV1aWQiOiJ6YzE2ODY3MjYyMTIzODA4NDU3ODM5Iiwia2V5IjoibWVzc2FnZSIsInR5cGUiOiJzdHJpbmciLCJkZXNjcmlwdGlvbiI6I ui/lOWbnuWkhOeQhua2iOaBryIsImxldmVsIjoxLCJwb3MiOiIwLTEiLCJvcmRlciI6MSwibmV3IjpmYWxzZSwiaG92ZXIiOmZhbHNlLCJsYWJlbCI6Iui/lOWbnu WkhOeQhua2iOaBryJ9LHsidXVpZCI6InpjMTY4NjcyNjIxMjM4MDI0MTIwMDIiLCJrZXkiOiJyZXN1bHQiLCJ0eXBlIjoiYXJyYXkiLCJkZXNjcmlwdGlvbiI6Iui/lOW bnuaVsOaNruWvueixoSIsImxldmVsIjoxLCJwb3MiOiIwLTIiLCJvcmRlciI6MiwibmV3IjpmYWxzZSwiaG92ZXIiOmZhbHNlLCJsYWJlbCI6Iui/lOWbnuaVsOaNr uWvueixoSIsImNoaWxkcmVuIjpbeyJ1dWlkIjoiemMxNjg2NzI2MjEyMzgwMTIwOTQwMCIsImtleSI6ImNlcnRpZmljYXROYW1lIiwidHlwZSI6InN0cmluZyIsI mRlc2NyaXB0aW9uIjoi6K+B5Lmm5ZCN56ewIiwibGV2ZWwiOjIsInBvcyI6IjAtMi0wIiwib3JkZXIiOjAsIm5ldyI6ZmFsc2UsImhvdmVyIjpmYWxzZSwibGFi ZWwiOiLor4HkuablkI3np7AifSx7InV1aWQiOiJ6YzE2ODY3MjYyMTIzODAxMjM4Mjk4Iiwia2V5IjoiY2VydGlmaWNhdE5vIiwidHlwZSI6InN0cmluZyIsImRlc 2NyaXB0aW9uIjoi6K+B5Lmm57yW5Y+3IiwibGV2ZWwiOjIsInBvcyI6IjAtMi0xIiwib3JkZXIiOjEsIm5ldyI6ZmFsc2UsImhvdmVyIjpmYWxzZSwibGFiZWwi OiLor4HkuabnvJblj7cifSx7InV1aWQiOiJ6YzE2ODY3MjYyMTIzODA4NDI3MTQ2Iiwia2V5IjoiY2VydGlmaWNhdFBpY3R1cmUiLCJ0eXBlIjoic3RyaW5nIiwiZ GVzY3JpcHRpb24iOiLor4Hkuablm77niYciLCJsZXZlbCI6MiwicG9zIjoiMC0yLTIiLCJvcmRlciI6MiwibmV3IjpmYWxzZSwiaG92ZXIiOmZhbHNlLCJsYWJlbCI6I uivgeS5puWbvueJhyJ9LHsidXVpZCI6InpjMTY4NjcyNjIxMjM4MDU5NjIzMDciLCJrZXkiOiJjZXJ0aWZpY2F0VHlwZSIsInR5cGUiOiJzdHJpbmciLCJkZXNjcmlw dGlvbiI6IuivgeS5puexu+WeiyIsImxldmVsIjoyLCJwb3MiOiIwLTItMyIsIm9yZGVyIjozLCJuZXciOmZhbHNlLCJob3ZlciI6ZmFsc2UsImxhYmVsIjoi6K+B5Lm m57G75Z6LIn0seyJ1dWlkIjoiemMxNjg2NzI2MjEyMzgwMDU2MTAxOCIsImtleSI6ImNlcnRpZmljYXRWYWxpZGl0eVBlcmlvZCIsInR5cGUiOiJzdHJpbmciL CJkZXNjcmlwdGlvbiI6IuivgeS5puacieaViOacnyIsImxldmVsIjoyLCJwb3MiOiIwLTItNCIsIm9yZGVyIjo0LCJuZXciOmZhbHNlLCJob3ZlciI6ZmFsc2UsImxhY mVsIjoi6K+B5Lmm5pyJ5pWI5pyfIn0seyJ1dWlkIjoiemMxNjg2NzI2MjEyMzgwNDMyMjU5NCIsImtleSI6ImNyZWF0ZVRpbWUiLCJ0eXBlIjoic3RyaW5nIiwi ZGVzY3JpcHRpb24iOiLliJvlu7rml7bpl7QiLCJsZXZlbCI6MiwicG9zIjoiMC0yLTUiLCJvcmRlciI6NSwibmV3IjpmYWxzZSwiaG92ZXIiOmZhbHNlLCJsYWJlbCI6 IuWIm+W7uuaXtumXtCJ9LHsidXVpZCI6InpjMTY4NjcyNjIxMjM4MDAxMTA3NTciLCJrZXkiOiJkZWxldGVUaW1lIiwidHlwZSI6InN0cmluZyIsImRlc2NyaXB 0aW9uIjoi5Yig6Zmk5pe26Ze0IiwibGV2ZWwiOjIsInBvcyI6IjAtMi02Iiwib3JkZXIiOjYsIm5ldyI6ZmFsc2UsImhvdmVyIjpmYWxzZSwibGFiZWwiOiLliKDpma Tml7bpl7QifSx7InV1aWQiOiJ6YzE2ODY3MjYyMTIzODA3NjY5MzYxIiwia2V5IjoiZmlsZUlkTGlzdCIsInR5cGUiOiJzdHJpbmciLCJkZXNjcmlwdGlvbiI6IumZh OS7tmlk5YiX6KGoIiwibGV2ZWwiOjIsInBvcyI6IjAtMi03Iiwib3JkZXIiOjcsIm5ldyI6ZmFsc2UsImhvdmVyIjpmYWxzZSwibGFiZWwiOiLpmYTku7ZpZOWIl+i hqCJ9LHsidXVpZCI6InpjMTY4NjcyNjIxMjM4MDAwOTY3ODYiLCJrZXkiOiJpZCIsInR5cGUiOiJpbnQiLCJkZXNjcmlwdGlvbiI6IuS4u+mUrizplb/mlbTlnoss6Zu q6IqxIiwibGV2ZWwiOjIsInBvcyI6IjAtMi04Iiwib3JkZXIiOjgsIm5ldyI6ZmFsc2UsImhvdmVyIjpmYWxzZSwibGFiZWwiOiLkuLvplK4s6ZW/5pW05Z6LLOmb quiKsSJ9LHsidXVpZCI6InpjMTY4NjcyNjIxMjM4MDcyNTIxODUiLCJrZXkiOiJpc0RlbGV0ZSIsInR5cGUiOiJpbnQiLCJkZXNjcmlwdGlvbiI6IumAu+i+keWIoO mZpCIsImxldmVsIjoyLCJwb3MiOiIwLTItOSIsIm9yZGVyIjo5LCJuZXciOmZhbHNlLCJob3ZlciI6ZmFsc2UsImxhYmVsIjoi6YC76L6R5Yig6ZmkIn0seyJ1dWlkI

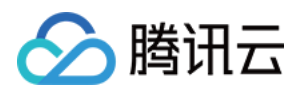

I6MiwicG9zIjoiMC0yLTEwIiwib3JkZXIiOjEwLCJuZXciOmZhbHNlLCJob3ZlciI6ZmFsc2UsImxhYmVsIjoi5Lq65ZGY57yW56CBIn0seyJ1dWlkIjoiemMxNjg2 NzI2MjEyMzgwMjEyNzQ0NiIsImtleSI6InJlZlBlcnNvbklkIiwidHlwZSI6ImludCIsImRlc2NyaXB0aW9uIjoi5qih5Z6L4oCcQ2VydGlmaWNhdGVJbmZv4oCdIC 0g4oCcUGVyc29u4oCd6Ze05aSW6ZSuIiwibGV2ZWwiOjIsInBvcyI6IjAtMi0xMSIsIm9yZGVyIjoxMSwibmV3IjpmYWxzZSwiaG92ZXIiOmZhbHNlLCJsYWJl bCI6IuaooeWei+KAnENlcnRpZmljYXRlSW5mb+KAnSAtIOKAnFBlcnNvbuKAnemXtOWklumUriJ9LHsidXVpZCI6InpjMTY4NjcyNjIxMjM4MDE4MDA0NDki LCJrZXkiOiJ1cGRhdGVUaW1lIiwidHlwZSI6InN0cmluZyIsImRlc2NyaXB0aW9uIjoi5pu05paw5pe26Ze0IiwibGV2ZWwiOjIsInBvcyI6IjAtMi0xMiIsIm9yZGV yIjoxMiwibmV3IjpmYWxzZSwiaG92ZXIiOmZhbHNlLCJsYWJlbCI6IuabtOaWsOaXtumXtCJ9XX0seyJ1dWlkIjoiemMxNjg2NzI2MjEyMzgwNTI5NjE1NCIsIm tleSI6InRpbWVzdGFtcCIsInR5cGUiOiJpbnQiLCJkZXNjcmlwdGlvbiI6IuaXtumXtOaIsyIsImxldmVsIjoxLCJwb3MiOiIwLTMiLCJvcmRlciI6MywibmV3IjpmYW xzZSwiaG92ZXIiOmZhbHNlLCJsYWJlbCI6IuaXtumXtOaIsyJ9XSwib3JkZXIiOjAsImxldmVsIjowLCJwb3MiOiIwIn1d",

joiemMxNjg2NzI2MjEyMzgwODEyMDkzNSIsImtleSI6InBlcnNvbkNvZGUiLCJ0eXBlIjoic3RyaW5nIiwiZGVzY3JpcHRpb24iOiLkurrlkZjnvJbnoIEiLCJsZXZlbC

"ResponseHeaders": [],

"Status": 1,

"Style": 1,

"Type": 3,

"WorkspaceId": "1016"

},

"Address": "/gw/equipment-management-dev/matter-mgr-svc-be5340126b570de4/storehouse/edit", "ApiId": "02066fae-0f05-4256-8554-506479c6cca4",

"AppId": "23006",

"ApplyAudit": 0,

"Body": "W3sidXVpZCI6InpjMTY4NjcxMzk2MDM4ODg5MDkwNDQiLCJrZXkiOiJyb290IiwidHlwZSI6InN0cnVjdCIsImlzRXhwYW5kIjp0cnVlLCJkZXNjcmlw dGlvbiI6IuagueiKgueCuSIsImNoaWxkcmVuIjpbeyJ1dWlkIjoiemMxNjg2NzEzOTYwMzg4MDc2NjI5OSIsImtleSI6ImNpdHkiLCJ0eXBlIjoic3RyaW5nIiwiZG VzY3JpcHRpb24iOiLluIIiLCJsZXZlbCI6MSwicG9zIjoiMC0wIiwib3JkZXIiOjAsIm5ldyI6ZmFsc2UsImhvdmVyIjpmYWxzZSwibGFiZWwiOiLluIIifSx7InV1aWQ iOiJ6YzE2ODY3MTM5NjAzODg5NTU3NTI4Iiwia2V5IjoiY3JlYXRlVGltZUJ1aWx0SW4iLCJ0eXBlIjoic3RyaW5nIiwiZGVzY3JpcHRpb24iOiLliJvlu7rml7bpl7QiL CJsZXZlbCI6MSwicG9zIjoiMC0xIiwib3JkZXIiOjEsIm5ldyI6ZmFsc2UsImhvdmVyIjpmYWxzZSwibGFiZWwiOiLliJvlu7rml7bpl7QifSx7InV1aWQiOiJ6YzE2O DY3MTM5NjAzODgwODI2MTA5Iiwia2V5IjoiY3JlYXRlVXNlckJ1aWx0SW4iLCJ0eXBlIjoiaW50IiwiZGVzY3JpcHRpb24iOiLliJvlu7rkurpJRCIsImxldmVsIjoxLCJ wb3MiOiIwLTIiLCJvcmRlciI6MiwibmV3IjpmYWxzZSwiaG92ZXIiOmZhbHNlLCJsYWJlbCI6IuWIm+W7uuS6uklEIn0seyJ1dWlkIjoiemMxNjg2NzEzOTYwMz g4NTc4ODk0MCIsImtleSI6ImRpc3RyaWN0IiwidHlwZSI6InN0cmluZyIsImRlc2NyaXB0aW9uIjoi5Yy6IiwibGV2ZWwiOjEsInBvcyI6IjAtMyIsIm9yZGVyIjozL CJuZXciOmZhbHNlLCJob3ZlciI6ZmFsc2UsImxhYmVsIjoi5Yy6In0seyJ1dWlkIjoiemMxNjg2NzEzOTYwMzg4NTQ2OTg3NCIsImtleSI6ImRpc3RyaWN0TmF tZSIsInR5cGUiOiJzdHJpbmciLCJkZXNjcmlwdGlvbiI6IuWfjuW4guWMuuWfnyIsImxldmVsIjoxLCJwb3MiOiIwLTQiLCJvcmRlciI6NCwibmV3IjpmYWxzZSwia G92ZXIiOmZhbHNlLCJsYWJlbCI6IuWfjuW4guWMuuWfnyJ9LHsidXVpZCI6InpjMTY4NjcxMzk2MDM4ODc0MTYzNDAiLCJrZXkiOiJpZCIsInR5cGUiOiJpbnQi LCJkZXNjcmlwdGlvbiI6IuS4u+mUrizplb/mlbTlnoss6Zuq6IqxIiwibGV2ZWwiOjEsInBvcyI6IjAtNSIsIm9yZGVyIjo1LCJuZXciOmZhbHNlLCJob3ZlciI6ZmFsc 2UsImxhYmVsIjoi5Li76ZSuLOmVv+aVtOWeiyzpm6roirEifSx7InV1aWQiOiJ6YzE2ODY3MTM5NjAzODkzMTE5MDcxIiwia2V5IjoicHJvamVjdElkIiwidHlwZ SI6ImludCIsImRlc2NyaXB0aW9uIjoi6aG555uuIiwibGV2ZWwiOjEsInBvcyI6IjAtNiIsIm9yZGVyIjo2LCJuZXciOmZhbHNlLCJob3ZlciI6ZmFsc2UsImxhYmVs Ijoi6aG555uuIn0seyJ1dWlkIjoiemMxNjg2NzEzOTYwMzg5MTk4ODk0MyIsImtleSI6InByb3ZpbmNlIiwidHlwZSI6InN0cmluZyIsImRlc2NyaXB0aW9uIjoi5 5yBIiwibGV2ZWwiOjEsInBvcyI6IjAtNyIsIm9yZGVyIjo3LCJuZXciOmZhbHNlLCJob3ZlciI6ZmFsc2UsImxhYmVsIjoi55yBIn0seyJ1dWlkIjoiemMxNjg2NzEz OTYwMzg5Mzg2NzQ5NyIsImtleSI6InN0b3JlaG91c2VBZGRyZXNzIiwidHlwZSI6InN0cmluZyIsImRlc2NyaXB0aW9uIjoi6K+m57uG5Zyw5Z2AIiwibGV2Z WwiOjEsInBvcyI6IjAtOCIsIm9yZGVyIjo4LCJuZXciOmZhbHNlLCJob3ZlciI6ZmFsc2UsImxhYmVsIjoi6K+m57uG5Zyw5Z2AIn0seyJ1dWlkIjoiemMxNjg2Nz EzOTYwMzg5MTQ1MDM4NCIsImtleSI6InN0b3JlaG91c2VDb2RlIiwidHlwZSI6InN0cmluZyIsImRlc2NyaXB0aW9uIjoi57yW56CBIiwibGV2ZWwiOjEsInBvc yI6IjAtOSIsIm9yZGVyIjo5LCJuZXciOmZhbHNlLCJob3ZlciI6ZmFsc2UsImxhYmVsIjoi57yW56CBIn0seyJ1dWlkIjoiemMxNjg2NzEzOTYwMzg5OTkzODEzM yIsImtleSI6InN0b3JlaG91c2VEZXNjcmlwdGlvbiIsInR5cGUiOiJzdHJpbmciLCJkZXNjcmlwdGlvbiI6IuaPj+i/sCIsImxldmVsIjoxLCJwb3MiOiIwLTEwIiwib3JkZ XIiOjEwLCJuZXciOmZhbHNlLCJob3ZlciI6ZmFsc2UsImxhYmVsIjoi5o+P6L+wIn0seyJ1dWlkIjoiemMxNjg2NzEzOTYwMzg5ODgyNDAzNyIsImtleSI6InN0b 3JlaG91c2VOYW1lIiwidHlwZSI6InN0cmluZyIsImRlc2NyaXB0aW9uIjoi5ZCN56ewIiwibGV2ZWwiOjEsInBvcyI6IjAtMTEiLCJvcmRlciI6MTEsIm5ldyI6ZmFs c2UsImhvdmVyIjpmYWxzZSwibGFiZWwiOiLlkI3np7AifSx7InV1aWQiOiJ6YzE2ODY3MTM5NjAzODkxNzgwMTQ1Iiwia2V5IjoidXBkYXRlVGltZUJ1aWx0S W4iLCJ0eXBlIjoic3RyaW5nIiwiZGVzY3JpcHRpb24iOiLkv67mlLnml7bpl7QiLCJsZXZlbCI6MSwicG9zIjoiMC0xMiIsIm9yZGVyIjoxMiwibmV3IjpmYWxzZSwi aG92ZXIiOmZhbHNlLCJsYWJlbCI6IuS/ruaUueaXtumXtCJ9LHsidXVpZCI6InpjMTY4NjcxMzk2MDM4OTM2ODU0NjMiLCJrZXkiOiJ1cGRhdGVVc2VyQnVpb HRJbiIsInR5cGUiOiJpbnQiLCJkZXNjcmlwdGlvbiI6IuabtOaWsOS6uklEIiwibGV2ZWwiOjEsInBvcyI6IjAtMTMiLCJvcmRlciI6MTMsIm5ldyI6ZmFsc2UsImhvd mVyIjpmYWxzZSwibGFiZWwiOiLmm7TmlrDkurpJRCJ9XSwib3JkZXIiOjAsImxldmVsIjowLCJwb3MiOiIwIn1d",

"DataAudit": 1, "Description": "", "IsCommonSpace": false,

"Method": "post",

"Name": "Storehouse-编辑",

"PathParams": [],

"PoiCode": "api001",

"PreviewUrl": "http://t-apigw.twins.tencent.com/proxy/02066fae-0f05-4256-8554-506479c6cca4/gw/equipment-management-dev/matter-mgr-svcbe5340126b570de4/storehouse/edit",

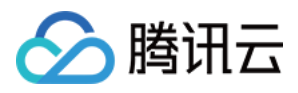

"QueryParams": [], "RequestHeaders": [ "DefaultValue": "", "Dynamic": false, "Id": "02066fae-0f05-4256-8554-506479c6cca4", "Name": "app-engine-preview", "Required": false, "Type": "string", "Value": "1" "DefaultValue": "", "Dynamic": false, "Id": "02066fae-0f05-4256-8554-506479c6cca4", "Name": "x-sa-account", "Required": false, "Type": "string", "Value": "admin" "DefaultValue": "", "Dynamic": false, "Id": "02066fae-0f05-4256-8554-506479c6cca4", "Name": "x-sa-device-project-id", "Required": false, "Type": "string", "Value": "1" "DefaultValue": "", "Dynamic": false, "Id": "02066fae-0f05-4256-8554-506479c6cca4", "Name": "x-sa-project-id", "Required": false, "Type": "string", "Value": "211"

"ResponseBody": "W3sidXVpZCI6InpjMTY4NjcxMzk2MDM4OTQ5MTQ4NjMiLCJrZXkiOiJyb290IiwidHlwZSI6InN0cnVjdCIsImlzRXhwYW5kIjp0cnVlLCJkZ XNjcmlwdGlvbiI6IuagueiKgueCuSIsImNoaWxkcmVuIjpbeyJ1dWlkIjoiemMxNjg2NzEzOTYwMzg5MDgwMzQ5NyIsImtleSI6ImNvZGUiLCJ0eXBlIjoiaW50Ii wiZGVzY3JpcHRpb24iOiLov5Tlm57ku6PnoIEiLCJsZXZlbCI6MSwicG9zIjoiMC0wIiwib3JkZXIiOjAsIm5ldyI6ZmFsc2UsImhvdmVyIjpmYWxzZSwibGFiZWw iOiLov5Tlm57ku6PnoIEifSx7InV1aWQiOiJ6YzE2ODY3MTM5NjAzODkwNTY3ODE4Iiwia2V5IjoibWVzc2FnZSIsInR5cGUiOiJzdHJpbmciLCJkZXNjcmlwdGlv biI6Iui/lOWbnuWkhOeQhua2iOaBryIsImxldmVsIjoxLCJwb3MiOiIwLTEiLCJvcmRlciI6MSwibmV3IjpmYWxzZSwiaG92ZXIiOmZhbHNlLCJsYWJlbCI6Iui/lOW bnuWkhOeQhua2iOaBryJ9LHsidXVpZCI6InpjMTY4NjcxMzk2MDM4OTI2MzY3MDYiLCJrZXkiOiJyZXN1bHQiLCJ0eXBlIjoic3RydWN0IiwiZGVzY3JpcHRpb2 4iOiLov5Tlm57mlbDmja7lr7nosaEiLCJsZXZlbCI6MSwicG9zIjoiMC0yIiwib3JkZXIiOjIsIm5ldyI6ZmFsc2UsImhvdmVyIjpmYWxzZSwibGFiZWwiOiLov5Tlm 57mlbDmja7lr7nosaEiLCJjaGlsZHJlbiI6W3sidXVpZCI6InpjMTY4NjcxMzk2MDM4OTk2NTI1MjYiLCJrZXkiOiJjaXR5IiwidHlwZSI6InN0cmluZyIsImRlc2NyaX B0aW9uIjoi5biCIiwibGV2ZWwiOjIsInBvcyI6IjAtMi0wIiwib3JkZXIiOjAsIm5ldyI6ZmFsc2UsImhvdmVyIjpmYWxzZSwibGFiZWwiOiLluIIifSx7InV1aWQiOiJ6 YzE2ODY3MTM5NjAzODk1ODM1NjgzIiwia2V5IjoiY3JlYXRlVGltZUJ1aWx0SW4iLCJ0eXBlIjoic3RyaW5nIiwiZGVzY3JpcHRpb24iOiLliJvlu7rml7bpl7QiLCJsZ XZlbCI6MiwicG9zIjoiMC0yLTEiLCJvcmRlciI6MSwibmV3IjpmYWxzZSwiaG92ZXIiOmZhbHNlLCJsYWJlbCI6IuWIm+W7uuaXtumXtCJ9LHsidXVpZCI6InpjM TY4NjcxMzk2MDM4OTE4NzgwMjkiLCJrZXkiOiJjcmVhdGVVc2VyQnVpbHRJbiIsInR5cGUiOiJpbnQiLCJkZXNjcmlwdGlvbiI6IuWIm+W7uuS6uklEIiwibGV2Z WwiOjIsInBvcyI6IjAtMi0yIiwib3JkZXIiOjIsIm5ldyI6ZmFsc2UsImhvdmVyIjpmYWxzZSwibGFiZWwiOiLliJvlu7rkurpJRCJ9LHsidXVpZCI6InpjMTY4NjcxMzk2 MDM4OTU1ODA4NjQiLCJrZXkiOiJkaXN0cmljdCIsInR5cGUiOiJzdHJpbmciLCJkZXNjcmlwdGlvbiI6IuWMuiIsImxldmVsIjoyLCJwb3MiOiIwLTItMyIsIm9yZGV yIjozLCJuZXciOmZhbHNlLCJob3ZlciI6ZmFsc2UsImxhYmVsIjoi5Yy6In0seyJ1dWlkIjoiemMxNjg2NzEzOTYwMzg5OTU2ODgwMSIsImtleSI6ImRpc3RyaW N0TmFtZSIsInR5cGUiOiJzdHJpbmciLCJkZXNjcmlwdGlvbiI6IuWfjuW4guWMuuWfnyIsImxldmVsIjoyLCJwb3MiOiIwLTItNCIsIm9yZGVyIjo0LCJuZXciOmZh bHNlLCJob3ZlciI6ZmFsc2UsImxhYmVsIjoi5Z+O5biC5Yy65Z+fIn0seyJ1dWlkIjoiemMxNjg2NzEzOTYwMzg5ODQ5MTUwOSIsImtleSI6ImlkIiwidHlwZSI6I mludCIsImRlc2NyaXB0aW9uIjoi5Li76ZSuLOmVv+aVtOWeiyzpm6roirEiLCJsZXZlbCI6MiwicG9zIjoiMC0yLTUiLCJvcmRlciI6NSwibmV3IjpmYWxzZSwiaG

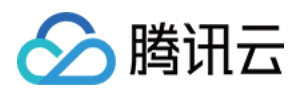

92ZXIiOmZhbHNlLCJsYWJlbCI6IuS4u+mUrizplb/mlbTlnoss6Zuq6IqxIn0seyJ1dWlkIjoiemMxNjg2NzEzOTYwMzg5NzU1NzY0MiIsImtleSI6Im1hbmFnZU dldFJlc3BvbnNlTGlzdCIsInR5cGUiOiJhcnJheSIsImRlc2NyaXB0aW9uIjoi5YWz6IGU5Ye65YWl5bqT5bqf5byD5YiX6KGoIiwibGV2ZWwiOjIsInBvcyI6IjAtMi0 2Iiwib3JkZXIiOjYsIm5ldyI6ZmFsc2UsImhvdmVyIjpmYWxzZSwibGFiZWwiOiLlhbPogZTlh7rlhaXlupPlup/lvIPliJfooagiLCJjaGlsZHJlbiI6W3sidXVpZCI6Inpj MTY4NjcxMzk2MDM4OTIyMTE4NzciLCJrZXkiOiJjcmVhdGVUaW1lQnVpbHRJbiIsInR5cGUiOiJzdHJpbmciLCJkZXNjcmlwdGlvbiI6IuWIm+W7uuaXtumXtCI sImxldmVsIjozLCJwb3MiOiIwLTItNi0wIiwib3JkZXIiOjAsIm5ldyI6ZmFsc2UsImhvdmVyIjpmYWxzZSwibGFiZWwiOiLliJvlu7rml7bpl7QifSx7InV1aWQiOiJ6Y zE2ODY3MTM5NjAzODk4NTk0NDE1Iiwia2V5IjoiY3JlYXRlVXNlckJ1aWx0SW4iLCJ0eXBlIjoiaW50IiwiZGVzY3JpcHRpb24iOiLliJvlu7rkurpJRCIsImxldmVsIjo zLCJwb3MiOiIwLTItNi0xIiwib3JkZXIiOjEsIm5ldyI6ZmFsc2UsImhvdmVyIjpmYWxzZSwibGFiZWwiOiLliJvlu7rkurpJRCJ9LHsidXVpZCI6InpjMTY4NjcxMzk2 MDM4OTk3NTI4NjYiLCJrZXkiOiJkZXNjcmlwdGlvbiIsInR5cGUiOiJzdHJpbmciLCJkZXNjcmlwdGlvbiI6IuWkh+azqCIsImxldmVsIjozLCJwb3MiOiIwLTItNi0yIi wib3JkZXIiOjIsIm5ldyI6ZmFsc2UsImhvdmVyIjpmYWxzZSwibGFiZWwiOiLlpIfms6gifSx7InV1aWQiOiJ6YzE2ODY3MTM5NjAzODk1MTE4NzM3Iiwia2V5Ij oiaWQiLCJ0eXBlIjoiaW50IiwiZGVzY3JpcHRpb24iOiLkuLvplK4s6ZW/5pW05Z6LLOmbquiKsSIsImxldmVsIjozLCJwb3MiOiIwLTItNi0zIiwib3JkZXIiOjMsIm5l dyI6ZmFsc2UsImhvdmVyIjpmYWxzZSwibGFiZWwiOiLkuLvplK4s6ZW/5pW05Z6LLOmbquiKsSJ9LHsidXVpZCI6InpjMTY4NjcxMzk2MDM4OTcxOTM2Nz UiLCIrZXkiOiItYXR0ZXIIZCIsInR5cGUiOiIzdHIpbmciLCIkZXNicmlwdGlvbiI6IuaTieS9nOeahOelgeaWmWlk77yILOWIhumalO+8iSIsImxldmVsIiozLCIwb3 MiOiIwLTItNi00Iiwib3JkZXIiOjQsIm5ldyI6ZmFsc2UsImhvdmVyIjpmYWxzZSwibGFiZWwiOiLmk43kvZznmoTnianmlplpZO+8iCzliIbpmpTvvIkifSx7InV1a WQiOiJ6YzE2ODY3MTM5NjAzODk4NjY5Njc1Iiwia2V5IjoibnVtYmVyIiwidHlwZSI6ImludCIsImRlc2NyaXB0aW9uIjoi5pWw6YePIiwibGV2ZWwiOjMsInBvcy I6IjAtMi02LTUiLCJvcmRlciI6NSwibmV3IjpmYWxzZSwiaG92ZXIiOmZhbHNlLCJsYWJlbCI6IuaVsOmHjyJ9LHsidXVpZCI6InpjMTY4NjcxMzk2MDM4OTUzMT M5MzAiLCJrZXkiOiJwcm9qZWN0SWQiLCJ0eXBlIjoiaW50IiwiZGVzY3JpcHRpb24iOiLpobnnm65pZCIsImxldmVsIjozLCJwb3MiOiIwLTItNi02Iiwib3JkZXIiOj YsIm5ldyI6ZmFsc2UsImhvdmVyIjpmYWxzZSwibGFiZWwiOiLpobnnm65pZCJ9LHsidXVpZCI6InpjMTY4NjcxMzk2MDM4OTIzMzQ4ODEiLCJrZXkiOiJyZW ZNYXR0ZXJSZXNlcnZhdGlvbklkIiwidHlwZSI6ImludCIsImRlc2NyaXB0aW9uIjoi5qih5Z6L4oCcTWFuYWdl4oCdIC0g4oCcTWF0dGVyUmVzZXJ2YXRpb27i gJ3pl7TlpJbplK4iLCJsZXZlbCI6MywicG9zIjoiMC0yLTYtNyIsIm9yZGVyIjo3LCJuZXciOmZhbHNlLCJob3ZlciI6ZmFsc2UsImxhYmVsIjoi5qih5Z6L4oCcTWFu YWdl4oCdIC0g4oCcTWF0dGVyUmVzZXJ2YXRpb27igJ3pl7TlpJbplK4ifSx7InV1aWQiOiJ6YzE2ODY3MTM5NjAzODk1NDk4OTQzIiwia2V5IjoicmVmTWF0d GVyVHlwZUlkIiwidHlwZSI6ImludCIsImRlc2NyaXB0aW9uIjoi5qih5Z6L4oCcTWFuYWdl4oCdIC0g4oCcTWF0dGVyVHlwZeKAnemXtOWklumUriIsImxldm VsIjozLCJwb3MiOiIwLTItNi04Iiwib3JkZXIiOjgsIm5ldyI6ZmFsc2UsImhvdmVyIjpmYWxzZSwibGFiZWwiOiLmqKHlnovigJxNYW5hZ2XigJ0gLSDigJxNYXR0 ZXJUeXBl4oCd6Ze05aSW6ZSuIn0seyJ1dWlkIjoiemMxNjg2NzEzOTYwMzg5MzYwOTUyNCIsImtleSI6InJlZlN0b3JlaG91c2VJZCIsInR5cGUiOiJpbnQiLCJkZ XNjcmlwdGlvbiI6IuaooeWei+KAnE1hbmFnZeKAnSAtIOKAnFN0b3JlaG91c2XigJ3pl7TlpJbplK4iLCJsZXZlbCI6MywicG9zIjoiMC0yLTYtOSIsIm9yZGVyIjo5 LCJuZXciOmZhbHNlLCJob3ZlciI6ZmFsc2UsImxhYmVsIjoi5qih5Z6L4oCcTWFuYWdl4oCdIC0g4oCcU3RvcmVob3VzZeKAnemXtOWklumUriJ9LHsidXVp ZCI6InpjMTY4NjcxMzk2MDM4OTgxMTU5MjIiLCJrZXkiOiJ0ZW5hbnRJZEJ1aWx0SW4iLCJ0eXBlIjoic3RyaW5nIiwiZGVzY3JpcHRpb24iOiLnp5/miLdpZCIsI mxldmVsIjozLCJwb3MiOiIwLTItNi0xMCIsIm9yZGVyIjoxMCwibmV3IjpmYWxzZSwiaG92ZXIiOmZhbHNlLCJsYWJlbCI6Iuenn+aIt2lkIn0seyJ1dWlkIjoiemM xNjg2NzEzOTYwMzg5NDQ3MDEyNSIsImtleSI6InRvdGFsSW52ZW50b3J5IiwidHlwZSI6ImludCIsImRlc2NyaXB0aW9uIjoi5oC75bqT5a2YIiwibGV2ZWwi OjMsInBvcyI6IjAtMi02LTExIiwib3JkZXIiOjExLCJuZXciOmZhbHNlLCJob3ZlciI6ZmFsc2UsImxhYmVsIjoi5oC75bqT5a2YIn0seyJ1dWlkIjoiemMxNjg2NzEzO TYwMzg5MjEwODY4NiIsImtleSI6InR5cGUiLCJ0eXBlIjoiaW50IiwiZGVzY3JpcHRpb24iOiLmk43kvZznsbvlnosw5YWl5bqT77yMMeWHuuW6k++8jDLlup/l vIMiLCJsZXZlbCI6MywicG9zIjoiMC0yLTYtMTIiLCJvcmRlciI6MTIsIm5ldyI6ZmFsc2UsImhvdmVyIjpmYWxzZSwibGFiZWwiOiLmk43kvZznsbvlnosw5YWl5 bqT77yMMeWHuuW6k++8jDLlup/lvIMifSx7InV1aWQiOiJ6YzE2ODY3MTM5NjAzODkzODEzMTA4Iiwia2V5IjoidXBkYXRlVGltZUJ1aWx0SW4iLCJ0eXBlIjoi c3RyaW5nIiwiZGVzY3JpcHRpb24iOiLkv67mlLnml7bpl7QiLCJsZXZlbCI6MywicG9zIjoiMC0yLTYtMTMiLCJvcmRlciI6MTMsIm5ldyI6ZmFsc2UsImhvdmVyI jpmYWxzZSwibGFiZWwiOiLkv67mlLnml7bpl7QifSx7InV1aWQiOiJ6YzE2ODY3MTM5NjAzODk3NjQxNzU4Iiwia2V5IjoidXBkYXRlVXNlckJ1aWx0SW4iLCJ0 eXBlIjoiaW50IiwiZGVzY3JpcHRpb24iOiLmm7TmlrDkurpJRCIsImxldmVsIjozLCJwb3MiOiIwLTItNi0xNCIsIm9yZGVyIjoxNCwibmV3IjpmYWxzZSwiaG92ZX IiOmZhbHNlLCJsYWJlbCI6IuabtOaWsOS6uklEIn1dfSx7InV1aWQiOiJ6YzE2ODY3MTM5NjAzODk4MzE1NTk0Iiwia2V5IjoibWF0dGVyR2V0UmVzcG9uc2V MaXN0IiwidHlwZSI6ImFycmF5IiwiZGVzY3JpcHRpb24iOiLlhbPogZTnianmlpnmmI7nu4bliJfooagiLCJsZXZlbCI6MiwicG9zIjoiMC0yLTciLCJvcmRlciI6Nywib mV3IjpmYWxzZSwiaG92ZXIiOmZhbHNlLCJsYWJlbCI6IuWFs+iBlOeJqeaWmeaYjue7huWIl+ihqCIsImNoaWxkcmVuIjpbeyJ1dWlkIjoiemMxNjg2NzEzOTY wMzg5OTMxMDMzOSIsImtleSI6ImNyZWF0ZVRpbWVCdWlsdEluIiwidHlwZSI6InN0cmluZyIsImRlc2NyaXB0aW9uIjoi5Yib5bu65pe26Ze0IiwibGV2ZWwi OjMsInBvcyI6IjAtMi03LTAiLCJvcmRlciI6MCwibmV3IjpmYWxzZSwiaG92ZXIiOmZhbHNlLCJsYWJlbCI6IuWIm+W7uuaXtumXtCJ9LHsidXVpZCI6InpjMTY4 NjcxMzk2MDM4OTE4MTY2OTkiLCJrZXkiOiJjcmVhdGVVc2VyQnVpbHRJbiIsInR5cGUiOiJpbnQiLCJkZXNjcmlwdGlvbiI6IuWIm+W7uuS6uklEIiwibGV2ZW wiOjMsInBvcyI6IjAtMi03LTEiLCJvcmRlciI6MSwibmV3IjpmYWxzZSwiaG92ZXIiOmZhbHNlLCJsYWJlbCI6IuWIm+W7uuS6uklEIn0seyJ1dWlkIjoiemMxNjg2 NzEzOTYwMzg5ODI2MDU5NSIsImtleSI6ImlkIiwidHlwZSI6ImludCIsImRlc2NyaXB0aW9uIjoi5Li76ZSuLOmVv+aVtOWeiyzpm6roirEiLCJsZXZlbCI6Mywic G9zIjoiMC0yLTctMiIsIm9yZGVyIjoyLCJuZXciOmZhbHNlLCJob3ZlciI6ZmFsc2UsImxhYmVsIjoi5Li76ZSuLOmVv+aVtOWeiyzpm6roirEifSx7InV1aWQiOiJ6 YzE2ODY3MTM5NjAzODk2Njk0ODQxliwia2V5IjoibWF0dGVySWQiLCJ0eXBlljoic3RyaW5nIiwiZGVzY3JpcHRpb24iOiLnianmlplpZO+8iOiHquWKqOeUn+ aIkOWSjOaJi+WKqOWhq+WGme+8iSIsImxldmVsIjozLCJwb3MiOiIwLTItNy0zIiwib3JkZXIiOjMsIm5ldyI6ZmFsc2UsImhvdmVyIjpmYWxzZSwibGFiZWwi OiLnianmlplpZO+8iOiHquWKqOeUn+aIkOWSjOaJi+WKqOWhq+WGme+8iSJ9LHsidXVpZCI6InpjMTY4NjcxMzk2MDM4OTM3NDIxNTIiLCJrZXkiOiJwcm 9qZWN0SWQiLCJ0eXBlIjoiaW50IiwiZGVzY3JpcHRpb24iOiLpobnnm65pZCIsImxldmVsIjozLCJwb3MiOiIwLTItNy00Iiwib3JkZXIiOjQsIm5ldyI6ZmFsc2UsI mhvdmVyIjpmYWxzZSwibGFiZWwiOiLpobnnm65pZCJ9LHsidXVpZCI6InpjMTY4NjcxMzk2MDM4OTYwNjE5MzQiLCJrZXkiOiJyZWZNYXR0ZXJUeXBlSWQ iLCJ0eXBlIjoiaW50IiwiZGVzY3JpcHRpb24iOiLmqKHlnovigJxNYXR0ZXLigJ0gLSDigJxNYXR0ZXJUeXBl4oCd6Ze05aSW6ZSuIiwibGV2ZWwiOjMsInBvcyI6I jAtMi03LTUiLCJvcmRlciI6NSwibmV3IjpmYWxzZSwiaG92ZXIiOmZhbHNlLCJsYWJlbCI6IuaooeWei+KAnE1hdHRlcuKAnSAtIOKAnE1hdHRlclR5cGXigJ3pl7 TlpJbplK4ifSx7InV1aWQiOiJ6YzE2ODY3MTM5NjAzODkxMTU2Mzk0Iiwia2V5IjoicmVmU3RvcmVob3VzZUlkIiwidHlwZSI6ImludCIsImRlc2NyaXB0aW9uIj oi5qih5Z6L4oCcTWF0dGVy4oCdIC0g4oCcU3RvcmVob3VzZeKAnemXtOWklumUriIsImxldmVsIjozLCJwb3MiOiIwLTItNy02Iiwib3JkZXIiOjYsIm5ldyI6Zm Fsc2UsImhvdmVyIjpmYWxzZSwibGFiZWwiOiLmqKHlnovigJxNYXR0ZXLigJ0gLSDigJxTdG9yZWhvdXNl4oCd6Ze05aSW6ZSuIn0seyJ1dWlkIjoiemMxNjg 2NzEzOTYwMzg5NjU2MzgyMSIsImtleSI6InRlbmFudElkQnVpbHRJbiIsInR5cGUiOiJzdHJpbmciLCJkZXNjcmlwdGlvbiI6Iuenn+aIt2lkIiwibGV2ZWwiOjMsIn BvcyI6IjAtMi03LTciLCJvcmRlciI6NywibmV3IjpmYWxzZSwiaG92ZXIiOmZhbHNlLCJsYWJlbCI6Iuenn+aIt2lkIn0seyJ1dWlkIjoiemMxNjg2NzEzOTYwMzg5N jc1NzY5MSIsImtleSI6InVwZGF0ZVRpbWVCdWlsdEluIiwidHlwZSI6InN0cmluZyIsImRlc2NyaXB0aW9uIjoi5L+u5pS55pe26Ze0IiwibGV2ZWwiOjMsInBvc

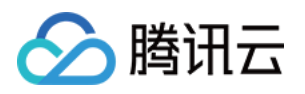

yI6IjAtMi03LTgiLCJvcmRlciI6OCwibmV3IjpmYWxzZSwiaG92ZXIiOmZhbHNlLCJsYWJlbCI6IuS/ruaUueaXtumXtCJ9LHsidXVpZCI6InpjMTY4NjcxMzk2MD M4OTEwODY1MjMiLCJrZXkiOiJ1cGRhdGVVc2VyQnVpbHRJbiIsInR5cGUiOiJpbnQiLCJkZXNjcmlwdGlvbiI6IuabtOaWsOS6uklEIiwibGV2ZWwiOjMsInBvcyI 6IjAtMi03LTkiLCJvcmRlciI6OSwibmV3IjpmYWxzZSwiaG92ZXIiOmZhbHNlLCJsYWJlbCI6IuabtOaWsOS6uklEIn1dfSx7InV1aWQiOiJ6YzE2ODY3MTM5NjA zODkwODIyOTkxIiwia2V5IjoibWF0dGVyUmVzZXJ2YXRpb25HZXRSZXNwb25zZUxpc3QiLCJ0eXBlIjoiYXJyYXkiLCJkZXNjcmlwdGlvbiI6IuWFs+iBlOeJqea WmemihOWumuWIl+ihqCIsImxldmVsIjoyLCJwb3MiOiIwLTItOCIsIm9yZGVyIjo4LCJuZXciOmZhbHNlLCJob3ZlciI6ZmFsc2UsImxhYmVsIjoi5YWz6IGU54 mp5paZ6aKE5a6a5YiX6KGoIiwiY2hpbGRyZW4iOlt7InV1aWQiOiJ6YzE2ODY3MTM5NjAzODkzOTQ4ODgyIiwia2V5IjoiYXVkaXREZXNjcmlwdGlvbiIsInR5 cGUiOiJzdHJpbmciLCJkZXNjcmlwdGlvbiI6IuWuoeaguOWkh+azqCIsImxldmVsIjozLCJwb3MiOiIwLTItOC0wIiwib3JkZXIiOjAsIm5ldyI6ZmFsc2UsImhvdm VyIjpmYWxzZSwibGFiZWwiOiLlrqHmoLjlpIfms6gifSx7InV1aWQiOiJ6YzE2ODY3MTM5NjAzODk4MDc5ODgyIiwia2V5IjoiY3JlYXRlVGltZUJ1aWx0SW4iLCJ 0eXBlIjoic3RyaW5nIiwiZGVzY3JpcHRpb24iOiLliJvlu7rml7bpl7QiLCJsZXZlbCI6MywicG9zIjoiMC0yLTgtMSIsIm9yZGVyIjoxLCJuZXciOmZhbHNlLCJob3Zlc iI6ZmFsc2UsImxhYmVsIjoi5Yib5bu65pe26Ze0In0seyJ1dWlkIjoiemMxNjg2NzEzOTYwMzg5Mzc0NzI5MSIsImtleSI6ImNyZWF0ZVVzZXJCdWlsdEluIiwid HlwZSI6ImludCIsImRlc2NyaXB0aW9uIjoi5Yib5bu65Lq6SUQiLCJsZXZlbCI6MywicG9zIjoiMC0yLTgtMiIsIm9yZGVyIjoyLCJuZXciOmZhbHNlLCJob3ZlciI6Z mFsc2UsImxhYmVsIjoi5Yib5bu65Lq6SUQifSx7InV1aWQiOiJ6YzE2ODY3MTM5NjAzODk5NDA3NDU5Iiwia2V5IjoiZGVzY3JpcHRpb24iLCJ0eXBlIjoic3Rya W5nIiwiZGVzY3JpcHRpb24iOiLmj4/ov7AiLCJsZXZlbCI6MywicG9zIjoiMC0yLTgtMyIsIm9yZGVyIjozLCJuZXciOmZhbHNlLCJob3ZlciI6ZmFsc2UsImxhYmV sIjoi5o+P6L+wIn0seyJ1dWlkIjoiemMxNjg2NzEzOTYwMzg5NzMxNzcxNyIsImtleSI6ImlkIiwidHlwZSI6ImludCIsImRlc2NyaXB0aW9uIjoi5Li76ZSuLOmVv +aVtOWeiyzpm6roirEiLCJsZXZlbCI6MywicG9zIjoiMC0yLTgtNCIsIm9yZGVyIjo0LCJuZXciOmZhbHNlLCJob3ZlciI6ZmFsc2UsImxhYmVsIjoi5Li76ZSuLOm Vv+aVtOWeiyzpm6roirEifSx7InV1aWQiOiJ6YzE2ODY3MTM5NjAzODkwNjkwOTE2Iiwia2V5IjoibWFuYWdlR2V0UmVzcG9uc2VMaXN0IiwidHlwZSI6ImFy cmF5IiwiZGVzY3JpcHRpb24iOiLlhbPogZTlh7rlhaXlupPlup/lvIPliJfooagiLCJsZXZlbCI6MywicG9zIjoiMC0yLTgtNSIsIm9yZGVyIjo1LCJuZXciOmZhbHNlLCJ ob3ZlciI6ZmFsc2UsImxhYmVsIjoi5YWz6IGU5Ye65YWl5bqT5bqf5byD5YiX6KGoIiwiY2hpbGRyZW4iOlt7InV1aWQiOiJ6YzE2ODY3MTM5NjAzODk2Njc5O DM2Iiwia2V5IjoiY3JlYXRlVGltZUJ1aWx0SW4iLCJ0eXBlIjoic3RyaW5nIiwiZGVzY3JpcHRpb24iOiLliJvlu7rml7bpl7QiLCJsZXZlbCI6NCwicG9zIjoiMC0yLTgtN S0wIiwib3JkZXIiOjAsIm5ldyI6ZmFsc2UsImhvdmVyIjpmYWxzZSwibGFiZWwiOiLliJvlu7rml7bpl7QifSx7InV1aWQiOiJ6YzE2ODY3MTM5NjAzODk1NTAwN DUzIiwia2V5IjoiY3JlYXRlVXNlckJ1aWx0SW4iLCJ0eXBlIjoiaW50IiwiZGVzY3JpcHRpb24iOiLliJvlu7rkurpJRCIsImxldmVsIjo0LCJwb3MiOiIwLTItOC01LTEiLCJ vcmRlciI6MSwibmV3IjpmYWxzZSwiaG92ZXIiOmZhbHNlLCJsYWJlbCI6IuWIm+W7uuS6uklEIn0seyJ1dWlkIjoiemMxNjg2NzEzOTYwMzg5Nzc2Nzc2NyIsI mtleSI6ImRlc2NyaXB0aW9uIiwidHlwZSI6InN0cmluZyIsImRlc2NyaXB0aW9uIjoi5aSH5rOoIiwibGV2ZWwiOjQsInBvcyI6IjAtMi04LTUtMiIsIm9yZGVyIjoy LCJuZXciOmZhbHNlLCJob3ZlciI6ZmFsc2UsImxhYmVsIjoi5aSH5rOoIn0seyJ1dWlkIjoiemMxNjg2NzEzOTYwMzg5MTM5ODQ5NSIsImtleSI6ImlkIiwidHlw ZSI6ImludCIsImRlc2NyaXB0aW9uIjoi5Li76ZSuLOmVv+aVtOWeiyzpm6roirEiLCJsZXZlbCI6NCwicG9zIjoiMC0yLTgtNS0zIiwib3JkZXIiOjMsIm5ldyI6ZmF sc2UsImhvdmVyIjpmYWxzZSwibGFiZWwiOiLkuLvplK4s6ZW/5pW05Z6LLOmbquiKsSJ9LHsidXVpZCI6InpjMTY4NjcxMzk2MDM4OTUxMjUyMjIiLCJrZXki OiJtYXR0ZXJJZCIsInR5cGUiOiJzdHJpbmciLCJkZXNjcmlwdGlvbiI6IuaTjeS9nOeahOeJqeaWmWlk77yILOWIhumalO+8iSIsImxldmVsIjo0LCJwb3MiOiIwLTIt OC01LTQiLCJvcmRlciI6NCwibmV3IjpmYWxzZSwiaG92ZXIiOmZhbHNlLCJsYWJlbCI6IuaTjeS9nOeahOeJqeaWmWlk77yILOWIhumalO+8iSJ9LHsidXVpZ CI6InpjMTY4NjcxMzk2MDM4OTk4MjcyOTUiLCJrZXkiOiJudW1iZXIiLCJ0eXBlIjoiaW50IiwiZGVzY3JpcHRpb24iOiLmlbDph48iLCJsZXZlbCI6NCwicG9zIjoiM C0yLTgtNS01Iiwib3JkZXIiOjUsIm5ldyI6ZmFsc2UsImhvdmVyIjpmYWxzZSwibGFiZWwiOiLmlbDph48ifSx7InV1aWQiOiJ6YzE2ODY3MTM5NjAzODk1MzQ 1NjY5Iiwia2V5IjoicHJvamVjdElkIiwidHlwZSI6ImludCIsImRlc2NyaXB0aW9uIjoi6aG555uuaWQiLCJsZXZlbCI6NCwicG9zIjoiMC0yLTgtNS02Iiwib3JkZXIiOj YsIm5ldyI6ZmFsc2UsImhvdmVyIjpmYWxzZSwibGFiZWwiOiLpobnnm65pZCJ9LHsidXVpZCI6InpjMTY4NjcxMzk2MDM4OTgxMjc1NjEiLCJrZXkiOiJyZWZ NYXR0ZXJSZXNlcnZhdGlvbklkIiwidHlwZSI6ImludCIsImRlc2NyaXB0aW9uIjoi5qih5Z6L4oCcTWFuYWdl4oCdIC0g4oCcTWF0dGVyUmVzZXJ2YXRpb27ig J3pl7TlpJbplK4iLCJsZXZlbCI6NCwicG9zIjoiMC0yLTgtNS03Iiwib3JkZXIiOjcsIm5ldyI6ZmFsc2UsImhvdmVyIjpmYWxzZSwibGFiZWwiOiLmqKHlnovigJxNY W5hZ2XigJ0gLSDigJxNYXR0ZXJSZXNlcnZhdGlvbuKAnemXtOWklumUriJ9LHsidXVpZCI6InpjMTY4NjcxMzk2MDM4OTMzNzE3NzUiLCJrZXkiOiJyZWZNY XR0ZXJUeXBlSWQiLCJ0eXBlIjoiaW50IiwiZGVzY3JpcHRpb24iOiLmqKHlnovigJxNYW5hZ2XigJ0gLSDigJxNYXR0ZXJUeXBl4oCd6Ze05aSW6ZSuIiwibGV2 ZWwiOjQsInBvcyI6IjAtMi04LTUtOCIsIm9yZGVyIjo4LCJuZXciOmZhbHNlLCJob3ZlciI6ZmFsc2UsImxhYmVsIjoi5qih5Z6L4oCcTWFuYWdl4oCdIC0g4oCcT WF0dGVyVHlwZeKAnemXtOWklumUriJ9LHsidXVpZCI6InpjMTY4NjcxMzk2MDM4OTU2MjcwNjMiLCJrZXkiOiJyZWZTdG9yZWhvdXNlSWQiLCJ0eXBlIjoia W50IiwiZGVzY3JpcHRpb24iOiLmqKHlnovigJxNYW5hZ2XigJ0gLSDigJxTdG9yZWhvdXNl4oCd6Ze05aSW6ZSuIiwibGV2ZWwiOjQsInBvcyI6IjAtMi04LTUt OSIsIm9yZGVyIjo5LCJuZXciOmZhbHNlLCJob3ZlciI6ZmFsc2UsImxhYmVsIjoi5qih5Z6L4oCcTWFuYWdl4oCdIC0g4oCcU3RvcmVob3VzZeKAnemXtOWkl umUril9LHsidXVpZCl6InpiMTY4NicxMzk2MDM4OTA3MzY1MTciLClrZXkiOiI0ZW5hbnRIZEI1aWx0SW4iLCI0eXBllioic3RvaW5nIiwiZGVzY3lpcHRpb24iOi Lnp5/miLdpZCIsImxldmVsIjo0LCJwb3MiOiIwLTItOC01LTEwIiwib3JkZXIiOjEwLCJuZXciOmZhbHNlLCJob3ZlciI6ZmFsc2UsImxhYmVsIjoi56ef5oi3aWQifS x7InV1aWQiOiJ6YzE2ODY3MTM5NjAzODk2ODc3MjIxIiwia2V5IjoidG90YWxJbnZlbnRvcnkiLCJ0eXBlIjoiaW50IiwiZGVzY3JpcHRpb24iOiLmgLvlupPlrZgiL CJsZXZlbCI6NCwicG9zIjoiMC0yLTgtNS0xMSIsIm9yZGVyIjoxMSwibmV3IjpmYWxzZSwiaG92ZXIiOmZhbHNlLCJsYWJlbCI6IuaAu+W6k+WtmCJ9LHsidX VpZCI6InpjMTY4NjcxMzk2MDM4OTM0NDI2OTkiLCJrZXkiOiJ0eXBlIiwidHlwZSI6ImludCIsImRlc2NyaXB0aW9uIjoi5pON5L2c57G75Z6LMOWFpeW6k++ 8jDHlh7rlupPvvIwy5bqf5byDIiwibGV2ZWwiOjQsInBvcyI6IjAtMi04LTUtMTIiLCJvcmRlciI6MTIsIm5ldyI6ZmFsc2UsImhvdmVyIjpmYWxzZSwibGFiZWwiOi Lmk43kvZznsbvlnosw5YWl5bqT77yMMeWHuuW6k++8jDLlup/lvIMifSx7InV1aWQiOiJ6YzE2ODY3MTM5NjAzODk4ODc0MTM2Iiwia2V5IjoidXBkYXRlV GltZUJ1aWx0SW4iLCJ0eXBlIjoic3RyaW5nIiwiZGVzY3JpcHRpb24iOiLkv67mlLnml7bpl7QiLCJsZXZlbCI6NCwicG9zIjoiMC0yLTgtNS0xMyIsIm9yZGVyIjox MywibmV3IjpmYWxzZSwiaG92ZXIiOmZhbHNlLCJsYWJlbCI6IuS/ruaUueaXtumXtCJ9LHsidXVpZCI6InpjMTY4NjcxMzk2MDM4OTgxMzQ5NzIiLCJrZXkiOiJ 1cGRhdGVVc2VyQnVpbHRJbiIsInR5cGUiOiJpbnQiLCJkZXNjcmlwdGlvbiI6IuabtOaWsOS6uklEIiwibGV2ZWwiOjQsInBvcyI6IjAtMi04LTUtMTQiLCJvcmRlci I6MTQsIm5ldyI6ZmFsc2UsImhvdmVyIjpmYWxzZSwibGFiZWwiOiLmm7TmlrDkurpJRCJ9XX0seyJ1dWlkIjoiemMxNjg2NzEzOTYwMzg5ODkxMzA0OSIsI mtleSI6Im9yZGVyTnVtYmVyIiwidHlwZSI6InN0cmluZyIsImRlc2NyaXB0aW9uIjoi5Y2V5Y+3IiwibGV2ZWwiOjMsInBvcyI6IjAtMi04LTYiLCJvcmRlciI6Niwib mV3IjpmYWxzZSwiaG92ZXIiOmZhbHNlLCJsYWJlbCI6IuWNleWPtyJ9LHsidXVpZCI6InpjMTY4NjcxMzk2MDM4OTcxOTczOTYiLCJrZXkiOiJwcm9qZWN0S WQiLCJ0eXBlIjoiaW50IiwiZGVzY3JpcHRpb24iOiLpobnnm64iLCJsZXZlbCI6MywicG9zIjoiMC0yLTgtNyIsIm9yZGVyIjo3LCJuZXciOmZhbHNlLCJob3ZlciI6Z mFsc2UsImxhYmVsIjoi6aG555uuIn0seyJ1dWlkIjoiemMxNjg2NzEzOTYwMzg5MTQ2NjQ5OCIsImtleSI6InJlZk1hdHRlclR5cGVJZCIsInR5cGUiOiJpbnQiLCJ kZXNjcmlwdGlvbiI6IuaooeWei+KAnE1hdHRlclJlc2VydmF0aW9u4oCdIC0g4oCcTWF0dGVyVHlwZeKAnemXtOWklumUriIsImxldmVsIjozLCJwb3MiOiIwL TItOC04Iiwib3JkZXIiOjgsIm5ldyI6ZmFsc2UsImhvdmVyIjpmYWxzZSwibGFiZWwiOiLmqKHlnovigJxNYXR0ZXJSZXNlcnZhdGlvbuKAnSAtIOKAnE1hdHRlc

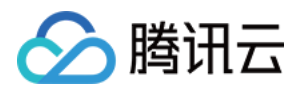

NyaXB0aW9uIjoi5qih5Z6L4oCcTWF0dGVyUmVzZXJ2YXRpb27igJ0gLSDigJxTdG9yZWhvdXNl4oCd6Ze05aSW6ZSuIiwibGV2ZWwiOjMsInBvcyI6IjAtMi0 4LTkiLCJvcmRlciI6OSwibmV3IjpmYWxzZSwiaG92ZXIiOmZhbHNlLCJsYWJlbCI6IuaooeWei+KAnE1hdHRlclJlc2VydmF0aW9u4oCdIC0g4oCcU3RvcmVob 3VzZeKAnemXtOWklumUriJ9LHsidXVpZCI6InpjMTY4NjcxMzk2MDM4OTAzODM4NjkiLCJrZXkiOiJzdGF0dXMiLCJ0eXBlIjoic3RyaW5nIiwiZGVzY3JpcHRpb 24iOiLnirbmgIEiLCJsZXZlbCI6MywicG9zIjoiMC0yLTgtMTAiLCJvcmRlciI6MTAsIm5ldyI6ZmFsc2UsImhvdmVyIjpmYWxzZSwibGFiZWwiOiLnirbmgIEifSx7I nV1aWQiOiJ6YzE2ODY3MTM5NjAzODkwMDMxNjE0Iiwia2V5IjoidGVuYW50SWRCdWlsdEluIiwidHlwZSI6InN0cmluZyIsImRlc2NyaXB0aW9uIjoi56ef5oi3 aWQiLCJsZXZlbCI6MywicG9zIjoiMC0yLTgtMTEiLCJvcmRlciI6MTEsIm5ldyI6ZmFsc2UsImhvdmVyIjpmYWxzZSwibGFiZWwiOiLnp5/miLdpZCJ9LHsidXVp ZCI6InpjMTY4NjcxMzk2MDM4OTg3NTE3NDAiLCJrZXkiOiJ0b3RhbCIsInR5cGUiOiJpbnQiLCJkZXNjcmlwdGlvbiI6IuaVsOmHjyIsImxldmVsIjozLCJwb3MiOiI wLTItOC0xMiIsIm9yZGVyIjoxMiwibmV3IjpmYWxzZSwiaG92ZXIiOmZhbHNlLCJsYWJlbCI6IuaVsOmHjyJ9LHsidXVpZCI6InpjMTY4NjcxMzk2MDM4OTMzN jQ1ODgiLCJrZXkiOiJ1bml0IiwidHlwZSI6InN0cmluZyIsImRlc2NyaXB0aW9uIjoi5Y2V5L2NIiwibGV2ZWwiOjMsInBvcyI6IjAtMi04LTEzIiwib3JkZXIiOjEzLCJu ZXciOmZhbHNlLCJob3ZlciI6ZmFsc2UsImxhYmVsIjoi5Y2V5L2NIn0seyJ1dWlkIjoiemMxNjg2NzEzOTYwMzg5NTA0NTAyNyIsImtleSI6InVwZGF0ZVRpbW VCdWlsdEluIiwidHlwZSI6InN0cmluZyIsImRlc2NyaXB0aW9uIjoi5L+u5pS55pe26Ze0IiwibGV2ZWwiOjMsInBvcyI6IjAtMi04LTE0Iiwib3JkZXIiOjE0LCJuZX ciOmZhbHNlLCJob3ZlciI6ZmFsc2UsImxhYmVsIjoi5L+u5pS55pe26Ze0In0seyJ1dWlkIjoiemMxNjg2NzEzOTYwMzg5Nzc1MDcxMSIsImtleSI6InVwZGF0 ZVVzZXJCdWlsdEluIiwidHlwZSI6ImludCIsImRlc2NyaXB0aW9uIjoi5pu05paw5Lq6SUQiLCJsZXZlbCI6MywicG9zIjoiMC0yLTgtMTUiLCJvcmRlciI6MTUsIm 5ldyI6ZmFsc2UsImhvdmVyIjpmYWxzZSwibGFiZWwiOiLmm7TmlrDkurpJRCJ9XX0seyJ1dWlkIjoiemMxNjg2NzEzOTYwMzg5NDA5MDYwOSIsImtleSI6In Byb2plY3RJZCIsInR5cGUiOiJpbnQiLCJkZXNjcmlwdGlvbiI6IumhueebriIsImxldmVsIjoyLCJwb3MiOiIwLTItOSIsIm9yZGVyIjo5LCJuZXciOmZhbHNlLCJob3Z lciI6ZmFsc2UsImxhYmVsIjoi6aG555uuIn0seyJ1dWlkIjoiemMxNjg2NzEzOTYwMzg5OTgyNDIwMCIsImtleSI6InByb3ZpbmNlIiwidHlwZSI6InN0cmluZyIsI mRlc2NyaXB0aW9uIjoi55yBIiwibGV2ZWwiOjIsInBvcyI6IjAtMi0xMCIsIm9yZGVyIjoxMCwibmV3IjpmYWxzZSwiaG92ZXIiOmZhbHNlLCJsYWJlbCI6IuecgS J9LHsidXVpZCI6InpjMTY4NjcxMzk2MDM4OTE2MzEyMjgiLCJrZXkiOiJzdG9yZWhvdXNlQWRkcmVzcyIsInR5cGUiOiJzdHJpbmciLCJkZXNjcmlwdGlvbiI6Iui vpue7huWcsOWdgCIsImxldmVsIjoyLCJwb3MiOiIwLTItMTEiLCJvcmRlciI6MTEsIm5ldyI6ZmFsc2UsImhvdmVyIjpmYWxzZSwibGFiZWwiOiLor6bnu4blnL DlnYAifSx7InV1aWQiOiJ6YzE2ODY3MTM5NjAzODk2NDk4ODE4Iiwia2V5Ijoic3RvcmVob3VzZUNvZGUiLCJ0eXBlIjoic3RyaW5nIiwiZGVzY3JpcHRpb24iOi LnvJbnoIEiLCJsZXZlbCI6MiwicG9zIjoiMC0yLTEyIiwib3JkZXIiOjEyLCJuZXciOmZhbHNlLCJob3ZlciI6ZmFsc2UsImxhYmVsIjoi57yW56CBIn0seyJ1dWlkIjoie mMxNjg2NzEzOTYwMzg5Mzc4MTUwOSIsImtleSI6InN0b3JlaG91c2VEZXNjcmlwdGlvbiIsInR5cGUiOiJzdHJpbmciLCJkZXNjcmlwdGlvbiI6IuaPj+i/sCIsImxl dmVsIjoyLCJwb3MiOiIwLTItMTMiLCJvcmRlciI6MTMsIm5ldyI6ZmFsc2UsImhvdmVyIjpmYWxzZSwibGFiZWwiOiLmj4/ov7AifSx7InV1aWQiOiJ6YzE2ODY3 MTM5NjAzODkwNDI3NTYyIiwia2V5Ijoic3RvcmVob3VzZU5hbWUiLCJ0eXBlIjoic3RyaW5nIiwiZGVzY3JpcHRpb24iOiLlkI3np7AiLCJsZXZlbCI6MiwicG9zIjo iMC0yLTE0Iiwib3JkZXIiOjE0LCJuZXciOmZhbHNlLCJob3ZlciI6ZmFsc2UsImxhYmVsIjoi5ZCN56ewIn0seyJ1dWlkIjoiemMxNjg2NzEzOTYwMzg5NTUyMjky OSIsImtleSI6InRlbmFudElkQnVpbHRJbiIsInR5cGUiOiJzdHJpbmciLCJkZXNjcmlwdGlvbiI6Iuenn+aIt2lkIiwibGV2ZWwiOjIsInBvcyI6IjAtMi0xNSIsIm9yZGV yIjoxNSwibmV3IjpmYWxzZSwiaG92ZXIiOmZhbHNlLCJsYWJlbCI6Iuenn+aIt2lkIn0seyJ1dWlkIjoiemMxNjg2NzEzOTYwMzg5MjUwMDQ3OCIsImtleSI6InV wZGF0ZVRpbWVCdWlsdEluIiwidHlwZSI6InN0cmluZyIsImRlc2NyaXB0aW9uIjoi5L+u5pS55pe26Ze0IiwibGV2ZWwiOjIsInBvcyI6IjAtMi0xNiIsIm9yZGVy IjoxNiwibmV3IjpmYWxzZSwiaG92ZXIiOmZhbHNlLCJsYWJlbCI6IuS/ruaUueaXtumXtCJ9LHsidXVpZCI6InpjMTY4NjcxMzk2MDM4OTg3NTUzOTkiLCJrZXk iOiJ1cGRhdGVVc2VyQnVpbHRJbiIsInR5cGUiOiJpbnQiLCJkZXNjcmlwdGlvbiI6IuabtOaWsOS6uklEIiwibGV2ZWwiOjIsInBvcyI6IjAtMi0xNyIsIm9yZGVyIjox NywibmV3IjpmYWxzZSwiaG92ZXIiOmZhbHNlLCJsYWJlbCI6IuabtOaWsOS6uklEIn1dfSx7InV1aWQiOiJ6YzE2ODY3MTM5NjAzODk1NDU4OTk3Iiwia2V5I joidGltZXN0YW1wIiwidHlwZSI6ImludCIsImRlc2NyaXB0aW9uIjoi5pe26Ze05oizIiwibGV2ZWwiOjEsInBvcyI6IjAtMyIsIm9yZGVyIjozLCJuZXciOmZhbHNl LCJob3ZlciI6ZmFsc2UsImxhYmVsIjoi5pe26Ze05oizIn1dLCJvcmRlciI6MCwibGV2ZWwiOjAsInBvcyI6IjAifV0=", "ResponseHeaders": [], "Status": 1,

lR5cGXigJ3pl7TlpJbplK4ifSx7InV1aWQiOiJ6YzE2ODY3MTM5NjAzODk0NDYyNDE0Iiwia2V5IjoicmVmU3RvcmVob3VzZUlkIiwidHlwZSI6ImludCIsImRlc2

"Style": 1, "Type": 3,

"WorkspaceId": "1016"

"Address": "/dynamic-api/arya/test", "ApiId": "02830103-e6af-4109-9197-5cb12b9080bf", "AppId": "10053", "ApplyAudit": 0, "Body": "", "DataAudit": 1, "Description": "", "IsCommonSpace": true, "Method": "get" "Name": "arya\_test1", "PathParams": [], "PoiCode": "api000", "PreviewUrl": "http://t-apigw.twins.tencent.com/proxy/02830103-e6af-4109-9197-5cb12b9080bf/dynamic-api/arya/test", "QueryParams": [ "DefaultValue": "",

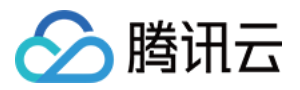

```
"Dynamic": false,
"Id": "02830103-e6af-4109-9197-5cb12b9080bf",
"Name": "a",
"Required": false,
"Type": "value",
"Value": ""
"RequestHeaders": [],
"ResponseBody": "W3sidXVpZCI6Ijc1Y2ZmMGY2YzVhZDRiNjRiODczYjZkMTAxYjhmNmUxIiwia2V5Ijoicm9vdCIsInR5cGUiOiJzdHJ1Y3QiLCJpc0V4cGFu
ZCI6dHJ1ZSwiZGVzY3JpcHRpb24iOiIiLCJjaGlsZHJlbiI6W10sIm9yZGVyIjowLCJsZXZlbCI6MCwicG9zIjoiMCJ9XQ==",
"ResponseHeaders": [],
"Status": 1,
"Style": 1,
"Type": 6,
"WorkspaceId": "1015"
"Address": "/gw/equipment-management-dev/matter-mgr-svc-be5340126b570de4/mattertype/batch/delete",
"ApiId": "031a8044-844f-4322-8ea1-78a452b942c4",
"AppId": "23006",
"ApplyAudit": 0,
"Body": "W3sidXVpZCI6InpjMTY4NjcxMzkwOTIwMTcwMzU0MTkiLCJrZXkiOiJyb290IiwidHlwZSI6InN0cnVjdCIsImlzRXhwYW5kIjp0cnVlLCJkZXNjcmlwd
GlvbiI6IuagueiKgueCuSIsImNoaWxkcmVuIjpbeyJ1dWlkIjoiemMxNjg2NzEzOTA5MjAxMjg1MzQ3OCIsImtleSI6ImlkcyIsInR5cGUiOiJzdHJpbmciLCJkZXNjc
mlwdGlvbiI6ImlkcyIsImxldmVsIjowLCJwb3MiOiIwLTAiLCJvcmRlciI6MCwibmV3IjpmYWxzZSwiaG92ZXIiOmZhbHNlLCJsYWJlbCI6ImlkcyJ9XSwib3JkZXIiO
jAsImxldmVsIjowLCJwb3MiOiIwIn1d",
"DataAudit": 1,
"Description": "",
"IsCommonSpace": false,
"Method": "post",
"Name": "MatterType-通过id列表删除",
"PathParams": [],
"PoiCode": "api001",
"PreviewUrl": "http://t-apigw.twins.tencent.com/proxy/031a8044-844f-4322-8ea1-78a452b942c4/gw/equipment-management-dev/matter-mgr-svc
-be5340126b570de4/mattertype/batch/delete",
"QueryParams": [],
"RequestHeaders": [
"DefaultValue": "",
"Dynamic": false,
"Id": "031a8044-844f-4322-8ea1-78a452b942c4",
"Name": "app-engine-preview",
"Required": false,
"Type": "string",
"Value": "1"
"DefaultValue": "",
"Dynamic": false,
"Id": "031a8044-844f-4322-8ea1-78a452b942c4",
"Name": "x-sa-account",
"Required": false,
"Type": "string",
"Value": "admin"
"DefaultValue": "",
```
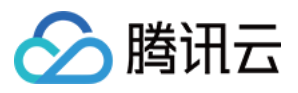

emMxNjg2NzEzOTA5MjAxOTE3MTI1OSIsImtleSI6ImNvZGUiLCJ0eXBlIjoiaW50IiwiZ iMC0wliwib3JkZXIiOjAsIm5ldyI6ZmFsc2UsImhvdmVyIjpmYWxzZSwibGFiZWwiOiL

LCJvcmRlciI6MSwibmV3IjpmYWxzZSwiaG92ZXIiOmZhbHNILCJsYWJIbCI6Iui/IOWb

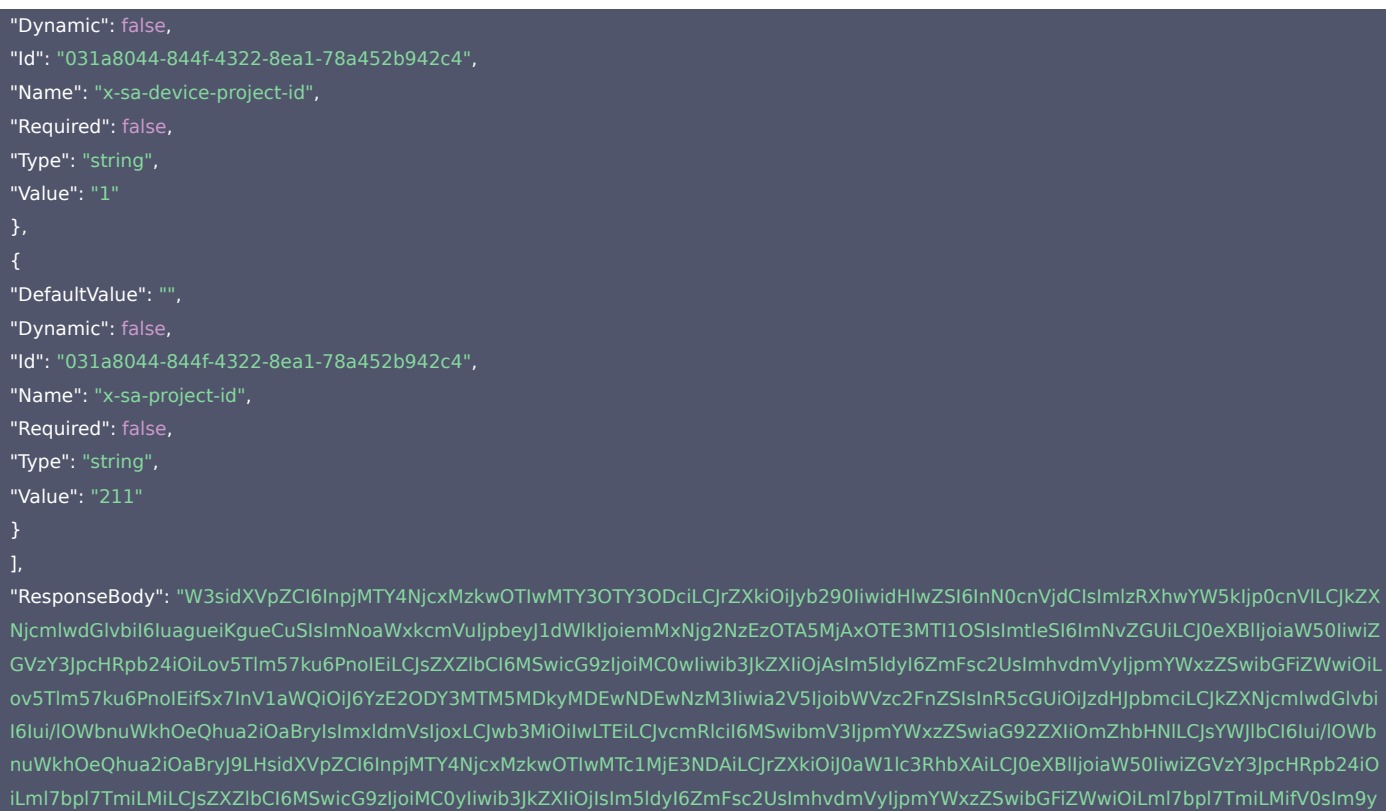

```
ZGVyIjowLCJsZXZlbCI6MCwicG9zIjoiMCJ9XQ==",
"ResponseHeaders": [],
"Status": 1,
"Style": 1,
"Type": 3,
"WorkspaceId": "1016"
"TotalCount": 416
```
#### 示例2 获取API列表请求示例

#### 获取API列表请求示例

#### 输入示例

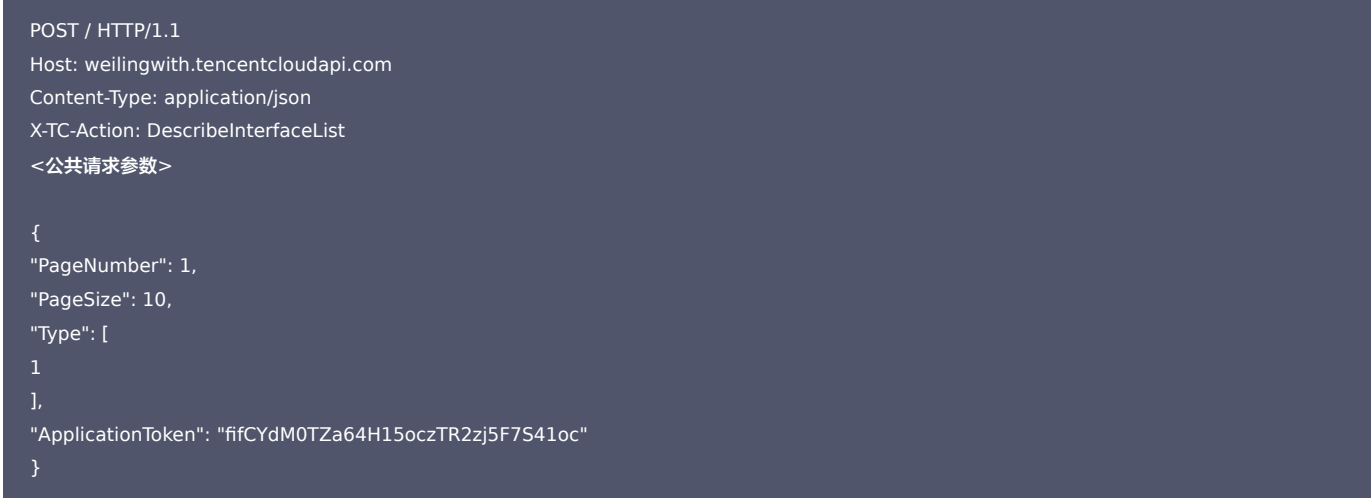

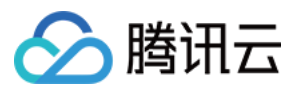

#### 输出示例

```
"Response": {
"RequestId": "85b33324-1d02-45cc-8250-aa9d82e63544",
"Result": {
"ApiInfo": [
"Address": "/weiling-pubsub/datafusion/",
"ApiId": "013a8423-03f6-4c00-9181-ade7f124ae8f",
"AppId": "10069",
"ApplyAudit": 0,
"Body": "",
"DataAudit": 0,
"Description": "",
"IsCommonSpace": true,
"Method": "get",
"Name": "数据融合中心websocket勿删",
"PathParams": [],
"PoiCode": "api000",
"PreviewUrl": "ws://dev-ws.twins.tencent.com/proxy/013a8423-03f6-4c00-9181-ade7f124ae8f/weiling-pubsub/datafusion/",
"QueryParams": [],
"RequestHeaders": [],
"ResponseBody": "",
"ResponseHeaders": [],
"Status": 1,
"Style": 2,
"Type": 1,
"WorkspaceId": "1015"
"Address": "/trpc.wetwin.trpc_wetwin_container_svr.AppAPI/DeviceList",
"ApiId": "027d9a7a-1d1d-4974-9992-9a21d2ff843d",
"AppId": "20134",
"ApplyAudit": 0,
"Body": "",
"DataAudit": 0,
"Description": "",
"IsCommonSpace": true,
"Method": "post",
"Name": "测试cachess",
"PathParams": [],
"PoiCode": "api000",
"PreviewUrl": "http://dev-apigw.twins.tencent.com/proxy/027d9a7a-1d1d-4974-9992-9a21d2ff843d/trpc.wetwin.trpc_wetwin_container_svr.AppAP
I/DeviceList",
"QueryParams": [],
"RequestHeaders": [],
"ResponseBody": "W3sidXVpZCI6IjA3ZjlhZjg3YWRmNzQ5ZWM5YmIyZTkzMzkwNGNlNTcwIiwia2V5Ijoicm9vdCIsInR5cGUiOiJzdHJ1Y3QiLCJpc0V4cGF
uZCI6dHJ1ZSwiZGVzY3JpcHRpb24iOiIiLCJjaGlsZHJlbiI6W10sIm9yZGVyIjowLCJsZXZlbCI6MCwicG9zIjoiMCJ9XQ==",
"ResponseHeaders": [],
"Status": 1,
"Style": 1,
"Type": 1,
"WorkspaceId": "1015"
"Address": "/trpc.bim.bim_data_bus.TBimOpen",
```
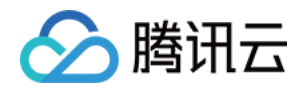

```
"ApiId": "0571bcd5-77ea-458a-ab37-1e9b4ca131f9",
"AppId": "98",
"ApplyAudit": 0,
"Body": "IiI=",
"DataAudit": 0,
"Description": "hhh",
"IsCommonSpace": true,
"Method": "post",
"Name": "robbytest",
"PathParams": [],
"PoiCode": "api000002",
"PreviewUrl": "http://dev-apigw.twins.tencent.com/proxy/0571bcd5-77ea-458a-ab37-1e9b4ca131f9/trpc.bim.bim_data_bus.TBimOpen",
"QueryParams": [],
"RequestHeaders": [],
"ResponseBody": "W3sidXVpZCI6IjQ2NzBiZWQ2OGRjMDRmNTg5YmViYjY4NWFhZDY4ZTc4Iiwia2V5Ijoicm9vdCIsInR5cGUiOiJzdHJ1Y3QiLCJpc0V4cGF
uZCI6dHJ1ZSwiZGVzY3JpcHRpb24iOiIiLCJjaGlsZHJlbiI6W10sIm9yZGVyIjowLCJsZXZlbCI6MCwicG9zIjoiMCJ9XQ==",
"ResponseHeaders": [],
"Status": 1,
"Style": 1,
"Type": 1,
"WorkspaceId": "1015"
"Address": "/posts/2",
"ApiId": "0fcca883-bd05-4b0d-8252-4f2ce5e7042f",
"AppId": "10052",
"ApplyAudit": 0,
"Body": "",
"DataAudit": 0,
"Description": "123213",
"IsCommonSpace": true,
"Method": "get",
"Name": "集华的接口",
"PathParams": [],
"PoiCode": "api000",
"PreviewUrl": "http://dev-apigw.twins.tencent.com/proxy/0fcca883-bd05-4b0d-8252-4f2ce5e7042f/posts/2",
"QueryParams": [],
"RequestHeaders": [],
"ResponseBody": "W3sidXVpZCI6ImI1NmMzMzIwNjU3ZTQ2N2M4ZDAzZmQ4MTQ2NTgwMWYzIiwia2V5Ijoicm9vdCIsInR5cGUiOiJzdHJ1Y3QiLCJpc0V4
cGFuZCI6dHJ1ZSwiZGVzY3JpcHRpb24iOiIiLCJjaGlsZHJlbiI6W10sIm9yZGVyIjowLCJsZXZlbCI6MCwicG9zIjoiMCJ9XQ==",
"ResponseHeaders": [],
"Status": 1,
"Style": 1,
"Type": 1,
"WorkspaceId": "1015"
"Address": "",
"ApiId": "13108ad8-4c73-48f2-a70c-aaded78a9d89",
"AppId": "10070",
"ApplyAudit": 0,
"Body": "",
"DataAudit": 0,
"Description": "",
"IsCommonSpace": false,
"Method": "get",
"Name": "sxy测试",
```
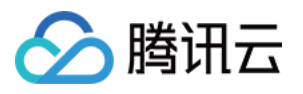

```
"PathParams": [],
"PoiCode": "api001",
"PreviewUrl": "http://dev-apigw.twins.tencent.com/proxy/13108ad8-4c73-48f2-a70c-aaded78a9d89",
"QueryParams": [
"DefaultValue": "",
"Dynamic": false,
"Id": "13108ad8-4c73-48f2-a70c-aaded78a9d89",
"Name": "123123",
"Required": false,
"Type": "value",
"Value": "123123"
"DefaultValue": "",
"Dynamic": false,
"Id": "13108ad8-4c73-48f2-a70c-aaded78a9d89",
"Name": "123123",
"Required": false,
"Type": "value",
"Value": "123123"
"DefaultValue": "",
"Dynamic": false,
"Id": "13108ad8-4c73-48f2-a70c-aaded78a9d89",
"Name": "123123",
"Required": false,
"Type": "value",
"Value": "123123"
"DefaultValue": "",
"Dynamic": false,
"Id": "13108ad8-4c73-48f2-a70c-aaded78a9d89",
"Name": "123123",
"Required": false,
"Type": "value",
"Value": "123123"
"DefaultValue": "",
"Dynamic": false,
"Id": "13108ad8-4c73-48f2-a70c-aaded78a9d89",
"Name": "123123",
"Required": false,
"Type": "value",
"Value": "123123"
"DefaultValue": "",
"Dynamic": false,
"Id": "13108ad8-4c73-48f2-a70c-aaded78a9d89",
"Name": "33333",
"Required": false,
"Type": "value",
"Value": "333333"
```
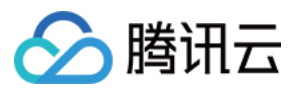

```
}
"RequestHeaders": [],
"ResponseBody": "W3sidXVpZCI6IjNiZTFiODRmYzk2MDQyYWI5NzQ2ZWE4NzcwOGYyYTk1Iiwia2V5Ijoicm9vdCIsInR5cGUiOiJzdHJ1Y3QiLCJpc0V4cGF
uZCI6dHJ1ZSwiZGVzY3JpcHRpb24iOiIiLCJjaGlsZHJlbiI6W10sIm9yZGVyIjowLCJsZXZlbCI6MCwicG9zIjoiMCJ9XQ==",
"ResponseHeaders": [],
"Status": 1,
"Style": 1,
"Type": 1,
"WorkspaceId": "1016"
"Address": "",
"ApiId": "136a66f7-a730-40ae-8aad-659f69c449b7",
"AppId": "20768",
"ApplyAudit": 0,
"Body": "",
"DataAudit": 0,
"Description": "",
"IsCommonSpace": true,
"Method": "get",
"Name": "测试新增目录接口",
"PathParams": [],
"PoiCode": "api000003002",
"PreviewUrl": "http://dev-apigw.twins.tencent.com/proxy/136a66f7-a730-40ae-8aad-659f69c449b7",
"QueryParams": [],
"RequestHeaders": [],
"ResponseBody": "W3sidXVpZCI6ImYzYTM0MDM2YzUzZDRlNDRhNjIzYmM5YTFiNDA5MTA3Iiwia2V5Ijoicm9vdCIsInR5cGUiOiJzdHJ1Y3QiLCJpc0V4cGF
uZCI6dHJ1ZSwiZGVzY3JpcHRpb24iOiIiLCJjaGlsZHJlbiI6W10sIm9yZGVyIjowLCJsZXZlbCI6MCwicG9zIjoiMCJ9XQ==",
"ResponseHeaders": [],
"Status": 1,
"Style": 1,
"Type": 1,
"WorkspaceId": "1015"
},
"Address": "/spaceFusion/appApi/message/batchReport",
"ApiId": "1388c124-0acc-4cbc-931a-a5bfab400a1c",
"AppId": "98",
"ApplyAudit": 0,
"Body": "",
"DataAudit": 0,
"Description": "",
"IsCommonSpace": true,
"Method": "post",
"Name": "应用消息批量上报",
"PathParams": [],
"PoiCode": "api000002",
"PreviewUrl": "http://dev-apigw.twins.tencent.com/proxy/1388c124-0acc-4cbc-931a-a5bfab400a1c/spaceFusion/appApi/message/batchReport",
"QueryParams": [],
"RequestHeaders": [],
"ResponseBody": "",
"ResponseHeaders": [],
"Status": 1,
"Style": 1,
"Type": 1,
"WorkspaceId": "1015"
```
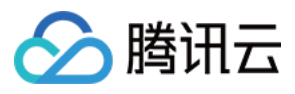

```
},
"Address": "/trpc.wetwin.trpc_wetwin_container_svr.AppAPI/DescribeAlarmStatusList",
"ApiId": "1e1005b8-2a79-4f76-97cc-57c819b3751d",
"AppId": "10051",
"ApplyAudit": 0,
"Body": "",
"DataAudit": 0,
"Description": "",
"IsCommonSpace": true,
"Method": "post",
"Name": "告警状态列表",
"PathParams": [],
"PoiCode": "api000006004",
"PreviewUrl": "http://dev-apigw.twins.tencent.com/proxy/1e1005b8-2a79-4f76-97cc-57c819b3751d/trpc.wetwin.trpc_wetwin_container_svr.AppAP
"QueryParams": [],
"RequestHeaders": [],
"ResponseBody": "W3sidXVpZCI6IjEyYzQ5YzYzY2IxOTQ3ZTFhY2I3MTFlMGU4ZmQ4YmRiIiwia2V5Ijoicm9vdCIsInR5cGUiOiJzdHJ1Y3QiLCJpc0V4cGFu
ZCI6dHJ1ZSwiZGVzY3JpcHRpb24iOiIiLCJjaGlsZHJlbiI6W10sIm9yZGVyIjowLCJsZXZlbCI6MCwicG9zIjoiMCJ9XQ==",
"ResponseHeaders": [],
"Status": 1,
"Style": 1,
"Type": 1,
"WorkspaceId": "1015"
"Address": "",
"ApiId": "2a0206b6-3094-4c56-964c-568ce2b13a7f",
"AppId": "10041",
"ApplyAudit": 0,
"Body": "",
"DataAudit": 1,
"Description": "",
"IsCommonSpace": true,
"Method": "",
"Name": "wewe",
"PathParams": [],
"PoiCode": "api000002",
"PreviewUrl": "ws://dev-ws.twins.tencent.com/proxy/2a0206b6-3094-4c56-964c-568ce2b13a7f",
"QueryParams": [],
"RequestHeaders": [],
"ResponseBody": "",
"ResponseHeaders": [],
"Status": 1,
"Style": 2,
"Type": 1,
"WorkspaceId": "1015"
"Address": "",
"ApiId": "32ba90be-a5c9-4e22-8370-df09bb1092e2",
"AppId": "10001",
"ApplyAudit": 0,
"Body": "",
"DataAudit": 1,
"Description": "",
```
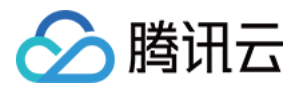

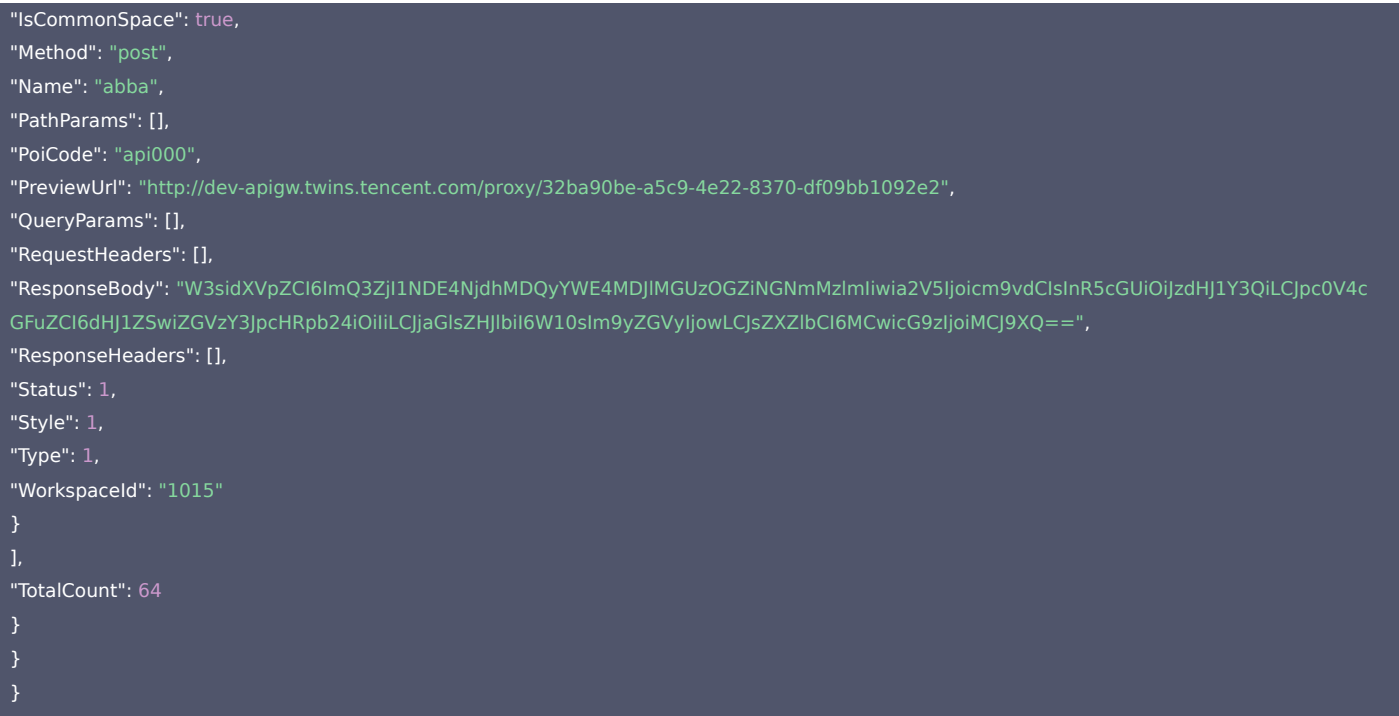

## 5. 开发者资源

## 腾讯云 API 平台

[腾讯云 API 平台](https://cloud.tencent.com/api) 是综合 API 文档、错误码、API Explorer 及 SDK 等资源的统一查询平台,方便您从同一入口查询及使用腾讯云提供的所有 API 服务。

## API Inspector

用户可通过 [API Inspector](https://cloud.tencent.com/document/product/1278/49361) 查看控制台每一步操作关联的 API 调用情况,并自动生成各语言版本的 API 代码,也可前往 [API Explorer](https://cloud.tencent.com/document/product/1278/46697) 进行在线调试。

## SDK

云 API 3.0 提供了配套的开发工具集(SDK),支持多种编程语言,能更方便的调用 API。

- Tencent Cloud SDK 3.0 for Python: [GitHub](https://github.com/TencentCloud/tencentcloud-sdk-python/blob/master/tencentcloud/weilingwith/v20230427/weilingwith_client.py) [Gitee](https://gitee.com/TencentCloud/tencentcloud-sdk-python/blob/master/tencentcloud/weilingwith/v20230427/weilingwith_client.py)
- Tencent Cloud SDK 3.0 for Java: [GitHub](https://github.com/TencentCloud/tencentcloud-sdk-java/blob/master/src/main/java/com/tencentcloudapi/weilingwith/v20230427/WeilingwithClient.java) [Gitee](https://gitee.com/TencentCloud/tencentcloud-sdk-java/blob/master/src/main/java/com/tencentcloudapi/weilingwith/v20230427/WeilingwithClient.java)
- Tencent Cloud SDK 3.0 for PHP: [GitHub](https://github.com/TencentCloud/tencentcloud-sdk-php/blob/master/src/TencentCloud/Weilingwith/V20230427/WeilingwithClient.php) [Gitee](https://gitee.com/TencentCloud/tencentcloud-sdk-php/blob/master/src/TencentCloud/Weilingwith/V20230427/WeilingwithClient.php)
- Tencent Cloud SDK 3.0 for Go: [GitHub](https://github.com/TencentCloud/tencentcloud-sdk-go/blob/master/tencentcloud/weilingwith/v20230427/client.go) [Gitee](https://gitee.com/TencentCloud/tencentcloud-sdk-go/blob/master/tencentcloud/weilingwith/v20230427/client.go)
- Tencent Cloud SDK 3.0 for Node.js: [GitHub](https://github.com/TencentCloud/tencentcloud-sdk-nodejs/blob/master/tencentcloud/services/weilingwith/v20230427/weilingwith_client.js) [Gitee](https://gitee.com/TencentCloud/tencentcloud-sdk-nodejs/blob/master/tencentcloud/services/weilingwith/v20230427/weilingwith_client.js)
- Tencent Cloud SDK 3.0 for .NET: [GitHub](https://github.com/TencentCloud/tencentcloud-sdk-dotnet/blob/master/TencentCloud/Weilingwith/V20230427/WeilingwithClient.cs) [Gitee](https://gitee.com/TencentCloud/tencentcloud-sdk-dotnet/blob/master/TencentCloud/Weilingwith/V20230427/WeilingwithClient.cs)
- Tencent Cloud SDK 3.0 for C++: [GitHub](https://github.com/TencentCloud/tencentcloud-sdk-cpp/blob/master/weilingwith/src/v20230427/WeilingwithClient.cpp) [Gitee](https://gitee.com/TencentCloud/tencentcloud-sdk-cpp/blob/master/weilingwith/src/v20230427/WeilingwithClient.cpp)
- Tencent Cloud SDK 3.0 for Ruby: [GitHub](https://github.com/TencentCloud/tencentcloud-sdk-ruby/blob/master/tencentcloud-sdk-weilingwith/lib/v20230427/client.rb) [Gitee](https://gitee.com/TencentCloud/tencentcloud-sdk-ruby/blob/master/tencentcloud-sdk-weilingwith/lib/v20230427/client.rb)

#### 命令行工具

[Tencent Cloud CLI 3.0](https://cloud.tencent.com/document/product/440/6176)

## 6. 错误码

以下仅列出了接口业务逻辑相关的错误码,其他错误码详见 [公共错误码](https://cloud.tencent.com/document/api/1693/97970#.E5.85.AC.E5.85.B1.E9.94.99.E8.AF.AF.E7.A0.81)。

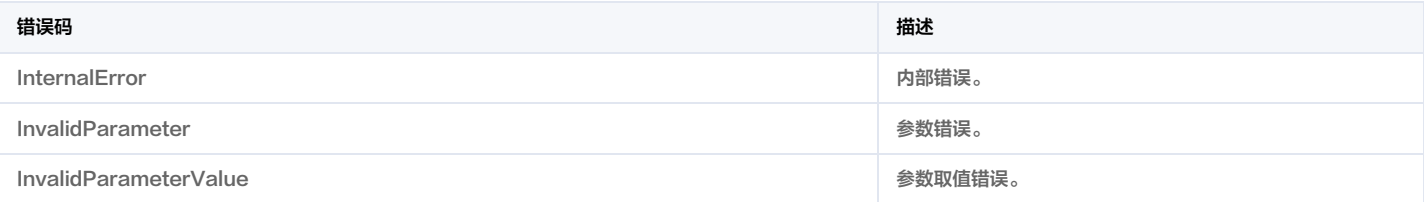

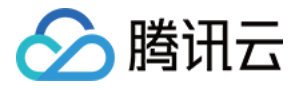

# 获取租户下的空间列表

最近更新时间:2023-11-30 08:49:55

## 1. 接口描述

接口请求域名: weilingwith.tencentcloudapi.com 。

### 获取租户下的空间列表

默认接口请求频率限制:20次/秒。

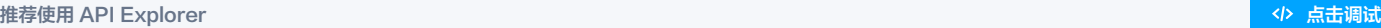

API Explorer 提供了在线调用、签名验证、SDK 代码生成和快速检索接口等能力。您可查看每次调用的请求内容和返回结果以及自动生成 SDK 调用示例。

## 2. 输入参数

以下请求参数列表仅列出了接口请求参数和部分公共参数,完整公共参数列表见 [公共请求参数](https://cloud.tencent.com/document/api/1693/97965)。

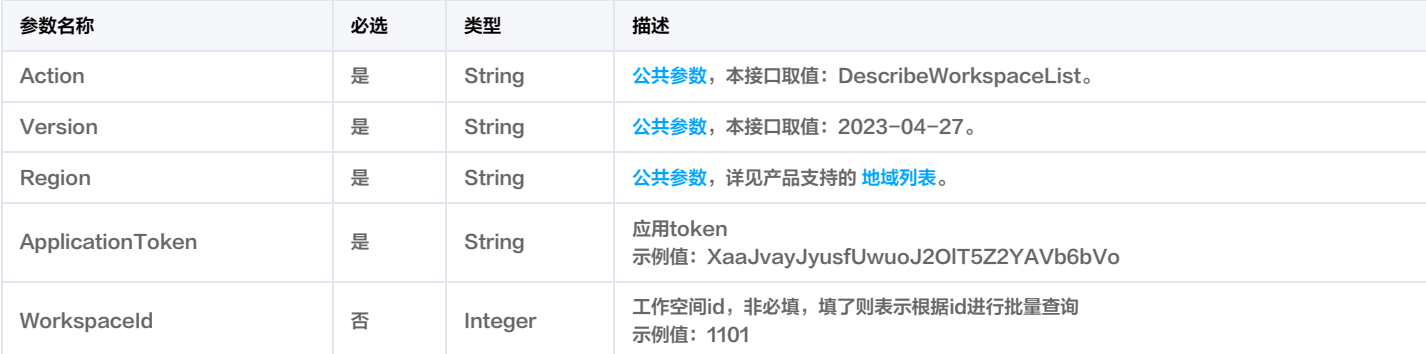

## 3. 输出参数

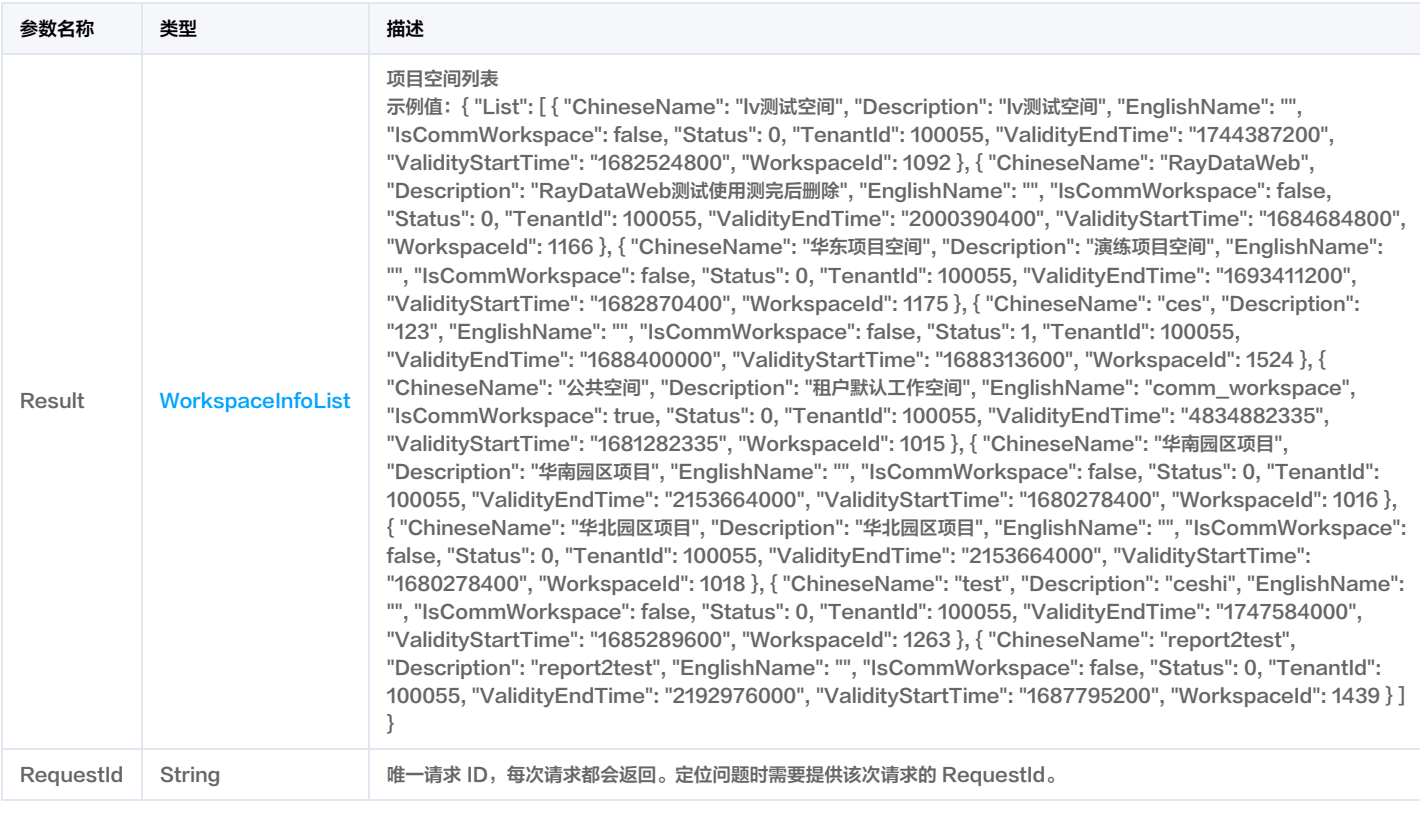

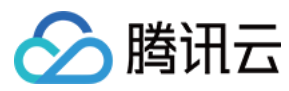

## 4. 示例

### 示例1 查询项目空间列表

查询项目空间列表

## 输入示例

#### POST / HTTP/1.1

Host: weilingwith.tencentcloudapi.com

- Content-Type: application/json
- X-TC-Action: DescribeWorkspaceList
- <公共请求参数>

"ApplicationToken": "XggJvayJyusfUwuoJ2OlT4Z2YAVq6bVo"

## 输出示例

## "Response": { "RequestId": "d04a9bab-dd91-4999-8584-bbc4d5203d50", "Result": { "List": [ "ChineseName": "lv测试空间", "Description": "lv测试空间", "EnglishName": "", "IsCommWorkspace": false, "Status": 0, "TenantId": 100055, "ValidityEndTime": "1744387200", "ValidityStartTime": "1682524800", "WorkspaceId": 1092 "ChineseName": "RayDataWeb", "Description": "RayDataWeb测试使用测完后删除", "EnglishName": "", "IsCommWorkspace": false, "Status": 0, "TenantId": 100055, "ValidityEndTime": "2000390400", "ValidityStartTime": "1684684800", "WorkspaceId": 1166 "ChineseName": "华东项目空间", "Description": "演练项目空间", "EnglishName": "", "IsCommWorkspace": false, "Status": 0, "TenantId": 100055, "ValidityEndTime": "1693411200", "ValidityStartTime": "1682870400", "WorkspaceId": 1175

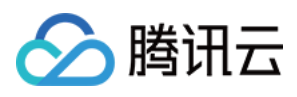

微瓴同业开放平台

```
"ChineseName": "ces",
"Description": "123",
"EnglishName": "",
"IsCommWorkspace": false,
"Status": 1,
"TenantId": 100055,
"ValidityEndTime": "1688400000",
"ValidityStartTime": "1688313600",
"WorkspaceId": 1524
"ChineseName": "公共空间",
"Description": "租户默认工作空间",
"EnglishName": "comm_workspace",
"IsCommWorkspace": true,
"Status": 0,
"TenantId": 100055,
"ValidityEndTime": "4834882335",
"ValidityStartTime": "1681282335",
"WorkspaceId": 1015
"ChineseName": "华南园区项目",
"Description": "华南园区项目",
"EnglishName": "",
"IsCommWorkspace": false,
"Status": 0,
"TenantId": 100055,
"ValidityEndTime": "2153664000",
"ValidityStartTime": "1680278400",
"WorkspaceId": 1016
},
"ChineseName": "华北园区项目",
"Description": "华北园区项目",
"EnglishName": "",
"IsCommWorkspace": false,
"Status": 0,
"TenantId": 100055,
"ValidityEndTime": "2153664000",
"ValidityStartTime": "1680278400",
"WorkspaceId": 1018
"ChineseName": "test",
"Description": "ceshi",
"EnglishName": "",
"IsCommWorkspace": false,
"Status": 0,
"TenantId": 100055,
"ValidityEndTime": "1747584000",
"ValidityStartTime": "1685289600",
"WorkspaceId": 1263
"ChineseName": "report2test",
```
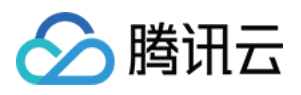

"Description": "report2test", "EnglishName": "", "IsCommWorkspace": false, "Status": 0, "TenantId": 100055, "ValidityEndTime": "2192976000", "ValidityStartTime": "1687795200", "WorkspaceId": 1439 }

## 5. 开发者资源

## 腾讯云 API 平台

[腾讯云 API 平台](https://cloud.tencent.com/api) 是综合 API 文档、错误码、API Explorer 及 SDK 等资源的统一查询平台,方便您从同一入口查询及使用腾讯云提供的所有 API 服务。

## API Inspector

用户可通过 [API Inspector](https://cloud.tencent.com/document/product/1278/49361) 查看控制台每一步操作关联的 API 调用情况,并自动生成各语言版本的 API 代码,也可前往 [API Explorer](https://cloud.tencent.com/document/product/1278/46697) 进行在线调试。

## SDK

云 API 3.0 提供了配套的开发工具集(SDK),支持多种编程语言,能更方便的调用 API。

- Tencent Cloud SDK 3.0 for Python: [GitHub](https://github.com/TencentCloud/tencentcloud-sdk-python/blob/master/tencentcloud/weilingwith/v20230427/weilingwith_client.py) [Gitee](https://gitee.com/TencentCloud/tencentcloud-sdk-python/blob/master/tencentcloud/weilingwith/v20230427/weilingwith_client.py)
- Tencent Cloud SDK 3.0 for Java: [GitHub](https://github.com/TencentCloud/tencentcloud-sdk-java/blob/master/src/main/java/com/tencentcloudapi/weilingwith/v20230427/WeilingwithClient.java) [Gitee](https://gitee.com/TencentCloud/tencentcloud-sdk-java/blob/master/src/main/java/com/tencentcloudapi/weilingwith/v20230427/WeilingwithClient.java)
- Tencent Cloud SDK 3.0 for PHP: [GitHub](https://github.com/TencentCloud/tencentcloud-sdk-php/blob/master/src/TencentCloud/Weilingwith/V20230427/WeilingwithClient.php) [Gitee](https://gitee.com/TencentCloud/tencentcloud-sdk-php/blob/master/src/TencentCloud/Weilingwith/V20230427/WeilingwithClient.php)
- Tencent Cloud SDK 3.0 for Go: [GitHub](https://github.com/TencentCloud/tencentcloud-sdk-go/blob/master/tencentcloud/weilingwith/v20230427/client.go) [Gitee](https://gitee.com/TencentCloud/tencentcloud-sdk-go/blob/master/tencentcloud/weilingwith/v20230427/client.go)
- Tencent Cloud SDK 3.0 for Node.js: [GitHub](https://github.com/TencentCloud/tencentcloud-sdk-nodejs/blob/master/tencentcloud/services/weilingwith/v20230427/weilingwith_client.js) [Gitee](https://gitee.com/TencentCloud/tencentcloud-sdk-nodejs/blob/master/tencentcloud/services/weilingwith/v20230427/weilingwith_client.js)
- Tencent Cloud SDK 3.0 for .NET: [GitHub](https://github.com/TencentCloud/tencentcloud-sdk-dotnet/blob/master/TencentCloud/Weilingwith/V20230427/WeilingwithClient.cs) [Gitee](https://gitee.com/TencentCloud/tencentcloud-sdk-dotnet/blob/master/TencentCloud/Weilingwith/V20230427/WeilingwithClient.cs)
- Tencent Cloud SDK 3.0 for C++: [GitHub](https://github.com/TencentCloud/tencentcloud-sdk-cpp/blob/master/weilingwith/src/v20230427/WeilingwithClient.cpp) [Gitee](https://gitee.com/TencentCloud/tencentcloud-sdk-cpp/blob/master/weilingwith/src/v20230427/WeilingwithClient.cpp)
- Tencent Cloud SDK 3.0 for Ruby: [GitHub](https://github.com/TencentCloud/tencentcloud-sdk-ruby/blob/master/tencentcloud-sdk-weilingwith/lib/v20230427/client.rb) [Gitee](https://gitee.com/TencentCloud/tencentcloud-sdk-ruby/blob/master/tencentcloud-sdk-weilingwith/lib/v20230427/client.rb)

## 命令行工具

[Tencent Cloud CLI 3.0](https://cloud.tencent.com/document/product/440/6176)

## 6. 错误码

以下仅列出了接口业务逻辑相关的错误码,其他错误码详见 [公共错误码](https://cloud.tencent.com/document/api/1693/97970#.E5.85.AC.E5.85.B1.E9.94.99.E8.AF.AF.E7.A0.81)。

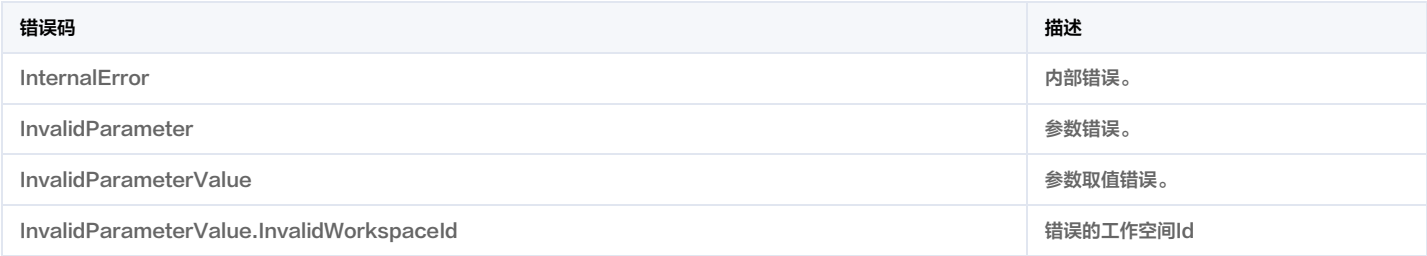

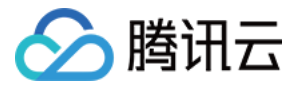

# 获取文件下载URL

最近更新时间:2023-12-12 02:59:22

## 1. 接口描述

接口请求域名: weilingwith.tencentcloudapi.com 。

## 获取文件下载URL

默认接口请求频率限制:20次/秒。

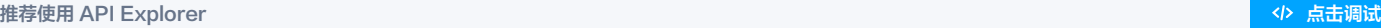

API Explorer 提供了在线调用、签名验证、SDK 代码生成和快速检索接口等能力。您可查看每次调用的请求内容和返回结果以及自动生成 SDK 调用示例。

## 2. 输入参数

以下请求参数列表仅列出了接口请求参数和部分公共参数,完整公共参数列表见 [公共请求参数](https://cloud.tencent.com/document/api/1693/97965)。

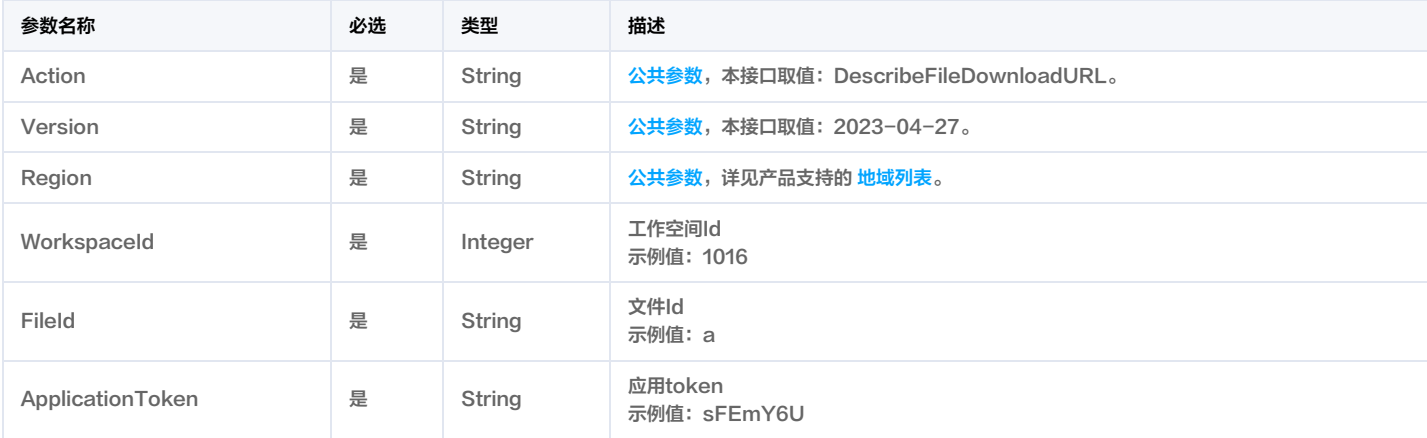

## 3. 输出参数

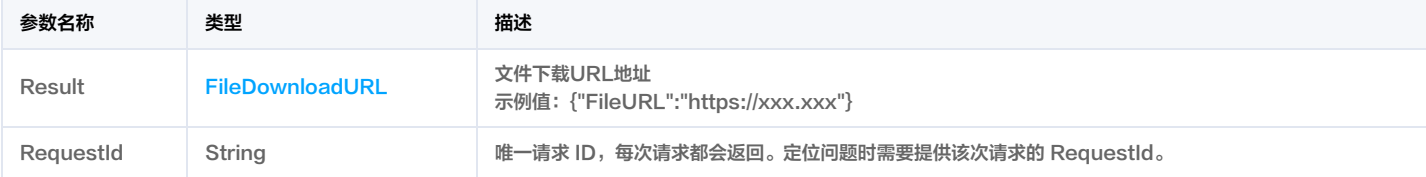

## 4. 示例

## 示例1 获取文件下载地址

获取文件下载地址返回结果

### 输入示例

## POST / HTTP/1.1

Host: weilingwith.tencentcloudapi.com Content-Type: application/json X-TC-Action: DescribeFileDownloadURL <公共请求参数>

"WorkspaceId": 1016, "FileId": "3b81cb18-34ce-40f4-99e7-8fb0b9feeaeb",

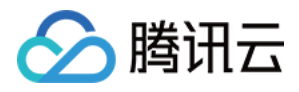

#### "ApplicationToken": "YzenL5LdGoxQM5gqJfCCoMDeGqUSsY78"

#### 输出示例

```
"Response": {
"RequestId": "d87de8da-6209-43df-8d87-7e6260850c5f",
"Result": {
"FileURL": "https://xxx.xxx"
```
## 5. 开发者资源

## 腾讯云 API 平台

[腾讯云 API 平台](https://cloud.tencent.com/api) 是综合 API 文档、错误码、API Explorer 及 SDK 等资源的统一查询平台,方便您从同一入口查询及使用腾讯云提供的所有 API 服务。

### API Inspector

用户可通过 [API Inspector](https://cloud.tencent.com/document/product/1278/49361) 查看控制台每一步操作关联的 API 调用情况,并自动生成各语言版本的 API 代码,也可前往 [API Explorer](https://cloud.tencent.com/document/product/1278/46697) 进行在线调试。

### SDK

云 API 3.0 提供了配套的开发工具集(SDK),支持多种编程语言,能更方便的调用 API。

- Tencent Cloud SDK 3.0 for Python: [GitHub](https://github.com/TencentCloud/tencentcloud-sdk-python/blob/master/tencentcloud/weilingwith/v20230427/weilingwith_client.py) [Gitee](https://gitee.com/TencentCloud/tencentcloud-sdk-python/blob/master/tencentcloud/weilingwith/v20230427/weilingwith_client.py)
- Tencent Cloud SDK 3.0 for Java: [GitHub](https://github.com/TencentCloud/tencentcloud-sdk-java/blob/master/src/main/java/com/tencentcloudapi/weilingwith/v20230427/WeilingwithClient.java) [Gitee](https://gitee.com/TencentCloud/tencentcloud-sdk-java/blob/master/src/main/java/com/tencentcloudapi/weilingwith/v20230427/WeilingwithClient.java)
- Tencent Cloud SDK 3.0 for PHP: [GitHub](https://github.com/TencentCloud/tencentcloud-sdk-php/blob/master/src/TencentCloud/Weilingwith/V20230427/WeilingwithClient.php) [Gitee](https://gitee.com/TencentCloud/tencentcloud-sdk-php/blob/master/src/TencentCloud/Weilingwith/V20230427/WeilingwithClient.php)
- Tencent Cloud SDK 3.0 for Go: [GitHub](https://github.com/TencentCloud/tencentcloud-sdk-go/blob/master/tencentcloud/weilingwith/v20230427/client.go) [Gitee](https://gitee.com/TencentCloud/tencentcloud-sdk-go/blob/master/tencentcloud/weilingwith/v20230427/client.go)
- Tencent Cloud SDK 3.0 for Node.js: [GitHub](https://github.com/TencentCloud/tencentcloud-sdk-nodejs/blob/master/tencentcloud/services/weilingwith/v20230427/weilingwith_client.js) [Gitee](https://gitee.com/TencentCloud/tencentcloud-sdk-nodejs/blob/master/tencentcloud/services/weilingwith/v20230427/weilingwith_client.js)
- Tencent Cloud SDK 3.0 for .NET: [GitHub](https://github.com/TencentCloud/tencentcloud-sdk-dotnet/blob/master/TencentCloud/Weilingwith/V20230427/WeilingwithClient.cs) [Gitee](https://gitee.com/TencentCloud/tencentcloud-sdk-dotnet/blob/master/TencentCloud/Weilingwith/V20230427/WeilingwithClient.cs)
- Tencent Cloud SDK 3.0 for C++: [GitHub](https://github.com/TencentCloud/tencentcloud-sdk-cpp/blob/master/weilingwith/src/v20230427/WeilingwithClient.cpp) [Gitee](https://gitee.com/TencentCloud/tencentcloud-sdk-cpp/blob/master/weilingwith/src/v20230427/WeilingwithClient.cpp)
- Tencent Cloud SDK 3.0 for Ruby: [GitHub](https://github.com/TencentCloud/tencentcloud-sdk-ruby/blob/master/tencentcloud-sdk-weilingwith/lib/v20230427/client.rb) [Gitee](https://gitee.com/TencentCloud/tencentcloud-sdk-ruby/blob/master/tencentcloud-sdk-weilingwith/lib/v20230427/client.rb)

## 命令行工具

[Tencent Cloud CLI 3.0](https://cloud.tencent.com/document/product/440/6176)

## 6. 错误码

#### 以下仅列出了接口业务逻辑相关的错误码,其他错误码详见 [公共错误码](https://cloud.tencent.com/document/api/1693/97970#.E5.85.AC.E5.85.B1.E9.94.99.E8.AF.AF.E7.A0.81)。

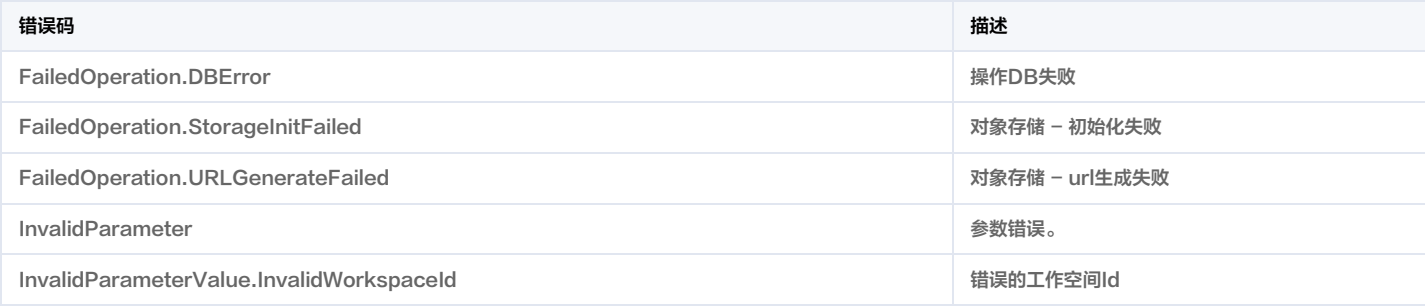

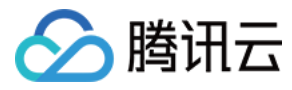

# 文件上传接口

最近更新时间:2023-11-30 08:49:57

## 1. 接口描述

接口请求域名: weilingwith.tencentcloudapi.com 。

### 文件上传接口

默认接口请求频率限制:20次/秒。

## 推荐使用 API Explorer しょうかん こうしょうかん こうしょうかん こうしょうかん こうしょうかん こうしょうかん こうしょうかん ちゅうしょう あいしょう あいしょう あいしょう はんしょう はんしょう

API Explorer 提供了在线调用、签名验证、SDK 代码生成和快速检索接口等能力。您可查看每次调用的请求内容和返回结果以及自动生成 SDK 调用示例。

## 2. 输入参数

以下请求参数列表仅列出了接口请求参数和部分公共参数,完整公共参数列表见 [公共请求参数](https://cloud.tencent.com/document/api/1693/97965)。

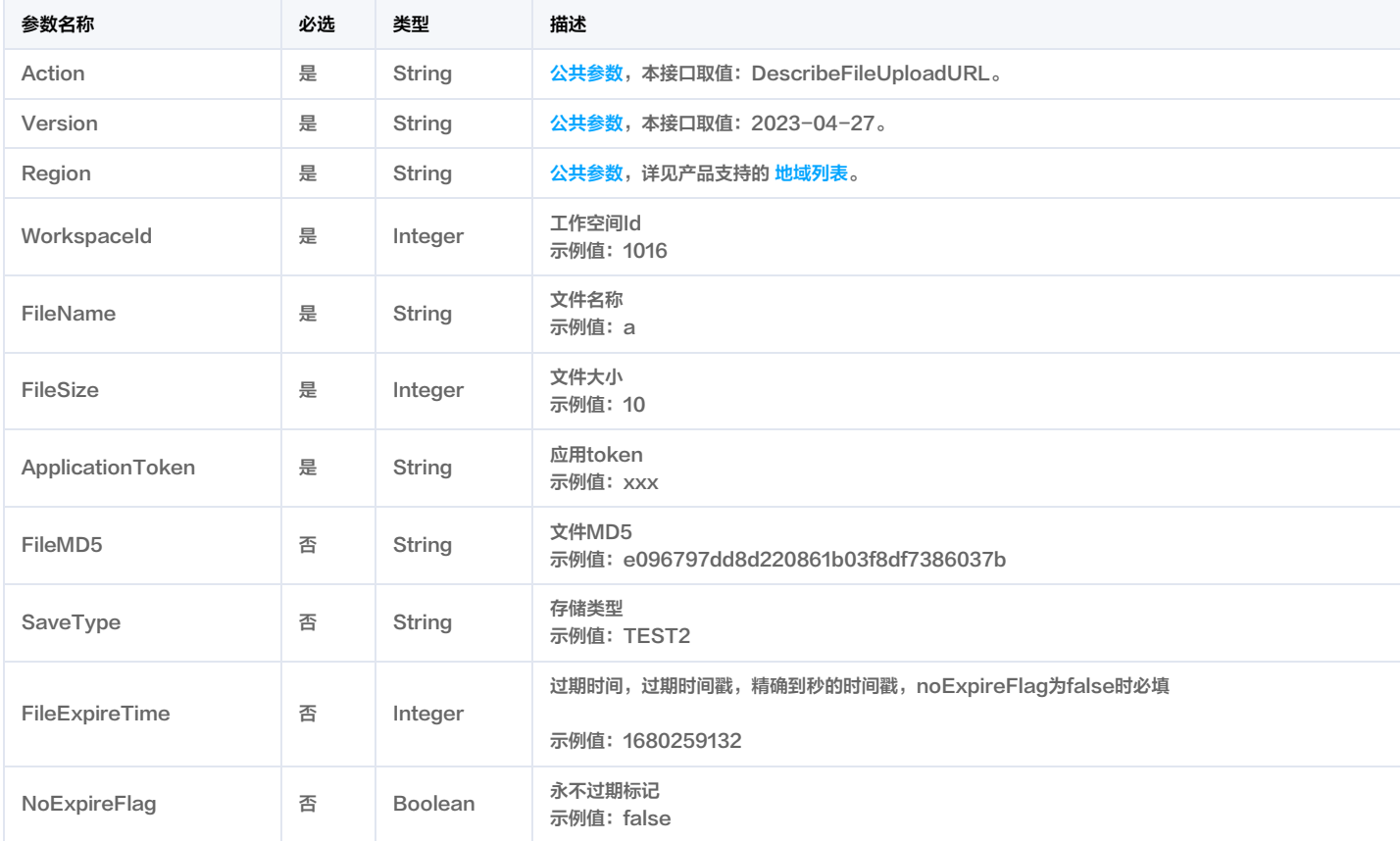

## 3. 输出参数

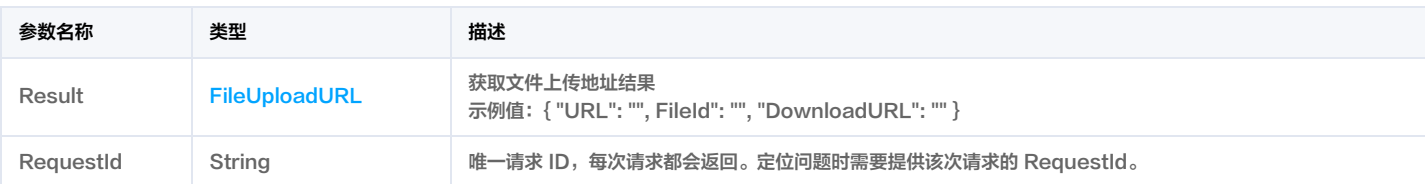

## 4. 示例

示例1 获取上传文件返回地址

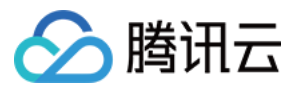

#### 正常返回结里

#### 输入示例

#### POST / HTTP/1.1

Host: weilingwith.tencentcloudapi.com Content-Type: application/json X-TC-Action: DescribeFileUploadURL <公共请求参数>

"WorkspaceId": 1016, "FileName": "a",  $T$ FileSize": 10, "FileExpireTime": 1693411200, "ApplicationToken": "YzenL5LdGoxQM5gqJfCCoMDeGqUSsY78" }

#### 输出示例

# "Response": { "RequestId": "6d75ec52-741b-4579-bb7e-1c554e3a153c", "Result": { "DownloadURL": "https://wetwin-managr-xxx", "FileId": "dcdc04b4-8417-4b4c-8658-38ea09a67dde", "UploadURL": "https://wetwin-manager-xxx"

## 5. 开发者资源

#### 腾讯云 API 平台

[腾讯云 API 平台](https://cloud.tencent.com/api) 是综合 API 文档、错误码、API Explorer 及 SDK 等资源的统一查询平台,方便您从同一入口查询及使用腾讯云提供的所有 API 服务。

#### **API Inspector**

用户可通过 [API Inspector](https://cloud.tencent.com/document/product/1278/49361) 查看控制台每一步操作关联的 API 调用情况,并自动生成各语言版本的 API 代码,也可前往 [API Explorer](https://cloud.tencent.com/document/product/1278/46697) 进行在线调试。

## SDK

云 API 3.0 提供了配套的开发工具集(SDK),支持多种编程语言,能更方便的调用 API。

- Tencent Cloud SDK 3.0 for Python: [GitHub](https://github.com/TencentCloud/tencentcloud-sdk-python/blob/master/tencentcloud/weilingwith/v20230427/weilingwith_client.py) [Gitee](https://gitee.com/TencentCloud/tencentcloud-sdk-python/blob/master/tencentcloud/weilingwith/v20230427/weilingwith_client.py)
- Tencent Cloud SDK 3.0 for Java: [GitHub](https://github.com/TencentCloud/tencentcloud-sdk-java/blob/master/src/main/java/com/tencentcloudapi/weilingwith/v20230427/WeilingwithClient.java) [Gitee](https://gitee.com/TencentCloud/tencentcloud-sdk-java/blob/master/src/main/java/com/tencentcloudapi/weilingwith/v20230427/WeilingwithClient.java)
- Tencent Cloud SDK 3.0 for PHP: [GitHub](https://github.com/TencentCloud/tencentcloud-sdk-php/blob/master/src/TencentCloud/Weilingwith/V20230427/WeilingwithClient.php) [Gitee](https://gitee.com/TencentCloud/tencentcloud-sdk-php/blob/master/src/TencentCloud/Weilingwith/V20230427/WeilingwithClient.php)
- Tencent Cloud SDK 3.0 for Go: [GitHub](https://github.com/TencentCloud/tencentcloud-sdk-go/blob/master/tencentcloud/weilingwith/v20230427/client.go) [Gitee](https://gitee.com/TencentCloud/tencentcloud-sdk-go/blob/master/tencentcloud/weilingwith/v20230427/client.go)
- Tencent Cloud SDK 3.0 for Node.js: [GitHub](https://github.com/TencentCloud/tencentcloud-sdk-nodejs/blob/master/tencentcloud/services/weilingwith/v20230427/weilingwith_client.js) [Gitee](https://gitee.com/TencentCloud/tencentcloud-sdk-nodejs/blob/master/tencentcloud/services/weilingwith/v20230427/weilingwith_client.js)
- Tencent Cloud SDK 3.0 for .NET: [GitHub](https://github.com/TencentCloud/tencentcloud-sdk-dotnet/blob/master/TencentCloud/Weilingwith/V20230427/WeilingwithClient.cs) [Gitee](https://gitee.com/TencentCloud/tencentcloud-sdk-dotnet/blob/master/TencentCloud/Weilingwith/V20230427/WeilingwithClient.cs)
- Tencent Cloud SDK 3.0 for C++: [GitHub](https://github.com/TencentCloud/tencentcloud-sdk-cpp/blob/master/weilingwith/src/v20230427/WeilingwithClient.cpp) [Gitee](https://gitee.com/TencentCloud/tencentcloud-sdk-cpp/blob/master/weilingwith/src/v20230427/WeilingwithClient.cpp)
- Tencent Cloud SDK 3.0 for Ruby: [GitHub](https://github.com/TencentCloud/tencentcloud-sdk-ruby/blob/master/tencentcloud-sdk-weilingwith/lib/v20230427/client.rb) [Gitee](https://gitee.com/TencentCloud/tencentcloud-sdk-ruby/blob/master/tencentcloud-sdk-weilingwith/lib/v20230427/client.rb)

## 命令行工具

[Tencent Cloud CLI 3.0](https://cloud.tencent.com/document/product/440/6176)

## 6. 错误码

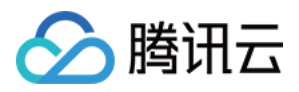

## 以下仅列出了接口业务逻辑相关的错误码,其他错误码详见 [公共错误码](https://cloud.tencent.com/document/api/1693/97970#.E5.85.AC.E5.85.B1.E9.94.99.E8.AF.AF.E7.A0.81)。

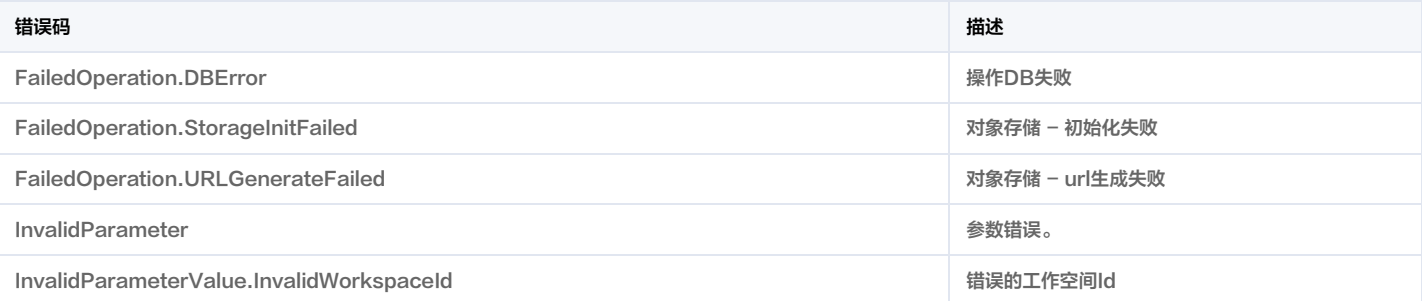

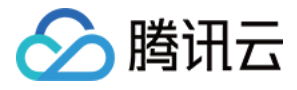

# 创建应用授权令牌

最近更新时间:2023-11-30 08:50:00

## 1. 接口描述

接口请求域名: weilingwith.tencentcloudapi.com 。

调用方应用,创建调用租户API的授权令牌。

默认接口请求频率限制:20次/秒。

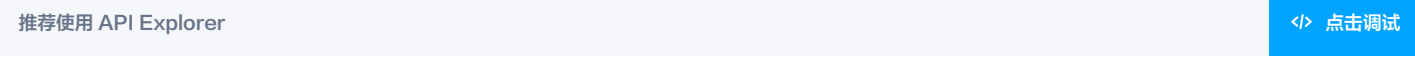

API Explorer 提供了在线调用、签名验证、SDK 代码生成和快速检索接口等能力。您可查看每次调用的请求内容和返回结果以及自动生成 SDK 调用示例。

## 2. 输入参数

以下请求参数列表仅列出了接口请求参数和部分公共参数,完整公共参数列表见 [公共请求参数](https://cloud.tencent.com/document/api/1693/97965)。

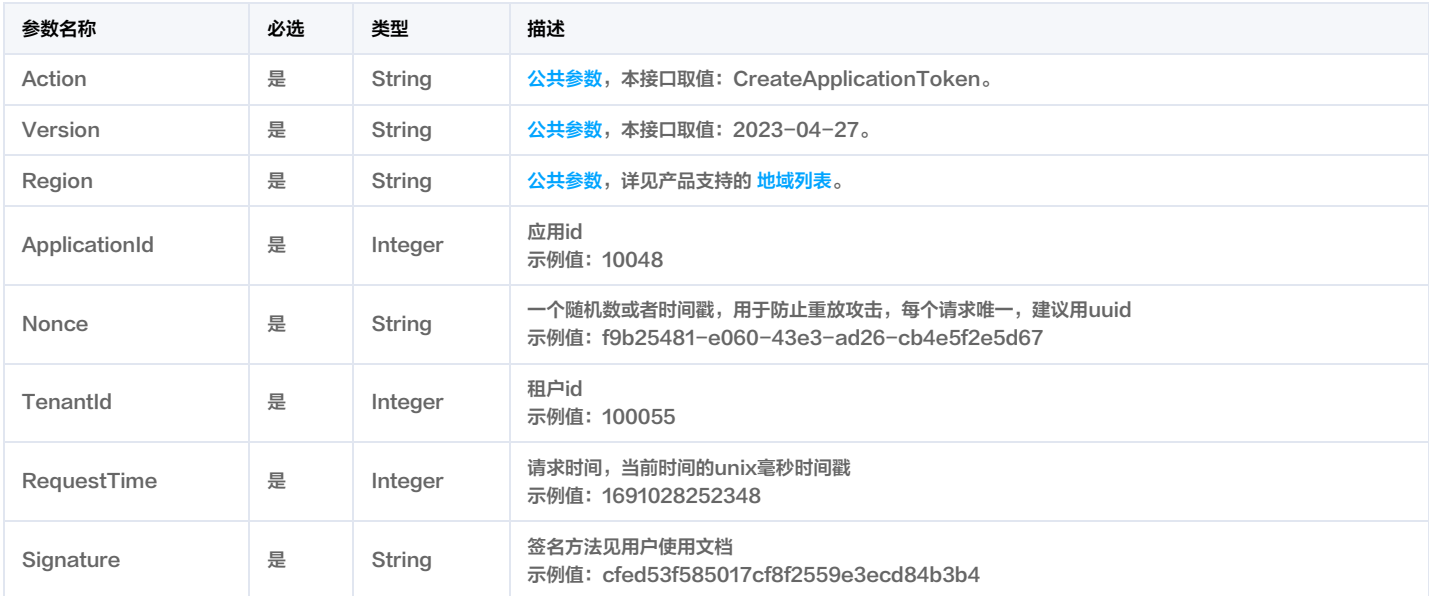

## 3. 输出参数

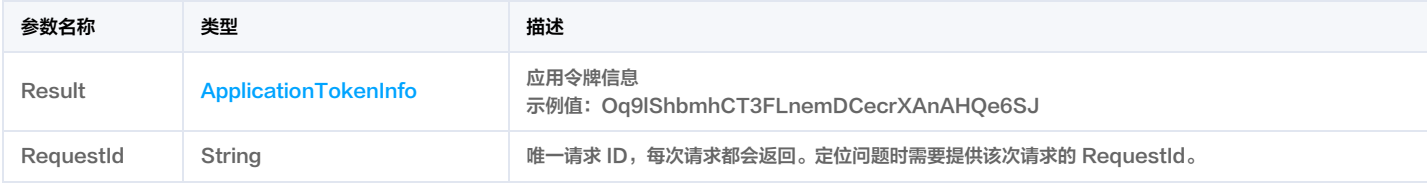

## 4. 示例

## 示例1 获取应用凭证示例

### 输入示例

POST / HTTP/1.1 Host: weilingwith.tencentcloudapi.com Content-Type: application/json X-TC-Action: CreateApplicationToken <公共请求参数>

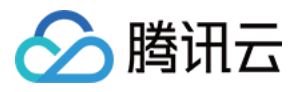

```
"ApplicationId": 10001,
"Nonce": "e222d195-ab43-4b68-b115-0ad71488f7ed",
"TenantId": 10000,
"RequestTime": 1693797989,
"Signature": "RDcVIT1tOqq5V3K0nnRjuTpFcVL8wlYb"
```
#### 输出示例

```
"Response": {
"Result": {
"Token": "886c2341d97352aa027916ec0e0339fa"
"RequestId": "e222d195-ab43-4b68-b115-0ad71488f7ed"
```
## 5. 开发者资源

## 腾讯云 API 平台

<mark>[腾讯云 API 平台](https://cloud.tencent.com/api) 是综合 API 文档、错误码、API Explorer 及 SDK</mark> 等资源的统一查询平台,方便您从同一入口查询及使用腾讯云提供的所有 API 服务。

### API Inspector

用户可通过 [API Inspector](https://cloud.tencent.com/document/product/1278/49361) 查看控制台每一步操作关联的 API 调用情况,并自动生成各语言版本的 API 代码,也可前往 [API Explorer](https://cloud.tencent.com/document/product/1278/46697) 进行在线调试。

## SDK

云 API 3.0 提供了配套的开发工具集(SDK),支持多种编程语言,能更方便的调用 API。

- Tencent Cloud SDK 3.0 for Python: [GitHub](https://github.com/TencentCloud/tencentcloud-sdk-python/blob/master/tencentcloud/weilingwith/v20230427/weilingwith_client.py) [Gitee](https://gitee.com/TencentCloud/tencentcloud-sdk-python/blob/master/tencentcloud/weilingwith/v20230427/weilingwith_client.py)
- Tencent Cloud SDK 3.0 for Java: [GitHub](https://github.com/TencentCloud/tencentcloud-sdk-java/blob/master/src/main/java/com/tencentcloudapi/weilingwith/v20230427/WeilingwithClient.java) [Gitee](https://gitee.com/TencentCloud/tencentcloud-sdk-java/blob/master/src/main/java/com/tencentcloudapi/weilingwith/v20230427/WeilingwithClient.java)
- Tencent Cloud SDK 3.0 for PHP: [GitHub](https://github.com/TencentCloud/tencentcloud-sdk-php/blob/master/src/TencentCloud/Weilingwith/V20230427/WeilingwithClient.php) [Gitee](https://gitee.com/TencentCloud/tencentcloud-sdk-php/blob/master/src/TencentCloud/Weilingwith/V20230427/WeilingwithClient.php)
- Tencent Cloud SDK 3.0 for Go: [GitHub](https://github.com/TencentCloud/tencentcloud-sdk-go/blob/master/tencentcloud/weilingwith/v20230427/client.go) [Gitee](https://gitee.com/TencentCloud/tencentcloud-sdk-go/blob/master/tencentcloud/weilingwith/v20230427/client.go)
- Tencent Cloud SDK 3.0 for Node.js: [GitHub](https://github.com/TencentCloud/tencentcloud-sdk-nodejs/blob/master/tencentcloud/services/weilingwith/v20230427/weilingwith_client.js) [Gitee](https://gitee.com/TencentCloud/tencentcloud-sdk-nodejs/blob/master/tencentcloud/services/weilingwith/v20230427/weilingwith_client.js)
- Tencent Cloud SDK 3.0 for .NET: [GitHub](https://github.com/TencentCloud/tencentcloud-sdk-dotnet/blob/master/TencentCloud/Weilingwith/V20230427/WeilingwithClient.cs) [Gitee](https://gitee.com/TencentCloud/tencentcloud-sdk-dotnet/blob/master/TencentCloud/Weilingwith/V20230427/WeilingwithClient.cs)
- Tencent Cloud SDK 3.0 for C++: [GitHub](https://github.com/TencentCloud/tencentcloud-sdk-cpp/blob/master/weilingwith/src/v20230427/WeilingwithClient.cpp) [Gitee](https://gitee.com/TencentCloud/tencentcloud-sdk-cpp/blob/master/weilingwith/src/v20230427/WeilingwithClient.cpp)
- Tencent Cloud SDK 3.0 for Ruby: [GitHub](https://github.com/TencentCloud/tencentcloud-sdk-ruby/blob/master/tencentcloud-sdk-weilingwith/lib/v20230427/client.rb) [Gitee](https://gitee.com/TencentCloud/tencentcloud-sdk-ruby/blob/master/tencentcloud-sdk-weilingwith/lib/v20230427/client.rb)

### 命令行工具

[Tencent Cloud CLI 3.0](https://cloud.tencent.com/document/product/440/6176)

## 6. 错误码

#### 以下仅列出了接口业务逻辑相关的错误码,其他错误码详见 [公共错误码](https://cloud.tencent.com/document/api/1693/97970#.E5.85.AC.E5.85.B1.E9.94.99.E8.AF.AF.E7.A0.81)。

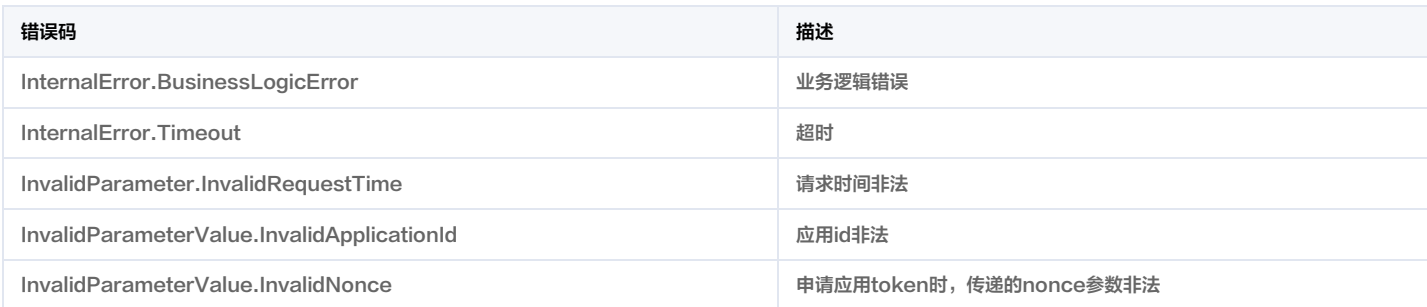

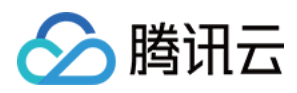

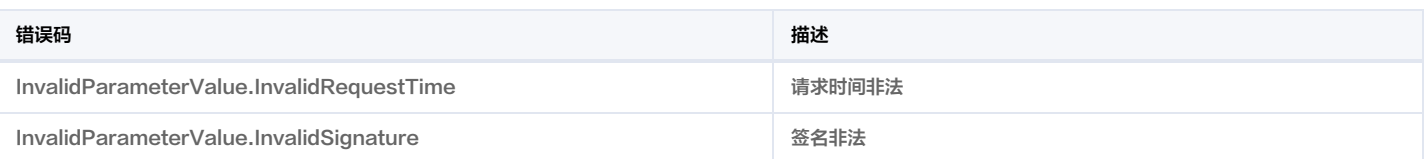

# BIM空间服务相关接口 查询建筑列表

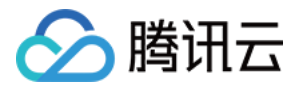

最近更新时间:2023-11-30 08:50:12

## 1. 接口描述

接口请求域名: weilingwith.tencentcloudapi.com 。

## 查询建筑列表

默认接口请求频率限制:20次/秒。

<mark>推荐使用 API Explorer</mark> しょうかん こうしょうかん こうしょうかん こうしょうかん こうしょうかん こうしょうかん こうしょうかん こうしょうかん <mark>イン [点击调试](https://console.cloud.tencent.com/api/explorer?Product=weilingwith&Version=2023-04-27&Action=DescribeBuildingList)</mark>

API Explorer 提供了在线调用、签名验证、SDK 代码生成和快速检索接口等能力。您可查看每次调用的请求内容和返回结果以及自动生成 SDK 调用示例。

## 2. 输入参数

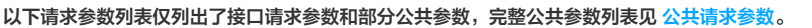

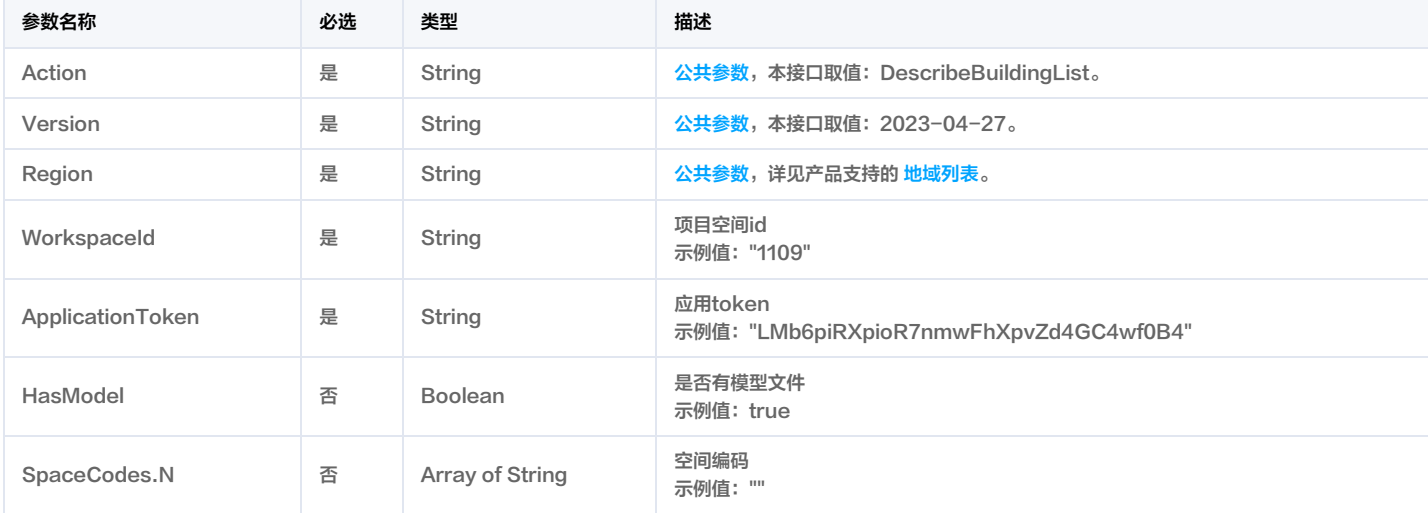

## 3. 输出参数

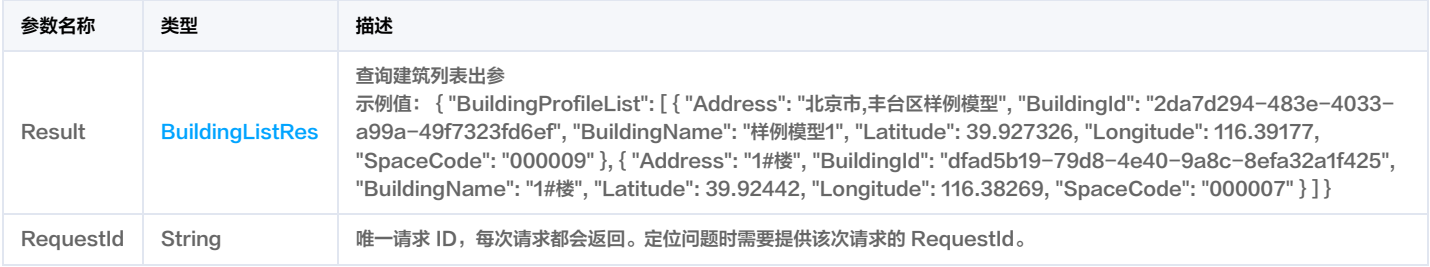

## 4. 示例

## 示例1 查询建筑列表

查询建筑列表成功响应示例

## 输入示例

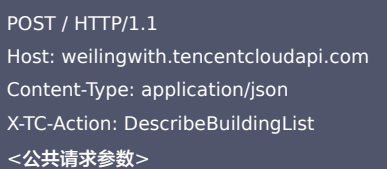

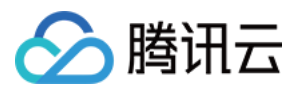

"WorkspaceId": "1016",

"HasModel": true,

"ApplicationToken": "ZRCJHdnhqEUEqO1vyskCgWimPucHhREV"

## 输出示例

```
"Response": {
"RequestId": "6fb5c58b-975c-40a0-ae17-437ddfa0d234",
"Result": {
"BuildingProfileList": [
"Address": "北京市,东城区forest-12",
"BuildingId": "f207b473-3eb7-4b7c-873b-9e2549354234",
"BuildingName": "forest-12",
"Latitude": 39.92836,
"Longitude": 116.416336,
"SpaceCode": "000144"
"Address": "天津市,河东区test-1111",
"BuildingId": "112acca6-c448-413c-90cf-9da1ea880274",
"BuildingName": "test-1111",
"Latitude": 39.128525,
"Longitude": 117.251396,
"SpaceCode": "000141"
"Address": "北京市,东城区forest-11",
"BuildingId": "c5f12d6b-485f-4c31-82e9-e7d9a6053859",
"BuildingName": "forest-11",
"Latitude": 39.92836,
"Longitude": 116.416336,
"SpaceCode": "000140"
"Address": "北京市,东城区forest-10",
"BuildingId": "44ebb092-8a3e-46c2-a887-803d2e94aee9",
"BuildingName": "forest-10",
"Latitude": 39.92836,
"Longitude": 116.416336,
"SpaceCode": "000139"
"Address": "河北省,秦皇岛市,山海关区testdsds",
"BuildingId": "e89d3f4f-9f0e-4e34-9c94-18589870caa4",
"BuildingName": "testdsds",
"Latitude": 39.97888,
"Longitude": 119.775185,
"SpaceCode": "000102"
"Address": "北京市,东城区国际医疗保健中心V1",
"BuildingId": "5826a9ca-b14c-40de-95da-be635cfe846e",
```
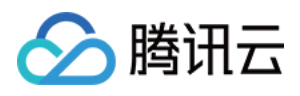

# "BuildingName": "国际医疗保健中心V1", "Latitude": 39.92836, "Longitude": 116.416336, "SpaceCode": "000096" "Address": "北京市,东城区天健一号楼", "BuildingId": "d04de59d-3bf1-42a8-a894-74ffe6a2dd25", "BuildingName": "天健一号楼", "Latitude": 39.92836, "Longitude": 116.416336, "SpaceCode": "000094" "Address": "北京市,东城区测试建筑数据0818", "BuildingId": "00110b6b-2d67-4cf5-ae08-de0fe5118a4d", "BuildingName": "测试建筑数据0818", "Latitude": 39.92836, "Longitude": 116.416336, "SpaceCode": "000092" "Address": "广东省,深圳市,南山区前海大厦", "BuildingId": "956bd069-c802-4bbb-b325-18d30d7bcd3c", "BuildingName": "前海test", "Latitude": 22.527027, "Longitude": 113.899185, "SpaceCode": "000185" "Address": "河北省,邯郸市,峰峰矿区小别墅", "BuildingId": "044b1384-f965-440a-875b-0a64b61c2388", "BuildingName": "小别墅", "Latitude": 36.419296, "Longitude": 114.21257, "SpaceCode": "000183" "Address": "河北省,秦皇岛市,北戴河区成大中心", "BuildingId": "41151071-5230-422b-9ff3-dff735172823", "BuildingName": "成大中心", "Latitude": 39.83491, "Longitude": 119.48449, "SpaceCode": "000176" }, "Address": "天津市,河西区gzip", "BuildingId": "ec4a49d9-e710-4bd9-a694-f3a99dd4796a", "BuildingName": "gzip", "Latitude": 39.10968, "Longitude": 117.22338, "SpaceCode": "000175" }, "Address": "广东省,深圳市,南山区腾讯滨海大厦", "BuildingId": "5fe9a07f-a632-4da9-abb7-9133a18e9505", "BuildingName": "滨海3层",

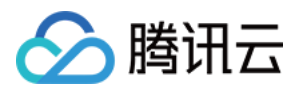

"Latitude": 22.522806, "Longitude": 113.93534, "SpaceCode": "000174" "Address": "北京市,西城区江森", "BuildingId": "988f3768-933b-4fe7-81ef-174a62e4aa0c", "BuildingName": "江森", "Latitude": 39.9126, "Longitude": 116.36585, "SpaceCode": "000173" "Address": "山西省,长治市,上党区DDDD", "BuildingId": "1f8315b1-16f1-4c1f-b6e7-e35eb735d802", "BuildingName": "DDDD", "Latitude": 36.05315, "Longitude": 113.051346, "SpaceCode": "000171" "Address": "天津市,河东区小智新设备挂接0628", "BuildingId": "377a53a6-c5a7-445d-a3b7-c2d721f95408", "BuildingName": "小智新设备挂接0628", "Latitude": 39.128525, "Longitude": 117.251396, "SpaceCode": "000162" "Address": "北京市,东城区测试IFC数据13", "BuildingId": "d61c36cd-cb38-4909-9348-679ef2693f38", "BuildingName": "测试IFC数据13", "Latitude": 39.92836, "Longitude": 116.416336, "SpaceCode": "000078" "Address": "北京市,东城区测试IFC数据11", "BuildingId": "8e3afa64-834f-41b7-8539-1e5a7a38dac4", "BuildingName": "测试IFC数据11", "Latitude": 39.92836, "Longitude": 116.416336, "SpaceCode": "000074" "Address": "北京市,东城区测试IFC数据10", "BuildingId": "decd96a8-b312-4b10-a609-95e681f2356d", "BuildingName": "测试IFC数据10", "Latitude": 39.92836, "Longitude": 116.416336, "SpaceCode": "000073" "Address": "北京市,西城区测试IFC数据07", "BuildingId": "f25d2dbd-f31c-47bb-8ac7-8208864312f1", "BuildingName": "测试IFC数据07", "Latitude": 39.9126,

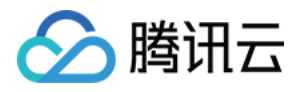

## "Longitude": 116.36585, "SpaceCode": "000072" }, "Address": "北京市,东城区测试IFC数据04", "BuildingId": "07771a01-2430-475a-9d93-456031710d95", "BuildingName": "测试IFC数据04(1)(1)(1)(1)(1)(1)(1)(1)(1)(1)", "Latitude": 39.92836, "Longitude": 116.416336, "SpaceCode": "000070" "Address": "北京市,东城区测试IFC数据05", "BuildingId": "d635e346-9660-495e-b6a4-522e97b8a985", "BuildingName": "测试IFC数据05", "Latitude": 39.92836, "Longitude": 116.416336, "SpaceCode": "000070" "Address": "北京市,东城区测试IFC数据06", "BuildingId": "c5279f0c-8d2a-4593-b1cf-eb24fc671e38", "BuildingName": "测试IFC数据06(1)(1)(1)(1)(1)(1)(1)(1)(1)(1)(1)(1)(1)(1", "Latitude": 39.92836, "Longitude": 116.416336, "SpaceCode": "000054" }, "Address": "北京市,东城区测试IFC数据03", "BuildingId": "7ccebedd-8f4c-40cd-8537-3c0ce8adf992", "BuildingName": "测试IFC数据03", "Latitude": 39.92836, "Longitude": 116.416336, "SpaceCode": "000033" }, "Address": "北京市,东城区测试IFC数据01", "BuildingId": "12b929ad-0974-4704-9b4b-90df4b7cf0cd", "BuildingName": "测试IFC数据01", "Latitude": 39.92836, "Longitude": 116.416336, "SpaceCode": "000031" }, "Address": "北京市,朝阳区验证专用", "BuildingId": "82d5fb5a-52d0-4636-a225-d46245e911ef", "BuildingName": "验证专用", "Latitude": 39.94446, "Longitude": 116.50771, "SpaceCode": "000030" }, "Address": "北京市,朝阳区验证在线发布", "BuildingId": "3d6ce0c9-7263-4287-88f1-c8d72e87968b", "BuildingName": "验证在线发布", "Latitude": 39.94446, "Longitude": 116.50771,

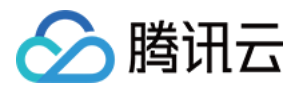

#### "SpaceCode": "000021"

"Address": "江苏省,常州市,武进区测试楼层模型获取", "BuildingId": "47f85a70-0317-4706-acfc-96b5a2e3a88e", "BuildingName": "测试楼层模型获取", "Latitude": 31.701252, "Longitude": 119.942444, "SpaceCode": "000012" "Address": "广东省,深圳市,南山区测试建筑", "BuildingId": "2e374df6-7ba7-45d2-a44d-2a92bb2a6668", "BuildingName": "测试建筑", "Latitude": 22.533192, "Longitude": 113.93048, "SpaceCode": "000003" }

}

示例2 查询建筑列表示例-prod

查询建筑列表示例-prod

#### 输入示例

## POST / HTTP/1.1 Host: weilingwith.tencentcloudapi.com Content-Type: application/json X-TC-Action: DescribeBuildingList

<公共请求参数>

"WorkspaceId": "1109",

"ApplicationToken": "LMb6piRXpioR7nmwFhXpvZd4GC4wf0B4"

#### 输出示例

```
"Response": {
"RequestId": "16d8c7ac-449a-45d0-8181-15cf06a0e8e1",
"Result": {
"BuildingProfileList": [
"Address": "999",
"BuildingId": "bef95f2a-9474-4635-8c66-3a0f0bf0e9b2",
"BuildingName": "999",
"Latitude": 39.902985,
"Longitude": 116.426636,
"SpaceCode": "000011"
"Address": "312",
```
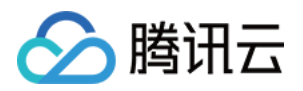

```
"BuildingId": "a2284645-2c5f-4018-b20f-5e9298c2daec",
"BuildingName": "312",
"Latitude": 39.935,
"Longitude": 116.43041,
"SpaceCode": "000010"
"Address": "北京市,丰台区样例模型",
"BuildingId": "2da7d294-483e-4033-a99a-49f7323fd6ef",
"BuildingName": "样例模型1",
"Latitude": 39.927326,
"Longitude": 116.39177,
"SpaceCode": "000009"
"Address": "2322",
"BuildingId": "f54f2bd9-74ae-4bbf-bbf6-5b41c0d170e1",
"BuildingName": "2322",
"Latitude": 39.926315,
"Longitude": 116.34252,
"SpaceCode": "000008"
"Address": "1#楼",
"BuildingId": "dfad5b19-79d8-4e40-9a8c-8efa32a1f425",
"BuildingName": "1#楼",
"Latitude": 39.92442,
"Longitude": 116.38269,
"SpaceCode": "000007"
"Address": "32232",
"BuildingId": "3f25ef75-579b-4041-afcb-a328b106b99e",
"BuildingName": "32232",
"Latitude": 39.94474,
"Longitude": 116.34115,
"SpaceCode": "000006"
"Address": "3333dgn",
"BuildingId": "daeacc05-67e8-494f-8c7c-ff3678f490ad",
"BuildingName": "3333dgn",
"Latitude": 39.913147,
"Longitude": 116.39677,
"SpaceCode": "000005"
"Address": "912",
"BuildingId": "c4830dd5-d8b3-4d21-8179-17dd838ef221",
"BuildingName": "912",
"Latitude": 39.91262,
"Longitude": 116.35694,
"SpaceCode": "000381"
"Address": "",
```
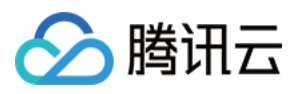

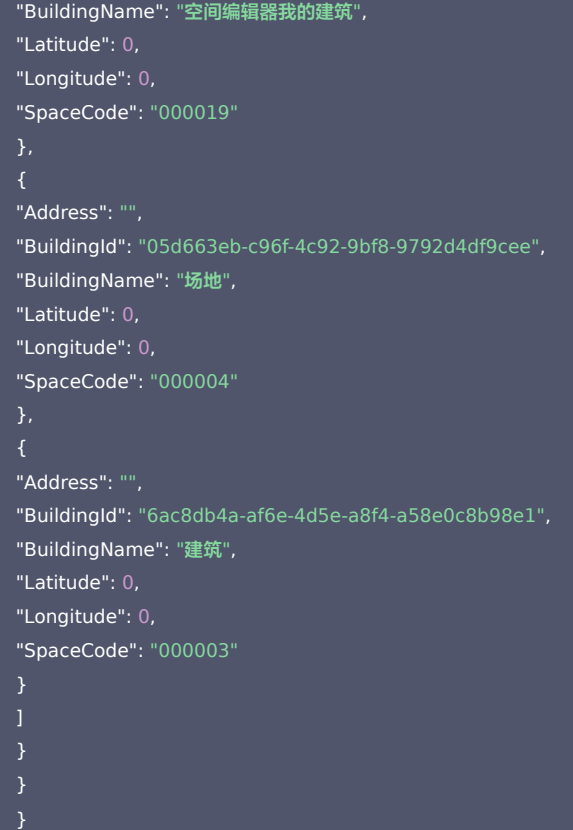

## 5. 开发者资源

## 腾讯云 API 平台

<mark>[腾讯云 API 平台](https://cloud.tencent.com/api) 是综合 API 文档、错误码、API Explorer 及 SDK</mark> 等资源的统一查询平台,方便您从同一入口查询及使用腾讯云提供的所有 API 服务。

### API Inspector

用户可通过 [API Inspector](https://cloud.tencent.com/document/product/1278/49361) 查看控制台每一步操作关联的 API 调用情况,并自动生成各语言版本的 API 代码,也可前往 [API Explorer](https://cloud.tencent.com/document/product/1278/46697) 进行在线调试。

### SDK

云 API 3.0 提供了配套的开发工具集(SDK),支持多种编程语言,能更方便的调用 API。

- Tencent Cloud SDK 3.0 for Python: [GitHub](https://github.com/TencentCloud/tencentcloud-sdk-python/blob/master/tencentcloud/weilingwith/v20230427/weilingwith_client.py) [Gitee](https://gitee.com/TencentCloud/tencentcloud-sdk-python/blob/master/tencentcloud/weilingwith/v20230427/weilingwith_client.py)
- Tencent Cloud SDK 3.0 for Java: [GitHub](https://github.com/TencentCloud/tencentcloud-sdk-java/blob/master/src/main/java/com/tencentcloudapi/weilingwith/v20230427/WeilingwithClient.java) [Gitee](https://gitee.com/TencentCloud/tencentcloud-sdk-java/blob/master/src/main/java/com/tencentcloudapi/weilingwith/v20230427/WeilingwithClient.java)
- Tencent Cloud SDK 3.0 for PHP: [GitHub](https://github.com/TencentCloud/tencentcloud-sdk-php/blob/master/src/TencentCloud/Weilingwith/V20230427/WeilingwithClient.php) [Gitee](https://gitee.com/TencentCloud/tencentcloud-sdk-php/blob/master/src/TencentCloud/Weilingwith/V20230427/WeilingwithClient.php)
- Tencent Cloud SDK 3.0 for Go: [GitHub](https://github.com/TencentCloud/tencentcloud-sdk-go/blob/master/tencentcloud/weilingwith/v20230427/client.go) [Gitee](https://gitee.com/TencentCloud/tencentcloud-sdk-go/blob/master/tencentcloud/weilingwith/v20230427/client.go)
- Tencent Cloud SDK 3.0 for Node.js: [GitHub](https://github.com/TencentCloud/tencentcloud-sdk-nodejs/blob/master/tencentcloud/services/weilingwith/v20230427/weilingwith_client.js) [Gitee](https://gitee.com/TencentCloud/tencentcloud-sdk-nodejs/blob/master/tencentcloud/services/weilingwith/v20230427/weilingwith_client.js)
- Tencent Cloud SDK 3.0 for .NET: [GitHub](https://github.com/TencentCloud/tencentcloud-sdk-dotnet/blob/master/TencentCloud/Weilingwith/V20230427/WeilingwithClient.cs) [Gitee](https://gitee.com/TencentCloud/tencentcloud-sdk-dotnet/blob/master/TencentCloud/Weilingwith/V20230427/WeilingwithClient.cs)
- Tencent Cloud SDK 3.0 for C++: [GitHub](https://github.com/TencentCloud/tencentcloud-sdk-cpp/blob/master/weilingwith/src/v20230427/WeilingwithClient.cpp) [Gitee](https://gitee.com/TencentCloud/tencentcloud-sdk-cpp/blob/master/weilingwith/src/v20230427/WeilingwithClient.cpp)
- Tencent Cloud SDK 3.0 for Ruby: [GitHub](https://github.com/TencentCloud/tencentcloud-sdk-ruby/blob/master/tencentcloud-sdk-weilingwith/lib/v20230427/client.rb) [Gitee](https://gitee.com/TencentCloud/tencentcloud-sdk-ruby/blob/master/tencentcloud-sdk-weilingwith/lib/v20230427/client.rb)

## 命令行工具

[Tencent Cloud CLI 3.0](https://cloud.tencent.com/document/product/440/6176)

## 6. 错误码

以下仅列出了接口业务逻辑相关的错误码,其他错误码详见 [公共错误码](https://cloud.tencent.com/document/api/1693/97970#.E5.85.AC.E5.85.B1.E9.94.99.E8.AF.AF.E7.A0.81)。

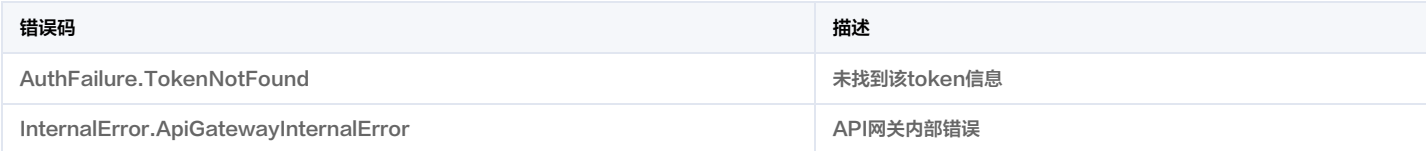

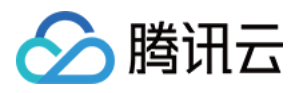

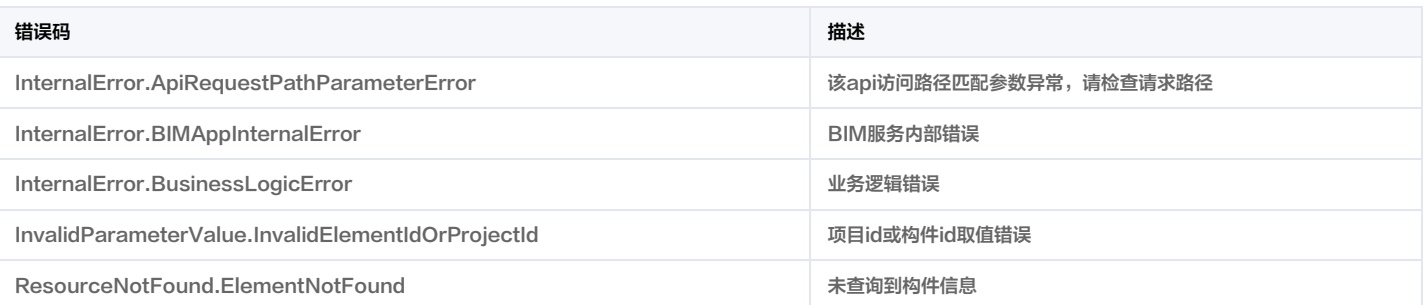

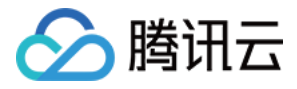

# 查询建筑三维模型

最近更新时间:2023-11-30 08:50:11

## 1. 接口描述

接口请求域名: weilingwith.tencentcloudapi.com 。

### 查询建筑三维模型

默认接口请求频率限制:20次/秒。

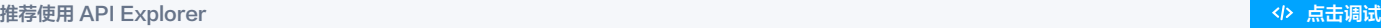

API Explorer 提供了在线调用、签名验证、SDK 代码生成和快速检索接口等能力。您可查看每次调用的请求内容和返回结果以及自动生成 SDK 调用示例。

## 2. 输入参数

以下请求参数列表仅列出了接口请求参数和部分公共参数,完整公共参数列表见 [公共请求参数](https://cloud.tencent.com/document/api/1693/97965)。

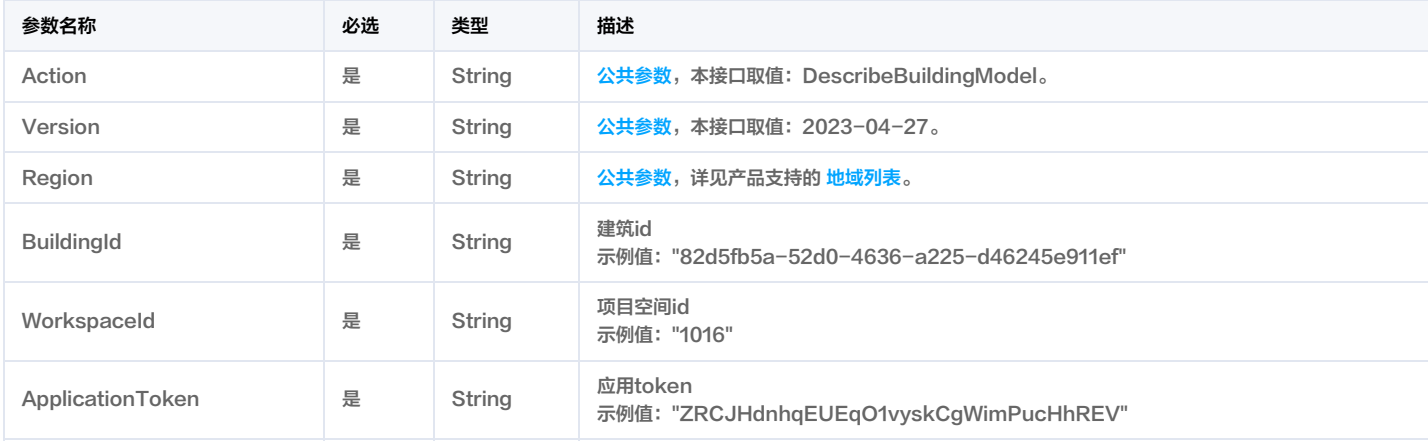

## 3. 输出参数

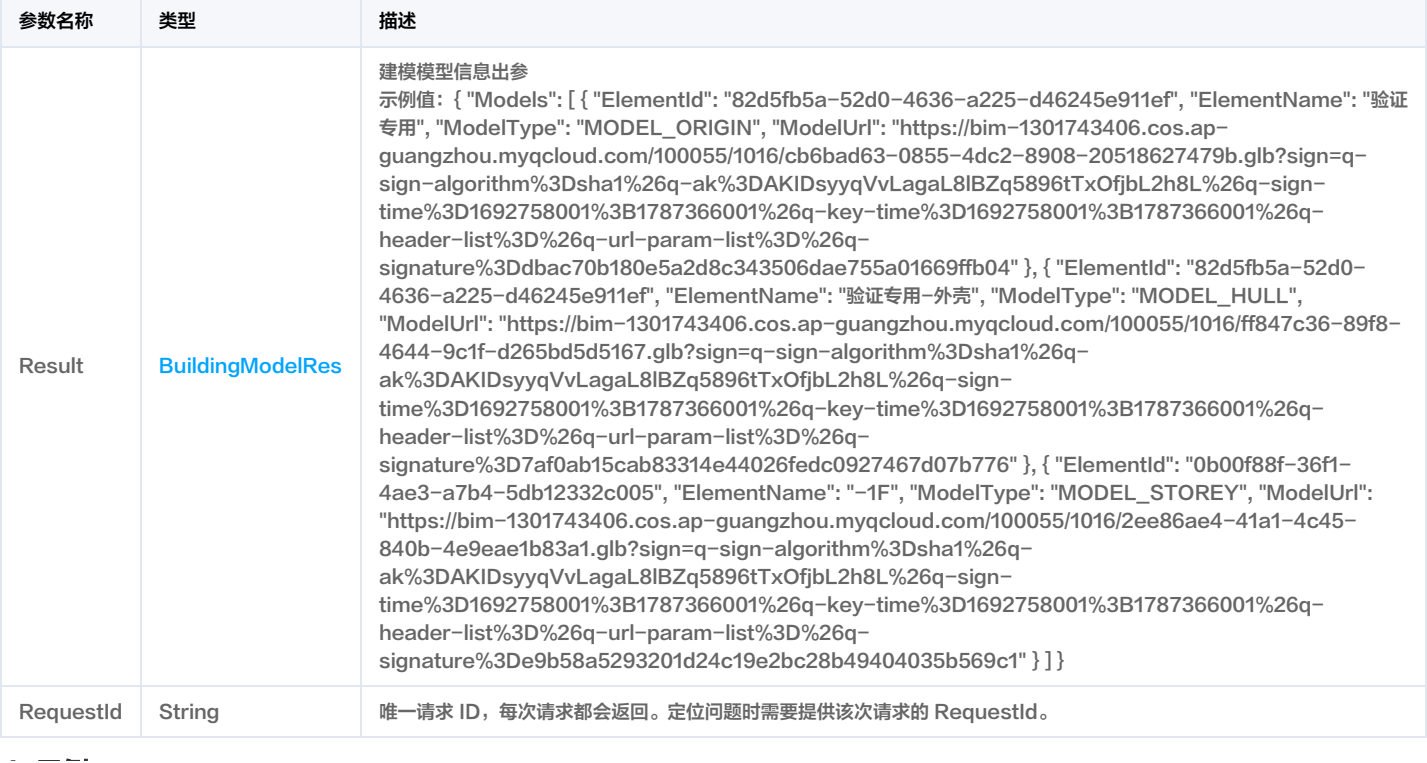

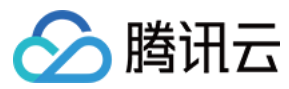

## 微瓴同业开放平台

## 4. 示例

## 示例1 查询建筑模型

#### 查询建筑模型成功响应示例

### 输入示例

## POST / HTTP/1.1

Host: weilingwith.tencentcloudapi.com

- Content-Type: application/json
- X-TC-Action: DescribeBuildingModel
- <公共请求参数>

"BuildingId": "82d5fb5a-52d0-4636-a225-d46245e911ef", "WorkspaceId": "1016", "ApplicationToken": "ZRCJHdnhqEUEqO1vyskCgWimPucHhREV"

#### }

#### 输出示例

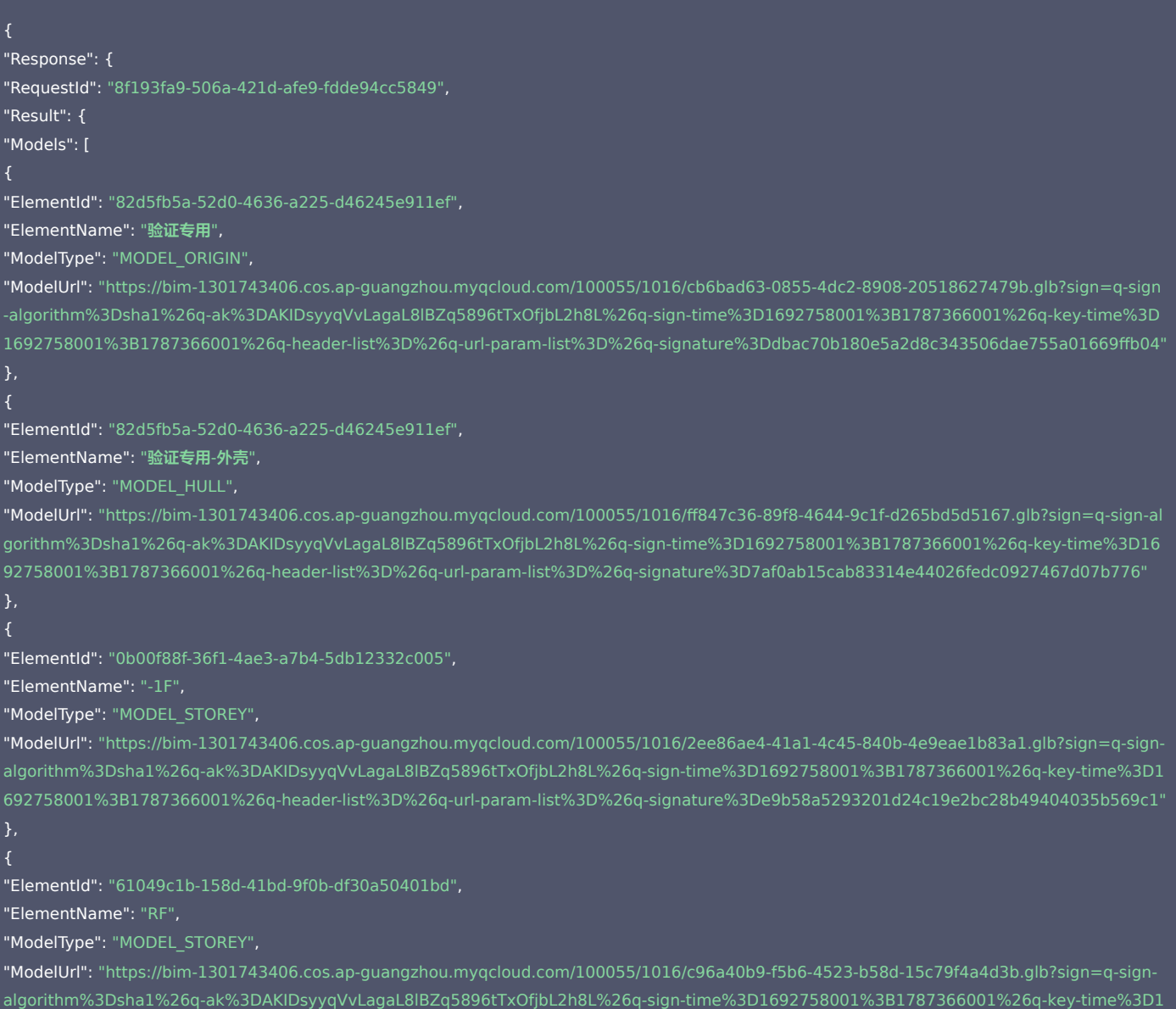

692758001%3B1787366001%26q-header-list%3D%26q-url-param-list%3D%26q-signature%3D1dfc789fc1770b898e4ffcca61a234449f2c8ff3"

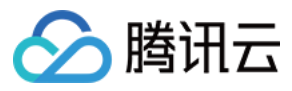

"ElementId": "5880efdd-829e-4e3b-a3e2-9e5be4818747",

"ElementName": "-2F",

"ModelType": "MODEL\_STOREY",

"ModelUrl": "https://bim-1301743406.cos.ap-guangzhou.myqcloud.com/100055/1016/f7afb966-8df5-416c-9e93-22e323cceca6.glb?sign=q-sign-al gorithm%3Dsha1%26q-ak%3DAKIDsyyqVvLagaL8lBZq5896tTxOfjbL2h8L%26q-sign-time%3D1692758001%3B1787366001%26q-key-time%3D16 92758001%3B1787366001%26q-header-list%3D%26q-url-param-list%3D%26q-signature%3D12cfa0a9344a3064cdd0a3e75d81a160b44085ce"

"ElementId": "d0f4a172-6d8b-4993-b7f3-dec2fe8f0a57",

#### "ElementName": "1F",

#### "ModelType": "MODEL\_STOREY",

"ModelUrl": "https://bim-1301743406.cos.ap-guangzhou.myqcloud.com/100055/1016/d4f94196-63cc-4075-885b-b73853653d78.glb?sign=q-signalgorithm%3Dsha1%26q-ak%3DAKIDsyyqVvLagaL8lBZq5896tTxOfjbL2h8L%26q-sign-time%3D1692758001%3B1787366001%26q-key-time%3D1 692758001%3B1787366001%26q-header-list%3D%26q-url-param-list%3D%26q-signature%3De901cf3e32c4efe7344924a9c9f5a69b681d8e45"

- 
- 
- }
- }
- 
- }

#### 示例2 查询建筑模型示例-prod

#### 查询建筑模型示例-prod

### 输入示例

#### POST / HTTP/1.1

Host: weilingwith.tencentcloudapi.com Content-Type: application/json X-TC-Action: DescribeBuildingModel <公共请求参数>

"BuildingId": "9e98dc3920df4230b431404222fefe37", "WorkspaceId": "1124",

"ApplicationToken": "Sl5ZDmVuHzhN52o8n1KWagl7sLdrLfN7"

}

### 输出示例

"Response": { "RequestId": "02cc707e-e6bf-4b5d-a1c3-0544eadfc3fa", "Result": { "Models": [ "ElementId": "9e98dc3920df4230b431404222fefe37", "ElementName": "rvm", "ModelType": "MODEL\_ORIGIN", "ModelUrl": "https://bim-1317915939.cos.ap-guangzhou.myqcloud.com/100001/1124/070b7a50-90ec-4cdb-bd16-ce5073878bc9.glb?sign=q-signalgorithm%3Dsha1%26q-ak%3DAKIDbGuX8hEh5PbnBXvFhy2rSqztYyA7pa6N%26q-sign-time%3D1693827299%3B1694345699%26q-key-time%3 D1693827299%3B1694345699%26q-header-list%3D%26q-url-param-list%3D%26q-signature%3Daa7fea7e00ec0c07ccee5f350fa7e881cfd78035"

"ElementId": "9e98dc3920df4230b431404222fefe37",

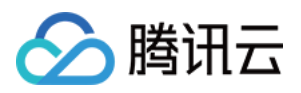

## "ElementName": "rvm-外壳",

"ModelType": "MODEL

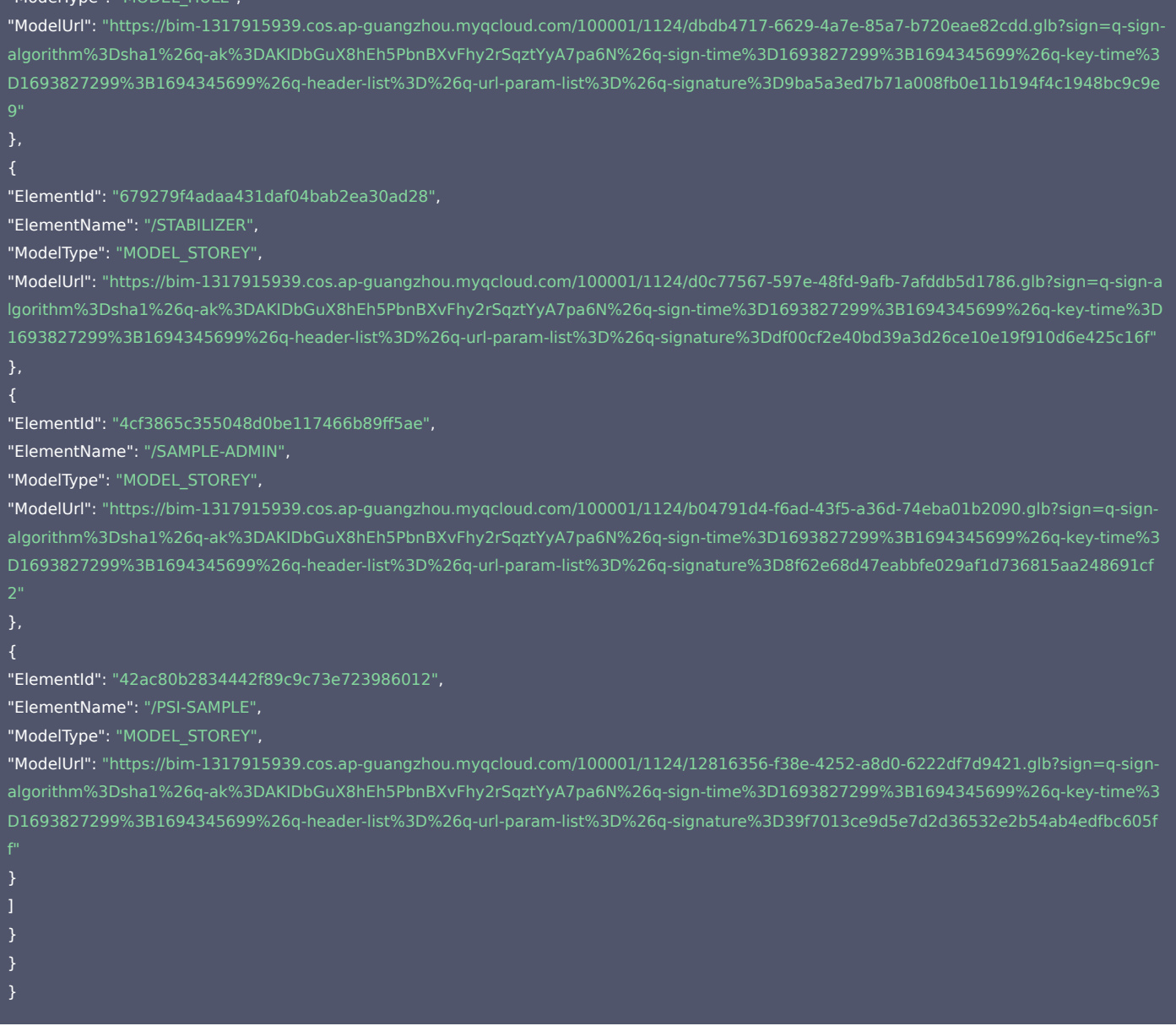

## 5. 开发者资源

### 腾讯云 API 平台

[腾讯云 API 平台](https://cloud.tencent.com/api) 是综合 API 文档、错误码、API Explorer 及 SDK 等资源的统一查询平台,方便您从同一入口查询及使用腾讯云提供的所有 API 服务。

## API Inspector

用户可通过 [API Inspector](https://cloud.tencent.com/document/product/1278/49361) 查看控制台每一步操作关联的 API 调用情况,并自动生成各语言版本的 API 代码,也可前往 [API Explorer](https://cloud.tencent.com/document/product/1278/46697) 进行在线调试。

## SDK

云 API 3.0 提供了配套的开发工具集(SDK),支持多种编程语言,能更方便的调用 API。

- Tencent Cloud SDK 3.0 for Python: [GitHub](https://github.com/TencentCloud/tencentcloud-sdk-python/blob/master/tencentcloud/weilingwith/v20230427/weilingwith_client.py) [Gitee](https://gitee.com/TencentCloud/tencentcloud-sdk-python/blob/master/tencentcloud/weilingwith/v20230427/weilingwith_client.py)
- Tencent Cloud SDK 3.0 for Java: [GitHub](https://github.com/TencentCloud/tencentcloud-sdk-java/blob/master/src/main/java/com/tencentcloudapi/weilingwith/v20230427/WeilingwithClient.java) [Gitee](https://gitee.com/TencentCloud/tencentcloud-sdk-java/blob/master/src/main/java/com/tencentcloudapi/weilingwith/v20230427/WeilingwithClient.java)
- Tencent Cloud SDK 3.0 for PHP: [GitHub](https://github.com/TencentCloud/tencentcloud-sdk-php/blob/master/src/TencentCloud/Weilingwith/V20230427/WeilingwithClient.php) [Gitee](https://gitee.com/TencentCloud/tencentcloud-sdk-php/blob/master/src/TencentCloud/Weilingwith/V20230427/WeilingwithClient.php)
- Tencent Cloud SDK 3.0 for Go: [GitHub](https://github.com/TencentCloud/tencentcloud-sdk-go/blob/master/tencentcloud/weilingwith/v20230427/client.go) [Gitee](https://gitee.com/TencentCloud/tencentcloud-sdk-go/blob/master/tencentcloud/weilingwith/v20230427/client.go)
- Tencent Cloud SDK 3.0 for Node.js: [GitHub](https://github.com/TencentCloud/tencentcloud-sdk-nodejs/blob/master/tencentcloud/services/weilingwith/v20230427/weilingwith_client.js) [Gitee](https://gitee.com/TencentCloud/tencentcloud-sdk-nodejs/blob/master/tencentcloud/services/weilingwith/v20230427/weilingwith_client.js)
- Tencent Cloud SDK 3.0 for .NET: [GitHub](https://github.com/TencentCloud/tencentcloud-sdk-dotnet/blob/master/TencentCloud/Weilingwith/V20230427/WeilingwithClient.cs) [Gitee](https://gitee.com/TencentCloud/tencentcloud-sdk-dotnet/blob/master/TencentCloud/Weilingwith/V20230427/WeilingwithClient.cs)
- Tencent Cloud SDK 3.0 for C++: [GitHub](https://github.com/TencentCloud/tencentcloud-sdk-cpp/blob/master/weilingwith/src/v20230427/WeilingwithClient.cpp) [Gitee](https://gitee.com/TencentCloud/tencentcloud-sdk-cpp/blob/master/weilingwith/src/v20230427/WeilingwithClient.cpp)
- Tencent Cloud SDK 3.0 for Ruby: [GitHub](https://github.com/TencentCloud/tencentcloud-sdk-ruby/blob/master/tencentcloud-sdk-weilingwith/lib/v20230427/client.rb) [Gitee](https://gitee.com/TencentCloud/tencentcloud-sdk-ruby/blob/master/tencentcloud-sdk-weilingwith/lib/v20230427/client.rb)

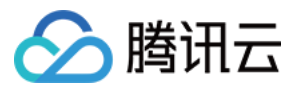

## 命令行工具

[Tencent Cloud CLI 3.0](https://cloud.tencent.com/document/product/440/6176)

## 6. 错误码

以下仅列出了接口业务逻辑相关的错误码,其他错误码详见 [公共错误码](https://cloud.tencent.com/document/api/1693/97970#.E5.85.AC.E5.85.B1.E9.94.99.E8.AF.AF.E7.A0.81)。

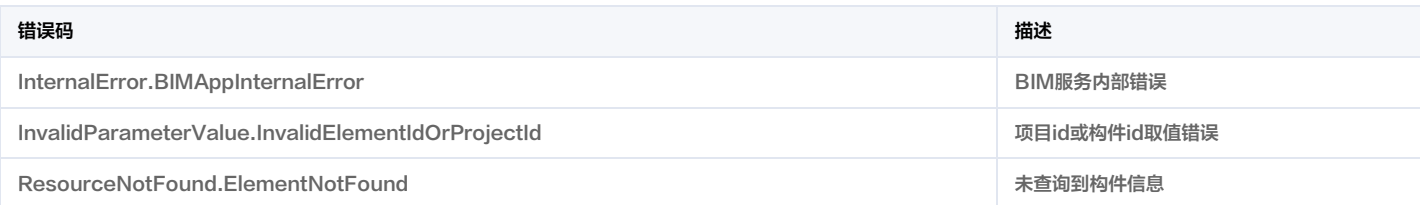

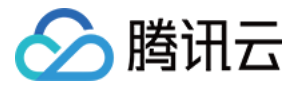

# 查询建筑信息

最近更新时间:2023-11-30 08:50:10

## 1. 接口描述

接口请求域名: weilingwith.tencentcloudapi.com 。

#### 查询建筑信息

默认接口请求频率限制:20次/秒。

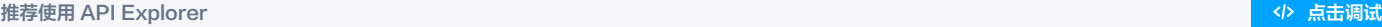

API Explorer 提供了在线调用、签名验证、SDK 代码生成和快速检索接口等能力。您可查看每次调用的请求内容和返回结果以及自动生成 SDK 调用示例。

## 2. 输入参数

以下请求参数列表仅列出了接口请求参数和部分公共参数,完整公共参数列表见 [公共请求参数](https://cloud.tencent.com/document/api/1693/97965)。

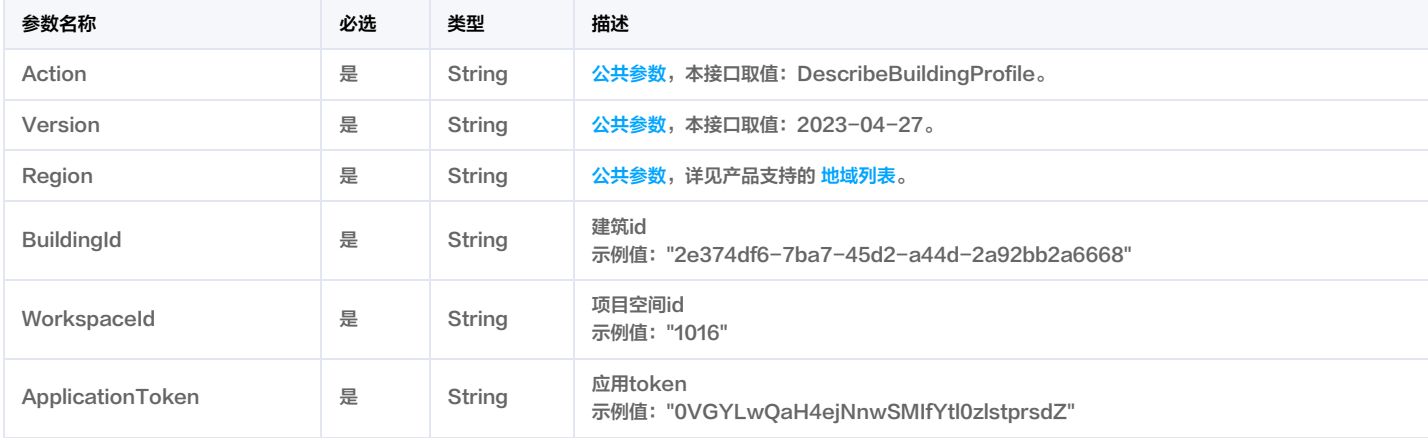

## 3. 输出参数

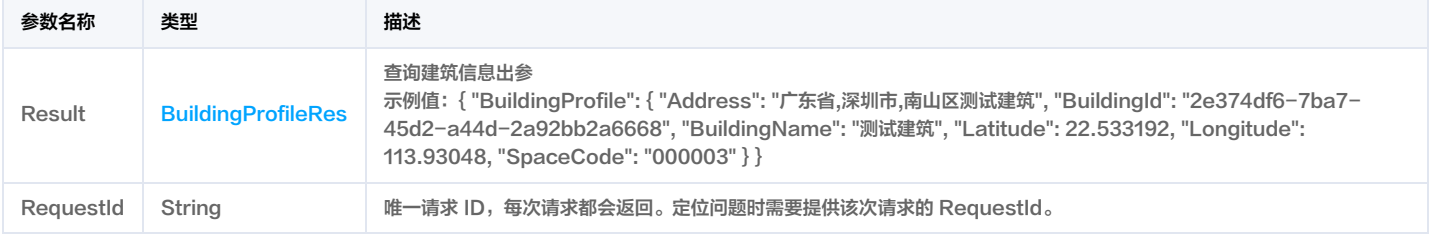

## 4. 示例

## 示例1 查询建筑信息

查询建筑信息成功响应

## 输入示例

POST / HTTP/1.1 Host: weilingwith.tencentcloudapi.com Content-Type: application/json X-TC-Action: DescribeBuildingProfile <公共请求参数>

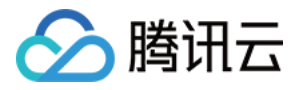

#### "BuildingId": "2e374df6-7ba7-45d2-a44d-2a92bb2a6668",

```
"WorkspaceId": "1016",
```
"ApplicationToken": "0VGYLwQaH4ejNnwSMIfYtl0zlstprsdZ"

## 输出示例

# "Response": { "RequestId": "9d3442d1-0df1-48ef-beba-872e07b2b1dd", "Result": { "BuildingProfile": { "Address": "广东省,深圳市,南山区测试建筑", "BuildingId": "2e374df6-7ba7-45d2-a44d-2a92bb2a6668", "BuildingName": "测试建筑", "Latitude": 22.533192, "Longitude": 113.93048, "SpaceCode": "000003"

## 示例2 查询建筑信息示例-prod

## 查询建筑信息示例-prod

#### 输入示例

# POST / HTTP/1.1 Host: weilingwith.tencentcloudapi.com Content-Type: application/json X-TC-Action: DescribeBuildingProfile <公共请求参数> "BuildingId": "9e98dc3920df4230b431404222fefe37", "WorkspaceId": "1124",

"ApplicationToken": "Sl5ZDmVuHzhN52o8n1KWagl7sLdrLfN7"

## 输出示例 "Response": { "RequestId": "966d76de-83dc-4d6a-bd17-75505fe0af7e", "Result": { "BuildingProfile": { "Address": "陕西省,西安市,碑林区rvm", "BuildingId": "9e98dc3920df4230b431404222fefe37", "BuildingName": "rvm", "Latitude": 34.212498, "Longitude": 108.88995, "SpaceCode": "000147"

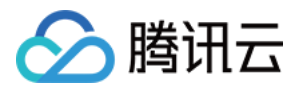

## } }

## 5. 开发者资源

## 腾讯云 API 平台

[腾讯云 API 平台](https://cloud.tencent.com/api) 是综合 API 文档、错误码、API Explorer 及 SDK 等资源的统一查询平台,方便您从同一入口查询及使用腾讯云提供的所有 API 服务。

### API Inspector

用户可通过 [API Inspector](https://cloud.tencent.com/document/product/1278/49361) 查看控制台每一步操作关联的 API 调用情况,并自动生成各语言版本的 API 代码,也可前往 [API Explorer](https://cloud.tencent.com/document/product/1278/46697) 进行在线调试。

### SDK

云 API 3.0 提供了配套的开发工具集(SDK),支持多种编程语言,能更方便的调用 API。

- Tencent Cloud SDK 3.0 for Python: [GitHub](https://github.com/TencentCloud/tencentcloud-sdk-python/blob/master/tencentcloud/weilingwith/v20230427/weilingwith_client.py) [Gitee](https://gitee.com/TencentCloud/tencentcloud-sdk-python/blob/master/tencentcloud/weilingwith/v20230427/weilingwith_client.py)
- Tencent Cloud SDK 3.0 for Java: [GitHub](https://github.com/TencentCloud/tencentcloud-sdk-java/blob/master/src/main/java/com/tencentcloudapi/weilingwith/v20230427/WeilingwithClient.java) [Gitee](https://gitee.com/TencentCloud/tencentcloud-sdk-java/blob/master/src/main/java/com/tencentcloudapi/weilingwith/v20230427/WeilingwithClient.java)
- Tencent Cloud SDK 3.0 for PHP: [GitHub](https://github.com/TencentCloud/tencentcloud-sdk-php/blob/master/src/TencentCloud/Weilingwith/V20230427/WeilingwithClient.php) [Gitee](https://gitee.com/TencentCloud/tencentcloud-sdk-php/blob/master/src/TencentCloud/Weilingwith/V20230427/WeilingwithClient.php)
- Tencent Cloud SDK 3.0 for Go: [GitHub](https://github.com/TencentCloud/tencentcloud-sdk-go/blob/master/tencentcloud/weilingwith/v20230427/client.go) [Gitee](https://gitee.com/TencentCloud/tencentcloud-sdk-go/blob/master/tencentcloud/weilingwith/v20230427/client.go)
- Tencent Cloud SDK 3.0 for Node.js: [GitHub](https://github.com/TencentCloud/tencentcloud-sdk-nodejs/blob/master/tencentcloud/services/weilingwith/v20230427/weilingwith_client.js) [Gitee](https://gitee.com/TencentCloud/tencentcloud-sdk-nodejs/blob/master/tencentcloud/services/weilingwith/v20230427/weilingwith_client.js)
- Tencent Cloud SDK 3.0 for .NET: [GitHub](https://github.com/TencentCloud/tencentcloud-sdk-dotnet/blob/master/TencentCloud/Weilingwith/V20230427/WeilingwithClient.cs) [Gitee](https://gitee.com/TencentCloud/tencentcloud-sdk-dotnet/blob/master/TencentCloud/Weilingwith/V20230427/WeilingwithClient.cs)
- Tencent Cloud SDK 3.0 for C++: [GitHub](https://github.com/TencentCloud/tencentcloud-sdk-cpp/blob/master/weilingwith/src/v20230427/WeilingwithClient.cpp) [Gitee](https://gitee.com/TencentCloud/tencentcloud-sdk-cpp/blob/master/weilingwith/src/v20230427/WeilingwithClient.cpp)
- Tencent Cloud SDK 3.0 for Ruby: [GitHub](https://github.com/TencentCloud/tencentcloud-sdk-ruby/blob/master/tencentcloud-sdk-weilingwith/lib/v20230427/client.rb) [Gitee](https://gitee.com/TencentCloud/tencentcloud-sdk-ruby/blob/master/tencentcloud-sdk-weilingwith/lib/v20230427/client.rb)

## 命令行工具

[Tencent Cloud CLI 3.0](https://cloud.tencent.com/document/product/440/6176)

## 6. 错误码

以下仅列出了接口业务逻辑相关的错误码,其他错误码详见 [公共错误码](https://cloud.tencent.com/document/api/1693/97970#.E5.85.AC.E5.85.B1.E9.94.99.E8.AF.AF.E7.A0.81)。

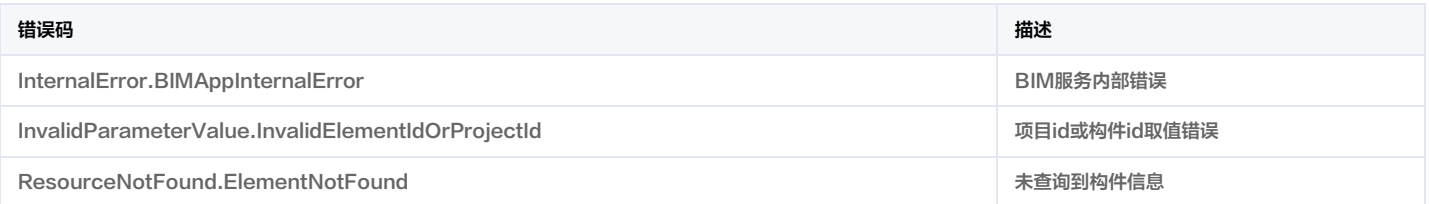

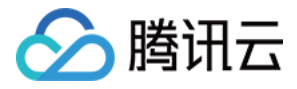

# 查询分页构件信息

最近更新时间:2023-11-30 08:50:10

## 1. 接口描述

接口请求域名: weilingwith.tencentcloudapi.com 。

### 查询分页构件信息

默认接口请求频率限制:20次/秒。

## 推荐使用 API Explorer しょうかん こうしょうかん こうしょうかん こうしょうかん こうしょうかん こうしょうかん こうしょうかん ちゅうしょうかん ちゅうしょう しょうかん [点击调试](https://console.cloud.tencent.com/api/explorer?Product=weilingwith&Version=2023-04-27&Action=DescribeElementProfilePage)

API Explorer 提供了在线调用、签名验证、SDK 代码生成和快速检索接口等能力。您可查看每次调用的请求内容和返回结果以及自动生成 SDK 调用示例。

## 2. 输入参数

以下请求参数列表仅列出了接口请求参数和部分公共参数,完整公共参数列表见 [公共请求参数](https://cloud.tencent.com/document/api/1693/97965)。

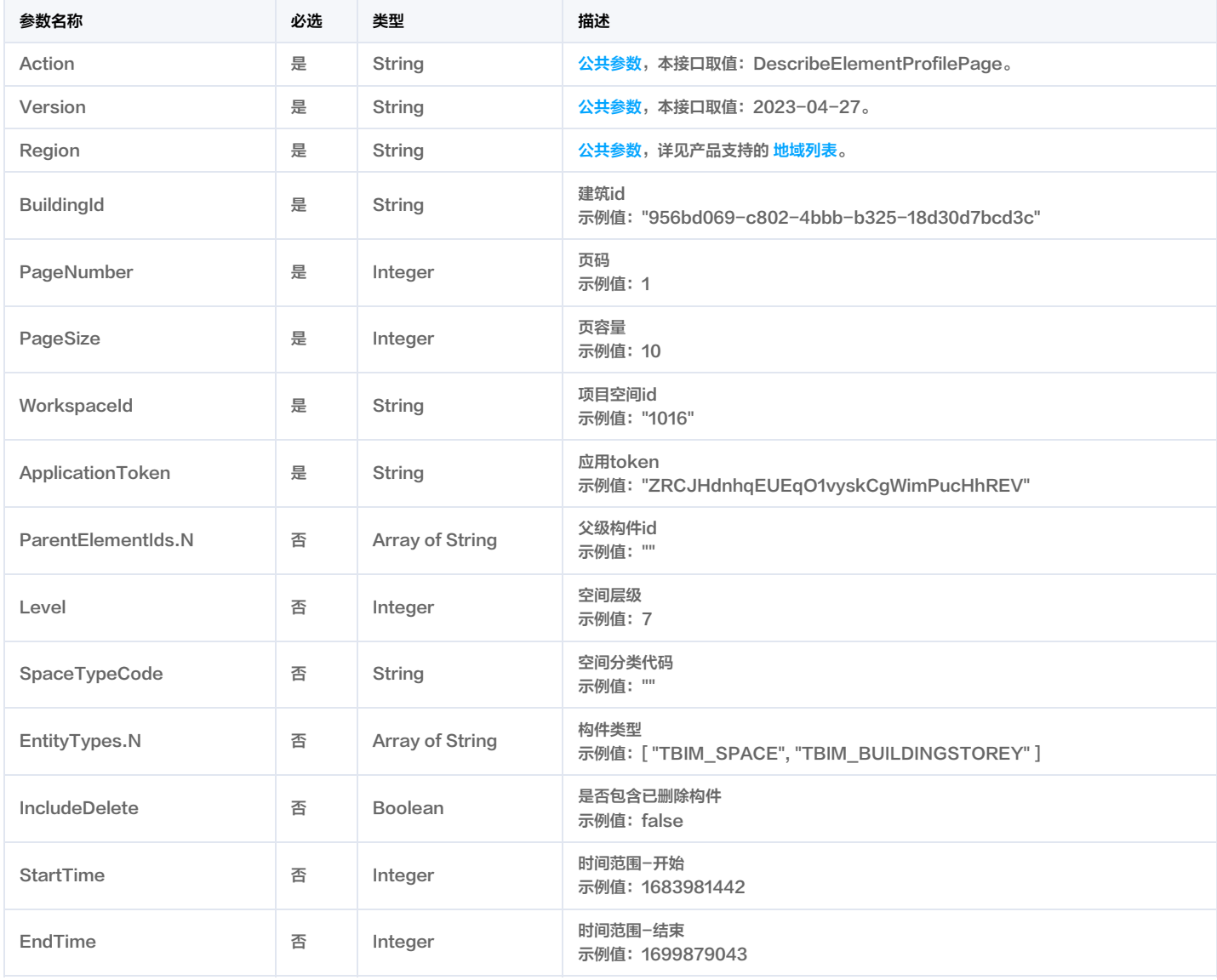

## 3. 输出参数

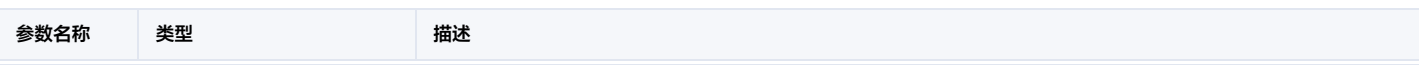

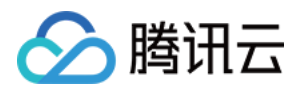

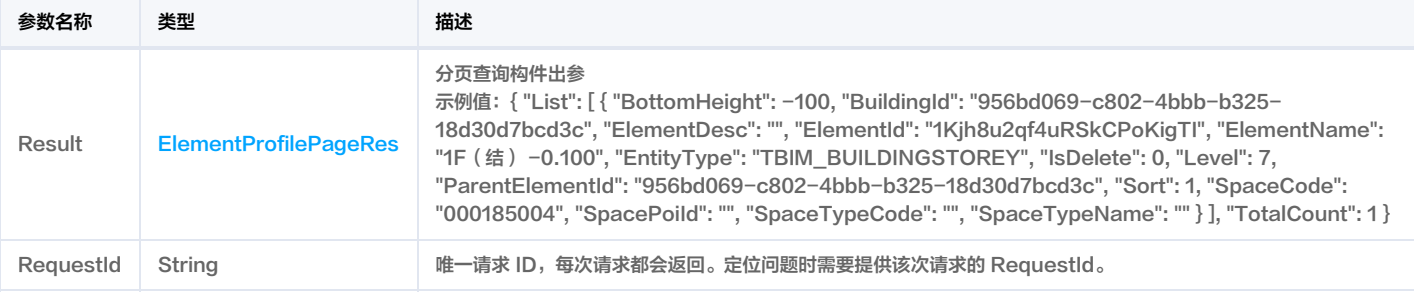

## 4. 示例

## 示例1 查询分页构件信息

#### 查询分页构件信息成功响应示例

## 输入示例

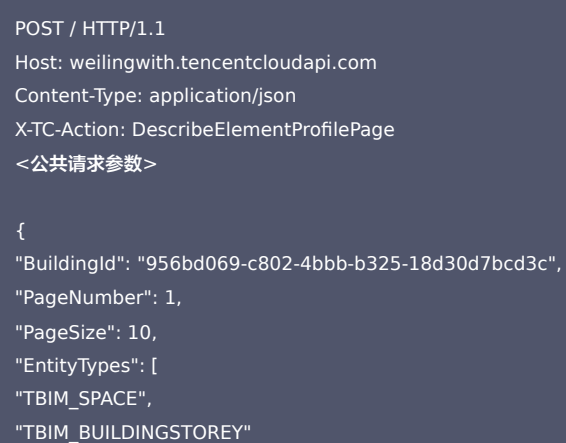

# "WorkspaceId": "1016",

"ApplicationToken": "ZRCJHdnhqEUEqO1vyskCgWimPucHhREV"

#### }

## 输出示例

```
"Response": {
"RequestId": "f21ec011-9dde-478f-acd4-6adecb8a1c32",
"Result": {
"List": [
"BottomHeight": -100,
"BuildingId": "956bd069-c802-4bbb-b325-18d30d7bcd3c",
"ElementDesc": "",
"ElementId": "1Kjh8u2qf4uRSkCPoKigTI",
"ElementName": "1F(结) -0.100",
"EntityType": "TBIM_BUILDINGSTOREY",
"IsDelete": 0,
"Level": 7,
"ParentElementId": "956bd069-c802-4bbb-b325-18d30d7bcd3c",
"Sort": 1,
"SpaceCode": "000185004",
"SpacePoiId": "",
"SpaceTypeCode": "",
```
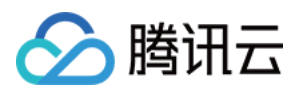

#### "SpaceTypeName":

```
},
"BottomHeight": 0,
"BuildingId": "956bd069-c802-4bbb-b325-18d30d7bcd3c",
"ElementDesc": "",
"ElementId": "3Mph_S_ef13f4LIAEQPvzw",
"ElementName": "1",
"EntityType": "TBIM_SPACE",
"IsDelete": 0,
"Level": 8,
"ParentElementId": "1Kjh8u2qf4uRSkCPoKj36O",
"Sort": 2,
"SpaceCode": "00018500100000001",
"SpacePoiId": "",
"SpaceTypeCode": "",
"SpaceTypeName": ""
"BottomHeight": 0,
"BuildingId": "956bd069-c802-4bbb-b325-18d30d7bcd3c",
"ElementDesc": "",
"ElementId": "1Kjh8u2qf4uRSkCPoKj36O",
"ElementName": "1F 0.000",
"EntityType": "TBIM_BUILDINGSTOREY",
"IsDelete": 0,
"Level": 7,
"ParentElementId": "956bd069-c802-4bbb-b325-18d30d7bcd3c",
"Sort": 3,
"SpaceCode": "000185001",
"SpacePoiId": "",
"SpaceTypeCode": "",
"SpaceTypeName": ""
"BottomHeight": 5900,
"BuildingId": "956bd069-c802-4bbb-b325-18d30d7bcd3c",
"ElementDesc": "",
"ElementId": "1Kjh8u2qf4uRSkCPoKiWWT",
"ElementName": "2F(结)5.900",
"EntityType": "TBIM_BUILDINGSTOREY",
"IsDelete": 0,
"Level": 7,
"ParentElementId": "956bd069-c802-4bbb-b325-18d30d7bcd3c",
"Sort": 4,
"SpaceCode": "000185007",
"SpacePoiId": "",
"SpaceTypeCode": "",
"SpaceTypeName": ""
"BottomHeight": 6000,
"BuildingId": "956bd069-c802-4bbb-b325-18d30d7bcd3c",
"ElementDesc": "",
"ElementId": "1Kjh8u2qf4uRSkCPoKj38P",
"ElementName": "2F 6.000",
"EntityType": "TBIM_BUILDINGSTOREY",
```
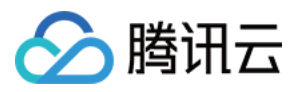

```
"IsDelete": 0,
"Level": 7,
"ParentElementId": "956bd069-c802-4bbb-b325-18d30d7bcd3c",
"Sort": 5,
"SpaceCode": "000185002",
"SpacePoiId": "",
"SpaceTypeCode": "",
"SpaceTypeName": ""
"BottomHeight": 11000,
"BuildingId": "956bd069-c802-4bbb-b325-18d30d7bcd3c",
"ElementDesc": "",
"ElementId": "1Kjh8u2qf4uRSkCPoKlbkh",
"ElementName": "3F(结)",
"EntityType": "TBIM_BUILDINGSTOREY",
"IsDelete": 0,
"Level": 7,
"ParentElementId": "956bd069-c802-4bbb-b325-18d30d7bcd3c",
"Sort": 6,
"SpaceCode": "000185003",
"SpacePoiId": "",
"SpaceTypeCode": "",
"SpaceTypeName": ""
"BottomHeight": 11100,
"BuildingId": "956bd069-c802-4bbb-b325-18d30d7bcd3c",
"ElementDesc": "",
"ElementId": "1Kjh8u2qf4uRSkCPoKiVXm",
"ElementName": "F3",
"EntityType": "TBIM_BUILDINGSTOREY",
"IsDelete": 0,
"Level": 7,
"ParentElementId": "956bd069-c802-4bbb-b325-18d30d7bcd3c",
"Sort": 7,
"SpaceCode": "000185005",
"SpacePoiId": "",
"SpaceTypeCode": "",
"SpaceTypeName": ""
"BottomHeight": 16200,
"BuildingId": "956bd069-c802-4bbb-b325-18d30d7bcd3c",
"ElementDesc": "",
"ElementId": "1Kjh8u2qf4uRSkCPoKiVdy",
"ElementName": "F4",
"EntityType": "TBIM_BUILDINGSTOREY",
"IsDelete": 0,
"Level": 7,
"ParentElementId": "956bd069-c802-4bbb-b325-18d30d7bcd3c",
"Sort": 8,
"SpaceCode": "000185006",
"SpacePoiId": "",
"SpaceTypeCode": "",
"SpaceTypeName": ""
```
}

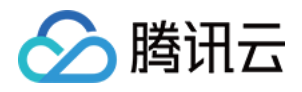

"TotalCount": 8

#### 示例2 查询分页构件信息示例-prod

查询分页构件信息示例-prod

#### 输入示例

POST / HTTP/1.1

Host: weilingwith.tencentcloudapi.com Content-Type: application/json X-TC-Action: DescribeElementProfilePage <公共请求参数>

"BuildingId": "9e98dc3920df4230b431404222fefe37", "PageNumber": 1, "PageSize": 5, "WorkspaceId": "1124", "ApplicationToken": "Sl5ZDmVuHzhN52o8n1KWagl7sLdrLfN7" }

```
"Response": {
"RequestId": "aa86cd58-027d-46b4-8d59-a7e15c733f18",
"Result": {
"List": [
"BottomHeight": 0,
"BuildingId": "9e98dc3920df4230b431404222fefe37",
"ElementDesc": "",
"ElementId": "9e98dc3920df4230b431404222fefe37",
"ElementName": "rvm",
"EntityType": "TBIM_BUILDING",
"IsDelete": 0,
"Level": 6,
"ParentElementId": "",
"Sort": 1,
"SpaceCode": "000147",
"SpacePoiId": "86162",
"SpaceTypeCode": "",
"SpaceTypeName": ""
"BottomHeight": 0,
"BuildingId": "9e98dc3920df4230b431404222fefe37",
"ElementDesc": "/SAMPLE-ADMIN built by rvm",
"ElementId": "4cf3865c355048d0be117466b89ff5ae",
"ElementName": "/SAMPLE-ADMIN",
"EntityType": "TBIM_BUILDINGSTOREY",
"IsDelete": 0,
```
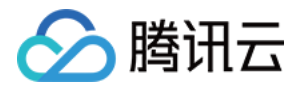

```
\bigcap "level": \bigcap"ParentElementId": "9e98dc3920df4230b431404222fefe37",
"Sort": 2,
"SpaceCode": "",
"SpacePoiId": "861620006",
"SpaceTypeCode": "",
"SpaceTypeName": ""
"BottomHeight": 0,
"BuildingId": "9e98dc3920df4230b431404222fefe37",
"ElementDesc": "/HS-ADMIN/ADMIN built by rvm",
"ElementId": "f5dfeea83847436a98dd02957b283d0d",
"ElementName": "/HS-ADMIN/ADMIN",
"EntityType": "TBIM_BUILDINGELEMENTPROXY",
"IsDelete": 0,
"Level": 0,
"ParentElementId": "4cf3865c355048d0be117466b89ff5ae",
"Sort": 3,
"SpaceCode": "",
"SpacePoiId": "8616200060004",
"SpaceTypeCode": "",
"SpaceTypeName": ""
"BottomHeight": 0,
"BuildingId": "9e98dc3920df4230b431404222fefe37",
"ElementDesc": "/GRID-STABILIZER/1 built by rvm",
"ElementId": "b3f9777344214077a65d3673b17578bc",
"ElementName": "/GRID-STABILIZER/1",
"EntityType": "TBIM_BUILDINGELEMENTPROXY",
"IsDelete": 0,
"Level": 0,
"ParentElementId": "6ab5d7d6f6264824a1318435a0a09b4c",
"Sort": 4,
"SpaceCode": "",
"SpacePoiId": "",
"SpaceTypeCode": "",
"SpaceTypeName": ""
"BottomHeight": 0,
"BuildingId": "9e98dc3920df4230b431404222fefe37",
"ElementDesc": "CYLINDER 2 of EQUIPMENT /P1502B built by rvm",
"ElementId": "fc1a114cf16d4f999f4825294a6b378f",
"ElementName": "CYLINDER 2 of EQUIPMENT /P1502B",
"EntityType": "TBIM_BUILDINGELEMENTPROXY",
"IsDelete": 0,
"Level": 0,
"ParentElementId": "2fa2c48f06ee40a5a8a24f296925e532",
"Sort": 5,
"SpaceCode": "",
"SpacePoiId": "",
"SpaceTypeCode": "",
"SpaceTypeName":
```
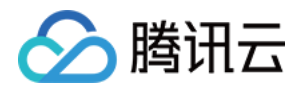

## "TotalCount": 2501

- 
- 

#### 5. 开发者资源

### 腾讯云 API 平台

[腾讯云 API 平台](https://cloud.tencent.com/api) 是综合 API 文档、错误码、API Explorer 及 SDK 等资源的统一查询平台,方便您从同一入口查询及使用腾讯云提供的所有 API 服务。

#### API Inspector

用户可通过 [API Inspector](https://cloud.tencent.com/document/product/1278/49361) 查看控制台每一步操作关联的 API 调用情况,并自动生成各语言版本的 API 代码,也可前往 [API Explorer](https://cloud.tencent.com/document/product/1278/46697) 进行在线调试。

#### SDK

云 API 3.0 提供了配套的开发工具集(SDK),支持多种编程语言,能更方便的调用 API。

- Tencent Cloud SDK 3.0 for Python: [GitHub](https://github.com/TencentCloud/tencentcloud-sdk-python/blob/master/tencentcloud/weilingwith/v20230427/weilingwith_client.py) [Gitee](https://gitee.com/TencentCloud/tencentcloud-sdk-python/blob/master/tencentcloud/weilingwith/v20230427/weilingwith_client.py)
- Tencent Cloud SDK 3.0 for Java: [GitHub](https://github.com/TencentCloud/tencentcloud-sdk-java/blob/master/src/main/java/com/tencentcloudapi/weilingwith/v20230427/WeilingwithClient.java) [Gitee](https://gitee.com/TencentCloud/tencentcloud-sdk-java/blob/master/src/main/java/com/tencentcloudapi/weilingwith/v20230427/WeilingwithClient.java)
- Tencent Cloud SDK 3.0 for PHP: [GitHub](https://github.com/TencentCloud/tencentcloud-sdk-php/blob/master/src/TencentCloud/Weilingwith/V20230427/WeilingwithClient.php) [Gitee](https://gitee.com/TencentCloud/tencentcloud-sdk-php/blob/master/src/TencentCloud/Weilingwith/V20230427/WeilingwithClient.php)
- Tencent Cloud SDK 3.0 for Go: [GitHub](https://github.com/TencentCloud/tencentcloud-sdk-go/blob/master/tencentcloud/weilingwith/v20230427/client.go) [Gitee](https://gitee.com/TencentCloud/tencentcloud-sdk-go/blob/master/tencentcloud/weilingwith/v20230427/client.go)
- Tencent Cloud SDK 3.0 for Node.js: [GitHub](https://github.com/TencentCloud/tencentcloud-sdk-nodejs/blob/master/tencentcloud/services/weilingwith/v20230427/weilingwith_client.js) [Gitee](https://gitee.com/TencentCloud/tencentcloud-sdk-nodejs/blob/master/tencentcloud/services/weilingwith/v20230427/weilingwith_client.js)
- Tencent Cloud SDK 3.0 for .NET: [GitHub](https://github.com/TencentCloud/tencentcloud-sdk-dotnet/blob/master/TencentCloud/Weilingwith/V20230427/WeilingwithClient.cs) [Gitee](https://gitee.com/TencentCloud/tencentcloud-sdk-dotnet/blob/master/TencentCloud/Weilingwith/V20230427/WeilingwithClient.cs)
- Tencent Cloud SDK 3.0 for C++: [GitHub](https://github.com/TencentCloud/tencentcloud-sdk-cpp/blob/master/weilingwith/src/v20230427/WeilingwithClient.cpp) [Gitee](https://gitee.com/TencentCloud/tencentcloud-sdk-cpp/blob/master/weilingwith/src/v20230427/WeilingwithClient.cpp)
- Tencent Cloud SDK 3.0 for Ruby: [GitHub](https://github.com/TencentCloud/tencentcloud-sdk-ruby/blob/master/tencentcloud-sdk-weilingwith/lib/v20230427/client.rb) [Gitee](https://gitee.com/TencentCloud/tencentcloud-sdk-ruby/blob/master/tencentcloud-sdk-weilingwith/lib/v20230427/client.rb)

### 命令行工具

[Tencent Cloud CLI 3.0](https://cloud.tencent.com/document/product/440/6176)

# 6. 错误码

以下仅列出了接口业务逻辑相关的错误码,其他错误码详见 [公共错误码](https://cloud.tencent.com/document/api/1693/97970#.E5.85.AC.E5.85.B1.E9.94.99.E8.AF.AF.E7.A0.81)。

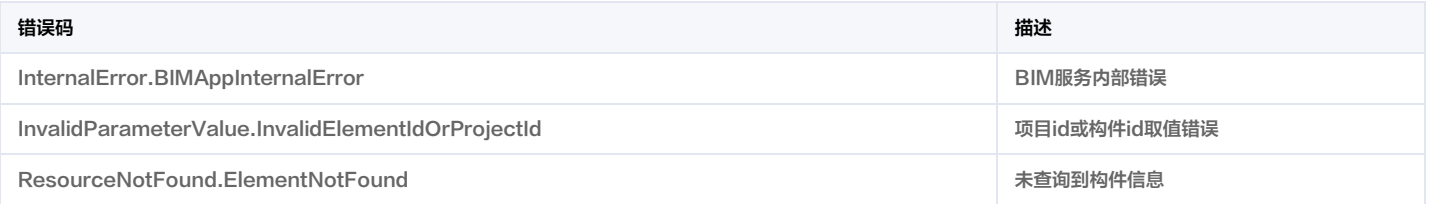

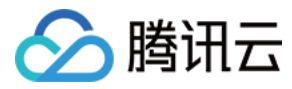

# 查询构件树

最近更新时间:2023-11-30 08:50:09

# 1. 接口描述

接口请求域名: weilingwith.tencentcloudapi.com 。

#### 查询构件树

默认接口请求频率限制:20次/秒。

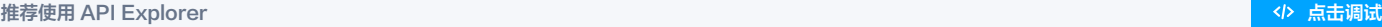

API Explorer 提供了在线调用、签名验证、SDK 代码生成和快速检索接口等能力。您可查看每次调用的请求内容和返回结果以及自动生成 SDK 调用示例。

# 2. 输入参数

以下请求参数列表仅列出了接口请求参数和部分公共参数,完整公共参数列表见 [公共请求参数](https://cloud.tencent.com/document/api/1693/97965)。

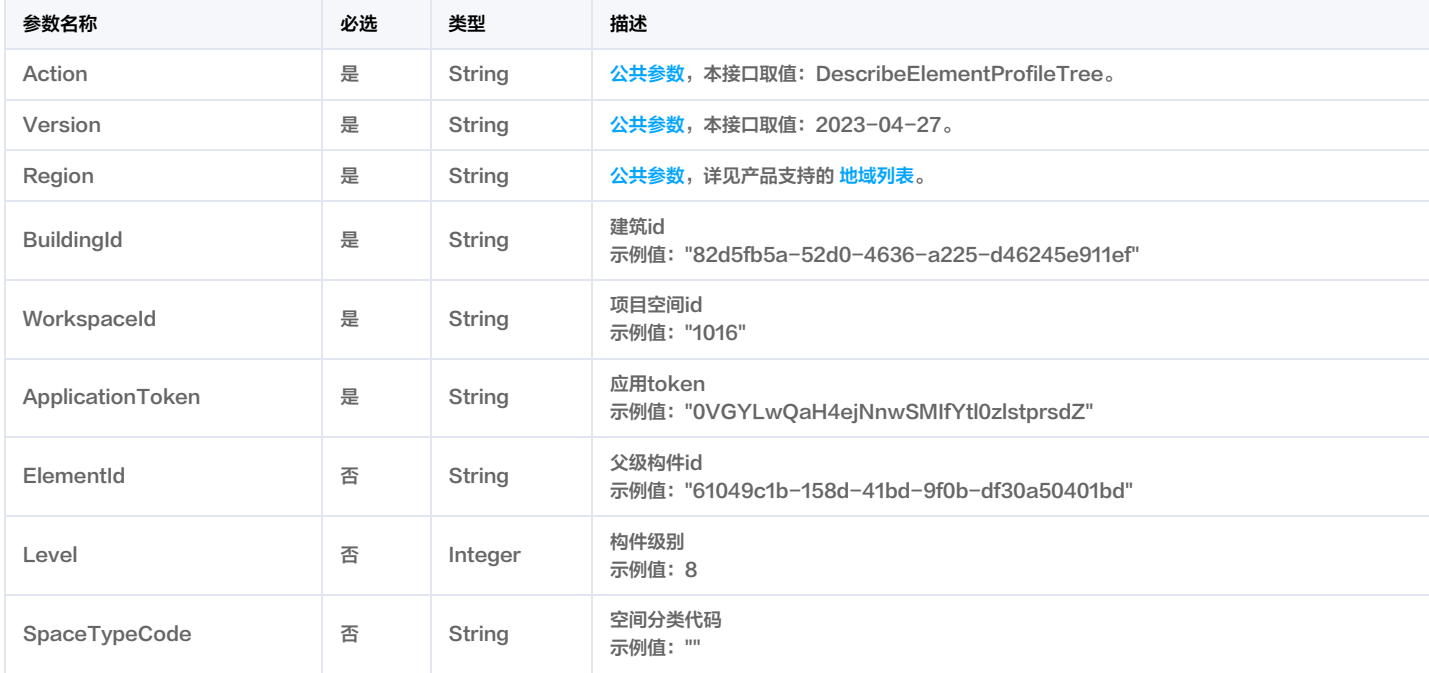

# 3. 输出参数

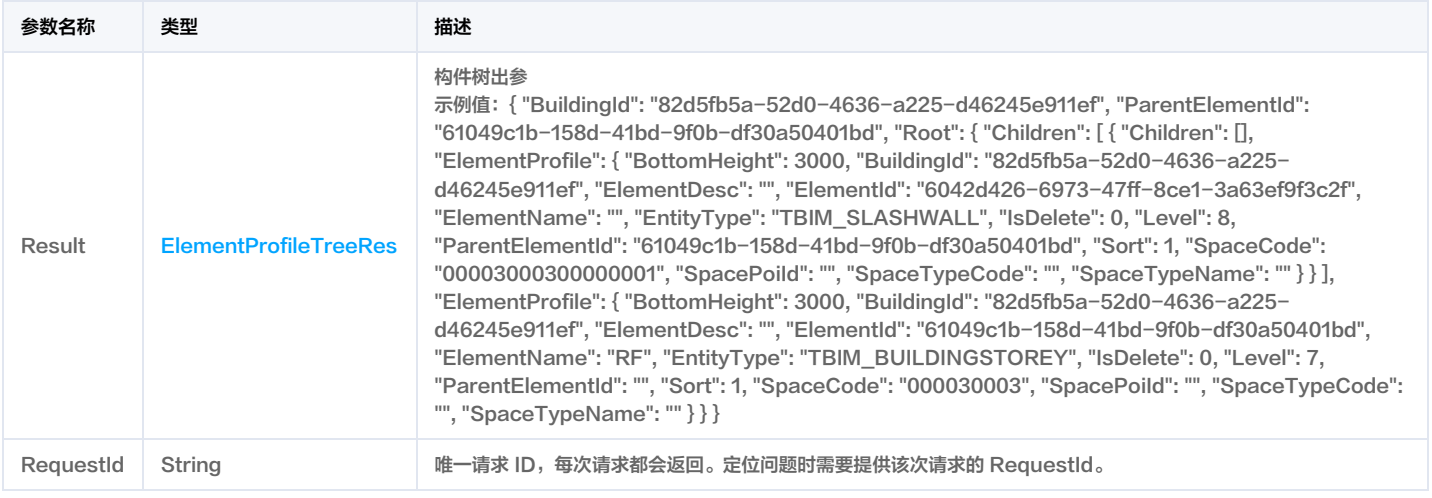

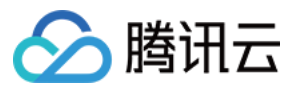

#### 4. 示例

### 示例1 查询构件树

#### 查询构件树成功响应示例

#### 输入示例

#### POST / HTTP/1.1

Host: weilingwith.tencentcloudapi.com

- Content-Type: application/json
- X-TC-Action: DescribeElementProfileTree
- <公共请求参数>

"BuildingId": "82d5fb5a-52d0-4636-a225-d46245e911ef", "ElementId": "61049c1b-158d-41bd-9f0b-df30a50401bd", "WorkspaceId": "1016", "ApplicationToken": "0VGYLwQaH4ejNnwSMIfYtl0zlstprsdZ"

#### }

```
"Response": {
"RequestId": "473e2070-39bf-4e12-836b-c821799c9cd9",
"Result": {
"BuildingId": "82d5fb5a-52d0-4636-a225-d46245e911ef",
"ParentElementId": "61049c1b-158d-41bd-9f0b-df30a50401bd",
"Root": {
"Children": [
"Children": [],
"ElementProfile": {
"BottomHeight": 3000,
"BuildingId": "82d5fb5a-52d0-4636-a225-d46245e911ef",
"ElementDesc": "",
"ElementId": "6042d426-6973-47ff-8ce1-3a63ef9f3c2f",
"ElementName": "",
"EntityType": "TBIM_SLASHWALL",
"IsDelete": 0,
"Level": 8,
"ParentElementId": "61049c1b-158d-41bd-9f0b-df30a50401bd",
"Sort": 1,
"SpaceCode": "00003000300000001",
"SpacePoiId": "",
"SpaceTypeCode": "",
"SpaceTypeName": ""
"Children": [],
"ElementProfile": {
"BottomHeight": 3000,
"BuildingId": "82d5fb5a-52d0-4636-a225-d46245e911ef",
"ElementDesc": "",
"ElementId": "f408f4c7-6adc-42fd-9485-d3322d5caf77",
"ElementName": "",
```
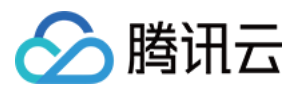

```
"EntityType": "TBIM_SLASHWALL",
"IsDelete": 0,
"Level": 8,
"ParentElementId": "61049c1b-158d-41bd-9f0b-df30a50401bd",
"Sort": 2,
"SpaceCode": "00003000300000002",
"SpacePoiId": "",
"SpaceTypeCode": "",
"SpaceTypeName": ""
"Children": [
"Children": [
"Children": [],
"ElementProfile": {
"BottomHeight": 3000,
"BuildingId": "82d5fb5a-52d0-4636-a225-d46245e911ef",
"ElementDesc": "",
"ElementId": "2fb8f038-d0d1-4c11-b290-30f4f7ccf5e0",
"ElementName": "",
"EntityType": "TBIM_DOOR",
"IsDelete": 0,
"Level": 0,
"ParentElementId": "f95c3dcd-dfe4-4828-aab7-6cee05fe2578",
"Sort": 1,
"SpaceCode": "",
"SpacePoiId": "",
"SpaceTypeCode": "",
"SpaceTypeName": ""
"ElementProfile": {
"BottomHeight": 3000,
"BuildingId": "82d5fb5a-52d0-4636-a225-d46245e911ef",
"ElementDesc": "",
"ElementId": "f95c3dcd-dfe4-4828-aab7-6cee05fe2578",
"ElementName": "",
"EntityType": "TBIM_OPENINGELEMENT",
"IsDelete": 0,
"Level": 0,
"ParentElementId": "b46107b5-95f4-4115-9f90-8c72173417d7",
"Sort": 1,
"SpaceCode": "",
"SpacePoiId": "",
"SpaceTypeCode": "",
"SpaceTypeName": ""
"ElementProfile": {
"BottomHeight": 3000,
"BuildingId": "82d5fb5a-52d0-4636-a225-d46245e911ef",
"ElementDesc": "",
```
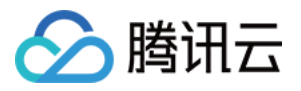

```
"ElementId": "b46107b5-95f4-4115-9f90-8c72173417d7",
"ElementName": "",
"EntityType": "TBIM_SLASHWALL",
"IsDelete": 0,
"Level": 8,
"ParentElementId": "61049c1b-158d-41bd-9f0b-df30a50401bd",
"Sort": 3,
"SpaceCode": "00003000300000003",
"SpacePoiId": "",
"SpaceTypeCode": "",
"SpaceTypeName": ""
"Children": [],
"ElementProfile": {
"BottomHeight": 3000,
"BuildingId": "82d5fb5a-52d0-4636-a225-d46245e911ef",
"ElementDesc": "",
"ElementId": "96b96d40-0661-4c5f-a71f-ffd0c5d73791",
"ElementName": "",
"EntityType": "TBIM_SLASHWALL",
"IsDelete": 0,
"Level": 8,
"ParentElementId": "61049c1b-158d-41bd-9f0b-df30a50401bd",
"Sort": 4,
"SpaceCode": "00003000300000004",
"SpacePoiId": "",
"SpaceTypeCode": "",
"SpaceTypeName": ""
}
"Children": [],
"ElementProfile": {
"BottomHeight": 3000,
"BuildingId": "82d5fb5a-52d0-4636-a225-d46245e911ef",
"ElementDesc": "",
"ElementId": "b95c73d1-208a-4342-ac54-5627b2021627",
"ElementName": "",
"EntityType": "TBIM_COMMON_DEVICE",
"IsDelete": 0,
"Level": 9,
"ParentElementId": "61049c1b-158d-41bd-9f0b-df30a50401bd",
"Sort": 5,
"SpaceCode": "00003000300000005",
"SpacePoiId": "",
"SpaceTypeCode": "",
"SpaceTypeName": ""
},
"Children": [],
"ElementProfile": {
"BottomHeight": 3000,
"BuildingId": "82d5fb5a-52d0-4636-a225-d46245e911ef",
"ElementDesc": "",
```
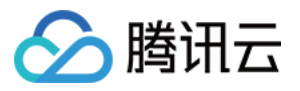

```
"ElementId": "8ace642a-c45f-401a-890c-6570f08fd97a",
"ElementName": "",
"EntityType": "TBIM_COMMON_DEVICE",
"IsDelete": 0,
"Level": 9,
"ParentElementId": "61049c1b-158d-41bd-9f0b-df30a50401bd",
"Sort": 6,
"SpaceCode": "00003000300000006",
"SpacePoiId": "",
"SpaceTypeCode": "",
"SpaceTypeName": ""
"Children": [],
"ElementProfile": {
"BottomHeight": 3000,
"BuildingId": "82d5fb5a-52d0-4636-a225-d46245e911ef",
"ElementDesc": "",
"ElementId": "a1162f6d-e8c4-4bd2-af78-dbbdb2918b6d",
"ElementName": "",
"EntityType": "TBIM_COMMON_DEVICE",
"IsDelete": 0,
"Level": 9,
"ParentElementId": "61049c1b-158d-41bd-9f0b-df30a50401bd",
"Sort": 7,
"SpaceCode": "00003000300000007",
"SpacePoiId": "",
"SpaceTypeCode": "",
"SpaceTypeName": ""
}
"Children": [],
"ElementProfile": {
"BottomHeight": 3000,
"BuildingId": "82d5fb5a-52d0-4636-a225-d46245e911ef",
"ElementDesc": "",
"ElementId": "8a74aba0-46e3-4097-89e6-7adbeb9ccaef",
"ElementName": "",
"EntityType": "TBIM_CAMERA",
"IsDelete": 0,
"Level": 9,
"ParentElementId": "61049c1b-158d-41bd-9f0b-df30a50401bd",
"Sort": 8,
"SpaceCode": "00003000300000008",
"SpacePoiId": "",
"SpaceTypeCode": "",
"SpaceTypeName": ""
},
"Children": [],
"ElementProfile": {
"BottomHeight": 3000,
"BuildingId": "82d5fb5a-52d0-4636-a225-d46245e911ef",
"ElementDesc": "",
```
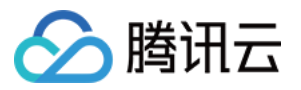

```
"ElementId": "af7f7d83-17f8-4dff-80e2-a5129a39eab0",
"ElementName": "",
"EntityType": "TBIM_CAMERA",
"IsDelete": 0,
"Level": 9,
"ParentElementId": "61049c1b-158d-41bd-9f0b-df30a50401bd",
"Sort": 9,
"SpaceCode": "00003000300000009",
"SpacePoiId": "",
"SpaceTypeCode": "",
"SpaceTypeName": ""
"Children": [],
"ElementProfile": {
"BottomHeight": 3000,
"BuildingId": "82d5fb5a-52d0-4636-a225-d46245e911ef",
"ElementDesc": "",
"ElementId": "f596e5e3-68fb-48e6-bd74-845d623e600f",
"ElementName": "",
"EntityType": "TBIM_CAMERA",
"IsDelete": 0,
"Level": 9,
"ParentElementId": "61049c1b-158d-41bd-9f0b-df30a50401bd",
"Sort": 10,
"SpaceCode": "00003000300000010",
"SpacePoiId": "",
"SpaceTypeCode": "",
"SpaceTypeName": ""
"ElementProfile": {
"BottomHeight": 3000,
"BuildingId": "82d5fb5a-52d0-4636-a225-d46245e911ef",
"ElementDesc": "",
"ElementId": "61049c1b-158d-41bd-9f0b-df30a50401bd",
"ElementName": "RF",
"EntityType": "TBIM_BUILDINGSTOREY",
"IsDelete": 0,
"Level": 7,
"ParentElementId": "",
"Sort": 1,
"SpaceCode": "000030003",
"SpacePoiId": "",
"SpaceTypeCode": "",
"SpaceTypeName": ""
```
#### 示例2 查询构件树示例-prod

查询构件树示例-prod

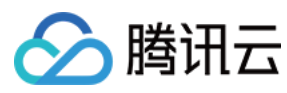

#### 输入示例

#### POST / HTTP/1.1

Host: weilingwith.tencentcloudapi.com Content-Type: application/json X-TC-Action: DescribeElementProfileTree <公共请求参数>

"BuildingId": "377e4f9d-d20e-4209-b1e8-0ddb32e888c8", "Level": 7, "WorkspaceId": "1124", "ApplicationToken": "Sl5ZDmVuHzhN52o8n1KWagl7sLdrLfN7"

#### 输出示例

}

```
"Response": {
"RequestId": "30078117-d5fa-41a2-b837-bb747aede417",
"Result": {
"BuildingId": "377e4f9d-d20e-4209-b1e8-0ddb32e888c8",
"ParentElementId": "377e4f9d-d20e-4209-b1e8-0ddb32e888c8",
"Root": {
"Children": [
"Children": [],
"ElementProfile": {
"BottomHeight": 0,
"BuildingId": "377e4f9d-d20e-4209-b1e8-0ddb32e888c8",
"ElementDesc": "from Rvt",
"ElementId": "f96fc337-019a-4f91-a73e-169f7e0cd91c",
"ElementName": "Level : F1",
"EntityType": "TBIM_BUILDINGSTOREY",
"IsDelete": 0,
"Level": 7,
"ParentElementId": "377e4f9d-d20e-4209-b1e8-0ddb32e888c8",
"Sort": 1,
"SpaceCode": "000290001",
"SpacePoiId": "",
"SpaceTypeCode": "",
"SpaceTypeName": ""
"Children": [],
"ElementProfile": {
"BottomHeight": 0,
"BuildingId": "377e4f9d-d20e-4209-b1e8-0ddb32e888c8",
"ElementDesc": "from Rvt",
"ElementId": "28ddb220-3d6e-4464-8099-4be964d9cb87",
"ElementName": "Level : F2",
"EntityType": "TBIM_BUILDINGSTOREY",
"IsDelete": 0,
"Level": 7,
"ParentElementId": "377e4f9d-d20e-4209-b1e8-0ddb32e888c8",
```
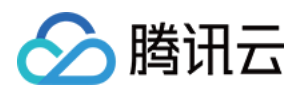

 $\overline{\text{sort}}$ ": 2. "SpaceCode": "000290002", "SpacePoiId": "", "SpaceTypeCode": "", "SpaceTypeName": "" } }, "Children": [], "ElementProfile": { "BottomHeight": 0, "BuildingId": "377e4f9d-d20e-4209-b1e8-0ddb32e888c8", "ElementDesc": "from Rvt", "ElementId": "985e2202-2fc9-490c-a80a-587b750c3496", "ElementName": "Level : 室外地坪", "EntityType": "TBIM\_BUILDINGSTOREY", "IsDelete": 0, "Level": 7, "ParentElementId": "377e4f9d-d20e-4209-b1e8-0ddb32e888c8", "Sort": 3, "SpaceCode": "000290003", "SpacePoiId": "", "SpaceTypeCode": "", "SpaceTypeName": "" "Children": [], "ElementProfile": { "BottomHeight": 0, "BuildingId": "377e4f9d-d20e-4209-b1e8-0ddb32e888c8", "ElementDesc": "from Rvt", "ElementId": "e7cda0c3-5b0c-49e7-b2a6-4a654ca4b07b", "ElementName": "Level : F3", "EntityType": "TBIM\_BUILDINGSTOREY", "IsDelete": 0, "Level": 7, "ParentElementId": "377e4f9d-d20e-4209-b1e8-0ddb32e888c8", "Sort": 4, "SpaceCode": "000290004", "SpacePoiId": "", "SpaceTypeCode": "", "SpaceTypeName": "" }, "Children": [], "ElementProfile": { "BottomHeight": 0, "BuildingId": "377e4f9d-d20e-4209-b1e8-0ddb32e888c8", "ElementDesc": "from Rvt", "ElementId": "b66aece1-62e9-49d3-872e-6e66156a853b", "ElementName": "Level : F4", "EntityType": "TBIM\_BUILDINGSTOREY", "IsDelete": 0, "Level": 7, "ParentElementId": "377e4f9d-d20e-4209-b1e8-0ddb32e888c8",

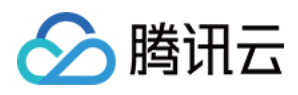

"Sort": 5, "SpaceCode": "000290005", "SpacePoiId": "", "SpaceTypeCode": "", "SpaceTypeName": "" } "Children": [], "ElementProfile": { "BottomHeight": 0, "BuildingId": "377e4f9d-d20e-4209-b1e8-0ddb32e888c8", "ElementDesc": "from Rvt", "ElementId": "073b2c5f-8f62-4dfe-8fe6-bb24679b9803", "ElementName": "未指定标高", "EntityType": "TBIM\_BUILDINGSTOREY", "IsDelete": 0, "Level": 7, "ParentElementId": "377e4f9d-d20e-4209-b1e8-0ddb32e888c8", "Sort": 6, "SpaceCode": "000290001", "SpacePoiId": "", "SpaceTypeCode": "", "SpaceTypeName": "" "ElementProfile": { "BottomHeight": 0, "BuildingId": "377e4f9d-d20e-4209-b1e8-0ddb32e888c8", "ElementDesc": "", "ElementId": "377e4f9d-d20e-4209-b1e8-0ddb32e888c8", "ElementName": "三层小别墅", "EntityType": "TBIM\_BUILDING", "IsDelete": 0, "Level": 6, "ParentElementId": "", "Sort": 1, "SpaceCode": "000290", "SpacePoiId": "", "SpaceTypeCode": "", "SpaceTypeName": "" }

### 5. 开发者资源

}

## 腾讯云 API 平台

[腾讯云 API 平台](https://cloud.tencent.com/api) 是综合 API 文档、错误码、API Explorer 及 SDK 等资源的统一查询平台,方便您从同一入口查询及使用腾讯云提供的所有 API 服务。

#### API Inspector

用户可通过 [API Inspector](https://cloud.tencent.com/document/product/1278/49361) 查看控制台每一步操作关联的 API 调用情况,并自动生成各语言版本的 API 代码,也可前往 [API Explorer](https://cloud.tencent.com/document/product/1278/46697) 进行在线调试。

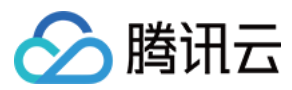

## SDK

云 API 3.0 提供了配套的开发工具集(SDK),支持多种编程语言,能更方便的调用 API。

- Tencent Cloud SDK 3.0 for Python: [GitHub](https://github.com/TencentCloud/tencentcloud-sdk-python/blob/master/tencentcloud/weilingwith/v20230427/weilingwith_client.py) [Gitee](https://gitee.com/TencentCloud/tencentcloud-sdk-python/blob/master/tencentcloud/weilingwith/v20230427/weilingwith_client.py)
- Tencent Cloud SDK 3.0 for Java: [GitHub](https://github.com/TencentCloud/tencentcloud-sdk-java/blob/master/src/main/java/com/tencentcloudapi/weilingwith/v20230427/WeilingwithClient.java) [Gitee](https://gitee.com/TencentCloud/tencentcloud-sdk-java/blob/master/src/main/java/com/tencentcloudapi/weilingwith/v20230427/WeilingwithClient.java)
- Tencent Cloud SDK 3.0 for PHP: [GitHub](https://github.com/TencentCloud/tencentcloud-sdk-php/blob/master/src/TencentCloud/Weilingwith/V20230427/WeilingwithClient.php) [Gitee](https://gitee.com/TencentCloud/tencentcloud-sdk-php/blob/master/src/TencentCloud/Weilingwith/V20230427/WeilingwithClient.php)
- Tencent Cloud SDK 3.0 for Go: [GitHub](https://github.com/TencentCloud/tencentcloud-sdk-go/blob/master/tencentcloud/weilingwith/v20230427/client.go) [Gitee](https://gitee.com/TencentCloud/tencentcloud-sdk-go/blob/master/tencentcloud/weilingwith/v20230427/client.go)
- Tencent Cloud SDK 3.0 for Node.js: [GitHub](https://github.com/TencentCloud/tencentcloud-sdk-nodejs/blob/master/tencentcloud/services/weilingwith/v20230427/weilingwith_client.js) [Gitee](https://gitee.com/TencentCloud/tencentcloud-sdk-nodejs/blob/master/tencentcloud/services/weilingwith/v20230427/weilingwith_client.js)
- Tencent Cloud SDK 3.0 for .NET: [GitHub](https://github.com/TencentCloud/tencentcloud-sdk-dotnet/blob/master/TencentCloud/Weilingwith/V20230427/WeilingwithClient.cs) [Gitee](https://gitee.com/TencentCloud/tencentcloud-sdk-dotnet/blob/master/TencentCloud/Weilingwith/V20230427/WeilingwithClient.cs)
- Tencent Cloud SDK 3.0 for C++: [GitHub](https://github.com/TencentCloud/tencentcloud-sdk-cpp/blob/master/weilingwith/src/v20230427/WeilingwithClient.cpp) [Gitee](https://gitee.com/TencentCloud/tencentcloud-sdk-cpp/blob/master/weilingwith/src/v20230427/WeilingwithClient.cpp)
- Tencent Cloud SDK 3.0 for Ruby: [GitHub](https://github.com/TencentCloud/tencentcloud-sdk-ruby/blob/master/tencentcloud-sdk-weilingwith/lib/v20230427/client.rb) [Gitee](https://gitee.com/TencentCloud/tencentcloud-sdk-ruby/blob/master/tencentcloud-sdk-weilingwith/lib/v20230427/client.rb)

#### 命令行工具

[Tencent Cloud CLI 3.0](https://cloud.tencent.com/document/product/440/6176)

# 6. 错误码

以下仅列出了接口业务逻辑相关的错误码,其他错误码详见 [公共错误码](https://cloud.tencent.com/document/api/1693/97970#.E5.85.AC.E5.85.B1.E9.94.99.E8.AF.AF.E7.A0.81)。

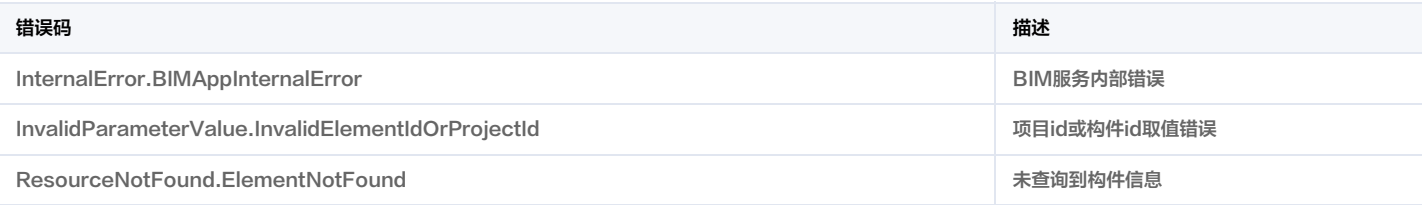

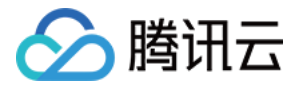

# 查询构件属性(详情)

最近更新时间:2023-11-30 08:50:08

# 1. 接口描述

接口请求域名: weilingwith.tencentcloudapi.com 。

#### 查询构件属性(详情)

默认接口请求频率限制:20次/秒。

#### 推荐使用 API Explorer しょうかん こうしょうかん こうしょうかん こうしょうかん こうしょうかん こうしょうかん こうしょうかん ちゅうしょう あいしょう あいしょう あいしょう はんしょう はんしょう

API Explorer 提供了在线调用、签名验证、SDK 代码生成和快速检索接口等能力。您可查看每次调用的请求内容和返回结果以及自动生成 SDK 调用示例。

# 2. 输入参数

以下请求参数列表仅列出了接口请求参数和部分公共参数,完整公共参数列表见 [公共请求参数](https://cloud.tencent.com/document/api/1693/97965)。

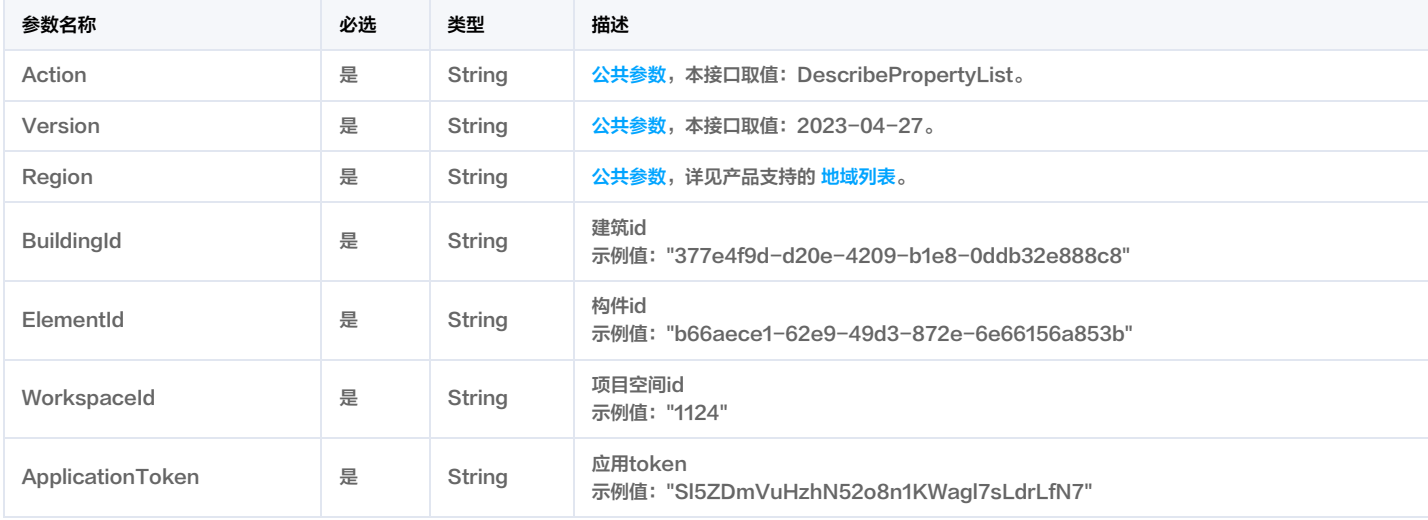

# 3. 输出参数

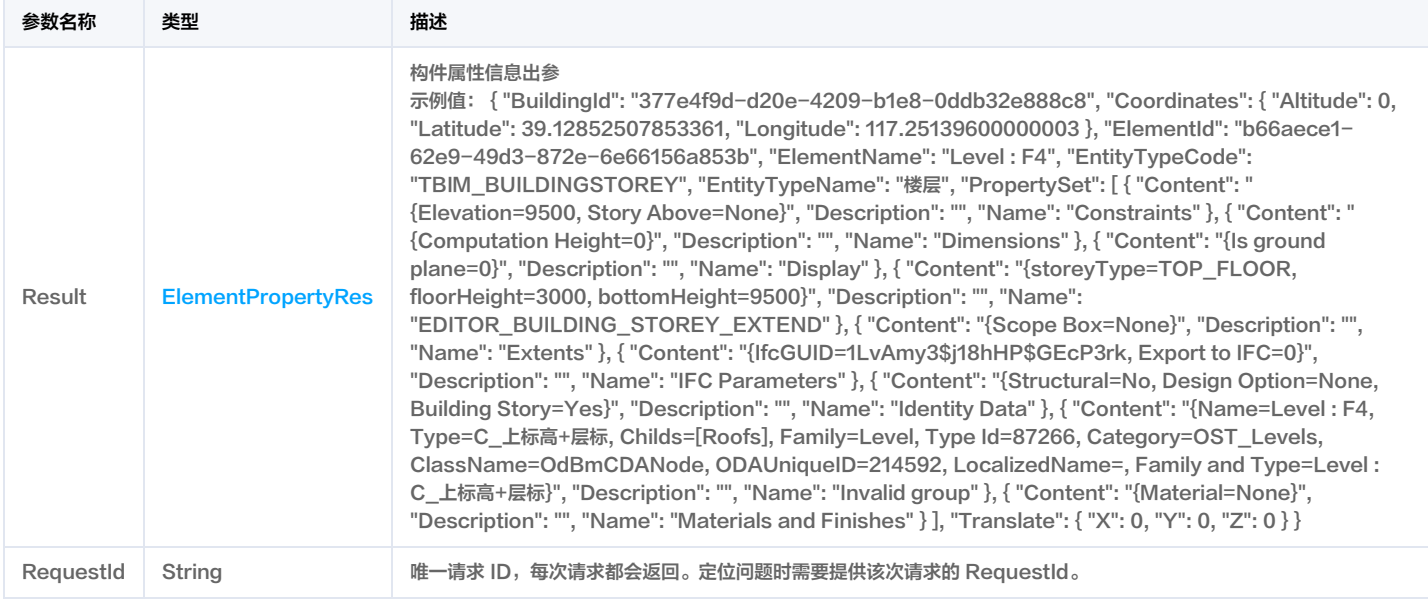

# 4. 示例

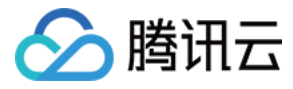

### 示例1 查询构件属性示例-prod

查询构件属性示例-prod

#### 输入示例

```
POST / HTTP/1.1
Host: weilingwith.tencentcloudapi.com
Content-Type: application/json
X-TC-Action: DescribePropertyList
<公共请求参数>
```
"BuildingId": "377e4f9d-d20e-4209-b1e8-0ddb32e888c8", "ElementId": "b66aece1-62e9-49d3-872e-6e66156a853b", "WorkspaceId": "1124",

"ApplicationToken": "Sl5ZDmVuHzhN52o8n1KWagl7sLdrLfN7"

```
"Response": {
"RequestId": "da778098-4425-4519-bd0b-589e9e83ef6f",
"Result": {
"BuildingId": "377e4f9d-d20e-4209-b1e8-0ddb32e888c8",
"Coordinates": {
"Altitude": 0,
"Latitude": 39.12852507853361,
"Longitude": 117.25139600000003
"ElementId": "b66aece1-62e9-49d3-872e-6e66156a853b",
"ElementName": "Level : F4",
"EntityTypeCode": "TBIM_BUILDINGSTOREY",
"EntityTypeName": "楼层",
"PropertySet": [
"Content": "{Elevation=9500, Story Above=None}",
"Description": "",
"Name": "Constraints"
"Content": "{Computation Height=0}",
"Description": "",
"Name": "Dimensions"
"Content": "{Is ground plane=0}",
"Description": "",
"Name": "Display"
"Content": "{storeyType=TOP_FLOOR, floorHeight=3000, bottomHeight=9500}",
"Description": "",
"Name": "EDITOR_BUILDING_STOREY_EXTEND"
```
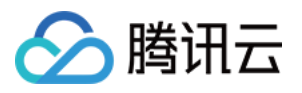

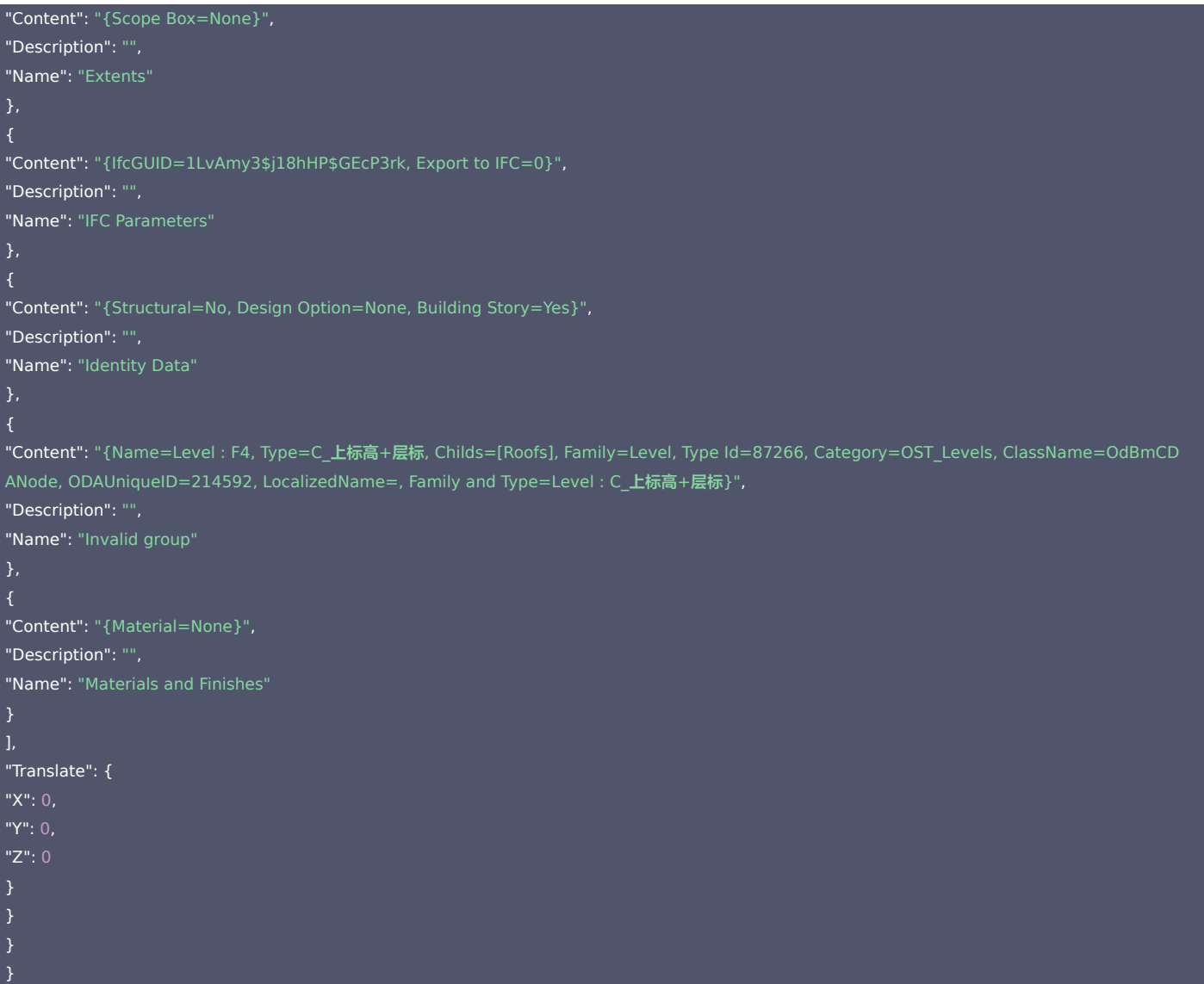

#### 示例2 查询构件属性(详情)

查询构件属性(详情)成功响应示例

#### 输入示例

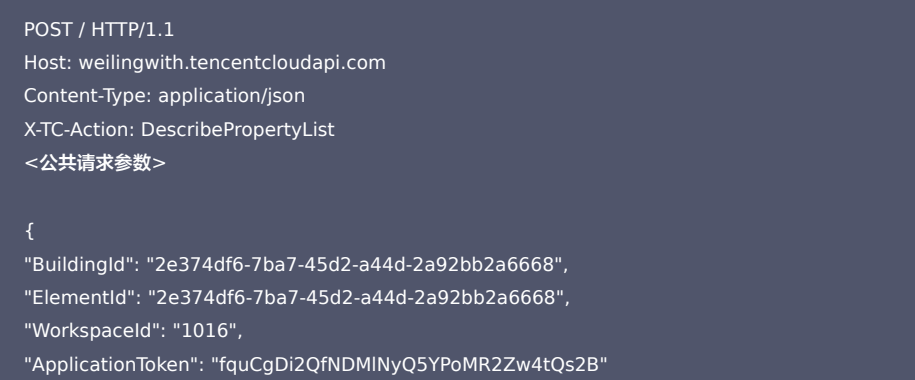

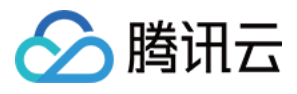

```
"Response": {
"RequestId": "37ff2cfc-5c07-4c14-9f4f-82e52b155754",
"Result": {
"BuildingId": "2e374df6-7ba7-45d2-a44d-2a92bb2a6668",
"Coordinates": {
"Altitude": 0,
"Latitude": 22.533192029618775,
"Longitude": 113.93048000000002
"ElementId": "2e374df6-7ba7-45d2-a44d-2a92bb2a6668",
"ElementName": "测试建筑",
"EntityTypeCode": "TBIM_BUILDING",
"EntityTypeName": "建筑",
"PropertySet": [
"Content": "{overground_floor=0, underground_floor=0, overground_floor_height=0, underground_floor_height=0}",
"Description": "editor building extend",
"Name": "EDITOR_BUILDING_EXTEND"
"Content": "{name=bh1.ifc, size=7384171, type=IFC, pinyin=bh1.ifc, fileKey=/bim/6ced4b4a-e34c-49fb-b8fc-15b63d6fd682.ifc, uploadTS=1685
446303474, relTaskId=4058f87f-2bc1-4f28-9c05-25426987dafb}",
"Description": "building file",
"Name": "TBIM_BUILDING_FILE"
"Content": "{NumberOfStoreys=5}",
"Description": "",
"Name": "Pset_BuildingCommon"
"Content": "",
"Description": "element extend attributes",
"Name": "TBIM_PROPERTY_EXTEND_ATTR"
"Content": "{MODEL_HULL=00e79829-d8d1-468b-a497-1a6172be051c.glb, MODEL_ORIGIN=b92563fe-c61f-45df-a9e5-c01ecddb4c77.glb, MODEL
_STOREY={30eZ3ov6r4ygu6QtqZ6IN$=5149f7ea-d3ab-470e-9d50-06f190bf2e5a.glb, 30eZ3ov6r4ygu6QtqZ6INI=23268a8e-c01d-4f92-b6ef-a3f5
b3740765.glb, 30eZ3ov6r4ygu6QtqZ6INW=955e5c87-dbd5-4197-9eb5-f3216265f36f.glb, 30eZ3ov6r4ygu6QtqZ6INf=8b8fdeda-22d0-44b0-bd09-
2dd0592d4713.glb, 30eZ3ov6r4ygu6QtqZ6INs=e72910c7-9d8b-464f-912d-f21fe2b87f2b.glb}}",
"Description": "",
"Name": "TBIM_BUILDING_GLB_MODEL"
],
"Translate": {
"X": 0,
"Y": 0,
"Z": 0
}
```
# 5. 开发者资源

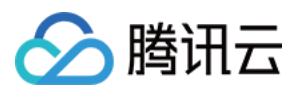

#### 腾讯云 API 平台

[腾讯云 API 平台](https://cloud.tencent.com/api) 是综合 API 文档、错误码、API Explorer 及 SDK 等资源的统一查询平台,方便您从同一入口查询及使用腾讯云提供的所有 API 服务。

#### API Inspector

用户可通过 [API Inspector](https://cloud.tencent.com/document/product/1278/49361) 查看控制台每一步操作关联的 API 调用情况,并自动生成各语言版本的 API 代码,也可前往 [API Explorer](https://cloud.tencent.com/document/product/1278/46697) 进行在线调试。

#### SDK

云 API 3.0 提供了配套的开发工具集(SDK),支持多种编程语言,能更方便的调用 API。

- Tencent Cloud SDK 3.0 for Python: [GitHub](https://github.com/TencentCloud/tencentcloud-sdk-python/blob/master/tencentcloud/weilingwith/v20230427/weilingwith_client.py) [Gitee](https://gitee.com/TencentCloud/tencentcloud-sdk-python/blob/master/tencentcloud/weilingwith/v20230427/weilingwith_client.py)
- Tencent Cloud SDK 3.0 for Java: [GitHub](https://github.com/TencentCloud/tencentcloud-sdk-java/blob/master/src/main/java/com/tencentcloudapi/weilingwith/v20230427/WeilingwithClient.java) [Gitee](https://gitee.com/TencentCloud/tencentcloud-sdk-java/blob/master/src/main/java/com/tencentcloudapi/weilingwith/v20230427/WeilingwithClient.java)
- Tencent Cloud SDK 3.0 for PHP: [GitHub](https://github.com/TencentCloud/tencentcloud-sdk-php/blob/master/src/TencentCloud/Weilingwith/V20230427/WeilingwithClient.php) [Gitee](https://gitee.com/TencentCloud/tencentcloud-sdk-php/blob/master/src/TencentCloud/Weilingwith/V20230427/WeilingwithClient.php)
- Tencent Cloud SDK 3.0 for Go: [GitHub](https://github.com/TencentCloud/tencentcloud-sdk-go/blob/master/tencentcloud/weilingwith/v20230427/client.go) [Gitee](https://gitee.com/TencentCloud/tencentcloud-sdk-go/blob/master/tencentcloud/weilingwith/v20230427/client.go)
- Tencent Cloud SDK 3.0 for Node.js: [GitHub](https://github.com/TencentCloud/tencentcloud-sdk-nodejs/blob/master/tencentcloud/services/weilingwith/v20230427/weilingwith_client.js) [Gitee](https://gitee.com/TencentCloud/tencentcloud-sdk-nodejs/blob/master/tencentcloud/services/weilingwith/v20230427/weilingwith_client.js)
- Tencent Cloud SDK 3.0 for .NET: [GitHub](https://github.com/TencentCloud/tencentcloud-sdk-dotnet/blob/master/TencentCloud/Weilingwith/V20230427/WeilingwithClient.cs) [Gitee](https://gitee.com/TencentCloud/tencentcloud-sdk-dotnet/blob/master/TencentCloud/Weilingwith/V20230427/WeilingwithClient.cs)
- Tencent Cloud SDK 3.0 for C++: [GitHub](https://github.com/TencentCloud/tencentcloud-sdk-cpp/blob/master/weilingwith/src/v20230427/WeilingwithClient.cpp) [Gitee](https://gitee.com/TencentCloud/tencentcloud-sdk-cpp/blob/master/weilingwith/src/v20230427/WeilingwithClient.cpp)
- Tencent Cloud SDK 3.0 for Ruby: [GitHub](https://github.com/TencentCloud/tencentcloud-sdk-ruby/blob/master/tencentcloud-sdk-weilingwith/lib/v20230427/client.rb) [Gitee](https://gitee.com/TencentCloud/tencentcloud-sdk-ruby/blob/master/tencentcloud-sdk-weilingwith/lib/v20230427/client.rb)

#### 命令行工具

[Tencent Cloud CLI 3.0](https://cloud.tencent.com/document/product/440/6176)

# 6. 错误码

以下仅列出了接口业务逻辑相关的错误码,其他错误码详见 [公共错误码](https://cloud.tencent.com/document/api/1693/97970#.E5.85.AC.E5.85.B1.E9.94.99.E8.AF.AF.E7.A0.81)。

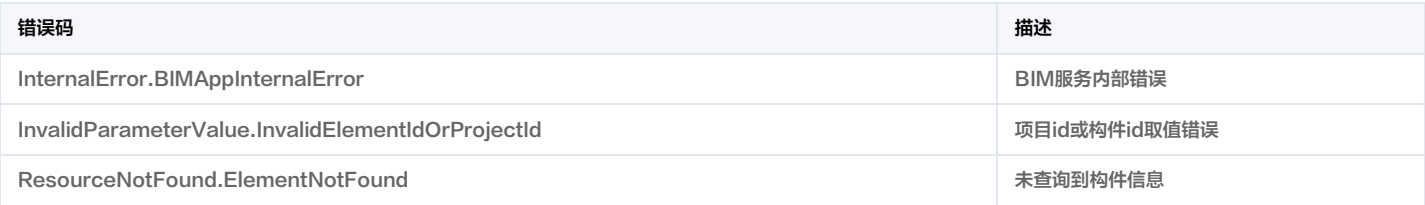

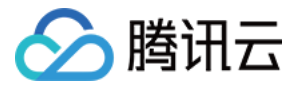

# 查询场景列表

最近更新时间:2023-11-30 08:50:07

# 1. 接口描述

接口请求域名: weilingwith.tencentcloudapi.com 。

#### 查询场景列表

默认接口请求频率限制:20次/秒。

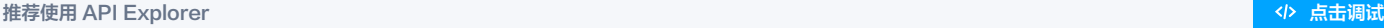

API Explorer 提供了在线调用、签名验证、SDK 代码生成和快速检索接口等能力。您可查看每次调用的请求内容和返回结果以及自动生成 SDK 调用示例。

# 2. 输入参数

以下请求参数列表仅列出了接口请求参数和部分公共参数,完整公共参数列表见 [公共请求参数](https://cloud.tencent.com/document/api/1693/97965)。

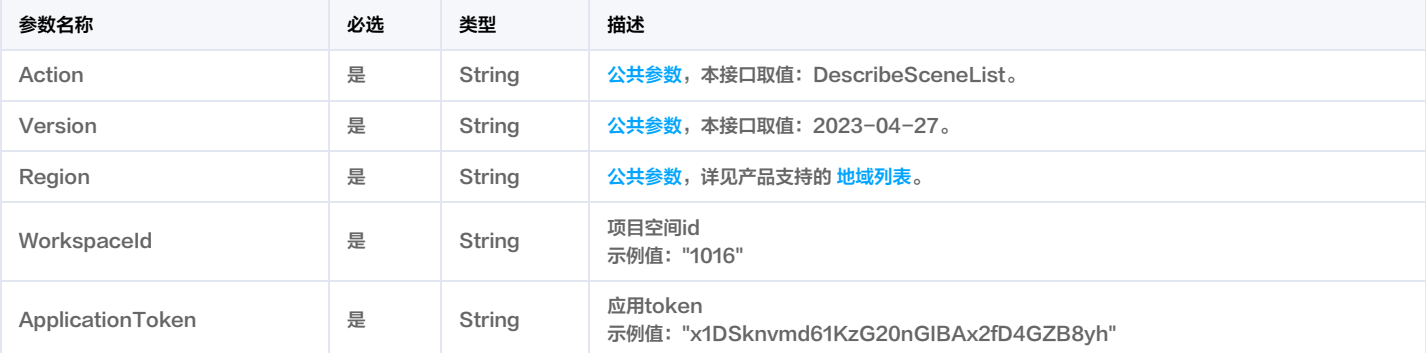

# 3. 输出参数

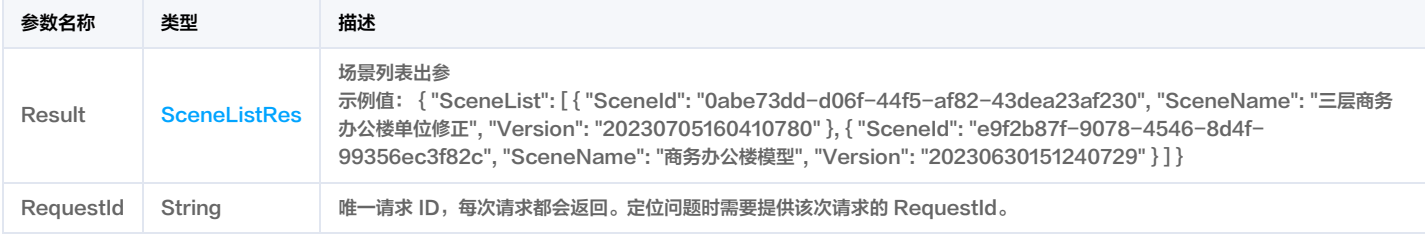

# 4. 示例

#### 示例1 查询场景列表

查询场景列表成功响应示例

# 输入示例

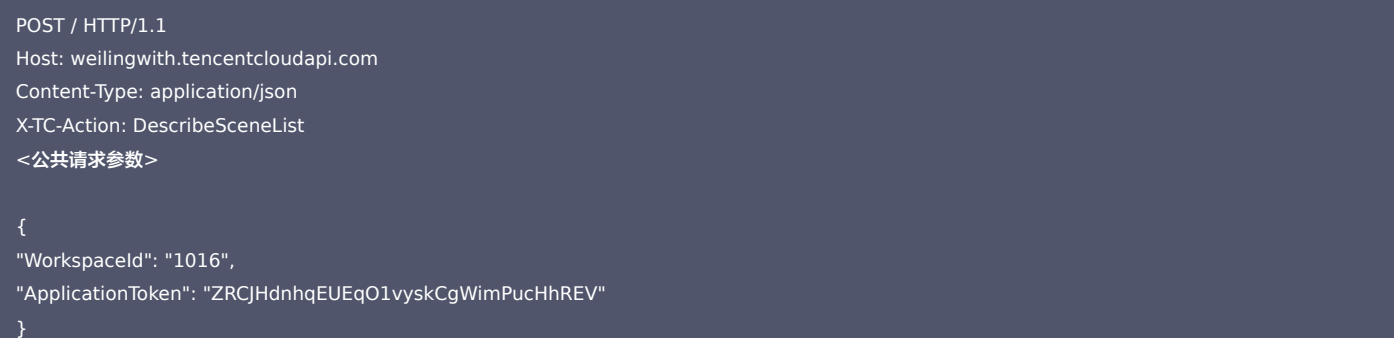

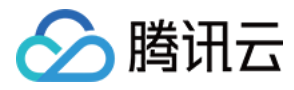

```
"Response": {
"RequestId": "b7ab87c7-f4ae-420b-8e0a-ebfe0eb6e99f",
"Result": {
"SceneList": [
"SceneId": "fa08fec8-8bf9-4902-8240-2c5c2777dfe4",
"SceneName": "测试数据发布",
"Version": "20230727161859024"
"SceneId": "d0d34f13-5aaa-4e3f-b9df-0c47a1f8b6e6",
"SceneName": "测试服务",
"Version": "20230630144242437"
"SceneId": "9fe1cb82-78fc-4758-ab03-a31dc0de8a89",
"SceneName": "幼儿园1F",
"Version": "20230705155913563"
"SceneId": "0fd68fbc-79b9-4909-8148-b43f431487f6",
"SceneName": "测试数据发布1",
"Version": "20230727163120647"
"SceneId": "2e730413-7d99-4c1a-8dac-b12d348e9bb6",
"SceneName": "小别墅单位修正",
"Version": "20230705155451510"
"SceneId": "12733040-c69a-4dd1-aa1e-2325bb331602",
"SceneName": "三层小别野",
"Version": "20230630151635871"
"SceneId": "0abe73dd-d06f-44f5-af82-43dea23af230",
"SceneName": "三层商务办公楼单位修正",
"Version": "20230705160410780"
"SceneId": "4738b98c-68d0-4f83-9487-9af9d020d310",
"SceneName": "测试数据发布2",
"Version": "20230727163522015"
"SceneId": "a9d100b1-1273-4d47-b573-6d286381809f",
"SceneName": "江森服务",
"Version": "20230630151236394"
"SceneId": "e9f2b87f-9078-4546-8d4f-99356ec3f82c",
"SceneName": "商务办公楼模型",
```
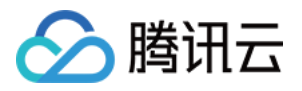

#### "Version": "20230630151240729"

```
"SceneId": "cc079cea-b5d0-4f9d-9b83-3f7b542e6614",
"SceneName": "BH-test",
"Version": "20230712150531776"
"SceneId": "bad4abea-5458-4580-a1ff-e0c979cc280d",
"SceneName": "54-building",
"Version": "20230727173527939"
"SceneId": "366bb60a-4fa7-4fa1-ad1b-1087f610860b",
"SceneName": "江森",
"Version": "20230630184023922"
"SceneId": "ac9ec5a4-3b0f-44f7-a71a-ddff713e0998",
"SceneName": "测试数据发布3",
"Version": "20230727163704761"
"SceneId": "8d0b8de6-78cc-450a-b027-b122a812e890",
"SceneName": "测试",
"Version": "20230727180522999"
},
"SceneId": "40379866-aff9-43d9-9e9d-c7c066ade9c7",
"SceneName": "测试数据发布4",
"Version": "20230727163735539"
"SceneId": "7ef255bd-0d0d-4bc0-b0d6-9737e063fcfa",
"SceneName": "54test",
"Version": "20230727181029004"
"SceneId": "5e1e1ad0-4085-4457-94ca-3e196065776e",
"SceneName": "我的测试aaa",
"Version": "20230731171838709"
"SceneId": "61a64cb0-2a63-4dc1-be27-f699b199e137",
"SceneName": "测试新增服务",
"Version": "20230801194415857"
"SceneId": "1698626f-a02e-4036-9584-40f93bd8c8fe",
"SceneName": "三层小别墅验证标高",
"Version": "20230711195949520"
"SceneId": "805395e7-31d6-4826-98b5-ec376027eee5",
"SceneName": "54new",
"Version": "20230731161731660"
```
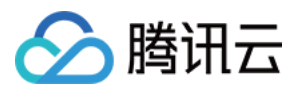

```
"SceneId": "ec3fe40e-0673-403a-8b72-eb7245ff39f5",
"SceneName": "test322",
"Version": "20230731170522736"
"SceneId": "dfdbb59a-141c-40d8-a05c-636111f8145e",
"SceneName": "ga1122",
"Version": "20230816103702972"
"SceneId": "93effc84-8c4e-491a-8feb-1da4b278069d",
"SceneName": "测试我的服务啦啦啦",
"Version": "20230801195016874"
"SceneId": "3ea5e8ec-797b-4dd8-887c-9e85eb272b59",
"SceneName": "test1000",
"Version": "20230804153330669"
"SceneId": "e972baef-20c1-479d-aaef-c2b84b50e69c",
"SceneName": "发布参数测试",
"Version": "20230804172909247"
},
"SceneId": "3cc80e6c-0d69-419f-8e80-7e089f4ce286",
"SceneName": "路桥",
"Version": "20230808180259076"
"SceneId": "3e305d44-997f-4708-b1fa-264245b68ee4",
"SceneName": "test0002",
"Version": "20230804174001351"
},
"SceneId": "41a5d281-fc2a-46f6-83e4-c108159c8bf0",
"SceneName": "test003",
"Version": "20230804180150171"
"SceneId": "d1972cce-21b9-42de-a6ef-eebf6fc1a12c",
"SceneName": "测2",
"Version": "20230811145020507"
},
"SceneId": "a4f17670-3096-4632-a173-763d8eed4b24",
"SceneName": "test004",
"Version": "20230804182830425"
"SceneId": "0d24ea55-44e2-4fa1-ad28-92b064d7baac",
"SceneName": "testdgn",
"Version": "20230808180741817"
"SceneId": "7ff17051-713e-4c7e-9f61-053554ee8706",
```
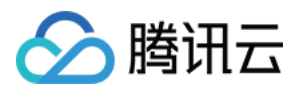

```
"SceneName": "vfaaa",
"Version": "20230808105202390"
"SceneId": "23e8851c-3da6-40bb-a145-5fb228649a4d",
"SceneName": "testtest",
"Version": "20230807142948556"
"SceneId": "f17915fb-e95b-429f-9195-410f2a3a349e",
"SceneName": "原地质",
"Version": "20230808190956761"
"SceneId": "f3ceb0d9-9b9e-41fc-a829-48701718743b",
"SceneName": "修正dgn",
"Version": "20230808200842033"
"SceneId": "31694f6d-c29b-470a-9fe4-e4db3b882480",
"SceneName": "ceshi",
"Version": "20230809142831983"
"SceneId": "8500f89d-5cf6-4170-b6ef-6252b0b96fe5",
"SceneName": "Testtest",
"Version": "20230815104643390"
"SceneId": "bd9adb96-8f71-4f97-84fa-19eb49c88948",
"SceneName": "test00w",
"Version": "20230815163012361"
```
#### 示例2 查询场景列表示例-prod

#### 查询场景列表示例-prod

#### 输入示例

}

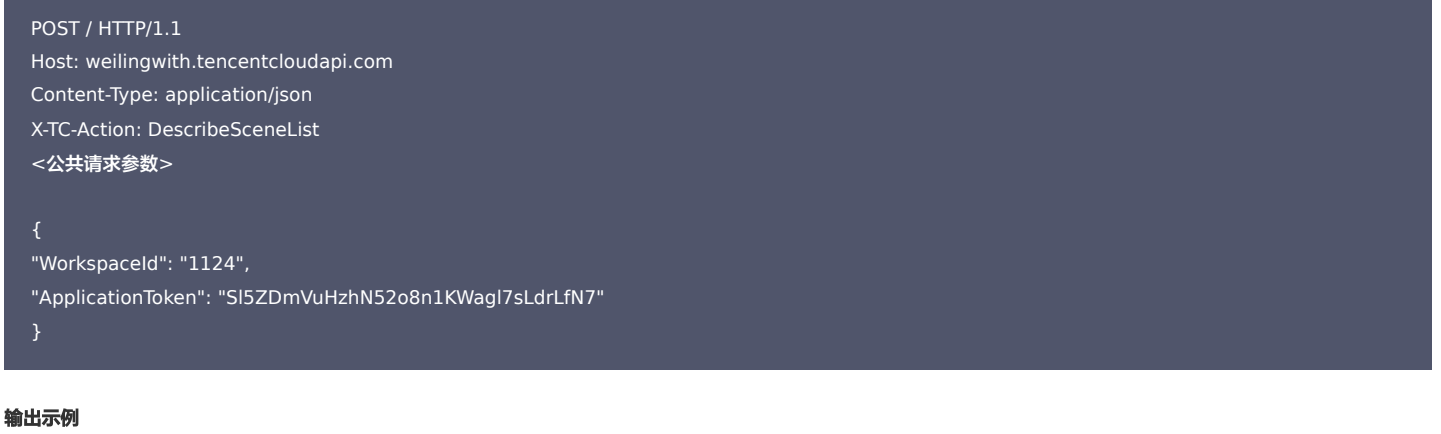

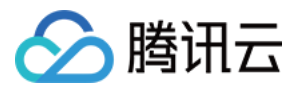

```
"Response": {
"RequestId": "e8ac69f5-ee77-41c7-98f0-4c8719ce151e",
"Result": {
"SceneList": [
"SceneId": "b26aeb0c-7715-478f-8270-115a88f4958d",
"SceneName": "回归2验证",
"Version": "20230615202042025"
"SceneId": "84d5fe8a-ea6b-4144-9af5-ad4534589e0b",
"SceneName": "回归01",
"Version": "20230615202654784"
},
"SceneId": "e41e558d-fc1a-40a8-ba60-867ff02e5092",
"SceneName": "回归011",
"Version": "20230615203039251"
"SceneId": "62add4e8-54a9-439e-8b6a-9c1f13d2f8c7",
"SceneName": "test(1)(1)(1)(1)(1)",
"Version": "20230616005825213"
"SceneId": "baf8418c-1b17-4c32-99e1-002f375a05d0",
"SceneName": "回归12",
"Version": "20230615203303801"
},
"SceneId": "4335d58f-602b-4f38-afb2-0e44573c0e27",
"SceneName": "回归01-底标高修改",
"Version": "20230615213006859"
},
"SceneId": "f3f655b5-27a0-401e-a8e1-cfbbf9738e92",
"SceneName": "test",
"Version": "20230616002041546"
"SceneId": "50accaba-dff7-4ee1-a676-4edc1ea59897",
"SceneName": "test(1)",
"Version": "20230616003658547"
"SceneId": "372ab2d4-b163-4377-9f15-faa63ded0e65",
"SceneName": "test(1)(1)(1)",
"Version": "20230616004614656"
"SceneId": "4fae00c4-def6-41ec-ab88-9497ed87779a",
"SceneName": "test(1)(1)(1)(1)",
"Version": "20230616004740399"
```
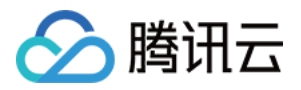

```
"SceneId": "6cb48ccb-ac15-4401-a41b-bf2f24ee4e48",
"SceneName": "阜外医院",
"Version": "20230616140720093"
"SceneId": "fe2fa6dd-4985-4394-914f-bafc6db4d038",
"SceneName": "好久好久",
"Version": "20230704102712493"
"SceneId": "ebd98dcb-e024-4b2a-9c8a-7edd255b45f9",
"SceneName": "测试法线",
"Version": "20230705220800744"
"SceneId": "6dd01099-472e-4741-b933-5a50331e9de4",
"SceneName": "换行1",
"Version": "20230704104225382"
"SceneId": "1a6f61e4-1616-49f1-bf30-19fdc14f358e",
"SceneName": "导入编辑测试",
"Version": "20230705221915959"
"SceneId": "571ac33b-1258-40c3-9bc7-55e508ee384f",
"SceneName": "验证修改",
"Version": "20230705225914902"
"SceneId": "54a5b4c9-bc12-489f-84f7-d7d787b250c3",
"SceneName": "验证配准",
"Version": "20230705230128637"
"SceneId": "31f257da-62a9-475f-ad55-dcd05334ef5d",
"SceneName": "test(1)",
"Version": "20230616004333025"
},
"SceneId": "b798bdb6-e70c-4f58-b6fd-ecc992845a16",
"SceneName": "验证建筑-bim模型楼层复制逻辑",
"Version": "20230707102558358"
"SceneId": "15fdc22c-3e69-4919-8c9f-a434332f7c7b",
"SceneName": "121",
"Version": "20230718145215925"
"SceneId": "e7ec508e-4516-4aab-9528-a5644f2490ec",
"SceneName": "滨海外壳集成编辑器数据",
"Version": "20230712193129991"
"SceneId": "0e357904-9b42-4f56-9e2b-462ff5f8e3a2",
"SceneName": "郑州CIM地质",
```
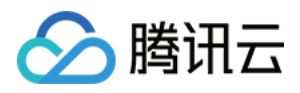

#### "Version": "20230713191738653"

```
"SceneId": "0d6819ce-12a8-4f43-85b4-ea7e2f500824",
"SceneName": "magTest",
"Version": "20230713194529513"
"SceneId": "5a968e10-d673-43ad-9813-b7aa2911bd63",
"SceneName": "郑州CIM-B",
"Version": "20230714093320141"
"SceneId": "cd2038b5-354d-4154-9e85-df523a3e1de9",
"SceneName": "郑州CIM-C",
"Version": "20230714101241138"
"SceneId": "dea2ac05-edea-4845-b280-42d0c2717142",
"SceneName": "滨海12",
"Version": "20230717210708851"
"SceneId": "dcb17b4e-0023-47f3-a495-b21e90d78c3d",
"SceneName": "三层小别墅rvt",
"Version": "20230717215119464"
},
"SceneId": "c51819fe-48e3-46e8-9b59-b9a7b5bd6f98",
"SceneName": "dizhi-test",
"Version": "20230724213033660"
"SceneId": "c79df355-697e-416f-9bf8-02fdd0daeb38",
"SceneName": "成大未调整位置",
"Version": "20230725200938887"
"SceneId": "5ef13ba7-51d2-48bc-996a-af39fccd34b7",
"SceneName": "地质-zz",
"Version": "20230726123425489"
"SceneId": "fc98f5c2-2e86-45a8-958e-5b5f8ed74098",
"SceneName": "rvt模型全量发布",
"Version": "20230731161418347"
"SceneId": "37275988-564f-4d6a-9a83-f8e66139d85a",
"SceneName": "地质DGN",
"Version": "20230815200226260"
"SceneId": "e136dc3d-e31f-4796-960c-3d72d20977f8",
"SceneName": "731revit",
"Version": "20230810141952165"
```
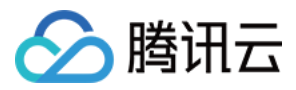

```
"SceneId": "7ae60a1a-baf8-4a0e-9a38-2ae7fce6b0fc",
"SceneName": "单个发布rvt",
"Version": "20230801214349885"
"SceneId": "0afd1428-a2cc-4b76-9ed8-0b0f86b48a8a",
"SceneName": "测试取样大大",
"Version": "20230815200657047"
"SceneId": "3642d2dd-2c76-4338-855f-1dbfed759fcc",
"SceneName": "郑州测试",
"Version": "20230817160720633"
"SceneId": "1570465b-9b7c-4861-8f16-5fd6ab7fcfb5",
"SceneName": "test",
"Version": "20230824192151326"
"SceneId": "922cd922-bf56-4131-aff0-84787aa41e80",
"SceneName": "成大3",
"Version": "20230725200606168"
},
"SceneId": "a04326ea-b7fc-4539-8de0-a2217a5f24f1",
"SceneName": "阜外医院(1)",
"Version": "20230828143707186"
"SceneId": "db6a1260-e3aa-4452-900a-d3051b2ddcf3",
"SceneName": "地质2-618",
"Version": "20230724221123184"
},
"SceneId": "d7c983d6-646d-4e33-8f05-b54eff28f00a",
"SceneName": "阜外",
"Version": "20230828150633511"
"SceneId": "96beff92-b88d-4cd1-a8f4-4bfcde1d4db7",
"SceneName": "测试建筑012",
"Version": "20230828161027282"
},
"SceneId": "76a3cea8-e4df-4403-8ec3-e680d610270e",
"SceneName": "测试建筑012-2",
"Version": "20230828161727992"
"SceneId": "4999cab6-2e60-4786-bc76-c81fd31c7eba",
"SceneName": "测试大模型发布",
"Version": "20230828211131266"
"SceneId": "a1b54411-38c2-43ea-88d4-7b38d293539b",
```
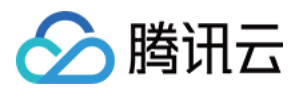

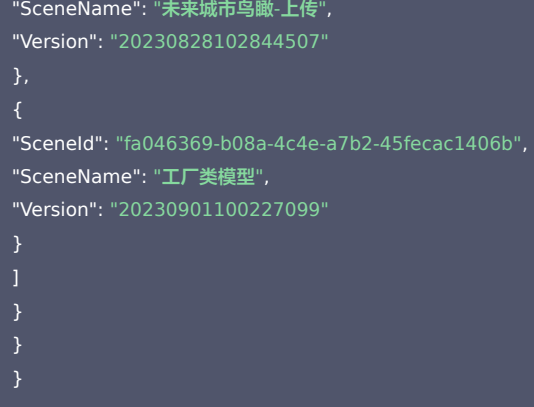

# 5. 开发者资源

### 腾讯云 API 平台

[腾讯云 API 平台](https://cloud.tencent.com/api) 是综合 API 文档、错误码、API Explorer 及 SDK 等资源的统一查询平台,方便您从同一入口查询及使用腾讯云提供的所有 API 服务。

## API Inspector

用户可通过 [API Inspector](https://cloud.tencent.com/document/product/1278/49361) 查看控制台每一步操作关联的 API 调用情况,并自动生成各语言版本的 API 代码,也可前往 [API Explorer](https://cloud.tencent.com/document/product/1278/46697) 进行在线调试。

#### SDK

云 API 3.0 提供了配套的开发工具集(SDK),支持多种编程语言,能更方便的调用 API。

- Tencent Cloud SDK 3.0 for Python: [GitHub](https://github.com/TencentCloud/tencentcloud-sdk-python/blob/master/tencentcloud/weilingwith/v20230427/weilingwith_client.py) [Gitee](https://gitee.com/TencentCloud/tencentcloud-sdk-python/blob/master/tencentcloud/weilingwith/v20230427/weilingwith_client.py)
- Tencent Cloud SDK 3.0 for Java: [GitHub](https://github.com/TencentCloud/tencentcloud-sdk-java/blob/master/src/main/java/com/tencentcloudapi/weilingwith/v20230427/WeilingwithClient.java) [Gitee](https://gitee.com/TencentCloud/tencentcloud-sdk-java/blob/master/src/main/java/com/tencentcloudapi/weilingwith/v20230427/WeilingwithClient.java)
- Tencent Cloud SDK 3.0 for PHP: [GitHub](https://github.com/TencentCloud/tencentcloud-sdk-php/blob/master/src/TencentCloud/Weilingwith/V20230427/WeilingwithClient.php) [Gitee](https://gitee.com/TencentCloud/tencentcloud-sdk-php/blob/master/src/TencentCloud/Weilingwith/V20230427/WeilingwithClient.php)
- Tencent Cloud SDK 3.0 for Go: [GitHub](https://github.com/TencentCloud/tencentcloud-sdk-go/blob/master/tencentcloud/weilingwith/v20230427/client.go) [Gitee](https://gitee.com/TencentCloud/tencentcloud-sdk-go/blob/master/tencentcloud/weilingwith/v20230427/client.go)
- Tencent Cloud SDK 3.0 for Node.js: [GitHub](https://github.com/TencentCloud/tencentcloud-sdk-nodejs/blob/master/tencentcloud/services/weilingwith/v20230427/weilingwith_client.js) [Gitee](https://gitee.com/TencentCloud/tencentcloud-sdk-nodejs/blob/master/tencentcloud/services/weilingwith/v20230427/weilingwith_client.js)
- Tencent Cloud SDK 3.0 for .NET: [GitHub](https://github.com/TencentCloud/tencentcloud-sdk-dotnet/blob/master/TencentCloud/Weilingwith/V20230427/WeilingwithClient.cs) [Gitee](https://gitee.com/TencentCloud/tencentcloud-sdk-dotnet/blob/master/TencentCloud/Weilingwith/V20230427/WeilingwithClient.cs)
- Tencent Cloud SDK 3.0 for C++: [GitHub](https://github.com/TencentCloud/tencentcloud-sdk-cpp/blob/master/weilingwith/src/v20230427/WeilingwithClient.cpp) [Gitee](https://gitee.com/TencentCloud/tencentcloud-sdk-cpp/blob/master/weilingwith/src/v20230427/WeilingwithClient.cpp)
- Tencent Cloud SDK 3.0 for Ruby: [GitHub](https://github.com/TencentCloud/tencentcloud-sdk-ruby/blob/master/tencentcloud-sdk-weilingwith/lib/v20230427/client.rb) [Gitee](https://gitee.com/TencentCloud/tencentcloud-sdk-ruby/blob/master/tencentcloud-sdk-weilingwith/lib/v20230427/client.rb)

#### 命令行工具

[Tencent Cloud CLI 3.0](https://cloud.tencent.com/document/product/440/6176)

# 6. 错误码

以下仅列出了接口业务逻辑相关的错误码,其他错误码详见 [公共错误码](https://cloud.tencent.com/document/api/1693/97970#.E5.85.AC.E5.85.B1.E9.94.99.E8.AF.AF.E7.A0.81)。

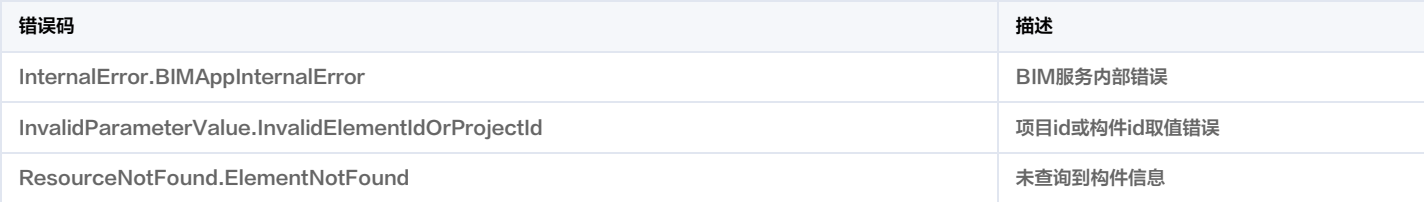

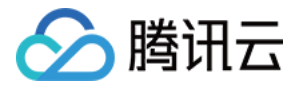

# 查询指定空间设备编号列表

最近更新时间:2023-11-30 08:50:07

# 1. 接口描述

接口请求域名: weilingwith.tencentcloudapi.com 。

#### 查询指定空间设备编号列表

默认接口请求频率限制:20次/秒。

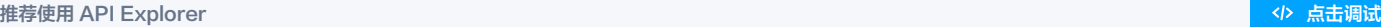

API Explorer 提供了在线调用、签名验证、SDK 代码生成和快速检索接口等能力。您可查看每次调用的请求内容和返回结果以及自动生成 SDK 调用示例。

# 2. 输入参数

以下请求参数列表仅列出了接口请求参数和部分公共参数,完整公共参数列表见 [公共请求参数](https://cloud.tencent.com/document/api/1693/97965)。

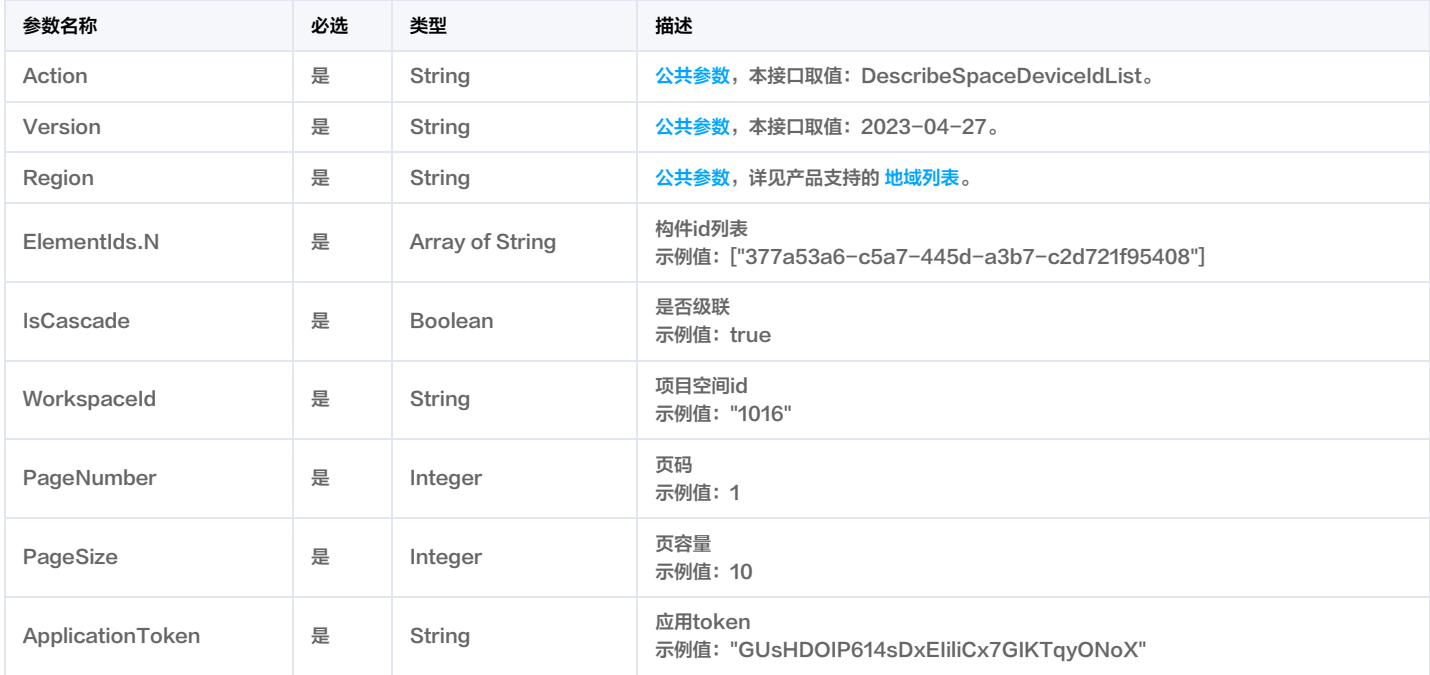

# 3. 输出参数

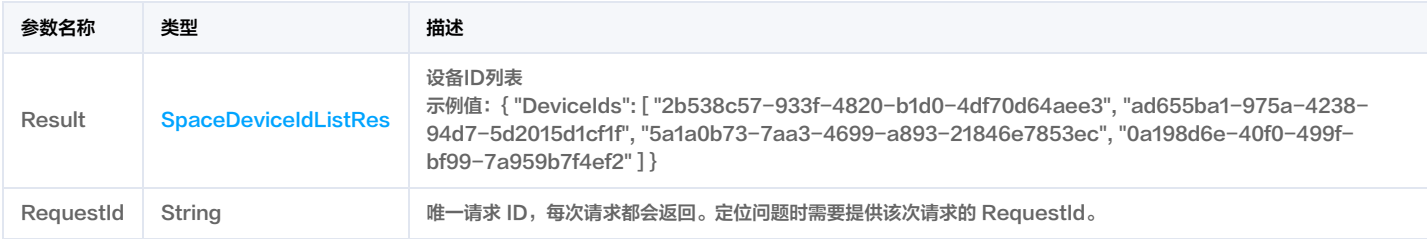

# 4. 示例

### 示例1 查询指定空间设备编号列表

查询指定空间设备编号列表成功响应示例

输入示例

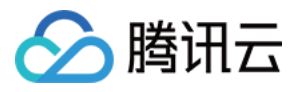

#### POST / HTTP/1.1

Host: weilingwith.tencentcloudapi.com Content-Type: application/json X-TC-Action: DescribeSpaceDeviceIdList <公共请求参数>

"ElementIds": [ "377a53a6-c5a7-445d-a3b7-c2d721f95408" "IsCascade": true, "WorkspaceId": "1016", "PageNumber": 1, "PageSize": 10, "ApplicationToken": "GUsHDOIP614sDxEIiliCx7GIKTqyONoX"

#### 输出示例

"Response": { "RequestId": "1c3e7242-f4fb-4000-b8ae-0724b481693d", "Result": { "DeviceIds": [ "2b538c57-933f-4820-b1d0-4df70d64aee3", "ad655ba1-975a-4238-94d7-5d2015d1cf1f", "5a1a0b73-7aa3-4699-a893-21846e7853ec", "0a198d6e-40f0-499f-bf99-7a959b7f4ef2"

### 示例2 查询指定空间设备编号列表示例-prod

#### 查询指定空间设备编号列表示例-prod

#### 输入示例

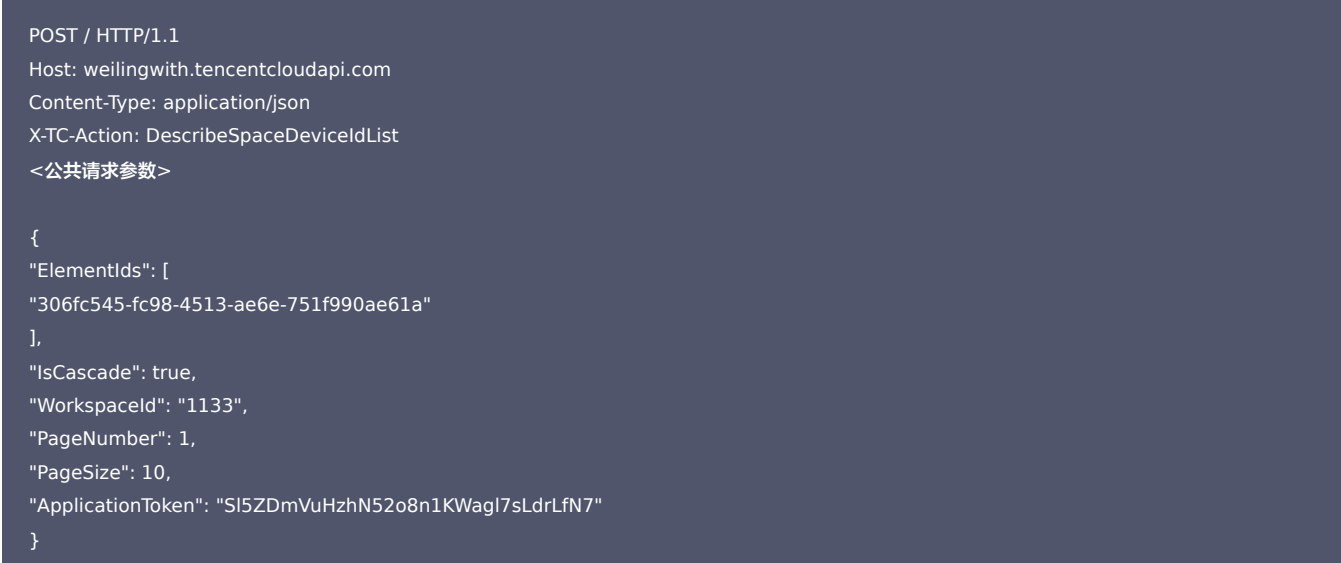

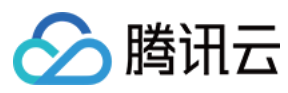

#### 输出示例

### "Response": {

"RequestId": "51ddc6c7-0ee6-4d0d-b95a-dda432859da7", "Result": { "DeviceIds": [ "675a9490-dd66-4ac7-b39b-c74977899a1a", "14dfa61a-762b-4785-bd39-cd709c6cf3d9", "840e3fe7-4eb4-4a64-9036-02ba94956e06", "3247728f-15d2-48a2-a0fc-d07a6a6023f0", "90f965da-5ed9-469c-bace-7ecd09e2693c", "1635422d-5de3-4e38-9f68-94b43fd78185", "35bc7027-567a-48d2-a3ee-63c57be9ae9f", "749287c4-c48f-42f4-b083-838c1b2fef09", "50a294f4-9289-43d0-aa27-efc31c7405ac",

- 
- 
- }
- 5. 开发者资源

#### 腾讯云 API 平台

[腾讯云 API 平台](https://cloud.tencent.com/api) 是综合 API 文档、错误码、API Explorer 及 SDK 等资源的统一查询平台,方便您从同一入口查询及使用腾讯云提供的所有 API 服务。

#### API Inspector

用户可通过 [API Inspector](https://cloud.tencent.com/document/product/1278/49361) 查看控制台每一步操作关联的 API 调用情况,并自动生成各语言版本的 API 代码,也可前往 [API Explorer](https://cloud.tencent.com/document/product/1278/46697) <mark>进行在线</mark>调试。

#### SDK

云 API 3.0 提供了配套的开发工具集(SDK),支持多种编程语言,能更方便的调用 API。

- Tencent Cloud SDK 3.0 for Python: [GitHub](https://github.com/TencentCloud/tencentcloud-sdk-python/blob/master/tencentcloud/weilingwith/v20230427/weilingwith_client.py) [Gitee](https://gitee.com/TencentCloud/tencentcloud-sdk-python/blob/master/tencentcloud/weilingwith/v20230427/weilingwith_client.py)
- Tencent Cloud SDK 3.0 for Java: [GitHub](https://github.com/TencentCloud/tencentcloud-sdk-java/blob/master/src/main/java/com/tencentcloudapi/weilingwith/v20230427/WeilingwithClient.java) [Gitee](https://gitee.com/TencentCloud/tencentcloud-sdk-java/blob/master/src/main/java/com/tencentcloudapi/weilingwith/v20230427/WeilingwithClient.java)
- Tencent Cloud SDK 3.0 for PHP: [GitHub](https://github.com/TencentCloud/tencentcloud-sdk-php/blob/master/src/TencentCloud/Weilingwith/V20230427/WeilingwithClient.php) [Gitee](https://gitee.com/TencentCloud/tencentcloud-sdk-php/blob/master/src/TencentCloud/Weilingwith/V20230427/WeilingwithClient.php)
- Tencent Cloud SDK 3.0 for Go: [GitHub](https://github.com/TencentCloud/tencentcloud-sdk-go/blob/master/tencentcloud/weilingwith/v20230427/client.go) [Gitee](https://gitee.com/TencentCloud/tencentcloud-sdk-go/blob/master/tencentcloud/weilingwith/v20230427/client.go)
- Tencent Cloud SDK 3.0 for Node.js: [GitHub](https://github.com/TencentCloud/tencentcloud-sdk-nodejs/blob/master/tencentcloud/services/weilingwith/v20230427/weilingwith_client.js) [Gitee](https://gitee.com/TencentCloud/tencentcloud-sdk-nodejs/blob/master/tencentcloud/services/weilingwith/v20230427/weilingwith_client.js)
- Tencent Cloud SDK 3.0 for .NET: [GitHub](https://github.com/TencentCloud/tencentcloud-sdk-dotnet/blob/master/TencentCloud/Weilingwith/V20230427/WeilingwithClient.cs) [Gitee](https://gitee.com/TencentCloud/tencentcloud-sdk-dotnet/blob/master/TencentCloud/Weilingwith/V20230427/WeilingwithClient.cs)
- Tencent Cloud SDK 3.0 for C++: [GitHub](https://github.com/TencentCloud/tencentcloud-sdk-cpp/blob/master/weilingwith/src/v20230427/WeilingwithClient.cpp) [Gitee](https://gitee.com/TencentCloud/tencentcloud-sdk-cpp/blob/master/weilingwith/src/v20230427/WeilingwithClient.cpp)
- Tencent Cloud SDK 3.0 for Ruby: [GitHub](https://github.com/TencentCloud/tencentcloud-sdk-ruby/blob/master/tencentcloud-sdk-weilingwith/lib/v20230427/client.rb) [Gitee](https://gitee.com/TencentCloud/tencentcloud-sdk-ruby/blob/master/tencentcloud-sdk-weilingwith/lib/v20230427/client.rb)

#### 命令行工具

[Tencent Cloud CLI 3.0](https://cloud.tencent.com/document/product/440/6176)

# 6. 错误码

以下仅列出了接口业务逻辑相关的错误码,其他错误码详见 [公共错误码](https://cloud.tencent.com/document/api/1693/97970#.E5.85.AC.E5.85.B1.E9.94.99.E8.AF.AF.E7.A0.81)。

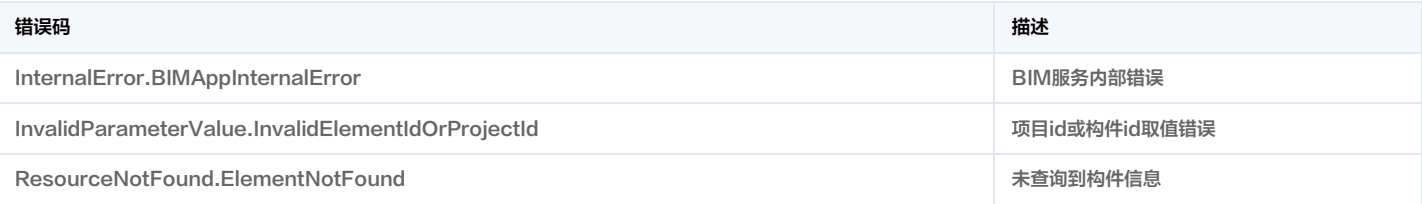

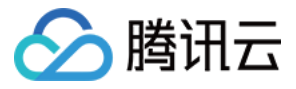

# 查询指定空间下设备与构件绑定关系列表

最近更新时间:2023-11-30 08:50:06

# 1. 接口描述

接口请求域名: weilingwith.tencentcloudapi.com 。

查询指定空间下设备与构件绑定关系列表

默认接口请求频率限制:20次/秒。

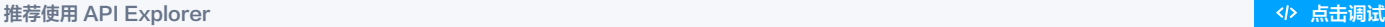

API Explorer 提供了在线调用、签名验证、SDK 代码生成和快速检索接口等能力。您可查看每次调用的请求内容和返回结果以及自动生成 SDK 调用示例。

# 2. 输入参数

以下请求参数列表仅列出了接口请求参数和部分公共参数,完整公共参数列表见 [公共请求参数](https://cloud.tencent.com/document/api/1693/97965)。

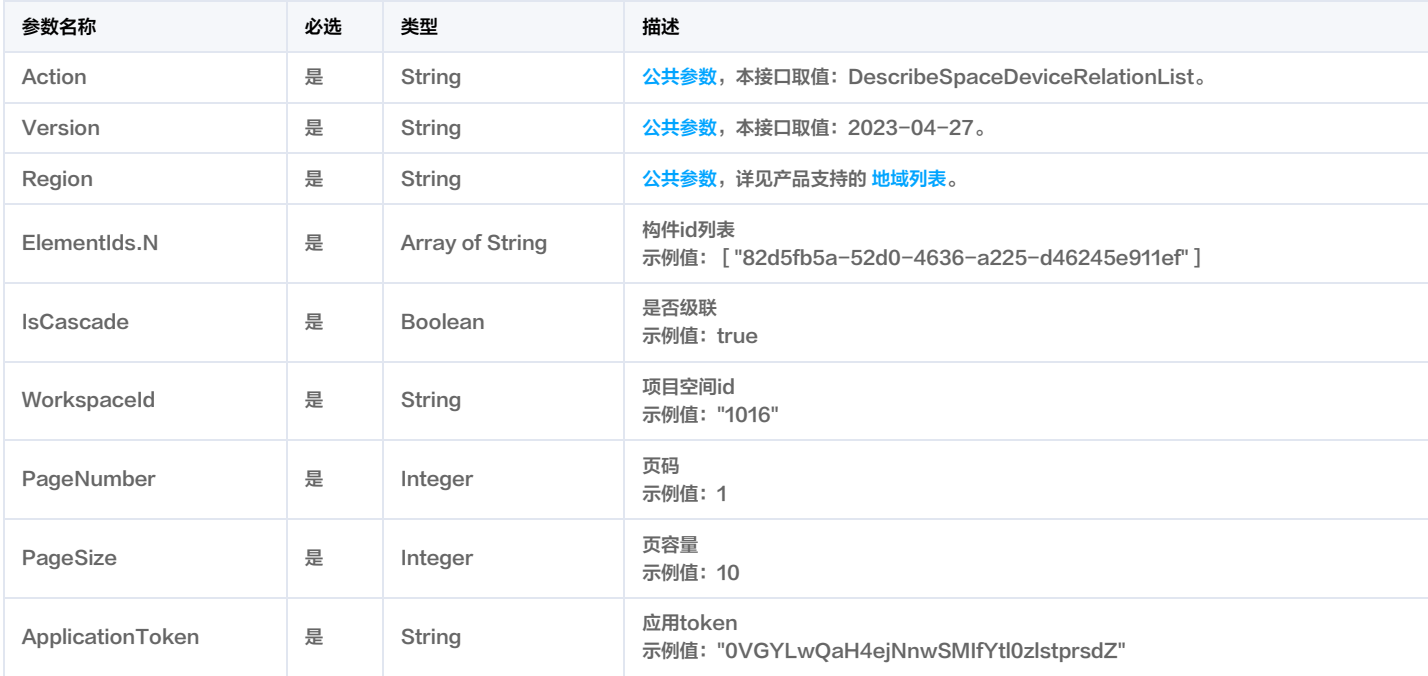

# 3. 输出参数

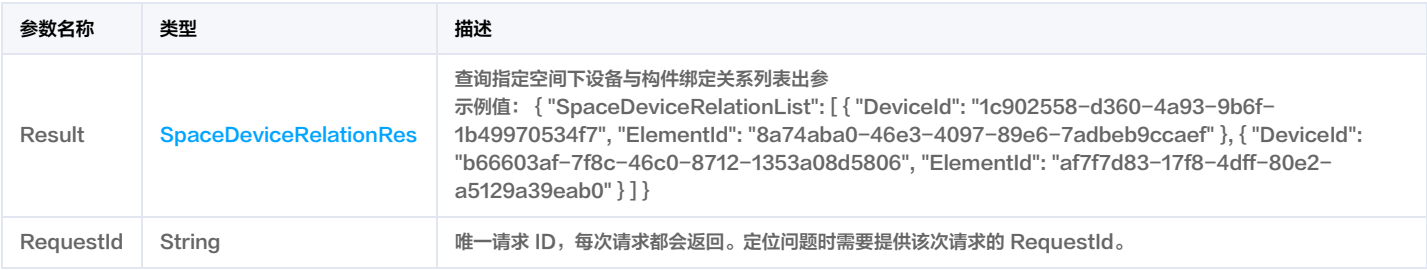

# 4. 示例

### 示例1 查询指定空间下设备与构件绑定关系列表

查询指定空间下设备与构件绑定关系列表成功响应示例

输入示例

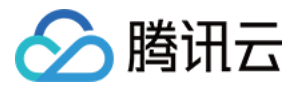

#### POST / HTTP/1.1

Host: weilingwith.tencentcloudapi.com Content-Type: application/json X-TC-Action: DescribeSpaceDeviceRelationList <公共请求参数>

"ElementIds": [ "82d5fb5a-52d0-4636-a225-d46245e911ef" "IsCascade": true, "WorkspaceId": "1016", "PageNumber": 1, "PageSize": 10, "ApplicationToken": "0VGYLwQaH4ejNnwSMIfYtl0zlstprsdZ"

#### 输出示例

"Response": { "RequestId": "6923a12d-747c-4cf2-99d5-6c74af01cb39", "Result": { "SpaceDeviceRelationList": [ "DeviceId": "1c902558-d360-4a93-9b6f-1b49970534f7", "ElementId": "8a74aba0-46e3-4097-89e6-7adbeb9ccaef" "DeviceId": "b66603af-7f8c-46c0-8712-1353a08d5806", "ElementId": "af7f7d83-17f8-4dff-80e2-a5129a39eab0" "DeviceId": "282e3b5f-5a08-45cf-ab86-fb5d3ca6ceea", "ElementId": "f596e5e3-68fb-48e6-bd74-845d623e600f" "DeviceId": "0826a816-e153-4448-873d-b284f9cf6f22", "ElementId": "b95c73d1-208a-4342-ac54-5627b2021627" }, "DeviceId": "5f089c7e-0530-44c9-9435-c6aaf92f6a29", "ElementId": "8ace642a-c45f-401a-890c-6570f08fd97a" "DeviceId": "c0e3f641-6ec6-444e-8ac9-3cfecc755cb0", "ElementId": "a1162f6d-e8c4-4bd2-af78-dbbdb2918b6d" "DeviceId": "e9e0fe2e-b188-4f42-9a4c-acd63c1d3ac5", "ElementId": "14d0e599-396d-4d64-8843-bf4ea10e7f75" "DeviceId": "90ad0dc7-2f59-4af3-98db-6d43d5602ff2", "ElementId": "36d2a1dc-5aaf-49d3-8151-3327d83a062b"

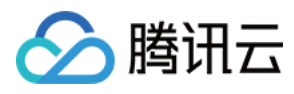

# },

"DeviceId": "d80db7ed-0efc-4456-9694-f8292cae7163", "ElementId": "05159066-26b4-4f40-9810-04b54227ab8a"

"DeviceId": "f7b7ec55-f2b3-45a0-8010-8d2d4cd9d58d", "ElementId": "6afd8e84-97e5-4df9-8788-ca2551ea3f96"

- 
- 
- }

#### 示例2 查询指定空间下设备与构件绑定关系列表示例-prod

查询指定空间下设备与构件绑定关系列表示例-prod

#### 输入示例

# POST / HTTP/1.1 Host: weilingwith.tencentcloudapi.com Content-Type: application/json X-TC-Action: DescribeSpaceDeviceRelationList <公共请求参数> "ElementIds": [ "306fc545-fc98-4513-ae6e-751f990ae61a" "IsCascade": true, "WorkspaceId": "1133", "PageNumber": 1, "PageSize": 10, "ApplicationToken": "Sl5ZDmVuHzhN52o8n1KWagl7sLdrLfN7"

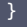

```
"Response": {
"RequestId": "d2f8170b-0ef2-4b7a-aee4-6946a6028e59",
"Result": {
"SpaceDeviceRelationList": [
"DeviceId": "675a9490-dd66-4ac7-b39b-c74977899a1a",
"ElementId": "be78cede-0c33-4771-80ec-2959fd5ecd3b"
"DeviceId": "14dfa61a-762b-4785-bd39-cd709c6cf3d9",
"ElementId": "9e03687f-727f-472e-8722-39eacd069a6c"
"DeviceId": "840e3fe7-4eb4-4a64-9036-02ba94956e06",
"ElementId": "e80dd0b5-1123-4c81-b8f4-5fbc09f16957"
```
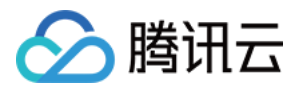

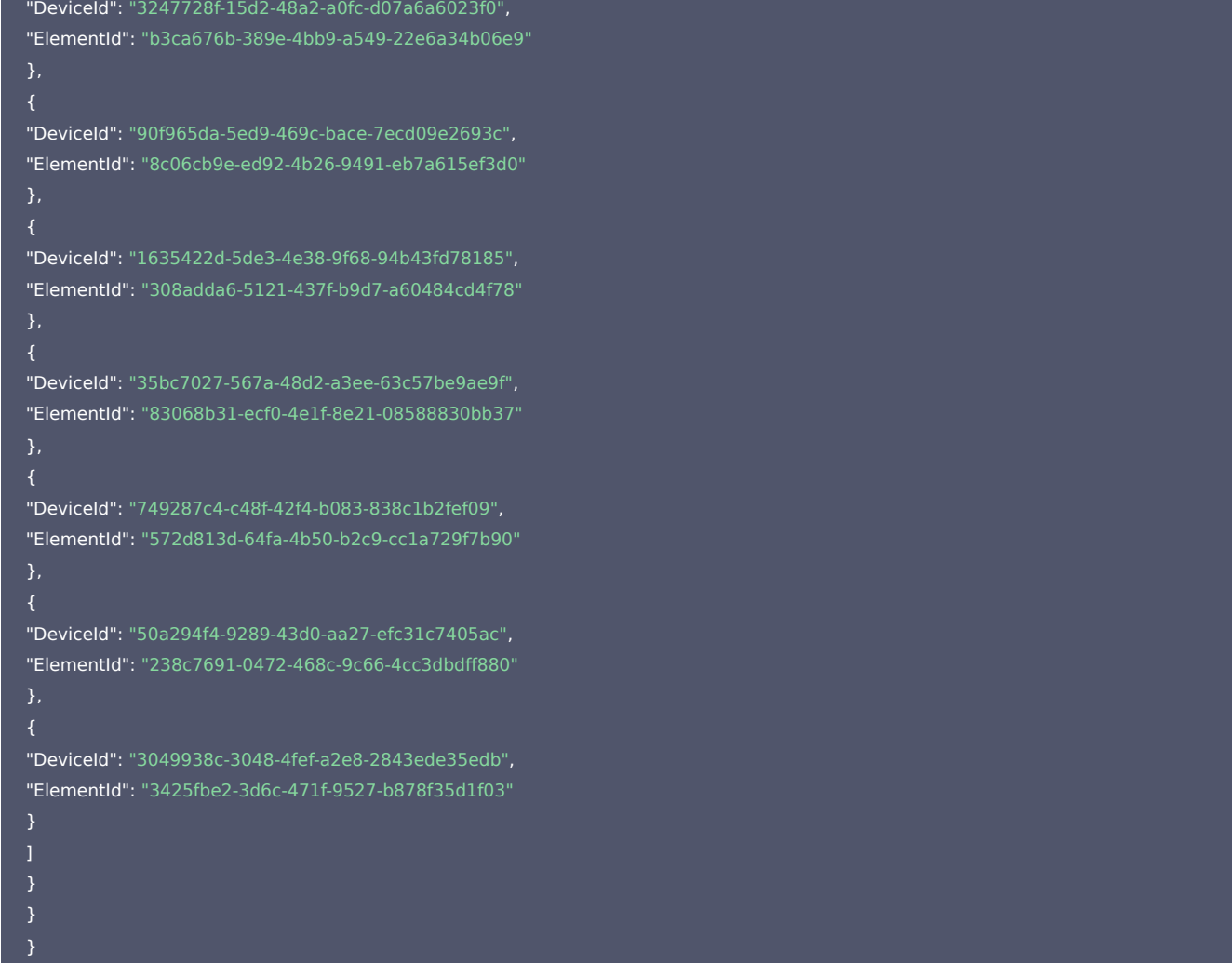

# 5. 开发者资源

### 腾讯云 API 平台

<mark>[腾讯云 API 平台](https://cloud.tencent.com/api) 是综合 API 文档、错误码、API Explorer 及 SDK</mark> 等资源的统一查询平台,方便您从同一入口查询及使用腾讯云提供的所有 API 服务。

#### API Inspector

用户可通过 [API Inspector](https://cloud.tencent.com/document/product/1278/49361) 查看控制台每一步操作关联的 API 调用情况,并自动生成各语言版本的 API 代码,也可前往 [API Explorer](https://cloud.tencent.com/document/product/1278/46697) 进行在线调试。

### SDK

云 API 3.0 提供了配套的开发工具集(SDK),支持多种编程语言,能更方便的调用 API。

- Tencent Cloud SDK 3.0 for Python: [GitHub](https://github.com/TencentCloud/tencentcloud-sdk-python/blob/master/tencentcloud/weilingwith/v20230427/weilingwith_client.py) [Gitee](https://gitee.com/TencentCloud/tencentcloud-sdk-python/blob/master/tencentcloud/weilingwith/v20230427/weilingwith_client.py)
- Tencent Cloud SDK 3.0 for Java: [GitHub](https://github.com/TencentCloud/tencentcloud-sdk-java/blob/master/src/main/java/com/tencentcloudapi/weilingwith/v20230427/WeilingwithClient.java) [Gitee](https://gitee.com/TencentCloud/tencentcloud-sdk-java/blob/master/src/main/java/com/tencentcloudapi/weilingwith/v20230427/WeilingwithClient.java)
- Tencent Cloud SDK 3.0 for PHP: [GitHub](https://github.com/TencentCloud/tencentcloud-sdk-php/blob/master/src/TencentCloud/Weilingwith/V20230427/WeilingwithClient.php) [Gitee](https://gitee.com/TencentCloud/tencentcloud-sdk-php/blob/master/src/TencentCloud/Weilingwith/V20230427/WeilingwithClient.php)
- Tencent Cloud SDK 3.0 for Go: [GitHub](https://github.com/TencentCloud/tencentcloud-sdk-go/blob/master/tencentcloud/weilingwith/v20230427/client.go) [Gitee](https://gitee.com/TencentCloud/tencentcloud-sdk-go/blob/master/tencentcloud/weilingwith/v20230427/client.go)
- Tencent Cloud SDK 3.0 for Node.js: [GitHub](https://github.com/TencentCloud/tencentcloud-sdk-nodejs/blob/master/tencentcloud/services/weilingwith/v20230427/weilingwith_client.js) [Gitee](https://gitee.com/TencentCloud/tencentcloud-sdk-nodejs/blob/master/tencentcloud/services/weilingwith/v20230427/weilingwith_client.js)
- Tencent Cloud SDK 3.0 for .NET: [GitHub](https://github.com/TencentCloud/tencentcloud-sdk-dotnet/blob/master/TencentCloud/Weilingwith/V20230427/WeilingwithClient.cs) [Gitee](https://gitee.com/TencentCloud/tencentcloud-sdk-dotnet/blob/master/TencentCloud/Weilingwith/V20230427/WeilingwithClient.cs)
- Tencent Cloud SDK 3.0 for C++: [GitHub](https://github.com/TencentCloud/tencentcloud-sdk-cpp/blob/master/weilingwith/src/v20230427/WeilingwithClient.cpp) [Gitee](https://gitee.com/TencentCloud/tencentcloud-sdk-cpp/blob/master/weilingwith/src/v20230427/WeilingwithClient.cpp)
- Tencent Cloud SDK 3.0 for Ruby: [GitHub](https://github.com/TencentCloud/tencentcloud-sdk-ruby/blob/master/tencentcloud-sdk-weilingwith/lib/v20230427/client.rb) [Gitee](https://gitee.com/TencentCloud/tencentcloud-sdk-ruby/blob/master/tencentcloud-sdk-weilingwith/lib/v20230427/client.rb)

# 命令行工具

[Tencent Cloud CLI 3.0](https://cloud.tencent.com/document/product/440/6176)

# 6. 错误码
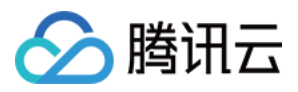

#### 以下仅列出了接口业务逻辑相关的错误码,其他错误码详见 [公共错误码](https://cloud.tencent.com/document/api/1693/97970#.E5.85.AC.E5.85.B1.E9.94.99.E8.AF.AF.E7.A0.81)。

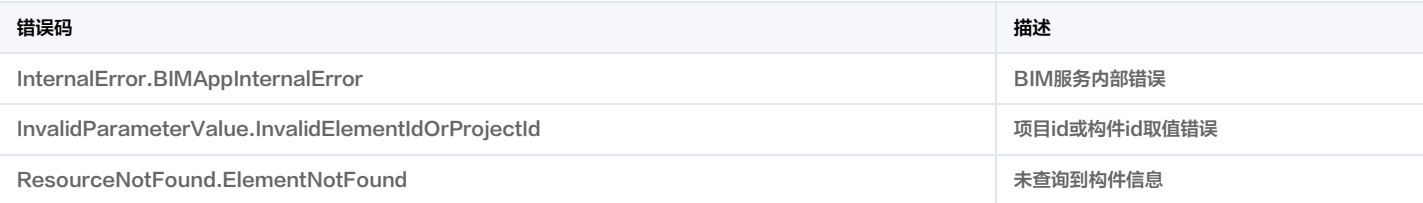

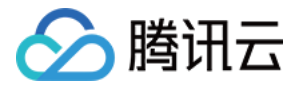

# 查询设备绑定的空间信息

最近更新时间:2023-11-30 08:50:05

# 1. 接口描述

接口请求域名: weilingwith.tencentcloudapi.com 。

#### 查询设备绑定的空间信息

默认接口请求频率限制:20次/秒。

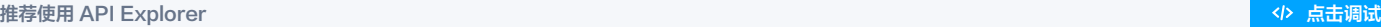

API Explorer 提供了在线调用、签名验证、SDK 代码生成和快速检索接口等能力。您可查看每次调用的请求内容和返回结果以及自动生成 SDK 调用示例。

# 2. 输入参数

以下请求参数列表仅列出了接口请求参数和部分公共参数,完整公共参数列表见 [公共请求参数](https://cloud.tencent.com/document/api/1693/97965)。

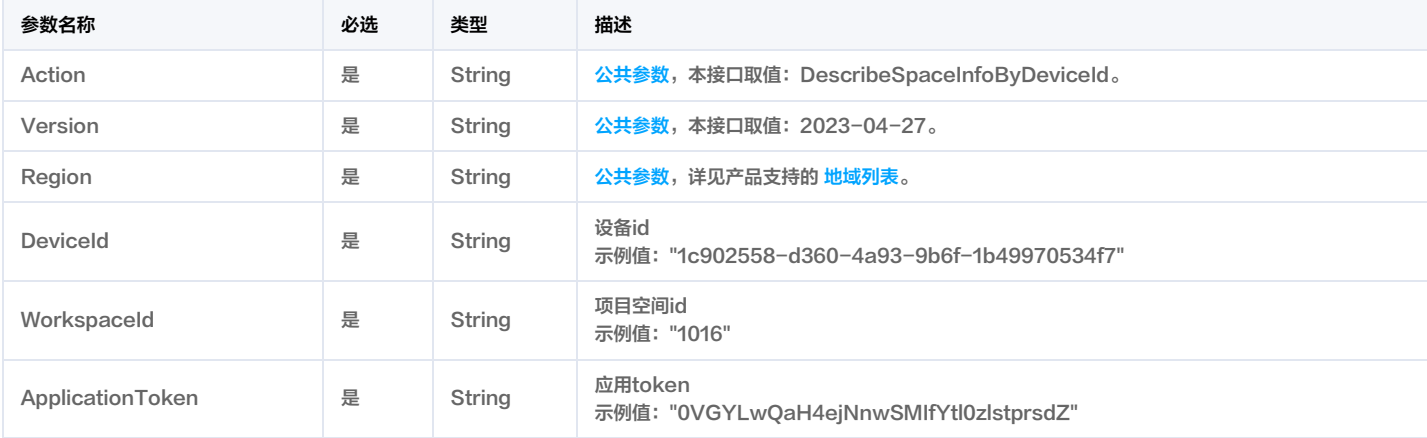

# 3. 输出参数

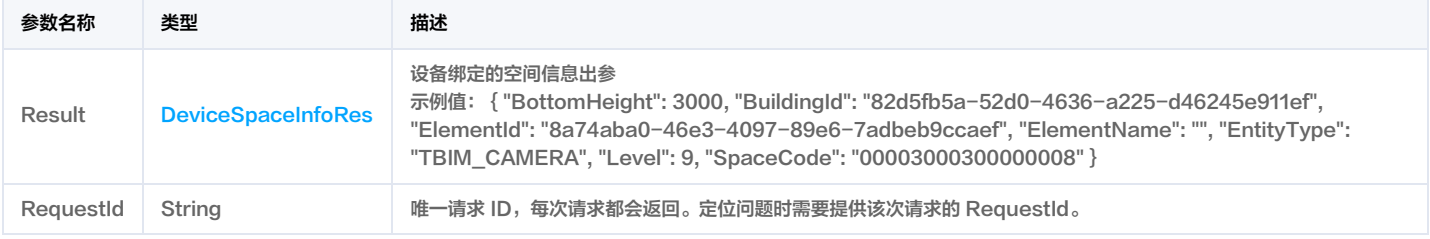

## 4. 示例

#### 示例1 查询设备绑定的空间信息

查询设备绑定的空间信息成功响应示例

# 输入示例

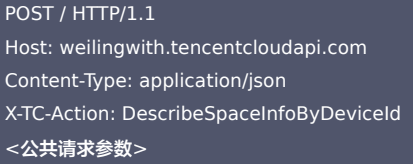

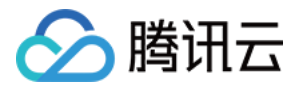

#### "DeviceId": "1c902558-d360-4a93-9b6f-1b49970534f7",

```
"WorkspaceId": "1016",
```
"ApplicationToken": "0VGYLwQaH4ejNnwSMIfYtl0zlstprsdZ"

# 输出示例

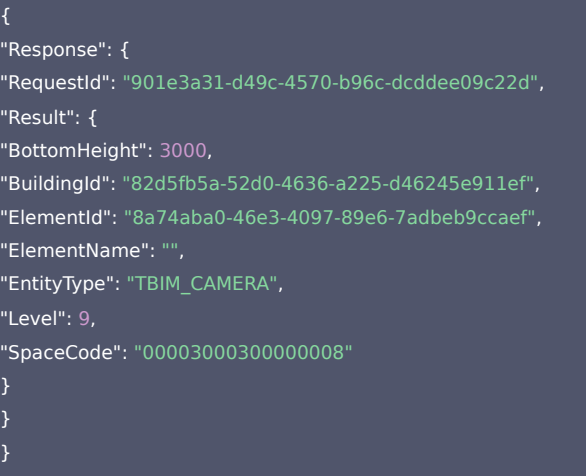

#### 示例2 查询设备绑定的空间信息示例-prod

### 查询设备绑定的空间信息示例-prod

#### 输入示例

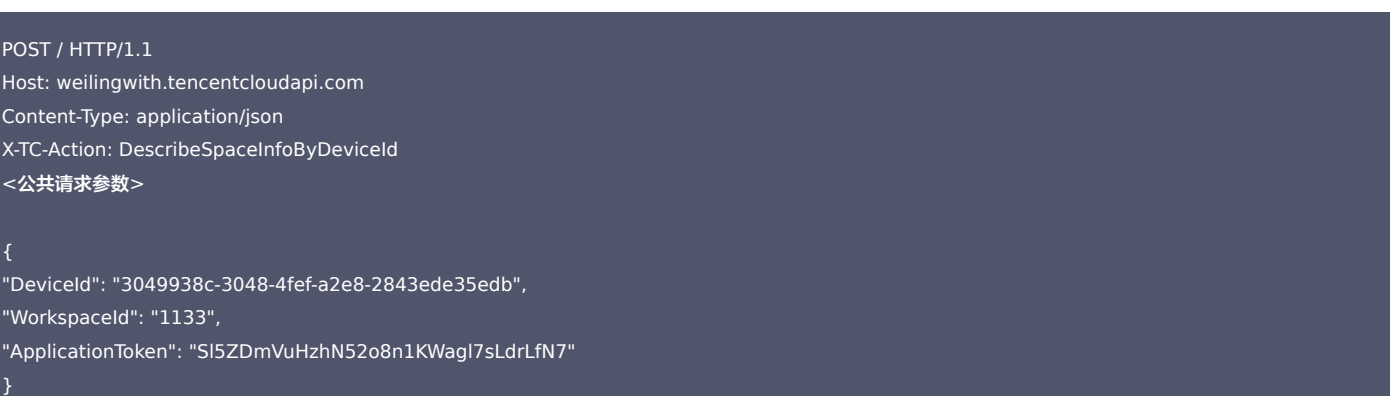

#### 输出示例

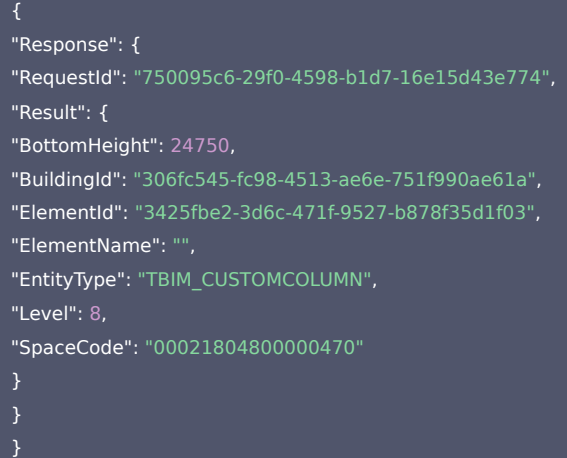

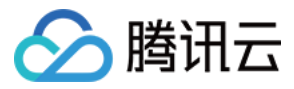

# 5. 开发者资源

### 腾讯云 API 平台

[腾讯云 API 平台](https://cloud.tencent.com/api) 是综合 API 文档、错误码、API Explorer 及 SDK 等资源的统一查询平台,方便您从同一入口查询及使用腾讯云提供的所有 API 服务。

#### API Inspector

用户可通过 [API Inspector](https://cloud.tencent.com/document/product/1278/49361) 查看控制台每一步操作关联的 API 调用情况,并自动生成各语言版本的 API 代码,也可前往 [API Explorer](https://cloud.tencent.com/document/product/1278/46697) 进行在线调试。

#### SDK

云 API 3.0 提供了配套的开发工具集(SDK),支持多种编程语言,能更方便的调用 API。

- Tencent Cloud SDK 3.0 for Python: [GitHub](https://github.com/TencentCloud/tencentcloud-sdk-python/blob/master/tencentcloud/weilingwith/v20230427/weilingwith_client.py) [Gitee](https://gitee.com/TencentCloud/tencentcloud-sdk-python/blob/master/tencentcloud/weilingwith/v20230427/weilingwith_client.py)
- Tencent Cloud SDK 3.0 for Java: [GitHub](https://github.com/TencentCloud/tencentcloud-sdk-java/blob/master/src/main/java/com/tencentcloudapi/weilingwith/v20230427/WeilingwithClient.java) [Gitee](https://gitee.com/TencentCloud/tencentcloud-sdk-java/blob/master/src/main/java/com/tencentcloudapi/weilingwith/v20230427/WeilingwithClient.java)
- Tencent Cloud SDK 3.0 for PHP: [GitHub](https://github.com/TencentCloud/tencentcloud-sdk-php/blob/master/src/TencentCloud/Weilingwith/V20230427/WeilingwithClient.php) [Gitee](https://gitee.com/TencentCloud/tencentcloud-sdk-php/blob/master/src/TencentCloud/Weilingwith/V20230427/WeilingwithClient.php)
- Tencent Cloud SDK 3.0 for Go: [GitHub](https://github.com/TencentCloud/tencentcloud-sdk-go/blob/master/tencentcloud/weilingwith/v20230427/client.go) [Gitee](https://gitee.com/TencentCloud/tencentcloud-sdk-go/blob/master/tencentcloud/weilingwith/v20230427/client.go)
- Tencent Cloud SDK 3.0 for Node.js: [GitHub](https://github.com/TencentCloud/tencentcloud-sdk-nodejs/blob/master/tencentcloud/services/weilingwith/v20230427/weilingwith_client.js) [Gitee](https://gitee.com/TencentCloud/tencentcloud-sdk-nodejs/blob/master/tencentcloud/services/weilingwith/v20230427/weilingwith_client.js)
- Tencent Cloud SDK 3.0 for .NET: [GitHub](https://github.com/TencentCloud/tencentcloud-sdk-dotnet/blob/master/TencentCloud/Weilingwith/V20230427/WeilingwithClient.cs) [Gitee](https://gitee.com/TencentCloud/tencentcloud-sdk-dotnet/blob/master/TencentCloud/Weilingwith/V20230427/WeilingwithClient.cs)
- Tencent Cloud SDK 3.0 for C++: [GitHub](https://github.com/TencentCloud/tencentcloud-sdk-cpp/blob/master/weilingwith/src/v20230427/WeilingwithClient.cpp) [Gitee](https://gitee.com/TencentCloud/tencentcloud-sdk-cpp/blob/master/weilingwith/src/v20230427/WeilingwithClient.cpp)
- Tencent Cloud SDK 3.0 for Ruby: [GitHub](https://github.com/TencentCloud/tencentcloud-sdk-ruby/blob/master/tencentcloud-sdk-weilingwith/lib/v20230427/client.rb) [Gitee](https://gitee.com/TencentCloud/tencentcloud-sdk-ruby/blob/master/tencentcloud-sdk-weilingwith/lib/v20230427/client.rb)

#### 命令行工具

#### [Tencent Cloud CLI 3.0](https://cloud.tencent.com/document/product/440/6176)

## 6. 错误码

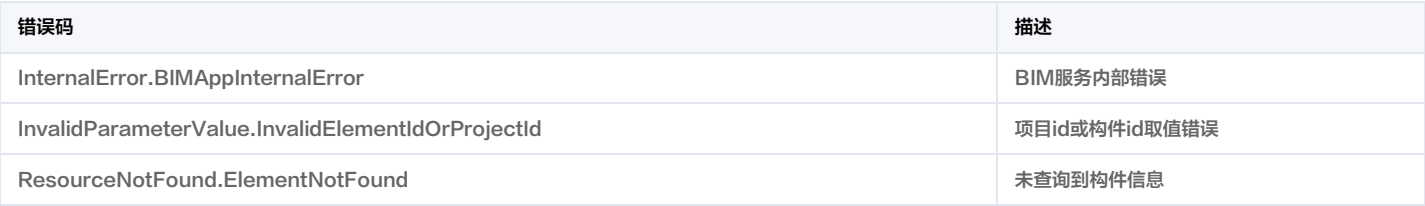

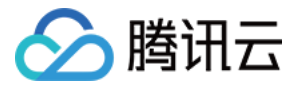

# 查询设备绑定的空间层级关系

最近更新时间:2023-11-30 08:50:05

# 1. 接口描述

接口请求域名: weilingwith.tencentcloudapi.com 。

#### 查询设备绑定的空间层级关系

默认接口请求频率限制:20次/秒。

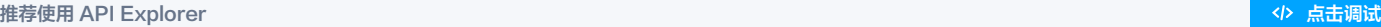

API Explorer 提供了在线调用、签名验证、SDK 代码生成和快速检索接口等能力。您可查看每次调用的请求内容和返回结果以及自动生成 SDK 调用示例。

# 2. 输入参数

以下请求参数列表仅列出了接口请求参数和部分公共参数,完整公共参数列表见 [公共请求参数](https://cloud.tencent.com/document/api/1693/97965)。

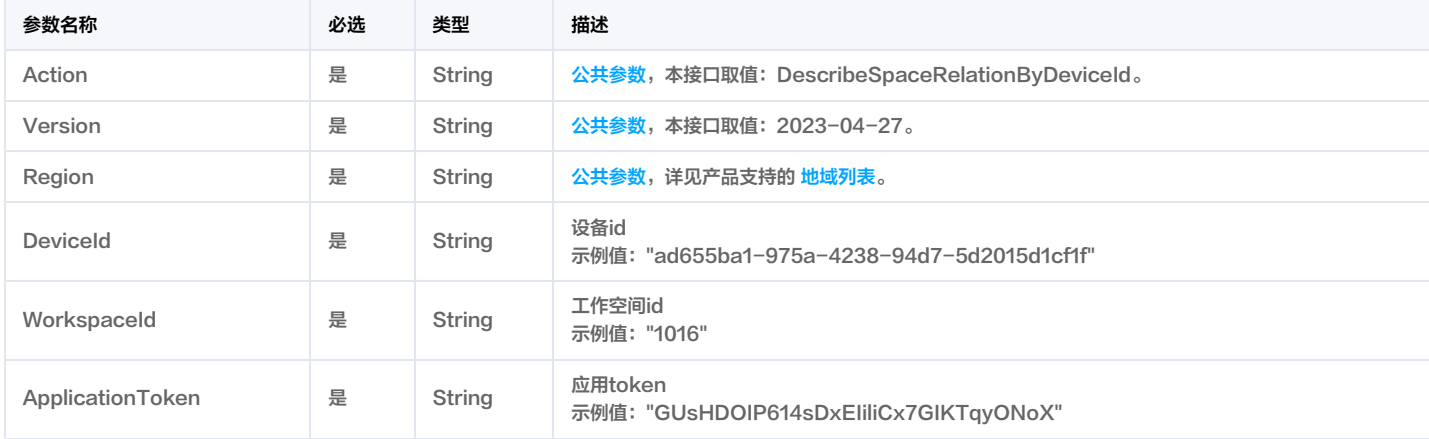

# 3. 输出参数

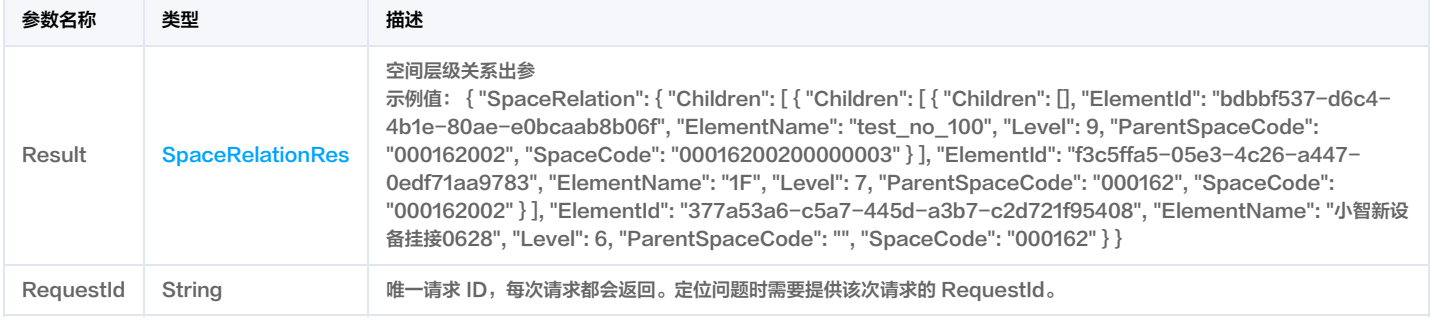

# 4. 示例

### 示例1 查询指定空间下设备与构件绑定关系列表

查询指定空间下设备与构件绑定关系列表成功响应示例

#### 输入示例

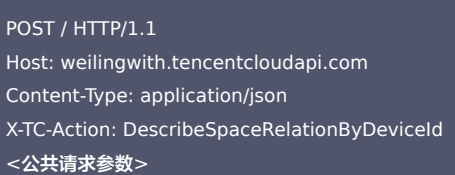

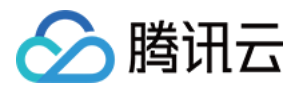

"DeviceId": "ad655ba1-975a-4238-94d7-5d2015d1cf1f", "WorkspaceId": "1016", "ApplicationToken": "GUsHDOIP614sDxEIiliCx7GIKTqyONoX" }

#### 输出示例

```
"Response": {
"RequestId": "30b9a52a-1ed8-4d97-b17d-2459b938ca3a",
"Result": {
"SpaceRelation": {
"Children": [
"Children": [
"Children": [],
"ElementId": "bdbbf537-d6c4-4b1e-80ae-e0bcaab8b06f",
"ElementName": "test_no_100",
"Level": 9,
"ParentSpaceCode": "000162002",
"SpaceCode": "00016200200000003"
"ElementId": "f3c5ffa5-05e3-4c26-a447-0edf71aa9783",
"ElementName": "1F",
"Level": 7,
"ParentSpaceCode": "000162",
"SpaceCode": "000162002"
"ElementId": "377a53a6-c5a7-445d-a3b7-c2d721f95408",
"ElementName": "小智新设备挂接0628",
"Level": 6,
"ParentSpaceCode": "",
"SpaceCode": "000162"
}
```
#### 示例2 查询设备绑定的空间层级关系示例-prod

查询设备绑定的空间层级关系示例-prod

#### 输入示例

# POST / HTTP/1.1

Host: weilingwith.tencentcloudapi.com Content-Type: application/json X-TC-Action: DescribeSpaceRelationByDeviceId <公共请求参数>

"DeviceId": "3049938c-3048-4fef-a2e8-2843ede35edb",

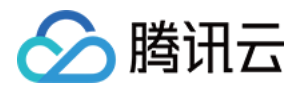

#### "WorkspaceId": "1133",

```
"ApplicationToken": "Sl5ZDmVuHzhN52o8n1KWagl7sLdrLfN7"
```
#### 输出示例

```
"Response": {
"RequestId": "9565acba-fb0e-4ec7-be20-ab274b105fd9",
"Result": {
"SpaceRelation": {
"Children": [
"Children": [
"Children": [],
"ElementId": "3425fbe2-3d6c-471f-9527-b878f35d1f03",
"ElementName": "",
"Level": 8,
"ParentSpaceCode": "000218048",
"SpaceCode": "00021804800000470"
"ElementId": "57e7c90c-e3e2-46e0-b9ee-8084c1889620",
"ElementName": "7F",
"Level": 7,
"ParentSpaceCode": "000218",
"SpaceCode": "000218048"
"ElementId": "306fc545-fc98-4513-ae6e-751f990ae61a",
"ElementName": "BHDA-1",
"Level": 6,
"ParentSpaceCode": "",
"SpaceCode": "000218"
```
#### 5. 开发者资源

#### 腾讯云 API 平台

[腾讯云 API 平台](https://cloud.tencent.com/api) 是综合 API 文档、错误码、API Explorer 及 SDK 等资源的统一查询平台,方便您从同一入口查询及使用腾讯云提供的所有 API 服务。

#### **API Inspector**

用户可通过 [API Inspector](https://cloud.tencent.com/document/product/1278/49361) 查看控制台每一步操作关联的 API 调用情况,并自动生成各语言版本的 API 代码,也可前往 [API Explorer](https://cloud.tencent.com/document/product/1278/46697) 进行在线调试。

### SDK

云 API 3.0 提供了配套的开发工具集(SDK),支持多种编程语言,能更方便的调用 API。

- Tencent Cloud SDK 3.0 for Python: [GitHub](https://github.com/TencentCloud/tencentcloud-sdk-python/blob/master/tencentcloud/weilingwith/v20230427/weilingwith_client.py) [Gitee](https://gitee.com/TencentCloud/tencentcloud-sdk-python/blob/master/tencentcloud/weilingwith/v20230427/weilingwith_client.py)
- Tencent Cloud SDK 3.0 for Java: [GitHub](https://github.com/TencentCloud/tencentcloud-sdk-java/blob/master/src/main/java/com/tencentcloudapi/weilingwith/v20230427/WeilingwithClient.java) [Gitee](https://gitee.com/TencentCloud/tencentcloud-sdk-java/blob/master/src/main/java/com/tencentcloudapi/weilingwith/v20230427/WeilingwithClient.java)
- Tencent Cloud SDK 3.0 for PHP: [GitHub](https://github.com/TencentCloud/tencentcloud-sdk-php/blob/master/src/TencentCloud/Weilingwith/V20230427/WeilingwithClient.php) [Gitee](https://gitee.com/TencentCloud/tencentcloud-sdk-php/blob/master/src/TencentCloud/Weilingwith/V20230427/WeilingwithClient.php)
- Tencent Cloud SDK 3.0 for Go: [GitHub](https://github.com/TencentCloud/tencentcloud-sdk-go/blob/master/tencentcloud/weilingwith/v20230427/client.go) [Gitee](https://gitee.com/TencentCloud/tencentcloud-sdk-go/blob/master/tencentcloud/weilingwith/v20230427/client.go)
- Tencent Cloud SDK 3.0 for Node.js: [GitHub](https://github.com/TencentCloud/tencentcloud-sdk-nodejs/blob/master/tencentcloud/services/weilingwith/v20230427/weilingwith_client.js) [Gitee](https://gitee.com/TencentCloud/tencentcloud-sdk-nodejs/blob/master/tencentcloud/services/weilingwith/v20230427/weilingwith_client.js)

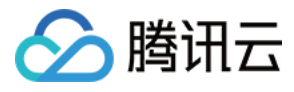

- Tencent Cloud SDK 3.0 for .NET: [GitHub](https://github.com/TencentCloud/tencentcloud-sdk-dotnet/blob/master/TencentCloud/Weilingwith/V20230427/WeilingwithClient.cs) [Gitee](https://gitee.com/TencentCloud/tencentcloud-sdk-dotnet/blob/master/TencentCloud/Weilingwith/V20230427/WeilingwithClient.cs)
- Tencent Cloud SDK 3.0 for C++: [GitHub](https://github.com/TencentCloud/tencentcloud-sdk-cpp/blob/master/weilingwith/src/v20230427/WeilingwithClient.cpp) [Gitee](https://gitee.com/TencentCloud/tencentcloud-sdk-cpp/blob/master/weilingwith/src/v20230427/WeilingwithClient.cpp)
- Tencent Cloud SDK 3.0 for Ruby: [GitHub](https://github.com/TencentCloud/tencentcloud-sdk-ruby/blob/master/tencentcloud-sdk-weilingwith/lib/v20230427/client.rb) [Gitee](https://gitee.com/TencentCloud/tencentcloud-sdk-ruby/blob/master/tencentcloud-sdk-weilingwith/lib/v20230427/client.rb)

## 命令行工具

[Tencent Cloud CLI 3.0](https://cloud.tencent.com/document/product/440/6176)

# 6. 错误码

以下仅列出了接口业务逻辑相关的错误码,其他错误码详见 [公共错误码](https://cloud.tencent.com/document/api/1693/97970#.E5.85.AC.E5.85.B1.E9.94.99.E8.AF.AF.E7.A0.81)。

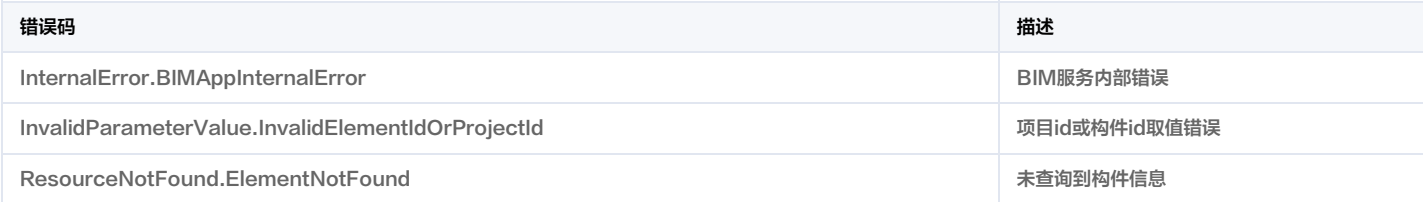

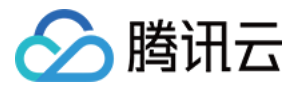

# 查询空间分类

最近更新时间:2023-11-30 08:50:04

# 1. 接口描述

接口请求域名: weilingwith.tencentcloudapi.com 。

#### 查询空间分类

默认接口请求频率限制:20次/秒。

#### <mark>推荐使用 API Explorer</mark> しょうかん こうしょうかん こうしょうかん こうしょうかん こうしょうかん こうしょうかん こうしょうかん こうしょうかん <mark>くり [点击调试](https://console.cloud.tencent.com/api/explorer?Product=weilingwith&Version=2023-04-27&Action=DescribeSpaceTypeList)</mark>

API Explorer 提供了在线调用、签名验证、SDK 代码生成和快速检索接口等能力。您可查看每次调用的请求内容和返回结果以及自动生成 SDK 调用示例。

# 2. 输入参数

以下请求参数列表仅列出了接口请求参数和部分公共参数,完整公共参数列表见 [公共请求参数](https://cloud.tencent.com/document/api/1693/97965)。

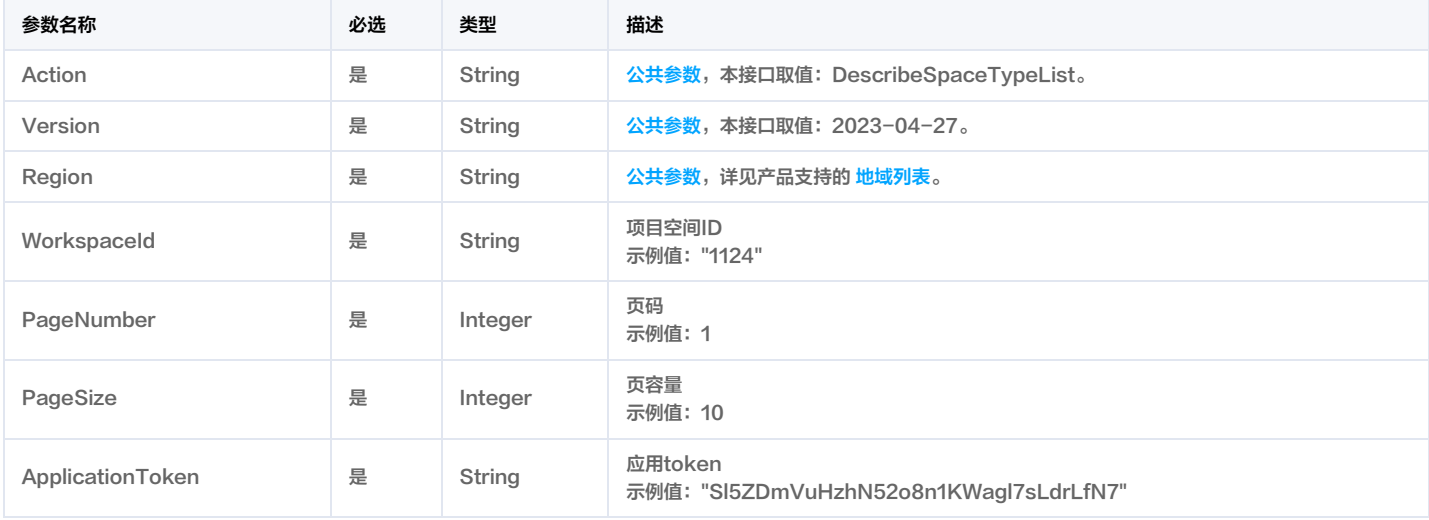

# 3. 输出参数

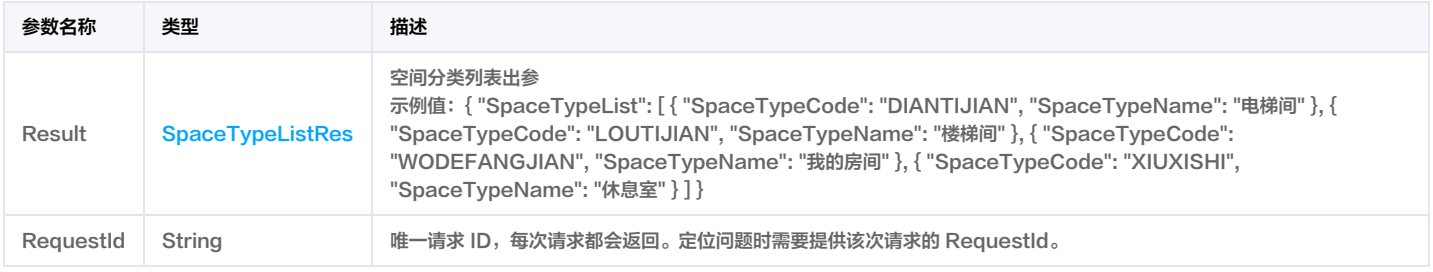

# 4. 示例

#### 示例1 查询空间分类

#### 查询空间分类成功响应示例

#### 输入示例

POST / HTTP/1.1 Host: weilingwith.tencentcloudapi.com Content-Type: application/json X-TC-Action: DescribeSpaceTypeList

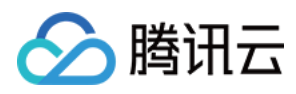

# <公共请求参数>

```
"WorkspaceId": "1016",
"PageNumber": 1,
"PageSize": 10,
"ApplicationToken": "ZRCJHdnhqEUEqO1vyskCgWimPucHhREV"
```
#### 输出示例

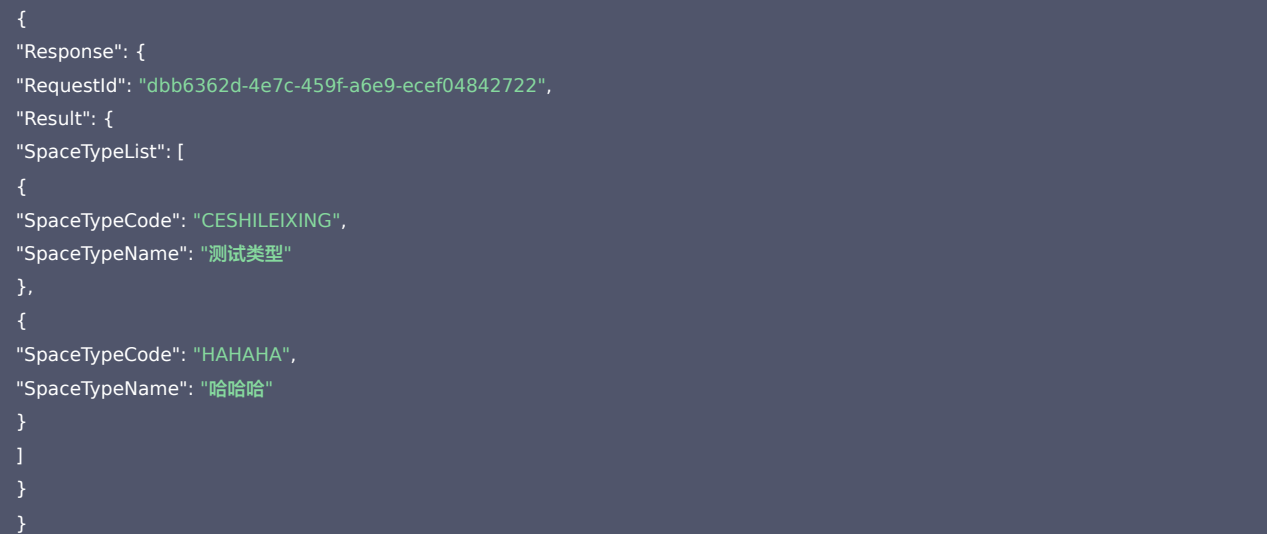

#### 示例2 查询空间分类示例-prod

#### 查询空间分类示例-prod

#### 输入示例

```
POST / HTTP/1.1
Host: weilingwith.tencentcloudapi.com
Content-Type: application/json
X-TC-Action: DescribeSpaceTypeList
<公共请求参数>
"WorkspaceId": "1124",
"PageNumber": 1,
"PageSize": 10,
"ApplicationToken": "Sl5ZDmVuHzhN52o8n1KWagl7sLdrLfN7"
```
#### 输出示例

```
"Response": {
"RequestId": "21770e5e-a17e-4023-8cc9-51129f6cd37a",
"Result": {
"SpaceTypeList": [
```
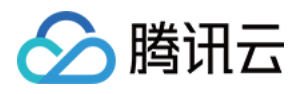

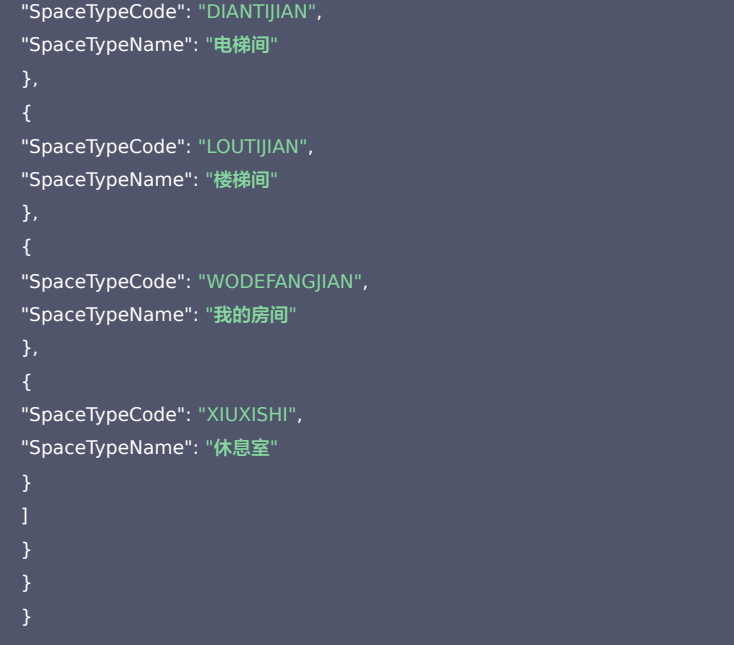

#### 5. 开发者资源

#### 腾讯云 API 平台

[腾讯云 API 平台](https://cloud.tencent.com/api) 是综合 API 文档、错误码、API Explorer 及 SDK 等资源的统一查询平台,方便您从同一入口查询及使用腾讯云提供的所有 API 服务。

#### API Inspector

用户可通过 [API Inspector](https://cloud.tencent.com/document/product/1278/49361) 查看控制台每一步操作关联的 API 调用情况,并自动生成各语言版本的 API 代码,也可前往 [API Explorer](https://cloud.tencent.com/document/product/1278/46697) 进行在线调试。

#### SDK

云 API 3.0 提供了配套的开发工具集(SDK),支持多种编程语言,能更方便的调用 API。

Tencent Cloud SDK 3.0 for Python: [GitHub](https://github.com/TencentCloud/tencentcloud-sdk-python/blob/master/tencentcloud/weilingwith/v20230427/weilingwith_client.py) [Gitee](https://gitee.com/TencentCloud/tencentcloud-sdk-python/blob/master/tencentcloud/weilingwith/v20230427/weilingwith_client.py)

- Tencent Cloud SDK 3.0 for Java: [GitHub](https://github.com/TencentCloud/tencentcloud-sdk-java/blob/master/src/main/java/com/tencentcloudapi/weilingwith/v20230427/WeilingwithClient.java) [Gitee](https://gitee.com/TencentCloud/tencentcloud-sdk-java/blob/master/src/main/java/com/tencentcloudapi/weilingwith/v20230427/WeilingwithClient.java)
- Tencent Cloud SDK 3.0 for PHP: [GitHub](https://github.com/TencentCloud/tencentcloud-sdk-php/blob/master/src/TencentCloud/Weilingwith/V20230427/WeilingwithClient.php) [Gitee](https://gitee.com/TencentCloud/tencentcloud-sdk-php/blob/master/src/TencentCloud/Weilingwith/V20230427/WeilingwithClient.php)
- Tencent Cloud SDK 3.0 for Go: [GitHub](https://github.com/TencentCloud/tencentcloud-sdk-go/blob/master/tencentcloud/weilingwith/v20230427/client.go) [Gitee](https://gitee.com/TencentCloud/tencentcloud-sdk-go/blob/master/tencentcloud/weilingwith/v20230427/client.go)
- Tencent Cloud SDK 3.0 for Node.js: [GitHub](https://github.com/TencentCloud/tencentcloud-sdk-nodejs/blob/master/tencentcloud/services/weilingwith/v20230427/weilingwith_client.js) [Gitee](https://gitee.com/TencentCloud/tencentcloud-sdk-nodejs/blob/master/tencentcloud/services/weilingwith/v20230427/weilingwith_client.js)
- Tencent Cloud SDK 3.0 for .NET: [GitHub](https://github.com/TencentCloud/tencentcloud-sdk-dotnet/blob/master/TencentCloud/Weilingwith/V20230427/WeilingwithClient.cs) [Gitee](https://gitee.com/TencentCloud/tencentcloud-sdk-dotnet/blob/master/TencentCloud/Weilingwith/V20230427/WeilingwithClient.cs)
- Tencent Cloud SDK 3.0 for C++: [GitHub](https://github.com/TencentCloud/tencentcloud-sdk-cpp/blob/master/weilingwith/src/v20230427/WeilingwithClient.cpp) [Gitee](https://gitee.com/TencentCloud/tencentcloud-sdk-cpp/blob/master/weilingwith/src/v20230427/WeilingwithClient.cpp)
- Tencent Cloud SDK 3.0 for Ruby: [GitHub](https://github.com/TencentCloud/tencentcloud-sdk-ruby/blob/master/tencentcloud-sdk-weilingwith/lib/v20230427/client.rb) [Gitee](https://gitee.com/TencentCloud/tencentcloud-sdk-ruby/blob/master/tencentcloud-sdk-weilingwith/lib/v20230427/client.rb)

#### 命令行工具

[Tencent Cloud CLI 3.0](https://cloud.tencent.com/document/product/440/6176)

# 6. 错误码

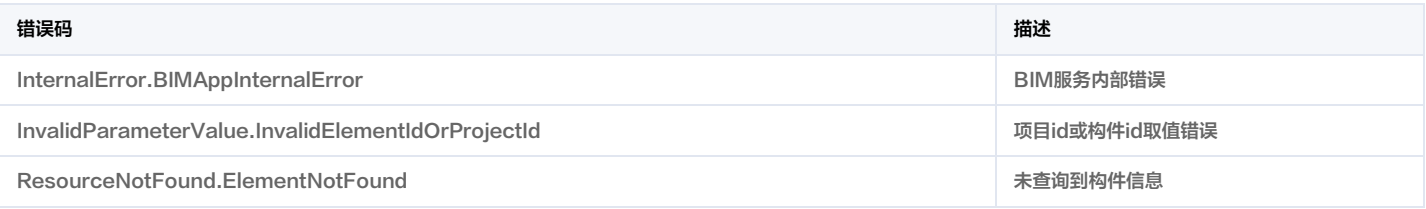

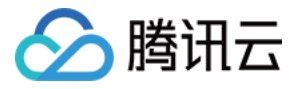

# 查询租户楼栋数量和楼栋建筑面积

最近更新时间:2023-11-30 08:50:03

# 1. 接口描述

接口请求域名: weilingwith.tencentcloudapi.com 。

#### 查询租户楼栋数量和楼栋建筑面积

默认接口请求频率限制:20次/秒。

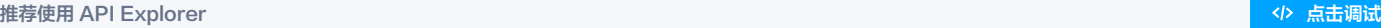

API Explorer 提供了在线调用、签名验证、SDK 代码生成和快速检索接口等能力。您可查看每次调用的请求内容和返回结果以及自动生成 SDK 调用示例。

# 2. 输入参数

以下请求参数列表仅列出了接口请求参数和部分公共参数,完整公共参数列表见 [公共请求参数](https://cloud.tencent.com/document/api/1693/97965)。

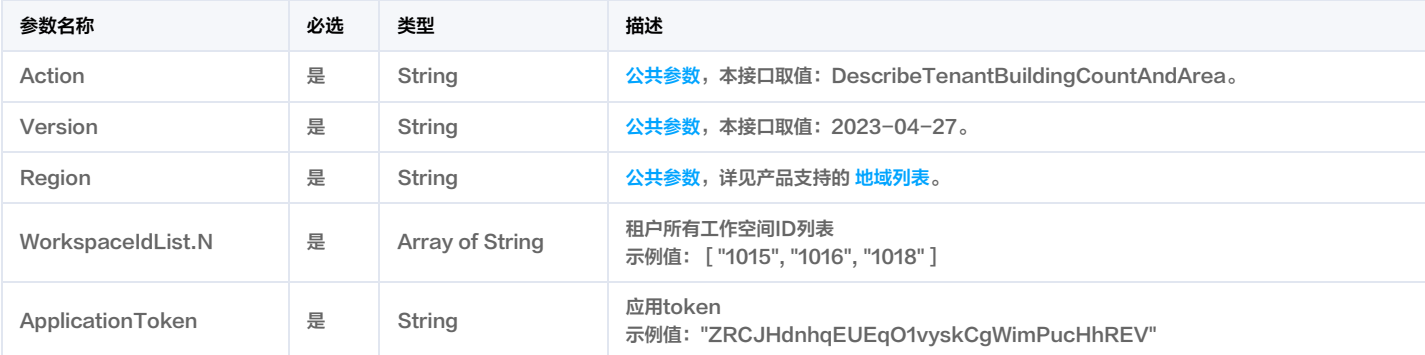

# 3. 输出参数

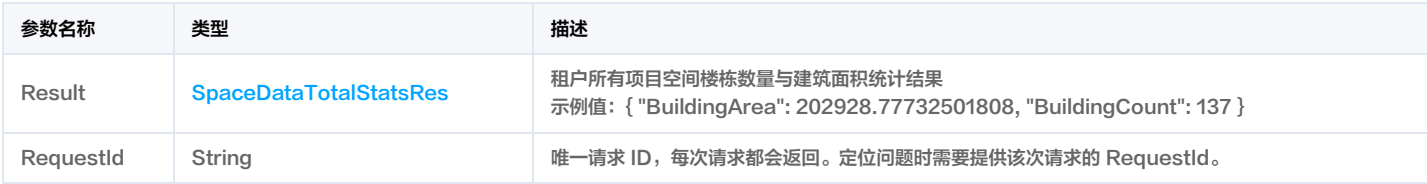

# 4. 示例

# 示例1 查询租户楼栋数量和楼栋建筑面积

查询租户楼栋数量和楼栋建筑面积成功响应示例

#### 输入示例

POST / HTTP/1.1 Host: weilingwith.tencentcloudapi.com Content-Type: application/json X-TC-Action: DescribeTenantBuildingCountAndArea <公共请求参数> "WorkspaceIdList": [ "1015", "1016", "1018"

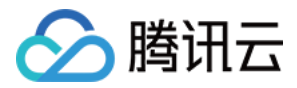

### "ApplicationToken": "ZRCJHdnhqEUEqO1vyskCgWimPucHhREV"

#### 输出示例

```
"Response": {
"RequestId": "44e3188a-67a3-4a92-8e7b-517459c29816",
"Result": {
"BuildingArea": 202928.77732501808,
"BuildingCount": 137
```
#### 示例2 查询租户楼栋数量和楼栋建筑面积示例-prod

查询租户楼栋数量和楼栋建筑面积示例-prod

#### 输入示例

```
POST / HTTP/1.1
Host: weilingwith.tencentcloudapi.com
Content-Type: application/json
X-TC-Action: DescribeTenantBuildingCountAndArea
<公共请求参数>
"WorkspaceIdList": [
"1124",
"1133"
"ApplicationToken": "Sl5ZDmVuHzhN52o8n1KWagl7sLdrLfN7"
```
#### 输出示例

```
"Response": {
"RequestId": "fa570973-a1d2-4fbc-807e-a0546d7819cc",
"Result": {
"BuildingArea": 682550.335429272,
"BuildingCount": 239
```
### 5. 开发者资源

#### 腾讯云 API 平台

[腾讯云 API 平台](https://cloud.tencent.com/api) 是综合 API 文档、错误码、API Explorer 及 SDK 等资源的统一查询平台,方便您从同一入口查询及使用腾讯云提供的所有 API 服务。

#### API Inspector

用户可通过 [API Inspector](https://cloud.tencent.com/document/product/1278/49361) 查看控制台每一步操作关联的 API 调用情况,并自动生成各语言版本的 API 代码,也可前往 [API Explorer](https://cloud.tencent.com/document/product/1278/46697) 进行在线调试。

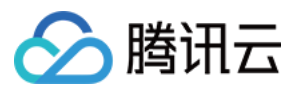

### SDK

云 API 3.0 提供了配套的开发工具集(SDK),支持多种编程语言,能更方便的调用 API。

- Tencent Cloud SDK 3.0 for Python: [GitHub](https://github.com/TencentCloud/tencentcloud-sdk-python/blob/master/tencentcloud/weilingwith/v20230427/weilingwith_client.py) [Gitee](https://gitee.com/TencentCloud/tencentcloud-sdk-python/blob/master/tencentcloud/weilingwith/v20230427/weilingwith_client.py)
- Tencent Cloud SDK 3.0 for Java: [GitHub](https://github.com/TencentCloud/tencentcloud-sdk-java/blob/master/src/main/java/com/tencentcloudapi/weilingwith/v20230427/WeilingwithClient.java) [Gitee](https://gitee.com/TencentCloud/tencentcloud-sdk-java/blob/master/src/main/java/com/tencentcloudapi/weilingwith/v20230427/WeilingwithClient.java)
- Tencent Cloud SDK 3.0 for PHP: [GitHub](https://github.com/TencentCloud/tencentcloud-sdk-php/blob/master/src/TencentCloud/Weilingwith/V20230427/WeilingwithClient.php) [Gitee](https://gitee.com/TencentCloud/tencentcloud-sdk-php/blob/master/src/TencentCloud/Weilingwith/V20230427/WeilingwithClient.php)
- Tencent Cloud SDK 3.0 for Go: [GitHub](https://github.com/TencentCloud/tencentcloud-sdk-go/blob/master/tencentcloud/weilingwith/v20230427/client.go) [Gitee](https://gitee.com/TencentCloud/tencentcloud-sdk-go/blob/master/tencentcloud/weilingwith/v20230427/client.go)
- Tencent Cloud SDK 3.0 for Node.js: [GitHub](https://github.com/TencentCloud/tencentcloud-sdk-nodejs/blob/master/tencentcloud/services/weilingwith/v20230427/weilingwith_client.js) [Gitee](https://gitee.com/TencentCloud/tencentcloud-sdk-nodejs/blob/master/tencentcloud/services/weilingwith/v20230427/weilingwith_client.js)
- Tencent Cloud SDK 3.0 for .NET: [GitHub](https://github.com/TencentCloud/tencentcloud-sdk-dotnet/blob/master/TencentCloud/Weilingwith/V20230427/WeilingwithClient.cs) [Gitee](https://gitee.com/TencentCloud/tencentcloud-sdk-dotnet/blob/master/TencentCloud/Weilingwith/V20230427/WeilingwithClient.cs)
- Tencent Cloud SDK 3.0 for C++: [GitHub](https://github.com/TencentCloud/tencentcloud-sdk-cpp/blob/master/weilingwith/src/v20230427/WeilingwithClient.cpp) [Gitee](https://gitee.com/TencentCloud/tencentcloud-sdk-cpp/blob/master/weilingwith/src/v20230427/WeilingwithClient.cpp)
- Tencent Cloud SDK 3.0 for Ruby: [GitHub](https://github.com/TencentCloud/tencentcloud-sdk-ruby/blob/master/tencentcloud-sdk-weilingwith/lib/v20230427/client.rb) [Gitee](https://gitee.com/TencentCloud/tencentcloud-sdk-ruby/blob/master/tencentcloud-sdk-weilingwith/lib/v20230427/client.rb)

#### 命令行工具

[Tencent Cloud CLI 3.0](https://cloud.tencent.com/document/product/440/6176)

# 6. 错误码

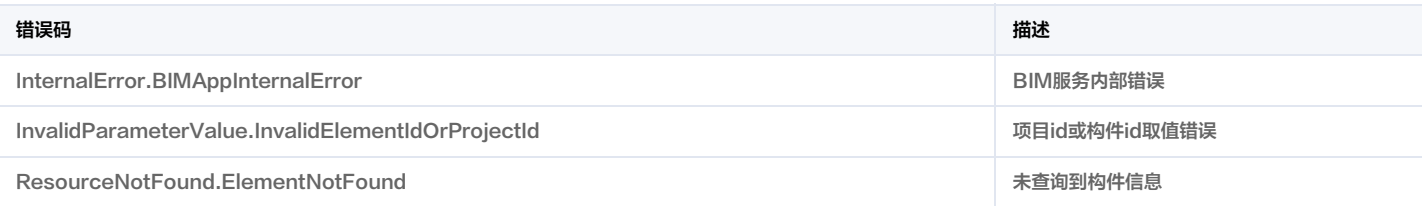

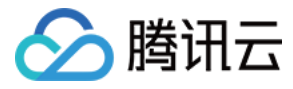

# 查询项目空间楼栋数量与建筑面积

最近更新时间:2023-11-30 08:50:02

# 1. 接口描述

接口请求域名: weilingwith.tencentcloudapi.com 。

#### 查询项目空间楼栋数量与建筑面积

默认接口请求频率限制:20次/秒。

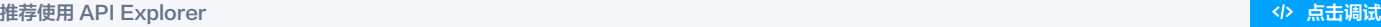

API Explorer 提供了在线调用、签名验证、SDK 代码生成和快速检索接口等能力。您可查看每次调用的请求内容和返回结果以及自动生成 SDK 调用示例。

# 2. 输入参数

以下请求参数列表仅列出了接口请求参数和部分公共参数,完整公共参数列表见 [公共请求参数](https://cloud.tencent.com/document/api/1693/97965)。

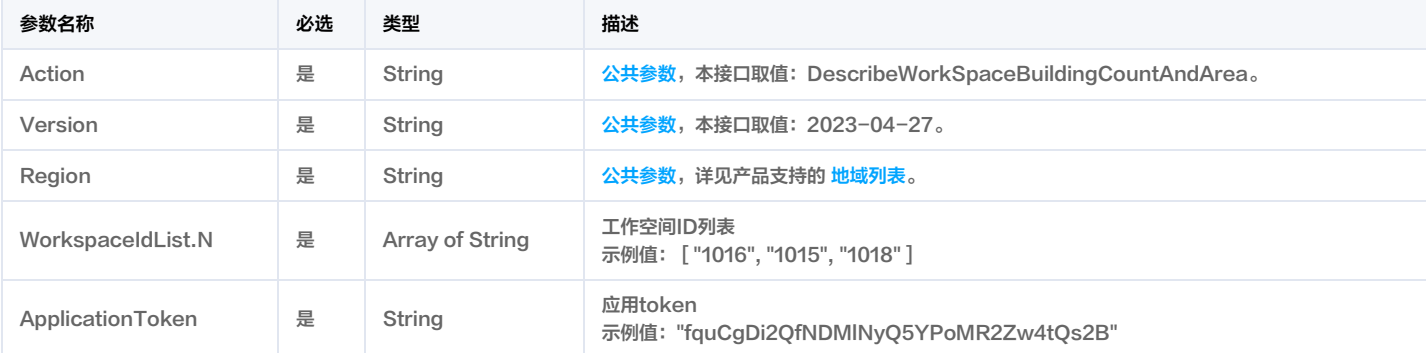

# 3. 输出参数

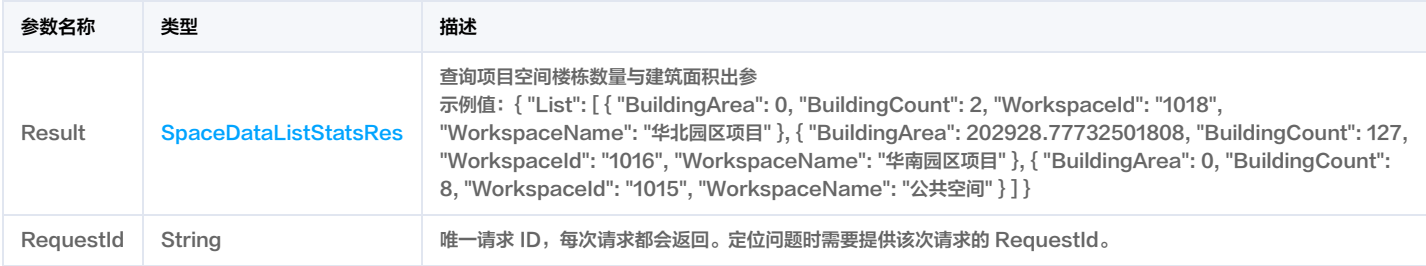

# 4. 示例

### 示例1 查询项目空间楼栋数量与建筑面积

查询项目空间楼栋数量与建筑面积成功响应示例

#### 输入示例

```
POST / HTTP/1.1
Host: weilingwith.tencentcloudapi.com
Content-Type: application/json
X-TC-Action: DescribeWorkSpaceBuildingCountAndArea
<公共请求参数>
"WorkspaceIdList": [
"1016",
```
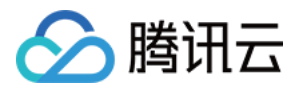

#### "1015", "1018"

"ApplicationToken": "fquCgDi2QfNDMlNyQ5YPoMR2Zw4tQs2B"

#### 输出示例

```
"Response": {
"RequestId": "42569a1b-01e1-4064-9288-b89ad76d55b7",
"Result": {
"List": [
"BuildingArea": 0,
"BuildingCount": 2,
"WorkspaceId": "1018",
"WorkspaceName": "华北园区项目"
"BuildingArea": 202928.77732501808,
"BuildingCount": 127,
"WorkspaceId": "1016",
"WorkspaceName": "华南园区项目"
"BuildingArea": 0,
"BuildingCount": 8,
"WorkspaceId": "1015",
"WorkspaceName": "公共空间"
```
#### 示例2 查询项目空间楼栋数量与建筑面积示例-prod

查询项目空间楼栋数量与建筑面积-prod

#### 输入示例

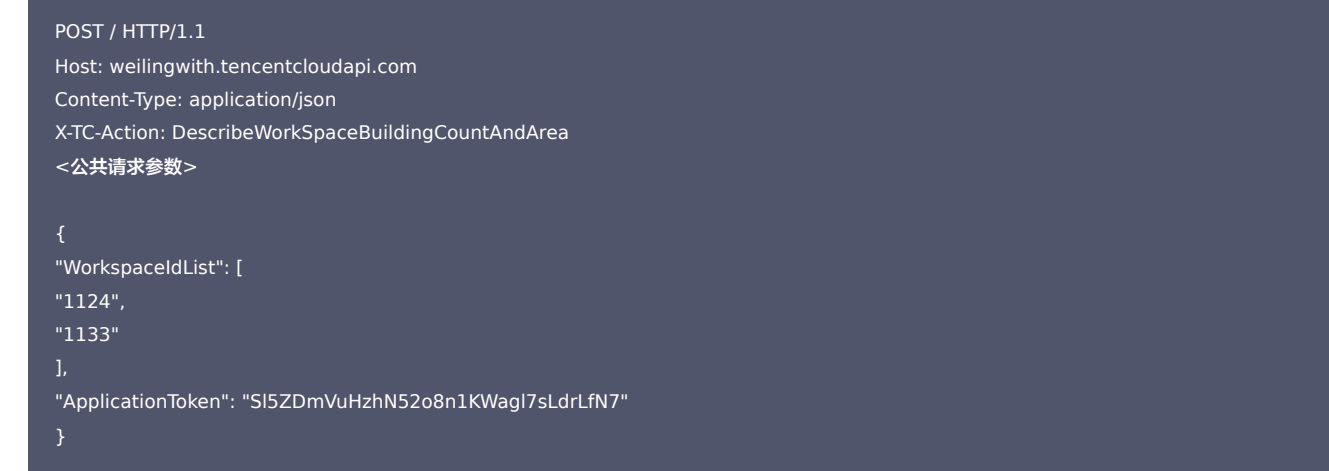

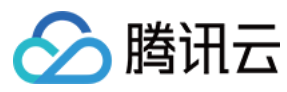

#### 输出示例

```
"Response": {
"RequestId": "94a7a0d6-b2d4-4da7-a39d-ed79489e09c2",
"Result": {
"List": [
"BuildingArea": 35990.08433069048,
"BuildingCount": 141,
"WorkspaceId": "1124",
"WorkspaceName": "测试空间"
"BuildingArea": 646560.2510985816,
"BuildingCount": 98,
"WorkspaceId": "1133",
"WorkspaceName": "体验项目空间"
}
```
### 5. 开发者资源

#### 腾讯云 API 平台

[腾讯云 API 平台](https://cloud.tencent.com/api) 是综合 API 文档、错误码、API Explorer 及 SDK 等资源的统一查询平台,方便您从同一入口查询及使用腾讯云提供的所有 API 服务。

#### API Inspector

用户可通过 [API Inspector](https://cloud.tencent.com/document/product/1278/49361) 查看控制台每一步操作关联的 API 调用情况,并自动生成各语言版本的 API 代码,也可前往 [API Explorer](https://cloud.tencent.com/document/product/1278/46697) 进行在线调试。

#### SDK

云 API 3.0 提供了配套的开发工具集(SDK),支持多种编程语言,能更方便的调用 API。

- Tencent Cloud SDK 3.0 for Python: [GitHub](https://github.com/TencentCloud/tencentcloud-sdk-python/blob/master/tencentcloud/weilingwith/v20230427/weilingwith_client.py) [Gitee](https://gitee.com/TencentCloud/tencentcloud-sdk-python/blob/master/tencentcloud/weilingwith/v20230427/weilingwith_client.py)
- Tencent Cloud SDK 3.0 for Java: [GitHub](https://github.com/TencentCloud/tencentcloud-sdk-java/blob/master/src/main/java/com/tencentcloudapi/weilingwith/v20230427/WeilingwithClient.java) [Gitee](https://gitee.com/TencentCloud/tencentcloud-sdk-java/blob/master/src/main/java/com/tencentcloudapi/weilingwith/v20230427/WeilingwithClient.java)
- Tencent Cloud SDK 3.0 for PHP: [GitHub](https://github.com/TencentCloud/tencentcloud-sdk-php/blob/master/src/TencentCloud/Weilingwith/V20230427/WeilingwithClient.php) [Gitee](https://gitee.com/TencentCloud/tencentcloud-sdk-php/blob/master/src/TencentCloud/Weilingwith/V20230427/WeilingwithClient.php)
- Tencent Cloud SDK 3.0 for Go: [GitHub](https://github.com/TencentCloud/tencentcloud-sdk-go/blob/master/tencentcloud/weilingwith/v20230427/client.go) [Gitee](https://gitee.com/TencentCloud/tencentcloud-sdk-go/blob/master/tencentcloud/weilingwith/v20230427/client.go)
- Tencent Cloud SDK 3.0 for Node.js: [GitHub](https://github.com/TencentCloud/tencentcloud-sdk-nodejs/blob/master/tencentcloud/services/weilingwith/v20230427/weilingwith_client.js) [Gitee](https://gitee.com/TencentCloud/tencentcloud-sdk-nodejs/blob/master/tencentcloud/services/weilingwith/v20230427/weilingwith_client.js)
- Tencent Cloud SDK 3.0 for .NET: [GitHub](https://github.com/TencentCloud/tencentcloud-sdk-dotnet/blob/master/TencentCloud/Weilingwith/V20230427/WeilingwithClient.cs) [Gitee](https://gitee.com/TencentCloud/tencentcloud-sdk-dotnet/blob/master/TencentCloud/Weilingwith/V20230427/WeilingwithClient.cs)
- Tencent Cloud SDK 3.0 for C++: [GitHub](https://github.com/TencentCloud/tencentcloud-sdk-cpp/blob/master/weilingwith/src/v20230427/WeilingwithClient.cpp) [Gitee](https://gitee.com/TencentCloud/tencentcloud-sdk-cpp/blob/master/weilingwith/src/v20230427/WeilingwithClient.cpp)
- Tencent Cloud SDK 3.0 for Ruby: [GitHub](https://github.com/TencentCloud/tencentcloud-sdk-ruby/blob/master/tencentcloud-sdk-weilingwith/lib/v20230427/client.rb) [Gitee](https://gitee.com/TencentCloud/tencentcloud-sdk-ruby/blob/master/tencentcloud-sdk-weilingwith/lib/v20230427/client.rb)

#### 命令行工具

[Tencent Cloud CLI 3.0](https://cloud.tencent.com/document/product/440/6176)

#### 6. 错误码

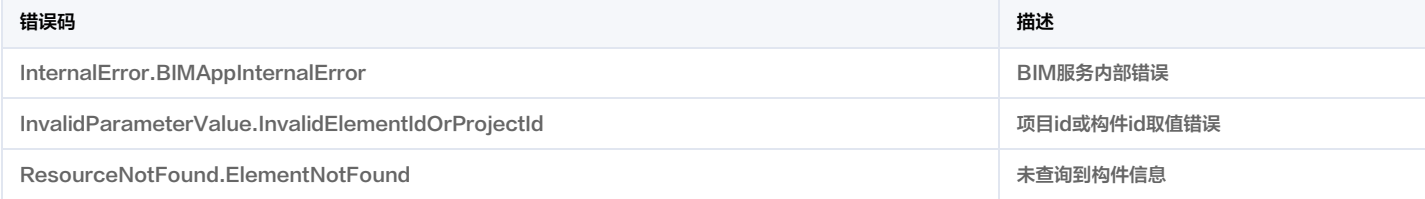

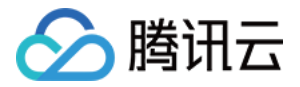

# 孪生门户相关接口 查询租户组织部门列表

最近更新时间:2023-11-30 08:50:02

# 1. 接口描述

接口请求域名: weilingwith.tencentcloudapi.com 。

#### 查询租户组织部门列表

默认接口请求频率限制:20次/秒。

<mark>推荐使用 API Explorer</mark> しょうかん こうしょうかん こうしょうかん こうしょうかん こうしょうかん こうしょうかん こうしょうかん こうしょうかん <mark>くり [点击调试](https://console.cloud.tencent.com/api/explorer?Product=weilingwith&Version=2023-04-27&Action=DescribeTenantDepartmentList)</mark>

API Explorer 提供了在线调用、签名验证、SDK 代码生成和快速检索接口等能力。您可查看每次调用的请求内容和返回结果以及自动生成 SDK 调用示例。

# 2. 输入参数

以下请求参数列表仅列出了接口请求参数和部分公共参数,完整公共参数列表见 [公共请求参数](https://cloud.tencent.com/document/api/1693/97965)。

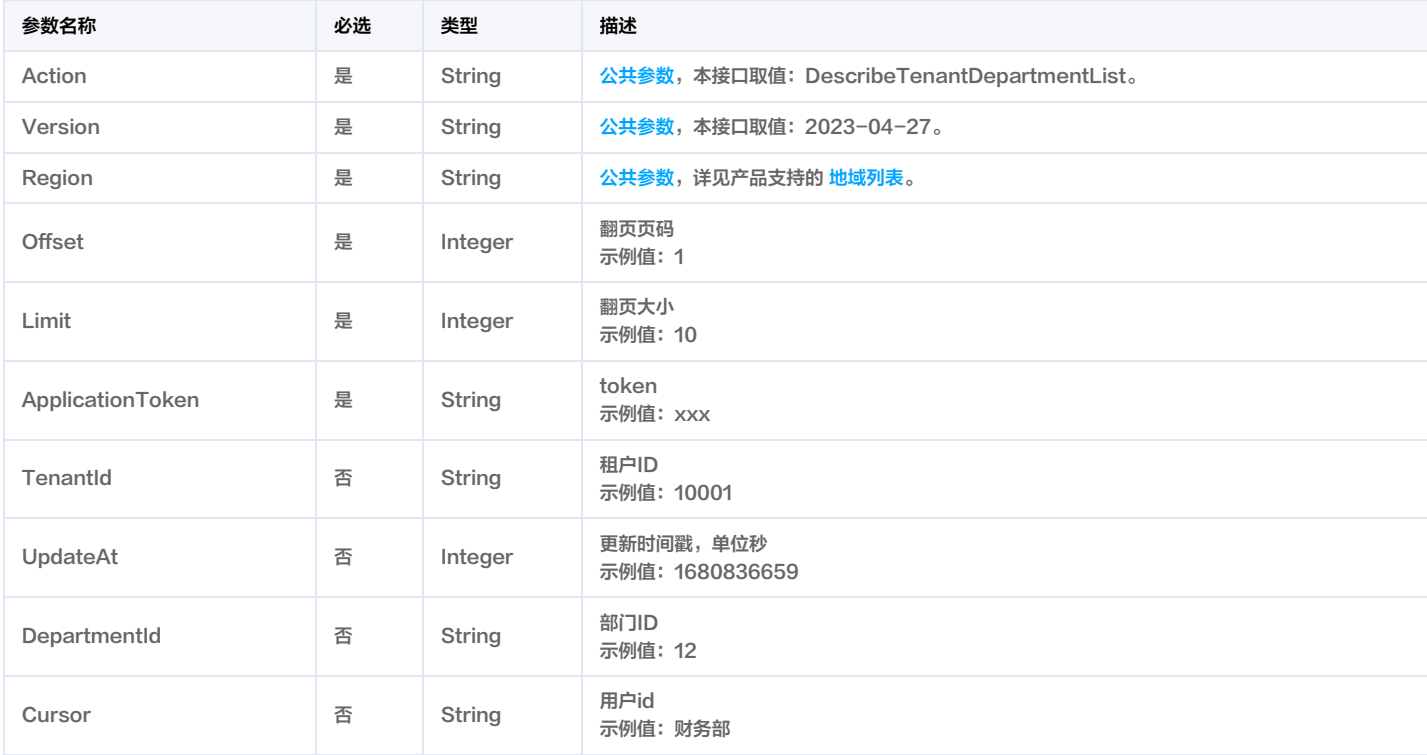

# 3. 输出参数

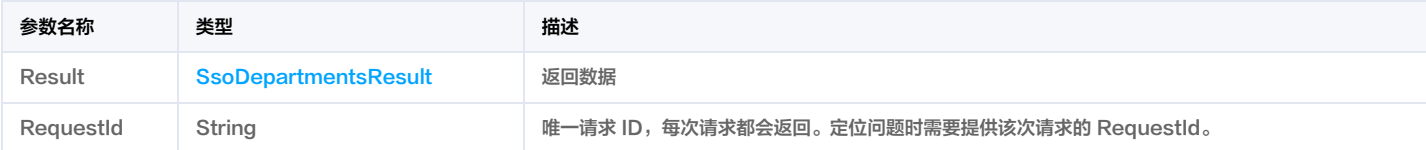

# 4. 示例

#### 示例1 查询租户组织部门列表

查询租户组织部门列表

输入示例

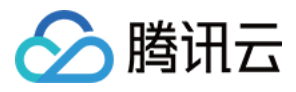

#### POST / HTTP/1.1

Host: weilingwith.tencentcloudapi.com Content-Type: application/json X-TC-Action: DescribeTenantDepartmentList <公共请求参数>

"Offset": 1, "Limit": 1, "DepartmentId": "6", "ApplicationToken": "zD3G1qtO9Fy4mu5HAMydrXNHBputBQVS"

#### 输出示例

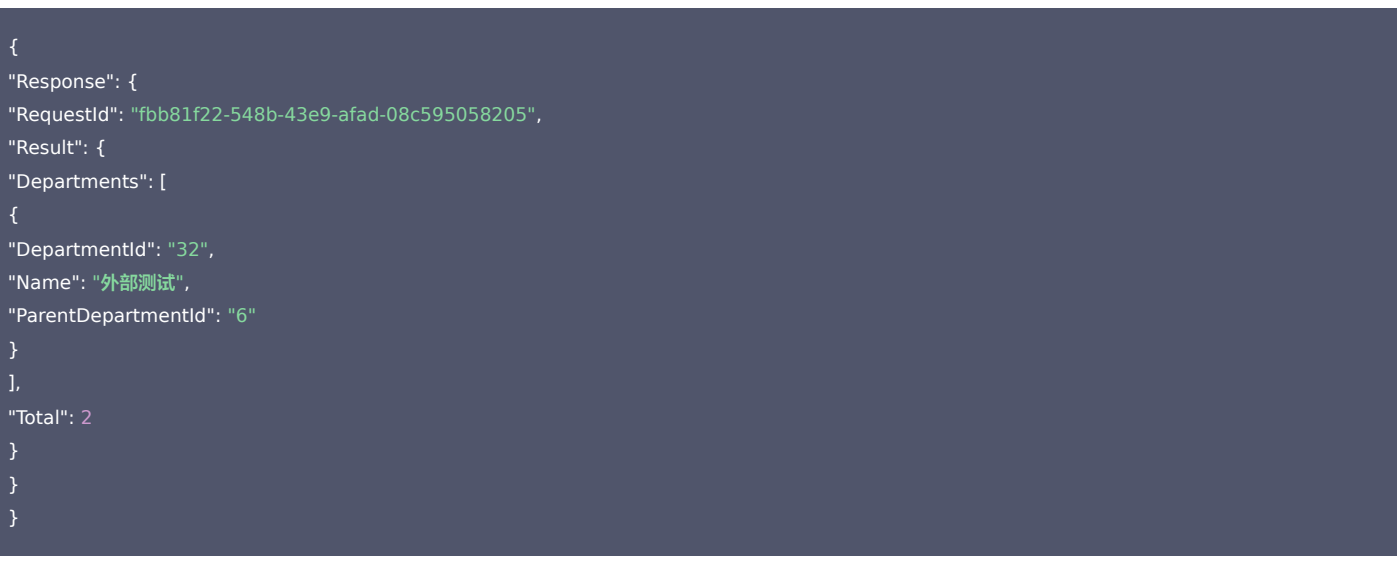

#### 示例2 查询组织部门列表

#### 查询组织部门列表

#### 输入示例

```
POST / HTTP/1.1
Host: weilingwith.tencentcloudapi.com
Content-Type: application/json
X-TC-Action: DescribeTenantDepartmentList
<公共请求参数>
"Offset": 1,
"Limit": 1,
"DepartmentId": "6",
"ApplicationToken": "zD3G1qtO9Fy4mu5HAMydrXNHBputBQVS"
```
#### 输出示例

```
"Response": {
"RequestId": "3e2b7483-9dc0-48af-8d5a-95bebecef8c3",
```
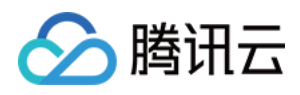

# "Result": { "Departments": [ "DepartmentId": "32", "Name": "外部测试", "ParentDepartmentId": "6"

"Total": 2

- 
- 
- 

# 示例3 组织部门列表

#### 组织部门列表

#### 输入示例

# POST / HTTP/1.1 Host: weilingwith.tencentcloudapi.com Content-Type: application/json X-TC-Action: DescribeTenantDepartmentList <公共请求参数> "Offset": 1, "Limit": 1, "DepartmentId": "6", "ApplicationToken": "zD3G1qtO9Fy4mu5HAMydrXNHBputBQVS"

#### 输出示例

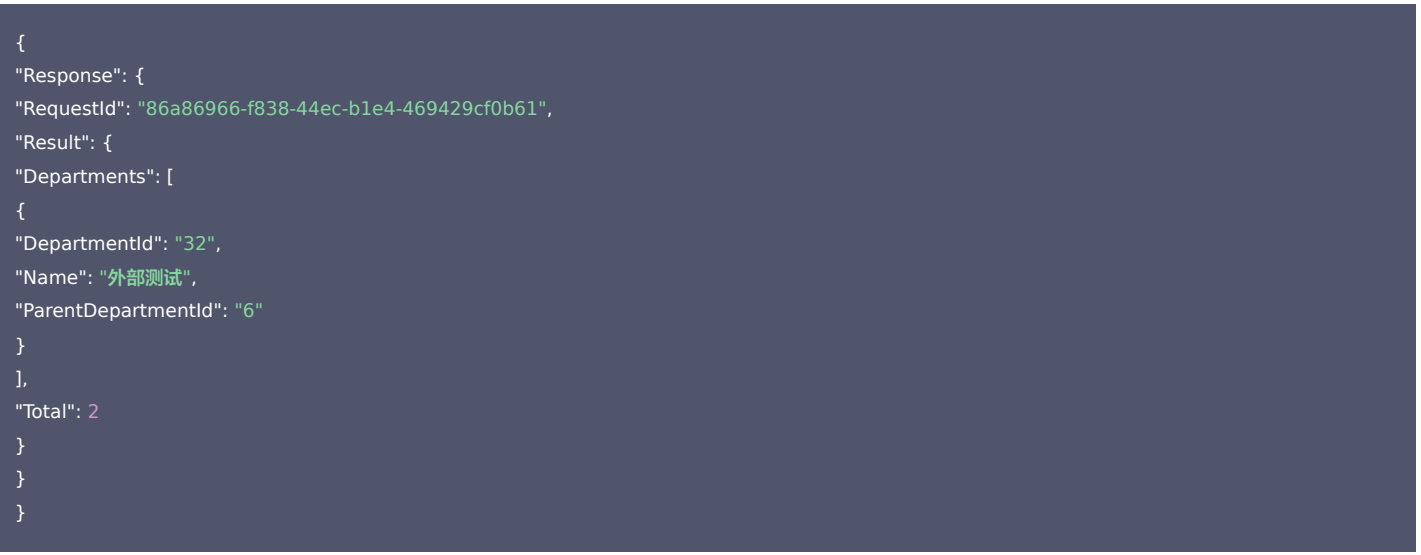

### 5. 开发者资源

#### 腾讯云 API 平台

[腾讯云 API 平台](https://cloud.tencent.com/api) 是综合 API 文档、错误码、API Explorer 及 SDK 等资源的统一查询平台,方便您从同一入口查询及使用腾讯云提供的所有 API 服务。

API Inspector

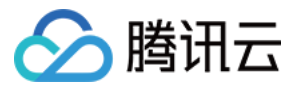

用户可通过 [API Inspector](https://cloud.tencent.com/document/product/1278/49361) 查看控制台每一步操作关联的 API 调用情况,并自动生成各语言版本的 API 代码,也可前往 [API Explorer](https://cloud.tencent.com/document/product/1278/46697) 进行在线调试。

#### SDK

云 API 3.0 提供了配套的开发工具集(SDK),支持多种编程语言,能更方便的调用 API。

- Tencent Cloud SDK 3.0 for Python: [GitHub](https://github.com/TencentCloud/tencentcloud-sdk-python/blob/master/tencentcloud/weilingwith/v20230427/weilingwith_client.py) [Gitee](https://gitee.com/TencentCloud/tencentcloud-sdk-python/blob/master/tencentcloud/weilingwith/v20230427/weilingwith_client.py)
- Tencent Cloud SDK 3.0 for Java: [GitHub](https://github.com/TencentCloud/tencentcloud-sdk-java/blob/master/src/main/java/com/tencentcloudapi/weilingwith/v20230427/WeilingwithClient.java) [Gitee](https://gitee.com/TencentCloud/tencentcloud-sdk-java/blob/master/src/main/java/com/tencentcloudapi/weilingwith/v20230427/WeilingwithClient.java)
- Tencent Cloud SDK 3.0 for PHP: [GitHub](https://github.com/TencentCloud/tencentcloud-sdk-php/blob/master/src/TencentCloud/Weilingwith/V20230427/WeilingwithClient.php) [Gitee](https://gitee.com/TencentCloud/tencentcloud-sdk-php/blob/master/src/TencentCloud/Weilingwith/V20230427/WeilingwithClient.php)
- Tencent Cloud SDK 3.0 for Go: [GitHub](https://github.com/TencentCloud/tencentcloud-sdk-go/blob/master/tencentcloud/weilingwith/v20230427/client.go) [Gitee](https://gitee.com/TencentCloud/tencentcloud-sdk-go/blob/master/tencentcloud/weilingwith/v20230427/client.go)
- Tencent Cloud SDK 3.0 for Node.is: [GitHub](https://github.com/TencentCloud/tencentcloud-sdk-nodejs/blob/master/tencentcloud/services/weilingwith/v20230427/weilingwith_client.js) [Gitee](https://gitee.com/TencentCloud/tencentcloud-sdk-nodejs/blob/master/tencentcloud/services/weilingwith/v20230427/weilingwith_client.js)
- Tencent Cloud SDK 3.0 for .NET: [GitHub](https://github.com/TencentCloud/tencentcloud-sdk-dotnet/blob/master/TencentCloud/Weilingwith/V20230427/WeilingwithClient.cs) [Gitee](https://gitee.com/TencentCloud/tencentcloud-sdk-dotnet/blob/master/TencentCloud/Weilingwith/V20230427/WeilingwithClient.cs)
- Tencent Cloud SDK 3.0 for C++: [GitHub](https://github.com/TencentCloud/tencentcloud-sdk-cpp/blob/master/weilingwith/src/v20230427/WeilingwithClient.cpp) [Gitee](https://gitee.com/TencentCloud/tencentcloud-sdk-cpp/blob/master/weilingwith/src/v20230427/WeilingwithClient.cpp)
- Tencent Cloud SDK 3.0 for Ruby: [GitHub](https://github.com/TencentCloud/tencentcloud-sdk-ruby/blob/master/tencentcloud-sdk-weilingwith/lib/v20230427/client.rb) [Gitee](https://gitee.com/TencentCloud/tencentcloud-sdk-ruby/blob/master/tencentcloud-sdk-weilingwith/lib/v20230427/client.rb)

#### 命令行工具

[Tencent Cloud CLI 3.0](https://cloud.tencent.com/document/product/440/6176)

# 6. 错误码

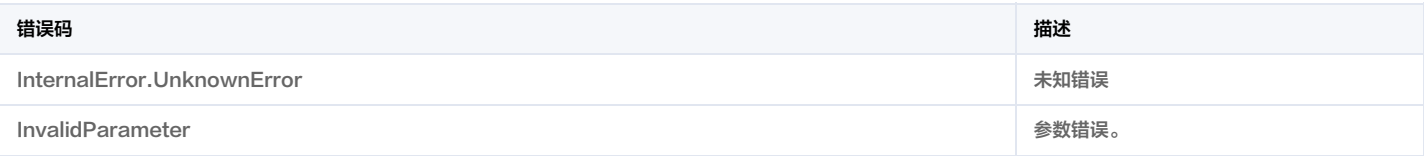

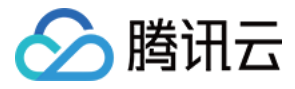

# 查询租户人员列表

最近更新时间:2023-11-30 08:50:01

# 1. 接口描述

接口请求域名: weilingwith.tencentcloudapi.com 。

#### 查询租户人员列表

默认接口请求频率限制:20次/秒。

#### 推荐使用 API Explorer しょうかん こうしょうかん こうしょうかん こうしょうかん こうしょうかん こうしょうかん こうしょうかん ちゅうしょうかん ちゅうしょう しょうかん [点击调试](https://console.cloud.tencent.com/api/explorer?Product=weilingwith&Version=2023-04-27&Action=DescribeTenantUserList)

API Explorer 提供了在线调用、签名验证、SDK 代码生成和快速检索接口等能力。您可查看每次调用的请求内容和返回结果以及自动生成 SDK 调用示例。

# 2. 输入参数

以下请求参数列表仅列出了接口请求参数和部分公共参数,完整公共参数列表见 [公共请求参数](https://cloud.tencent.com/document/api/1693/97965)。

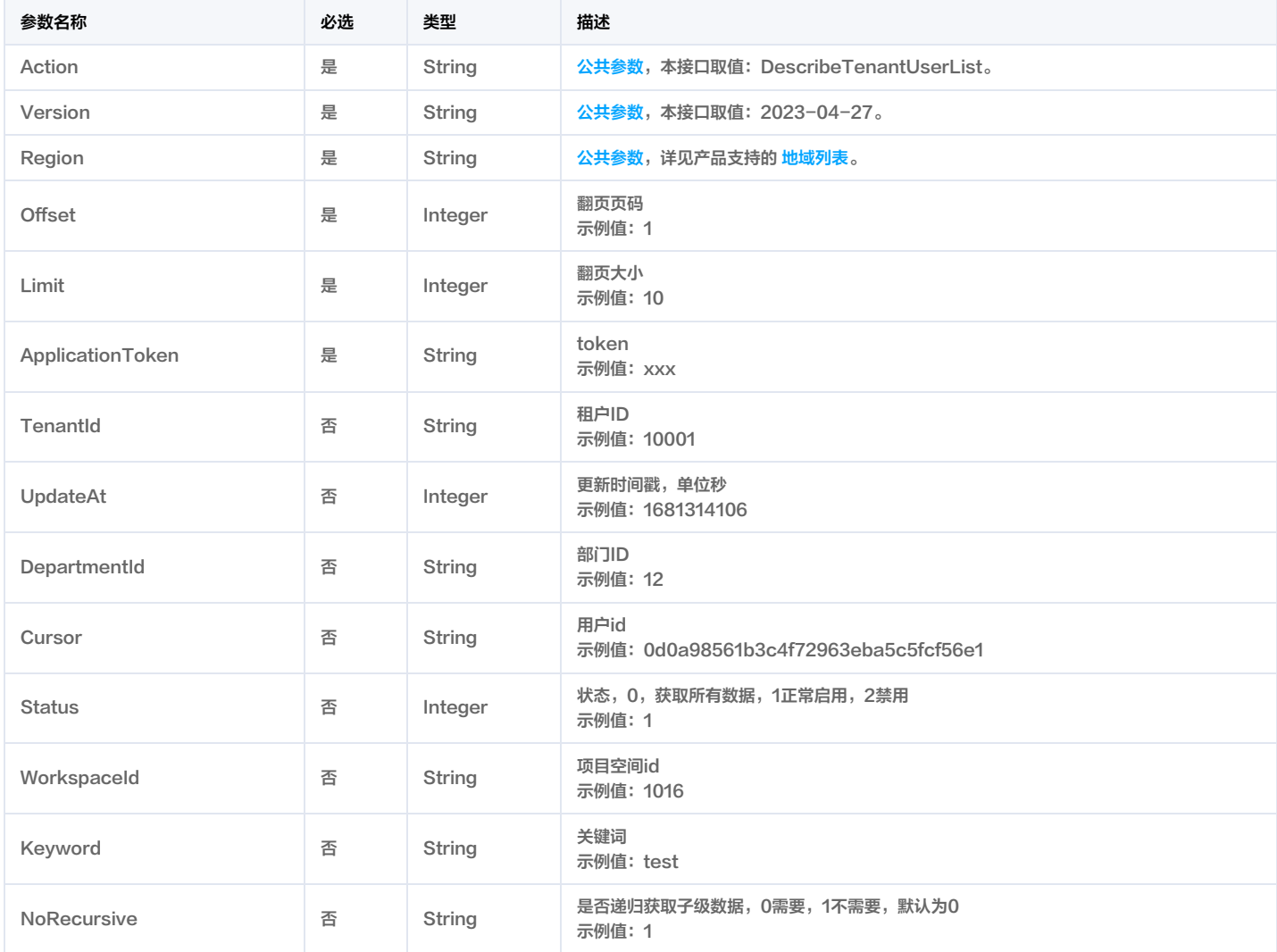

# 3. 输出参数

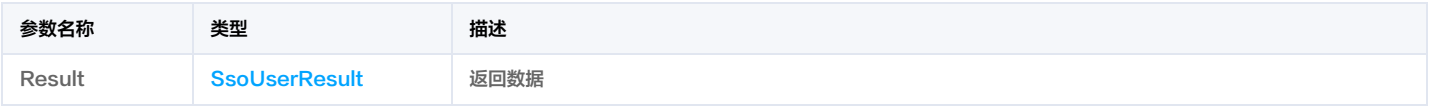

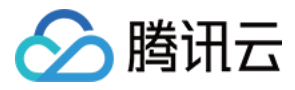

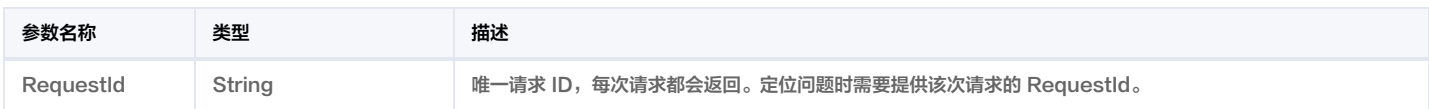

# 4. 示例

### 示例1 查询租户人员列表

查询租户人员列表

#### 输入示例

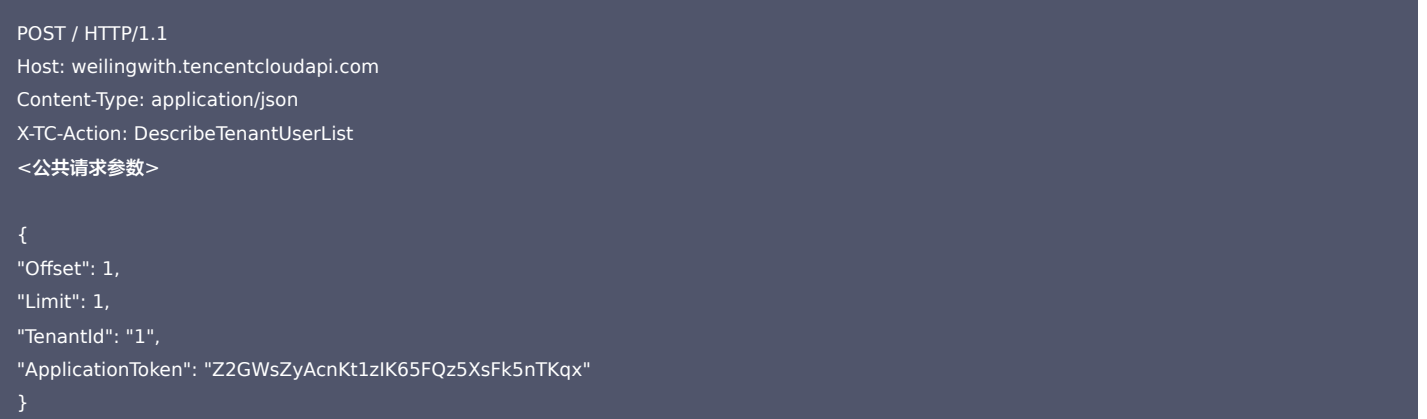

#### 输出示例

```
"Response": {
"RequestId": "2a9b97e6-3f19-43ea-9ec6-37985e4eac99",
"Result": {
"Total": 28,
"Users": [
"BelongTeam": 0,
"CreateAt": 1691565476,
"DepartmentId": "6",
"DepartmentName": "产品部",
"DepartmentUserId": 431,
"Email": "test@tencent.com",
"Password": "",
"Phone": "159****6666",
"RealName": "test",
"Status": 1,
"TenantId": "100055",
"UpdateAt": 1691745205,
"UserGroup": "",
"UserId": "0d0a98561b3c4f72963eba5c5fcf56e1",
"UserName": "",
"UserType": "99"
```
 $\overline{\phantom{a}}$ 

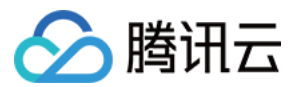

# 5. 开发者资源

#### 腾讯云 API 平台

[腾讯云 API 平台](https://cloud.tencent.com/api) 是综合 API 文档、错误码、API Explorer 及 SDK 等资源的统一查询平台,方便您从同一入口查询及使用腾讯云提供的所有 API 服务。

#### API Inspector

用户可通过 [API Inspector](https://cloud.tencent.com/document/product/1278/49361) 查看控制台每一步操作关联的 API 调用情况,并自动生成各语言版本的 API 代码,也可前往 [API Explorer](https://cloud.tencent.com/document/product/1278/46697) 进行在线调试。

#### SDK

云 API 3.0 提供了配套的开发工具集(SDK),支持多种编程语言,能更方便的调用 API。

- Tencent Cloud SDK 3.0 for Python: [GitHub](https://github.com/TencentCloud/tencentcloud-sdk-python/blob/master/tencentcloud/weilingwith/v20230427/weilingwith_client.py) [Gitee](https://gitee.com/TencentCloud/tencentcloud-sdk-python/blob/master/tencentcloud/weilingwith/v20230427/weilingwith_client.py)
- Tencent Cloud SDK 3.0 for Java: [GitHub](https://github.com/TencentCloud/tencentcloud-sdk-java/blob/master/src/main/java/com/tencentcloudapi/weilingwith/v20230427/WeilingwithClient.java) [Gitee](https://gitee.com/TencentCloud/tencentcloud-sdk-java/blob/master/src/main/java/com/tencentcloudapi/weilingwith/v20230427/WeilingwithClient.java)
- Tencent Cloud SDK 3.0 for PHP: [GitHub](https://github.com/TencentCloud/tencentcloud-sdk-php/blob/master/src/TencentCloud/Weilingwith/V20230427/WeilingwithClient.php) [Gitee](https://gitee.com/TencentCloud/tencentcloud-sdk-php/blob/master/src/TencentCloud/Weilingwith/V20230427/WeilingwithClient.php)
- Tencent Cloud SDK 3.0 for Go: [GitHub](https://github.com/TencentCloud/tencentcloud-sdk-go/blob/master/tencentcloud/weilingwith/v20230427/client.go) [Gitee](https://gitee.com/TencentCloud/tencentcloud-sdk-go/blob/master/tencentcloud/weilingwith/v20230427/client.go)
- Tencent Cloud SDK 3.0 for Node.js: [GitHub](https://github.com/TencentCloud/tencentcloud-sdk-nodejs/blob/master/tencentcloud/services/weilingwith/v20230427/weilingwith_client.js) [Gitee](https://gitee.com/TencentCloud/tencentcloud-sdk-nodejs/blob/master/tencentcloud/services/weilingwith/v20230427/weilingwith_client.js)
- Tencent Cloud SDK 3.0 for .NET: [GitHub](https://github.com/TencentCloud/tencentcloud-sdk-dotnet/blob/master/TencentCloud/Weilingwith/V20230427/WeilingwithClient.cs) [Gitee](https://gitee.com/TencentCloud/tencentcloud-sdk-dotnet/blob/master/TencentCloud/Weilingwith/V20230427/WeilingwithClient.cs)
- Tencent Cloud SDK 3.0 for C++: [GitHub](https://github.com/TencentCloud/tencentcloud-sdk-cpp/blob/master/weilingwith/src/v20230427/WeilingwithClient.cpp) [Gitee](https://gitee.com/TencentCloud/tencentcloud-sdk-cpp/blob/master/weilingwith/src/v20230427/WeilingwithClient.cpp)
- Tencent Cloud SDK 3.0 for Ruby: [GitHub](https://github.com/TencentCloud/tencentcloud-sdk-ruby/blob/master/tencentcloud-sdk-weilingwith/lib/v20230427/client.rb) [Gitee](https://gitee.com/TencentCloud/tencentcloud-sdk-ruby/blob/master/tencentcloud-sdk-weilingwith/lib/v20230427/client.rb)

#### 命令行工具

[Tencent Cloud CLI 3.0](https://cloud.tencent.com/document/product/440/6176)

## 6. 错误码

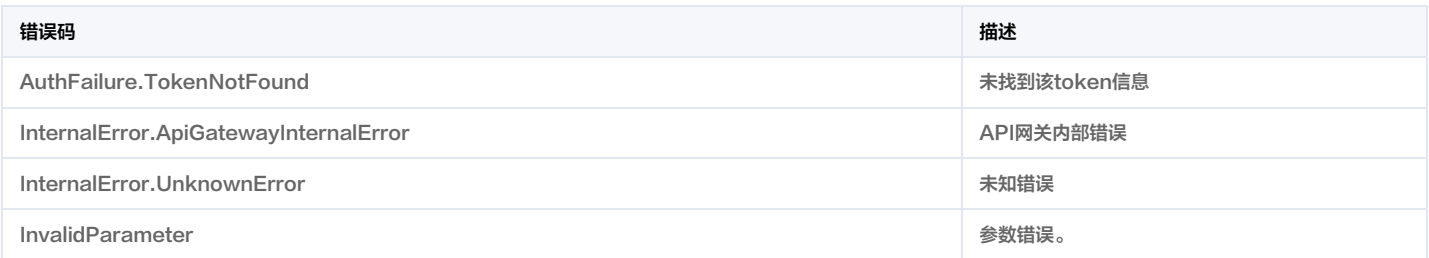

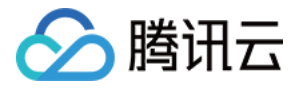

# 查询项目空间人员列表

最近更新时间:2023-11-30 08:50:00

# 1. 接口描述

接口请求域名: weilingwith.tencentcloudapi.com 。

#### 查询项目空间人员列表

默认接口请求频率限制:20次/秒。

#### <mark>推荐使用 API Explorer</mark> しょうかん こうしょうかん こうしょうかん こうしょうかん こうしょうかん こうしょうかん こうしょうかん こうしょうかん <mark>くり [点击调试](https://console.cloud.tencent.com/api/explorer?Product=weilingwith&Version=2023-04-27&Action=DescribeWorkspaceUserList)</mark>

API Explorer 提供了在线调用、签名验证、SDK 代码生成和快速检索接口等能力。您可查看每次调用的请求内容和返回结果以及自动生成 SDK 调用示例。

# 2. 输入参数

以下请求参数列表仅列出了接口请求参数和部分公共参数,完整公共参数列表见 [公共请求参数](https://cloud.tencent.com/document/api/1693/97965)。

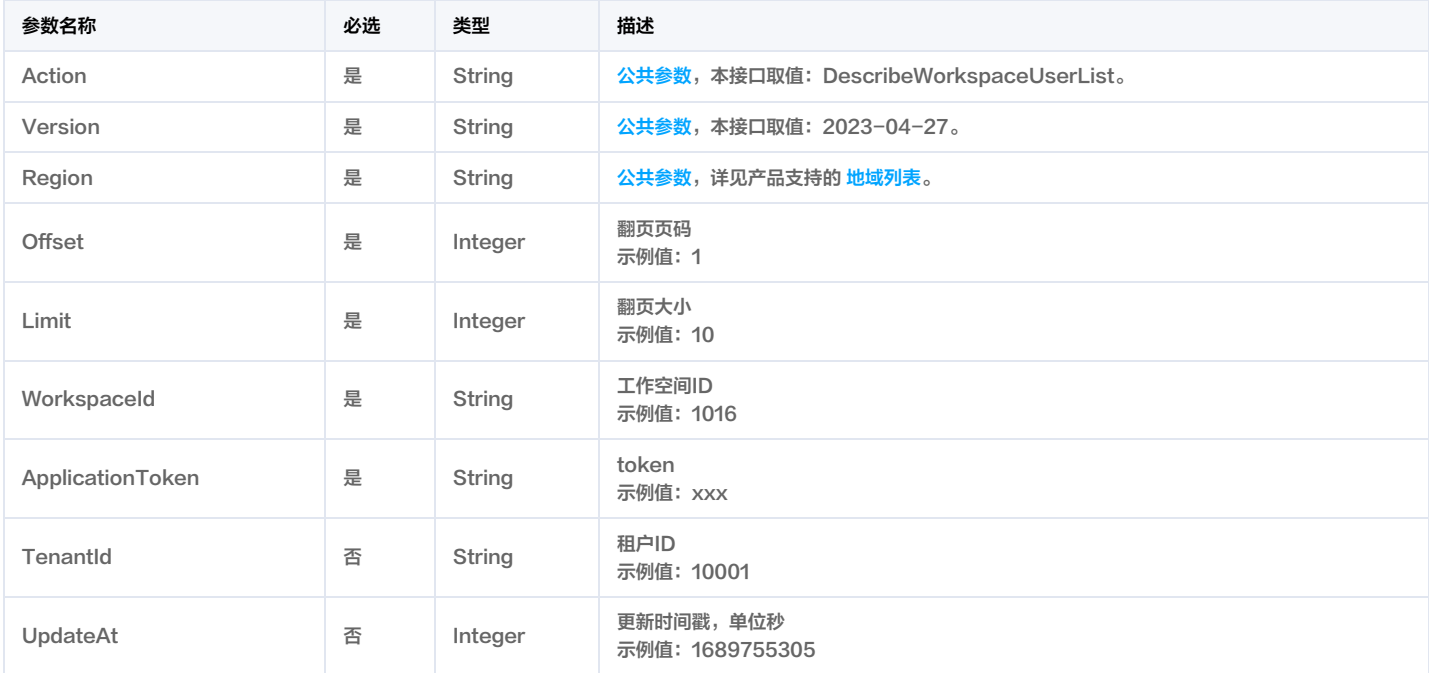

# 3. 输出参数

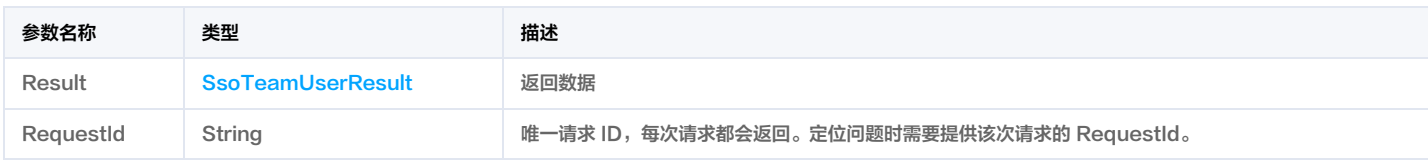

# 4. 示例

## 示例1 查询项目空间人员列表

查询项目空间人员列表

#### 输入示例

POST / HTTP/1.1 Host: weilingwith.tencentcloudapi.com Content-Type: application/json

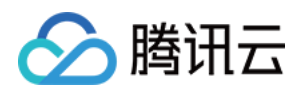

#### X-TC-Action: DescribeWorkspaceUserList <公共请求参数>

```
"Offset": 1,
"Limit": 10,
"WorkspaceId": "1016",
```
#### "ApplicationToken": "o9ftuUNOFkOVf2o5etJ0nHou396ufAes"

#### 输出示例

```
"Response": {
"RequestId": "68f43238-01a6-46c6-9204-f23cc3983756",
"Result": {
"Total": 3,
"Users": [
"CreateAt": 1692081934,
"DepartmentId": "6",
"DepartmentName": "产品部",
"Email": "test1@tencent.com",
"LinkFilter": 1,
"Phone": "159****6666",
"RealName": "test1",
"Status": 1,
"TenantId": "100055",
"UserId": "0d0a98561b3c4f72963eba5c5fcf56e1",
"UserType": "99"
"CreateAt": 1691139338,
"DepartmentId": "1",
"DepartmentName": "研发部",
"Email": "test2 @tencent.com",
"LinkFilter": 1,
"Phone": "139****9999",
"RealName": "test2",
"Status": 1,
"TenantId": "100055",
"UserId": "baea0677027445f49ebcf0ed29480cc2",
"UserType": "3"
"CreateAt": 1686233544,
"DepartmentId": "21",
"DepartmentName": "交付组",
"Email": "test3 @tencent.com",
"LinkFilter": 1,
"Phone": "132****0000",
"RealName": "test3",
"Status": 1,
"TenantId": "100055",
"UserId": "159ac75273614918be42b3b0a208d1ab",
"UserType": "3"
```
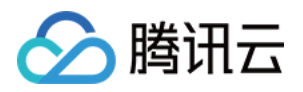

#### } ] } }

}

# 5. 开发者资源

### 腾讯云 API 平台

<mark>[腾讯云 API 平台](https://cloud.tencent.com/api) 是综合 API 文档、错误码、API Explorer 及 SDK</mark> 等资源的统一查询平台,方便您从同一入口查询及使用腾讯云提供的所有 API 服务。

#### API Inspector

用户可通过 [API Inspector](https://cloud.tencent.com/document/product/1278/49361) 查看控制台每一步操作关联的 API 调用情况,并自动生成各语言版本的 API 代码,也可前往 [API Explorer](https://cloud.tencent.com/document/product/1278/46697) 进行在线调试。

## SDK

云 API 3.0 提供了配套的开发工具集(SDK),支持多种编程语言,能更方便的调用 API。

- Tencent Cloud SDK 3.0 for Python: [GitHub](https://github.com/TencentCloud/tencentcloud-sdk-python/blob/master/tencentcloud/weilingwith/v20230427/weilingwith_client.py) [Gitee](https://gitee.com/TencentCloud/tencentcloud-sdk-python/blob/master/tencentcloud/weilingwith/v20230427/weilingwith_client.py)
- Tencent Cloud SDK 3.0 for Java: [GitHub](https://github.com/TencentCloud/tencentcloud-sdk-java/blob/master/src/main/java/com/tencentcloudapi/weilingwith/v20230427/WeilingwithClient.java) [Gitee](https://gitee.com/TencentCloud/tencentcloud-sdk-java/blob/master/src/main/java/com/tencentcloudapi/weilingwith/v20230427/WeilingwithClient.java)
- Tencent Cloud SDK 3.0 for PHP: [GitHub](https://github.com/TencentCloud/tencentcloud-sdk-php/blob/master/src/TencentCloud/Weilingwith/V20230427/WeilingwithClient.php) [Gitee](https://gitee.com/TencentCloud/tencentcloud-sdk-php/blob/master/src/TencentCloud/Weilingwith/V20230427/WeilingwithClient.php)
- Tencent Cloud SDK 3.0 for Go: [GitHub](https://github.com/TencentCloud/tencentcloud-sdk-go/blob/master/tencentcloud/weilingwith/v20230427/client.go) [Gitee](https://gitee.com/TencentCloud/tencentcloud-sdk-go/blob/master/tencentcloud/weilingwith/v20230427/client.go)
- Tencent Cloud SDK 3.0 for Node.js: [GitHub](https://github.com/TencentCloud/tencentcloud-sdk-nodejs/blob/master/tencentcloud/services/weilingwith/v20230427/weilingwith_client.js) [Gitee](https://gitee.com/TencentCloud/tencentcloud-sdk-nodejs/blob/master/tencentcloud/services/weilingwith/v20230427/weilingwith_client.js)
- Tencent Cloud SDK 3.0 for .NET: [GitHub](https://github.com/TencentCloud/tencentcloud-sdk-dotnet/blob/master/TencentCloud/Weilingwith/V20230427/WeilingwithClient.cs) [Gitee](https://gitee.com/TencentCloud/tencentcloud-sdk-dotnet/blob/master/TencentCloud/Weilingwith/V20230427/WeilingwithClient.cs)
- Tencent Cloud SDK 3.0 for C++: [GitHub](https://github.com/TencentCloud/tencentcloud-sdk-cpp/blob/master/weilingwith/src/v20230427/WeilingwithClient.cpp) [Gitee](https://gitee.com/TencentCloud/tencentcloud-sdk-cpp/blob/master/weilingwith/src/v20230427/WeilingwithClient.cpp)
- Tencent Cloud SDK 3.0 for Ruby: [GitHub](https://github.com/TencentCloud/tencentcloud-sdk-ruby/blob/master/tencentcloud-sdk-weilingwith/lib/v20230427/client.rb) [Gitee](https://gitee.com/TencentCloud/tencentcloud-sdk-ruby/blob/master/tencentcloud-sdk-weilingwith/lib/v20230427/client.rb)

### 命令行工具

[Tencent Cloud CLI 3.0](https://cloud.tencent.com/document/product/440/6176)

# 6. 错误码

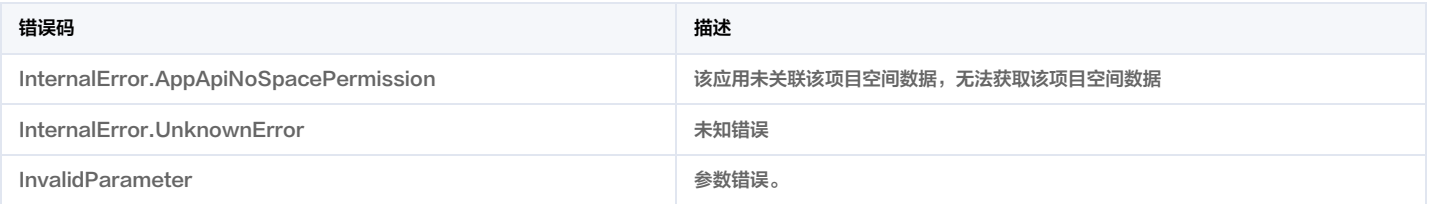

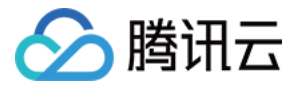

# 视频服务相关接口

云台控制

最近更新时间:2023-11-30 08:49:38

# 1. 接口描述

接口请求域名: weilingwith.tencentcloudapi.com 。

#### 云台控制

默认接口请求频率限制:20次/秒。

<mark>推荐使用 API Explorer</mark> しょうかん こうしょうかん こうしょうかん こうしょうかん こうしょうかん こうしょうかん こうしょうかん こうしょうかん <mark>くり [点击调试](https://console.cloud.tencent.com/api/explorer?Product=weilingwith&Version=2023-04-27&Action=ControlCameraPTZ)</mark>

API Explorer 提供了在线调用、签名验证、SDK 代码生成和快速检索接口等能力。您可查看每次调用的请求内容和返回结果以及自动生成 SDK 调用示例。

# 2. 输入参数

以下请求参数列表仅列出了接口请求参数和部分公共参数,完整公共参数列表见 [公共请求参数](https://cloud.tencent.com/document/api/1693/97965)。

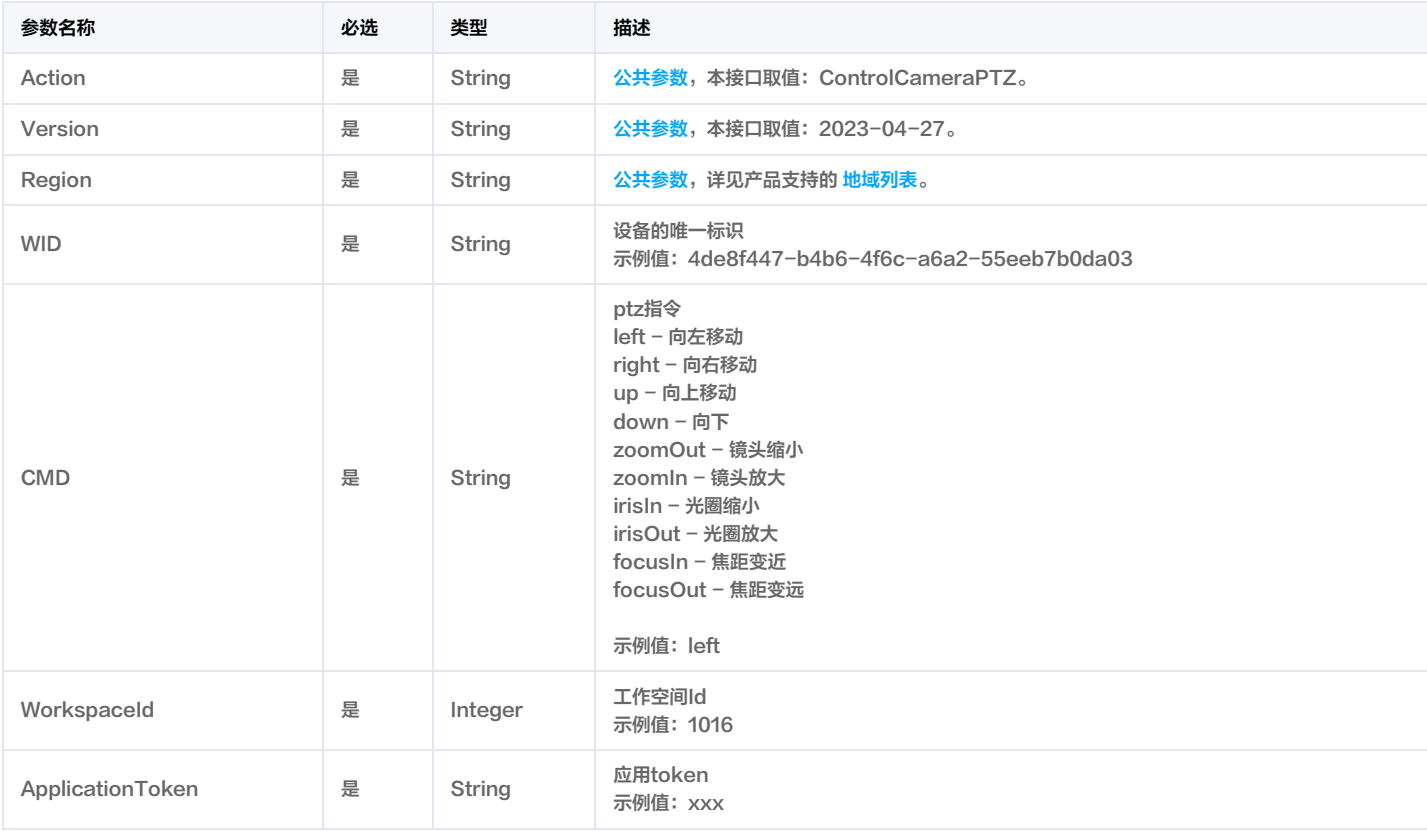

# 3. 输出参数

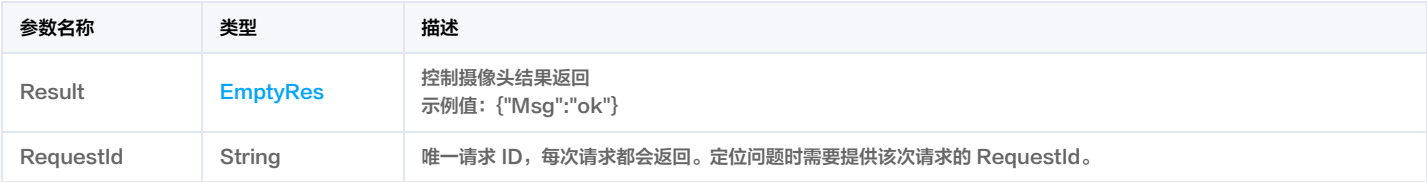

# 4. 示例

示例1 云台控制

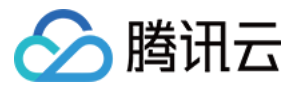

#### 成功响应

#### 输入示例

#### POST / HTTP/1.1

```
Host: weilingwith.tencentcloudapi.com
Content-Type: application/json
X-TC-Action: ControlCameraPTZ
<公共请求参数>
```
"WID": "c6cb1e55-7bd7-4f08-a97b-0b530f8a66f3", "CMD": "left", "WorkspaceId": 1016, "ApplicationToken": "ct5E8QNPQEZZqNW7ShPAJQVzrTV9xIbL"

### }

#### 输出示例

# "Response": { "RequestId": "745845ec-f5be-4e2f-87b6-8e46b9269d0a", "Result": { "Msg": "ok"

#### 5. 开发者资源

#### 腾讯云 API 平台

[腾讯云 API 平台](https://cloud.tencent.com/api) 是综合 API 文档、错误码、API Explorer 及 SDK 等资源的统一查询平台,方便您从同一入口查询及使用腾讯云提供的所有 API 服务。

#### API Inspector

用户可通过 [API Inspector](https://cloud.tencent.com/document/product/1278/49361) 查看控制台每一步操作关联的 API 调用情况,并自动生成各语言版本的 API 代码,也可前往 [API Explorer](https://cloud.tencent.com/document/product/1278/46697) 进行在线调试。

#### SDK

}

云 API 3.0 提供了配套的开发工具集(SDK),支持多种编程语言,能更方便的调用 API。

- Tencent Cloud SDK 3.0 for Python: [GitHub](https://github.com/TencentCloud/tencentcloud-sdk-python/blob/master/tencentcloud/weilingwith/v20230427/weilingwith_client.py) [Gitee](https://gitee.com/TencentCloud/tencentcloud-sdk-python/blob/master/tencentcloud/weilingwith/v20230427/weilingwith_client.py)
- Tencent Cloud SDK 3.0 for Java: [GitHub](https://github.com/TencentCloud/tencentcloud-sdk-java/blob/master/src/main/java/com/tencentcloudapi/weilingwith/v20230427/WeilingwithClient.java) [Gitee](https://gitee.com/TencentCloud/tencentcloud-sdk-java/blob/master/src/main/java/com/tencentcloudapi/weilingwith/v20230427/WeilingwithClient.java)
- Tencent Cloud SDK 3.0 for PHP: [GitHub](https://github.com/TencentCloud/tencentcloud-sdk-php/blob/master/src/TencentCloud/Weilingwith/V20230427/WeilingwithClient.php) [Gitee](https://gitee.com/TencentCloud/tencentcloud-sdk-php/blob/master/src/TencentCloud/Weilingwith/V20230427/WeilingwithClient.php)
- Tencent Cloud SDK 3.0 for Go: [GitHub](https://github.com/TencentCloud/tencentcloud-sdk-go/blob/master/tencentcloud/weilingwith/v20230427/client.go) [Gitee](https://gitee.com/TencentCloud/tencentcloud-sdk-go/blob/master/tencentcloud/weilingwith/v20230427/client.go)
- Tencent Cloud SDK 3.0 for Node.js: [GitHub](https://github.com/TencentCloud/tencentcloud-sdk-nodejs/blob/master/tencentcloud/services/weilingwith/v20230427/weilingwith_client.js) [Gitee](https://gitee.com/TencentCloud/tencentcloud-sdk-nodejs/blob/master/tencentcloud/services/weilingwith/v20230427/weilingwith_client.js)
- Tencent Cloud SDK 3.0 for .NET: [GitHub](https://github.com/TencentCloud/tencentcloud-sdk-dotnet/blob/master/TencentCloud/Weilingwith/V20230427/WeilingwithClient.cs) [Gitee](https://gitee.com/TencentCloud/tencentcloud-sdk-dotnet/blob/master/TencentCloud/Weilingwith/V20230427/WeilingwithClient.cs)
- Tencent Cloud SDK 3.0 for C++: [GitHub](https://github.com/TencentCloud/tencentcloud-sdk-cpp/blob/master/weilingwith/src/v20230427/WeilingwithClient.cpp) [Gitee](https://gitee.com/TencentCloud/tencentcloud-sdk-cpp/blob/master/weilingwith/src/v20230427/WeilingwithClient.cpp)
- Tencent Cloud SDK 3.0 for Ruby: [GitHub](https://github.com/TencentCloud/tencentcloud-sdk-ruby/blob/master/tencentcloud-sdk-weilingwith/lib/v20230427/client.rb) [Gitee](https://gitee.com/TencentCloud/tencentcloud-sdk-ruby/blob/master/tencentcloud-sdk-weilingwith/lib/v20230427/client.rb)

#### 命令行工具

[Tencent Cloud CLI 3.0](https://cloud.tencent.com/document/product/440/6176)

## 6. 错误码

以下仅列出了接口业务逻辑相关的错误码,其他错误码详见 [公共错误码](https://cloud.tencent.com/document/api/1693/97970#.E5.85.AC.E5.85.B1.E9.94.99.E8.AF.AF.E7.A0.81)。

错误码 描述

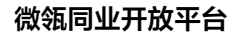

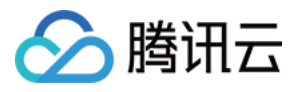

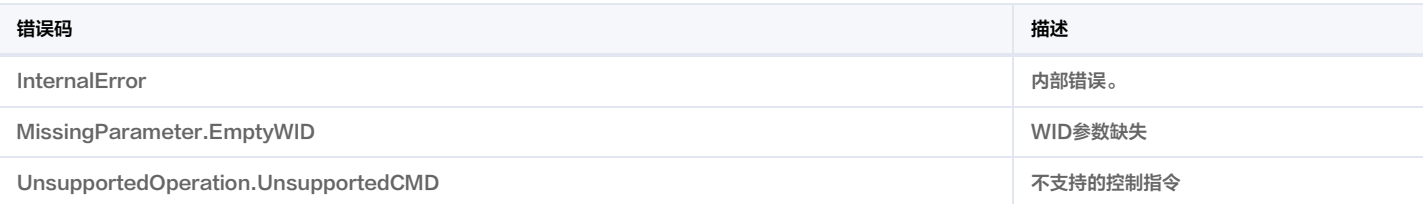

# 云录像接口

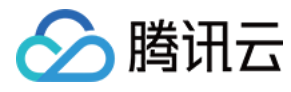

最近更新时间:2023-11-30 08:49:37

# 1. 接口描述

接口请求域名: weilingwith.tencentcloudapi.com 。

#### 云录像接口

默认接口请求频率限制:20次/秒。

<mark>推荐使用 API Explorer</mark> しょうかん こうしょうかん こうしょうかん こうしょうかん こうしょうかん こうしょうかん こうしょうかん こうしょうかん <mark>くり [点击调试](https://console.cloud.tencent.com/api/explorer?Product=weilingwith&Version=2023-04-27&Action=DescribeVideoCloudRecord)</mark>

API Explorer 提供了在线调用、签名验证、SDK 代码生成和快速检索接口等能力。您可查看每次调用的请求内容和返回结果以及自动生成 SDK 调用示例。

# 2. 输入参数

以下请求参数列表仅列出了接口请求参数和部分公共参数,完整公共参数列表见 [公共请求参数](https://cloud.tencent.com/document/api/1693/97965)。

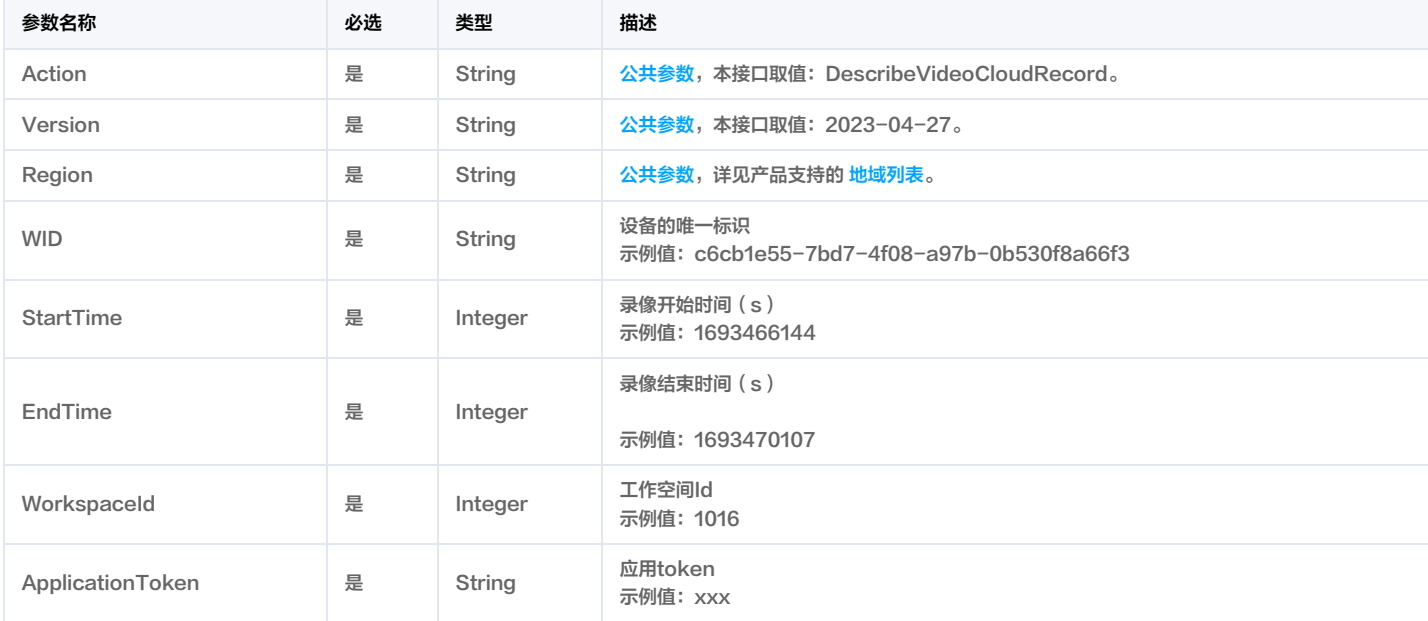

# 3. 输出参数

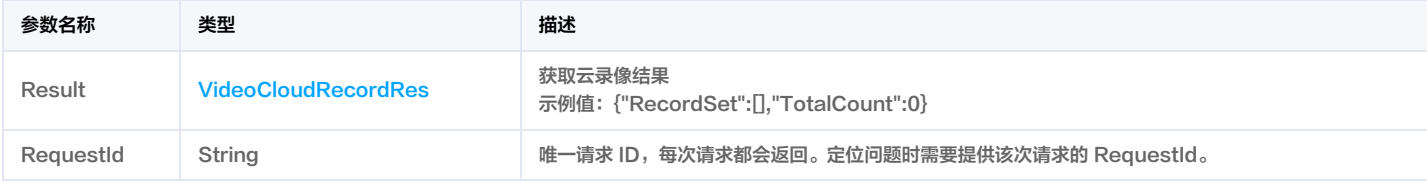

# 4. 示例

#### 示例1 云录像

成功响应

#### 输入示例

POST / HTTP/1.1

Host: weilingwith.tencentcloudapi.com

Content-Type: application/json

X-TC-Action: DescribeVideoCloudRecord

<公共请求参数>

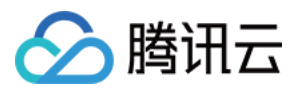

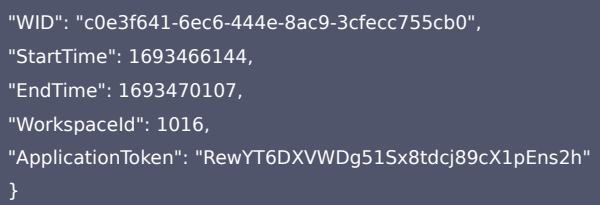

### 输出示例

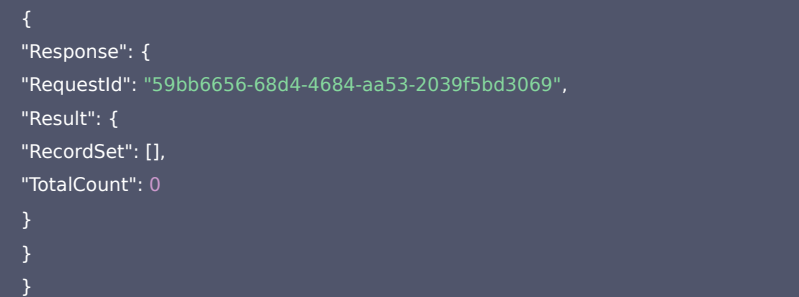

### 5. 开发者资源

#### 腾讯云 API 平台

[腾讯云 API 平台](https://cloud.tencent.com/api) 是综合 API 文档、错误码、API Explorer 及 SDK 等资源的统一查询平台,方便您从同一入口查询及使用腾讯云提供的所有 API 服务。

#### API Inspector

用户可通过 [API Inspector](https://cloud.tencent.com/document/product/1278/49361) 查看控制台每一步操作关联的 API 调用情况,并自动生成各语言版本的 API 代码,也可前往 [API Explorer](https://cloud.tencent.com/document/product/1278/46697) 进行在线调试。

#### SDK

云 API 3.0 提供了配套的开发工具集(SDK),支持多种编程语言,能更方便的调用 API。

- Tencent Cloud SDK 3.0 for Python: [GitHub](https://github.com/TencentCloud/tencentcloud-sdk-python/blob/master/tencentcloud/weilingwith/v20230427/weilingwith_client.py) [Gitee](https://gitee.com/TencentCloud/tencentcloud-sdk-python/blob/master/tencentcloud/weilingwith/v20230427/weilingwith_client.py)
- Tencent Cloud SDK 3.0 for Java: [GitHub](https://github.com/TencentCloud/tencentcloud-sdk-java/blob/master/src/main/java/com/tencentcloudapi/weilingwith/v20230427/WeilingwithClient.java) [Gitee](https://gitee.com/TencentCloud/tencentcloud-sdk-java/blob/master/src/main/java/com/tencentcloudapi/weilingwith/v20230427/WeilingwithClient.java)
- Tencent Cloud SDK 3.0 for PHP: [GitHub](https://github.com/TencentCloud/tencentcloud-sdk-php/blob/master/src/TencentCloud/Weilingwith/V20230427/WeilingwithClient.php) [Gitee](https://gitee.com/TencentCloud/tencentcloud-sdk-php/blob/master/src/TencentCloud/Weilingwith/V20230427/WeilingwithClient.php)
- Tencent Cloud SDK 3.0 for Go: [GitHub](https://github.com/TencentCloud/tencentcloud-sdk-go/blob/master/tencentcloud/weilingwith/v20230427/client.go) [Gitee](https://gitee.com/TencentCloud/tencentcloud-sdk-go/blob/master/tencentcloud/weilingwith/v20230427/client.go)
- Tencent Cloud SDK 3.0 for Node.js: [GitHub](https://github.com/TencentCloud/tencentcloud-sdk-nodejs/blob/master/tencentcloud/services/weilingwith/v20230427/weilingwith_client.js) [Gitee](https://gitee.com/TencentCloud/tencentcloud-sdk-nodejs/blob/master/tencentcloud/services/weilingwith/v20230427/weilingwith_client.js)
- Tencent Cloud SDK 3.0 for .NET: [GitHub](https://github.com/TencentCloud/tencentcloud-sdk-dotnet/blob/master/TencentCloud/Weilingwith/V20230427/WeilingwithClient.cs) [Gitee](https://gitee.com/TencentCloud/tencentcloud-sdk-dotnet/blob/master/TencentCloud/Weilingwith/V20230427/WeilingwithClient.cs)
- Tencent Cloud SDK 3.0 for C++: [GitHub](https://github.com/TencentCloud/tencentcloud-sdk-cpp/blob/master/weilingwith/src/v20230427/WeilingwithClient.cpp) [Gitee](https://gitee.com/TencentCloud/tencentcloud-sdk-cpp/blob/master/weilingwith/src/v20230427/WeilingwithClient.cpp)
- Tencent Cloud SDK 3.0 for Ruby: [GitHub](https://github.com/TencentCloud/tencentcloud-sdk-ruby/blob/master/tencentcloud-sdk-weilingwith/lib/v20230427/client.rb) [Gitee](https://gitee.com/TencentCloud/tencentcloud-sdk-ruby/blob/master/tencentcloud-sdk-weilingwith/lib/v20230427/client.rb)

#### 命令行工具

[Tencent Cloud CLI 3.0](https://cloud.tencent.com/document/product/440/6176)

### 6. 错误码

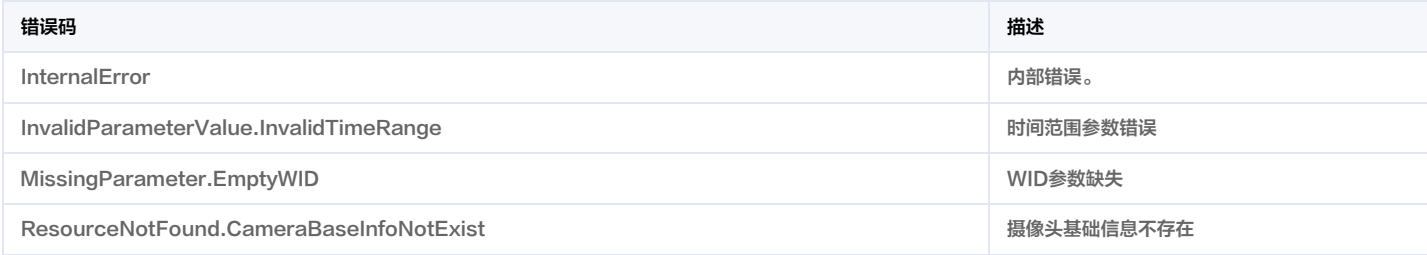

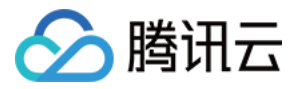

# 实时流接口

最近更新时间:2023-11-30 08:49:36

# 1. 接口描述

接口请求域名: weilingwith.tencentcloudapi.com 。

#### 实时流接口

默认接口请求频率限制:20次/秒。

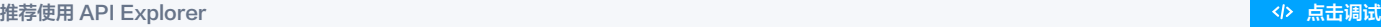

API Explorer 提供了在线调用、签名验证、SDK 代码生成和快速检索接口等能力。您可查看每次调用的请求内容和返回结果以及自动生成 SDK 调用示例。

# 2. 输入参数

以下请求参数列表仅列出了接口请求参数和部分公共参数,完整公共参数列表见 [公共请求参数](https://cloud.tencent.com/document/api/1693/97965)。

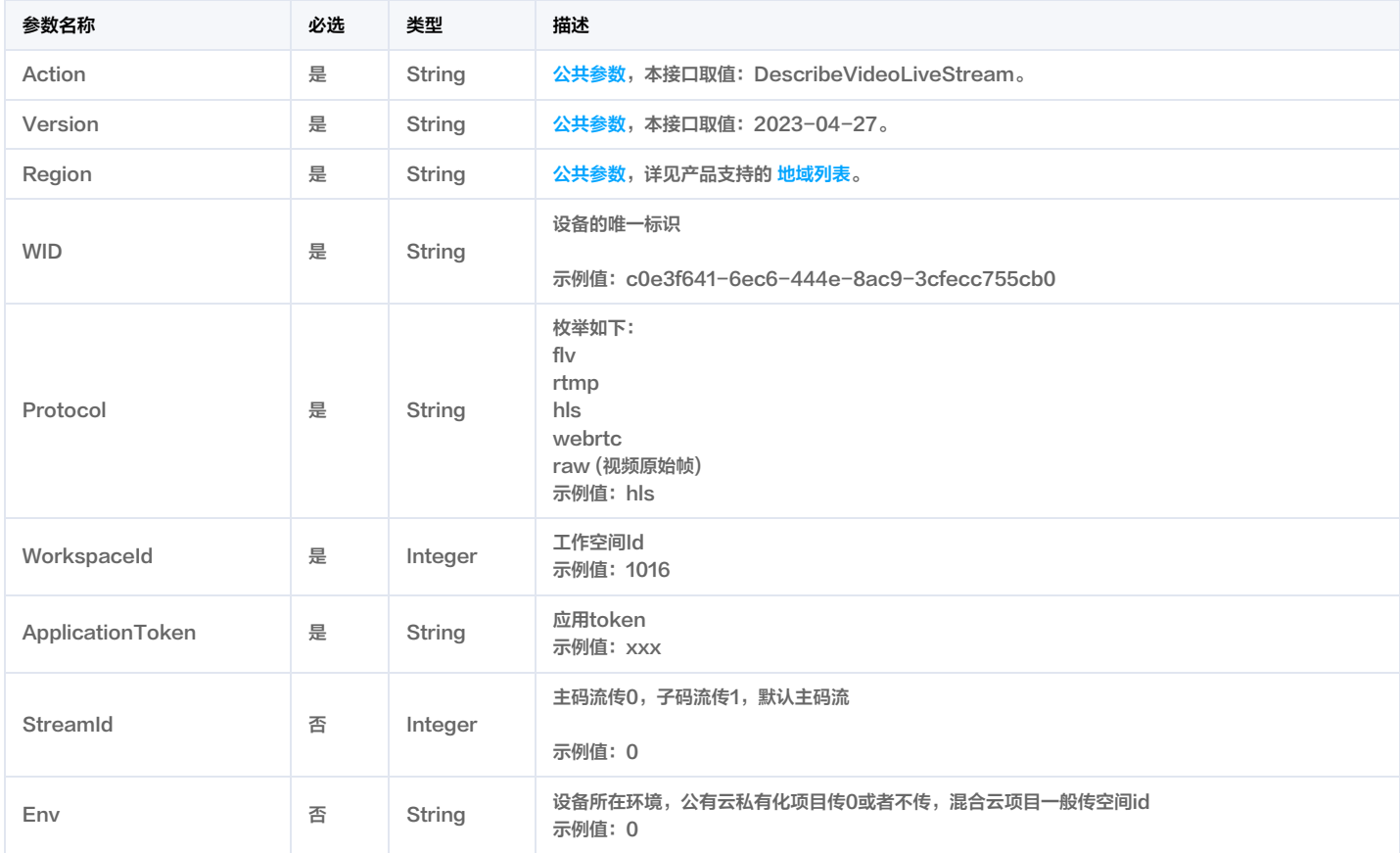

# 3. 输出参数

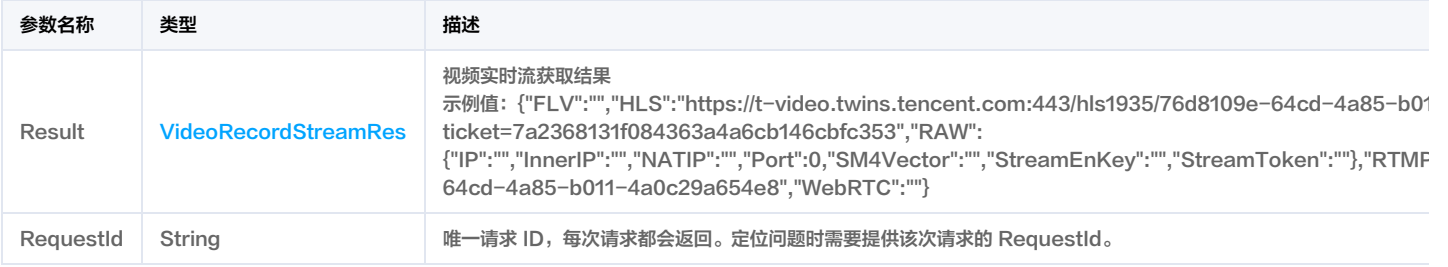

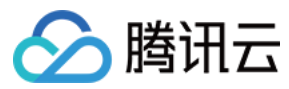

#### 4. 示例

#### 示例1 获取实时流地址

成功响应

#### 输入示例

#### POST / HTTP/1.1

Host: weilingwith.tencentcloudapi.com

- Content-Type: application/json
- X-TC-Action: DescribeVideoLiveStream
- <公共请求参数>

"WID": "76d8109e-64cd-4a85-b011-4a0c29a654e8", "Protocol": "hls", "WorkspaceId": 1016, "ApplicationToken": "ct5E8QNPQEZZqNW7ShPAJQVzrTV9xIbL" }

### 输出示例

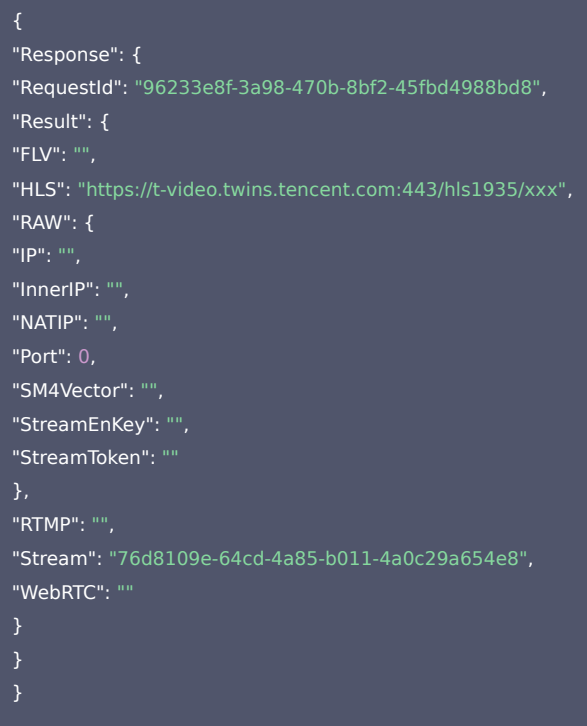

# 5. 开发者资源

#### 腾讯云 API 平台

[腾讯云 API 平台](https://cloud.tencent.com/api) 是综合 API 文档、错误码、API Explorer 及 SDK 等资源的统一查询平台,方便您从同一入口查询及使用腾讯云提供的所有 API 服务。

#### API Inspector

用户可通过 [API Inspector](https://cloud.tencent.com/document/product/1278/49361) 查看控制台每一步操作关联的 API 调用情况,并自动生成各语言版本的 API 代码,也可前往 [API Explorer](https://cloud.tencent.com/document/product/1278/46697) 进行在线调试。

# SDK

云 API 3.0 提供了配套的开发工具集(SDK),支持多种编程语言,能更方便的调用 API。

Tencent Cloud SDK 3.0 for Python: [GitHub](https://github.com/TencentCloud/tencentcloud-sdk-python/blob/master/tencentcloud/weilingwith/v20230427/weilingwith_client.py) [Gitee](https://gitee.com/TencentCloud/tencentcloud-sdk-python/blob/master/tencentcloud/weilingwith/v20230427/weilingwith_client.py)

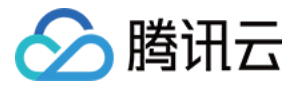

- Tencent Cloud SDK 3.0 for Java: [GitHub](https://github.com/TencentCloud/tencentcloud-sdk-java/blob/master/src/main/java/com/tencentcloudapi/weilingwith/v20230427/WeilingwithClient.java) [Gitee](https://gitee.com/TencentCloud/tencentcloud-sdk-java/blob/master/src/main/java/com/tencentcloudapi/weilingwith/v20230427/WeilingwithClient.java)
- Tencent Cloud SDK 3.0 for PHP: [GitHub](https://github.com/TencentCloud/tencentcloud-sdk-php/blob/master/src/TencentCloud/Weilingwith/V20230427/WeilingwithClient.php) [Gitee](https://gitee.com/TencentCloud/tencentcloud-sdk-php/blob/master/src/TencentCloud/Weilingwith/V20230427/WeilingwithClient.php)
- Tencent Cloud SDK 3.0 for Go: [GitHub](https://github.com/TencentCloud/tencentcloud-sdk-go/blob/master/tencentcloud/weilingwith/v20230427/client.go) [Gitee](https://gitee.com/TencentCloud/tencentcloud-sdk-go/blob/master/tencentcloud/weilingwith/v20230427/client.go)
- Tencent Cloud SDK 3.0 for Node.js: [GitHub](https://github.com/TencentCloud/tencentcloud-sdk-nodejs/blob/master/tencentcloud/services/weilingwith/v20230427/weilingwith_client.js) [Gitee](https://gitee.com/TencentCloud/tencentcloud-sdk-nodejs/blob/master/tencentcloud/services/weilingwith/v20230427/weilingwith_client.js)
- Tencent Cloud SDK 3.0 for .NET: [GitHub](https://github.com/TencentCloud/tencentcloud-sdk-dotnet/blob/master/TencentCloud/Weilingwith/V20230427/WeilingwithClient.cs) [Gitee](https://gitee.com/TencentCloud/tencentcloud-sdk-dotnet/blob/master/TencentCloud/Weilingwith/V20230427/WeilingwithClient.cs)
- Tencent Cloud SDK 3.0 for C++: [GitHub](https://github.com/TencentCloud/tencentcloud-sdk-cpp/blob/master/weilingwith/src/v20230427/WeilingwithClient.cpp) [Gitee](https://gitee.com/TencentCloud/tencentcloud-sdk-cpp/blob/master/weilingwith/src/v20230427/WeilingwithClient.cpp)
- Tencent Cloud SDK 3.0 for Ruby: [GitHub](https://github.com/TencentCloud/tencentcloud-sdk-ruby/blob/master/tencentcloud-sdk-weilingwith/lib/v20230427/client.rb) [Gitee](https://gitee.com/TencentCloud/tencentcloud-sdk-ruby/blob/master/tencentcloud-sdk-weilingwith/lib/v20230427/client.rb)

#### 命令行工具

[Tencent Cloud CLI 3.0](https://cloud.tencent.com/document/product/440/6176)

### 6. 错误码

以下仅列出了接口业务逻辑相关的错误码,其他错误码详见 [公共错误码](https://cloud.tencent.com/document/api/1693/97970#.E5.85.AC.E5.85.B1.E9.94.99.E8.AF.AF.E7.A0.81)。

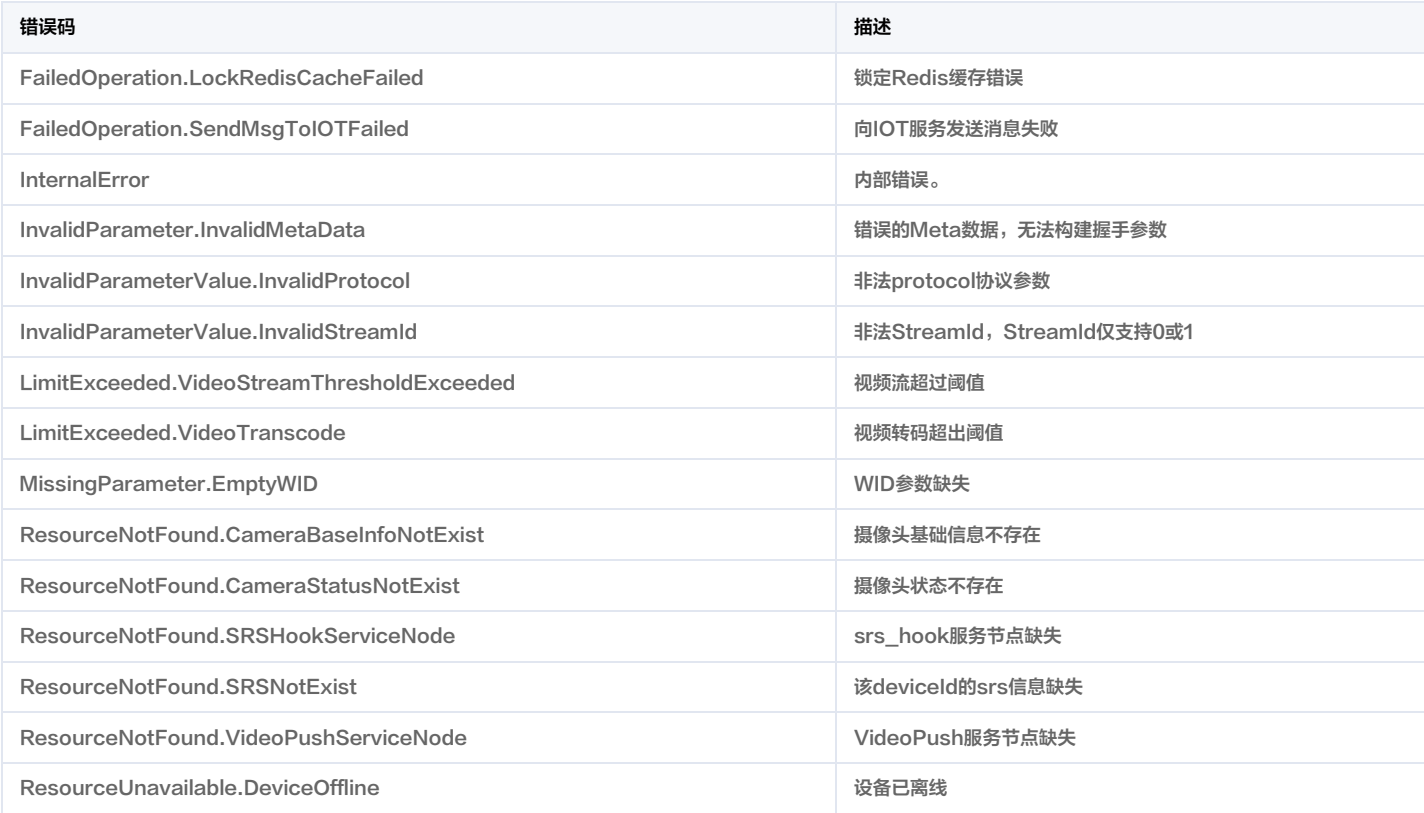

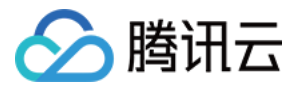

# 历史流接口

最近更新时间:2023-11-30 08:49:35

# 1. 接口描述

接口请求域名: weilingwith.tencentcloudapi.com 。

#### 历史流接口

默认接口请求频率限制:20次/秒。

#### 推荐使用 API Explorer しょうかん こうしょうかん こうしょうかん こうしょうかん こうしょうかん こうしょうかん こうしょうかん ちゅうしょうかん ちゅうしょう しょうかん [点击调试](https://console.cloud.tencent.com/api/explorer?Product=weilingwith&Version=2023-04-27&Action=DescribeVideoRecordStream)

API Explorer 提供了在线调用、签名验证、SDK 代码生成和快速检索接口等能力。您可查看每次调用的请求内容和返回结果以及自动生成 SDK 调用示例。

# 2. 输入参数

以下请求参数列表仅列出了接口请求参数和部分公共参数,完整公共参数列表见 [公共请求参数](https://cloud.tencent.com/document/api/1693/97965)。

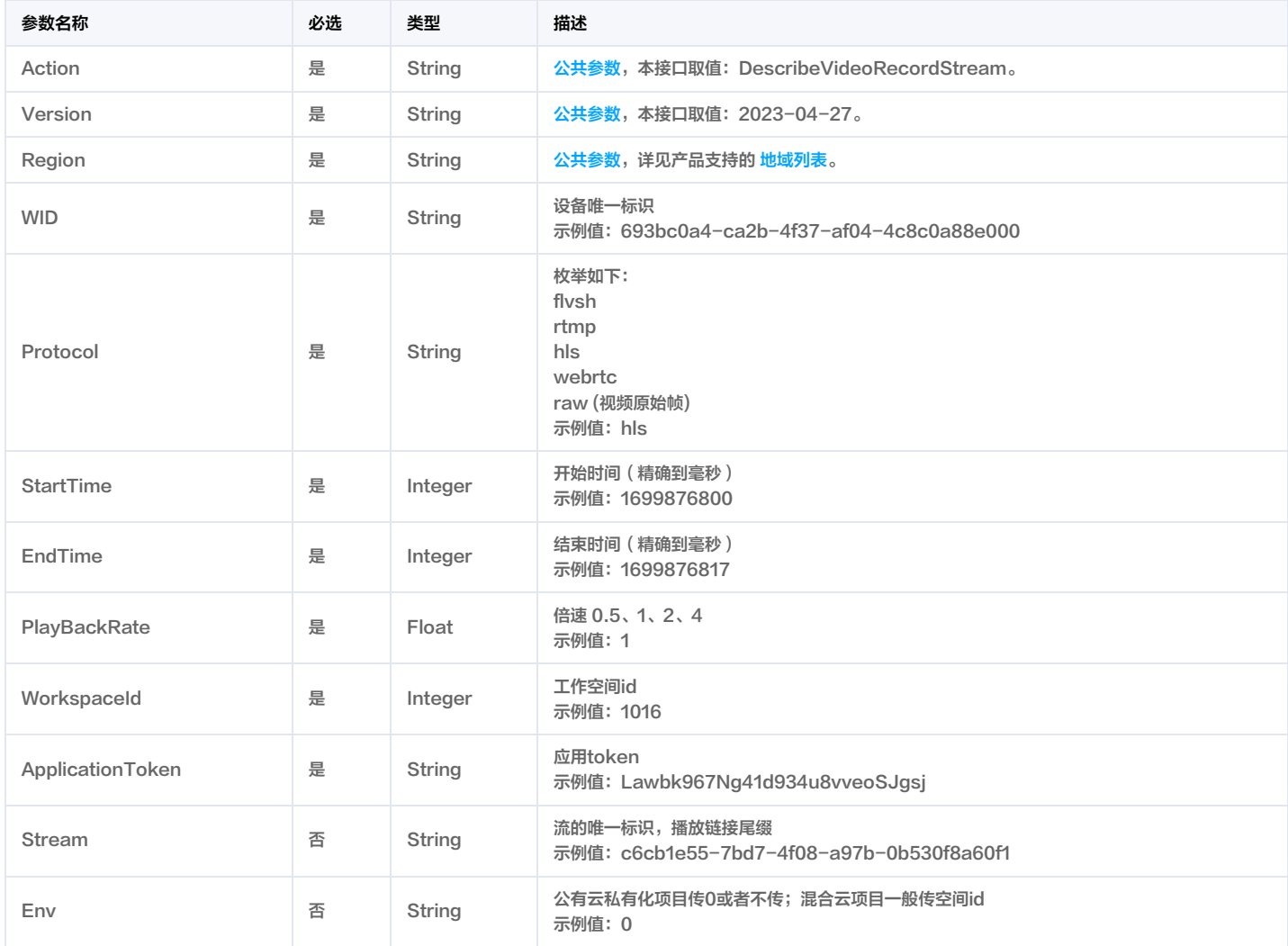

# 3. 输出参数

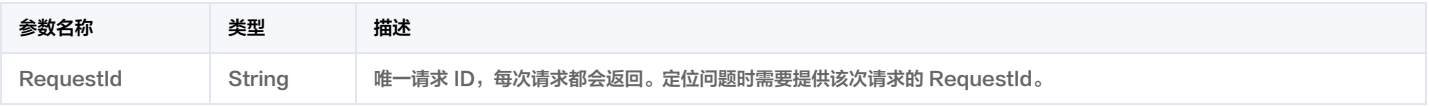
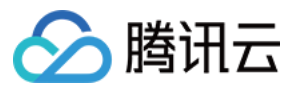

#### 4. 示例

#### 示例1 历史流

成功响应

#### 输入示例

#### POST / HTTP/1.1

Host: weilingwith.tencentcloudapi.com

- Content-Type: application/json
- X-TC-Action: DescribeVideoRecordStream
- <公共请求参数>

"WID": "c0e3f641-6ec6-444e-8ac9-3cfecc755cb0", "Protocol": "hls", "StartTime": 1693466137, "EndTime": 1693466144, "PlayBackRate": 1, "WorkspaceId": 1016, "ApplicationToken": "wA9bELuI4oulQCBK876UDBxe00dNcxQW"

#### 输出示例

```
"Response": {
"RequestId": "2beb0875-c859-4fde-a46e-5dbdf1421f14"
```
### 5. 开发者资源

#### 腾讯云 API 平台

[腾讯云 API 平台](https://cloud.tencent.com/api) 是综合 API 文档、错误码、API Explorer 及 SDK 等资源的统一查询平台,方便您从同一入口查询及使用腾讯云提供的所有 API 服务。

#### API Inspector

用户可通过 [API Inspector](https://cloud.tencent.com/document/product/1278/49361) 查看控制台每一步操作关联的 API 调用情况,并自动生成各语言版本的 API 代码,也可前往 [API Explorer](https://cloud.tencent.com/document/product/1278/46697) 进行在线调试。

### SDK

云 API 3.0 提供了配套的开发工具集(SDK),支持多种编程语言,能更方便的调用 API。

- Tencent Cloud SDK 3.0 for Python: [GitHub](https://github.com/TencentCloud/tencentcloud-sdk-python/blob/master/tencentcloud/weilingwith/v20230427/weilingwith_client.py) [Gitee](https://gitee.com/TencentCloud/tencentcloud-sdk-python/blob/master/tencentcloud/weilingwith/v20230427/weilingwith_client.py)
- Tencent Cloud SDK 3.0 for Java: [GitHub](https://github.com/TencentCloud/tencentcloud-sdk-java/blob/master/src/main/java/com/tencentcloudapi/weilingwith/v20230427/WeilingwithClient.java) [Gitee](https://gitee.com/TencentCloud/tencentcloud-sdk-java/blob/master/src/main/java/com/tencentcloudapi/weilingwith/v20230427/WeilingwithClient.java)
- Tencent Cloud SDK 3.0 for PHP: [GitHub](https://github.com/TencentCloud/tencentcloud-sdk-php/blob/master/src/TencentCloud/Weilingwith/V20230427/WeilingwithClient.php) [Gitee](https://gitee.com/TencentCloud/tencentcloud-sdk-php/blob/master/src/TencentCloud/Weilingwith/V20230427/WeilingwithClient.php)
- Tencent Cloud SDK 3.0 for Go: [GitHub](https://github.com/TencentCloud/tencentcloud-sdk-go/blob/master/tencentcloud/weilingwith/v20230427/client.go) [Gitee](https://gitee.com/TencentCloud/tencentcloud-sdk-go/blob/master/tencentcloud/weilingwith/v20230427/client.go)
- Tencent Cloud SDK 3.0 for Node.js: [GitHub](https://github.com/TencentCloud/tencentcloud-sdk-nodejs/blob/master/tencentcloud/services/weilingwith/v20230427/weilingwith_client.js) [Gitee](https://gitee.com/TencentCloud/tencentcloud-sdk-nodejs/blob/master/tencentcloud/services/weilingwith/v20230427/weilingwith_client.js)
- Tencent Cloud SDK 3.0 for .NET: [GitHub](https://github.com/TencentCloud/tencentcloud-sdk-dotnet/blob/master/TencentCloud/Weilingwith/V20230427/WeilingwithClient.cs) [Gitee](https://gitee.com/TencentCloud/tencentcloud-sdk-dotnet/blob/master/TencentCloud/Weilingwith/V20230427/WeilingwithClient.cs)
- Tencent Cloud SDK 3.0 for C++: [GitHub](https://github.com/TencentCloud/tencentcloud-sdk-cpp/blob/master/weilingwith/src/v20230427/WeilingwithClient.cpp) [Gitee](https://gitee.com/TencentCloud/tencentcloud-sdk-cpp/blob/master/weilingwith/src/v20230427/WeilingwithClient.cpp)
- Tencent Cloud SDK 3.0 for Ruby: [GitHub](https://github.com/TencentCloud/tencentcloud-sdk-ruby/blob/master/tencentcloud-sdk-weilingwith/lib/v20230427/client.rb) [Gitee](https://gitee.com/TencentCloud/tencentcloud-sdk-ruby/blob/master/tencentcloud-sdk-weilingwith/lib/v20230427/client.rb)

### 命令行工具

[Tencent Cloud CLI 3.0](https://cloud.tencent.com/document/product/440/6176)

# 6. 错误码

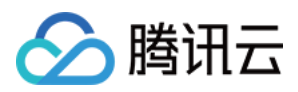

#### 以下仅列出了接口业务逻辑相关的错误码,其他错误码详见 [公共错误码](https://cloud.tencent.com/document/api/1693/97970#.E5.85.AC.E5.85.B1.E9.94.99.E8.AF.AF.E7.A0.81)。

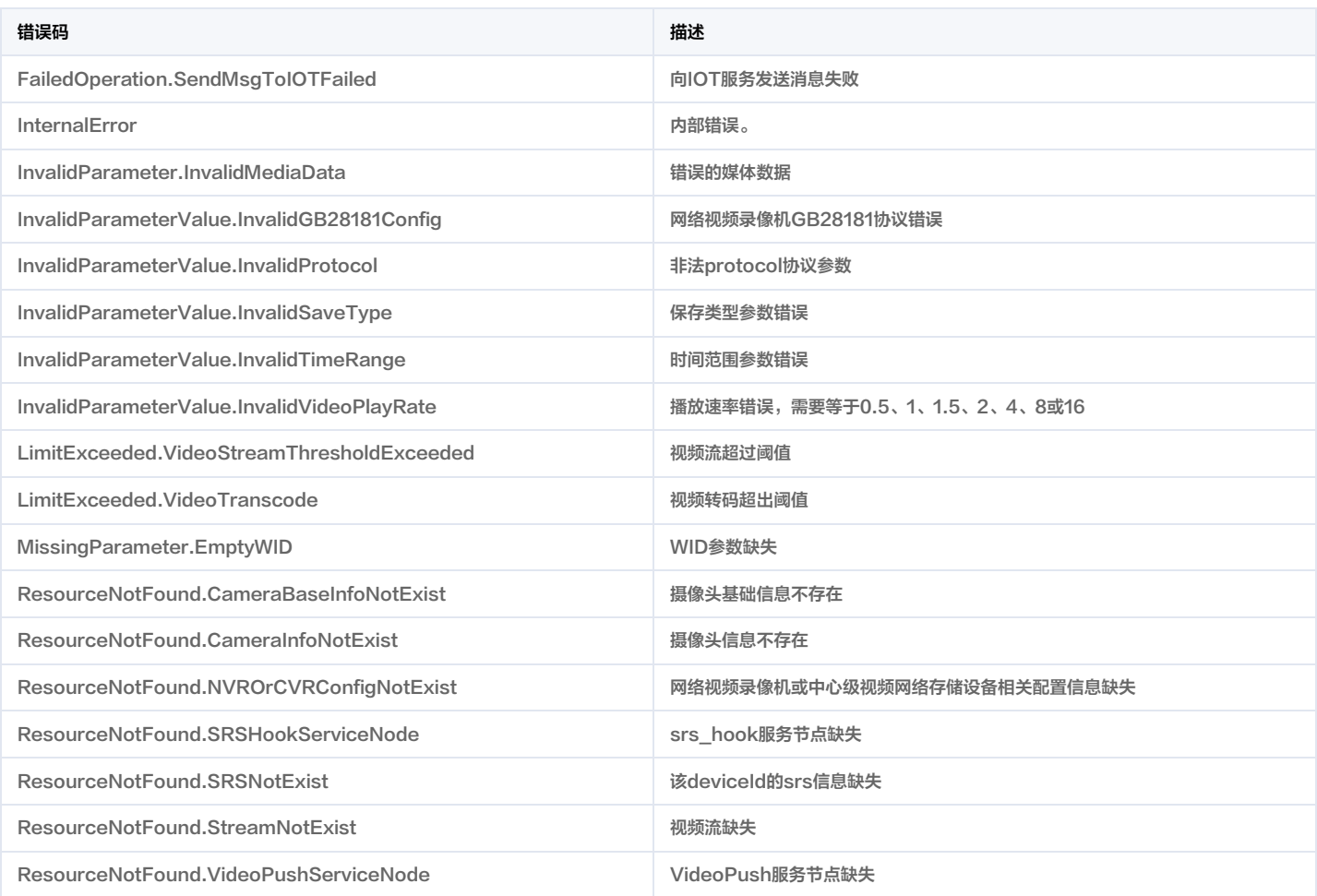

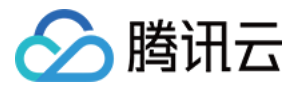

# 断流接口

最近更新时间:2023-11-30 08:49:35

# 1. 接口描述

接口请求域名: weilingwith.tencentcloudapi.com 。

#### 断流接口

默认接口请求频率限制:20次/秒。

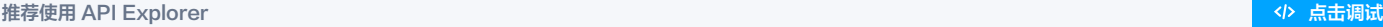

API Explorer 提供了在线调用、签名验证、SDK 代码生成和快速检索接口等能力。您可查看每次调用的请求内容和返回结果以及自动生成 SDK 调用示例。

# 2. 输入参数

以下请求参数列表仅列出了接口请求参数和部分公共参数,完整公共参数列表见 [公共请求参数](https://cloud.tencent.com/document/api/1693/97965)。

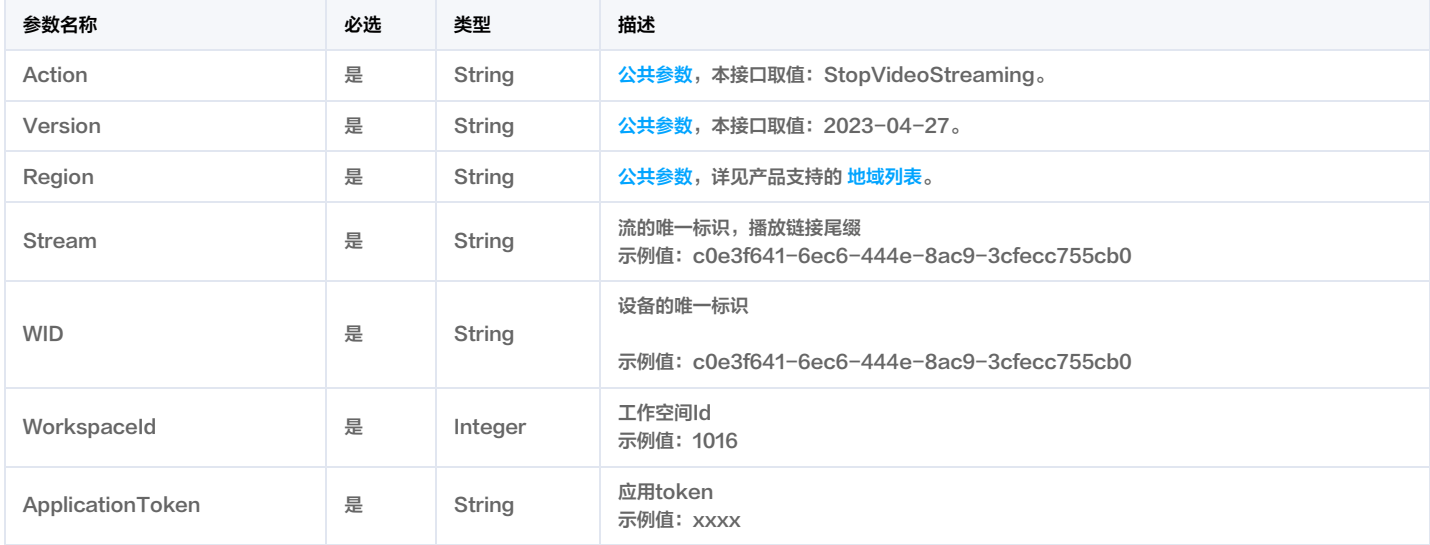

# 3. 输出参数

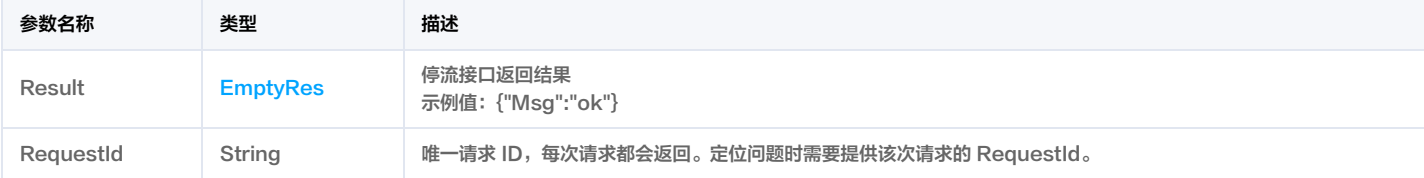

# 4. 示例

### 示例1 断流接口

成功响应

#### 输入示例

POST / HTTP/1.1 Host: weilingwith.tencentcloudapi.com Content-Type: application/json X-TC-Action: StopVideoStreaming <公共请求参数>

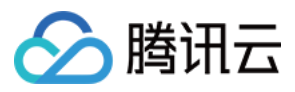

"Stream": "63ca1c08-81b7-499c-a95e-70e6abed4118", "WID": "63ca1c08-81b7-499c-a95e-70e6abed4118", "WorkspaceId": 1016, "ApplicationToken": "RewYT6DXVWDg51Sx8tdcj89cX1pEns2h" }

#### 输出示例

"Response": { "RequestId": "abb1962d-cc04-4113-9302-95a21f6ba18d", "Result": { "Msg": "ok"

### 5. 开发者资源

}

#### 腾讯云 API 平台

[腾讯云 API 平台](https://cloud.tencent.com/api) 是综合 API 文档、错误码、API Explorer 及 SDK 等资源的统一查询平台,方便您从同一入口查询及使用腾讯云提供的所有 API 服务。

#### API Inspector

用户可通过 [API Inspector](https://cloud.tencent.com/document/product/1278/49361) 查看控制台每一步操作关联的 API 调用情况,并自动生成各语言版本的 API 代码,也可前往 [API Explorer](https://cloud.tencent.com/document/product/1278/46697) 进行在线调试。

#### SDK

云 API 3.0 提供了配套的开发工具集(SDK),支持多种编程语言,能更方便的调用 API。

- Tencent Cloud SDK 3.0 for Python: [GitHub](https://github.com/TencentCloud/tencentcloud-sdk-python/blob/master/tencentcloud/weilingwith/v20230427/weilingwith_client.py) [Gitee](https://gitee.com/TencentCloud/tencentcloud-sdk-python/blob/master/tencentcloud/weilingwith/v20230427/weilingwith_client.py)
- Tencent Cloud SDK 3.0 for Java: [GitHub](https://github.com/TencentCloud/tencentcloud-sdk-java/blob/master/src/main/java/com/tencentcloudapi/weilingwith/v20230427/WeilingwithClient.java) [Gitee](https://gitee.com/TencentCloud/tencentcloud-sdk-java/blob/master/src/main/java/com/tencentcloudapi/weilingwith/v20230427/WeilingwithClient.java)
- Tencent Cloud SDK 3.0 for PHP: [GitHub](https://github.com/TencentCloud/tencentcloud-sdk-php/blob/master/src/TencentCloud/Weilingwith/V20230427/WeilingwithClient.php) [Gitee](https://gitee.com/TencentCloud/tencentcloud-sdk-php/blob/master/src/TencentCloud/Weilingwith/V20230427/WeilingwithClient.php)
- Tencent Cloud SDK 3.0 for Go: [GitHub](https://github.com/TencentCloud/tencentcloud-sdk-go/blob/master/tencentcloud/weilingwith/v20230427/client.go) [Gitee](https://gitee.com/TencentCloud/tencentcloud-sdk-go/blob/master/tencentcloud/weilingwith/v20230427/client.go)
- Tencent Cloud SDK 3.0 for Node.js: [GitHub](https://github.com/TencentCloud/tencentcloud-sdk-nodejs/blob/master/tencentcloud/services/weilingwith/v20230427/weilingwith_client.js) [Gitee](https://gitee.com/TencentCloud/tencentcloud-sdk-nodejs/blob/master/tencentcloud/services/weilingwith/v20230427/weilingwith_client.js)
- Tencent Cloud SDK 3.0 for .NET: [GitHub](https://github.com/TencentCloud/tencentcloud-sdk-dotnet/blob/master/TencentCloud/Weilingwith/V20230427/WeilingwithClient.cs) [Gitee](https://gitee.com/TencentCloud/tencentcloud-sdk-dotnet/blob/master/TencentCloud/Weilingwith/V20230427/WeilingwithClient.cs)
- Tencent Cloud SDK 3.0 for C++: [GitHub](https://github.com/TencentCloud/tencentcloud-sdk-cpp/blob/master/weilingwith/src/v20230427/WeilingwithClient.cpp) [Gitee](https://gitee.com/TencentCloud/tencentcloud-sdk-cpp/blob/master/weilingwith/src/v20230427/WeilingwithClient.cpp)
- Tencent Cloud SDK 3.0 for Ruby: [GitHub](https://github.com/TencentCloud/tencentcloud-sdk-ruby/blob/master/tencentcloud-sdk-weilingwith/lib/v20230427/client.rb) [Gitee](https://gitee.com/TencentCloud/tencentcloud-sdk-ruby/blob/master/tencentcloud-sdk-weilingwith/lib/v20230427/client.rb)

#### 命令行工具

[Tencent Cloud CLI 3.0](https://cloud.tencent.com/document/product/440/6176)

### 6. 错误码

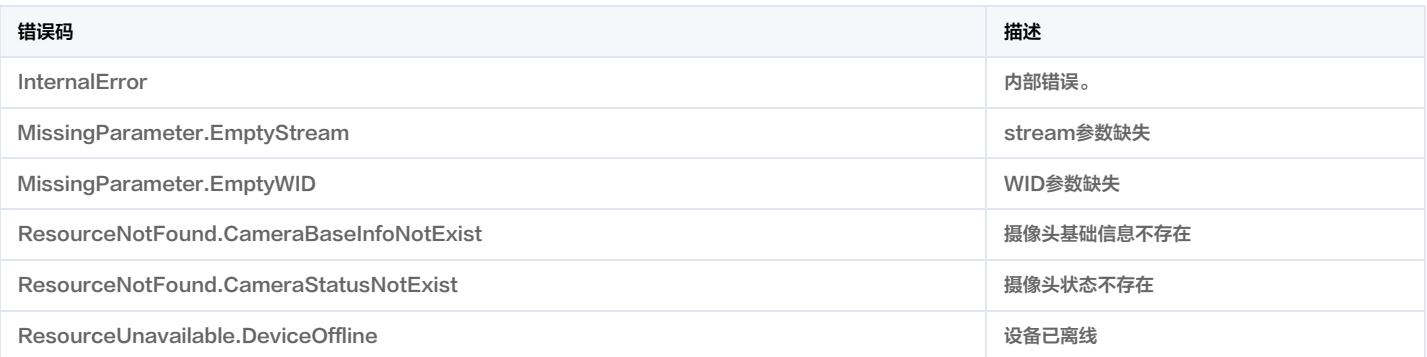

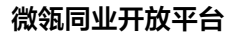

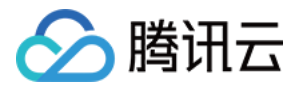

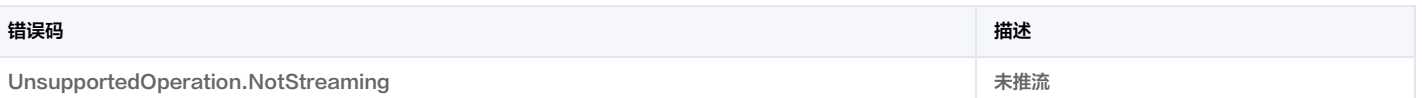

# 获取视频扩展信息

最近更新时间:2023-11-30 08:49:37

1. 接口描述

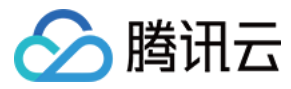

接口请求域名: weilingwith.tencentcloudapi.com 。

#### 获取视频扩展信息

默认接口请求频率限制:20次/秒。

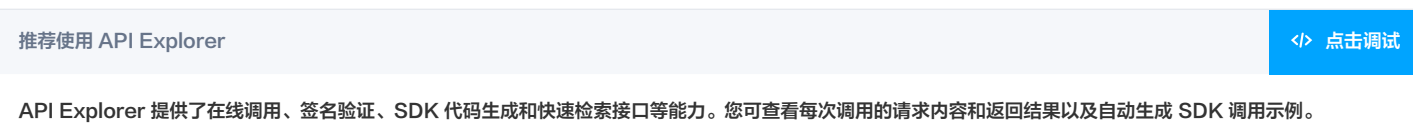

# 2. 输入参数

以下请求参数列表仅列出了接口请求参数和部分公共参数,完整公共参数列表见 [公共请求参数](https://cloud.tencent.com/document/api/1693/97965)。

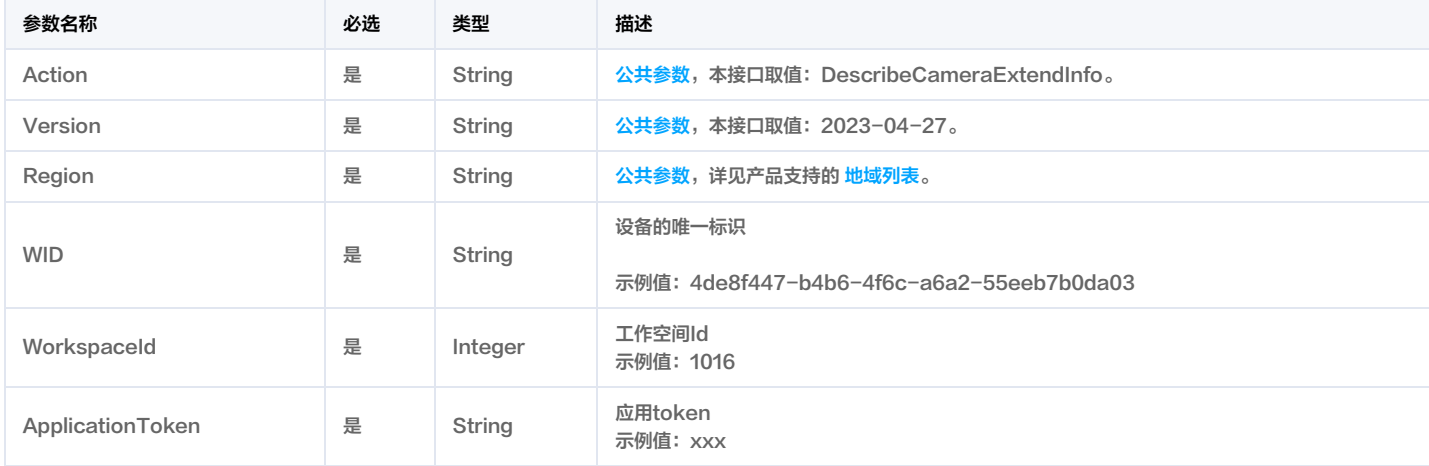

# 3. 输出参数

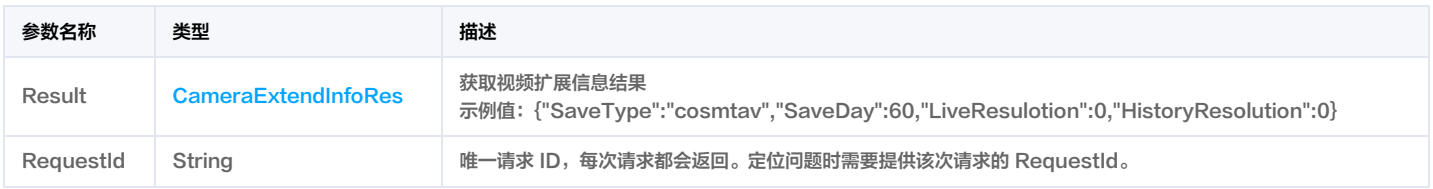

# 4. 示例

#### 示例1 获取视频扩展信息

成功响应

#### 输入示例

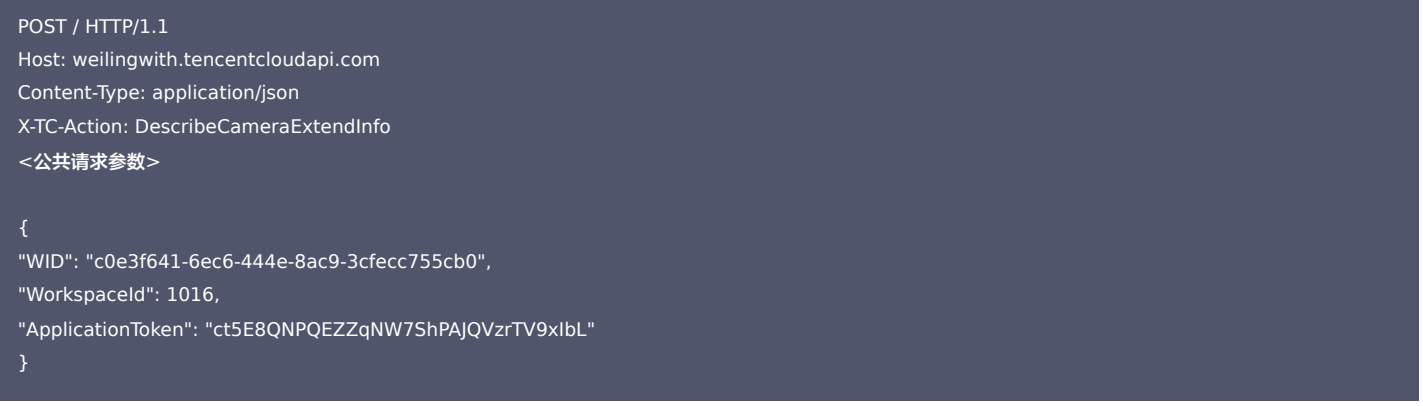

#### 输出示例

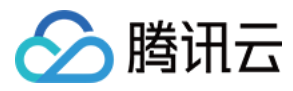

```
"Response": {
"RequestId": "825de5ec-46bd-4682-b4fc-84e807ce2eed",
"Result": {
"HistoryResolution": 0,
"LiveResolution": 480,
"SaveDay": 0,
"SaveType": "nvr"
```
# 5. 开发者资源

#### 腾讯云 API 平台

<mark>[腾讯云 API 平台](https://cloud.tencent.com/api) 是综合 API 文档、错误码、API Explorer 及 SDK</mark> 等资源的统一查询平台,方便您从同一入口查询及使用腾讯云提供的所有 API 服务。

#### API Inspector

用户可通过 [API Inspector](https://cloud.tencent.com/document/product/1278/49361) 查看控制台每一步操作关联的 API 调用情况,并自动生成各语言版本的 API 代码,也可前往 [API Explorer](https://cloud.tencent.com/document/product/1278/46697) 进行在线调试。

#### SDK

云 API 3.0 提供了配套的开发工具集(SDK),支持多种编程语言,能更方便的调用 API。

- Tencent Cloud SDK 3.0 for Python: [GitHub](https://github.com/TencentCloud/tencentcloud-sdk-python/blob/master/tencentcloud/weilingwith/v20230427/weilingwith_client.py) [Gitee](https://gitee.com/TencentCloud/tencentcloud-sdk-python/blob/master/tencentcloud/weilingwith/v20230427/weilingwith_client.py)
- Tencent Cloud SDK 3.0 for Java: [GitHub](https://github.com/TencentCloud/tencentcloud-sdk-java/blob/master/src/main/java/com/tencentcloudapi/weilingwith/v20230427/WeilingwithClient.java) [Gitee](https://gitee.com/TencentCloud/tencentcloud-sdk-java/blob/master/src/main/java/com/tencentcloudapi/weilingwith/v20230427/WeilingwithClient.java)
- Tencent Cloud SDK 3.0 for PHP: [GitHub](https://github.com/TencentCloud/tencentcloud-sdk-php/blob/master/src/TencentCloud/Weilingwith/V20230427/WeilingwithClient.php) [Gitee](https://gitee.com/TencentCloud/tencentcloud-sdk-php/blob/master/src/TencentCloud/Weilingwith/V20230427/WeilingwithClient.php)
- Tencent Cloud SDK 3.0 for Go: [GitHub](https://github.com/TencentCloud/tencentcloud-sdk-go/blob/master/tencentcloud/weilingwith/v20230427/client.go) [Gitee](https://gitee.com/TencentCloud/tencentcloud-sdk-go/blob/master/tencentcloud/weilingwith/v20230427/client.go)
- Tencent Cloud SDK 3.0 for Node.js: [GitHub](https://github.com/TencentCloud/tencentcloud-sdk-nodejs/blob/master/tencentcloud/services/weilingwith/v20230427/weilingwith_client.js) [Gitee](https://gitee.com/TencentCloud/tencentcloud-sdk-nodejs/blob/master/tencentcloud/services/weilingwith/v20230427/weilingwith_client.js)
- Tencent Cloud SDK 3.0 for .NET: [GitHub](https://github.com/TencentCloud/tencentcloud-sdk-dotnet/blob/master/TencentCloud/Weilingwith/V20230427/WeilingwithClient.cs) [Gitee](https://gitee.com/TencentCloud/tencentcloud-sdk-dotnet/blob/master/TencentCloud/Weilingwith/V20230427/WeilingwithClient.cs)
- Tencent Cloud SDK 3.0 for C++: [GitHub](https://github.com/TencentCloud/tencentcloud-sdk-cpp/blob/master/weilingwith/src/v20230427/WeilingwithClient.cpp) [Gitee](https://gitee.com/TencentCloud/tencentcloud-sdk-cpp/blob/master/weilingwith/src/v20230427/WeilingwithClient.cpp)
- Tencent Cloud SDK 3.0 for Ruby: [GitHub](https://github.com/TencentCloud/tencentcloud-sdk-ruby/blob/master/tencentcloud-sdk-weilingwith/lib/v20230427/client.rb) [Gitee](https://gitee.com/TencentCloud/tencentcloud-sdk-ruby/blob/master/tencentcloud-sdk-weilingwith/lib/v20230427/client.rb)

#### 命令行工具

[Tencent Cloud CLI 3.0](https://cloud.tencent.com/document/product/440/6176)

# 6. 错误码

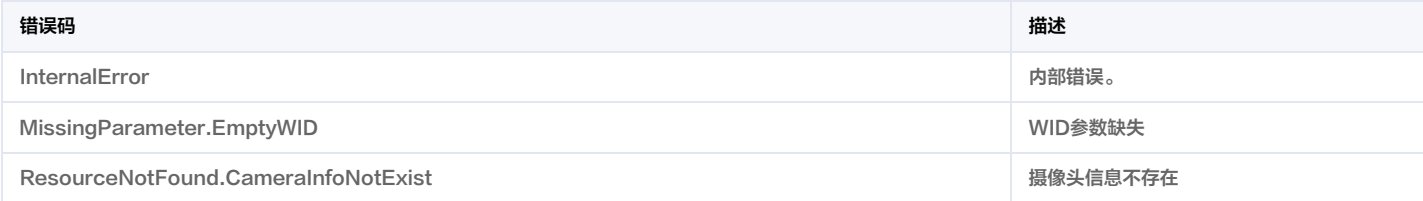

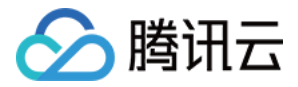

# 物联相关接口 拉取设备的设备类型列表

最近更新时间:2023-12-05 02:49:31

# 1. 接口描述

接口请求域名: weilingwith.tencentcloudapi.com 。

#### 拉取设备的设备类型列表

默认接口请求频率限制:20次/秒。

<mark>推荐使用 API Explorer</mark> しょうかん こうしょうかん こうしょうかん こうしょうかん こうしょうかん こうしょうかん こうしょうかん こうしょうかん <mark>くり [点击调试](https://console.cloud.tencent.com/api/explorer?Product=weilingwith&Version=2023-04-27&Action=DescribeDeviceTypeList)</mark>

API Explorer 提供了在线调用、签名验证、SDK 代码生成和快速检索接口等能力。您可查看每次调用的请求内容和返回结果以及自动生成 SDK 调用示例。

# 2. 输入参数

以下请求参数列表仅列出了接口请求参数和部分公共参数,完整公共参数列表见 [公共请求参数](https://cloud.tencent.com/document/api/1693/97965)。

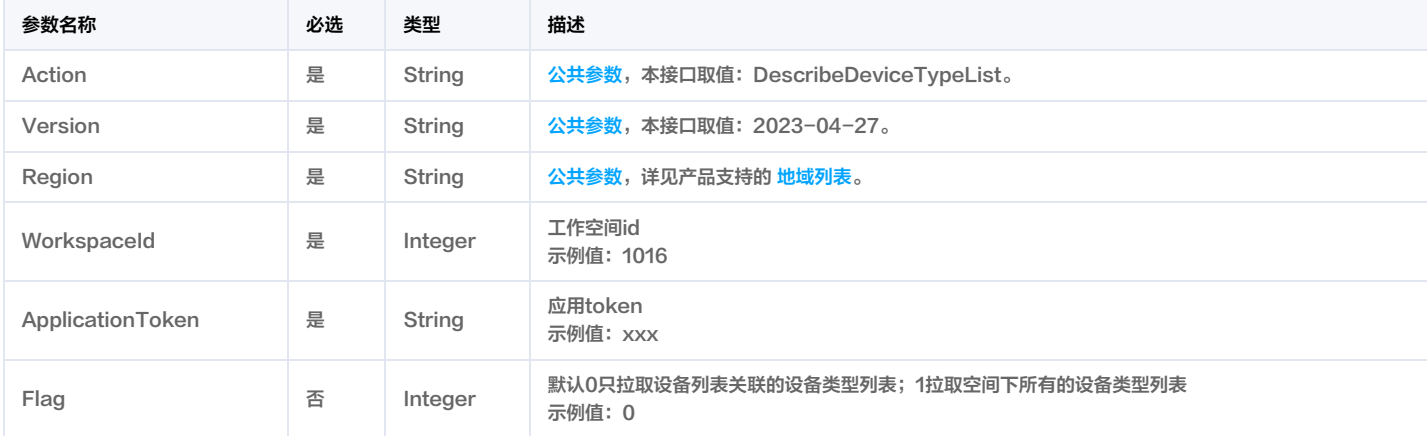

# 3. 输出参数

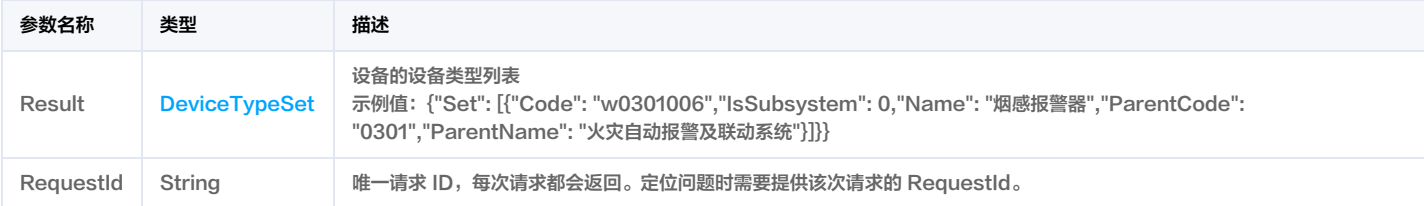

# 4. 示例

#### 示例1 设备列表类型查询结果

成功响应

#### 输入示例

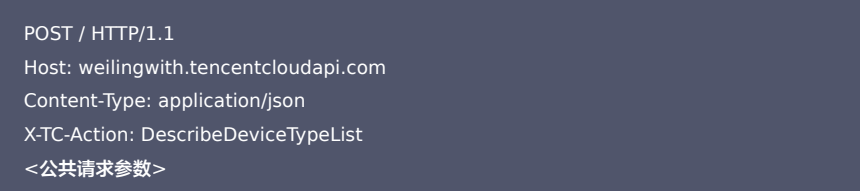

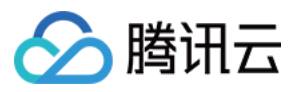

#### "WorkspaceId": 1016,

"ApplicationToken": "YzenL5LdGoxQM5gqJfCCoMDeGqUSsY78"

# 输出示例

# "Response": { "RequestId": "7be5626c-d9f9-4883-b4c4-3d77ba2fe281", "Result": { "Set": [ "Code": "w0301006", "IsSubsystem": 0, "Name": "烟感报警器", "ParentCode": "0301", "ParentName": "火灾自动报警及联动系统" }

# 5. 开发者资源

#### 腾讯云 API 平台

[腾讯云 API 平台](https://cloud.tencent.com/api) 是综合 API 文档、错误码、API Explorer 及 SDK 等资源的统一查询平台,方便您从同一入口查询及使用腾讯云提供的所有 API 服务。

#### API Inspector

用户可通过 [API Inspector](https://cloud.tencent.com/document/product/1278/49361) 查看控制台每一步操作关联的 API 调用情况,并自动生成各语言版本的 API 代码,也可前往 [API Explorer](https://cloud.tencent.com/document/product/1278/46697) 进行在线调试。

#### SDK

云 API 3.0 提供了配套的开发工具集(SDK),支持多种编程语言,能更方便的调用 API。

- Tencent Cloud SDK 3.0 for Python: [GitHub](https://github.com/TencentCloud/tencentcloud-sdk-python/blob/master/tencentcloud/weilingwith/v20230427/weilingwith_client.py) [Gitee](https://gitee.com/TencentCloud/tencentcloud-sdk-python/blob/master/tencentcloud/weilingwith/v20230427/weilingwith_client.py)
- Tencent Cloud SDK 3.0 for Java: [GitHub](https://github.com/TencentCloud/tencentcloud-sdk-java/blob/master/src/main/java/com/tencentcloudapi/weilingwith/v20230427/WeilingwithClient.java) [Gitee](https://gitee.com/TencentCloud/tencentcloud-sdk-java/blob/master/src/main/java/com/tencentcloudapi/weilingwith/v20230427/WeilingwithClient.java)
- Tencent Cloud SDK 3.0 for PHP: [GitHub](https://github.com/TencentCloud/tencentcloud-sdk-php/blob/master/src/TencentCloud/Weilingwith/V20230427/WeilingwithClient.php) [Gitee](https://gitee.com/TencentCloud/tencentcloud-sdk-php/blob/master/src/TencentCloud/Weilingwith/V20230427/WeilingwithClient.php)
- Tencent Cloud SDK 3.0 for Go: [GitHub](https://github.com/TencentCloud/tencentcloud-sdk-go/blob/master/tencentcloud/weilingwith/v20230427/client.go) [Gitee](https://gitee.com/TencentCloud/tencentcloud-sdk-go/blob/master/tencentcloud/weilingwith/v20230427/client.go)
- Tencent Cloud SDK 3.0 for Node.js: [GitHub](https://github.com/TencentCloud/tencentcloud-sdk-nodejs/blob/master/tencentcloud/services/weilingwith/v20230427/weilingwith_client.js) [Gitee](https://gitee.com/TencentCloud/tencentcloud-sdk-nodejs/blob/master/tencentcloud/services/weilingwith/v20230427/weilingwith_client.js)
- Tencent Cloud SDK 3.0 for .NET: [GitHub](https://github.com/TencentCloud/tencentcloud-sdk-dotnet/blob/master/TencentCloud/Weilingwith/V20230427/WeilingwithClient.cs) [Gitee](https://gitee.com/TencentCloud/tencentcloud-sdk-dotnet/blob/master/TencentCloud/Weilingwith/V20230427/WeilingwithClient.cs)
- Tencent Cloud SDK 3.0 for C++: [GitHub](https://github.com/TencentCloud/tencentcloud-sdk-cpp/blob/master/weilingwith/src/v20230427/WeilingwithClient.cpp) [Gitee](https://gitee.com/TencentCloud/tencentcloud-sdk-cpp/blob/master/weilingwith/src/v20230427/WeilingwithClient.cpp)
- Tencent Cloud SDK 3.0 for Ruby: [GitHub](https://github.com/TencentCloud/tencentcloud-sdk-ruby/blob/master/tencentcloud-sdk-weilingwith/lib/v20230427/client.rb) [Gitee](https://gitee.com/TencentCloud/tencentcloud-sdk-ruby/blob/master/tencentcloud-sdk-weilingwith/lib/v20230427/client.rb)

#### 命令行工具

[Tencent Cloud CLI 3.0](https://cloud.tencent.com/document/product/440/6176)

# 6. 错误码

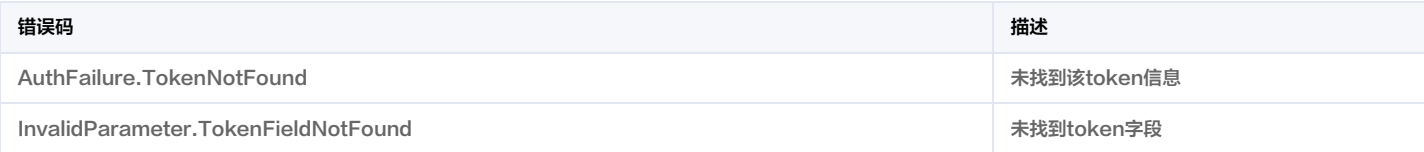

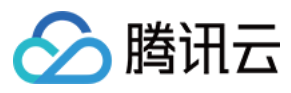

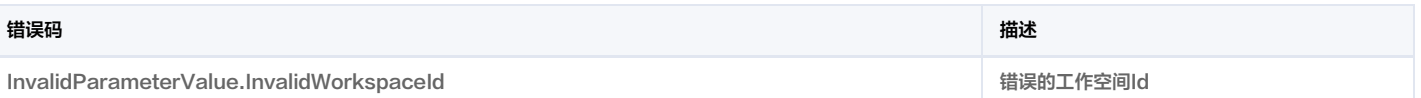

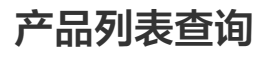

最近更新时间:2023-11-30 08:49:41

1. 接口描述

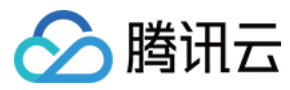

接口请求域名: weilingwith.tencentcloudapi.com 。

产品列表查询

默认接口请求频率限制:20次/秒。

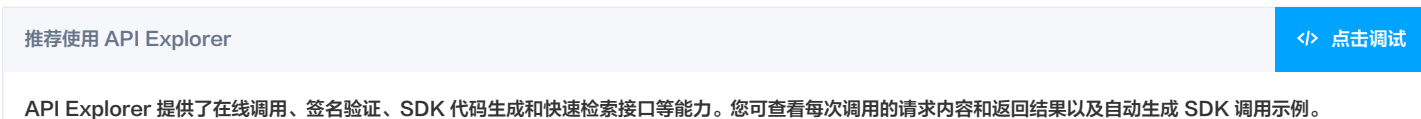

# 2. 输入参数

以下请求参数列表仅列出了接口请求参数和部分公共参数,完整公共参数列表见 [公共请求参数](https://cloud.tencent.com/document/api/1693/97965)。

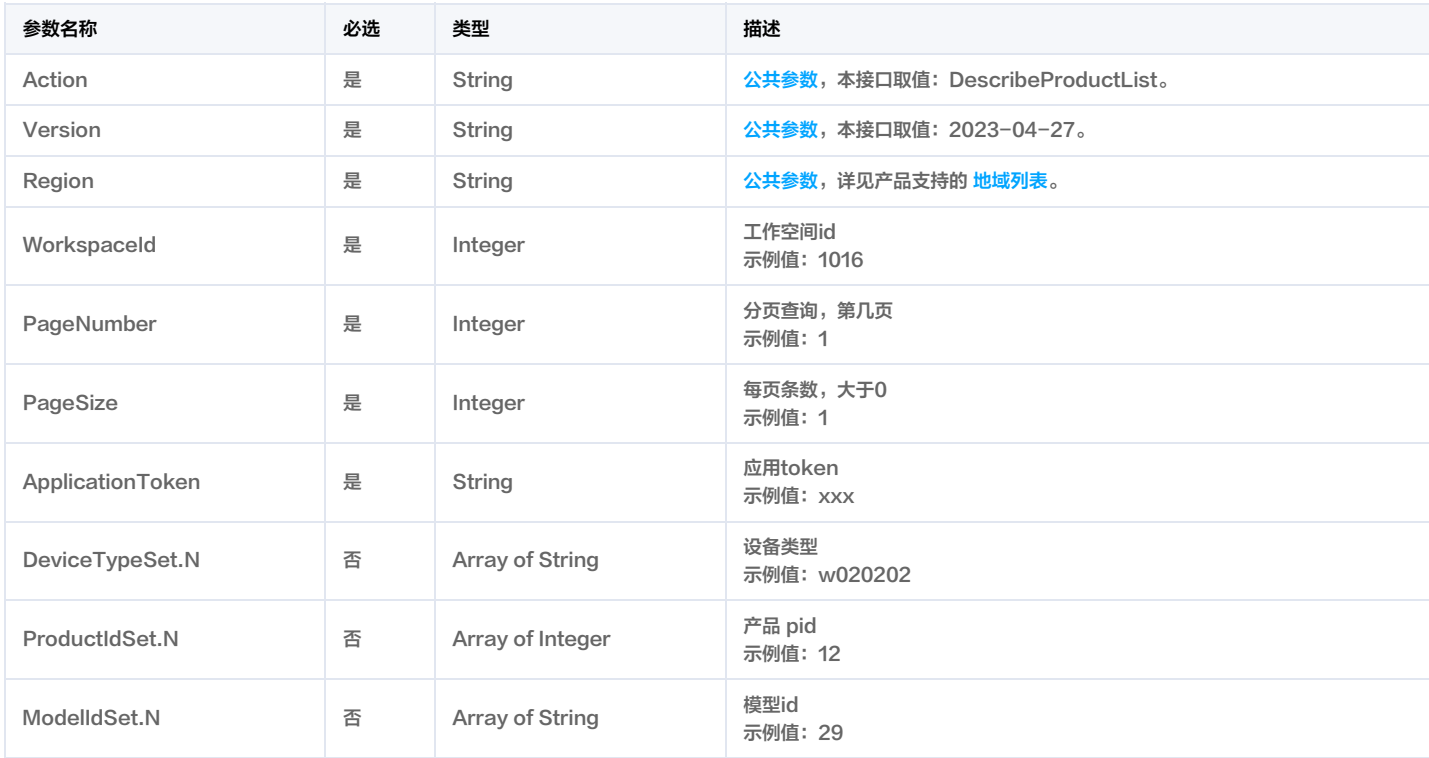

# 3. 输出参数

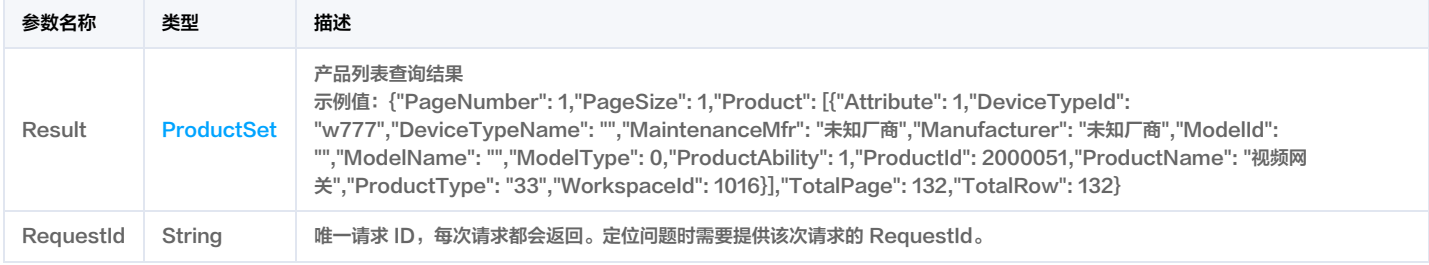

# 4. 示例

## 示例1 产品列表查询

正常返回结果

#### 输入示例

POST / HTTP/1.1 Host: weilingwith.tencentcloudapi.com Content-Type: application/json

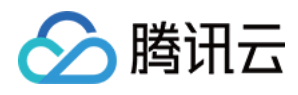

#### X-TC-Action: DescribeProductList <公共请求参数>

"WorkspaceId": 1016, "PageNumber": 1, "PageSize": 1, "ApplicationToken": "YzenL5LdGoxQM5gqJfCCoMDeGqUSsY78"

#### 输出示例

```
"Response": {
"RequestId": "8372d7e4-f04f-43bd-8f7d-d8b4586fdc8b",
"Result": {
"PageNumber": 1,
"PageSize": 1,
"Product": [
"Attribute": 1,
"DeviceTypeId": "w777",
"DeviceTypeName": "",
"MaintenanceMfr": "未知厂商",
"Manufacturer": "未知厂商",
"ModelId": "",
"ModelName": "",
"ModelType": 0,
"ProductAbility": 1,
"ProductId": 2000051,
"ProductName": "视频网关",
"ProductType": "33",
"WorkspaceId": 1016
"TotalPage": 132,
"TotalRow": 132
}
```
# 5. 开发者资源

#### 腾讯云 API 平台

<mark>[腾讯云 API 平台](https://cloud.tencent.com/api)</mark> 是综合 API 文档、错误码、API Explorer 及 SDK 等资源的统一查询平台,方便您从同一入口查询及使用腾讯云提供的所有 API 服务。

#### API Inspector

用户可通过 [API Inspector](https://cloud.tencent.com/document/product/1278/49361) 查看控制台每一步操作关联的 API 调用情况,并自动生成各语言版本的 API 代码,也可前往 [API Explorer](https://cloud.tencent.com/document/product/1278/46697) 进行在线调试。

#### SDK

云 API 3.0 提供了配套的开发工具集(SDK),支持多种编程语言,能更方便的调用 API。

Tencent Cloud SDK 3.0 for Python: [GitHub](https://github.com/TencentCloud/tencentcloud-sdk-python/blob/master/tencentcloud/weilingwith/v20230427/weilingwith_client.py) [Gitee](https://gitee.com/TencentCloud/tencentcloud-sdk-python/blob/master/tencentcloud/weilingwith/v20230427/weilingwith_client.py)

- Tencent Cloud SDK 3.0 for Java: [GitHub](https://github.com/TencentCloud/tencentcloud-sdk-java/blob/master/src/main/java/com/tencentcloudapi/weilingwith/v20230427/WeilingwithClient.java) [Gitee](https://gitee.com/TencentCloud/tencentcloud-sdk-java/blob/master/src/main/java/com/tencentcloudapi/weilingwith/v20230427/WeilingwithClient.java)
- Tencent Cloud SDK 3.0 for PHP: [GitHub](https://github.com/TencentCloud/tencentcloud-sdk-php/blob/master/src/TencentCloud/Weilingwith/V20230427/WeilingwithClient.php) [Gitee](https://gitee.com/TencentCloud/tencentcloud-sdk-php/blob/master/src/TencentCloud/Weilingwith/V20230427/WeilingwithClient.php)
- Tencent Cloud SDK 3.0 for Go: [GitHub](https://github.com/TencentCloud/tencentcloud-sdk-go/blob/master/tencentcloud/weilingwith/v20230427/client.go) [Gitee](https://gitee.com/TencentCloud/tencentcloud-sdk-go/blob/master/tencentcloud/weilingwith/v20230427/client.go)

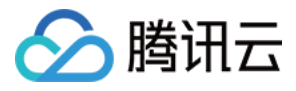

- Tencent Cloud SDK 3.0 for Node.js: [GitHub](https://github.com/TencentCloud/tencentcloud-sdk-nodejs/blob/master/tencentcloud/services/weilingwith/v20230427/weilingwith_client.js) [Gitee](https://gitee.com/TencentCloud/tencentcloud-sdk-nodejs/blob/master/tencentcloud/services/weilingwith/v20230427/weilingwith_client.js)
- Tencent Cloud SDK 3.0 for .NET: [GitHub](https://github.com/TencentCloud/tencentcloud-sdk-dotnet/blob/master/TencentCloud/Weilingwith/V20230427/WeilingwithClient.cs) [Gitee](https://gitee.com/TencentCloud/tencentcloud-sdk-dotnet/blob/master/TencentCloud/Weilingwith/V20230427/WeilingwithClient.cs)
- Tencent Cloud SDK 3.0 for C++: [GitHub](https://github.com/TencentCloud/tencentcloud-sdk-cpp/blob/master/weilingwith/src/v20230427/WeilingwithClient.cpp) [Gitee](https://gitee.com/TencentCloud/tencentcloud-sdk-cpp/blob/master/weilingwith/src/v20230427/WeilingwithClient.cpp)
- Tencent Cloud SDK 3.0 for Ruby: [GitHub](https://github.com/TencentCloud/tencentcloud-sdk-ruby/blob/master/tencentcloud-sdk-weilingwith/lib/v20230427/client.rb) [Gitee](https://gitee.com/TencentCloud/tencentcloud-sdk-ruby/blob/master/tencentcloud-sdk-weilingwith/lib/v20230427/client.rb)

#### 命令行工具

[Tencent Cloud CLI 3.0](https://cloud.tencent.com/document/product/440/6176)

# 6. 错误码

以下仅列出了接口业务逻辑相关的错误码,其他错误码详见 [公共错误码](https://cloud.tencent.com/document/api/1693/97970#.E5.85.AC.E5.85.B1.E9.94.99.E8.AF.AF.E7.A0.81)。

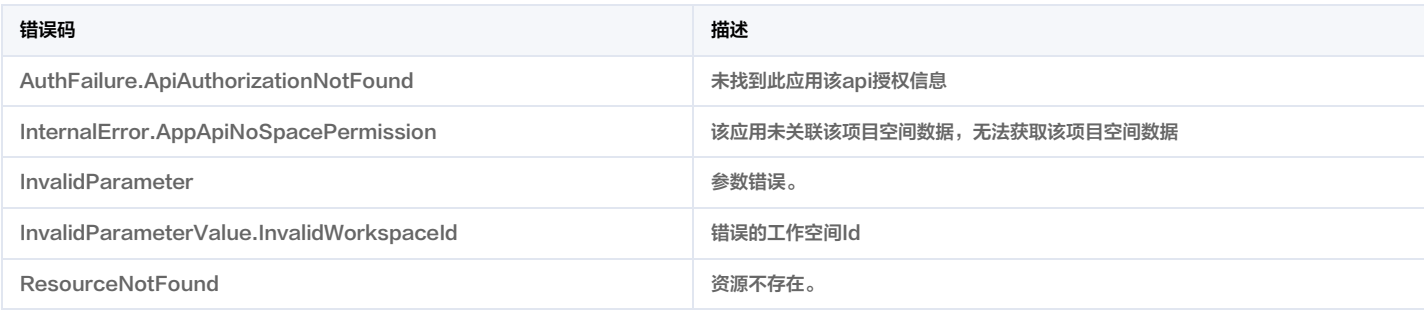

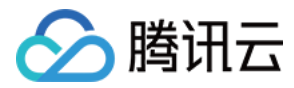

最近更新时间:2023-11-30 08:49:42

# 1. 接口描述

接口请求域名: weilingwith.tencentcloudapi.com 。

模型列表查询/单个查询(产品模型/标准模型)

默认接口请求频率限制:20次/秒。

<mark>推荐使用 API Explorer</mark> しょうかん こうしょうかん こうしょうかん こうしょうかん こうしょうかん こうしょうかん こうしょうかん こうしょうかん <mark>くり [点击调试](https://console.cloud.tencent.com/api/explorer?Product=weilingwith&Version=2023-04-27&Action=DescribeModelList)</mark>

API Explorer 提供了在线调用、签名验证、SDK 代码生成和快速检索接口等能力。您可查看每次调用的请求内容和返回结果以及自动生成 SDK 调用示例。

# 2. 输入参数

以下请求参数列表仅列出了接口请求参数和部分公共参数,完整公共参数列表见 [公共请求参数](https://cloud.tencent.com/document/api/1693/97965)。

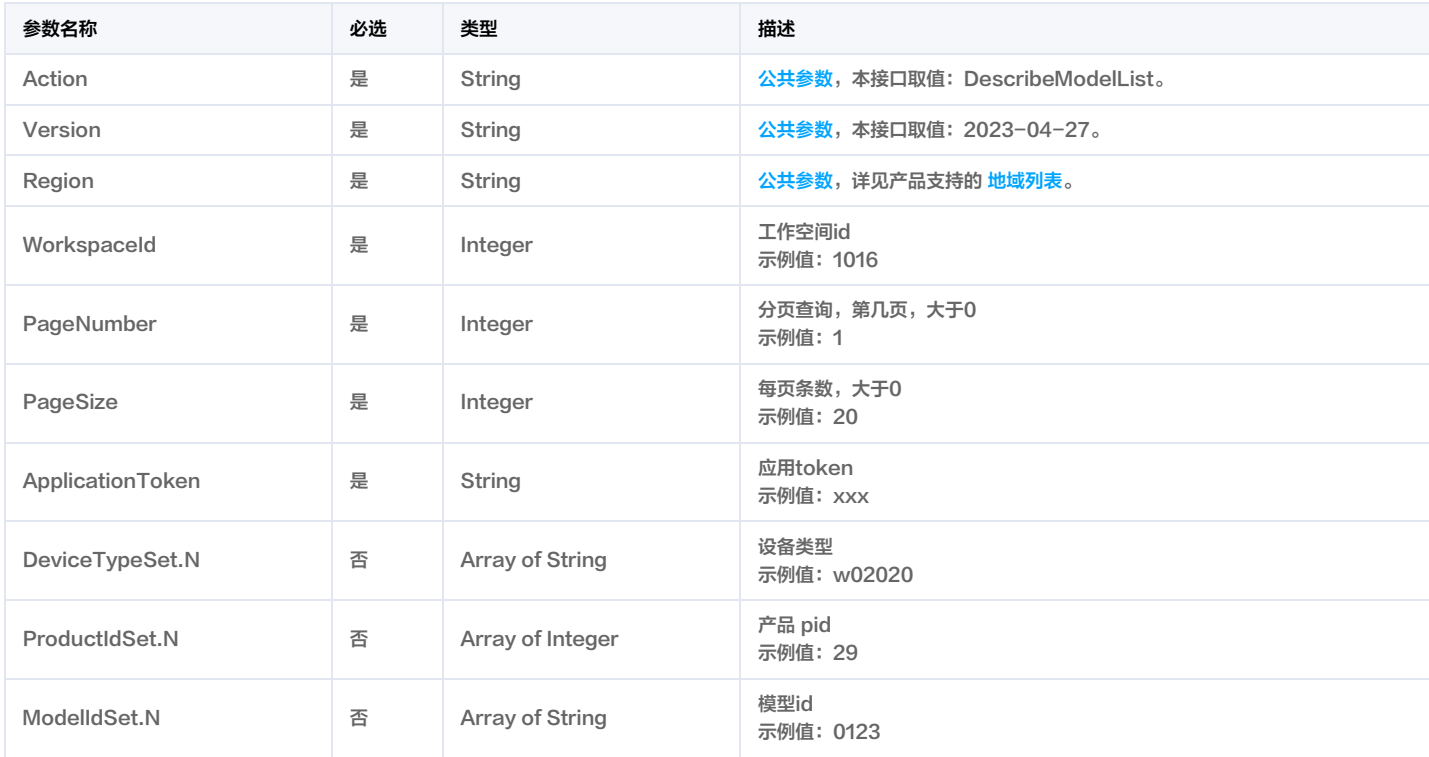

# 3. 输出参数

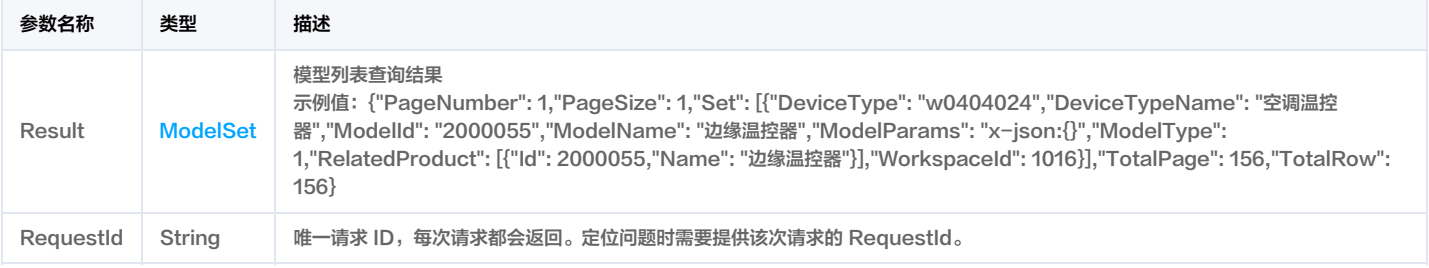

# 4. 示例

示例1 物模型列表返回示例

物模型列表

"Set": [ "DeviceType": "w0404024", "DeviceTypeName": "空调温控器", "ModelId": "2000055", "ModelName": "边缘温控器", "ModelParams": "x-json:{\"properties\":[{\"required\":false,\"name\":\"当前温度\",\"id\":\"temperature\",\"mode\":\"w\",\"desc\":\"\"\,"define\":{\"typ e\":\"double\",\"min\":-30,\"max\":55,\"unit\":\"°C\"},\"order\":1681354602280},{\"required\":false,\"name\":\"设定温度\",\"id\":\""setTemperature e,\"name\":\"运行模式\",\"id\":\"mode\",\"mode\":\"rw\",\"desc\":\"\",\"define\":{\"type\":\"enum\",\"mapping\":{\"0\":\"\"交闭",\"2\":\"制热 \",\"3\":\"送风\"}},\"order\":1681354654730},{\"required\":false,\"name\":\"风速\",\"id\":\"setWind\",\"mode\":\"rw\",\"desc\":\"\",\"define\":{\"type \":\"enum\",\"mapping\":{\"0\":\"自动\",\"1\":\"1档\",\"2\":\"2档\",\"3\":\"3档\",\"4\":\"4档\",\"5\":\"5档\"}},\"order\":1684390032099,\"level\":1,\"key \":\"properties\",\"parentId\":\"setWind\",\"value\":[],\"type\":\"枚举型\"}],\"services\":[{\"required\":false,\"name\":\"控制\",\"id\":\"control\",\"mode \":\"rw\",\"desc\":\"\",\"define\":{},\"callType\":\"async\",\"inputData\":[{\"required\":false,\"name\":\"设定温度\",\"id\":\"setTemperature\",\"desc \":\"\",\"mode\":\"tw\",\"define\":{\"type\":\"double\"},\"order\":1684292612782},{\"required\":false,\"name\":\"<mark>设定运行模式\",\"i</mark>d\":\"mode\",\"desc \":\"\",\"mode\":\"rw\",\"define\":{\"type\":\"enum\",\"mapping\":{\"0\":\"类闭\",\"1\":\"制冷\",\"2\":\"割热\",\"3\":\"逢风\"}},\"order\":168429289877 6},{\"required\":false,\"name\":\"设定风速\",\"id\":\"setWind\",\"desc\":\"\",\"mode\":\"rw\",\"define\":{\"type\":\"enum\",\"mapping\":{\"1\":\"1档 \",\"2\":\"2档\",\"3\":\"3档\",\"4\":\"4档\",\"5\":\"5档\";\"5档\"}},\"order\":1684292933365}],\"outputData\":[{\"required\":false,\"name\":\"是否成功\",\"id\":\"s uccess\",\"desc\":\"\",\"mode\":\"rw\",\"define\":{\"type\":\"bool\",\"mapping\":{\"0\":\"失败\",\"1\":\"成功\",\"false\":\"失败\",\"true\":\"成功\"}},\"order \":1684292612782},{\"required\":false,\"name\":\"响应码\",\"id\":\"code\",\"desc\":\"\",\"mode\":\"rw\",\"define\":{\"type\":\"int\"},\"order\":1684292 665854},{\"required\":false,\"name\":\"错误消息\",\"id\":\"errmsg\",\"desc\":\"\",\"mode\":\"rw\",\"define\":{\"type\":\"string\",\"min\":0,\"max\":9999 999},\"order\":1684292770509}],\"level\":1,\"key\":\"services\",\"parentId\":\"control\",\"value1\":[{\"required\":false,\"name\":\"<mark>设定温度\",\"</mark>id \":\"setTemperature\",\"desc\":\"/\",\"mode\":\"rw\",\"define\":{\"type\":\"double\"},\"order\":1682596793666,\"type\":\"双精度浮点数\",\"key\":\"servi ces\",\"parentId\":\"control\",\"value\":[],\"level\":2}],\"value2\":[{\"required\":false,\"name\":\"<del>星否</del>成功\",\"id\":\"success\",\"desc\":\"/\",\"mode\":\"r w\",\"define\":{\"type\":\"bool\",\"mapping\":{\"0\":\"失败\",\"1\":\"成功\",\"false\":\"失败\",\"true\":\"成功\"}},\"order\":1682596861463,\"type\":\"布尔 型\",\"key\":\"services\",\"parentId\":\"control\",\"value\":[],\"level\":2}],\"value\":[{\"required\":false,\"name\":\"设定温度\",\"id\":\"setTemperature \",\"desc\":\"/\",\"mode\":\"rw\",\"define\":{\"type\":\"double\"},\"order\":1682596793666,\"type\":\"双精度浮点数\",\"key\":\"services\",\"parentId \":\"control\",\"value\":[],\"level\":2},{\"required\":false,\"name\":\"是否成功\",\"id\":\"success\",\"desc\":\"/\",\"mode\":\"rw\",\"define\":{\"type\":\"bo ol\",\"mapping\":{\"0\":\"失败\",\"1\":\"成功\",\"false\":\"失败\",\"true\":\"成功\"}},\"order\":1682596861463,\"type\":\"布尔型\",\"key\":\"services\",\"pa rentId\":\"control\",\"value\":[],\"level\":2}],\"type\":\"/\"}],\"events\":[{\"required\":false,\"name\":\"高温告警\",\"id\":\"highTemperature\",\"mode \":\"rw\",\"desc\":\"\",\"define\":{},\"properties\":[{\"required\":false,\"name\":\"告警类型\",\"id\":\"eventType\",\"desc\":\"\",\"mode\":\"rw\",\"define \":{\"type\":\"int\"},\"order\":1684378396844},{\"required\":false,\"name\":\"告警时间\",\"id\":\"eventTs\",\"desc\":\"\","mode\":{\"tw\",\"define\":{\"t ype\":\"long\"},\"order\":1684378416811},{\"required\":false,\"name\":\"<mark>描述\",\"i</mark>d\":\"describe\",\"desc\":\"\",\"mode\":\"rw\",\"define\":{\"type

#### 输出示例

"Response": {

"Result": { "PageNumber": 1, "PageSize": 1,

}

Content-Type: application/json X-TC-Action: DescribeModelList <公共请求参数> "WorkspaceId": 1016, "PageNumber": 1, "PageSize": 1, "ApplicationToken": "YzenL5LdGoxQM5gqJfCCoMDeGqUSsY78"

"RequestId": "934fc559-1b2c-42b4-9bb7-b21dad005d90",

# 输入示例

POST / HTTP/1.1

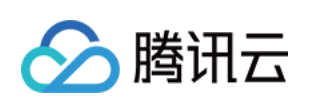

Host: weilingwith.tencentcloudapi.com

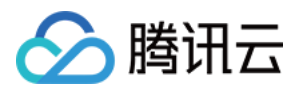

\":\"string\",\"min\":0,\"max\":100},\"order\":1684378433361},{\"required\":false,\"name\":\"告警等级\",\"id\":\"alarmLevel\",\"desc\":\"\",\"mode \":\"rw\",\"define\":{\"type\":\"int\"},\"order\":1684378459333}],\"type\":\"notify\"},{\"required\":false,\"name\":\"低温告警\",\"id\":\"lowTemperatur e\",\"mode\":\"rw\",\"desc\":\"\",\"define\":{},\"properties\":[{\"required\":false,\"name\":\"<del>告警类型</del>\",\"id\":\"eventType\",\"desc\":\"",\"mode\":\"rw \",\"define\":{\"type\":\"int\"},\"order\":1684381625535},{\"required\":false,\"name\":\"告警时间\",\"id\":\"eventTs\",\"desc\":\"\",\"mode\":\"rw\",\"de fine\":{\"type\":\"long\"},\"order\":1684381625535},{\"required\":false,\"name\":\"描述\",\"id\":\"describe\",\"desc\":\"\",\"mode\":\"rw\",\"define\": {\"type\":\"string\",\"min\":0,\"max\":100},\"order\":1684381625535},{\"required\":false,\"name\":\"<del>告警等</del>级\",\"id\":\"alarmLevel\",\"desc\":\"\",\"m \",\"value\":[{\"required\":false,\"name\":\"告警类型\",\"id\":\"eventType\",\"desc\":\"/\",\"mode\":\"rw\",\"define\":{\"type\":\"int\"},\"order\":1684378 396844,\"type\":\"整数型\",\"key\":\"events\",\"parentId\":\"lowTemperature\",\"value\":[],\"level\":2},{\"required\":false,\"name\":\"告警时间\",\"id \":\"eventTs\",\"desc\":\"/\",\"mode\":\"rw\",\"define\":{\"type\":\"long\"},\"order\":1684378416811,\"type\":\"64位长整数\",\"key\":\"events\",\"parent Id\":\"lowTemperature\",\"value\":[],\"level\":2},{\"required\":false,\"name\":\"描述\",\"id\":\"describe\",\"desc\":\"/\",\"mode\":\"rw\",\"define\":{\"typ e\":\"string\",\"min\":0,\"max\":100},\"order\":1684378433361,\"type\":\"字符串\",\"key\":\"events\",\"parentId\":\"lowTemperature\",\"value\":[],\"le vel\":2},{\"required\":false,\"name\":\"**告警等级\**",\"id\":\"alarmLevel\",\"desc\":\"/\",\"mode\":\"rw\",\"define\":{\"type\":\"int\",\"min\":\"\"\,"\"max \":\"\"},\"order\":1684378459333,\"type\":\"整数型\",\"key\":\"events\",\"parentId\":\"lowTemperature\",\"value\":[],\"level\":2}]}]}", "ModelType": 1,

```
"RelatedProduct": [
"Id": 2000055,
"Name": "边缘温控器"
"WorkspaceId": 1016
"TotalPage": 156,
"TotalRow": 156
}
}
```
#### 5. 开发者资源

#### 腾讯云 API 平台

[腾讯云 API 平台](https://cloud.tencent.com/api) 是综合 API 文档、错误码、API Explorer 及 SDK 等资源的统一查询平台,方便您从同一入口查询及使用腾讯云提供的所有 API 服务。

#### API Inspector

用户可通过 [API Inspector](https://cloud.tencent.com/document/product/1278/49361) 查看控制台每一步操作关联的 API 调用情况,并自动生成各语言版本的 API 代码,也可前往 [API Explorer](https://cloud.tencent.com/document/product/1278/46697) 进行在线调试。

#### SDK

云 API 3.0 提供了配套的开发工具集(SDK),支持多种编程语言,能更方便的调用 API。

- Tencent Cloud SDK 3.0 for Python: [GitHub](https://github.com/TencentCloud/tencentcloud-sdk-python/blob/master/tencentcloud/weilingwith/v20230427/weilingwith_client.py) [Gitee](https://gitee.com/TencentCloud/tencentcloud-sdk-python/blob/master/tencentcloud/weilingwith/v20230427/weilingwith_client.py)
- Tencent Cloud SDK 3.0 for Java: [GitHub](https://github.com/TencentCloud/tencentcloud-sdk-java/blob/master/src/main/java/com/tencentcloudapi/weilingwith/v20230427/WeilingwithClient.java) [Gitee](https://gitee.com/TencentCloud/tencentcloud-sdk-java/blob/master/src/main/java/com/tencentcloudapi/weilingwith/v20230427/WeilingwithClient.java)
- Tencent Cloud SDK 3.0 for PHP: [GitHub](https://github.com/TencentCloud/tencentcloud-sdk-php/blob/master/src/TencentCloud/Weilingwith/V20230427/WeilingwithClient.php) [Gitee](https://gitee.com/TencentCloud/tencentcloud-sdk-php/blob/master/src/TencentCloud/Weilingwith/V20230427/WeilingwithClient.php)
- Tencent Cloud SDK 3.0 for Go: [GitHub](https://github.com/TencentCloud/tencentcloud-sdk-go/blob/master/tencentcloud/weilingwith/v20230427/client.go) [Gitee](https://gitee.com/TencentCloud/tencentcloud-sdk-go/blob/master/tencentcloud/weilingwith/v20230427/client.go)
- Tencent Cloud SDK 3.0 for Node.js: [GitHub](https://github.com/TencentCloud/tencentcloud-sdk-nodejs/blob/master/tencentcloud/services/weilingwith/v20230427/weilingwith_client.js) [Gitee](https://gitee.com/TencentCloud/tencentcloud-sdk-nodejs/blob/master/tencentcloud/services/weilingwith/v20230427/weilingwith_client.js)
- Tencent Cloud SDK 3.0 for .NET: [GitHub](https://github.com/TencentCloud/tencentcloud-sdk-dotnet/blob/master/TencentCloud/Weilingwith/V20230427/WeilingwithClient.cs) [Gitee](https://gitee.com/TencentCloud/tencentcloud-sdk-dotnet/blob/master/TencentCloud/Weilingwith/V20230427/WeilingwithClient.cs)
- Tencent Cloud SDK 3.0 for C++: [GitHub](https://github.com/TencentCloud/tencentcloud-sdk-cpp/blob/master/weilingwith/src/v20230427/WeilingwithClient.cpp) [Gitee](https://gitee.com/TencentCloud/tencentcloud-sdk-cpp/blob/master/weilingwith/src/v20230427/WeilingwithClient.cpp)
- Tencent Cloud SDK 3.0 for Ruby: [GitHub](https://github.com/TencentCloud/tencentcloud-sdk-ruby/blob/master/tencentcloud-sdk-weilingwith/lib/v20230427/client.rb) [Gitee](https://gitee.com/TencentCloud/tencentcloud-sdk-ruby/blob/master/tencentcloud-sdk-weilingwith/lib/v20230427/client.rb)

#### 命令行工具

[Tencent Cloud CLI 3.0](https://cloud.tencent.com/document/product/440/6176)

#### 6. 错误码

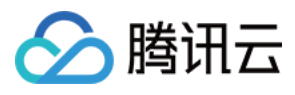

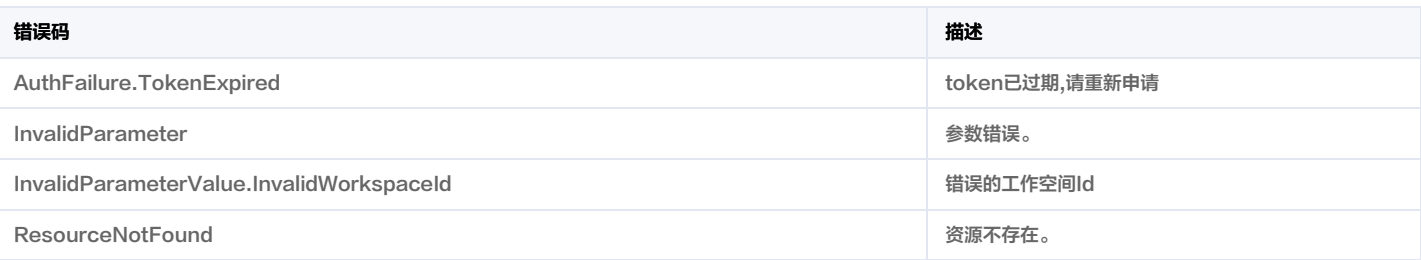

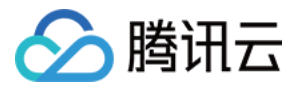

# 设备列表查询

最近更新时间:2024-01-31 01:29:00

# 1. 接口描述

接口请求域名: weilingwith.tencentcloudapi.com 。

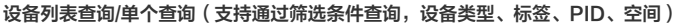

默认接口请求频率限制:20次/秒。

#### <mark>推荐使用 API Explorer</mark> しょうかん こうしょうかん こうしょうかん こうしょうかん こうしょうかん こうしょうかん こうしょうかん こうしょうかん <mark>くり [点击调试](https://console.cloud.tencent.com/api/explorer?Product=weilingwith&Version=2023-04-27&Action=DescribeDeviceList)</mark>

API Explorer 提供了在线调用、签名验证、SDK 代码生成和快速检索接口等能力。您可查看每次调用的请求内容和返回结果以及自动生成 SDK 调用示例。

# 2. 输入参数

以下请求参数列表仅列出了接口请求参数和部分公共参数,完整公共参数列表见 [公共请求参数](https://cloud.tencent.com/document/api/1693/97965)。

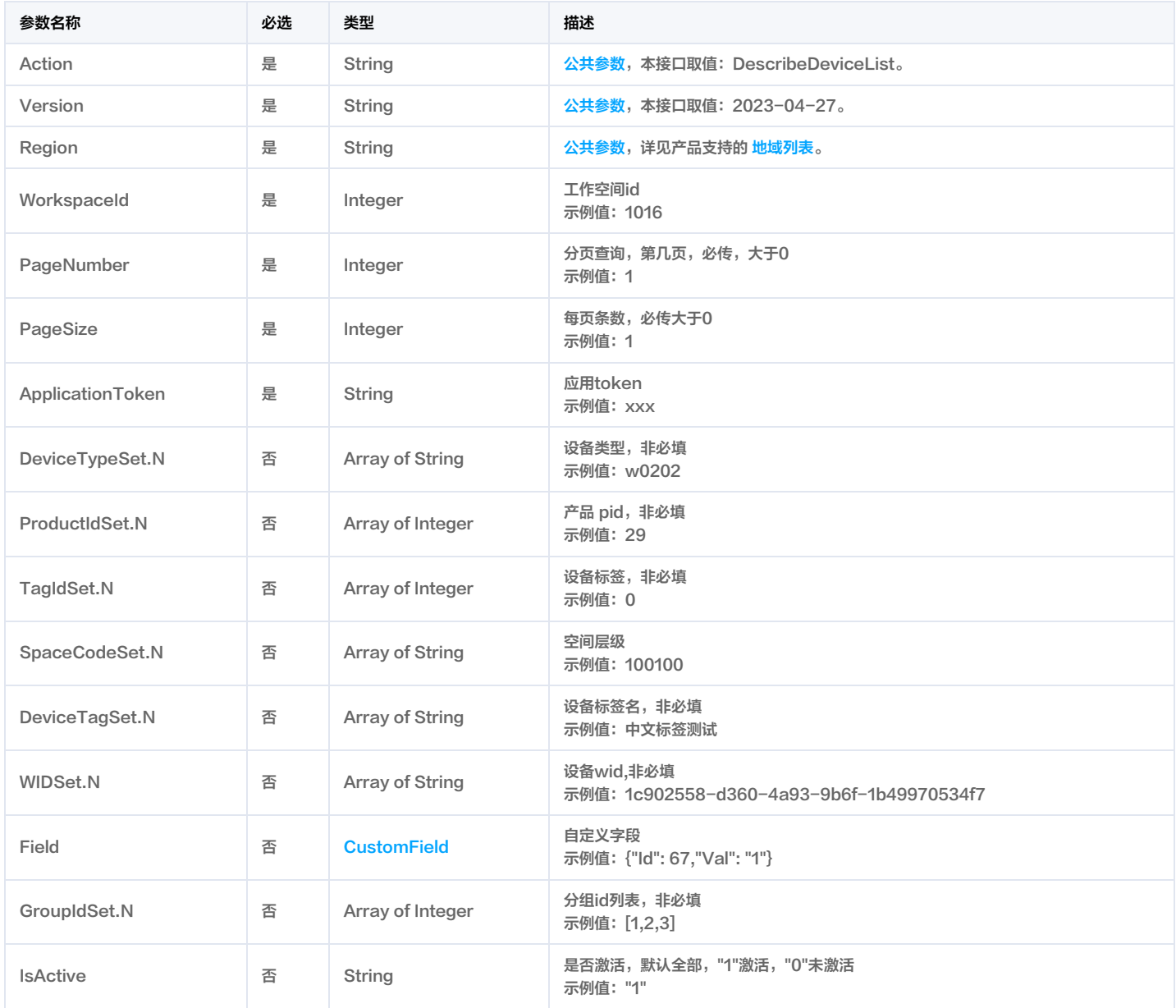

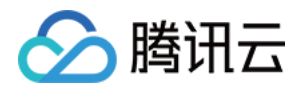

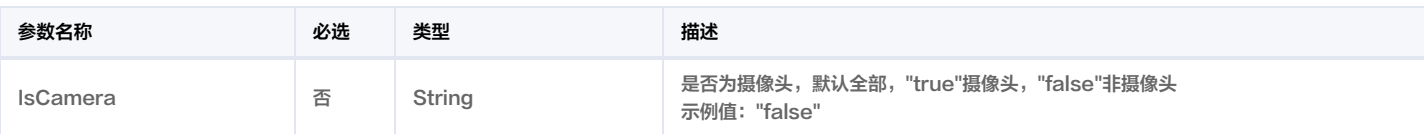

# 3. 输出参数

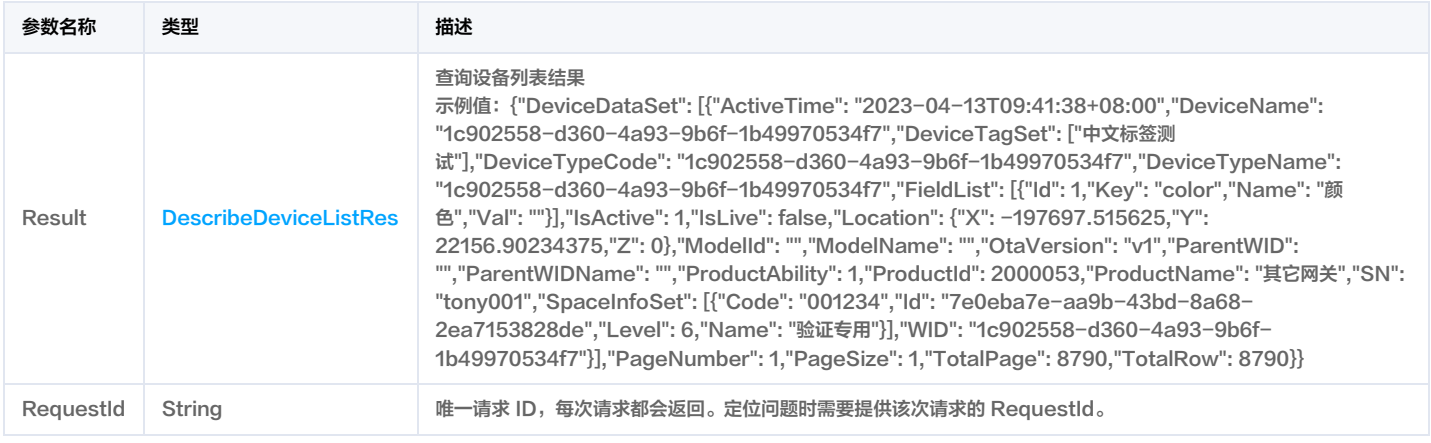

# 4. 示例

### 示例1 设备列表

# 成功响应

### 输入示例

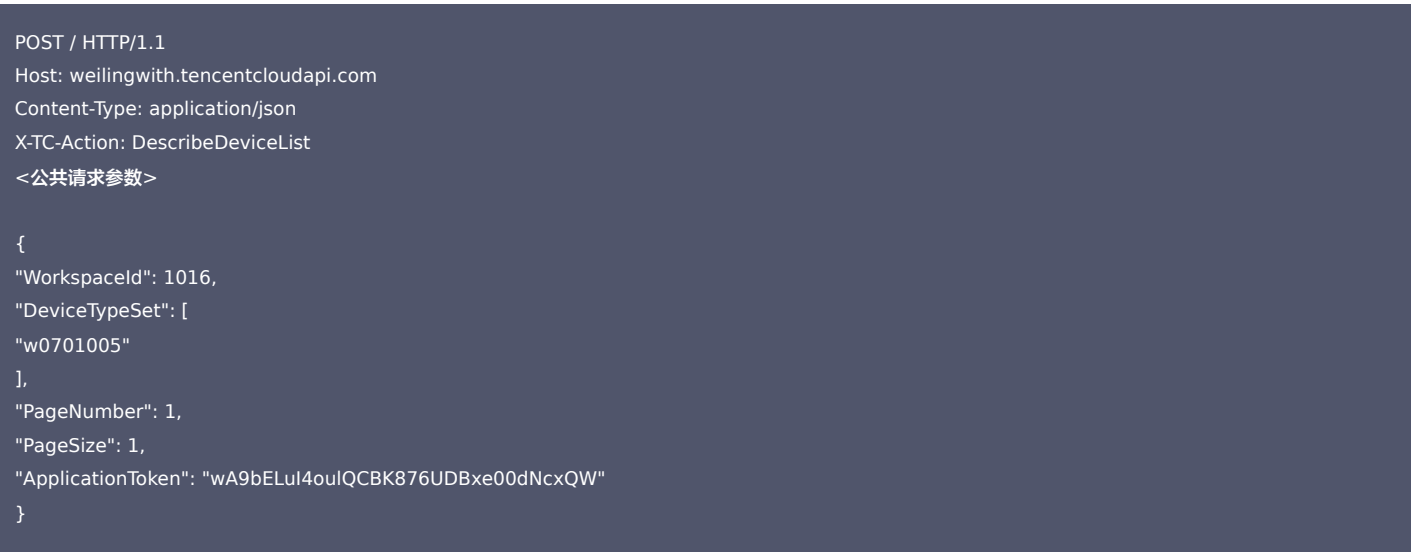

# 输出示例

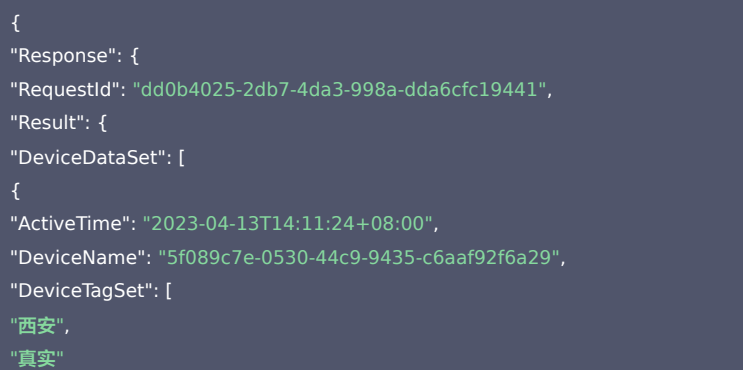

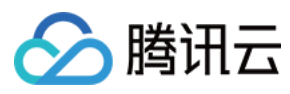

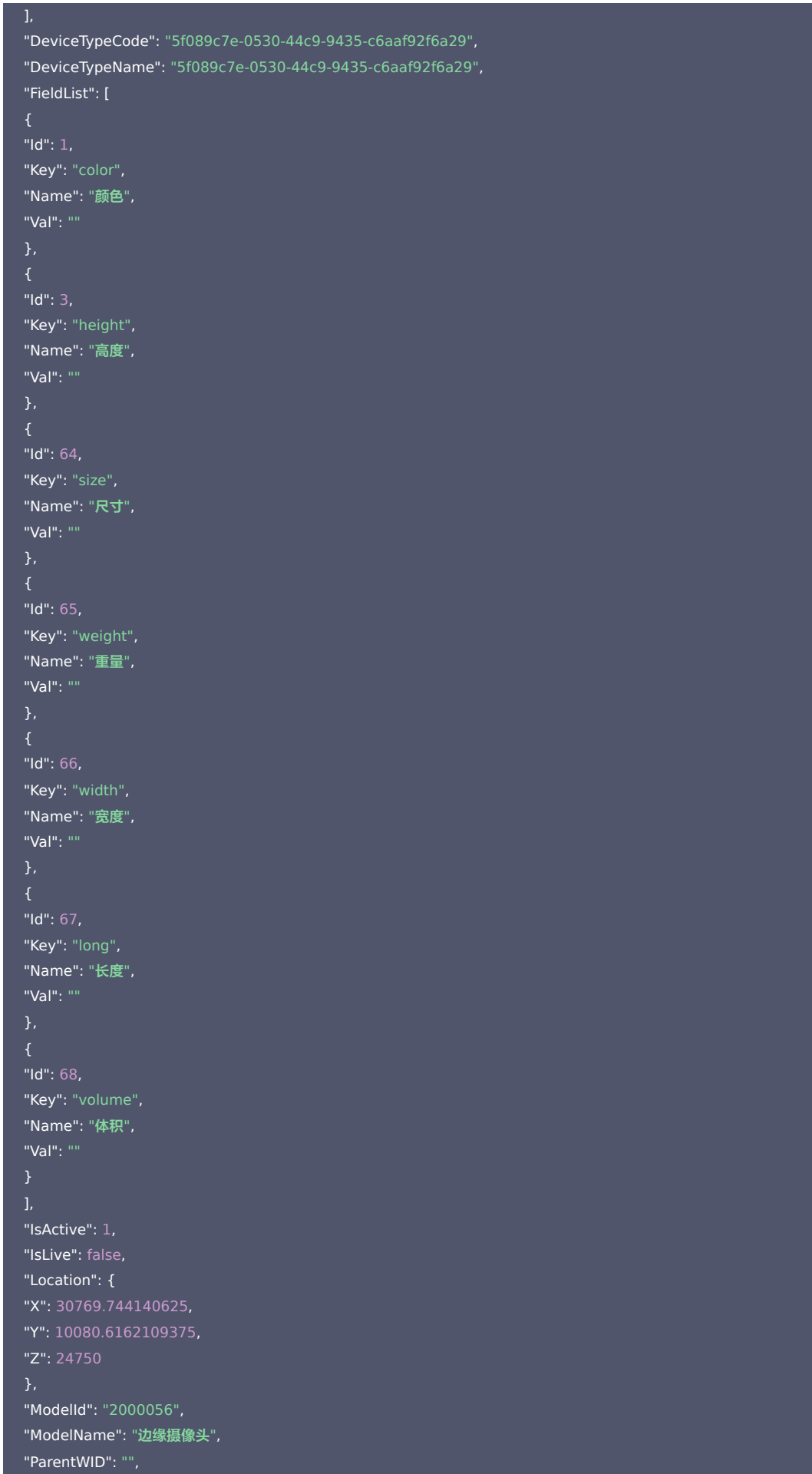

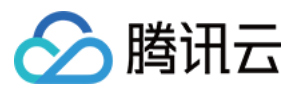

```
"ParentWIDName": "",
"ProductAbility": 3,
"ProductId": 2000056,
"ProductName": "边缘摄像头",
"SN": "DS-2DE7530IW-A20190315AACHD00715442W",
"SpaceInfoSet": [
"Code": "000137",
"Id": "85dc534a-4f69-4553-aad0-368cda0f1e92",
"Level": 6,
"Name": "滨海大厦"
"Code": "000137048",
"Id": "bf0fb1b4-493c-458f-bf8c-7279963b4928",
"Level": 7,
"Name": "7F"
"Code": "00013704800003110",
"Id": "472ee223-5caf-46c1-beca-d7238a937733",
"Level": 9,
"Name": ""
"WID": "5f089c7e-0530-44c9-9435-c6aaf92f6a29"
"PageNumber": 1,
"PageSize": 1,
"TotalPage": 16,
"TotalRow": 16
}
```
### 5. 开发者资源

#### 腾讯云 API 平台

<mark>[腾讯云 API 平台](https://cloud.tencent.com/api)</mark> 是综合 API 文档、错误码、API Explorer 及 SDK 等资源的统一查询平台,方便您从同一入口查询及使用腾讯云提供的所有 API 服务。

#### API Inspector

用户可通过 [API Inspector](https://cloud.tencent.com/document/product/1278/49361) 查看控制台每一步操作关联的 API 调用情况,并自动生成各语言版本的 API 代码,也可前往 [API Explorer](https://cloud.tencent.com/document/product/1278/46697) 进行在线调试。

#### SDK

云 API 3.0 提供了配套的开发工具集(SDK),支持多种编程语言,能更方便的调用 API。

- Tencent Cloud SDK 3.0 for Python: [GitHub](https://github.com/TencentCloud/tencentcloud-sdk-python/blob/master/tencentcloud/weilingwith/v20230427/weilingwith_client.py) [Gitee](https://gitee.com/TencentCloud/tencentcloud-sdk-python/blob/master/tencentcloud/weilingwith/v20230427/weilingwith_client.py)
- Tencent Cloud SDK 3.0 for Java: [GitHub](https://github.com/TencentCloud/tencentcloud-sdk-java/blob/master/src/main/java/com/tencentcloudapi/weilingwith/v20230427/WeilingwithClient.java) [Gitee](https://gitee.com/TencentCloud/tencentcloud-sdk-java/blob/master/src/main/java/com/tencentcloudapi/weilingwith/v20230427/WeilingwithClient.java)
- Tencent Cloud SDK 3.0 for PHP: [GitHub](https://github.com/TencentCloud/tencentcloud-sdk-php/blob/master/src/TencentCloud/Weilingwith/V20230427/WeilingwithClient.php) [Gitee](https://gitee.com/TencentCloud/tencentcloud-sdk-php/blob/master/src/TencentCloud/Weilingwith/V20230427/WeilingwithClient.php)
- Tencent Cloud SDK 3.0 for Go: [GitHub](https://github.com/TencentCloud/tencentcloud-sdk-go/blob/master/tencentcloud/weilingwith/v20230427/client.go) [Gitee](https://gitee.com/TencentCloud/tencentcloud-sdk-go/blob/master/tencentcloud/weilingwith/v20230427/client.go)
- Tencent Cloud SDK 3.0 for Node.js: [GitHub](https://github.com/TencentCloud/tencentcloud-sdk-nodejs/blob/master/tencentcloud/services/weilingwith/v20230427/weilingwith_client.js) [Gitee](https://gitee.com/TencentCloud/tencentcloud-sdk-nodejs/blob/master/tencentcloud/services/weilingwith/v20230427/weilingwith_client.js)
- Tencent Cloud SDK 3.0 for .NET: [GitHub](https://github.com/TencentCloud/tencentcloud-sdk-dotnet/blob/master/TencentCloud/Weilingwith/V20230427/WeilingwithClient.cs) [Gitee](https://gitee.com/TencentCloud/tencentcloud-sdk-dotnet/blob/master/TencentCloud/Weilingwith/V20230427/WeilingwithClient.cs)
- Tencent Cloud SDK 3.0 for C++: [GitHub](https://github.com/TencentCloud/tencentcloud-sdk-cpp/blob/master/weilingwith/src/v20230427/WeilingwithClient.cpp) [Gitee](https://gitee.com/TencentCloud/tencentcloud-sdk-cpp/blob/master/weilingwith/src/v20230427/WeilingwithClient.cpp)
- Tencent Cloud SDK 3.0 for Ruby: [GitHub](https://github.com/TencentCloud/tencentcloud-sdk-ruby/blob/master/tencentcloud-sdk-weilingwith/lib/v20230427/client.rb) [Gitee](https://gitee.com/TencentCloud/tencentcloud-sdk-ruby/blob/master/tencentcloud-sdk-weilingwith/lib/v20230427/client.rb)

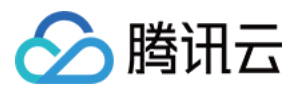

#### 命令行工具

#### [Tencent Cloud CLI 3.0](https://cloud.tencent.com/document/product/440/6176)

# 6. 错误码

以下仅列出了接口业务逻辑相关的错误码,其他错误码详见 [公共错误码](https://cloud.tencent.com/document/api/1693/97970#.E5.85.AC.E5.85.B1.E9.94.99.E8.AF.AF.E7.A0.81)。

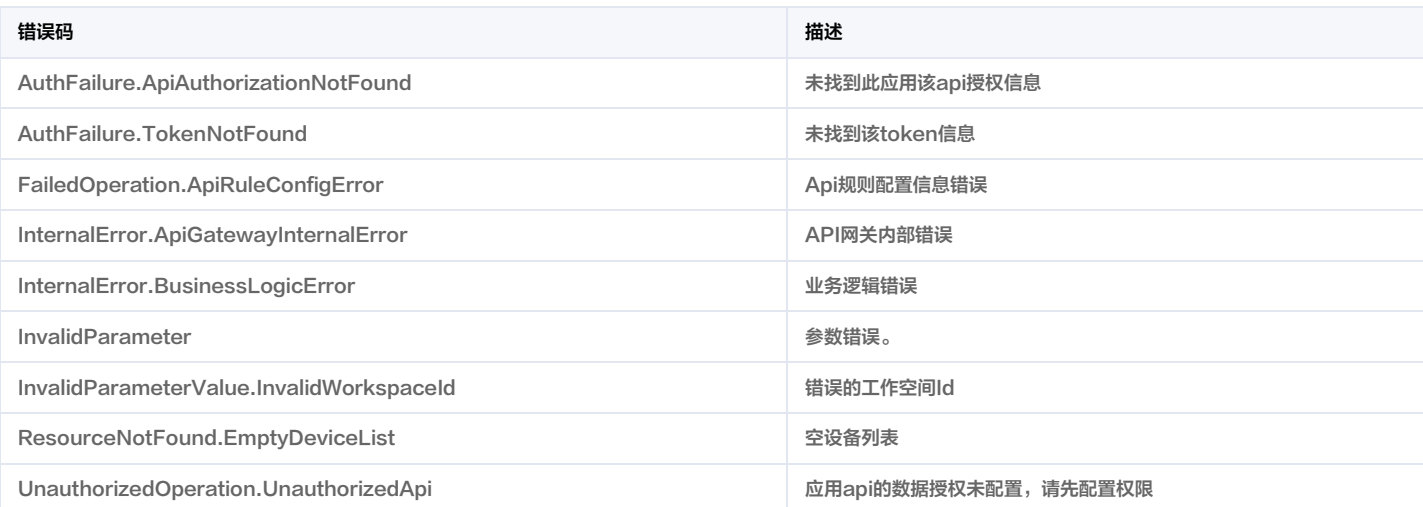

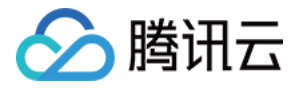

# 批量新增设备

最近更新时间:2023-11-30 08:49:54

# 1. 接口描述

接口请求域名: weilingwith.tencentcloudapi.com 。

#### 单个/批量新增设备

默认接口请求频率限制:20次/秒。

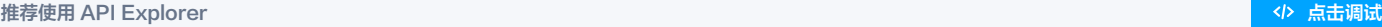

API Explorer 提供了在线调用、签名验证、SDK 代码生成和快速检索接口等能力。您可查看每次调用的请求内容和返回结果以及自动生成 SDK 调用示例。

# 2. 输入参数

以下请求参数列表仅列出了接口请求参数和部分公共参数,完整公共参数列表见 [公共请求参数](https://cloud.tencent.com/document/api/1693/97965)。

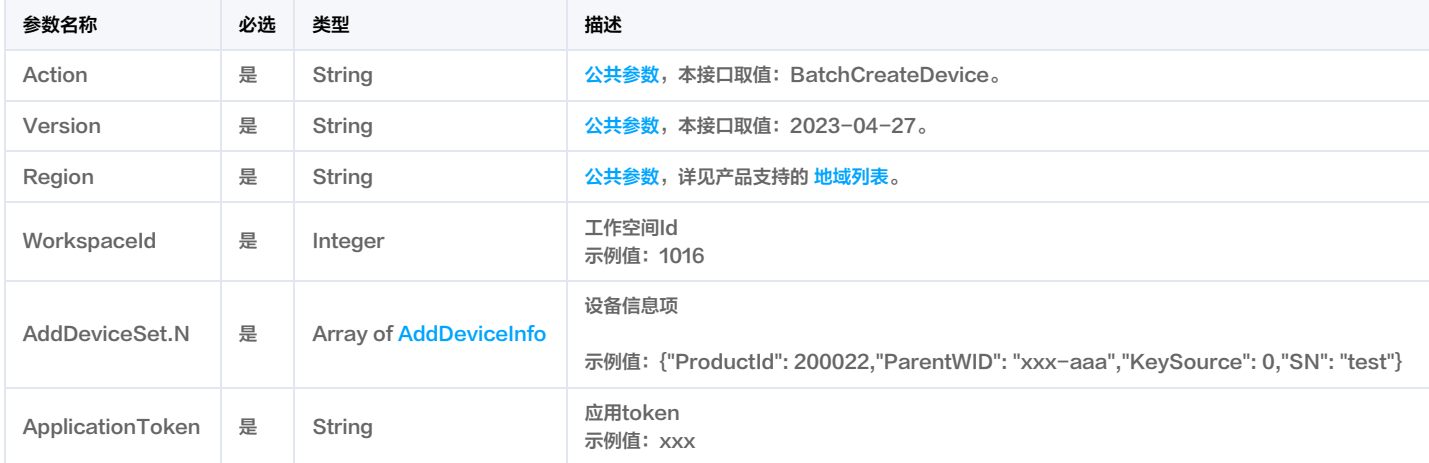

# 3. 输出参数

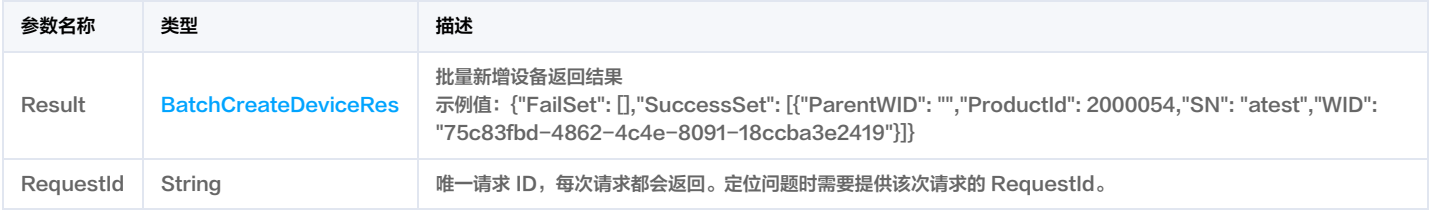

## 4. 示例

#### 示例1 批量添加设备

成功响应

### 输入示例

POST / HTTP/1.1 Host: weilingwith.tencentcloudapi.com Content-Type: application/json X-TC-Action: BatchCreateDevice <公共请求参数>

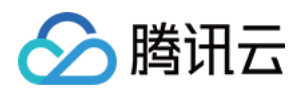

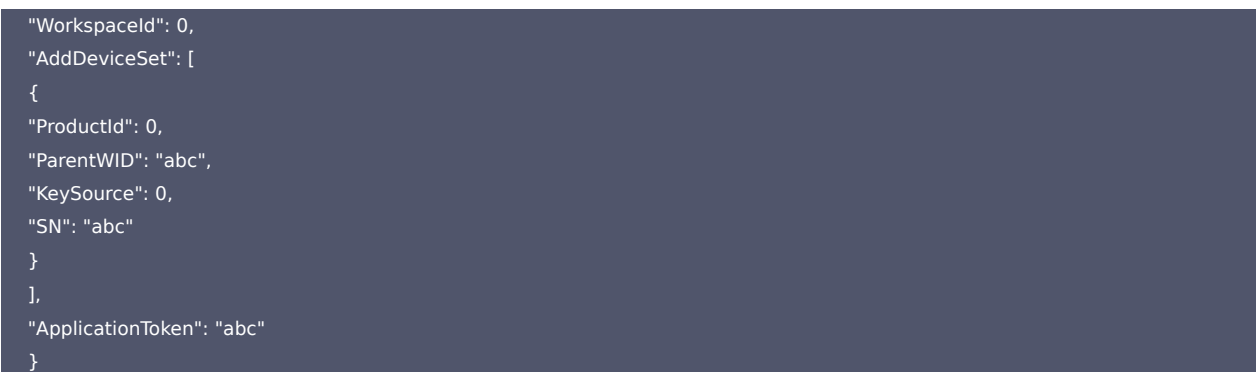

#### 输出示例

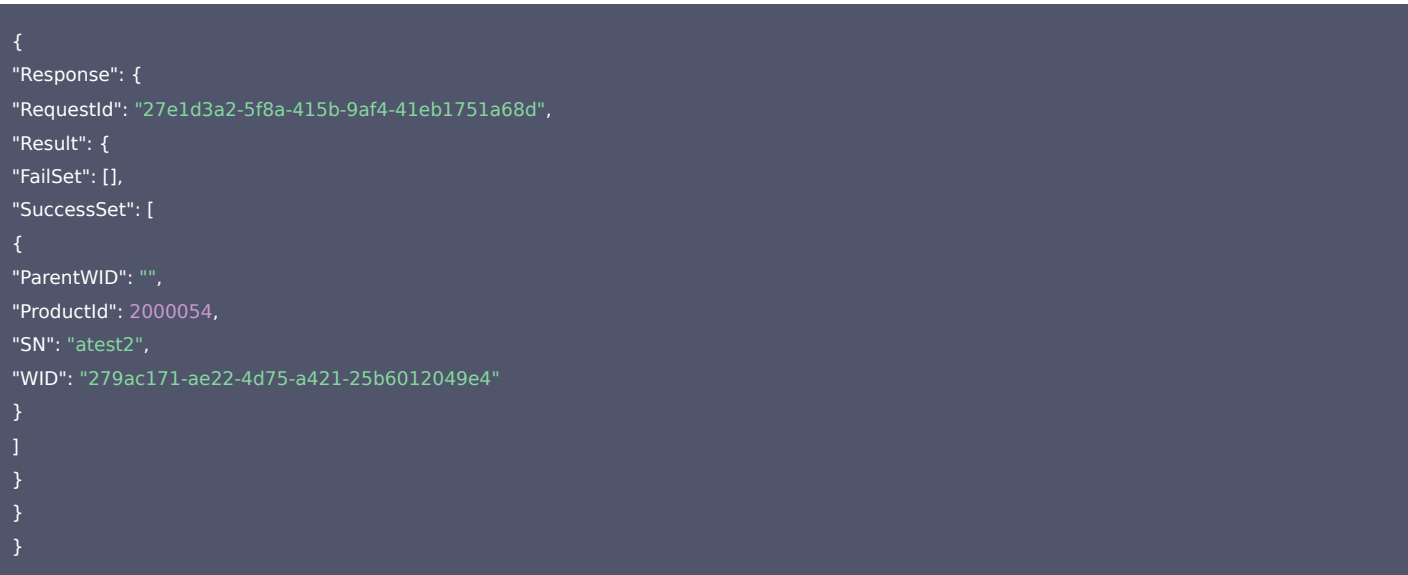

## 5. 开发者资源

#### 腾讯云 API 平台

[腾讯云 API 平台](https://cloud.tencent.com/api) 是综合 API 文档、错误码、API Explorer 及 SDK 等资源的统一查询平台,方便您从同一入口查询及使用腾讯云提供的所有 API 服务。

#### API Inspector

用户可通过 [API Inspector](https://cloud.tencent.com/document/product/1278/49361) 查看控制台每一步操作关联的 API 调用情况,并自动生成各语言版本的 API 代码,也可前往 [API Explorer](https://cloud.tencent.com/document/product/1278/46697) 进行在线调试。

### SDK

云 API 3.0 提供了配套的开发工具集(SDK),支持多种编程语言,能更方便的调用 API。

- Tencent Cloud SDK 3.0 for Python: [GitHub](https://github.com/TencentCloud/tencentcloud-sdk-python/blob/master/tencentcloud/weilingwith/v20230427/weilingwith_client.py) [Gitee](https://gitee.com/TencentCloud/tencentcloud-sdk-python/blob/master/tencentcloud/weilingwith/v20230427/weilingwith_client.py)
- Tencent Cloud SDK 3.0 for Java: [GitHub](https://github.com/TencentCloud/tencentcloud-sdk-java/blob/master/src/main/java/com/tencentcloudapi/weilingwith/v20230427/WeilingwithClient.java) [Gitee](https://gitee.com/TencentCloud/tencentcloud-sdk-java/blob/master/src/main/java/com/tencentcloudapi/weilingwith/v20230427/WeilingwithClient.java)
- Tencent Cloud SDK 3.0 for PHP: [GitHub](https://github.com/TencentCloud/tencentcloud-sdk-php/blob/master/src/TencentCloud/Weilingwith/V20230427/WeilingwithClient.php) [Gitee](https://gitee.com/TencentCloud/tencentcloud-sdk-php/blob/master/src/TencentCloud/Weilingwith/V20230427/WeilingwithClient.php)
- Tencent Cloud SDK 3.0 for Go: [GitHub](https://github.com/TencentCloud/tencentcloud-sdk-go/blob/master/tencentcloud/weilingwith/v20230427/client.go) [Gitee](https://gitee.com/TencentCloud/tencentcloud-sdk-go/blob/master/tencentcloud/weilingwith/v20230427/client.go)
- Tencent Cloud SDK 3.0 for Node.js: [GitHub](https://github.com/TencentCloud/tencentcloud-sdk-nodejs/blob/master/tencentcloud/services/weilingwith/v20230427/weilingwith_client.js) [Gitee](https://gitee.com/TencentCloud/tencentcloud-sdk-nodejs/blob/master/tencentcloud/services/weilingwith/v20230427/weilingwith_client.js)
- Tencent Cloud SDK 3.0 for .NET: [GitHub](https://github.com/TencentCloud/tencentcloud-sdk-dotnet/blob/master/TencentCloud/Weilingwith/V20230427/WeilingwithClient.cs) [Gitee](https://gitee.com/TencentCloud/tencentcloud-sdk-dotnet/blob/master/TencentCloud/Weilingwith/V20230427/WeilingwithClient.cs)
- Tencent Cloud SDK 3.0 for C++: [GitHub](https://github.com/TencentCloud/tencentcloud-sdk-cpp/blob/master/weilingwith/src/v20230427/WeilingwithClient.cpp) [Gitee](https://gitee.com/TencentCloud/tencentcloud-sdk-cpp/blob/master/weilingwith/src/v20230427/WeilingwithClient.cpp)
- Tencent Cloud SDK 3.0 for Ruby: [GitHub](https://github.com/TencentCloud/tencentcloud-sdk-ruby/blob/master/tencentcloud-sdk-weilingwith/lib/v20230427/client.rb) [Gitee](https://gitee.com/TencentCloud/tencentcloud-sdk-ruby/blob/master/tencentcloud-sdk-weilingwith/lib/v20230427/client.rb)

#### 命令行工具

[Tencent Cloud CLI 3.0](https://cloud.tencent.com/document/product/440/6176)

# 6. 错误码

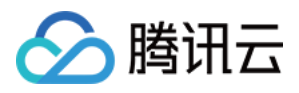

#### 以下仅列出了接口业务逻辑相关的错误码,其他错误码详见 [公共错误码](https://cloud.tencent.com/document/api/1693/97970#.E5.85.AC.E5.85.B1.E9.94.99.E8.AF.AF.E7.A0.81)。

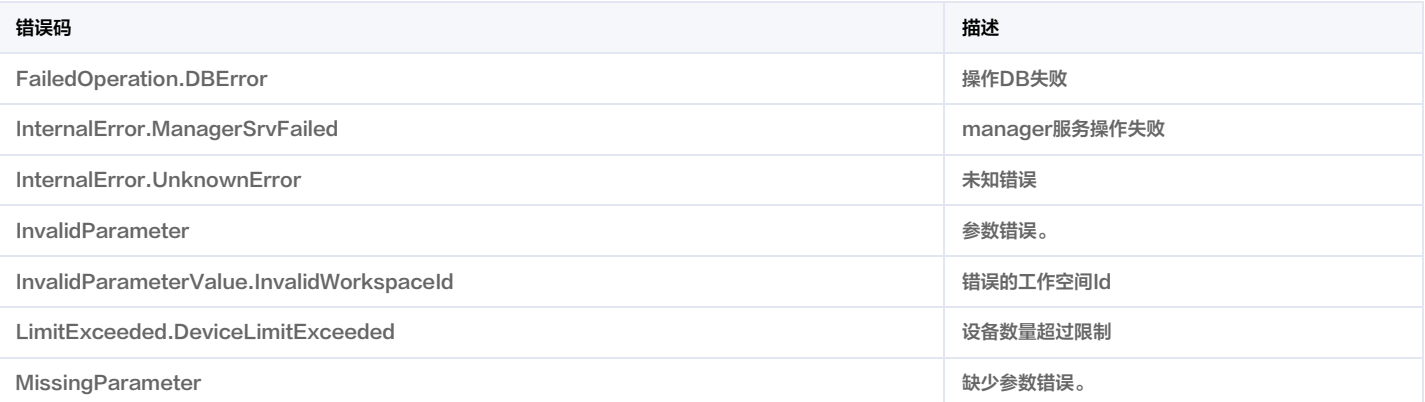

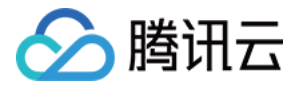

# 批量修改设备名字

最近更新时间:2023-11-30 08:49:40

# 1. 接口描述

接口请求域名: weilingwith.tencentcloudapi.com 。

#### 批量修改设备名字

默认接口请求频率限制:20次/秒。

#### <mark>推荐使用 API Explorer</mark> しょうかん こうしょうかん こうしょうかん こうしょうかん こうしょうかん こうしょうかん こうしょうかん こうしょうかん <mark>くり [点击调试](https://console.cloud.tencent.com/api/explorer?Product=weilingwith&Version=2023-04-27&Action=ModifyDeviceName)</mark>

API Explorer 提供了在线调用、签名验证、SDK 代码生成和快速检索接口等能力。您可查看每次调用的请求内容和返回结果以及自动生成 SDK 调用示例。

# 2. 输入参数

以下请求参数列表仅列出了接口请求参数和部分公共参数,完整公共参数列表见 [公共请求参数](https://cloud.tencent.com/document/api/1693/97965)。

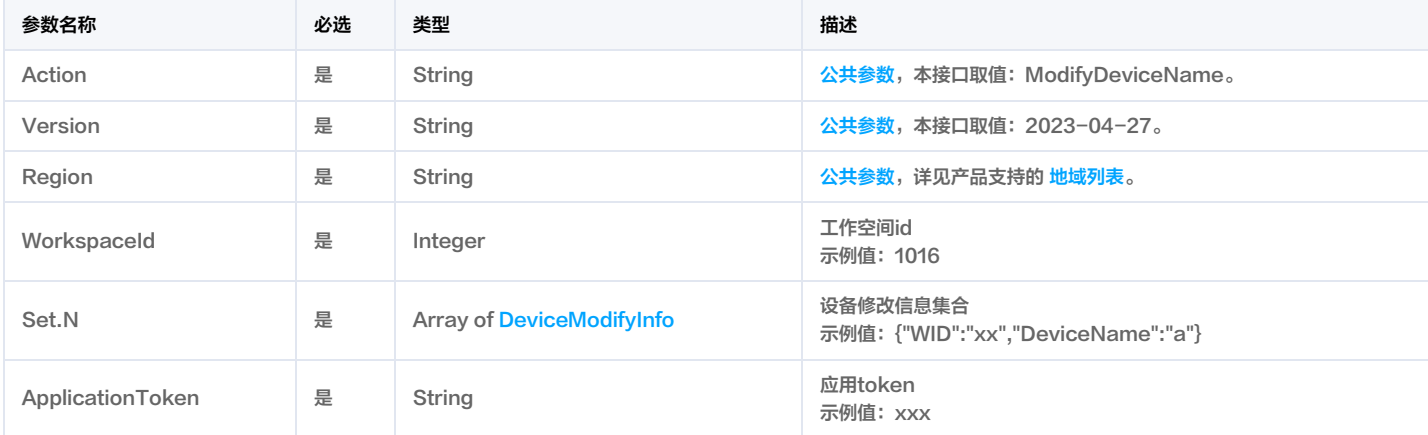

# 3. 输出参数

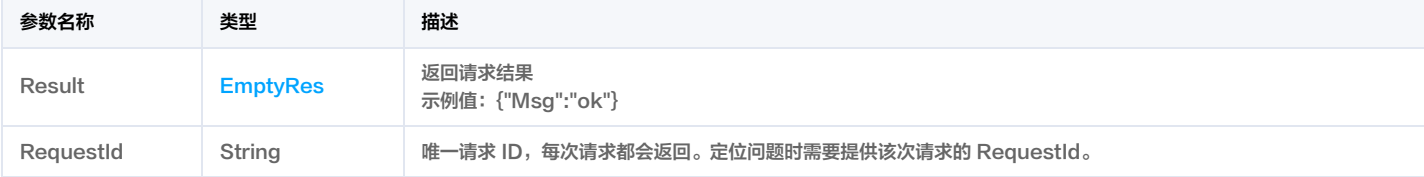

# 4. 示例

#### 示例1 修改设备名字

成功响应

#### 输入示例

# POST / HTTP/1.1

Host: weilingwith.tencentcloudapi.com Content-Type: application/json X-TC-Action: ModifyDeviceName <公共请求参数>

"WorkspaceId": 1016, "Set": [

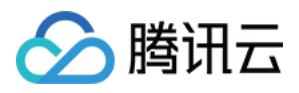

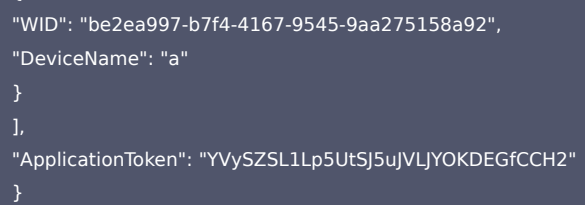

#### 输出示例

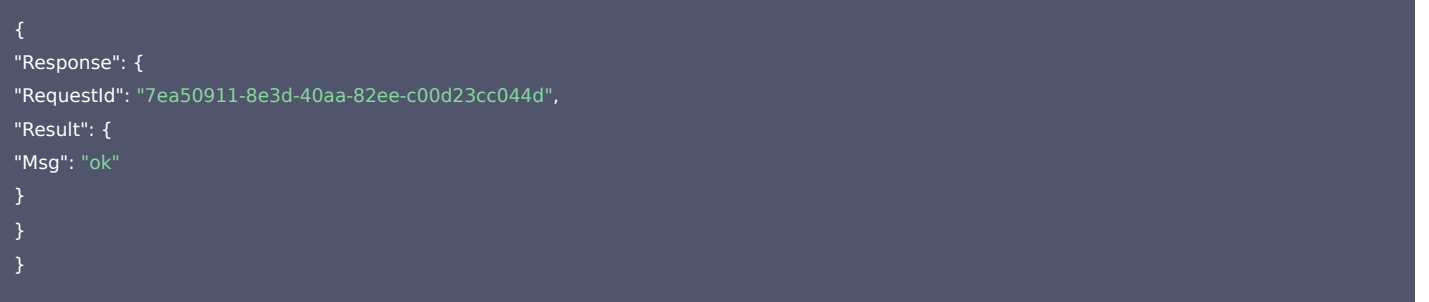

# 5. 开发者资源

#### 腾讯云 API 平台

[腾讯云 API 平台](https://cloud.tencent.com/api) 是综合 API 文档、错误码、API Explorer 及 SDK 等资源的统一查询平台,方便您从同一入口查询及使用腾讯云提供的所有 API 服务。

#### API Inspector

用户可通过 [API Inspector](https://cloud.tencent.com/document/product/1278/49361) 查看控制台每一步操作关联的 API 调用情况,并自动生成各语言版本的 API 代码,也可前往 [API Explorer](https://cloud.tencent.com/document/product/1278/46697) 进行在线调试。

#### SDK

云 API 3.0 提供了配套的开发工具集(SDK),支持多种编程语言,能更方便的调用 API。

- Tencent Cloud SDK 3.0 for Python: [GitHub](https://github.com/TencentCloud/tencentcloud-sdk-python/blob/master/tencentcloud/weilingwith/v20230427/weilingwith_client.py) [Gitee](https://gitee.com/TencentCloud/tencentcloud-sdk-python/blob/master/tencentcloud/weilingwith/v20230427/weilingwith_client.py)
- Tencent Cloud SDK 3.0 for Java: [GitHub](https://github.com/TencentCloud/tencentcloud-sdk-java/blob/master/src/main/java/com/tencentcloudapi/weilingwith/v20230427/WeilingwithClient.java) [Gitee](https://gitee.com/TencentCloud/tencentcloud-sdk-java/blob/master/src/main/java/com/tencentcloudapi/weilingwith/v20230427/WeilingwithClient.java)
- Tencent Cloud SDK 3.0 for PHP: [GitHub](https://github.com/TencentCloud/tencentcloud-sdk-php/blob/master/src/TencentCloud/Weilingwith/V20230427/WeilingwithClient.php) [Gitee](https://gitee.com/TencentCloud/tencentcloud-sdk-php/blob/master/src/TencentCloud/Weilingwith/V20230427/WeilingwithClient.php)
- Tencent Cloud SDK 3.0 for Go: [GitHub](https://github.com/TencentCloud/tencentcloud-sdk-go/blob/master/tencentcloud/weilingwith/v20230427/client.go) [Gitee](https://gitee.com/TencentCloud/tencentcloud-sdk-go/blob/master/tencentcloud/weilingwith/v20230427/client.go)
- Tencent Cloud SDK 3.0 for Node.js: [GitHub](https://github.com/TencentCloud/tencentcloud-sdk-nodejs/blob/master/tencentcloud/services/weilingwith/v20230427/weilingwith_client.js) [Gitee](https://gitee.com/TencentCloud/tencentcloud-sdk-nodejs/blob/master/tencentcloud/services/weilingwith/v20230427/weilingwith_client.js)
- Tencent Cloud SDK 3.0 for .NET: [GitHub](https://github.com/TencentCloud/tencentcloud-sdk-dotnet/blob/master/TencentCloud/Weilingwith/V20230427/WeilingwithClient.cs) [Gitee](https://gitee.com/TencentCloud/tencentcloud-sdk-dotnet/blob/master/TencentCloud/Weilingwith/V20230427/WeilingwithClient.cs)
- Tencent Cloud SDK 3.0 for C++: [GitHub](https://github.com/TencentCloud/tencentcloud-sdk-cpp/blob/master/weilingwith/src/v20230427/WeilingwithClient.cpp) [Gitee](https://gitee.com/TencentCloud/tencentcloud-sdk-cpp/blob/master/weilingwith/src/v20230427/WeilingwithClient.cpp)
- Tencent Cloud SDK 3.0 for Ruby: [GitHub](https://github.com/TencentCloud/tencentcloud-sdk-ruby/blob/master/tencentcloud-sdk-weilingwith/lib/v20230427/client.rb) [Gitee](https://gitee.com/TencentCloud/tencentcloud-sdk-ruby/blob/master/tencentcloud-sdk-weilingwith/lib/v20230427/client.rb)

#### 命令行工具

[Tencent Cloud CLI 3.0](https://cloud.tencent.com/document/product/440/6176)

## 6. 错误码

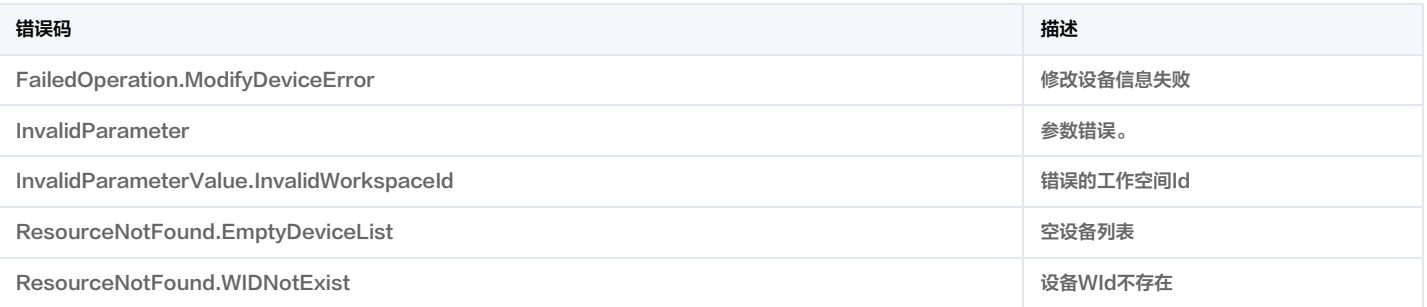

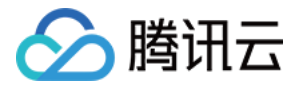

# 获取设备影子数据

最近更新时间:2023-11-30 08:49:47

# 1. 接口描述

接口请求域名: weilingwith.tencentcloudapi.com 。

#### 获取设备影子数据

默认接口请求频率限制:20次/秒。

<mark>推荐使用 API Explorer</mark> しょうかん こうしょうかん こうしょうかん こうしょうかん こうしょうかん こうしょうかん こうしょうかん こうしょうかん <mark>くり [点击调试](https://console.cloud.tencent.com/api/explorer?Product=weilingwith&Version=2023-04-27&Action=DescribeDeviceShadowList)</mark>

API Explorer 提供了在线调用、签名验证、SDK 代码生成和快速检索接口等能力。您可查看每次调用的请求内容和返回结果以及自动生成 SDK 调用示例。

# 2. 输入参数

以下请求参数列表仅列出了接口请求参数和部分公共参数,完整公共参数列表见 [公共请求参数](https://cloud.tencent.com/document/api/1693/97965)。

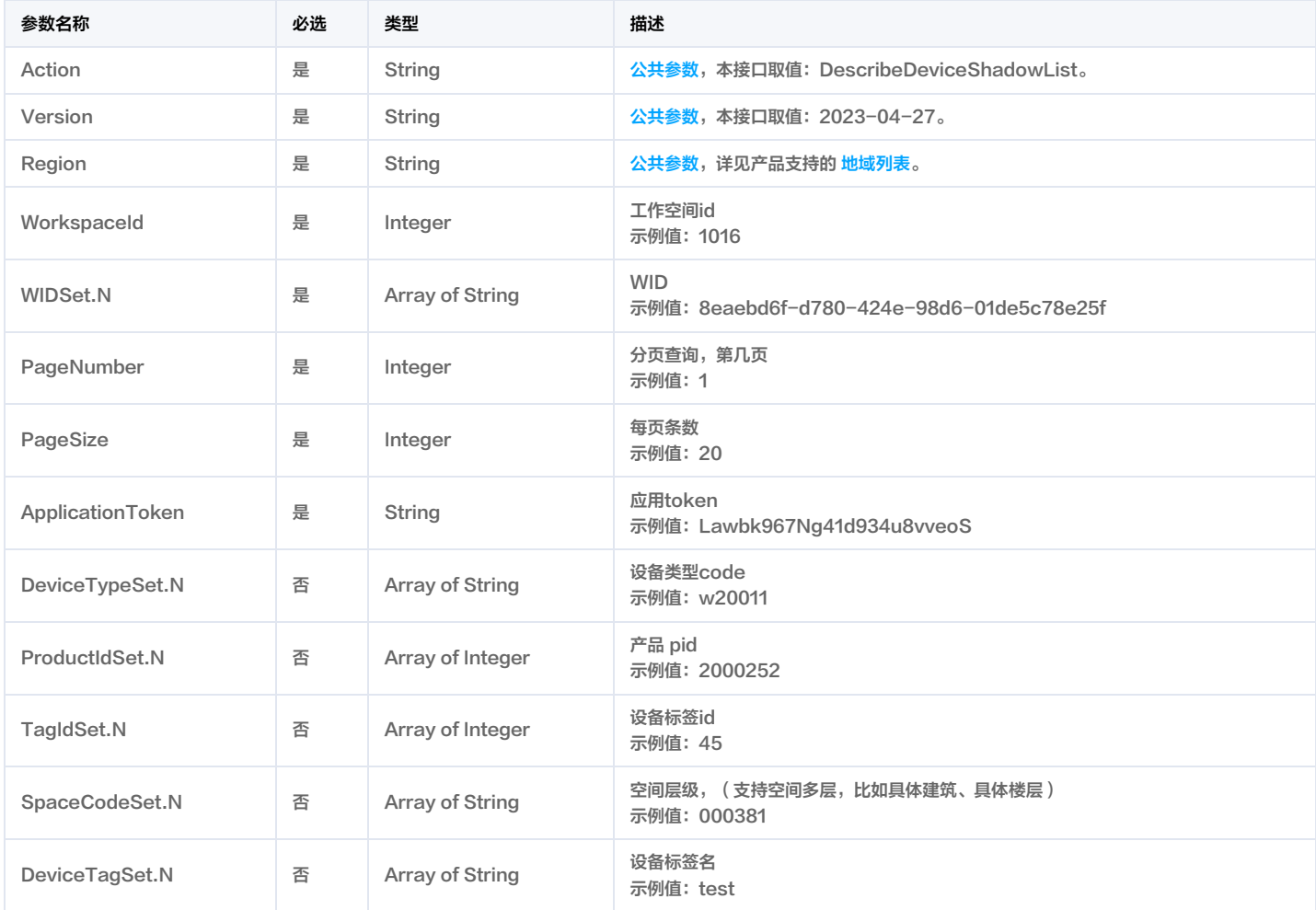

# 3. 输出参数

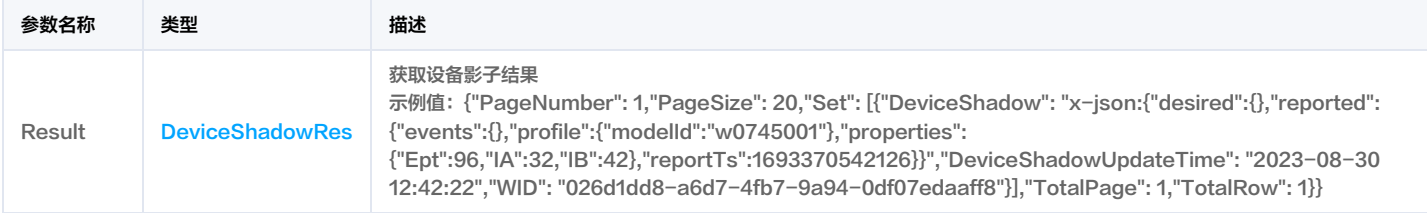

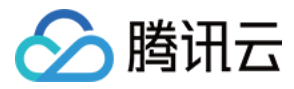

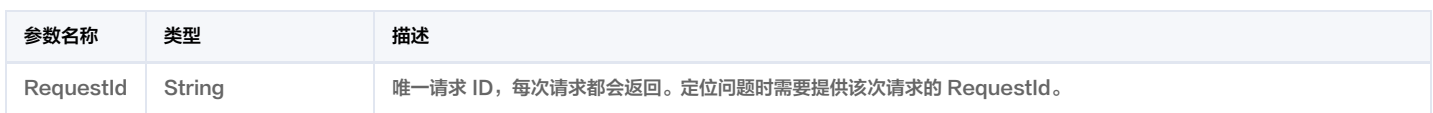

# 4. 示例

#### 示例1 设备影子查询

正常响应

#### 输入示例

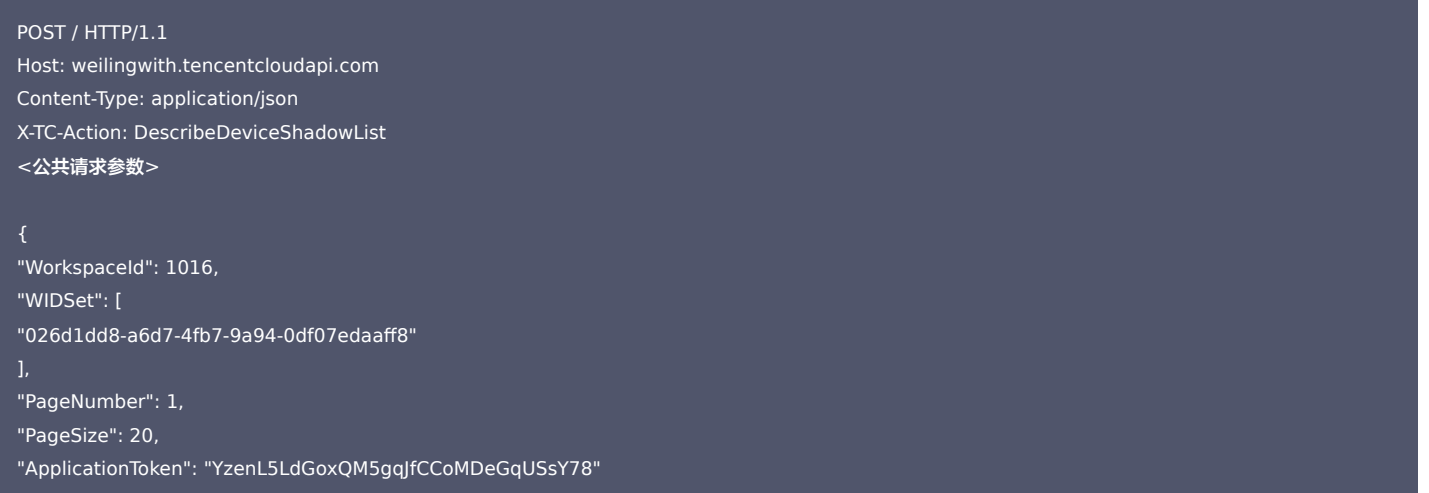

#### 输出示例

}

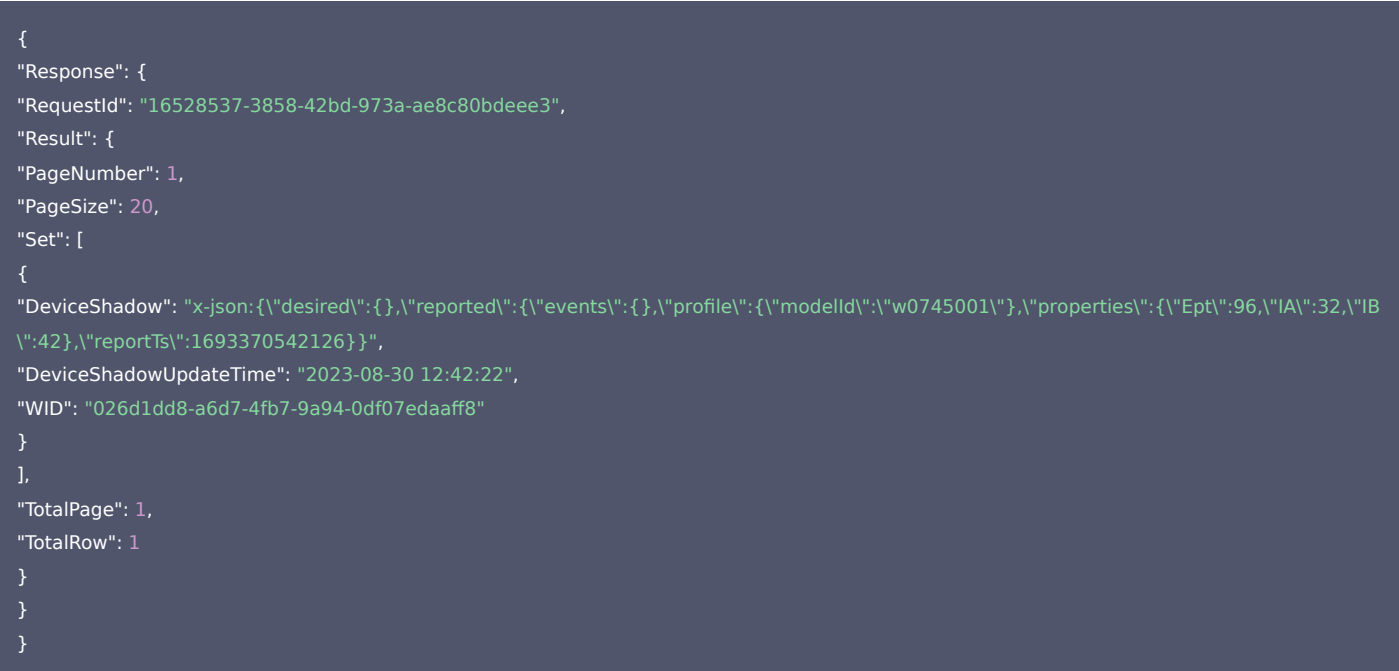

### 5. 开发者资源

#### 腾讯云 API 平台

[腾讯云 API 平台](https://cloud.tencent.com/api) 是综合 API 文档、错误码、API Explorer 及 SDK 等资源的统一查询平台,方便您从同一入口查询及使用腾讯云提供的所有 API 服务。

API Inspector

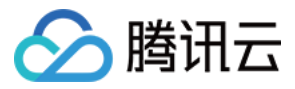

用户可通过 [API Inspector](https://cloud.tencent.com/document/product/1278/49361) 查看控制台每一步操作关联的 API 调用情况,并自动生成各语言版本的 API 代码,也可前往 [API Explorer](https://cloud.tencent.com/document/product/1278/46697) 进行在线调试。

#### SDK

云 API 3.0 提供了配套的开发工具集(SDK),支持多种编程语言,能更方便的调用 API。

- Tencent Cloud SDK 3.0 for Python: [GitHub](https://github.com/TencentCloud/tencentcloud-sdk-python/blob/master/tencentcloud/weilingwith/v20230427/weilingwith_client.py) [Gitee](https://gitee.com/TencentCloud/tencentcloud-sdk-python/blob/master/tencentcloud/weilingwith/v20230427/weilingwith_client.py)
- Tencent Cloud SDK 3.0 for Java: [GitHub](https://github.com/TencentCloud/tencentcloud-sdk-java/blob/master/src/main/java/com/tencentcloudapi/weilingwith/v20230427/WeilingwithClient.java) [Gitee](https://gitee.com/TencentCloud/tencentcloud-sdk-java/blob/master/src/main/java/com/tencentcloudapi/weilingwith/v20230427/WeilingwithClient.java)
- Tencent Cloud SDK 3.0 for PHP: [GitHub](https://github.com/TencentCloud/tencentcloud-sdk-php/blob/master/src/TencentCloud/Weilingwith/V20230427/WeilingwithClient.php) [Gitee](https://gitee.com/TencentCloud/tencentcloud-sdk-php/blob/master/src/TencentCloud/Weilingwith/V20230427/WeilingwithClient.php)
- Tencent Cloud SDK 3.0 for Go: [GitHub](https://github.com/TencentCloud/tencentcloud-sdk-go/blob/master/tencentcloud/weilingwith/v20230427/client.go) [Gitee](https://gitee.com/TencentCloud/tencentcloud-sdk-go/blob/master/tencentcloud/weilingwith/v20230427/client.go)
- Tencent Cloud SDK 3.0 for Node.js: [GitHub](https://github.com/TencentCloud/tencentcloud-sdk-nodejs/blob/master/tencentcloud/services/weilingwith/v20230427/weilingwith_client.js) [Gitee](https://gitee.com/TencentCloud/tencentcloud-sdk-nodejs/blob/master/tencentcloud/services/weilingwith/v20230427/weilingwith_client.js)
- Tencent Cloud SDK 3.0 for .NET: [GitHub](https://github.com/TencentCloud/tencentcloud-sdk-dotnet/blob/master/TencentCloud/Weilingwith/V20230427/WeilingwithClient.cs) [Gitee](https://gitee.com/TencentCloud/tencentcloud-sdk-dotnet/blob/master/TencentCloud/Weilingwith/V20230427/WeilingwithClient.cs)
- Tencent Cloud SDK 3.0 for C++: [GitHub](https://github.com/TencentCloud/tencentcloud-sdk-cpp/blob/master/weilingwith/src/v20230427/WeilingwithClient.cpp) [Gitee](https://gitee.com/TencentCloud/tencentcloud-sdk-cpp/blob/master/weilingwith/src/v20230427/WeilingwithClient.cpp)
- Tencent Cloud SDK 3.0 for Ruby: [GitHub](https://github.com/TencentCloud/tencentcloud-sdk-ruby/blob/master/tencentcloud-sdk-weilingwith/lib/v20230427/client.rb) [Gitee](https://gitee.com/TencentCloud/tencentcloud-sdk-ruby/blob/master/tencentcloud-sdk-weilingwith/lib/v20230427/client.rb)

#### 命令行工具

[Tencent Cloud CLI 3.0](https://cloud.tencent.com/document/product/440/6176)

# 6. 错误码

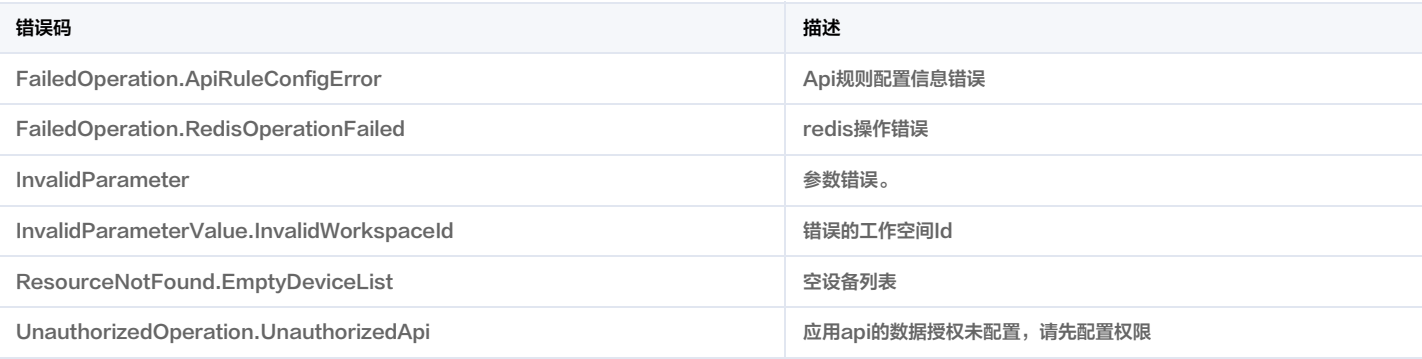

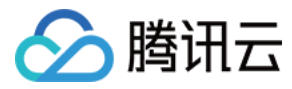

# 设备状态获取

最近更新时间:2023-11-30 08:49:46

# 1. 接口描述

接口请求域名: weilingwith.tencentcloudapi.com 。

#### 设备状态获取

默认接口请求频率限制:20次/秒。

#### 推荐使用 API Explorer しょうかん こうしょうかん こうしょうかん こうしょうかん こうしょうかん こうしょうかん こうしょうかん ちゅうしょうかん ちゅうしょう しょうかん [点击调试](https://console.cloud.tencent.com/api/explorer?Product=weilingwith&Version=2023-04-27&Action=DescribeDeviceStatusList)

API Explorer 提供了在线调用、签名验证、SDK 代码生成和快速检索接口等能力。您可查看每次调用的请求内容和返回结果以及自动生成 SDK 调用示例。

# 2. 输入参数

以下请求参数列表仅列出了接口请求参数和部分公共参数,完整公共参数列表见 [公共请求参数](https://cloud.tencent.com/document/api/1693/97965)。

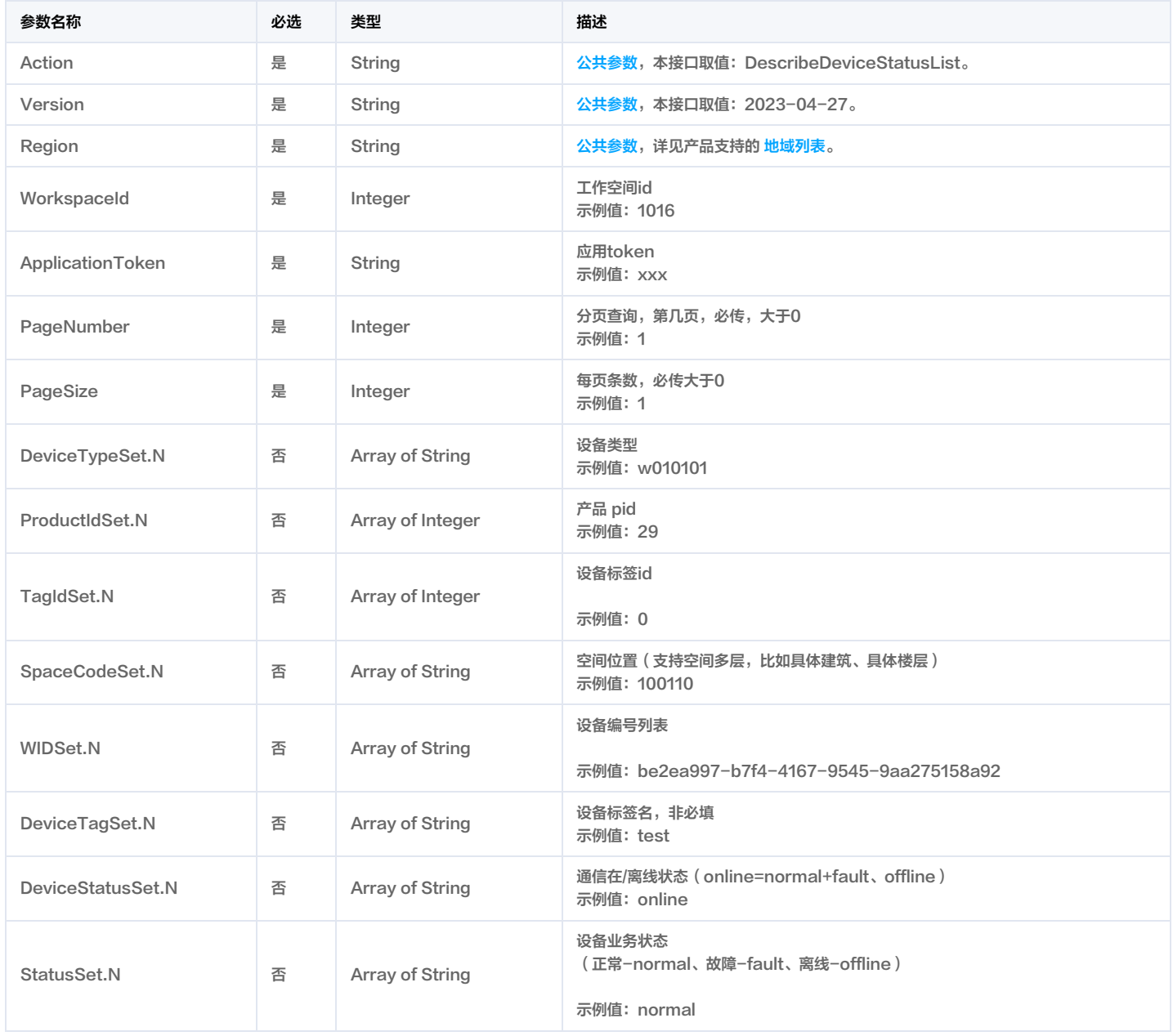

微瓴同业开放平台

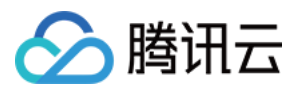

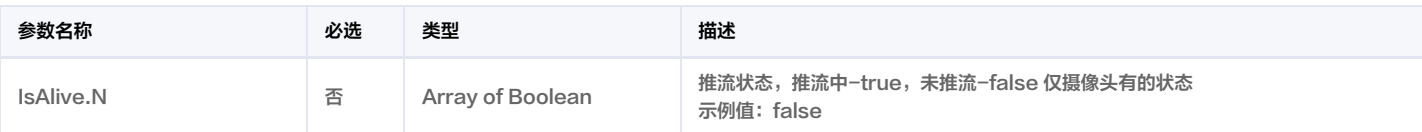

# 3. 输出参数

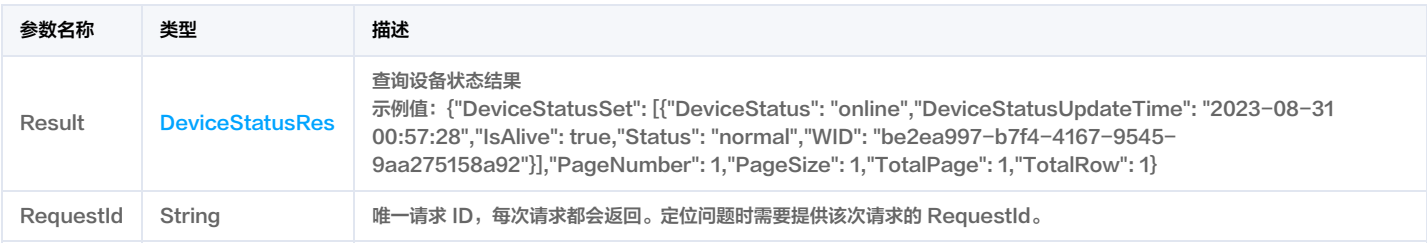

# 4. 示例

#### 示例1 设备状态查询

正常响应

#### 输入示例

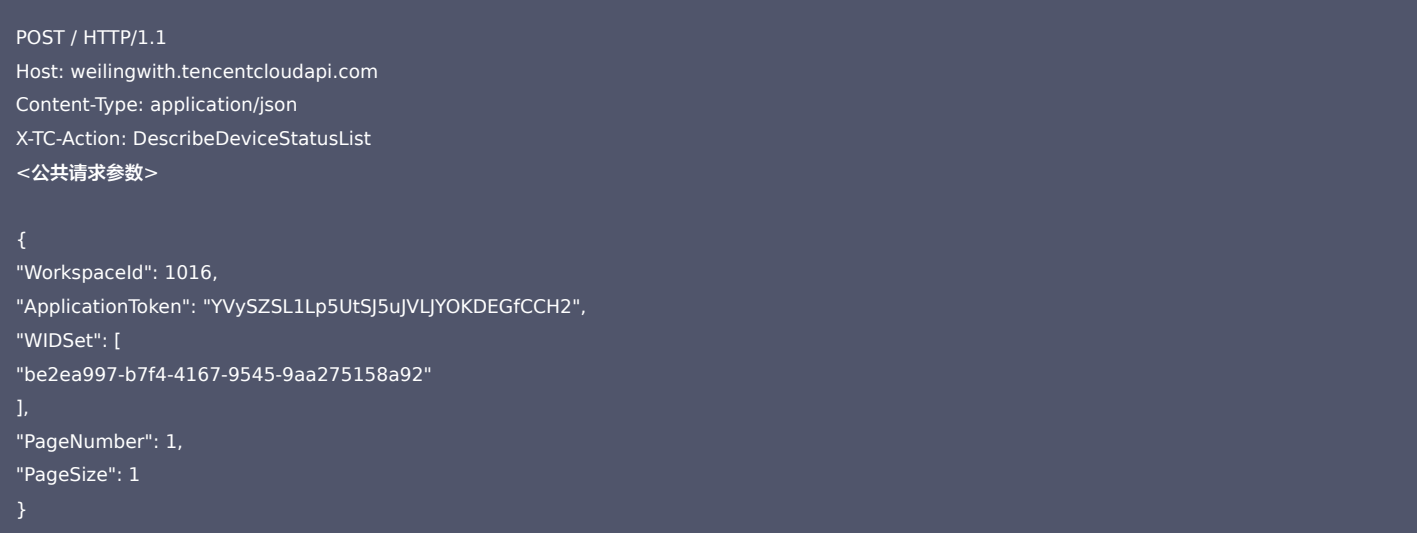

#### 输出示例

```
"Response": {
"RequestId": "1286216c-1022-4bd6-83a2-3dfb0bee6fe2",
"Result": {
"DeviceStatusSet": [
"DeviceStatus": "online",
"DeviceStatusUpdateTime": "2023-08-31 00:57:28",
"IsAlive": true,
"Status": "normal",
"WID": "be2ea997-b7f4-4167-9545-9aa275158a92"
"PageNumber": 1,
"PageSize": 1,
"TotalPage": 1,
```
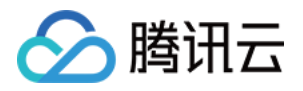

# "TotalRow": 1

#### 5. 开发者资源

#### 腾讯云 API 平台

[腾讯云 API 平台](https://cloud.tencent.com/api) 是综合 API 文档、错误码、API Explorer 及 SDK 等资源的统一查询平台,方便您从同一入口查询及使用腾讯云提供的所有 API 服务。

#### API Inspector

用户可通过 [API Inspector](https://cloud.tencent.com/document/product/1278/49361) 查看控制台每一步操作关联的 API 调用情况,并自动生成各语言版本的 API 代码,也可前往 [API Explorer](https://cloud.tencent.com/document/product/1278/46697) 进行在线调试。

#### SDK

云 API 3.0 提供了配套的开发工具集(SDK),支持多种编程语言,能更方便的调用 API。

- Tencent Cloud SDK 3.0 for Python: [GitHub](https://github.com/TencentCloud/tencentcloud-sdk-python/blob/master/tencentcloud/weilingwith/v20230427/weilingwith_client.py) [Gitee](https://gitee.com/TencentCloud/tencentcloud-sdk-python/blob/master/tencentcloud/weilingwith/v20230427/weilingwith_client.py)
- Tencent Cloud SDK 3.0 for Java: [GitHub](https://github.com/TencentCloud/tencentcloud-sdk-java/blob/master/src/main/java/com/tencentcloudapi/weilingwith/v20230427/WeilingwithClient.java) [Gitee](https://gitee.com/TencentCloud/tencentcloud-sdk-java/blob/master/src/main/java/com/tencentcloudapi/weilingwith/v20230427/WeilingwithClient.java)
- Tencent Cloud SDK 3.0 for PHP: [GitHub](https://github.com/TencentCloud/tencentcloud-sdk-php/blob/master/src/TencentCloud/Weilingwith/V20230427/WeilingwithClient.php) [Gitee](https://gitee.com/TencentCloud/tencentcloud-sdk-php/blob/master/src/TencentCloud/Weilingwith/V20230427/WeilingwithClient.php)
- Tencent Cloud SDK 3.0 for Go: [GitHub](https://github.com/TencentCloud/tencentcloud-sdk-go/blob/master/tencentcloud/weilingwith/v20230427/client.go) [Gitee](https://gitee.com/TencentCloud/tencentcloud-sdk-go/blob/master/tencentcloud/weilingwith/v20230427/client.go)
- Tencent Cloud SDK 3.0 for Node.js: [GitHub](https://github.com/TencentCloud/tencentcloud-sdk-nodejs/blob/master/tencentcloud/services/weilingwith/v20230427/weilingwith_client.js) [Gitee](https://gitee.com/TencentCloud/tencentcloud-sdk-nodejs/blob/master/tencentcloud/services/weilingwith/v20230427/weilingwith_client.js)
- Tencent Cloud SDK 3.0 for .NET: [GitHub](https://github.com/TencentCloud/tencentcloud-sdk-dotnet/blob/master/TencentCloud/Weilingwith/V20230427/WeilingwithClient.cs) [Gitee](https://gitee.com/TencentCloud/tencentcloud-sdk-dotnet/blob/master/TencentCloud/Weilingwith/V20230427/WeilingwithClient.cs)
- Tencent Cloud SDK 3.0 for C++: [GitHub](https://github.com/TencentCloud/tencentcloud-sdk-cpp/blob/master/weilingwith/src/v20230427/WeilingwithClient.cpp) [Gitee](https://gitee.com/TencentCloud/tencentcloud-sdk-cpp/blob/master/weilingwith/src/v20230427/WeilingwithClient.cpp)
- Tencent Cloud SDK 3.0 for Ruby: [GitHub](https://github.com/TencentCloud/tencentcloud-sdk-ruby/blob/master/tencentcloud-sdk-weilingwith/lib/v20230427/client.rb) [Gitee](https://gitee.com/TencentCloud/tencentcloud-sdk-ruby/blob/master/tencentcloud-sdk-weilingwith/lib/v20230427/client.rb)

### 命令行工具

[Tencent Cloud CLI 3.0](https://cloud.tencent.com/document/product/440/6176)

# 6. 错误码

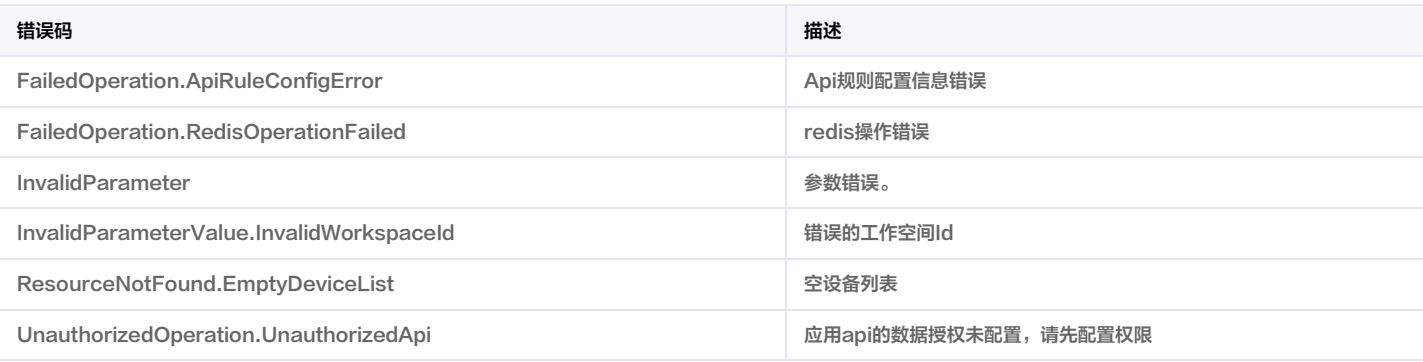

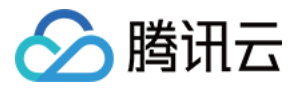

# 设备状态统计

最近更新时间:2023-11-30 08:49:45

# 1. 接口描述

接口请求域名: weilingwith.tencentcloudapi.com 。

#### 设备状态统计

默认接口请求频率限制:20次/秒。

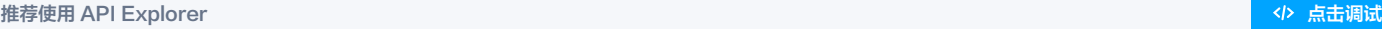

API Explorer 提供了在线调用、签名验证、SDK 代码生成和快速检索接口等能力。您可查看每次调用的请求内容和返回结果以及自动生成 SDK 调用示例。

# 2. 输入参数

以下请求参数列表仅列出了接口请求参数和部分公共参数,完整公共参数列表见 [公共请求参数](https://cloud.tencent.com/document/api/1693/97965)。

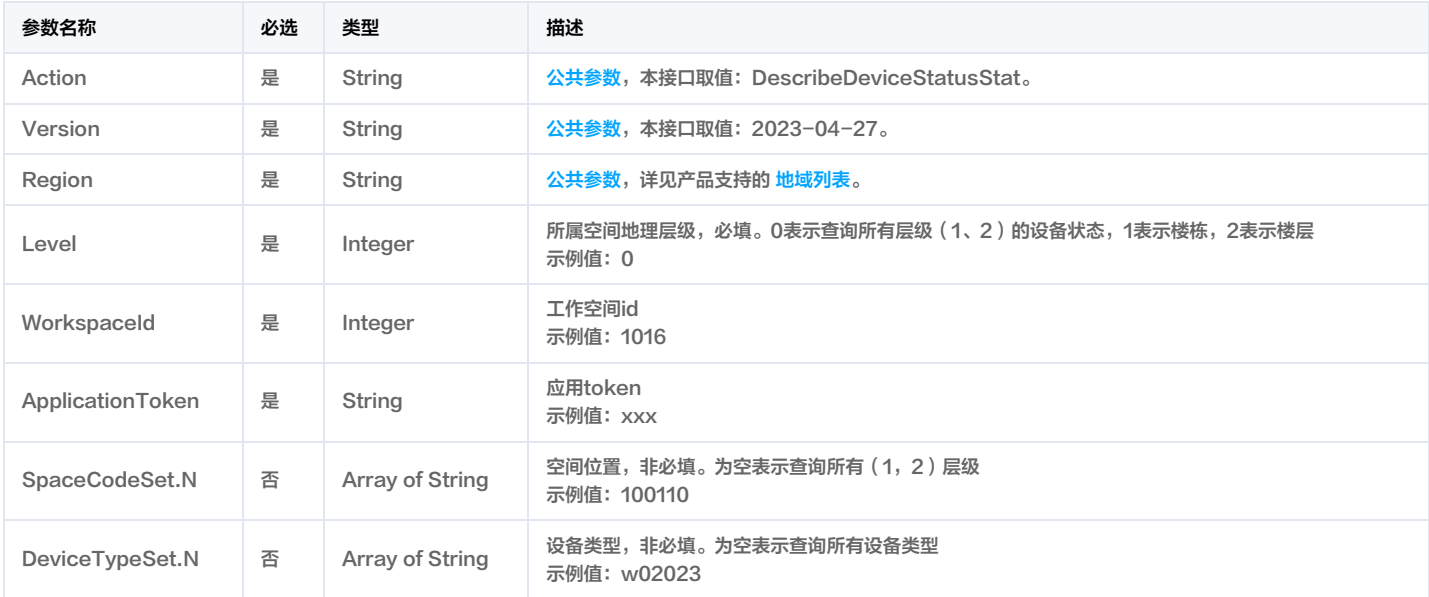

# 3. 输出参数

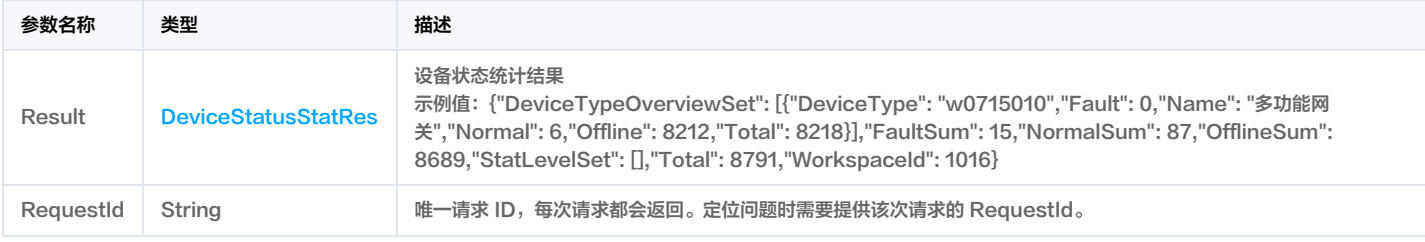

# 4. 示例

### 示例1 设备状态统计列表

正常响应

#### 输入示例

POST / HTTP/1.1 Host: weilingwith.tencentcloudapi.com Content-Type: application/json

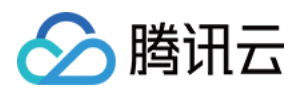

#### X-TC-Action: DescribeDeviceStatusStat <公共请求参数>

```
"Level": 1,
```

```
"WorkspaceId": 1016,
```

```
"ApplicationToken": "YVySZSL1Lp5UtSJ5uJVLJYOKDEGfCCH2"
```
#### 输出示例

```
"Response": {
"RequestId": "503f6887-d9af-48b9-91cb-999644f45e63",
"Result": {
"DeviceTypeOverviewSet": [
"DeviceType": "w0715010",
"Fault": 0,
"Name": "多功能网关",
"Normal": 6,
"Offline": 8212,
"Total": 8218
"FaultSum": 15,
"NormalSum": 87,
"OfflineSum": 8689,
"StatLevelSet": [],
"Total": 8791,
"WorkspaceId": 1016
```
# 5. 开发者资源

#### 腾讯云 API 平台

[腾讯云 API 平台](https://cloud.tencent.com/api) 是综合 API 文档、错误码、API Explorer 及 SDK 等资源的统一查询平台,方便您从同一入口查询及使用腾讯云提供的所有 API 服务。

#### API Inspector

用户可通过 [API Inspector](https://cloud.tencent.com/document/product/1278/49361) 查看控制台每一步操作关联的 API 调用情况,并自动生成各语言版本的 API 代码,也可前往 [API Explorer](https://cloud.tencent.com/document/product/1278/46697) 进行在线调试。

#### SDK

云 API 3.0 提供了配套的开发工具集(SDK),支持多种编程语言,能更方便的调用 API。

- Tencent Cloud SDK 3.0 for Python: [GitHub](https://github.com/TencentCloud/tencentcloud-sdk-python/blob/master/tencentcloud/weilingwith/v20230427/weilingwith_client.py) [Gitee](https://gitee.com/TencentCloud/tencentcloud-sdk-python/blob/master/tencentcloud/weilingwith/v20230427/weilingwith_client.py)
- Tencent Cloud SDK 3.0 for Java: [GitHub](https://github.com/TencentCloud/tencentcloud-sdk-java/blob/master/src/main/java/com/tencentcloudapi/weilingwith/v20230427/WeilingwithClient.java) [Gitee](https://gitee.com/TencentCloud/tencentcloud-sdk-java/blob/master/src/main/java/com/tencentcloudapi/weilingwith/v20230427/WeilingwithClient.java)
- Tencent Cloud SDK 3.0 for PHP: [GitHub](https://github.com/TencentCloud/tencentcloud-sdk-php/blob/master/src/TencentCloud/Weilingwith/V20230427/WeilingwithClient.php) [Gitee](https://gitee.com/TencentCloud/tencentcloud-sdk-php/blob/master/src/TencentCloud/Weilingwith/V20230427/WeilingwithClient.php)
- Tencent Cloud SDK 3.0 for Go: [GitHub](https://github.com/TencentCloud/tencentcloud-sdk-go/blob/master/tencentcloud/weilingwith/v20230427/client.go) [Gitee](https://gitee.com/TencentCloud/tencentcloud-sdk-go/blob/master/tencentcloud/weilingwith/v20230427/client.go)
- Tencent Cloud SDK 3.0 for Node.js: [GitHub](https://github.com/TencentCloud/tencentcloud-sdk-nodejs/blob/master/tencentcloud/services/weilingwith/v20230427/weilingwith_client.js) [Gitee](https://gitee.com/TencentCloud/tencentcloud-sdk-nodejs/blob/master/tencentcloud/services/weilingwith/v20230427/weilingwith_client.js)
- Tencent Cloud SDK 3.0 for .NET: [GitHub](https://github.com/TencentCloud/tencentcloud-sdk-dotnet/blob/master/TencentCloud/Weilingwith/V20230427/WeilingwithClient.cs) [Gitee](https://gitee.com/TencentCloud/tencentcloud-sdk-dotnet/blob/master/TencentCloud/Weilingwith/V20230427/WeilingwithClient.cs)
- Tencent Cloud SDK 3.0 for C++: [GitHub](https://github.com/TencentCloud/tencentcloud-sdk-cpp/blob/master/weilingwith/src/v20230427/WeilingwithClient.cpp) [Gitee](https://gitee.com/TencentCloud/tencentcloud-sdk-cpp/blob/master/weilingwith/src/v20230427/WeilingwithClient.cpp)
- Tencent Cloud SDK 3.0 for Ruby: [GitHub](https://github.com/TencentCloud/tencentcloud-sdk-ruby/blob/master/tencentcloud-sdk-weilingwith/lib/v20230427/client.rb) [Gitee](https://gitee.com/TencentCloud/tencentcloud-sdk-ruby/blob/master/tencentcloud-sdk-weilingwith/lib/v20230427/client.rb)

#### 命令行工具

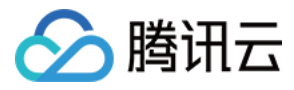

### [Tencent Cloud CLI 3.0](https://cloud.tencent.com/document/product/440/6176)

# 6. 错误码

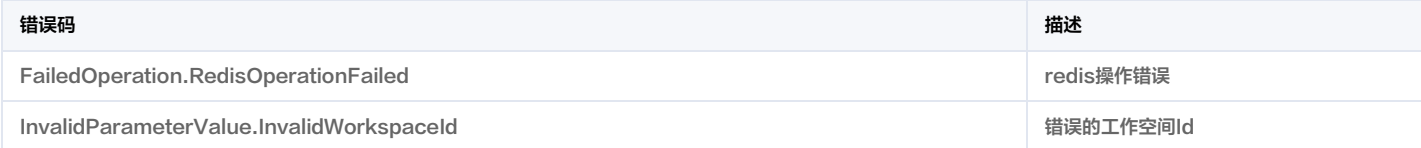
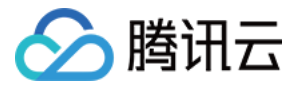

# 设备控制(单个、批量控制)

最近更新时间:2024-01-17 01:27:57

# 1. 接口描述

接口请求域名: weilingwith.tencentcloudapi.com 。

设备控制(单个、批量控制)

默认接口请求频率限制:20次/秒。

<mark>推荐使用 API Explorer</mark> しょうかん こうしょうかん こうしょうかん こうしょうかん こうしょうかん こうしょうかん こうしょうかん こうしょうかん <mark>くり [点击调试](https://console.cloud.tencent.com/api/explorer?Product=weilingwith&Version=2023-04-27&Action=ControlDevice)</mark>

API Explorer 提供了在线调用、签名验证、SDK 代码生成和快速检索接口等能力。您可查看每次调用的请求内容和返回结果以及自动生成 SDK 调用示例。

# 2. 输入参数

以下请求参数列表仅列出了接口请求参数和部分公共参数,完整公共参数列表见 [公共请求参数](https://cloud.tencent.com/document/api/1693/97965)。

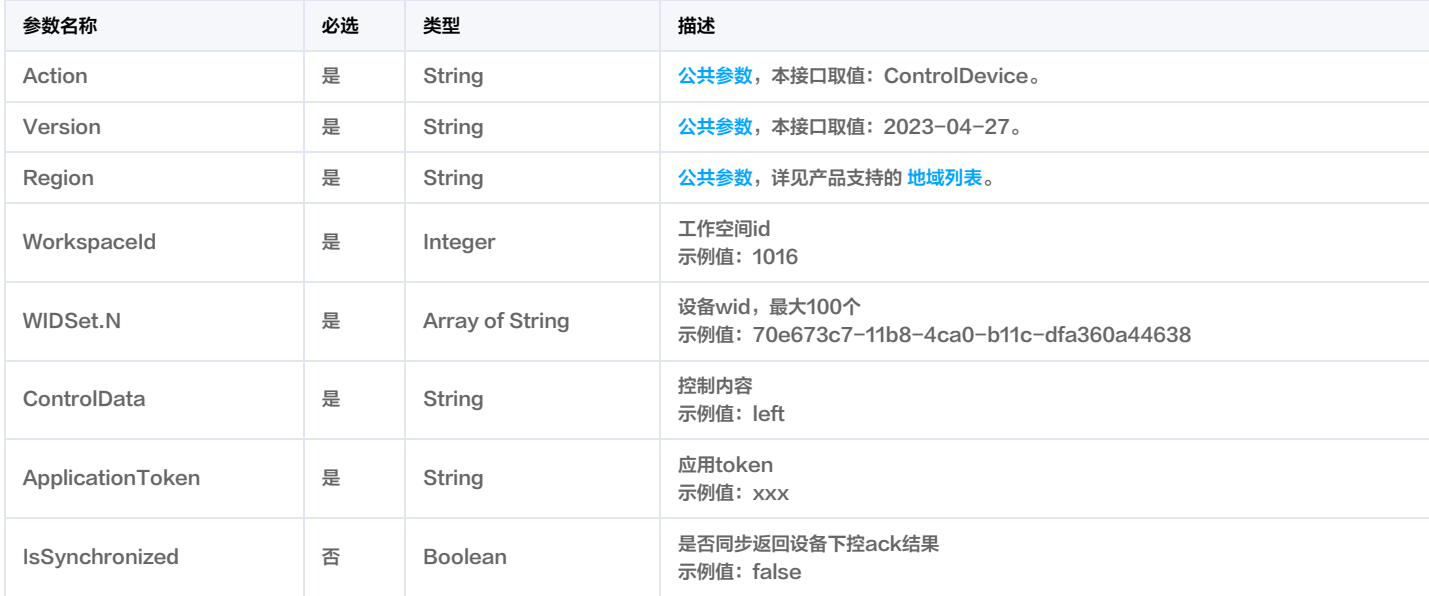

# 3. 输出参数

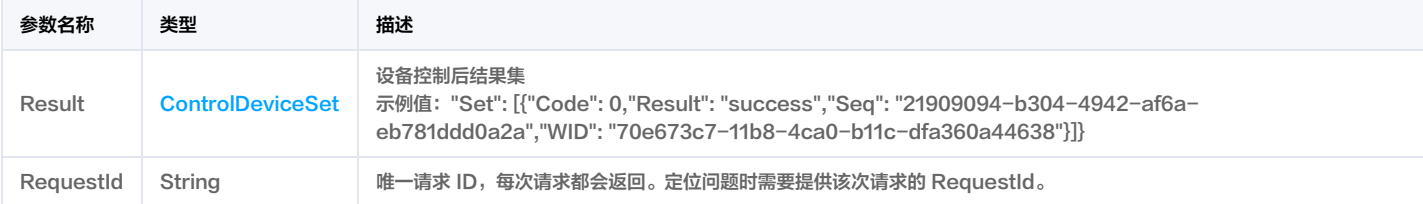

# 4. 示例

# 示例1 设备控制

成功响应

#### 输入示例

POST / HTTP/1.1 Host: weilingwith.tencentcloudapi.com Content-Type: application/json

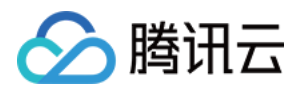

# X-TC-Action: ControlDevice

<公共请求参数>

```
"WorkspaceId": 1016,
"WIDSet": [
"70e673c7-11b8-4ca0-b11c-dfa360a44638"
"ControlData": "left",
"ApplicationToken": "YzenL5LdGoxQM5gqJfCCoMDeGqUSsY78"
```
#### 输出示例

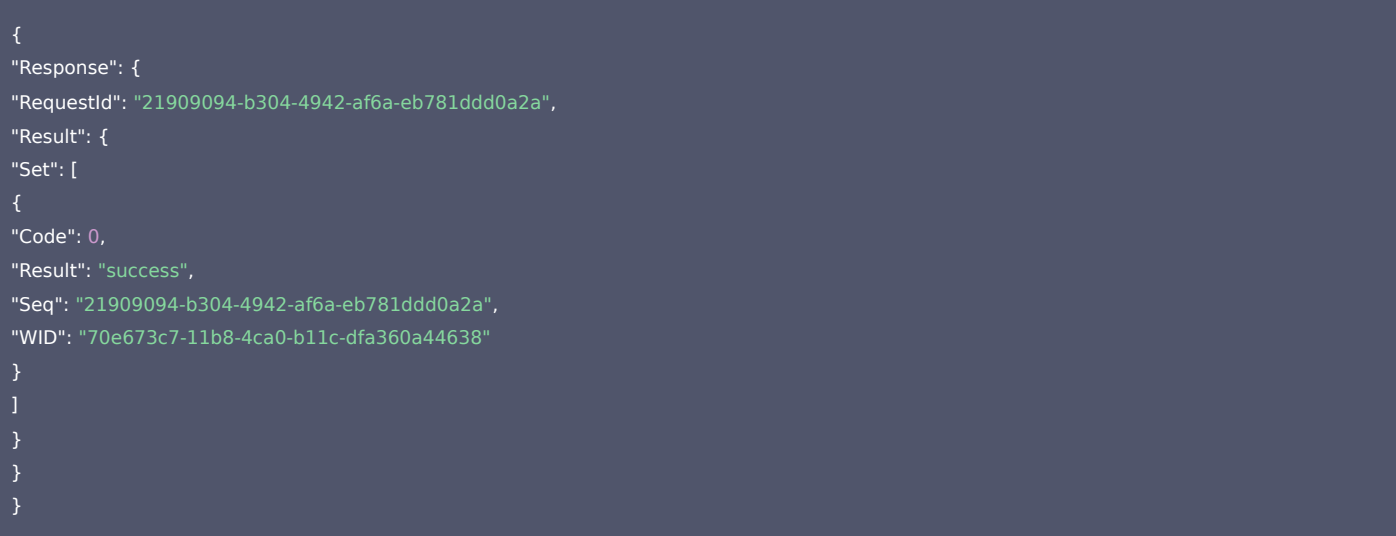

# 5. 开发者资源

### 腾讯云 API 平台

[腾讯云 API 平台](https://cloud.tencent.com/api) 是综合 API 文档、错误码、API Explorer 及 SDK 等资源的统一查询平台,方便您从同一入口查询及使用腾讯云提供的所有 API 服务。

#### API Inspector

用户可通过 [API Inspector](https://cloud.tencent.com/document/product/1278/49361) 查看控制台每一步操作关联的 API 调用情况,并自动生成各语言版本的 API 代码,也可前往 [API Explorer](https://cloud.tencent.com/document/product/1278/46697) 进行在线调试。

# SDK

云 API 3.0 提供了配套的开发工具集(SDK),支持多种编程语言,能更方便的调用 API。

- Tencent Cloud SDK 3.0 for Python: [GitHub](https://github.com/TencentCloud/tencentcloud-sdk-python/blob/master/tencentcloud/weilingwith/v20230427/weilingwith_client.py) [Gitee](https://gitee.com/TencentCloud/tencentcloud-sdk-python/blob/master/tencentcloud/weilingwith/v20230427/weilingwith_client.py)
- Tencent Cloud SDK 3.0 for Java: [GitHub](https://github.com/TencentCloud/tencentcloud-sdk-java/blob/master/src/main/java/com/tencentcloudapi/weilingwith/v20230427/WeilingwithClient.java) [Gitee](https://gitee.com/TencentCloud/tencentcloud-sdk-java/blob/master/src/main/java/com/tencentcloudapi/weilingwith/v20230427/WeilingwithClient.java)
- Tencent Cloud SDK 3.0 for PHP: [GitHub](https://github.com/TencentCloud/tencentcloud-sdk-php/blob/master/src/TencentCloud/Weilingwith/V20230427/WeilingwithClient.php) [Gitee](https://gitee.com/TencentCloud/tencentcloud-sdk-php/blob/master/src/TencentCloud/Weilingwith/V20230427/WeilingwithClient.php)
- Tencent Cloud SDK 3.0 for Go: [GitHub](https://github.com/TencentCloud/tencentcloud-sdk-go/blob/master/tencentcloud/weilingwith/v20230427/client.go) [Gitee](https://gitee.com/TencentCloud/tencentcloud-sdk-go/blob/master/tencentcloud/weilingwith/v20230427/client.go)
- Tencent Cloud SDK 3.0 for Node.js: [GitHub](https://github.com/TencentCloud/tencentcloud-sdk-nodejs/blob/master/tencentcloud/services/weilingwith/v20230427/weilingwith_client.js) [Gitee](https://gitee.com/TencentCloud/tencentcloud-sdk-nodejs/blob/master/tencentcloud/services/weilingwith/v20230427/weilingwith_client.js)
- Tencent Cloud SDK 3.0 for .NET: [GitHub](https://github.com/TencentCloud/tencentcloud-sdk-dotnet/blob/master/TencentCloud/Weilingwith/V20230427/WeilingwithClient.cs) [Gitee](https://gitee.com/TencentCloud/tencentcloud-sdk-dotnet/blob/master/TencentCloud/Weilingwith/V20230427/WeilingwithClient.cs)
- Tencent Cloud SDK 3.0 for C++: [GitHub](https://github.com/TencentCloud/tencentcloud-sdk-cpp/blob/master/weilingwith/src/v20230427/WeilingwithClient.cpp) [Gitee](https://gitee.com/TencentCloud/tencentcloud-sdk-cpp/blob/master/weilingwith/src/v20230427/WeilingwithClient.cpp)
- Tencent Cloud SDK 3.0 for Ruby: [GitHub](https://github.com/TencentCloud/tencentcloud-sdk-ruby/blob/master/tencentcloud-sdk-weilingwith/lib/v20230427/client.rb) [Gitee](https://gitee.com/TencentCloud/tencentcloud-sdk-ruby/blob/master/tencentcloud-sdk-weilingwith/lib/v20230427/client.rb)

# 命令行工具

[Tencent Cloud CLI 3.0](https://cloud.tencent.com/document/product/440/6176)

# 6. 错误码

以下仅列出了接口业务逻辑相关的错误码,其他错误码详见 [公共错误码](https://cloud.tencent.com/document/api/1693/97970#.E5.85.AC.E5.85.B1.E9.94.99.E8.AF.AF.E7.A0.81)。

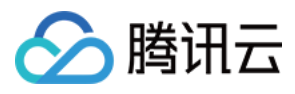

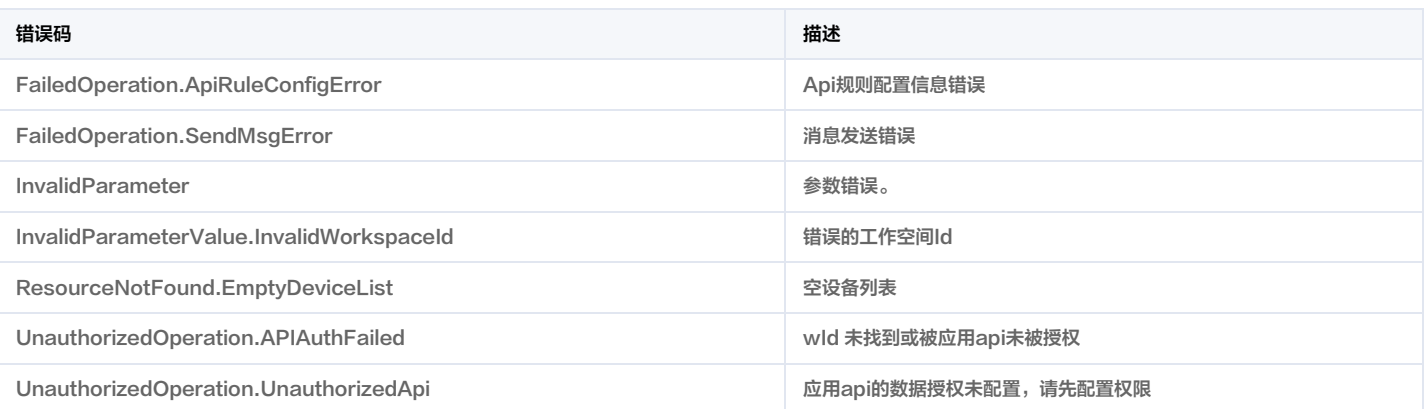

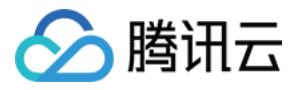

# 标签列表查询

最近更新时间:2023-11-30 08:49:45

# 1. 接口描述

接口请求域名: weilingwith.tencentcloudapi.com 。

#### 标签列表查询

默认接口请求频率限制:20次/秒。

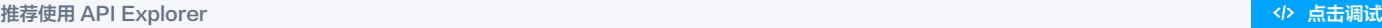

API Explorer 提供了在线调用、签名验证、SDK 代码生成和快速检索接口等能力。您可查看每次调用的请求内容和返回结果以及自动生成 SDK 调用示例。

# 2. 输入参数

以下请求参数列表仅列出了接口请求参数和部分公共参数,完整公共参数列表见 [公共请求参数](https://cloud.tencent.com/document/api/1693/97965)。

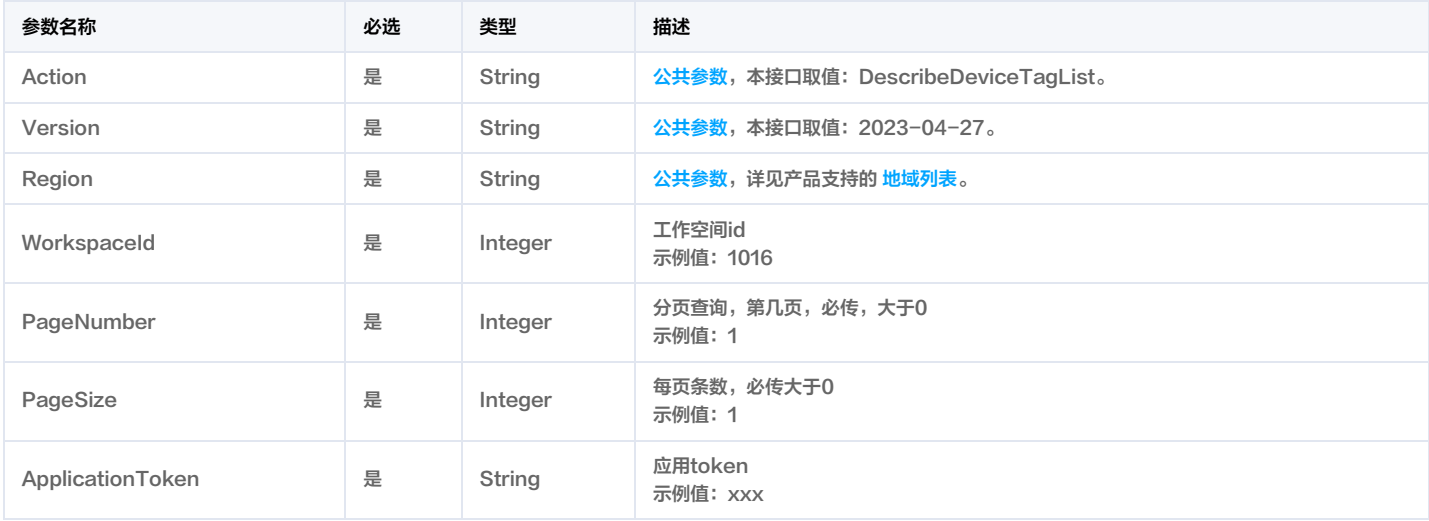

# 3. 输出参数

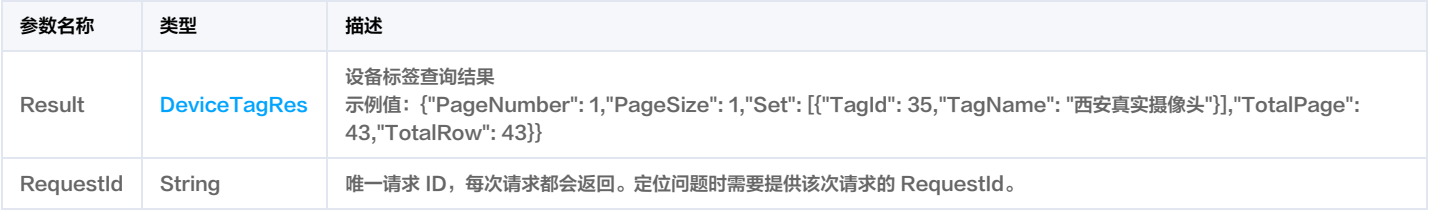

# 4. 示例

# 示例1 设备标签列表查询

正常响应

## 输入示例

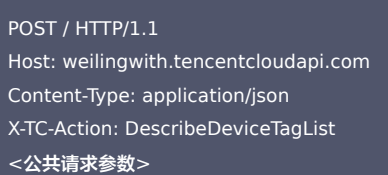

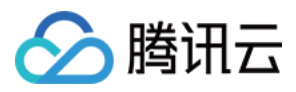

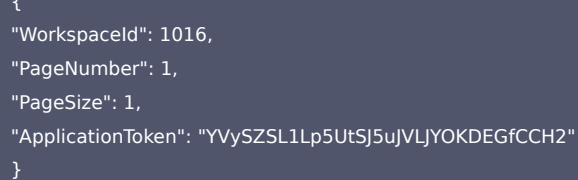

#### 输出示例

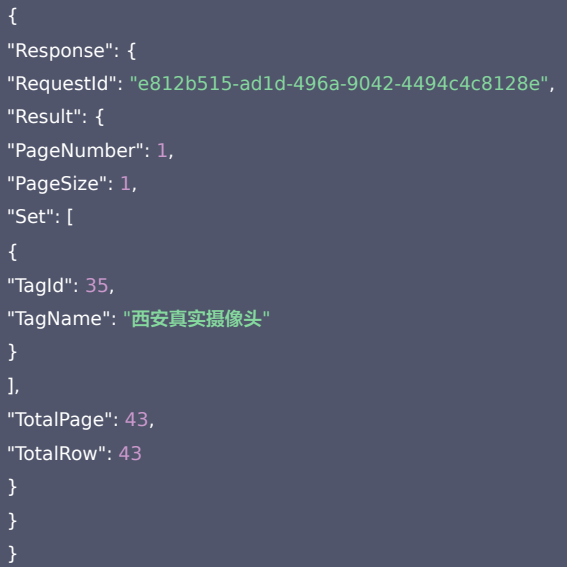

# 5. 开发者资源

## 腾讯云 API 平台

[腾讯云 API 平台](https://cloud.tencent.com/api) 是综合 API 文档、错误码、API Explorer 及 SDK 等资源的统一查询平台,方便您从同一入口查询及使用腾讯云提供的所有 API 服务。

#### API Inspector

用户可通过 [API Inspector](https://cloud.tencent.com/document/product/1278/49361) 查看控制台每一步操作关联的 API 调用情况,并自动生成各语言版本的 API 代码,也可前往 [API Explorer](https://cloud.tencent.com/document/product/1278/46697) 进行在线调试。

## SDK

云 API 3.0 提供了配套的开发工具集(SDK),支持多种编程语言,能更方便的调用 API。

- Tencent Cloud SDK 3.0 for Python: [GitHub](https://github.com/TencentCloud/tencentcloud-sdk-python/blob/master/tencentcloud/weilingwith/v20230427/weilingwith_client.py) [Gitee](https://gitee.com/TencentCloud/tencentcloud-sdk-python/blob/master/tencentcloud/weilingwith/v20230427/weilingwith_client.py)
- Tencent Cloud SDK 3.0 for Java: [GitHub](https://github.com/TencentCloud/tencentcloud-sdk-java/blob/master/src/main/java/com/tencentcloudapi/weilingwith/v20230427/WeilingwithClient.java) [Gitee](https://gitee.com/TencentCloud/tencentcloud-sdk-java/blob/master/src/main/java/com/tencentcloudapi/weilingwith/v20230427/WeilingwithClient.java)
- Tencent Cloud SDK 3.0 for PHP: [GitHub](https://github.com/TencentCloud/tencentcloud-sdk-php/blob/master/src/TencentCloud/Weilingwith/V20230427/WeilingwithClient.php) [Gitee](https://gitee.com/TencentCloud/tencentcloud-sdk-php/blob/master/src/TencentCloud/Weilingwith/V20230427/WeilingwithClient.php)
- Tencent Cloud SDK 3.0 for Go: [GitHub](https://github.com/TencentCloud/tencentcloud-sdk-go/blob/master/tencentcloud/weilingwith/v20230427/client.go) [Gitee](https://gitee.com/TencentCloud/tencentcloud-sdk-go/blob/master/tencentcloud/weilingwith/v20230427/client.go)
- Tencent Cloud SDK 3.0 for Node.js: [GitHub](https://github.com/TencentCloud/tencentcloud-sdk-nodejs/blob/master/tencentcloud/services/weilingwith/v20230427/weilingwith_client.js) [Gitee](https://gitee.com/TencentCloud/tencentcloud-sdk-nodejs/blob/master/tencentcloud/services/weilingwith/v20230427/weilingwith_client.js)
- Tencent Cloud SDK 3.0 for .NET: [GitHub](https://github.com/TencentCloud/tencentcloud-sdk-dotnet/blob/master/TencentCloud/Weilingwith/V20230427/WeilingwithClient.cs) [Gitee](https://gitee.com/TencentCloud/tencentcloud-sdk-dotnet/blob/master/TencentCloud/Weilingwith/V20230427/WeilingwithClient.cs)
- Tencent Cloud SDK 3.0 for C++: [GitHub](https://github.com/TencentCloud/tencentcloud-sdk-cpp/blob/master/weilingwith/src/v20230427/WeilingwithClient.cpp) [Gitee](https://gitee.com/TencentCloud/tencentcloud-sdk-cpp/blob/master/weilingwith/src/v20230427/WeilingwithClient.cpp)
- Tencent Cloud SDK 3.0 for Ruby: [GitHub](https://github.com/TencentCloud/tencentcloud-sdk-ruby/blob/master/tencentcloud-sdk-weilingwith/lib/v20230427/client.rb) [Gitee](https://gitee.com/TencentCloud/tencentcloud-sdk-ruby/blob/master/tencentcloud-sdk-weilingwith/lib/v20230427/client.rb)

#### 命令行工具

[Tencent Cloud CLI 3.0](https://cloud.tencent.com/document/product/440/6176)

# 6. 错误码

以下仅列出了接口业务逻辑相关的错误码,其他错误码详见 [公共错误码](https://cloud.tencent.com/document/api/1693/97970#.E5.85.AC.E5.85.B1.E9.94.99.E8.AF.AF.E7.A0.81)。

错误码 描述

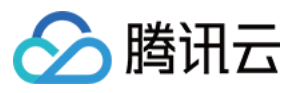

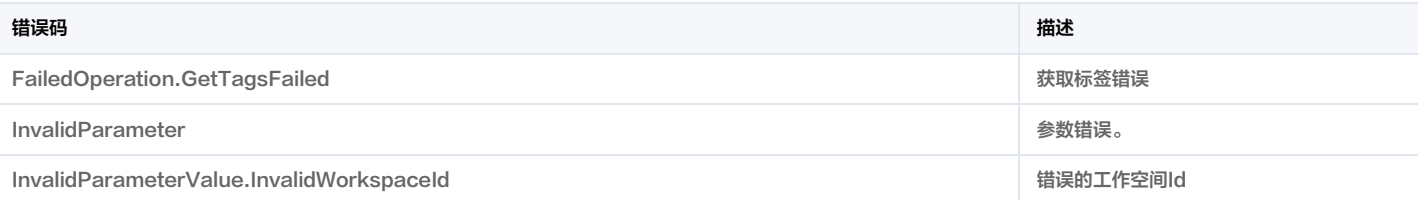

告警类型获取

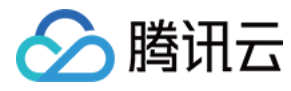

最近更新时间:2023-11-30 08:49:48

# 1. 接口描述

接口请求域名: weilingwith.tencentcloudapi.com 。

告警类型获取

默认接口请求频率限制:20次/秒。

<mark>推荐使用 API Explorer</mark> しょうかん こうしょうかん こうしょうかん こうしょうかん こうしょうかん こうしょうかん こうしょうかん こうしょうかん <mark>くり [点击调试](https://console.cloud.tencent.com/api/explorer?Product=weilingwith&Version=2023-04-27&Action=DescribeAlarmTypeList)</mark>

API Explorer 提供了在线调用、签名验证、SDK 代码生成和快速检索接口等能力。您可查看每次调用的请求内容和返回结果以及自动生成 SDK 调用示例。

# 2. 输入参数

以下请求参数列表仅列出了接口请求参数和部分公共参数,完整公共参数列表见 [公共请求参数](https://cloud.tencent.com/document/api/1693/97965)。

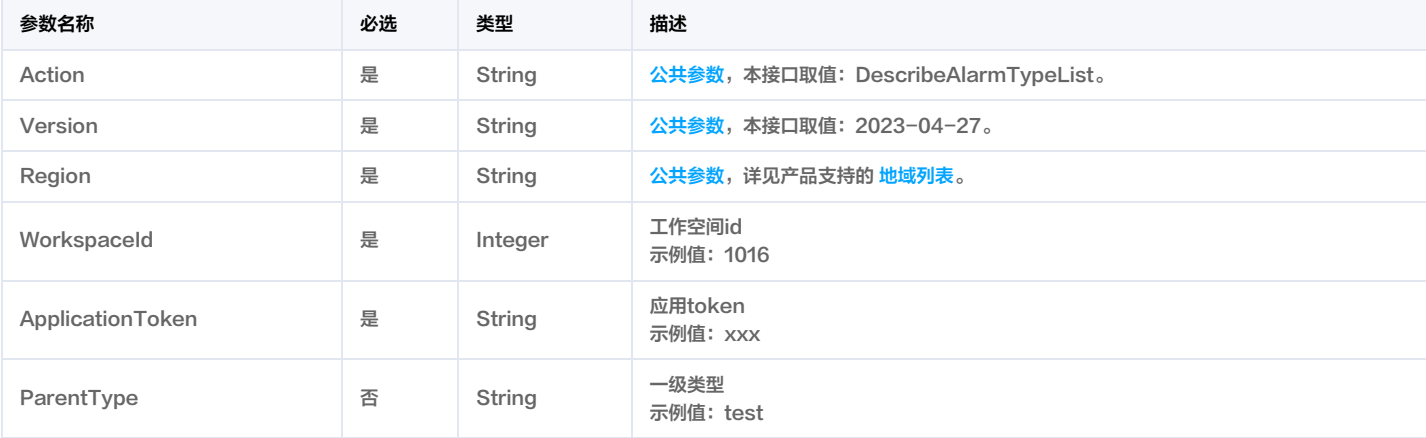

# 3. 输出参数

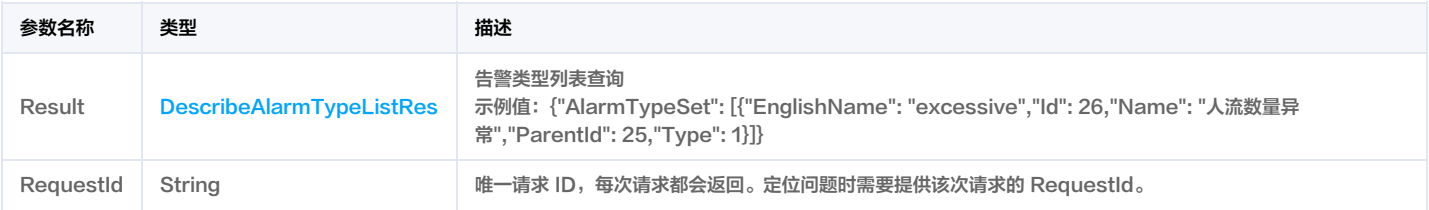

# 4. 示例

#### 示例1 告警状态列表

成功响应

#### 输入示例

POST / HTTP/1.1

Host: weilingwith.tencentcloudapi.com Content-Type: application/json X-TC-Action: DescribeAlarmTypeList <公共请求参数>

"WorkspaceId": 1016,

"ApplicationToken": "YVySZSL1Lp5UtSJ5uJVLJYOKDEGfCCH2"

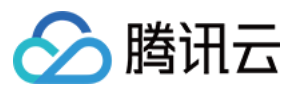

#### 输出示例

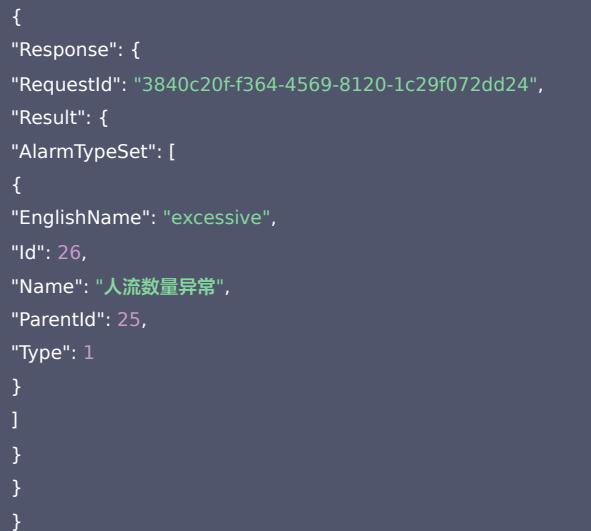

# 5. 开发者资源

#### 腾讯云 API 平台

[腾讯云 API 平台](https://cloud.tencent.com/api) 是综合 API 文档、错误码、API Explorer 及 SDK 等资源的统一查询平台,方便您从同一入口查询及使用腾讯云提供的所有 API 服务。

#### API Inspector

用户可通过 [API Inspector](https://cloud.tencent.com/document/product/1278/49361) 查看控制台每一步操作关联的 API 调用情况,并自动生成各语言版本的 API 代码,也可前往 [API Explorer](https://cloud.tencent.com/document/product/1278/46697) 进行在线调试。

#### SDK

云 API 3.0 提供了配套的开发工具集(SDK),支持多种编程语言,能更方便的调用 API。

- Tencent Cloud SDK 3.0 for Python: [GitHub](https://github.com/TencentCloud/tencentcloud-sdk-python/blob/master/tencentcloud/weilingwith/v20230427/weilingwith_client.py) [Gitee](https://gitee.com/TencentCloud/tencentcloud-sdk-python/blob/master/tencentcloud/weilingwith/v20230427/weilingwith_client.py)
- Tencent Cloud SDK 3.0 for Java: [GitHub](https://github.com/TencentCloud/tencentcloud-sdk-java/blob/master/src/main/java/com/tencentcloudapi/weilingwith/v20230427/WeilingwithClient.java) [Gitee](https://gitee.com/TencentCloud/tencentcloud-sdk-java/blob/master/src/main/java/com/tencentcloudapi/weilingwith/v20230427/WeilingwithClient.java)
- Tencent Cloud SDK 3.0 for PHP: [GitHub](https://github.com/TencentCloud/tencentcloud-sdk-php/blob/master/src/TencentCloud/Weilingwith/V20230427/WeilingwithClient.php) [Gitee](https://gitee.com/TencentCloud/tencentcloud-sdk-php/blob/master/src/TencentCloud/Weilingwith/V20230427/WeilingwithClient.php)
- Tencent Cloud SDK 3.0 for Go: [GitHub](https://github.com/TencentCloud/tencentcloud-sdk-go/blob/master/tencentcloud/weilingwith/v20230427/client.go) [Gitee](https://gitee.com/TencentCloud/tencentcloud-sdk-go/blob/master/tencentcloud/weilingwith/v20230427/client.go)
- Tencent Cloud SDK 3.0 for Node.js: [GitHub](https://github.com/TencentCloud/tencentcloud-sdk-nodejs/blob/master/tencentcloud/services/weilingwith/v20230427/weilingwith_client.js) [Gitee](https://gitee.com/TencentCloud/tencentcloud-sdk-nodejs/blob/master/tencentcloud/services/weilingwith/v20230427/weilingwith_client.js)
- Tencent Cloud SDK 3.0 for .NET: [GitHub](https://github.com/TencentCloud/tencentcloud-sdk-dotnet/blob/master/TencentCloud/Weilingwith/V20230427/WeilingwithClient.cs) [Gitee](https://gitee.com/TencentCloud/tencentcloud-sdk-dotnet/blob/master/TencentCloud/Weilingwith/V20230427/WeilingwithClient.cs)
- Tencent Cloud SDK 3.0 for C++: [GitHub](https://github.com/TencentCloud/tencentcloud-sdk-cpp/blob/master/weilingwith/src/v20230427/WeilingwithClient.cpp) [Gitee](https://gitee.com/TencentCloud/tencentcloud-sdk-cpp/blob/master/weilingwith/src/v20230427/WeilingwithClient.cpp)
- Tencent Cloud SDK 3.0 for Ruby: [GitHub](https://github.com/TencentCloud/tencentcloud-sdk-ruby/blob/master/tencentcloud-sdk-weilingwith/lib/v20230427/client.rb) [Gitee](https://gitee.com/TencentCloud/tencentcloud-sdk-ruby/blob/master/tencentcloud-sdk-weilingwith/lib/v20230427/client.rb)

#### 命令行工具

[Tencent Cloud CLI 3.0](https://cloud.tencent.com/document/product/440/6176)

# 6. 错误码

以下仅列出了接口业务逻辑相关的错误码,其他错误码详见 [公共错误码](https://cloud.tencent.com/document/api/1693/97970#.E5.85.AC.E5.85.B1.E9.94.99.E8.AF.AF.E7.A0.81)。

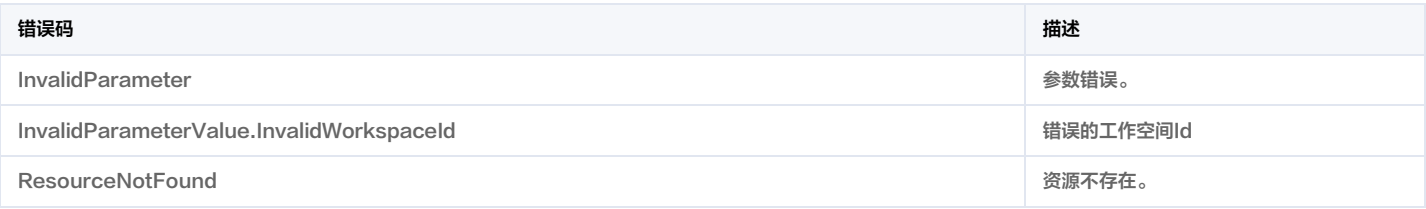

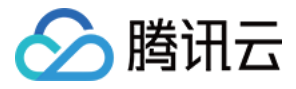

# 告警级别枚举获取

最近更新时间:2023-11-30 08:49:50

# 1. 接口描述

接口请求域名: weilingwith.tencentcloudapi.com 。

#### 告警级别枚举获取

默认接口请求频率限制:20次/秒。

#### <mark>推荐使用 API Explorer</mark> しょうかん こうしょうかん こうしょうかん こうしょうかん こうしょうかん こうしょうかん こうしょうかん こうしょうかん <mark>くり [点击调试](https://console.cloud.tencent.com/api/explorer?Product=weilingwith&Version=2023-04-27&Action=DescribeAlarmLevelList)</mark>

API Explorer 提供了在线调用、签名验证、SDK 代码生成和快速检索接口等能力。您可查看每次调用的请求内容和返回结果以及自动生成 SDK 调用示例。

# 2. 输入参数

以下请求参数列表仅列出了接口请求参数和部分公共参数,完整公共参数列表见 [公共请求参数](https://cloud.tencent.com/document/api/1693/97965)。

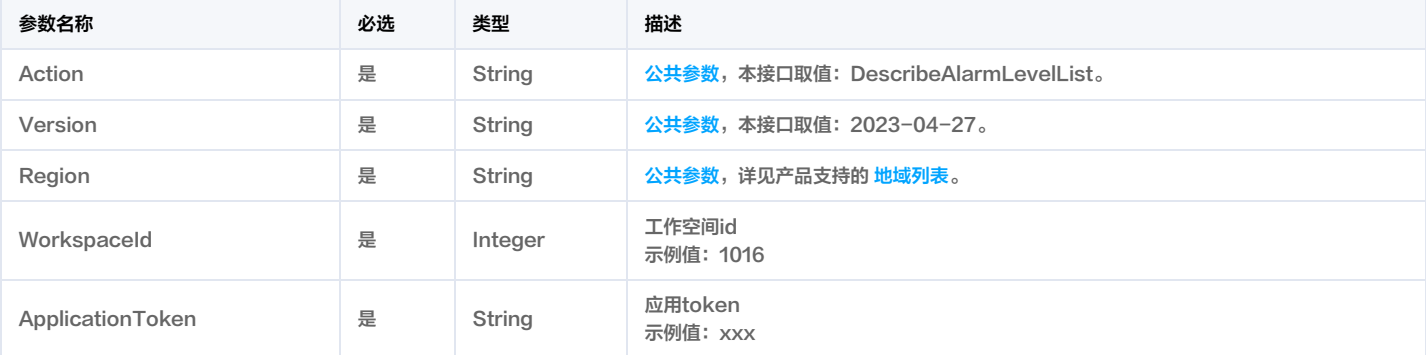

# 3. 输出参数

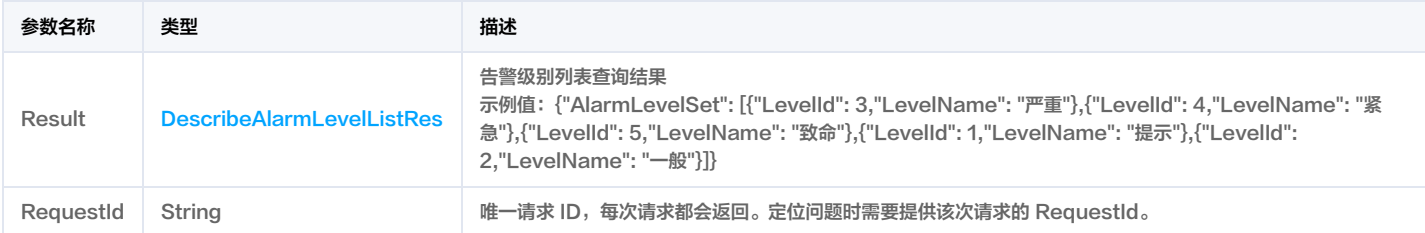

# 4. 示例

#### 示例1 告警级别列表

成功响应

#### 输入示例

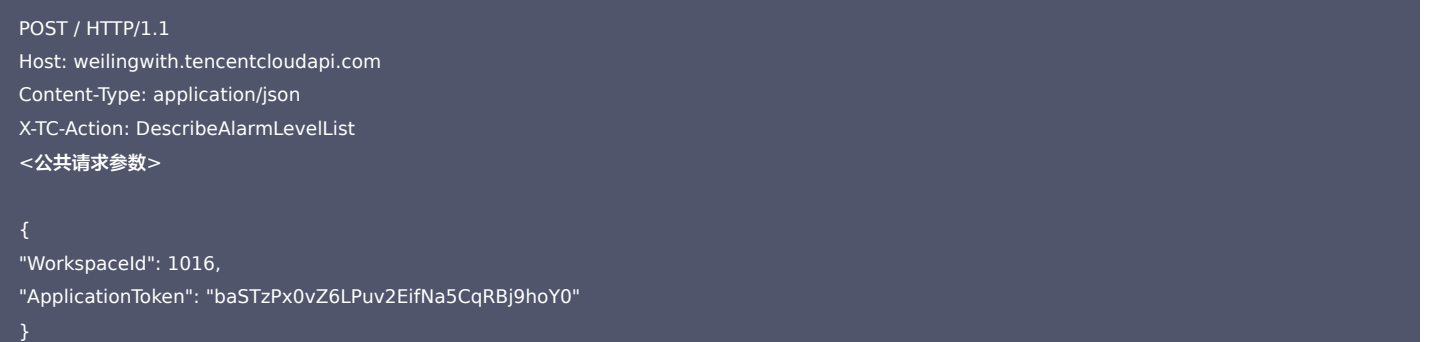

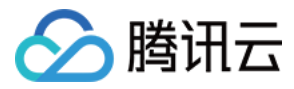

#### 输出示例

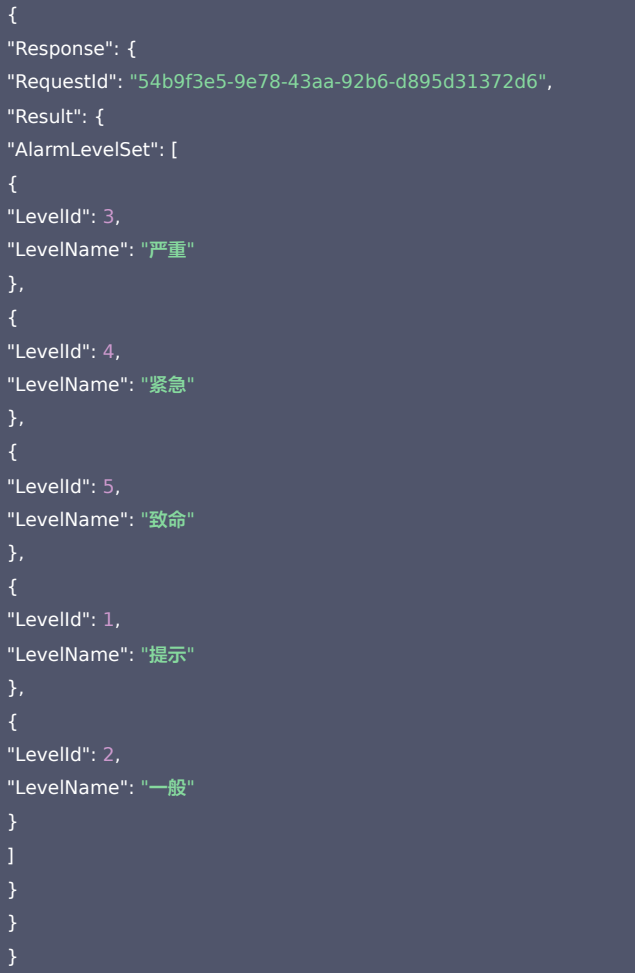

# 5. 开发者资源

#### 腾讯云 API 平台

[腾讯云 API 平台](https://cloud.tencent.com/api) 是综合 API 文档、错误码、API Explorer 及 SDK 等资源的统一查询平台,方便您从同一入口查询及使用腾讯云提供的所有 API 服务。

#### API Inspector

用户可通过 [API Inspector](https://cloud.tencent.com/document/product/1278/49361) 查看控制台每一步操作关联的 API 调用情况,并自动生成各语言版本的 API 代码,也可前往 [API Explorer](https://cloud.tencent.com/document/product/1278/46697) 进行在线调试。

# SDK

云 API 3.0 提供了配套的开发工具集(SDK),支持多种编程语言,能更方便的调用 API。

- Tencent Cloud SDK 3.0 for Python: [GitHub](https://github.com/TencentCloud/tencentcloud-sdk-python/blob/master/tencentcloud/weilingwith/v20230427/weilingwith_client.py) [Gitee](https://gitee.com/TencentCloud/tencentcloud-sdk-python/blob/master/tencentcloud/weilingwith/v20230427/weilingwith_client.py)
- Tencent Cloud SDK 3.0 for Java: [GitHub](https://github.com/TencentCloud/tencentcloud-sdk-java/blob/master/src/main/java/com/tencentcloudapi/weilingwith/v20230427/WeilingwithClient.java) [Gitee](https://gitee.com/TencentCloud/tencentcloud-sdk-java/blob/master/src/main/java/com/tencentcloudapi/weilingwith/v20230427/WeilingwithClient.java)
- Tencent Cloud SDK 3.0 for PHP: [GitHub](https://github.com/TencentCloud/tencentcloud-sdk-php/blob/master/src/TencentCloud/Weilingwith/V20230427/WeilingwithClient.php) [Gitee](https://gitee.com/TencentCloud/tencentcloud-sdk-php/blob/master/src/TencentCloud/Weilingwith/V20230427/WeilingwithClient.php)
- Tencent Cloud SDK 3.0 for Go: [GitHub](https://github.com/TencentCloud/tencentcloud-sdk-go/blob/master/tencentcloud/weilingwith/v20230427/client.go) [Gitee](https://gitee.com/TencentCloud/tencentcloud-sdk-go/blob/master/tencentcloud/weilingwith/v20230427/client.go)
- Tencent Cloud SDK 3.0 for Node.js: [GitHub](https://github.com/TencentCloud/tencentcloud-sdk-nodejs/blob/master/tencentcloud/services/weilingwith/v20230427/weilingwith_client.js) [Gitee](https://gitee.com/TencentCloud/tencentcloud-sdk-nodejs/blob/master/tencentcloud/services/weilingwith/v20230427/weilingwith_client.js)
- Tencent Cloud SDK 3.0 for .NET: [GitHub](https://github.com/TencentCloud/tencentcloud-sdk-dotnet/blob/master/TencentCloud/Weilingwith/V20230427/WeilingwithClient.cs) [Gitee](https://gitee.com/TencentCloud/tencentcloud-sdk-dotnet/blob/master/TencentCloud/Weilingwith/V20230427/WeilingwithClient.cs)
- Tencent Cloud SDK 3.0 for C++: [GitHub](https://github.com/TencentCloud/tencentcloud-sdk-cpp/blob/master/weilingwith/src/v20230427/WeilingwithClient.cpp) [Gitee](https://gitee.com/TencentCloud/tencentcloud-sdk-cpp/blob/master/weilingwith/src/v20230427/WeilingwithClient.cpp)
- Tencent Cloud SDK 3.0 for Ruby: [GitHub](https://github.com/TencentCloud/tencentcloud-sdk-ruby/blob/master/tencentcloud-sdk-weilingwith/lib/v20230427/client.rb) [Gitee](https://gitee.com/TencentCloud/tencentcloud-sdk-ruby/blob/master/tencentcloud-sdk-weilingwith/lib/v20230427/client.rb)

# 命令行工具

[Tencent Cloud CLI 3.0](https://cloud.tencent.com/document/product/440/6176)

错误

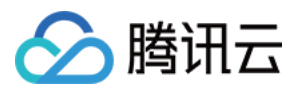

# 6. 错误码

以下仅列出了接口业务逻辑相关的错误码,其他错误码详见 [公共错误码](https://cloud.tencent.com/document/api/1693/97970#.E5.85.AC.E5.85.B1.E9.94.99.E8.AF.AF.E7.A0.81)。

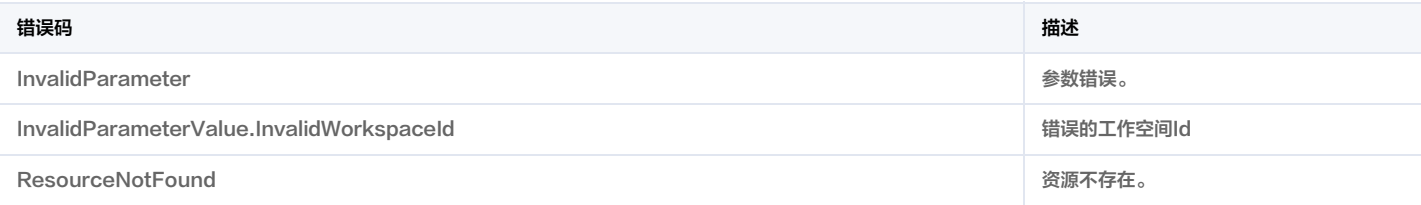

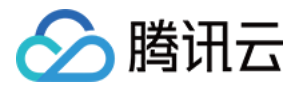

# 告警列表查询

最近更新时间:2023-11-30 08:49:49

# 1. 接口描述

接口请求域名: weilingwith.tencentcloudapi.com 。

#### 告警列表查询

默认接口请求频率限制:20次/秒。

#### 推荐使用 API Explorer しょうかん こうしょうかん こうしょうかん こうしょうかん こうしょうかん こうしょうかん こうしょうかん ちゅうしょうかん ちゅうしょう しょうかん [点击调试](https://console.cloud.tencent.com/api/explorer?Product=weilingwith&Version=2023-04-27&Action=DescribeAlarmList)

API Explorer 提供了在线调用、签名验证、SDK 代码生成和快速检索接口等能力。您可查看每次调用的请求内容和返回结果以及自动生成 SDK 调用示例。

# 2. 输入参数

以下请求参数列表仅列出了接口请求参数和部分公共参数,完整公共参数列表见 [公共请求参数](https://cloud.tencent.com/document/api/1693/97965)。

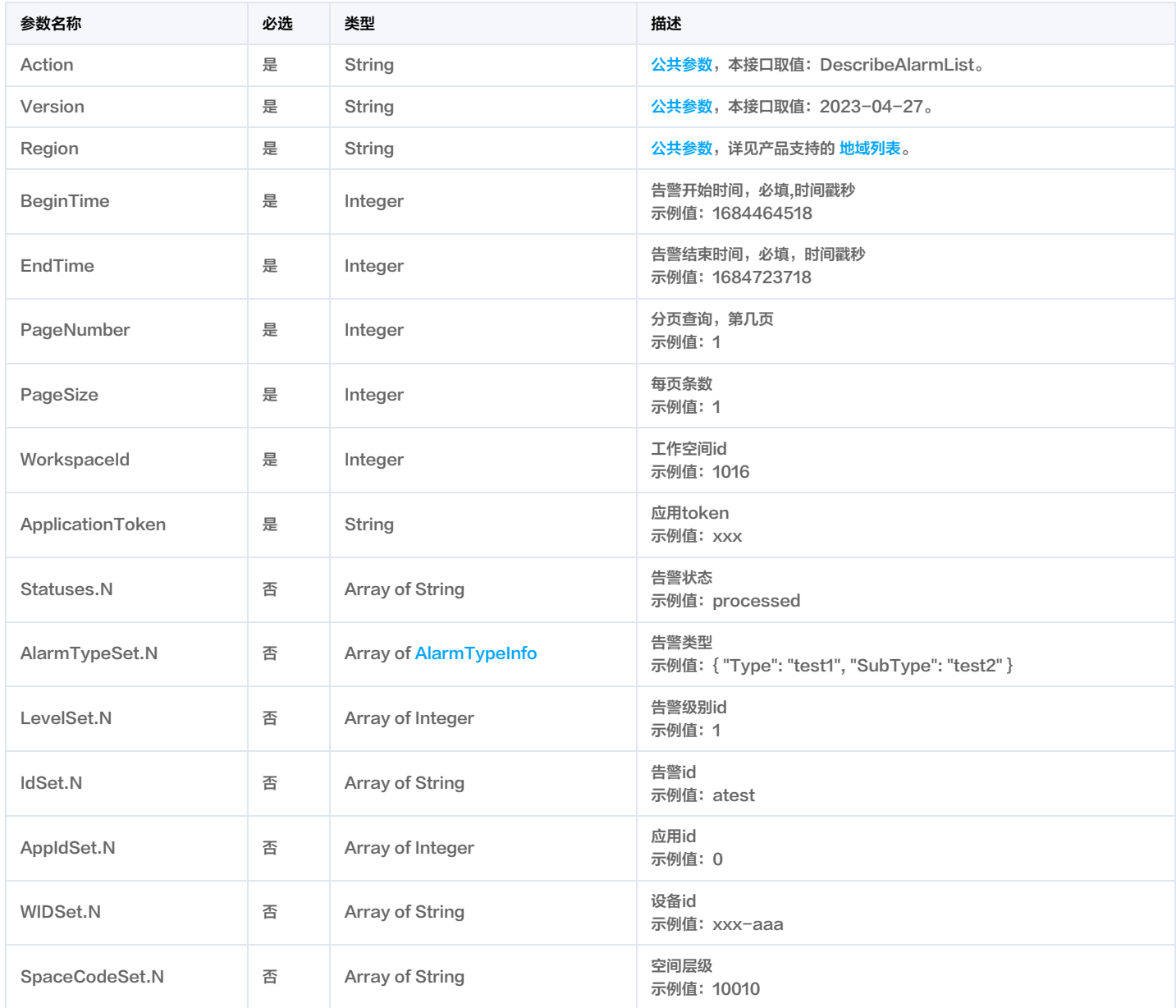

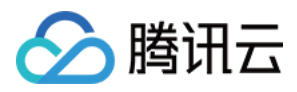

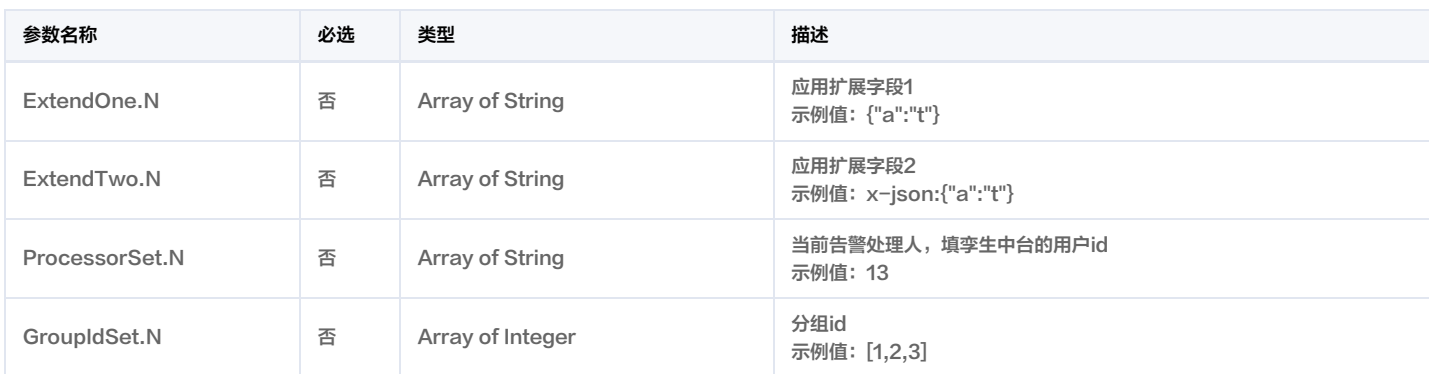

# 3. 输出参数

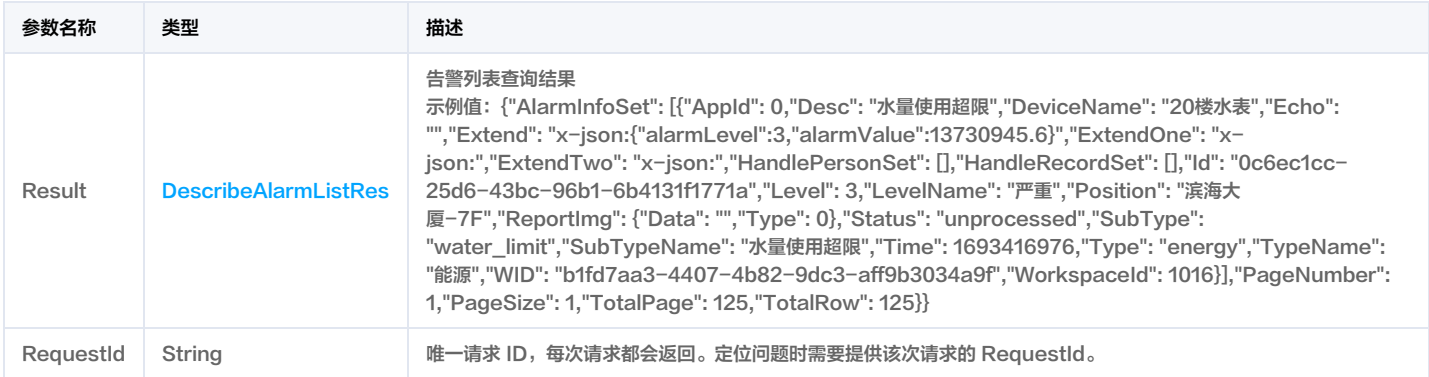

# 4. 示例

#### 示例1 告警列表

#### 成功响应

### 输入示例

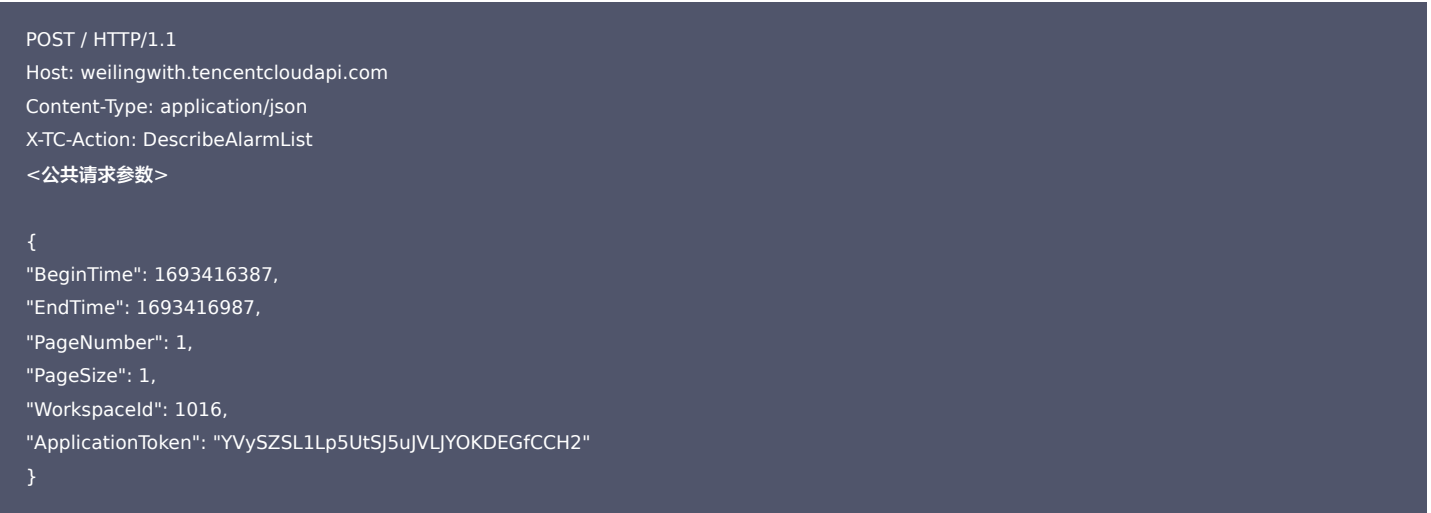

## 输出示例

```
"Response": {
"RequestId": "bb4a6274-71b1-4107-98a2-06819376fb4e",
"Result": {
"AlarmInfoSet": [
```
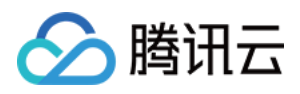

"AppId": 0, "Desc": "水量使用超限", "DeviceName": "20楼水表", "Echo": "", "Extend": "x-json:{\"alarmLevel\":3,\"alarmValue\":13730945.6}", "ExtendOne": "x-json:", "ExtendTwo": "x-json:", "HandlePersonSet": [], "HandleRecordSet": [], "Id": "0c6ec1cc-25d6-43bc-96b1-6b4131f1771a", "Level": 3, "LevelName": "严重", "Position": "滨海大厦-7F", "ReportImg": { "Data": "", "Type": 0 }, "Status": "unprocessed", "SubType": "water\_limit", "SubTypeName": "水量使用超限", "Time": 1693416976, "Type": "energy", "TypeName": "能源", "WID": "b1fd7aa3-4407-4b82-9dc3-aff9b3034a9f", "WorkspaceId": 1016 "PageNumber": 1, "PageSize": 1, "TotalPage": 125, "TotalRow": 125

# 5. 开发者资源

#### 腾讯云 API 平台

[腾讯云 API 平台](https://cloud.tencent.com/api) 是综合 API 文档、错误码、API Explorer 及 SDK 等资源的统一查询平台,方便您从同一入口查询及使用腾讯云提供的所有 API 服务。

#### API Inspector

用户可通过 [API Inspector](https://cloud.tencent.com/document/product/1278/49361) 查看控制台每一步操作关联的 API 调用情况,并自动生成各语言版本的 API 代码,也可前往 [API Explorer](https://cloud.tencent.com/document/product/1278/46697) 进行在线调试。

#### SDK

云 API 3.0 提供了配套的开发工具集(SDK),支持多种编程语言,能更方便的调用 API。

- Tencent Cloud SDK 3.0 for Python: [GitHub](https://github.com/TencentCloud/tencentcloud-sdk-python/blob/master/tencentcloud/weilingwith/v20230427/weilingwith_client.py) [Gitee](https://gitee.com/TencentCloud/tencentcloud-sdk-python/blob/master/tencentcloud/weilingwith/v20230427/weilingwith_client.py)
- Tencent Cloud SDK 3.0 for Java: [GitHub](https://github.com/TencentCloud/tencentcloud-sdk-java/blob/master/src/main/java/com/tencentcloudapi/weilingwith/v20230427/WeilingwithClient.java) [Gitee](https://gitee.com/TencentCloud/tencentcloud-sdk-java/blob/master/src/main/java/com/tencentcloudapi/weilingwith/v20230427/WeilingwithClient.java)
- Tencent Cloud SDK 3.0 for PHP: [GitHub](https://github.com/TencentCloud/tencentcloud-sdk-php/blob/master/src/TencentCloud/Weilingwith/V20230427/WeilingwithClient.php) [Gitee](https://gitee.com/TencentCloud/tencentcloud-sdk-php/blob/master/src/TencentCloud/Weilingwith/V20230427/WeilingwithClient.php)
- Tencent Cloud SDK 3.0 for Go: [GitHub](https://github.com/TencentCloud/tencentcloud-sdk-go/blob/master/tencentcloud/weilingwith/v20230427/client.go) [Gitee](https://gitee.com/TencentCloud/tencentcloud-sdk-go/blob/master/tencentcloud/weilingwith/v20230427/client.go)
- Tencent Cloud SDK 3.0 for Node.js: [GitHub](https://github.com/TencentCloud/tencentcloud-sdk-nodejs/blob/master/tencentcloud/services/weilingwith/v20230427/weilingwith_client.js) [Gitee](https://gitee.com/TencentCloud/tencentcloud-sdk-nodejs/blob/master/tencentcloud/services/weilingwith/v20230427/weilingwith_client.js)
- Tencent Cloud SDK 3.0 for .NET: [GitHub](https://github.com/TencentCloud/tencentcloud-sdk-dotnet/blob/master/TencentCloud/Weilingwith/V20230427/WeilingwithClient.cs) [Gitee](https://gitee.com/TencentCloud/tencentcloud-sdk-dotnet/blob/master/TencentCloud/Weilingwith/V20230427/WeilingwithClient.cs)
- Tencent Cloud SDK 3.0 for C++: [GitHub](https://github.com/TencentCloud/tencentcloud-sdk-cpp/blob/master/weilingwith/src/v20230427/WeilingwithClient.cpp) [Gitee](https://gitee.com/TencentCloud/tencentcloud-sdk-cpp/blob/master/weilingwith/src/v20230427/WeilingwithClient.cpp)
- Tencent Cloud SDK 3.0 for Ruby: [GitHub](https://github.com/TencentCloud/tencentcloud-sdk-ruby/blob/master/tencentcloud-sdk-weilingwith/lib/v20230427/client.rb) [Gitee](https://gitee.com/TencentCloud/tencentcloud-sdk-ruby/blob/master/tencentcloud-sdk-weilingwith/lib/v20230427/client.rb)

#### 命令行工具

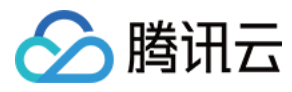

## [Tencent Cloud CLI 3.0](https://cloud.tencent.com/document/product/440/6176)

# 6. 错误码

以下仅列出了接口业务逻辑相关的错误码,其他错误码详见 [公共错误码](https://cloud.tencent.com/document/api/1693/97970#.E5.85.AC.E5.85.B1.E9.94.99.E8.AF.AF.E7.A0.81)。

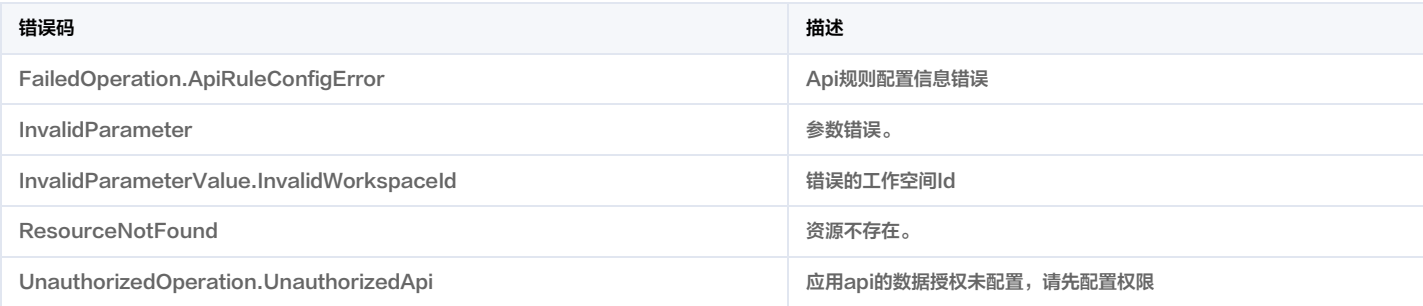

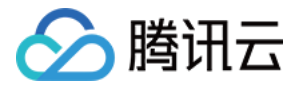

# 添加告警处理记录

最近更新时间:2023-11-30 08:49:55

# 1. 接口描述

接口请求域名: weilingwith.tencentcloudapi.com 。

#### 添加告警处理记录

默认接口请求频率限制:20次/秒。

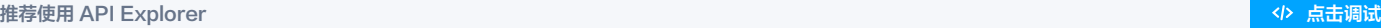

API Explorer 提供了在线调用、签名验证、SDK 代码生成和快速检索接口等能力。您可查看每次调用的请求内容和返回结果以及自动生成 SDK 调用示例。

# 2. 输入参数

以下请求参数列表仅列出了接口请求参数和部分公共参数,完整公共参数列表见 [公共请求参数](https://cloud.tencent.com/document/api/1693/97965)。

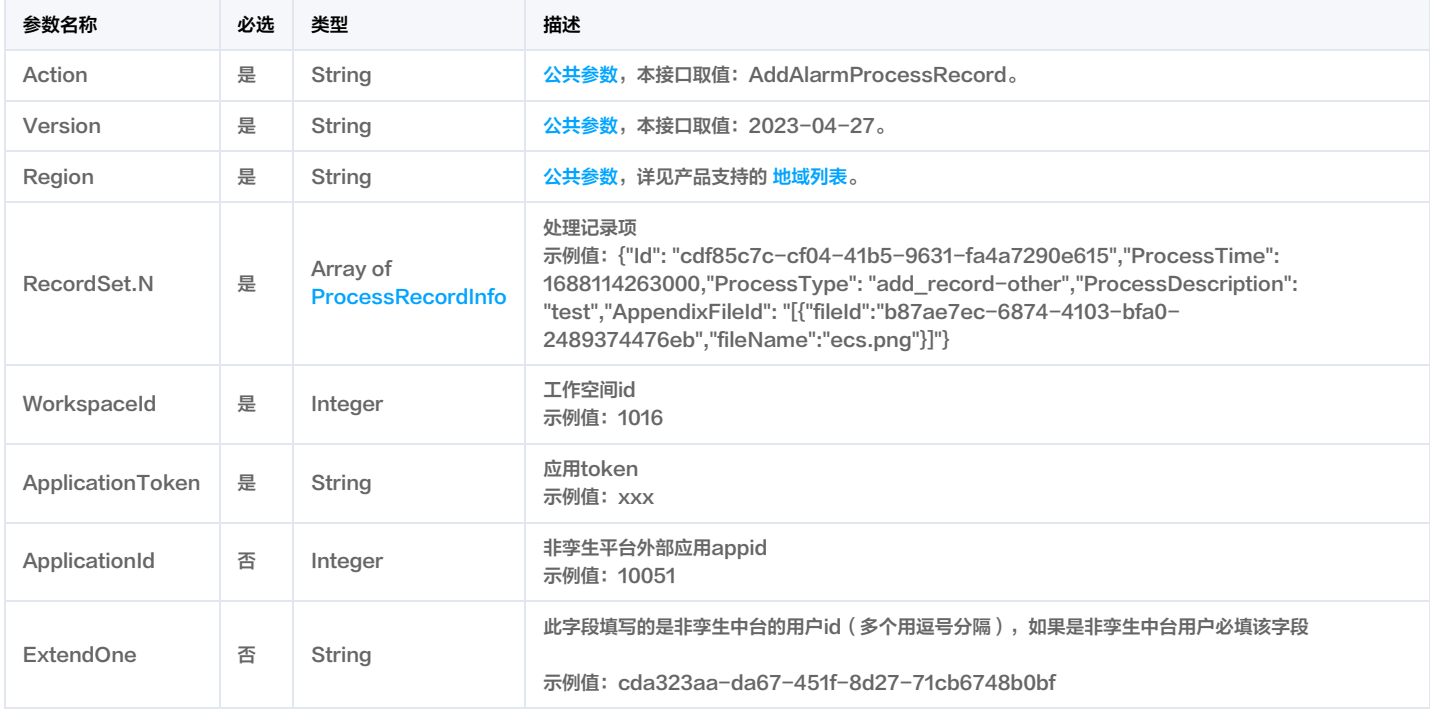

# 3. 输出参数

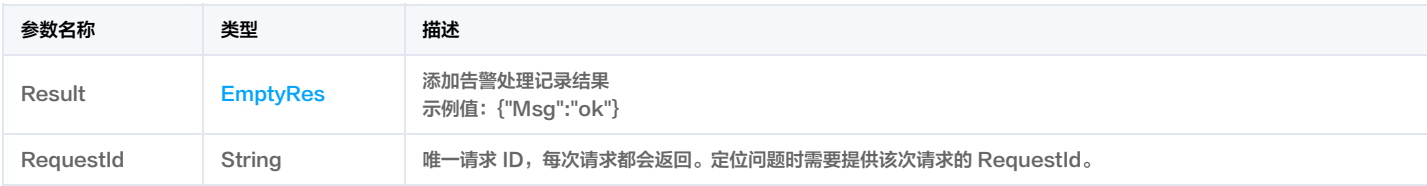

# 4. 示例

# 示例1 添加告警处理记录

成功响应

输入示例

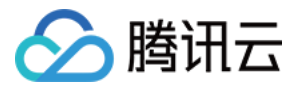

#### POST / HTTP/1.1

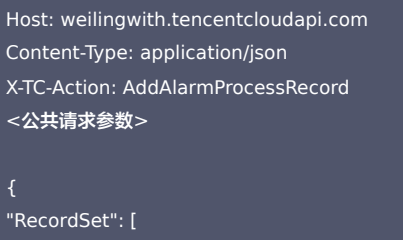

"Id": "7fd854c2-e9c4-4347-b0a6-3bf5a80ac3f6", "Processor": "12", "ProcessTime": 1693417958, "ProcessType": "add\_record" "WorkspaceId": 1016, "ApplicationToken": "baSTzPx0vZ6LPuv2EifNa5CqRBj9hoY0"

#### 输出示例

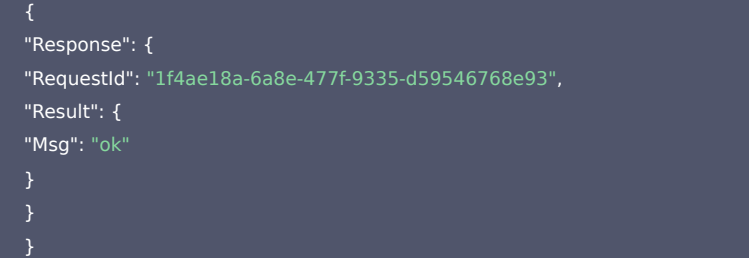

# 5. 开发者资源

#### 腾讯云 API 平台

[腾讯云 API 平台](https://cloud.tencent.com/api) 是综合 API 文档、错误码、API Explorer 及 SDK 等资源的统一查询平台,方便您从同一入口查询及使用腾讯云提供的所有 API 服务。

#### API Inspector

用户可通过 [API Inspector](https://cloud.tencent.com/document/product/1278/49361) 查看控制台每一步操作关联的 API 调用情况,并自动生成各语言版本的 API 代码,也可前往 [API Explorer](https://cloud.tencent.com/document/product/1278/46697) 进行在线调试。

# SDK

云 API 3.0 提供了配套的开发工具集(SDK),支持多种编程语言,能更方便的调用 API。

- Tencent Cloud SDK 3.0 for Python: [GitHub](https://github.com/TencentCloud/tencentcloud-sdk-python/blob/master/tencentcloud/weilingwith/v20230427/weilingwith_client.py) [Gitee](https://gitee.com/TencentCloud/tencentcloud-sdk-python/blob/master/tencentcloud/weilingwith/v20230427/weilingwith_client.py)
- Tencent Cloud SDK 3.0 for Java: [GitHub](https://github.com/TencentCloud/tencentcloud-sdk-java/blob/master/src/main/java/com/tencentcloudapi/weilingwith/v20230427/WeilingwithClient.java) [Gitee](https://gitee.com/TencentCloud/tencentcloud-sdk-java/blob/master/src/main/java/com/tencentcloudapi/weilingwith/v20230427/WeilingwithClient.java)
- Tencent Cloud SDK 3.0 for PHP: [GitHub](https://github.com/TencentCloud/tencentcloud-sdk-php/blob/master/src/TencentCloud/Weilingwith/V20230427/WeilingwithClient.php) [Gitee](https://gitee.com/TencentCloud/tencentcloud-sdk-php/blob/master/src/TencentCloud/Weilingwith/V20230427/WeilingwithClient.php)
- Tencent Cloud SDK 3.0 for Go: [GitHub](https://github.com/TencentCloud/tencentcloud-sdk-go/blob/master/tencentcloud/weilingwith/v20230427/client.go) [Gitee](https://gitee.com/TencentCloud/tencentcloud-sdk-go/blob/master/tencentcloud/weilingwith/v20230427/client.go)
- Tencent Cloud SDK 3.0 for Node.js: [GitHub](https://github.com/TencentCloud/tencentcloud-sdk-nodejs/blob/master/tencentcloud/services/weilingwith/v20230427/weilingwith_client.js) [Gitee](https://gitee.com/TencentCloud/tencentcloud-sdk-nodejs/blob/master/tencentcloud/services/weilingwith/v20230427/weilingwith_client.js)
- Tencent Cloud SDK 3.0 for .NET: [GitHub](https://github.com/TencentCloud/tencentcloud-sdk-dotnet/blob/master/TencentCloud/Weilingwith/V20230427/WeilingwithClient.cs) [Gitee](https://gitee.com/TencentCloud/tencentcloud-sdk-dotnet/blob/master/TencentCloud/Weilingwith/V20230427/WeilingwithClient.cs)
- Tencent Cloud SDK 3.0 for C++: [GitHub](https://github.com/TencentCloud/tencentcloud-sdk-cpp/blob/master/weilingwith/src/v20230427/WeilingwithClient.cpp) [Gitee](https://gitee.com/TencentCloud/tencentcloud-sdk-cpp/blob/master/weilingwith/src/v20230427/WeilingwithClient.cpp)
- Tencent Cloud SDK 3.0 for Ruby: [GitHub](https://github.com/TencentCloud/tencentcloud-sdk-ruby/blob/master/tencentcloud-sdk-weilingwith/lib/v20230427/client.rb) [Gitee](https://gitee.com/TencentCloud/tencentcloud-sdk-ruby/blob/master/tencentcloud-sdk-weilingwith/lib/v20230427/client.rb)

# 命令行工具

[Tencent Cloud CLI 3.0](https://cloud.tencent.com/document/product/440/6176)

# 6. 错误码

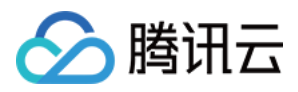

#### 以下仅列出了接口业务逻辑相关的错误码,其他错误码详见 [公共错误码](https://cloud.tencent.com/document/api/1693/97970#.E5.85.AC.E5.85.B1.E9.94.99.E8.AF.AF.E7.A0.81)。

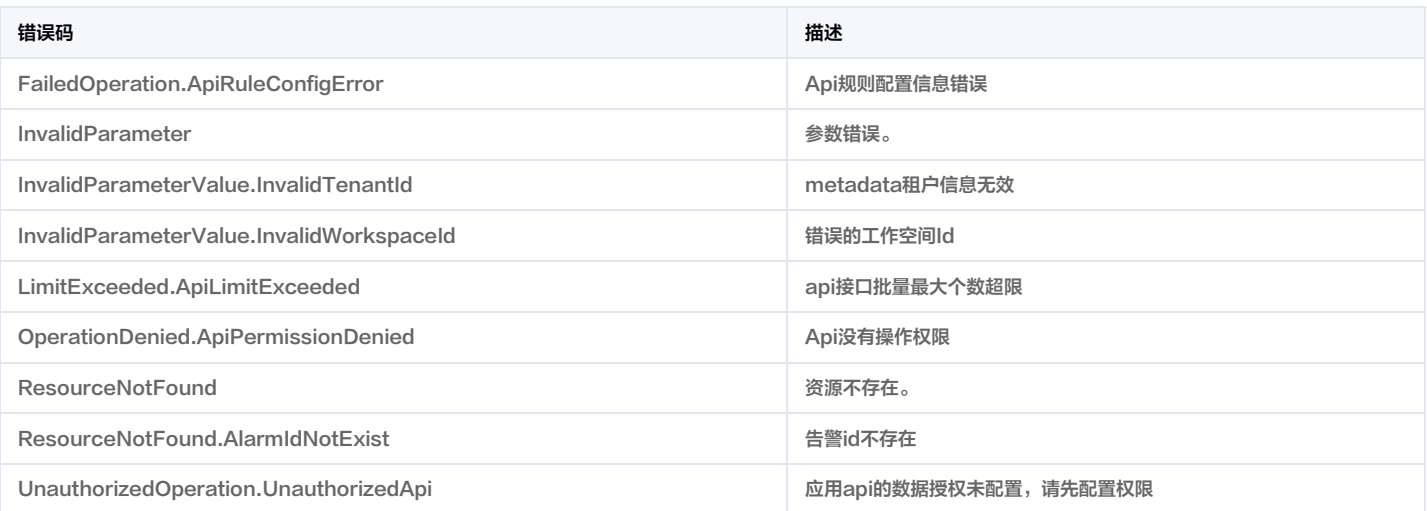

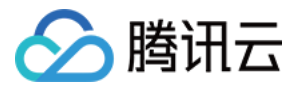

# 变更告警状态

最近更新时间:2023-11-30 08:49:52

# 1. 接口描述

接口请求域名: weilingwith.tencentcloudapi.com 。

#### 变更告警状态

默认接口请求频率限制:20次/秒。

#### <mark>推荐使用 API Explorer</mark> しょうかん こうしょうかん こうしょうかん こうしょうかん こうしょうかん こうしょうかん こうしょうかん こうしょうかん <mark>くり [点击调试](https://console.cloud.tencent.com/api/explorer?Product=weilingwith&Version=2023-04-27&Action=ChangeAlarmStatus)</mark>

API Explorer 提供了在线调用、签名验证、SDK 代码生成和快速检索接口等能力。您可查看每次调用的请求内容和返回结果以及自动生成 SDK 调用示例。

# 2. 输入参数

以下请求参数列表仅列出了接口请求参数和部分公共参数,完整公共参数列表见 [公共请求参数](https://cloud.tencent.com/document/api/1693/97965)。

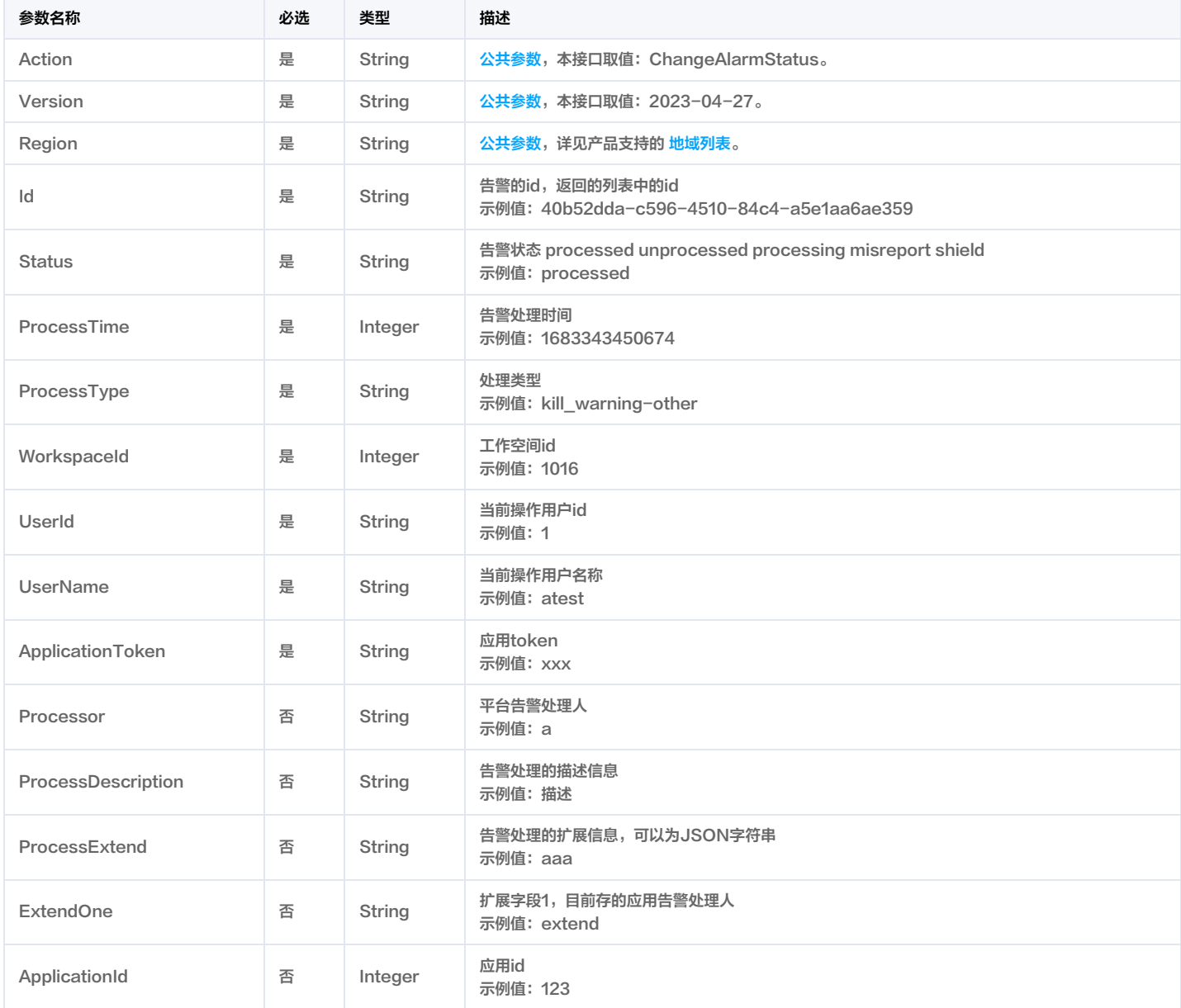

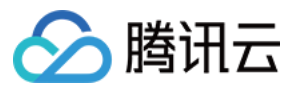

# 3. 输出参数

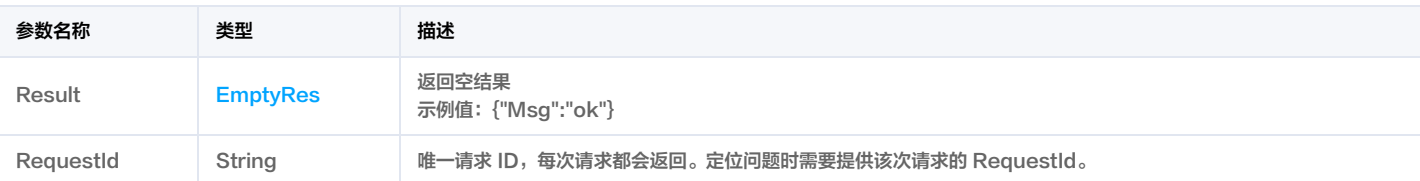

# 4. 示例

#### 示例1 变更告警状态

成功响应

## 输入示例

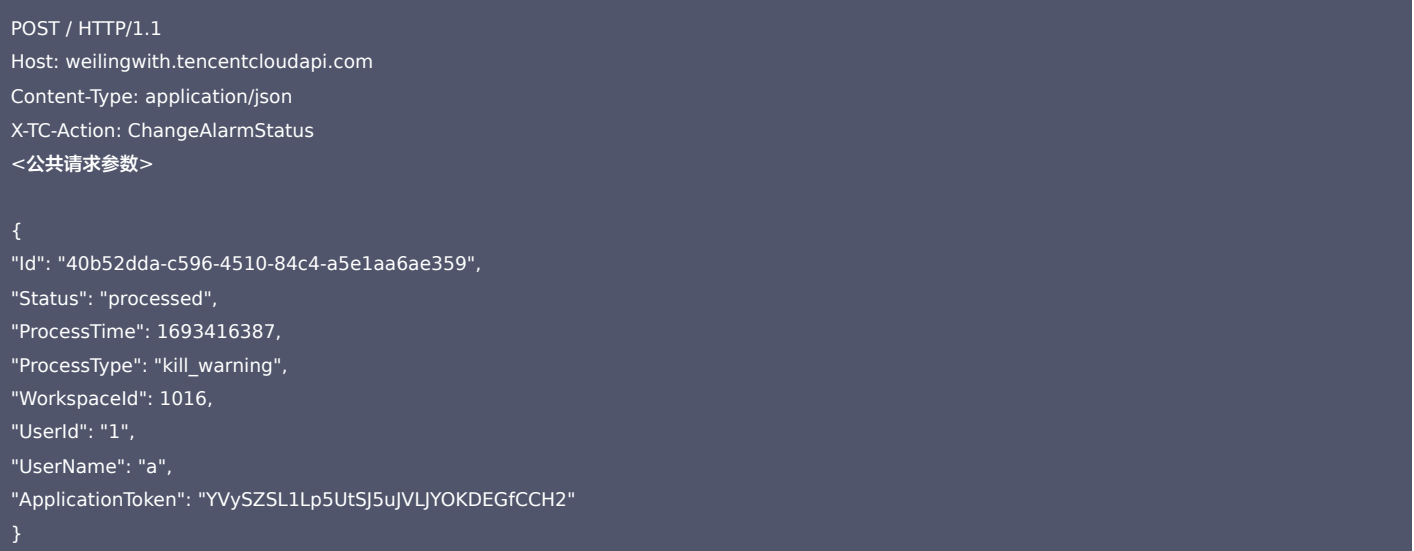

#### 输出示例

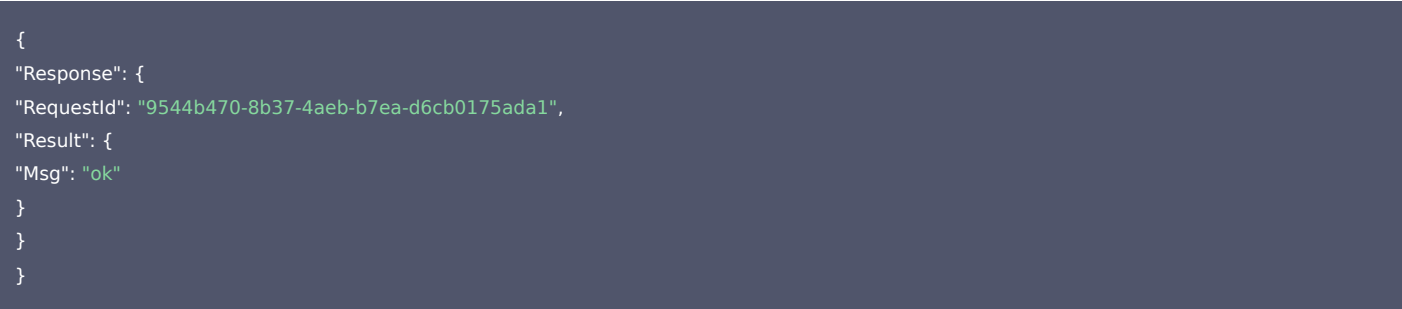

# 5. 开发者资源

#### 腾讯云 API 平台

<mark>[腾讯云 API 平台](https://cloud.tencent.com/api) 是综合 API 文档、错误码、API Explorer 及 SDK</mark> 等资源的统一查询平台,方便您从同一入口查询及使用腾讯云提供的所有 API 服务。

#### API Inspector

用户可通过 [API Inspector](https://cloud.tencent.com/document/product/1278/49361) 查看控制台每一步操作关联的 API 调用情况,并自动生成各语言版本的 API 代码,也可前往 [API Explorer](https://cloud.tencent.com/document/product/1278/46697) 进行在线调试。

# SDK

云 API 3.0 提供了配套的开发工具集(SDK),支持多种编程语言,能更方便的调用 API。

- Tencent Cloud SDK 3.0 for Python: [GitHub](https://github.com/TencentCloud/tencentcloud-sdk-python/blob/master/tencentcloud/weilingwith/v20230427/weilingwith_client.py) [Gitee](https://gitee.com/TencentCloud/tencentcloud-sdk-python/blob/master/tencentcloud/weilingwith/v20230427/weilingwith_client.py)
- Tencent Cloud SDK 3.0 for Java: [GitHub](https://github.com/TencentCloud/tencentcloud-sdk-java/blob/master/src/main/java/com/tencentcloudapi/weilingwith/v20230427/WeilingwithClient.java) [Gitee](https://gitee.com/TencentCloud/tencentcloud-sdk-java/blob/master/src/main/java/com/tencentcloudapi/weilingwith/v20230427/WeilingwithClient.java)

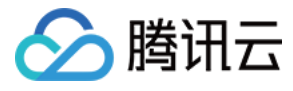

- Tencent Cloud SDK 3.0 for PHP: [GitHub](https://github.com/TencentCloud/tencentcloud-sdk-php/blob/master/src/TencentCloud/Weilingwith/V20230427/WeilingwithClient.php) [Gitee](https://gitee.com/TencentCloud/tencentcloud-sdk-php/blob/master/src/TencentCloud/Weilingwith/V20230427/WeilingwithClient.php)
- Tencent Cloud SDK 3.0 for Go: [GitHub](https://github.com/TencentCloud/tencentcloud-sdk-go/blob/master/tencentcloud/weilingwith/v20230427/client.go) [Gitee](https://gitee.com/TencentCloud/tencentcloud-sdk-go/blob/master/tencentcloud/weilingwith/v20230427/client.go)
- Tencent Cloud SDK 3.0 for Node.js: [GitHub](https://github.com/TencentCloud/tencentcloud-sdk-nodejs/blob/master/tencentcloud/services/weilingwith/v20230427/weilingwith_client.js) [Gitee](https://gitee.com/TencentCloud/tencentcloud-sdk-nodejs/blob/master/tencentcloud/services/weilingwith/v20230427/weilingwith_client.js)
- Tencent Cloud SDK 3.0 for .NET: [GitHub](https://github.com/TencentCloud/tencentcloud-sdk-dotnet/blob/master/TencentCloud/Weilingwith/V20230427/WeilingwithClient.cs) [Gitee](https://gitee.com/TencentCloud/tencentcloud-sdk-dotnet/blob/master/TencentCloud/Weilingwith/V20230427/WeilingwithClient.cs)
- Tencent Cloud SDK 3.0 for C++: [GitHub](https://github.com/TencentCloud/tencentcloud-sdk-cpp/blob/master/weilingwith/src/v20230427/WeilingwithClient.cpp) [Gitee](https://gitee.com/TencentCloud/tencentcloud-sdk-cpp/blob/master/weilingwith/src/v20230427/WeilingwithClient.cpp)
- Tencent Cloud SDK 3.0 for Ruby: [GitHub](https://github.com/TencentCloud/tencentcloud-sdk-ruby/blob/master/tencentcloud-sdk-weilingwith/lib/v20230427/client.rb) [Gitee](https://gitee.com/TencentCloud/tencentcloud-sdk-ruby/blob/master/tencentcloud-sdk-weilingwith/lib/v20230427/client.rb)

#### 命令行工具

[Tencent Cloud CLI 3.0](https://cloud.tencent.com/document/product/440/6176)

# 6. 错误码

以下仅列出了接口业务逻辑相关的错误码,其他错误码详见 [公共错误码](https://cloud.tencent.com/document/api/1693/97970#.E5.85.AC.E5.85.B1.E9.94.99.E8.AF.AF.E7.A0.81)。

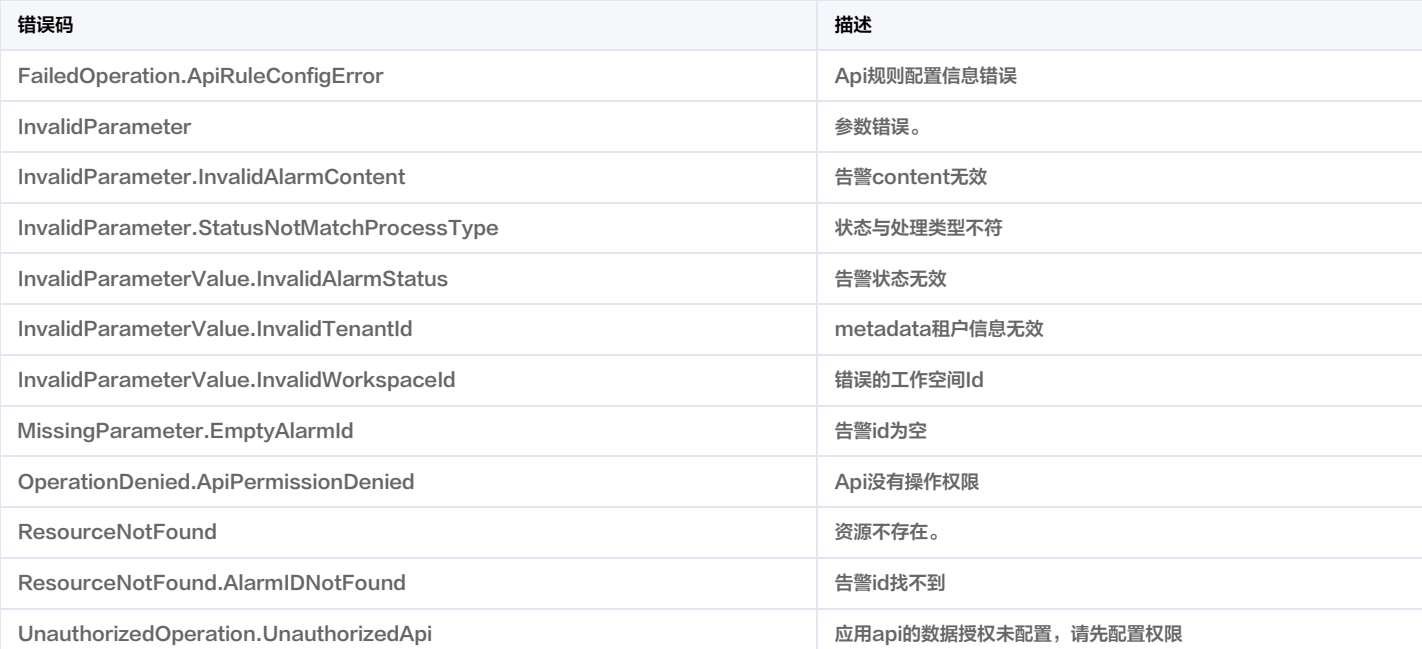

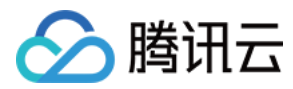

# 批量消警

最近更新时间:2023-11-30 08:49:53

# 1. 接口描述

接口请求域名: weilingwith.tencentcloudapi.com 。

#### 批量消警

默认接口请求频率限制:20次/秒。

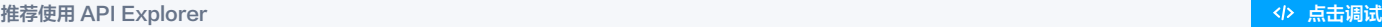

API Explorer 提供了在线调用、签名验证、SDK 代码生成和快速检索接口等能力。您可查看每次调用的请求内容和返回结果以及自动生成 SDK 调用示例。

# 2. 输入参数

以下请求参数列表仅列出了接口请求参数和部分公共参数,完整公共参数列表见 [公共请求参数](https://cloud.tencent.com/document/api/1693/97965)。

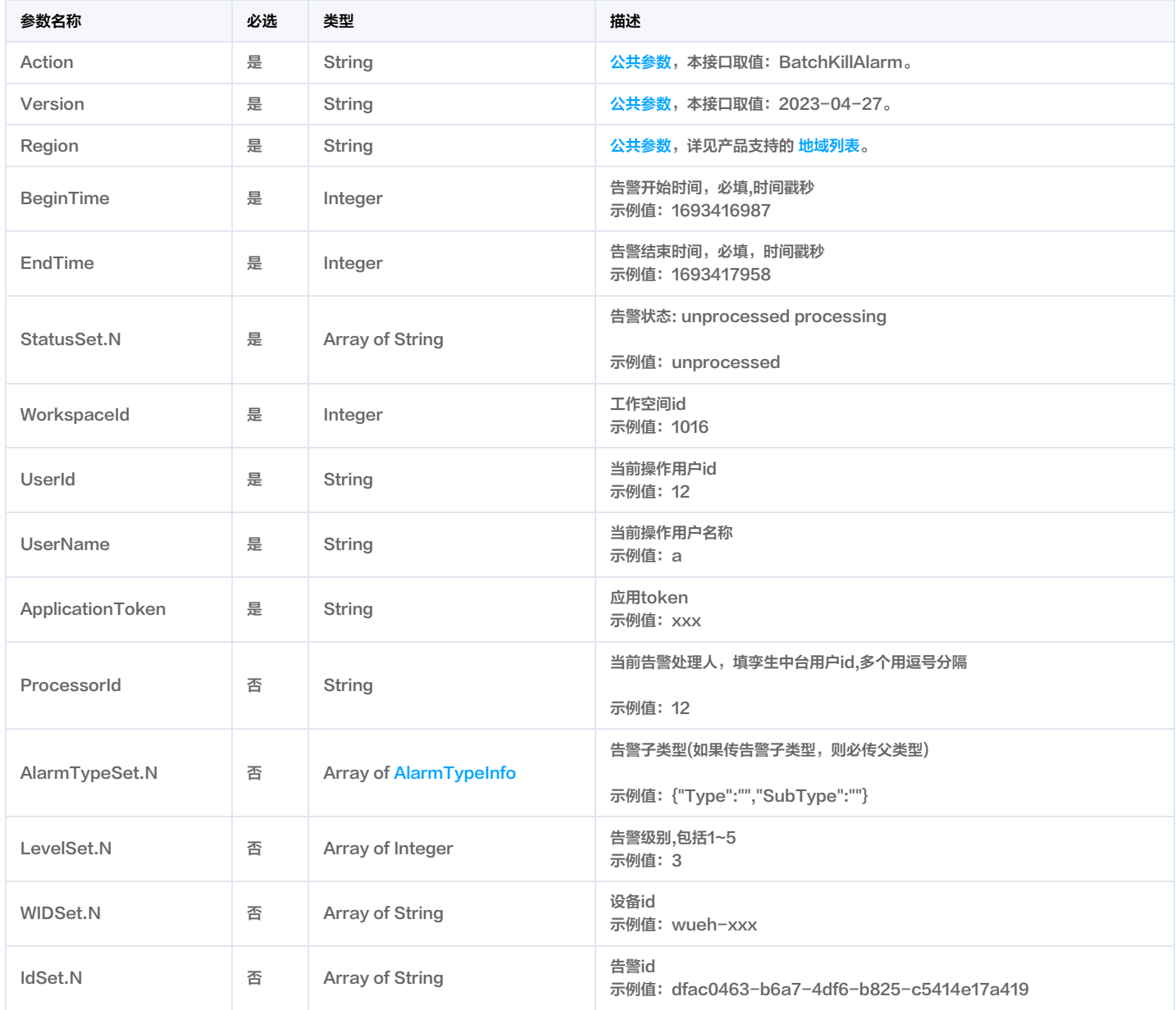

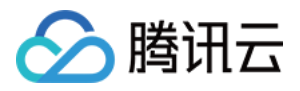

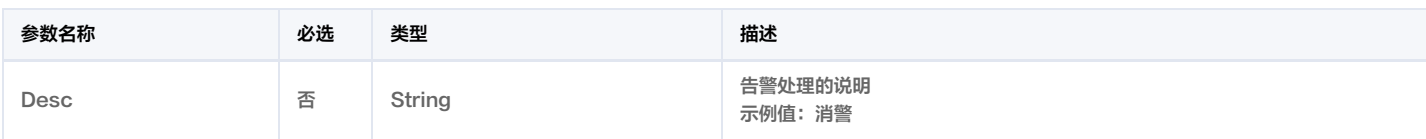

# 3. 输出参数

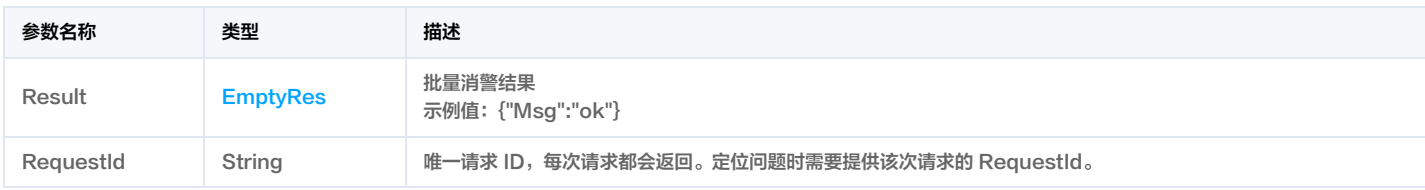

# 4. 示例

#### 示例1 批量消警

#### 成功响应

## 输入示例

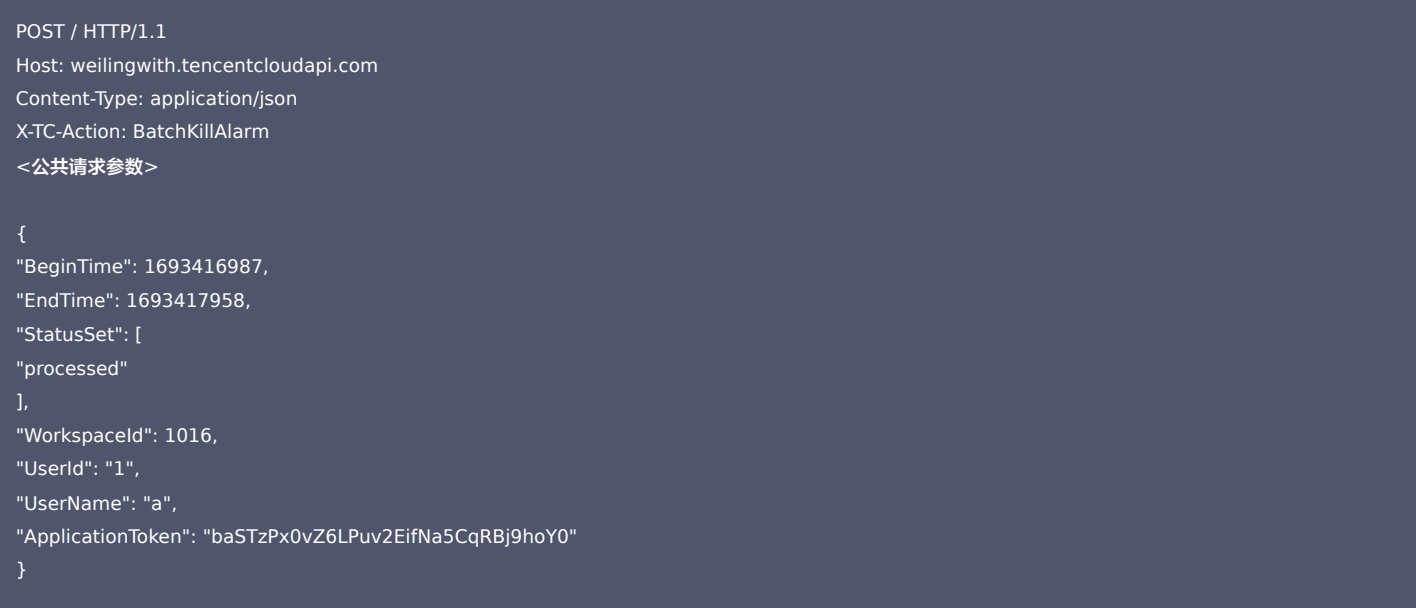

## 输出示例

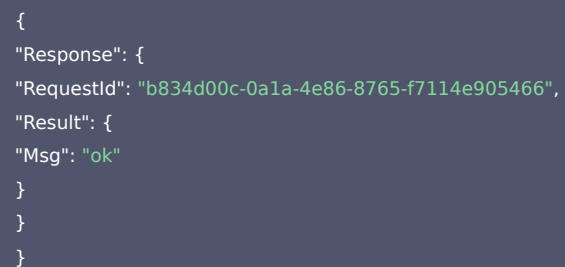

# 5. 开发者资源

#### 腾讯云 API 平台

[腾讯云 API 平台](https://cloud.tencent.com/api) 是综合 API 文档、错误码、API Explorer 及 SDK 等资源的统一查询平台,方便您从同一入口查询及使用腾讯云提供的所有 API 服务。

API Inspector

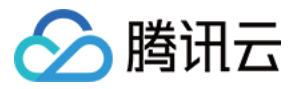

用户可通过 [API Inspector](https://cloud.tencent.com/document/product/1278/49361) 查看控制台每一步操作关联的 API 调用情况,并自动生成各语言版本的 API 代码,也可前往 [API Explorer](https://cloud.tencent.com/document/product/1278/46697) 进行在线调试。

#### SDK

云 API 3.0 提供了配套的开发工具集(SDK),支持多种编程语言,能更方便的调用 API。

- Tencent Cloud SDK 3.0 for Python: [GitHub](https://github.com/TencentCloud/tencentcloud-sdk-python/blob/master/tencentcloud/weilingwith/v20230427/weilingwith_client.py) [Gitee](https://gitee.com/TencentCloud/tencentcloud-sdk-python/blob/master/tencentcloud/weilingwith/v20230427/weilingwith_client.py)
- Tencent Cloud SDK 3.0 for Java: [GitHub](https://github.com/TencentCloud/tencentcloud-sdk-java/blob/master/src/main/java/com/tencentcloudapi/weilingwith/v20230427/WeilingwithClient.java) [Gitee](https://gitee.com/TencentCloud/tencentcloud-sdk-java/blob/master/src/main/java/com/tencentcloudapi/weilingwith/v20230427/WeilingwithClient.java)
- Tencent Cloud SDK 3.0 for PHP: [GitHub](https://github.com/TencentCloud/tencentcloud-sdk-php/blob/master/src/TencentCloud/Weilingwith/V20230427/WeilingwithClient.php) [Gitee](https://gitee.com/TencentCloud/tencentcloud-sdk-php/blob/master/src/TencentCloud/Weilingwith/V20230427/WeilingwithClient.php)
- Tencent Cloud SDK 3.0 for Go: [GitHub](https://github.com/TencentCloud/tencentcloud-sdk-go/blob/master/tencentcloud/weilingwith/v20230427/client.go) [Gitee](https://gitee.com/TencentCloud/tencentcloud-sdk-go/blob/master/tencentcloud/weilingwith/v20230427/client.go)
- Tencent Cloud SDK 3.0 for Node.js: [GitHub](https://github.com/TencentCloud/tencentcloud-sdk-nodejs/blob/master/tencentcloud/services/weilingwith/v20230427/weilingwith_client.js) [Gitee](https://gitee.com/TencentCloud/tencentcloud-sdk-nodejs/blob/master/tencentcloud/services/weilingwith/v20230427/weilingwith_client.js)
- Tencent Cloud SDK 3.0 for .NET: [GitHub](https://github.com/TencentCloud/tencentcloud-sdk-dotnet/blob/master/TencentCloud/Weilingwith/V20230427/WeilingwithClient.cs) [Gitee](https://gitee.com/TencentCloud/tencentcloud-sdk-dotnet/blob/master/TencentCloud/Weilingwith/V20230427/WeilingwithClient.cs)
- Tencent Cloud SDK 3.0 for C++: [GitHub](https://github.com/TencentCloud/tencentcloud-sdk-cpp/blob/master/weilingwith/src/v20230427/WeilingwithClient.cpp) [Gitee](https://gitee.com/TencentCloud/tencentcloud-sdk-cpp/blob/master/weilingwith/src/v20230427/WeilingwithClient.cpp)
- Tencent Cloud SDK 3.0 for Ruby: [GitHub](https://github.com/TencentCloud/tencentcloud-sdk-ruby/blob/master/tencentcloud-sdk-weilingwith/lib/v20230427/client.rb) [Gitee](https://gitee.com/TencentCloud/tencentcloud-sdk-ruby/blob/master/tencentcloud-sdk-weilingwith/lib/v20230427/client.rb)

#### 命令行工具

[Tencent Cloud CLI 3.0](https://cloud.tencent.com/document/product/440/6176)

# 6. 错误码

#### 以下仅列出了接口业务逻辑相关的错误码,其他错误码详见 [公共错误码](https://cloud.tencent.com/document/api/1693/97970#.E5.85.AC.E5.85.B1.E9.94.99.E8.AF.AF.E7.A0.81)。

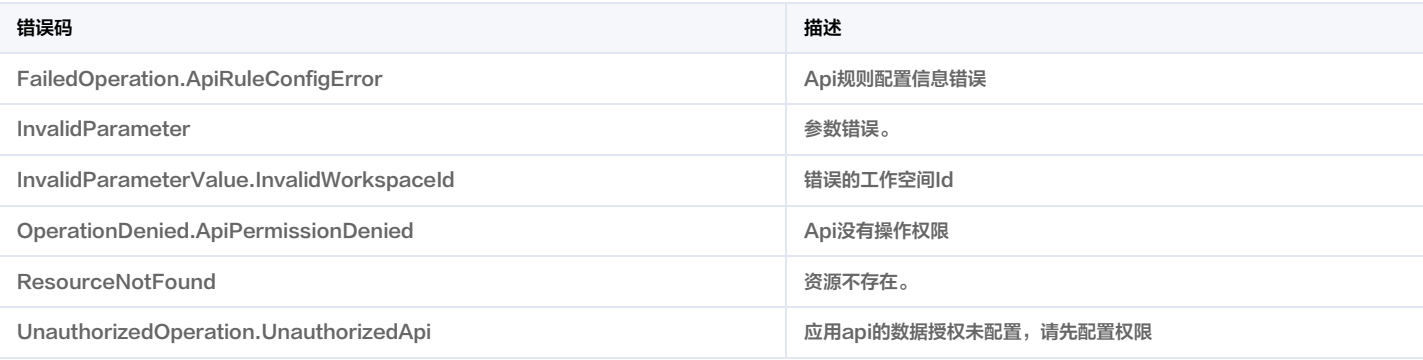

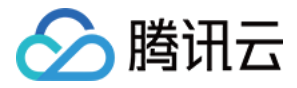

# 联动规则列表查询

最近更新时间:2023-11-30 08:49:42

# 1. 接口描述

接口请求域名: weilingwith.tencentcloudapi.com 。

#### 联动规则列表查询

默认接口请求频率限制:20次/秒。

#### <mark>推荐使用 API Explorer</mark> しょうかん こうしょうかん こうしょうかん こうしょうかん こうしょうかん こうしょうかん こうしょうかん こうしょうかん <mark>くり [点击调试](https://console.cloud.tencent.com/api/explorer?Product=weilingwith&Version=2023-04-27&Action=DescribeLinkRuleList)</mark>

API Explorer 提供了在线调用、签名验证、SDK 代码生成和快速检索接口等能力。您可查看每次调用的请求内容和返回结果以及自动生成 SDK 调用示例。

# 2. 输入参数

以下请求参数列表仅列出了接口请求参数和部分公共参数,完整公共参数列表见 [公共请求参数](https://cloud.tencent.com/document/api/1693/97965)。

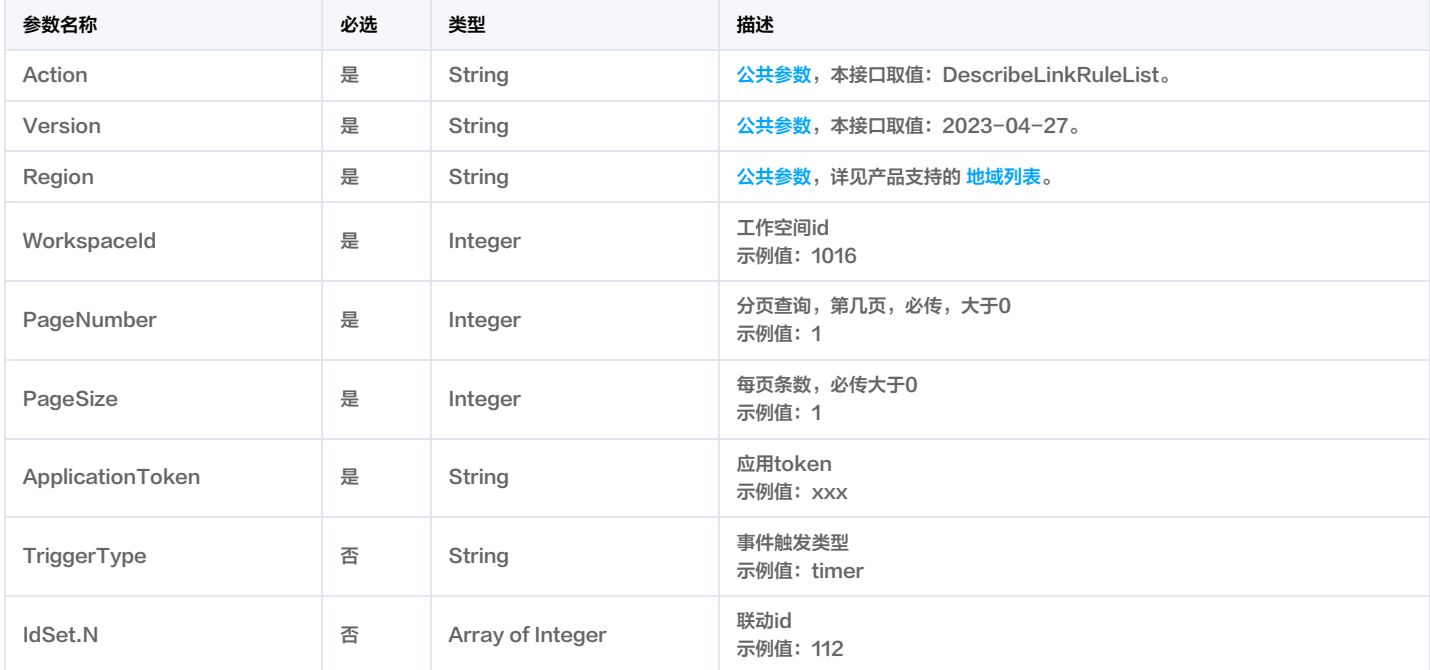

# 3. 输出参数

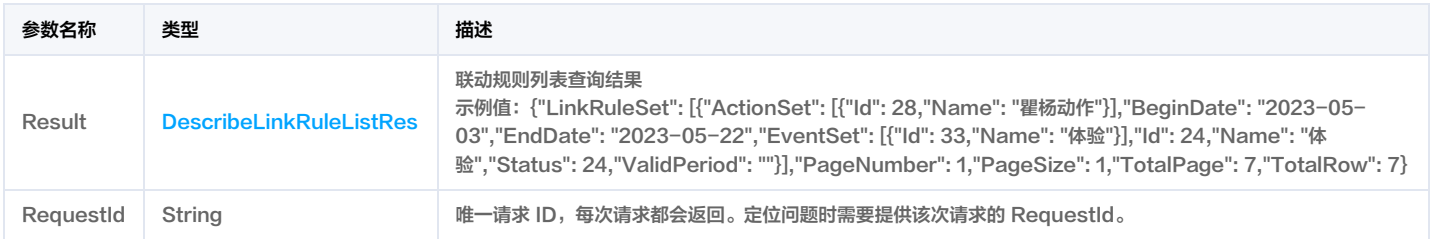

# 4. 示例

示例1 联动规则列表

成功响应

输入示例

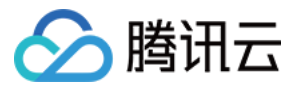

POST / HTTP/1.1

<公共请求参数>

输出示例

"Response": {

"Result": { "LinkRuleSet": [

"ActionSet": [

"Name": "体验123"

"Name": "瞿杨动作"

"EventSet": [

"Id": 34,

"Id": 33, "Name": "体验"

"Id": 24, "Name": "体验", "Status": 24, "ValidPeriod": ""

"PageNumber": 1, "PageSize": 1, "TotalPage": 7, "TotalRow": 7

"BeginDate": "2023-05-03", "EndDate": "2023-05-22",

"Name": "联动新增事件"

"Id": 59,

"Id": 28,

"WorkspaceId": 1016, "TriggerType": "timer", "PageNumber": 1, "PageSize": 1,

Host: weilingwith.tencentcloudapi.com Content-Type: application/json X-TC-Action: DescribeLinkRuleList

"ApplicationToken": "baSTzPx0vZ6LPuv2EifNa5CqRBj9hoY0"

"RequestId": "aa1ac6c0-5721-4a84-bf87-dbd285bac6b7",

版权所有:腾讯云计算(北京)有限责任公司 春日 第278 美元 第278 共346页

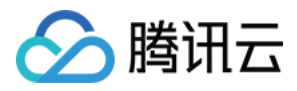

## } }

# 5. 开发者资源

#### 腾讯云 API 平台

[腾讯云 API 平台](https://cloud.tencent.com/api) 是综合 API 文档、错误码、API Explorer 及 SDK 等资源的统一查询平台,方便您从同一入口查询及使用腾讯云提供的所有 API 服务。

#### API Inspector

用户可通过 [API Inspector](https://cloud.tencent.com/document/product/1278/49361) 查看控制台每一步操作关联的 API 调用情况,并自动生成各语言版本的 API 代码,也可前往 [API Explorer](https://cloud.tencent.com/document/product/1278/46697) 进行在线调试。

#### SDK

云 API 3.0 提供了配套的开发工具集(SDK),支持多种编程语言,能更方便的调用 API。

- Tencent Cloud SDK 3.0 for Python: [GitHub](https://github.com/TencentCloud/tencentcloud-sdk-python/blob/master/tencentcloud/weilingwith/v20230427/weilingwith_client.py) [Gitee](https://gitee.com/TencentCloud/tencentcloud-sdk-python/blob/master/tencentcloud/weilingwith/v20230427/weilingwith_client.py)
- Tencent Cloud SDK 3.0 for Java: [GitHub](https://github.com/TencentCloud/tencentcloud-sdk-java/blob/master/src/main/java/com/tencentcloudapi/weilingwith/v20230427/WeilingwithClient.java) [Gitee](https://gitee.com/TencentCloud/tencentcloud-sdk-java/blob/master/src/main/java/com/tencentcloudapi/weilingwith/v20230427/WeilingwithClient.java)
- Tencent Cloud SDK 3.0 for PHP: [GitHub](https://github.com/TencentCloud/tencentcloud-sdk-php/blob/master/src/TencentCloud/Weilingwith/V20230427/WeilingwithClient.php) [Gitee](https://gitee.com/TencentCloud/tencentcloud-sdk-php/blob/master/src/TencentCloud/Weilingwith/V20230427/WeilingwithClient.php)
- Tencent Cloud SDK 3.0 for Go: [GitHub](https://github.com/TencentCloud/tencentcloud-sdk-go/blob/master/tencentcloud/weilingwith/v20230427/client.go) [Gitee](https://gitee.com/TencentCloud/tencentcloud-sdk-go/blob/master/tencentcloud/weilingwith/v20230427/client.go)
- Tencent Cloud SDK 3.0 for Node.js: [GitHub](https://github.com/TencentCloud/tencentcloud-sdk-nodejs/blob/master/tencentcloud/services/weilingwith/v20230427/weilingwith_client.js) [Gitee](https://gitee.com/TencentCloud/tencentcloud-sdk-nodejs/blob/master/tencentcloud/services/weilingwith/v20230427/weilingwith_client.js)
- Tencent Cloud SDK 3.0 for .NET: [GitHub](https://github.com/TencentCloud/tencentcloud-sdk-dotnet/blob/master/TencentCloud/Weilingwith/V20230427/WeilingwithClient.cs) [Gitee](https://gitee.com/TencentCloud/tencentcloud-sdk-dotnet/blob/master/TencentCloud/Weilingwith/V20230427/WeilingwithClient.cs)
- Tencent Cloud SDK 3.0 for C++: [GitHub](https://github.com/TencentCloud/tencentcloud-sdk-cpp/blob/master/weilingwith/src/v20230427/WeilingwithClient.cpp) [Gitee](https://gitee.com/TencentCloud/tencentcloud-sdk-cpp/blob/master/weilingwith/src/v20230427/WeilingwithClient.cpp)
- Tencent Cloud SDK 3.0 for Ruby: [GitHub](https://github.com/TencentCloud/tencentcloud-sdk-ruby/blob/master/tencentcloud-sdk-weilingwith/lib/v20230427/client.rb) [Gitee](https://gitee.com/TencentCloud/tencentcloud-sdk-ruby/blob/master/tencentcloud-sdk-weilingwith/lib/v20230427/client.rb)

#### 命令行工具

[Tencent Cloud CLI 3.0](https://cloud.tencent.com/document/product/440/6176)

# 6. 错误码

以下仅列出了接口业务逻辑相关的错误码,其他错误码详见 [公共错误码](https://cloud.tencent.com/document/api/1693/97970#.E5.85.AC.E5.85.B1.E9.94.99.E8.AF.AF.E7.A0.81)。

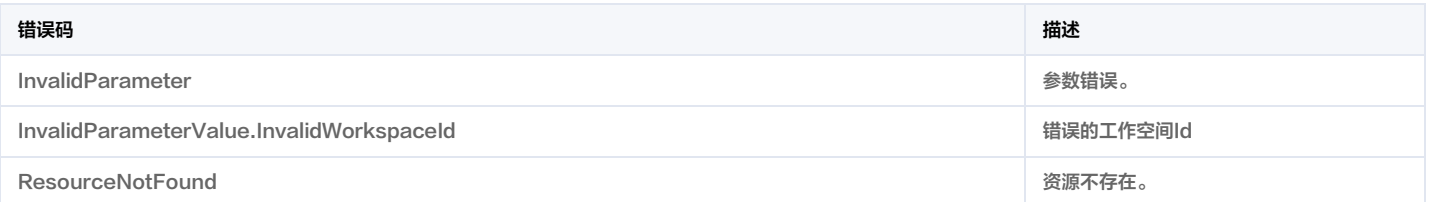

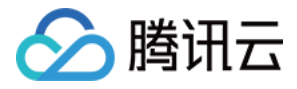

# 联动规则详情查询

最近更新时间:2023-11-30 08:49:40

# 1. 接口描述

接口请求域名: weilingwith.tencentcloudapi.com 。

#### 联动规则详情查询

默认接口请求频率限制:20次/秒。

#### <mark>推荐使用 API Explorer</mark> しょうかん こうしょうかん こうしょうかん こうしょうかん こうしょうかん こうしょうかん こうしょうかん こうしょうかん <mark>くり [点击调试](https://console.cloud.tencent.com/api/explorer?Product=weilingwith&Version=2023-04-27&Action=DescribeRuleDetail)</mark>

API Explorer 提供了在线调用、签名验证、SDK 代码生成和快速检索接口等能力。您可查看每次调用的请求内容和返回结果以及自动生成 SDK 调用示例。

# 2. 输入参数

以下请求参数列表仅列出了接口请求参数和部分公共参数,完整公共参数列表见 [公共请求参数](https://cloud.tencent.com/document/api/1693/97965)。

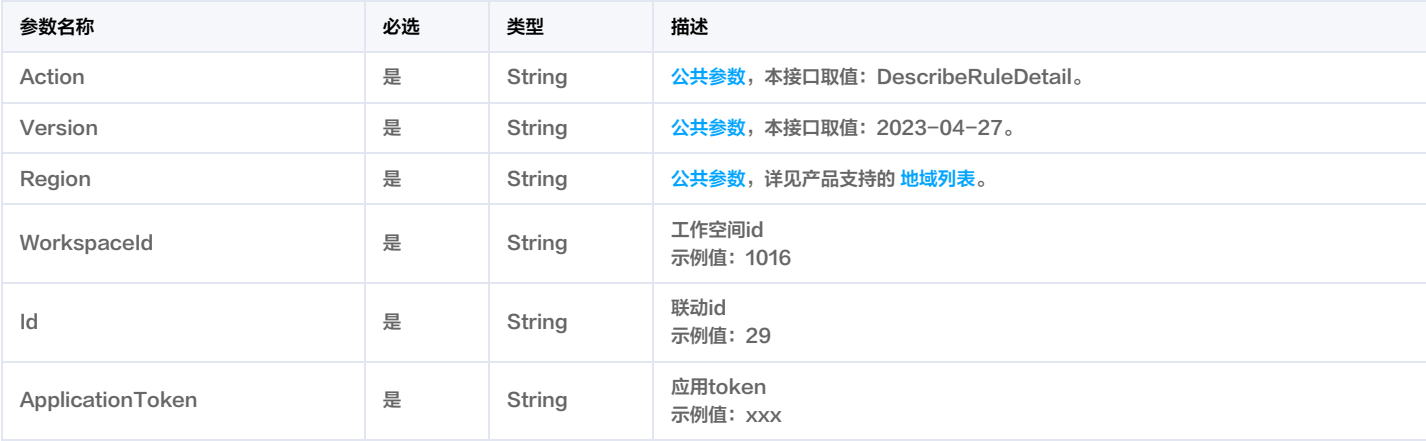

# 3. 输出参数

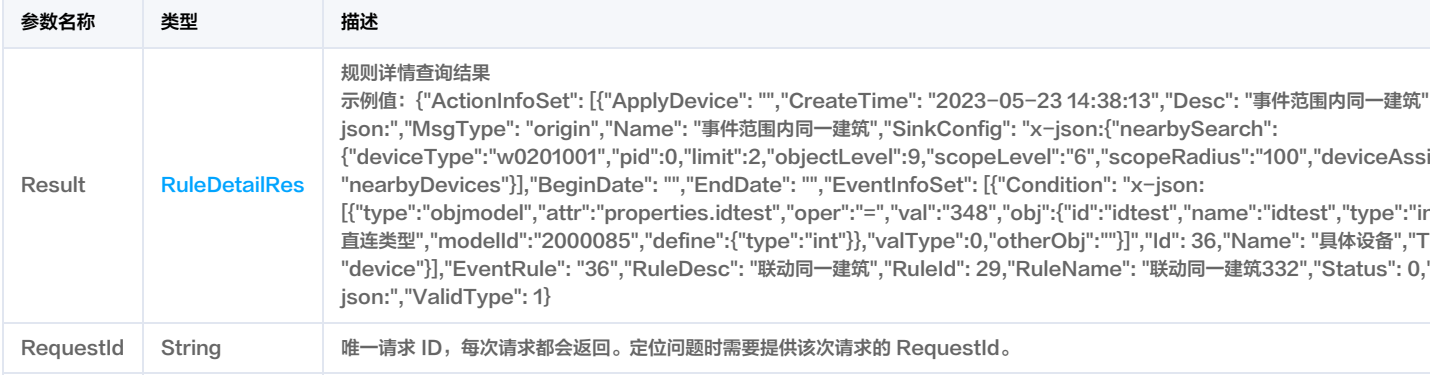

# 4. 示例

### 示例1 联动详情

成功响应

## 输入示例

POST / HTTP/1.1 Host: weilingwith.tencentcloudapi.com Content-Type: application/json

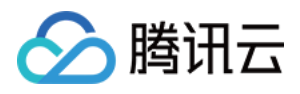

# X-TC-Action: DescribeRuleDetail

```
<公共请求参数>
```

```
"WorkspaceId": "1016",
```

```
"Id": "29",
```

```
"ApplicationToken": "baSTzPx0vZ6LPuv2EifNa5CqRBj9hoY0"
```
#### 输出示例

```
"Response": {
"RequestId": "6e77c453-636c-43db-97d8-aa7fac74f37b",
"Result": {
"ActionInfoSet": [
"ApplyDevice": "",
"CreateTime": "2023-05-23 14:38:13",
"Desc": "事件范围内同一建筑",
"Id": 71,
"MsgContent": "x-json:",
"MsgType": "origin",
"Name": "事件范围内同一建筑",
"SinkConfig": "x-json:{\"nearbySearch\":{\"deviceType\":\"w0201001\",\"pid\":0,\"limit\":2,\"objectLevel\":9,\"scopeLevel\":\"6\",\"scopeRadius\":\"1
00\",\"deviceAssign\":\"deviceType\"}}",
"Type": "nearbyDevices"
"BeginDate": "",
"EndDate": "",
"EventInfoSet": [
"Condition": "x-json:[{\"type\":\"objmodel\",\"attr\":\"properties.idtest\",\"oper\":\"=\",\"val\":\"348\",\"obj\":{\"idl\":\"idtest\",\"name\":\"idtest\",\"ty
pe\":\"int\",\"modelName\":\"网关设备_直连类型\",\"modelId\":\"2000085\",\"define\":{\"type\":\"int\"}},\"valType\":0,\"otherObj\":\"\"}]",
"Id": 36,
"Name": "具体设备",
"Type": "device"
"EventRule": "36",
"RuleDesc": "联动同一建筑",
"RuleId": 29,
"RuleName": "联动同一建筑332",
"Status": 0,
"ValidPeriod": "x-json:",
"ValidType": 1
```
# 5. 开发者资源

#### 腾讯云 API 平台

[腾讯云 API 平台](https://cloud.tencent.com/api) 是综合 API 文档、错误码、API Explorer 及 SDK 等资源的统一查询平台,方便您从同一入口查询及使用腾讯云提供的所有 API 服务。

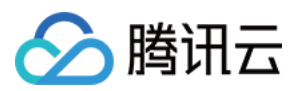

## API Inspector

用户可通过 [API Inspector](https://cloud.tencent.com/document/product/1278/49361) 查看控制台每一步操作关联的 API 调用情况,并自动生成各语言版本的 API 代码,也可前往 [API Explorer](https://cloud.tencent.com/document/product/1278/46697) 进行在线调试。

#### SDK

云 API 3.0 提供了配套的开发工具集(SDK),支持多种编程语言,能更方便的调用 API。

- Tencent Cloud SDK 3.0 for Python: [GitHub](https://github.com/TencentCloud/tencentcloud-sdk-python/blob/master/tencentcloud/weilingwith/v20230427/weilingwith_client.py) [Gitee](https://gitee.com/TencentCloud/tencentcloud-sdk-python/blob/master/tencentcloud/weilingwith/v20230427/weilingwith_client.py)
- Tencent Cloud SDK 3.0 for Java: [GitHub](https://github.com/TencentCloud/tencentcloud-sdk-java/blob/master/src/main/java/com/tencentcloudapi/weilingwith/v20230427/WeilingwithClient.java) [Gitee](https://gitee.com/TencentCloud/tencentcloud-sdk-java/blob/master/src/main/java/com/tencentcloudapi/weilingwith/v20230427/WeilingwithClient.java)
- Tencent Cloud SDK 3.0 for PHP: [GitHub](https://github.com/TencentCloud/tencentcloud-sdk-php/blob/master/src/TencentCloud/Weilingwith/V20230427/WeilingwithClient.php) [Gitee](https://gitee.com/TencentCloud/tencentcloud-sdk-php/blob/master/src/TencentCloud/Weilingwith/V20230427/WeilingwithClient.php)
- Tencent Cloud SDK 3.0 for Go: [GitHub](https://github.com/TencentCloud/tencentcloud-sdk-go/blob/master/tencentcloud/weilingwith/v20230427/client.go) [Gitee](https://gitee.com/TencentCloud/tencentcloud-sdk-go/blob/master/tencentcloud/weilingwith/v20230427/client.go)
- Tencent Cloud SDK 3.0 for Node.js: [GitHub](https://github.com/TencentCloud/tencentcloud-sdk-nodejs/blob/master/tencentcloud/services/weilingwith/v20230427/weilingwith_client.js) [Gitee](https://gitee.com/TencentCloud/tencentcloud-sdk-nodejs/blob/master/tencentcloud/services/weilingwith/v20230427/weilingwith_client.js)
- Tencent Cloud SDK 3.0 for .NET: [GitHub](https://github.com/TencentCloud/tencentcloud-sdk-dotnet/blob/master/TencentCloud/Weilingwith/V20230427/WeilingwithClient.cs) [Gitee](https://gitee.com/TencentCloud/tencentcloud-sdk-dotnet/blob/master/TencentCloud/Weilingwith/V20230427/WeilingwithClient.cs)
- Tencent Cloud SDK 3.0 for C++: [GitHub](https://github.com/TencentCloud/tencentcloud-sdk-cpp/blob/master/weilingwith/src/v20230427/WeilingwithClient.cpp) [Gitee](https://gitee.com/TencentCloud/tencentcloud-sdk-cpp/blob/master/weilingwith/src/v20230427/WeilingwithClient.cpp)
- Tencent Cloud SDK 3.0 for Ruby: [GitHub](https://github.com/TencentCloud/tencentcloud-sdk-ruby/blob/master/tencentcloud-sdk-weilingwith/lib/v20230427/client.rb) [Gitee](https://gitee.com/TencentCloud/tencentcloud-sdk-ruby/blob/master/tencentcloud-sdk-weilingwith/lib/v20230427/client.rb)

#### 命令行工具

[Tencent Cloud CLI 3.0](https://cloud.tencent.com/document/product/440/6176)

# 6. 错误码

以下仅列出了接口业务逻辑相关的错误码,其他错误码详见 [公共错误码](https://cloud.tencent.com/document/api/1693/97970#.E5.85.AC.E5.85.B1.E9.94.99.E8.AF.AF.E7.A0.81)。

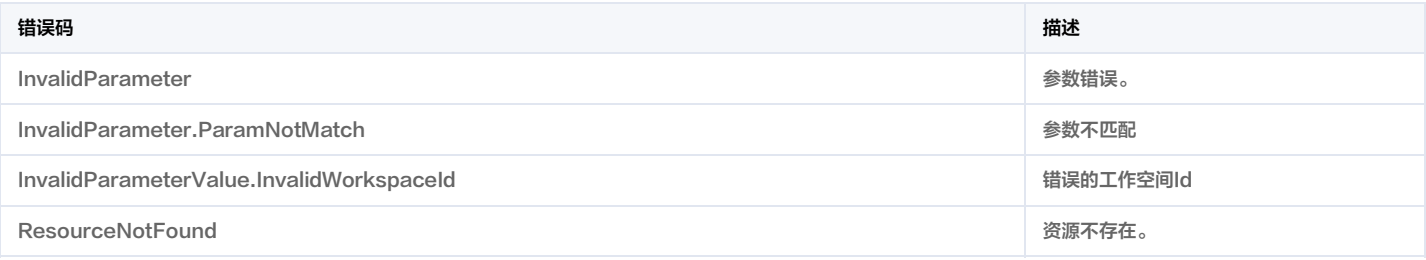

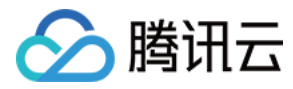

# 事件列表查询

最近更新时间:2023-11-30 08:49:43

# 1. 接口描述

接口请求域名: weilingwith.tencentcloudapi.com 。

#### 事件列表查询

默认接口请求频率限制:20次/秒。

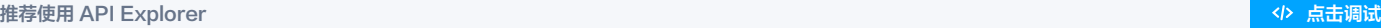

API Explorer 提供了在线调用、签名验证、SDK 代码生成和快速检索接口等能力。您可查看每次调用的请求内容和返回结果以及自动生成 SDK 调用示例。

# 2. 输入参数

以下请求参数列表仅列出了接口请求参数和部分公共参数,完整公共参数列表见 [公共请求参数](https://cloud.tencent.com/document/api/1693/97965)。

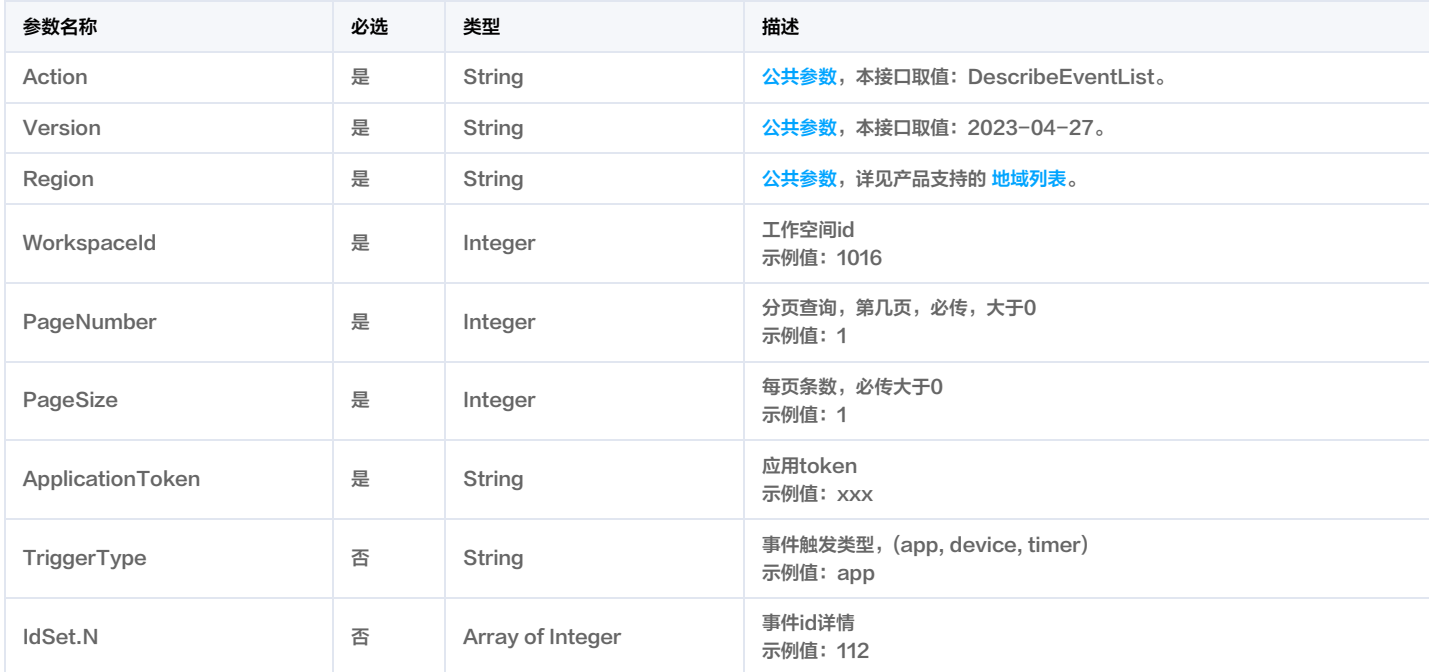

# 3. 输出参数

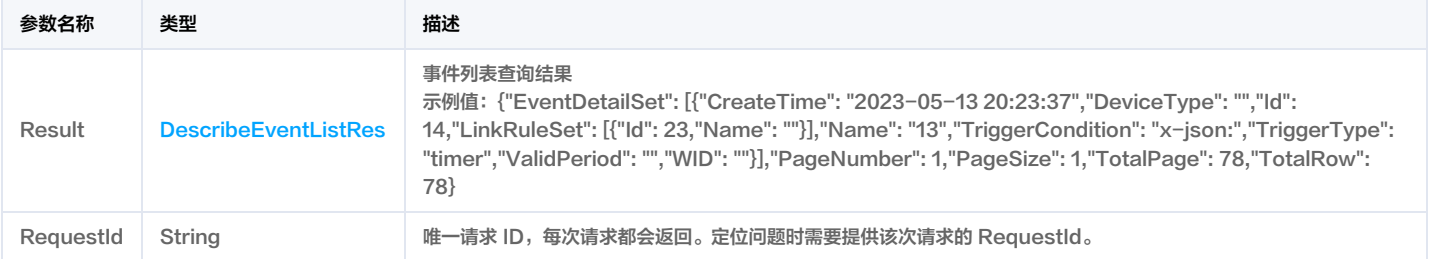

# 4. 示例

### 示例1 事件列表

成功响应

输入示例

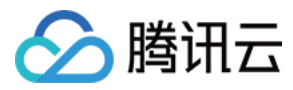

#### POST / HTTP/1.1

Host: weilingwith.tencentcloudapi.com Content-Type: application/json X-TC-Action: DescribeEventList <公共请求参数>

"WorkspaceId": 1016, "PageNumber": 1, "PageSize": 1, "ApplicationToken": "baSTzPx0vZ6LPuv2EifNa5CqRBj9hoY0" }

## 输出示例

```
"Response": {
"RequestId": "529a10d6-0f9d-4ff9-8989-5dd0dc12aef6",
"Result": {
"EventDetailSet": [
"CreateTime": "2023-05-13 20:23:37",
"DeviceType": "",
"Id": 14,
"LinkRuleSet": [
"Id": 23,
"Name": ""
"Name": "13",
"TriggerCondition": "x-json:",
"TriggerType": "timer",
"ValidPeriod": "",
"WID": ""
"PageNumber": 1,
"PageSize": 1,
"TotalPage": 78,
"TotalRow": 78
}
```
# 5. 开发者资源

#### 腾讯云 API 平台

<mark>[腾讯云 API 平台](https://cloud.tencent.com/api) 是综合 API 文档、错误码、API Explorer 及 SDK</mark> 等资源的统一查询平台,方便您从同一入口查询及使用腾讯云提供的所有 API 服务。

#### API Inspector

用户可通过 [API Inspector](https://cloud.tencent.com/document/product/1278/49361) 查看控制台每一步操作关联的 API 调用情况,并自动生成各语言版本的 API 代码,也可前往 [API Explorer](https://cloud.tencent.com/document/product/1278/46697) 进行在线调试。

#### SDK

云 API 3.0 提供了配套的开发工具集(SDK),支持多种编程语言,能更方便的调用 API。

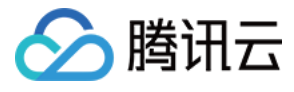

- Tencent Cloud SDK 3.0 for Python: [GitHub](https://github.com/TencentCloud/tencentcloud-sdk-python/blob/master/tencentcloud/weilingwith/v20230427/weilingwith_client.py) [Gitee](https://gitee.com/TencentCloud/tencentcloud-sdk-python/blob/master/tencentcloud/weilingwith/v20230427/weilingwith_client.py)
- Tencent Cloud SDK 3.0 for Java: [GitHub](https://github.com/TencentCloud/tencentcloud-sdk-java/blob/master/src/main/java/com/tencentcloudapi/weilingwith/v20230427/WeilingwithClient.java) [Gitee](https://gitee.com/TencentCloud/tencentcloud-sdk-java/blob/master/src/main/java/com/tencentcloudapi/weilingwith/v20230427/WeilingwithClient.java)
- Tencent Cloud SDK 3.0 for PHP: [GitHub](https://github.com/TencentCloud/tencentcloud-sdk-php/blob/master/src/TencentCloud/Weilingwith/V20230427/WeilingwithClient.php) [Gitee](https://gitee.com/TencentCloud/tencentcloud-sdk-php/blob/master/src/TencentCloud/Weilingwith/V20230427/WeilingwithClient.php)
- Tencent Cloud SDK 3.0 for Go: [GitHub](https://github.com/TencentCloud/tencentcloud-sdk-go/blob/master/tencentcloud/weilingwith/v20230427/client.go) [Gitee](https://gitee.com/TencentCloud/tencentcloud-sdk-go/blob/master/tencentcloud/weilingwith/v20230427/client.go)
- Tencent Cloud SDK 3.0 for Node.js: [GitHub](https://github.com/TencentCloud/tencentcloud-sdk-nodejs/blob/master/tencentcloud/services/weilingwith/v20230427/weilingwith_client.js) [Gitee](https://gitee.com/TencentCloud/tencentcloud-sdk-nodejs/blob/master/tencentcloud/services/weilingwith/v20230427/weilingwith_client.js)
- Tencent Cloud SDK 3.0 for .NET: [GitHub](https://github.com/TencentCloud/tencentcloud-sdk-dotnet/blob/master/TencentCloud/Weilingwith/V20230427/WeilingwithClient.cs) [Gitee](https://gitee.com/TencentCloud/tencentcloud-sdk-dotnet/blob/master/TencentCloud/Weilingwith/V20230427/WeilingwithClient.cs)
- Tencent Cloud SDK 3.0 for C++: [GitHub](https://github.com/TencentCloud/tencentcloud-sdk-cpp/blob/master/weilingwith/src/v20230427/WeilingwithClient.cpp) [Gitee](https://gitee.com/TencentCloud/tencentcloud-sdk-cpp/blob/master/weilingwith/src/v20230427/WeilingwithClient.cpp)
- Tencent Cloud SDK 3.0 for Ruby: [GitHub](https://github.com/TencentCloud/tencentcloud-sdk-ruby/blob/master/tencentcloud-sdk-weilingwith/lib/v20230427/client.rb) [Gitee](https://gitee.com/TencentCloud/tencentcloud-sdk-ruby/blob/master/tencentcloud-sdk-weilingwith/lib/v20230427/client.rb)

#### 命令行工具

[Tencent Cloud CLI 3.0](https://cloud.tencent.com/document/product/440/6176)

# 6. 错误码

以下仅列出了接口业务逻辑相关的错误码,其他错误码详见 [公共错误码](https://cloud.tencent.com/document/api/1693/97970#.E5.85.AC.E5.85.B1.E9.94.99.E8.AF.AF.E7.A0.81)。

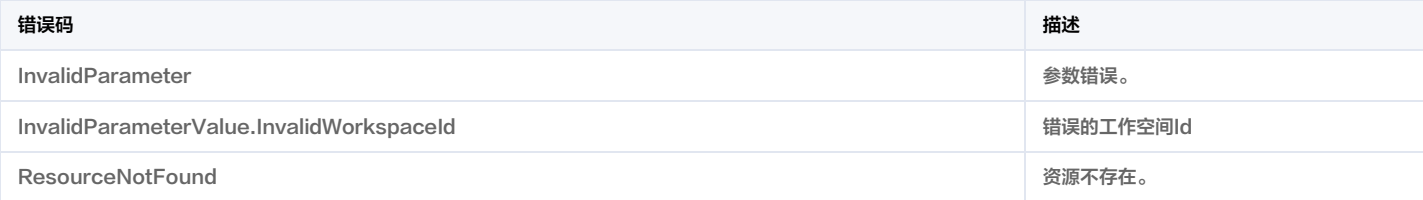

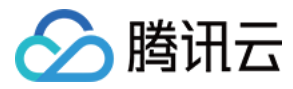

# 动作列表查询

最近更新时间:2023-11-30 08:49:50

# 1. 接口描述

接口请求域名: weilingwith.tencentcloudapi.com 。

#### 动作列表查询

默认接口请求频率限制:20次/秒。

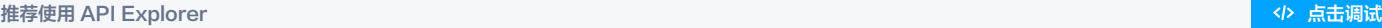

API Explorer 提供了在线调用、签名验证、SDK 代码生成和快速检索接口等能力。您可查看每次调用的请求内容和返回结果以及自动生成 SDK 调用示例。

# 2. 输入参数

以下请求参数列表仅列出了接口请求参数和部分公共参数,完整公共参数列表见 [公共请求参数](https://cloud.tencent.com/document/api/1693/97965)。

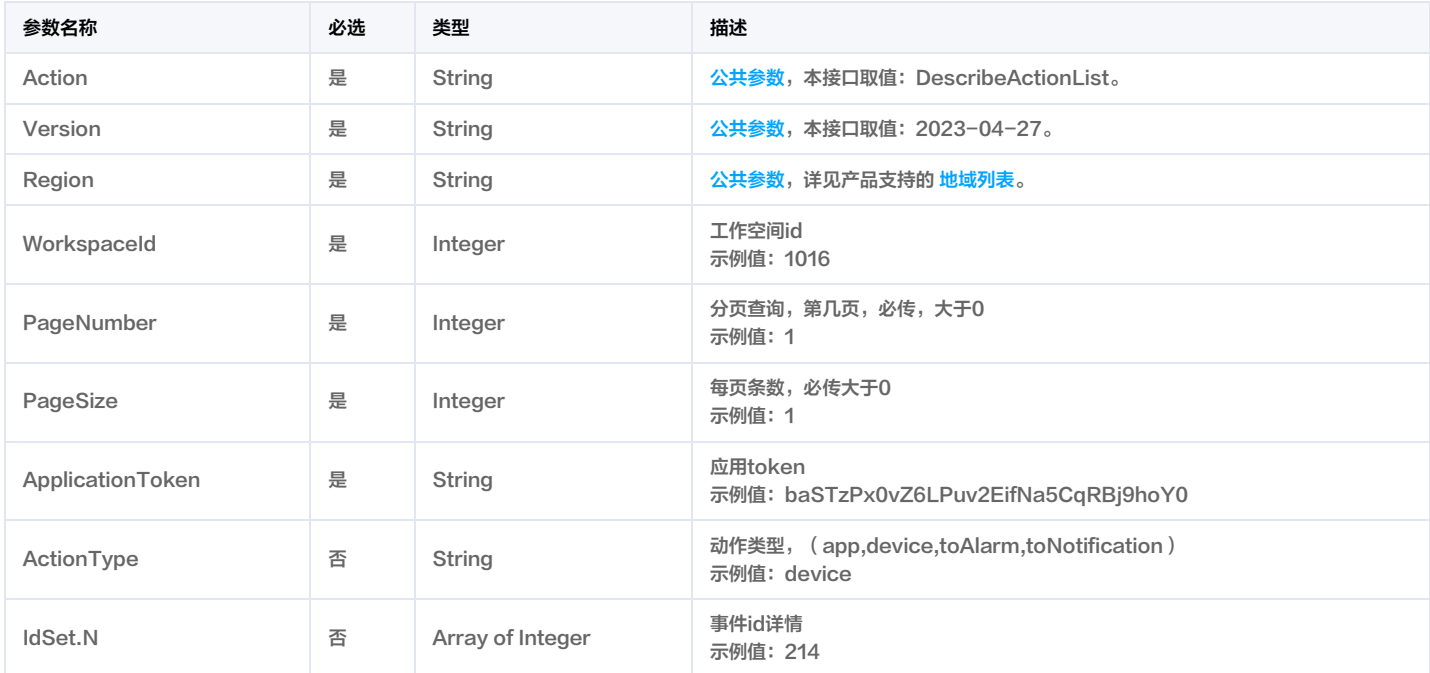

# 3. 输出参数

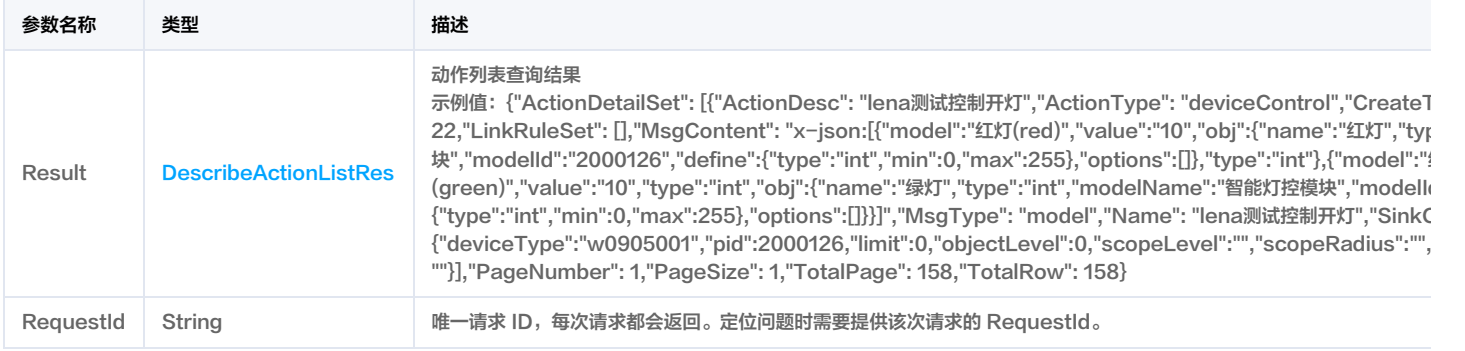

# 4. 示例

#### 示例1 获取动作列表

成功响应

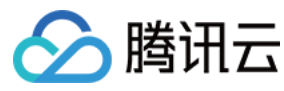

#### 输入示例

POST / HTTP/1.1 Host: weilingwith.tencentcloudapi.com Content-Type: application/json X-TC-Action: DescribeActionList <公共请求参数>

```
"WorkspaceId": 1016,
"PageNumber": 1,
"PageSize": 1,
"ApplicationToken": "baSTzPx0vZ6LPuv2EifNa5CqRBj9hoY0"
}
```
#### 输出示例

```
"Response": {
"RequestId": "1c116023-0562-4488-933e-84df17c7f08c",
"Result": {
"ActionDetailSet": [
"ActionDesc": "lena测试控制开灯",
"ActionType": "deviceControl",
"CreateTime": "2023-05-15 16:29:17",
"Id": 22,
"LinkRuleSet": [],
"MsgContent": "x-json:[{\"model\":\"红灯(red)\",\"value\":\"10\",\"obj\":{\"name\":\"红灯\",\"type\":\"int\",\"modelName\":\"智能灯控模块\",\"modelId
\":\"2000126\",\"define\":{\"type\":\"int\",\"min\":0,\"max\":255},\"options\":[]},\"type\":\"int\"},{\"model\":\"録灯(green)\",\"value\":\"10\",\"type\":\"int\"}
\":\"int\",\"obj\":{\"name\":\"<mark>绿灯\",\"type\":\"int\",\"modelName\":\"智能灯控模块\",\"modelId\":\"2000126\",\"define\":{\"type\":\"int\",\"min\":0,\"ma</mark>
"MsgType": "model",
"Name": "lena测试控制开灯",
"SinkConfig": "x-json:{\"nearbySearch\":{\"deviceType\":\"w0905001\",\"pid\":2000126,\"limit\":0,\"objectLevel\":0,\"scopeLevel\":\"\",\"scopeRadiu
s\":\"\",\"deviceAssign\":\"deviceType\"}}",
"WID": ""
"PageNumber": 1,
"PageSize": 1,
"TotalPage": 158,
"TotalRow": 158
```
# 5. 开发者资源

#### 腾讯云 API 平台

[腾讯云 API 平台](https://cloud.tencent.com/api) 是综合 API 文档、错误码、API Explorer 及 SDK 等资源的统一查询平台,方便您从同一入口查询及使用腾讯云提供的所有 API 服务。

#### API Inspector

用户可通过 [API Inspector](https://cloud.tencent.com/document/product/1278/49361) 查看控制台每一步操作关联的 API 调用情况,并自动生成各语言版本的 API 代码,也可前往 [API Explorer](https://cloud.tencent.com/document/product/1278/46697) 进行在线调试。

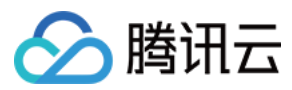

## SDK

云 API 3.0 提供了配套的开发工具集(SDK),支持多种编程语言,能更方便的调用 API。

- Tencent Cloud SDK 3.0 for Python: [GitHub](https://github.com/TencentCloud/tencentcloud-sdk-python/blob/master/tencentcloud/weilingwith/v20230427/weilingwith_client.py) [Gitee](https://gitee.com/TencentCloud/tencentcloud-sdk-python/blob/master/tencentcloud/weilingwith/v20230427/weilingwith_client.py)
- Tencent Cloud SDK 3.0 for Java: [GitHub](https://github.com/TencentCloud/tencentcloud-sdk-java/blob/master/src/main/java/com/tencentcloudapi/weilingwith/v20230427/WeilingwithClient.java) [Gitee](https://gitee.com/TencentCloud/tencentcloud-sdk-java/blob/master/src/main/java/com/tencentcloudapi/weilingwith/v20230427/WeilingwithClient.java)
- Tencent Cloud SDK 3.0 for PHP: [GitHub](https://github.com/TencentCloud/tencentcloud-sdk-php/blob/master/src/TencentCloud/Weilingwith/V20230427/WeilingwithClient.php) [Gitee](https://gitee.com/TencentCloud/tencentcloud-sdk-php/blob/master/src/TencentCloud/Weilingwith/V20230427/WeilingwithClient.php)
- Tencent Cloud SDK 3.0 for Go: [GitHub](https://github.com/TencentCloud/tencentcloud-sdk-go/blob/master/tencentcloud/weilingwith/v20230427/client.go) [Gitee](https://gitee.com/TencentCloud/tencentcloud-sdk-go/blob/master/tencentcloud/weilingwith/v20230427/client.go)
- Tencent Cloud SDK 3.0 for Node.js: [GitHub](https://github.com/TencentCloud/tencentcloud-sdk-nodejs/blob/master/tencentcloud/services/weilingwith/v20230427/weilingwith_client.js) [Gitee](https://gitee.com/TencentCloud/tencentcloud-sdk-nodejs/blob/master/tencentcloud/services/weilingwith/v20230427/weilingwith_client.js)
- Tencent Cloud SDK 3.0 for .NET: [GitHub](https://github.com/TencentCloud/tencentcloud-sdk-dotnet/blob/master/TencentCloud/Weilingwith/V20230427/WeilingwithClient.cs) [Gitee](https://gitee.com/TencentCloud/tencentcloud-sdk-dotnet/blob/master/TencentCloud/Weilingwith/V20230427/WeilingwithClient.cs)
- Tencent Cloud SDK 3.0 for C++: [GitHub](https://github.com/TencentCloud/tencentcloud-sdk-cpp/blob/master/weilingwith/src/v20230427/WeilingwithClient.cpp) [Gitee](https://gitee.com/TencentCloud/tencentcloud-sdk-cpp/blob/master/weilingwith/src/v20230427/WeilingwithClient.cpp)
- Tencent Cloud SDK 3.0 for Ruby: [GitHub](https://github.com/TencentCloud/tencentcloud-sdk-ruby/blob/master/tencentcloud-sdk-weilingwith/lib/v20230427/client.rb) [Gitee](https://gitee.com/TencentCloud/tencentcloud-sdk-ruby/blob/master/tencentcloud-sdk-weilingwith/lib/v20230427/client.rb)

#### 命令行工具

[Tencent Cloud CLI 3.0](https://cloud.tencent.com/document/product/440/6176)

# 6. 错误码

以下仅列出了接口业务逻辑相关的错误码,其他错误码详见 [公共错误码](https://cloud.tencent.com/document/api/1693/97970#.E5.85.AC.E5.85.B1.E9.94.99.E8.AF.AF.E7.A0.81)。

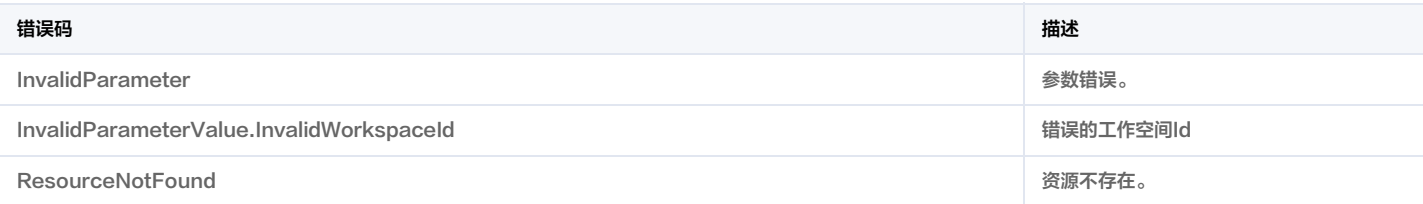
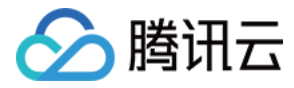

# 上报应用消息

最近更新时间:2023-11-30 08:49:39

### 1. 接口描述

接口请求域名: weilingwith.tencentcloudapi.com 。

#### 上报应用消息

默认接口请求频率限制:20次/秒。

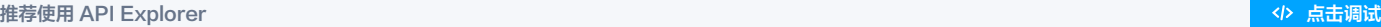

API Explorer 提供了在线调用、签名验证、SDK 代码生成和快速检索接口等能力。您可查看每次调用的请求内容和返回结果以及自动生成 SDK 调用示例。

### 2. 输入参数

以下请求参数列表仅列出了接口请求参数和部分公共参数,完整公共参数列表见 [公共请求参数](https://cloud.tencent.com/document/api/1693/97965)。

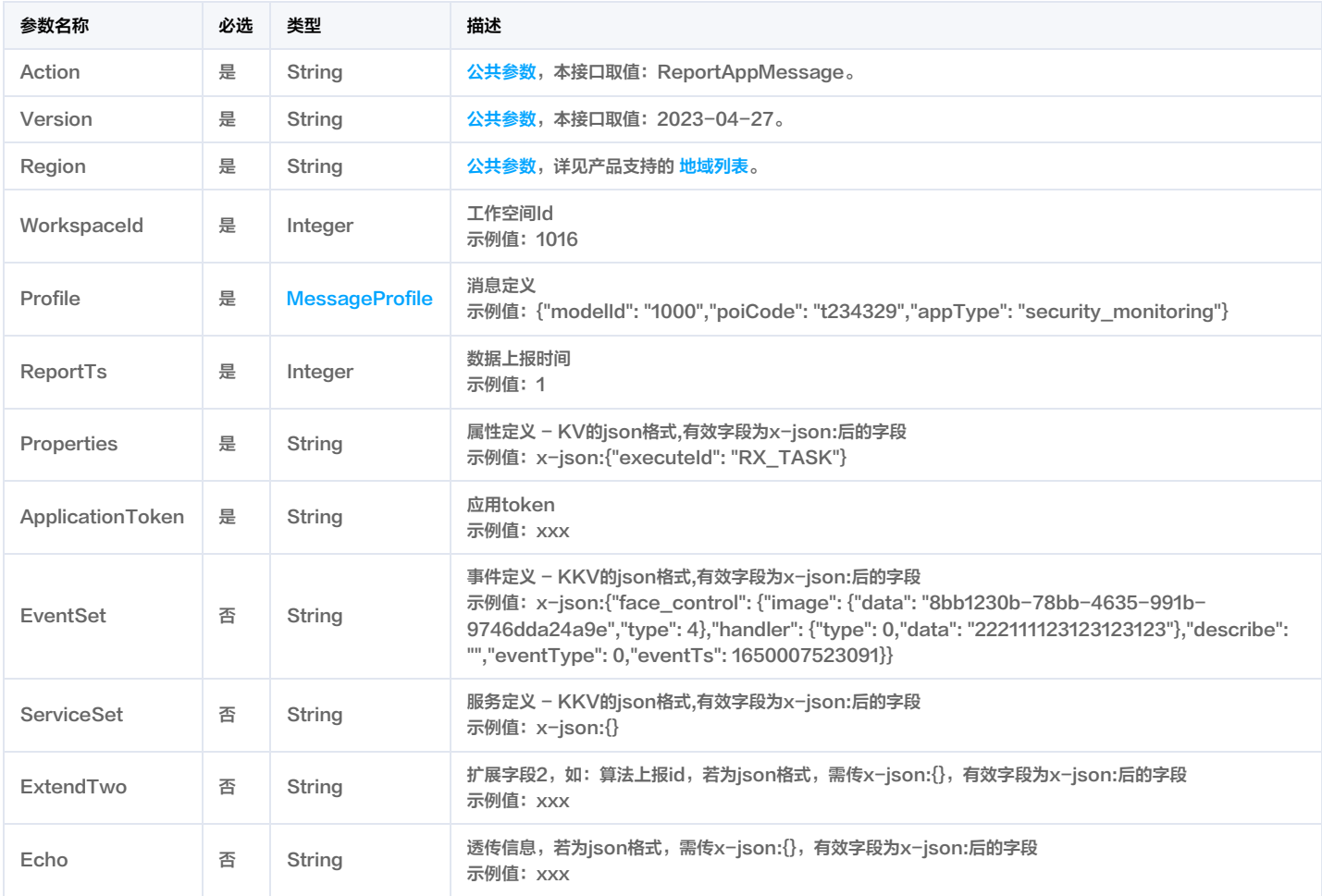

### 3. 输出参数

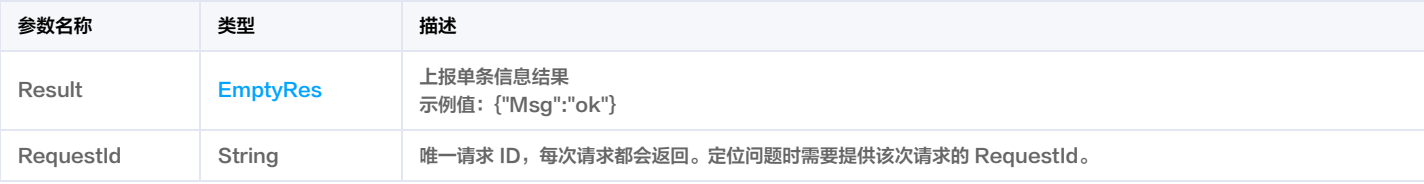

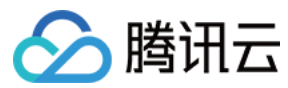

### 4. 示例

### 示例1 单个上报消息

成功响应

#### 输入示例

```
POST / HTTP/1.1
Host: weilingwith.tencentcloudapi.com
Content-Type: application/json
X-TC-Action: ReportAppMessage
<公共请求参数>
"WorkspaceId": 1016,
"Profile": {
"AppType": "security_monitoring"
"ReportTs": 1,
"Properties": "x-json:{\"executeId\": \"RX_TASK\"}",
"ApplicationToken": "baSTzPx0vZ6LPuv2EifNa5CqRBj9hoY0"
```
#### 输出示例

```
"Response": {
"RequestId": "d542c6ba-6e4b-4d29-be9a-4e48c1c8616d",
"Result": {
"Msg": "ok"
```
### 5. 开发者资源

#### 腾讯云 API 平台

[腾讯云 API 平台](https://cloud.tencent.com/api) 是综合 API 文档、错误码、API Explorer 及 SDK 等资源的统一查询平台,方便您从同一入口查询及使用腾讯云提供的所有 API 服务。

#### API Inspector

用户可通过 [API Inspector](https://cloud.tencent.com/document/product/1278/49361) 查看控制台每一步操作关联的 API 调用情况,并自动生成各语言版本的 API 代码,也可前往 [API Explorer](https://cloud.tencent.com/document/product/1278/46697) 进行在线调试。

### SDK

云 API 3.0 提供了配套的开发工具集(SDK),支持多种编程语言,能更方便的调用 API。

- Tencent Cloud SDK 3.0 for Python: [GitHub](https://github.com/TencentCloud/tencentcloud-sdk-python/blob/master/tencentcloud/weilingwith/v20230427/weilingwith_client.py) [Gitee](https://gitee.com/TencentCloud/tencentcloud-sdk-python/blob/master/tencentcloud/weilingwith/v20230427/weilingwith_client.py)
- Tencent Cloud SDK 3.0 for Java: [GitHub](https://github.com/TencentCloud/tencentcloud-sdk-java/blob/master/src/main/java/com/tencentcloudapi/weilingwith/v20230427/WeilingwithClient.java) [Gitee](https://gitee.com/TencentCloud/tencentcloud-sdk-java/blob/master/src/main/java/com/tencentcloudapi/weilingwith/v20230427/WeilingwithClient.java)
- Tencent Cloud SDK 3.0 for PHP: [GitHub](https://github.com/TencentCloud/tencentcloud-sdk-php/blob/master/src/TencentCloud/Weilingwith/V20230427/WeilingwithClient.php) [Gitee](https://gitee.com/TencentCloud/tencentcloud-sdk-php/blob/master/src/TencentCloud/Weilingwith/V20230427/WeilingwithClient.php)
- Tencent Cloud SDK 3.0 for Go: [GitHub](https://github.com/TencentCloud/tencentcloud-sdk-go/blob/master/tencentcloud/weilingwith/v20230427/client.go) [Gitee](https://gitee.com/TencentCloud/tencentcloud-sdk-go/blob/master/tencentcloud/weilingwith/v20230427/client.go)
- Tencent Cloud SDK 3.0 for Node.js: [GitHub](https://github.com/TencentCloud/tencentcloud-sdk-nodejs/blob/master/tencentcloud/services/weilingwith/v20230427/weilingwith_client.js) [Gitee](https://gitee.com/TencentCloud/tencentcloud-sdk-nodejs/blob/master/tencentcloud/services/weilingwith/v20230427/weilingwith_client.js)
- Tencent Cloud SDK 3.0 for .NET: [GitHub](https://github.com/TencentCloud/tencentcloud-sdk-dotnet/blob/master/TencentCloud/Weilingwith/V20230427/WeilingwithClient.cs) [Gitee](https://gitee.com/TencentCloud/tencentcloud-sdk-dotnet/blob/master/TencentCloud/Weilingwith/V20230427/WeilingwithClient.cs)
- Tencent Cloud SDK 3.0 for C++: [GitHub](https://github.com/TencentCloud/tencentcloud-sdk-cpp/blob/master/weilingwith/src/v20230427/WeilingwithClient.cpp) [Gitee](https://gitee.com/TencentCloud/tencentcloud-sdk-cpp/blob/master/weilingwith/src/v20230427/WeilingwithClient.cpp)
- Tencent Cloud SDK 3.0 for Ruby: [GitHub](https://github.com/TencentCloud/tencentcloud-sdk-ruby/blob/master/tencentcloud-sdk-weilingwith/lib/v20230427/client.rb) [Gitee](https://gitee.com/TencentCloud/tencentcloud-sdk-ruby/blob/master/tencentcloud-sdk-weilingwith/lib/v20230427/client.rb)

### 命令行工具

[Tencent Cloud CLI 3.0](https://cloud.tencent.com/document/product/440/6176)

错误

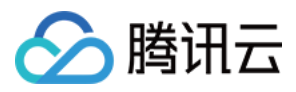

### 6. 错误码

以下仅列出了接口业务逻辑相关的错误码,其他错误码详见 [公共错误码](https://cloud.tencent.com/document/api/1693/97970#.E5.85.AC.E5.85.B1.E9.94.99.E8.AF.AF.E7.A0.81)。

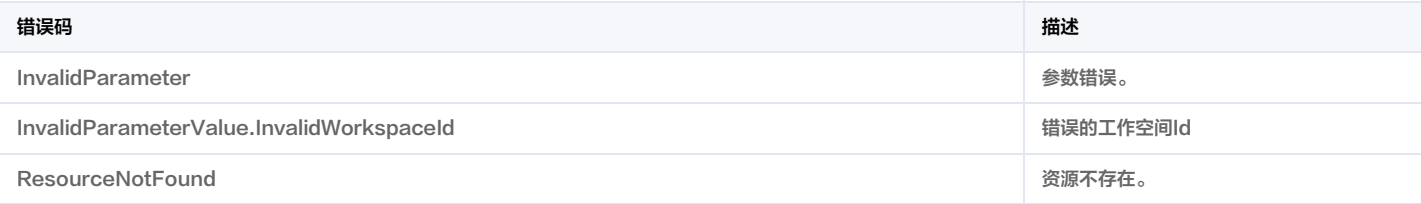

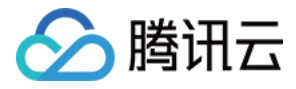

# 批量上报应用消息

最近更新时间:2023-11-30 08:49:52

### 1. 接口描述

接口请求域名: weilingwith.tencentcloudapi.com 。

#### 批量上报应用消息

默认接口请求频率限制:20次/秒。

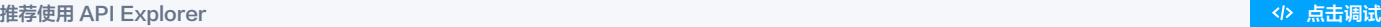

API Explorer 提供了在线调用、签名验证、SDK 代码生成和快速检索接口等能力。您可查看每次调用的请求内容和返回结果以及自动生成 SDK 调用示例。

### 2. 输入参数

以下请求参数列表仅列出了接口请求参数和部分公共参数,完整公共参数列表见 [公共请求参数](https://cloud.tencent.com/document/api/1693/97965)。

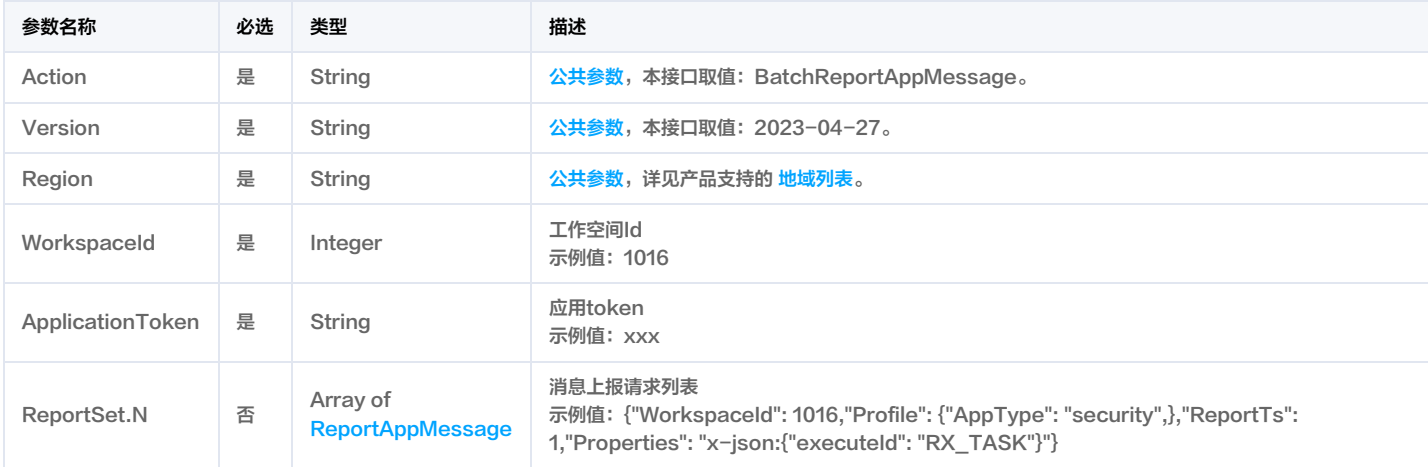

### 3. 输出参数

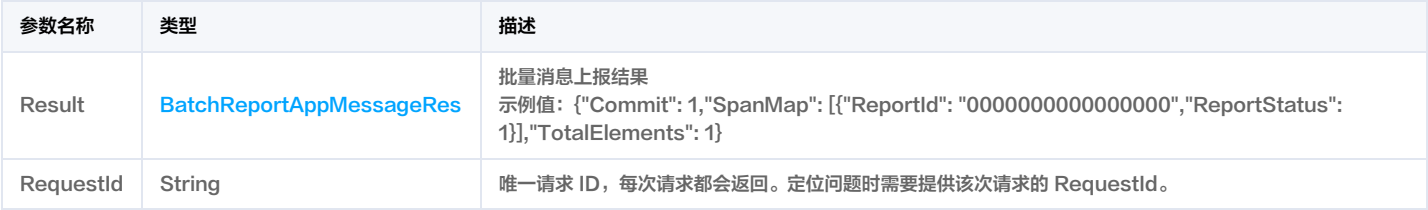

### 4. 示例

### 示例1 批量上报设备消息

成功响应

### 输入示例

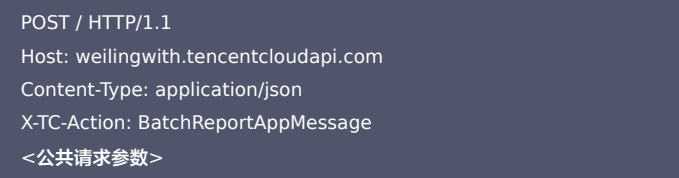

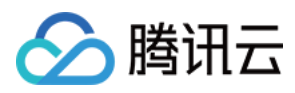

#### "WorkspaceId": 1016,

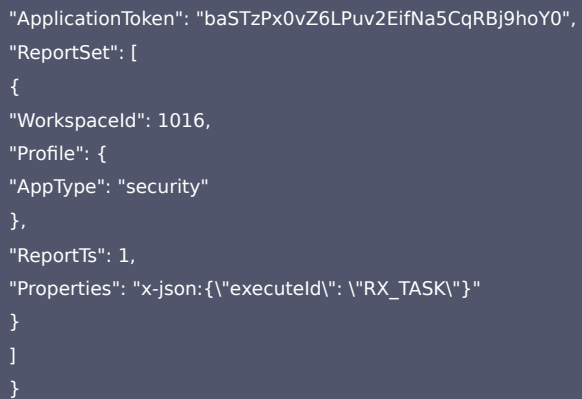

#### 输出示例

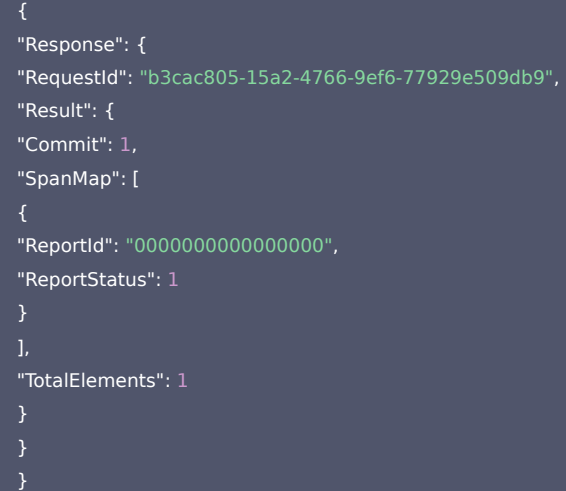

### 5. 开发者资源

#### 腾讯云 API 平台

[腾讯云 API 平台](https://cloud.tencent.com/api) 是综合 API 文档、错误码、API Explorer 及 SDK 等资源的统一查询平台,方便您从同一入口查询及使用腾讯云提供的所有 API 服务。

#### API Inspector

用户可通过 [API Inspector](https://cloud.tencent.com/document/product/1278/49361) 查看控制台每一步操作关联的 API 调用情况,并自动生成各语言版本的 API 代码,也可前往 [API Explorer](https://cloud.tencent.com/document/product/1278/46697) 进行在线调试。

#### SDK

云 API 3.0 提供了配套的开发工具集(SDK),支持多种编程语言,能更方便的调用 API。

- Tencent Cloud SDK 3.0 for Python: [GitHub](https://github.com/TencentCloud/tencentcloud-sdk-python/blob/master/tencentcloud/weilingwith/v20230427/weilingwith_client.py) [Gitee](https://gitee.com/TencentCloud/tencentcloud-sdk-python/blob/master/tencentcloud/weilingwith/v20230427/weilingwith_client.py)
- Tencent Cloud SDK 3.0 for Java: [GitHub](https://github.com/TencentCloud/tencentcloud-sdk-java/blob/master/src/main/java/com/tencentcloudapi/weilingwith/v20230427/WeilingwithClient.java) [Gitee](https://gitee.com/TencentCloud/tencentcloud-sdk-java/blob/master/src/main/java/com/tencentcloudapi/weilingwith/v20230427/WeilingwithClient.java)
- Tencent Cloud SDK 3.0 for PHP: [GitHub](https://github.com/TencentCloud/tencentcloud-sdk-php/blob/master/src/TencentCloud/Weilingwith/V20230427/WeilingwithClient.php) [Gitee](https://gitee.com/TencentCloud/tencentcloud-sdk-php/blob/master/src/TencentCloud/Weilingwith/V20230427/WeilingwithClient.php)
- Tencent Cloud SDK 3.0 for Go: [GitHub](https://github.com/TencentCloud/tencentcloud-sdk-go/blob/master/tencentcloud/weilingwith/v20230427/client.go) [Gitee](https://gitee.com/TencentCloud/tencentcloud-sdk-go/blob/master/tencentcloud/weilingwith/v20230427/client.go)
- Tencent Cloud SDK 3.0 for Node.js: [GitHub](https://github.com/TencentCloud/tencentcloud-sdk-nodejs/blob/master/tencentcloud/services/weilingwith/v20230427/weilingwith_client.js) [Gitee](https://gitee.com/TencentCloud/tencentcloud-sdk-nodejs/blob/master/tencentcloud/services/weilingwith/v20230427/weilingwith_client.js)
- Tencent Cloud SDK 3.0 for .NET: [GitHub](https://github.com/TencentCloud/tencentcloud-sdk-dotnet/blob/master/TencentCloud/Weilingwith/V20230427/WeilingwithClient.cs) [Gitee](https://gitee.com/TencentCloud/tencentcloud-sdk-dotnet/blob/master/TencentCloud/Weilingwith/V20230427/WeilingwithClient.cs)
- Tencent Cloud SDK 3.0 for C++: [GitHub](https://github.com/TencentCloud/tencentcloud-sdk-cpp/blob/master/weilingwith/src/v20230427/WeilingwithClient.cpp) [Gitee](https://gitee.com/TencentCloud/tencentcloud-sdk-cpp/blob/master/weilingwith/src/v20230427/WeilingwithClient.cpp)
- Tencent Cloud SDK 3.0 for Ruby: [GitHub](https://github.com/TencentCloud/tencentcloud-sdk-ruby/blob/master/tencentcloud-sdk-weilingwith/lib/v20230427/client.rb) [Gitee](https://gitee.com/TencentCloud/tencentcloud-sdk-ruby/blob/master/tencentcloud-sdk-weilingwith/lib/v20230427/client.rb)

### 命令行工具

[Tencent Cloud CLI 3.0](https://cloud.tencent.com/document/product/440/6176)

 $\cdots$ 

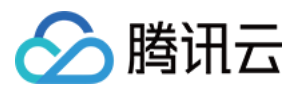

### 6. 错误码

以下仅列出了接口业务逻辑相关的错误码,其他错误码详见 [公共错误码](https://cloud.tencent.com/document/api/1693/97970#.E5.85.AC.E5.85.B1.E9.94.99.E8.AF.AF.E7.A0.81)。

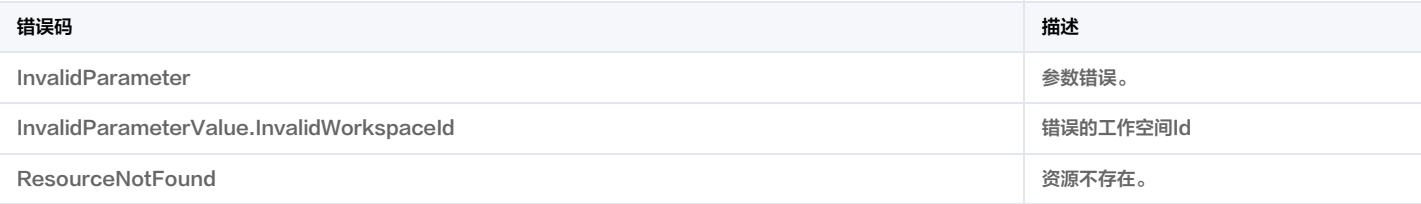

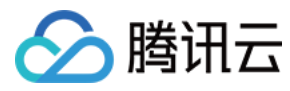

# 数据结构

最近更新时间:2024-01-31 01:29:01

### Action

### 动作信息

#### 被如下接口引用:DescribeLinkRuleList。

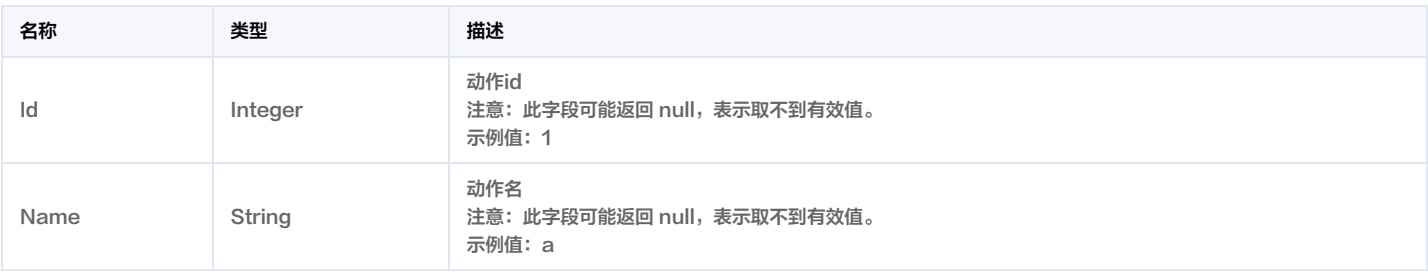

### <span id="page-294-0"></span>**ActionDetail**

### 详细动作信息

#### 被如下接口引用:DescribeActionList。

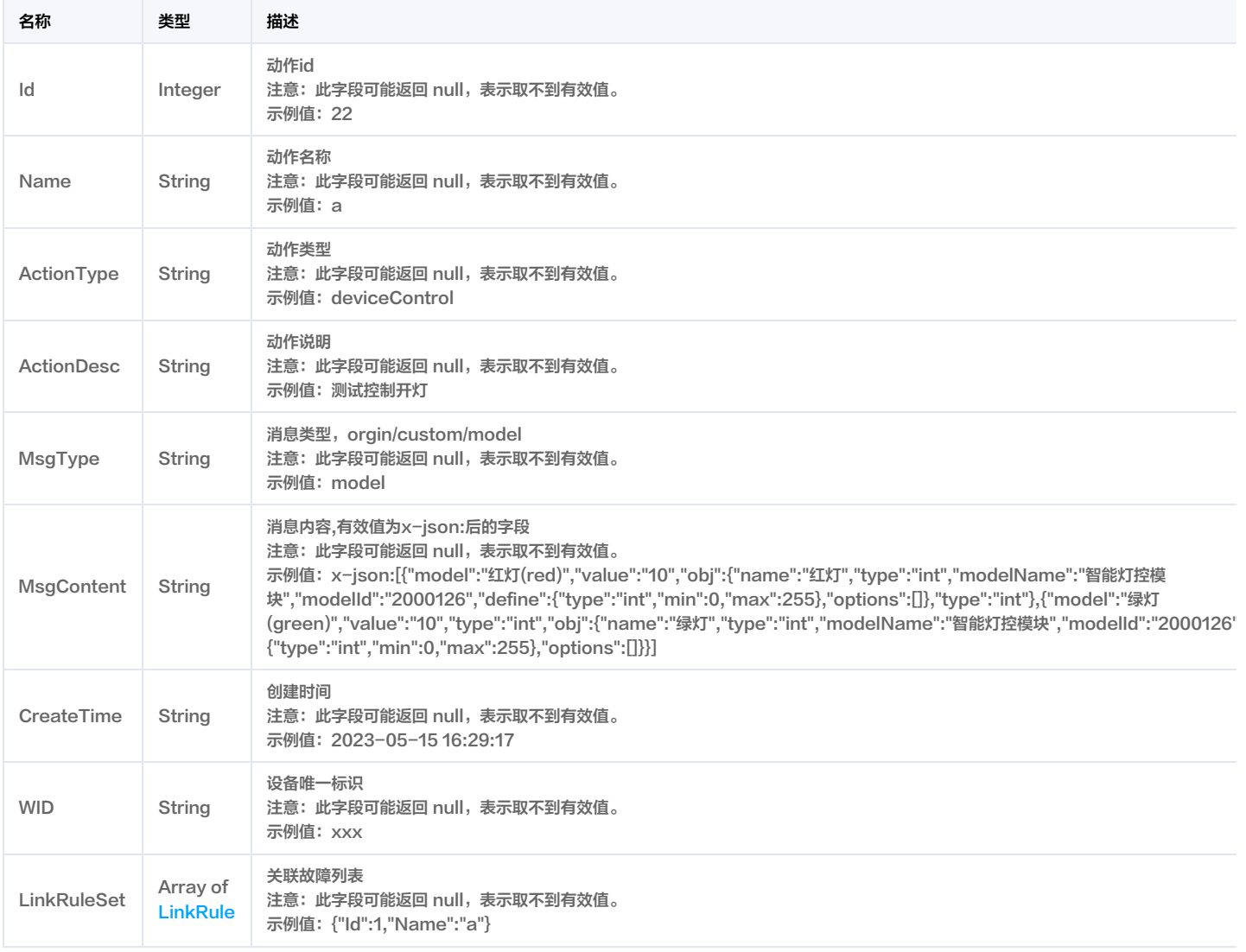

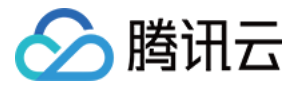

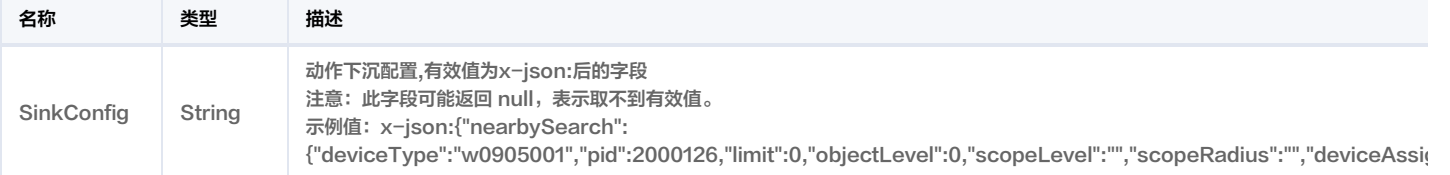

## ActionObj

动作对象

### 被如下接口引用:DescribeRuleDetail。

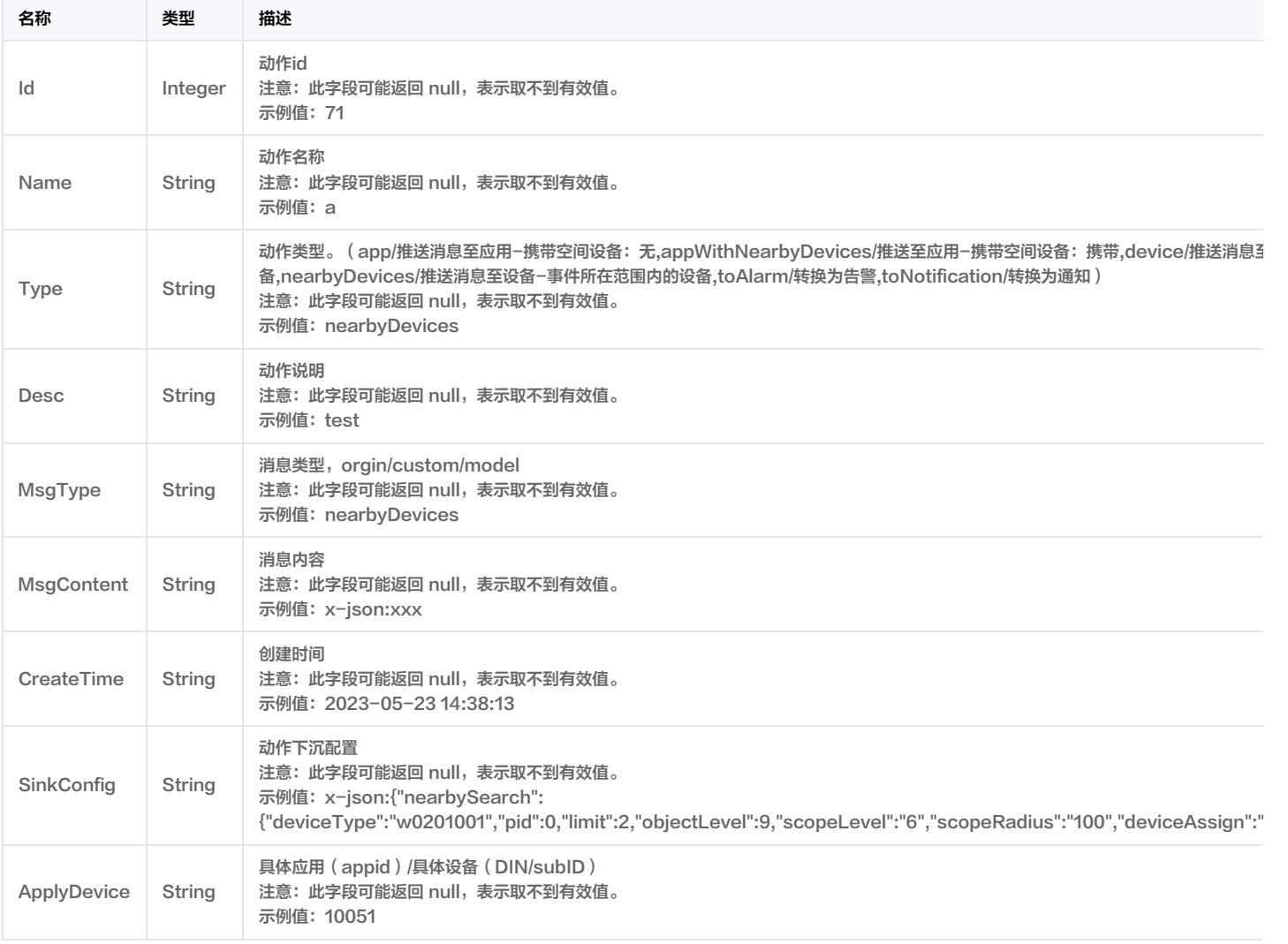

### AddDeviceInfo

添加设备信息

被如下接口引用: BatchCreateDevice。

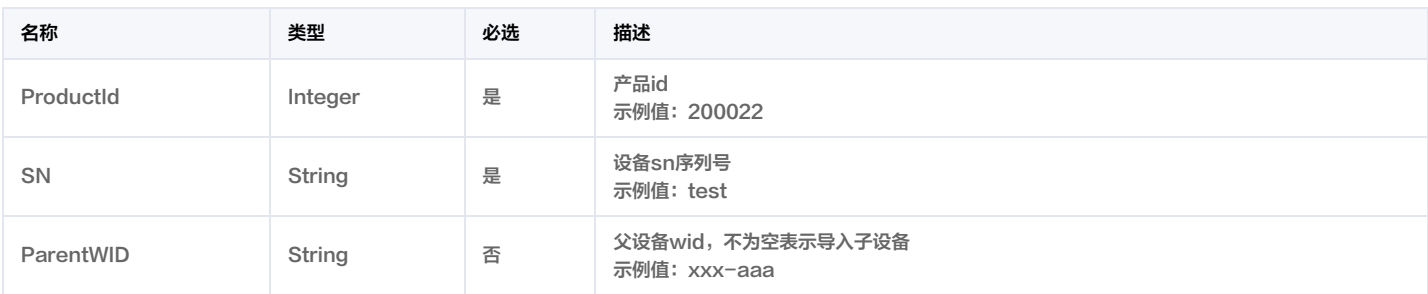

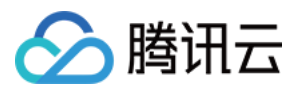

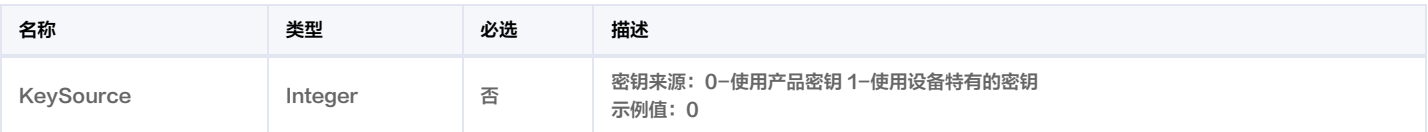

### <span id="page-296-0"></span>AdministrationData

行政区划数据结构

被如下接口引用:DescribeAdministrationByTag。

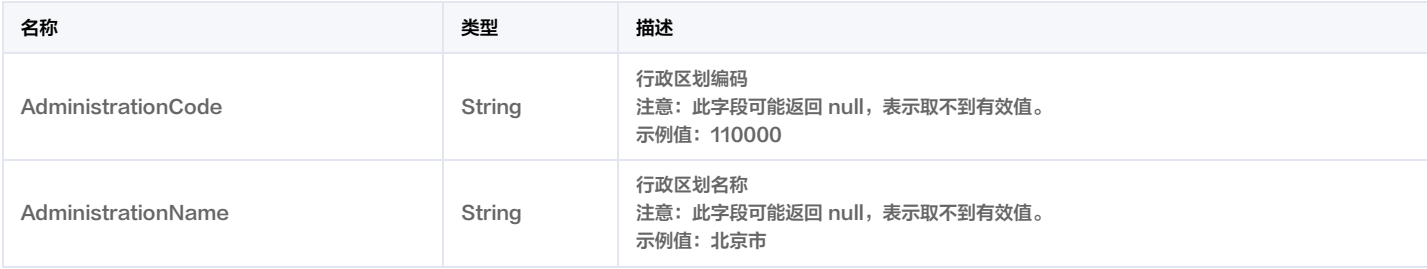

## AdministrativeDetail

### 行政区划详情

被如下接口引用:DescribeCityWorkspaceList。

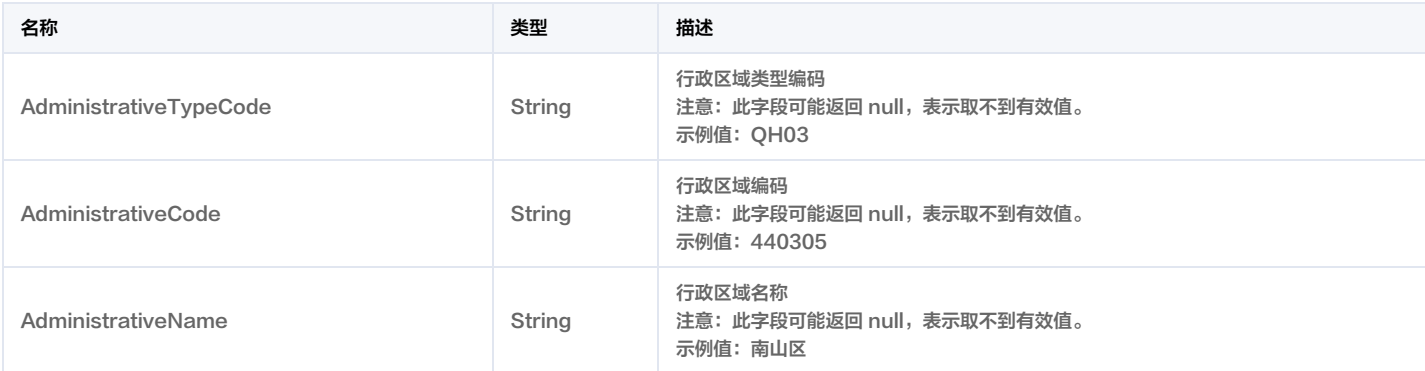

### <span id="page-296-1"></span>AlarmInfo

### 告警信息

被如下接口引用:DescribeAlarmList。

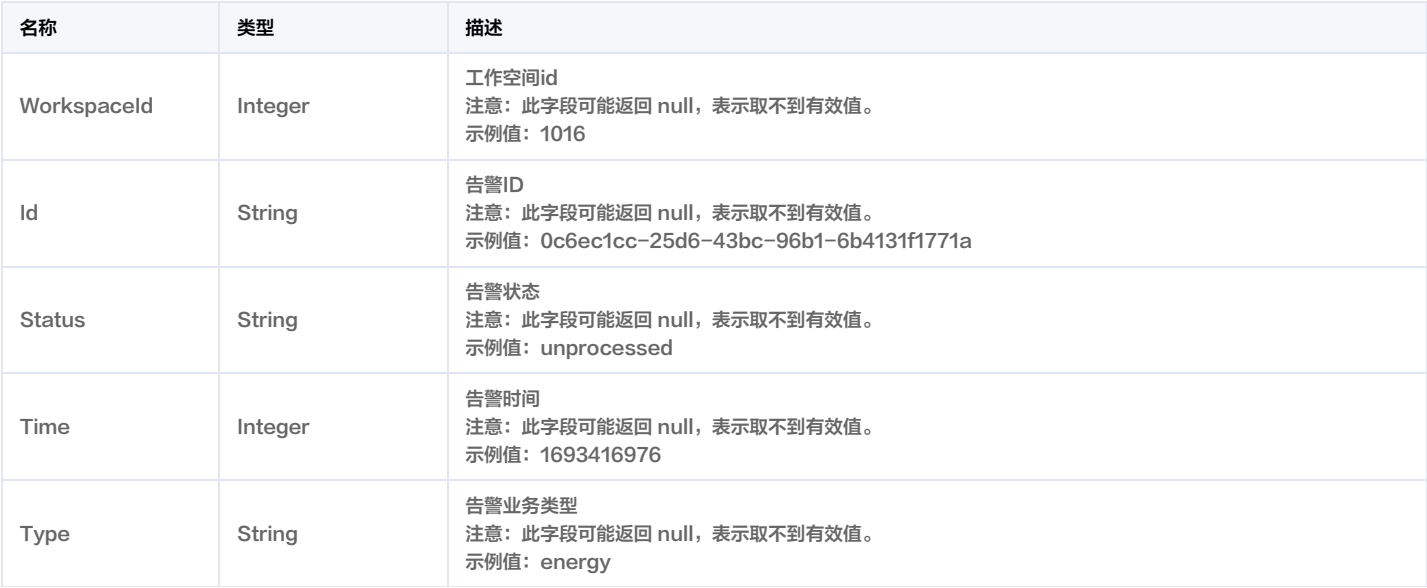

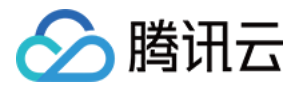

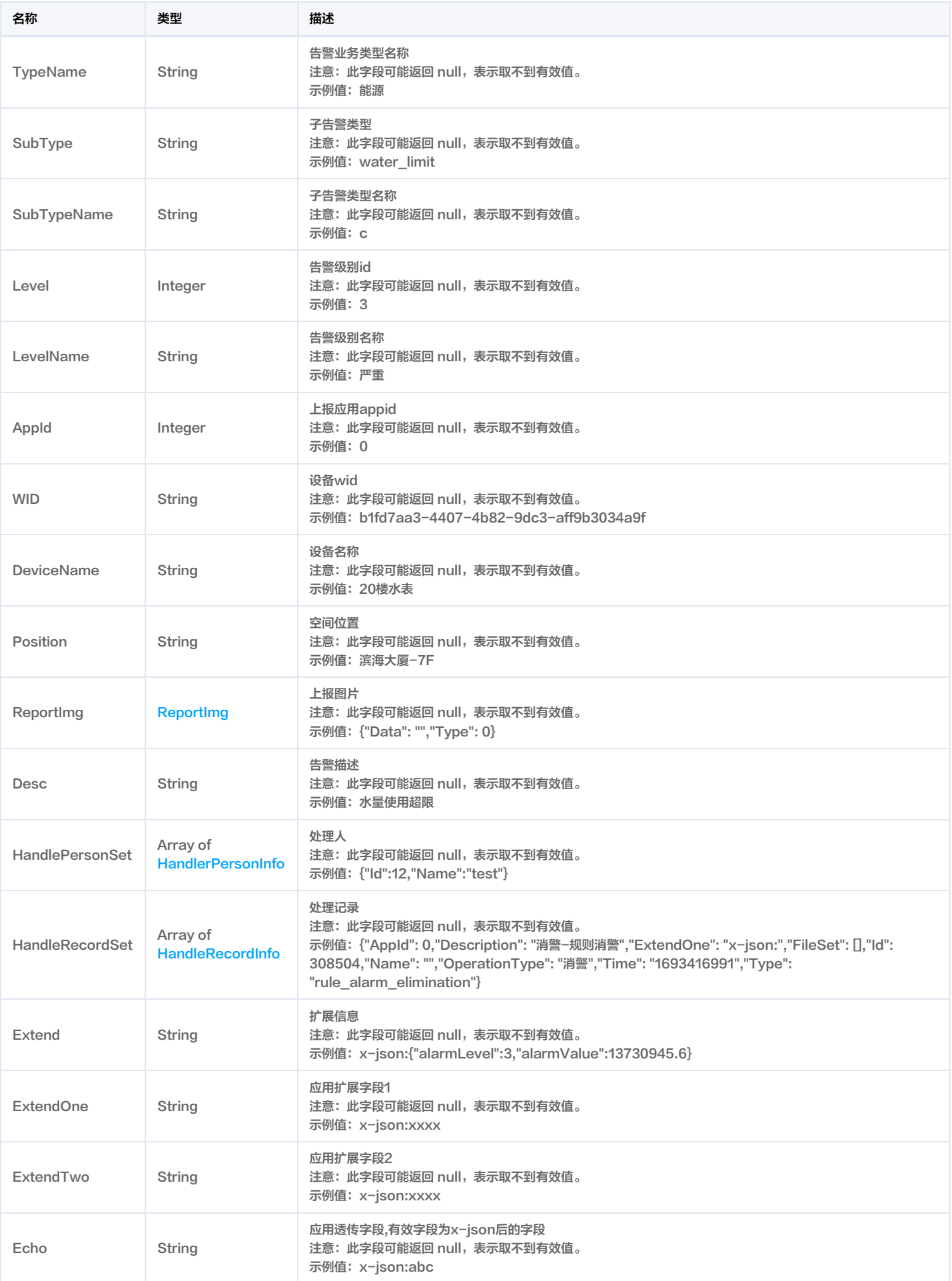

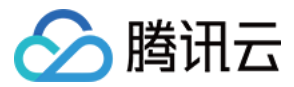

### <span id="page-298-0"></span>AlarmLevelInfo

告警级别详情

被如下接口引用:DescribeAlarmLevelList。

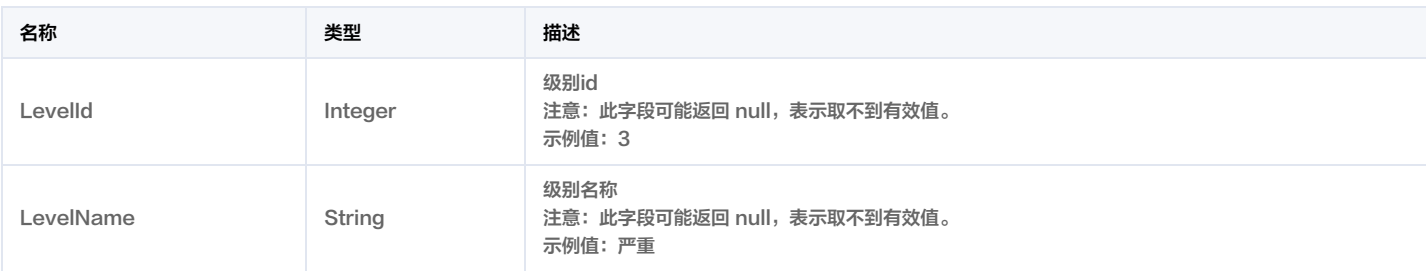

### <span id="page-298-1"></span>AlarmStatusData

告警状态返回结构体

#### 被如下接口引用:DescribeAlarmStatusList。

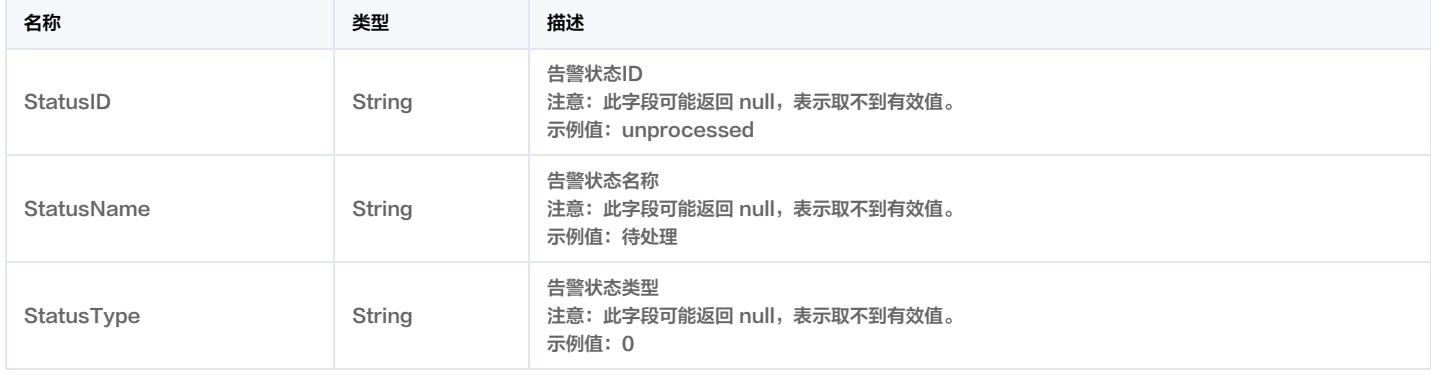

### <span id="page-298-2"></span>AlarmTypeDetailInfo

告警类型详情信息

被如下接口引用:DescribeAlarmTypeList。

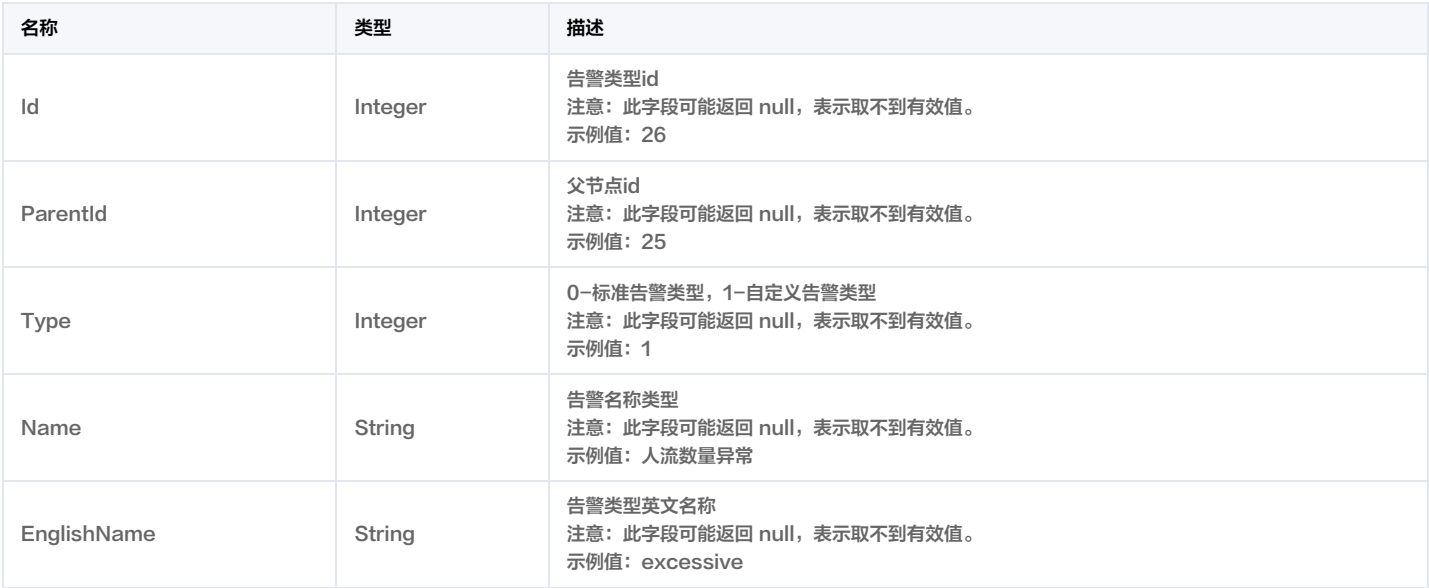

## AlarmTypeInfo

告警类型

被如下接口引用: BatchKillAlarm, DescribeAlarmList。

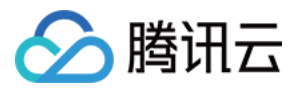

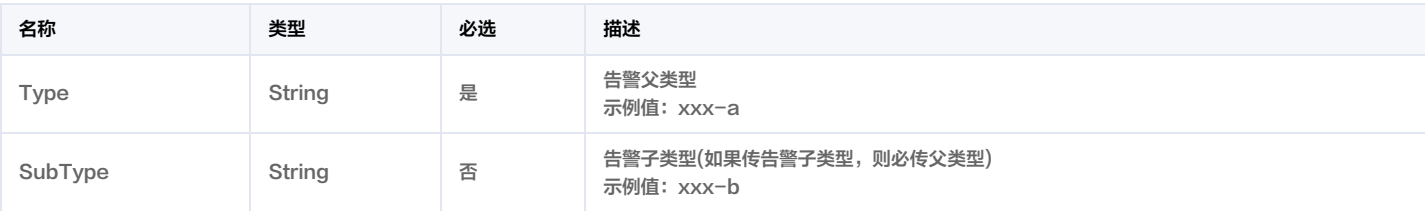

## <span id="page-299-0"></span>ApiContent

API参数信息

#### 被如下接口引用:DescribeInterfaceList。

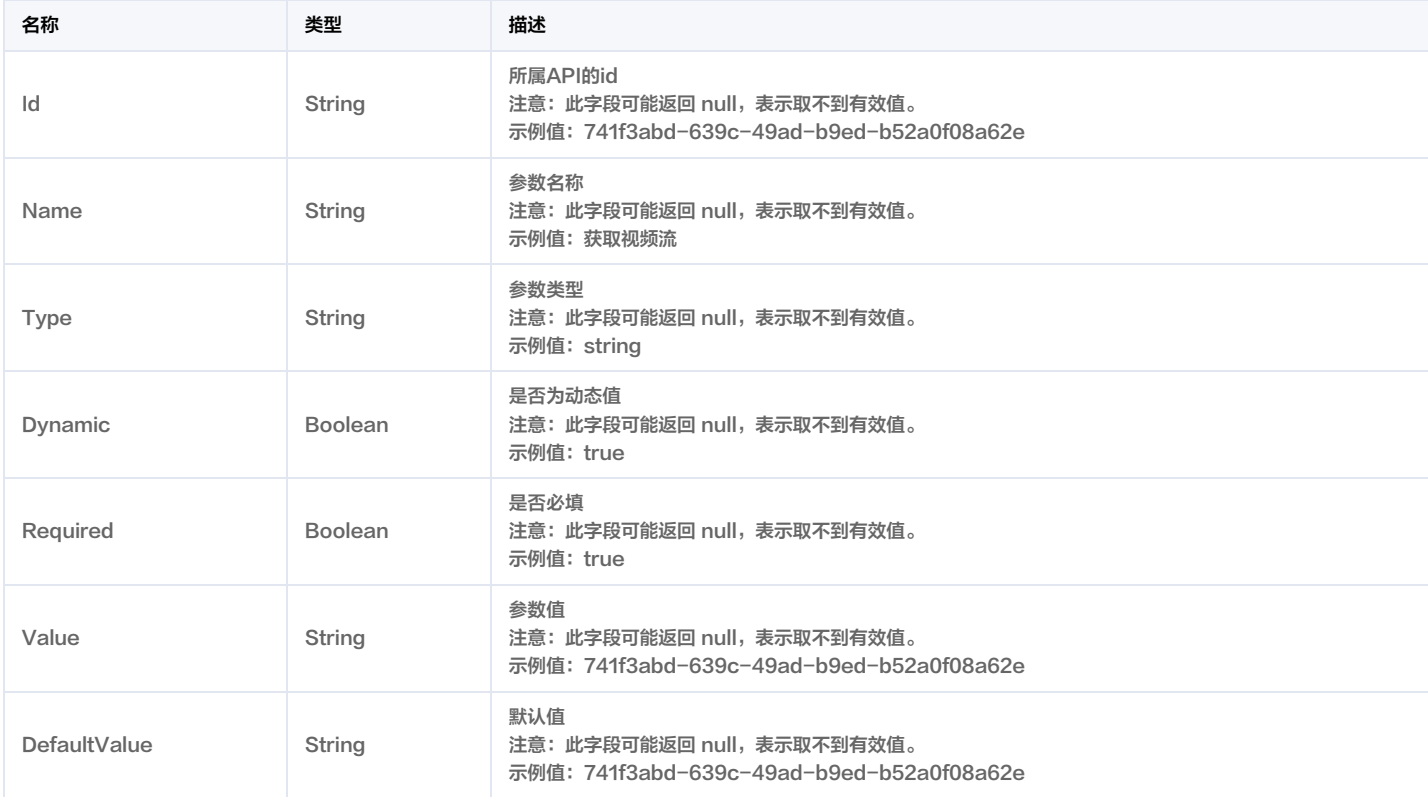

## <span id="page-299-1"></span>**Apilnfo**

#### API描述

被如下接口引用:DescribeInterfaceList。

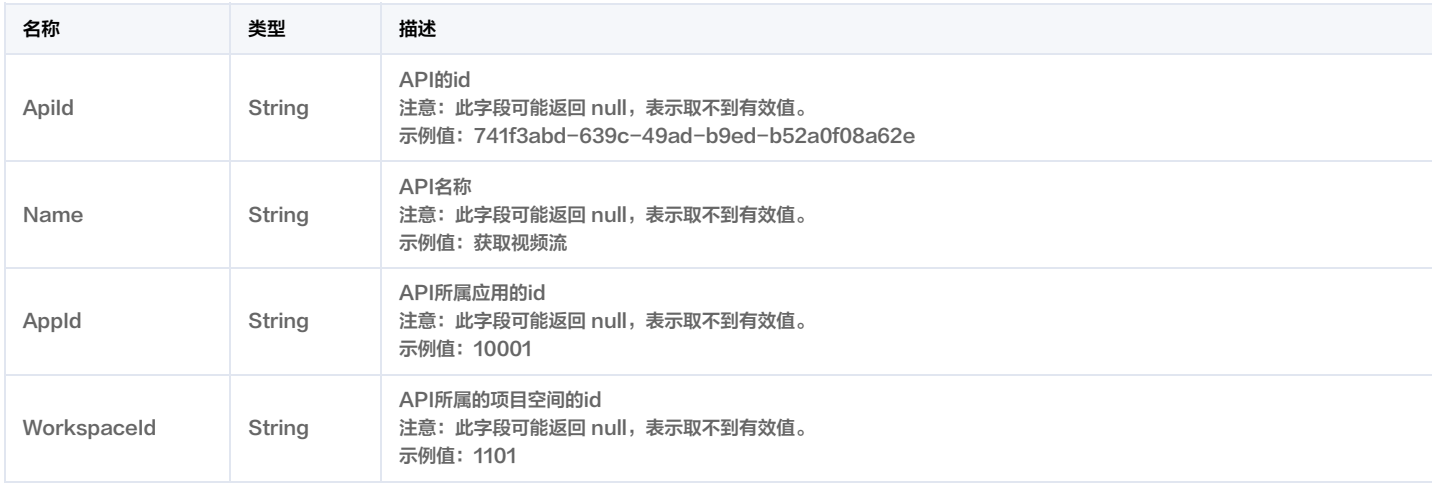

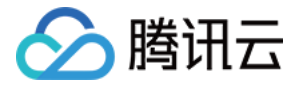

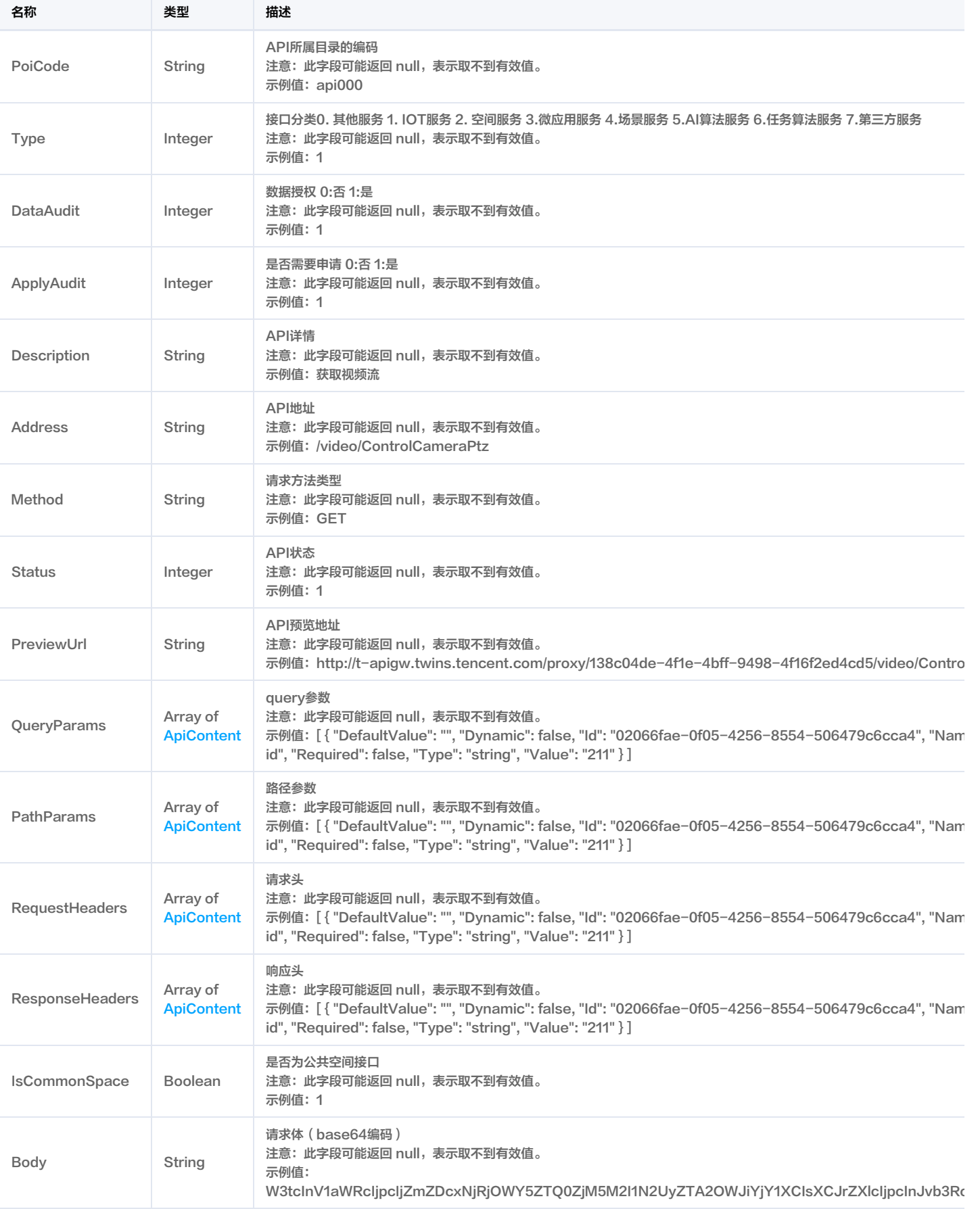

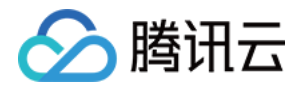

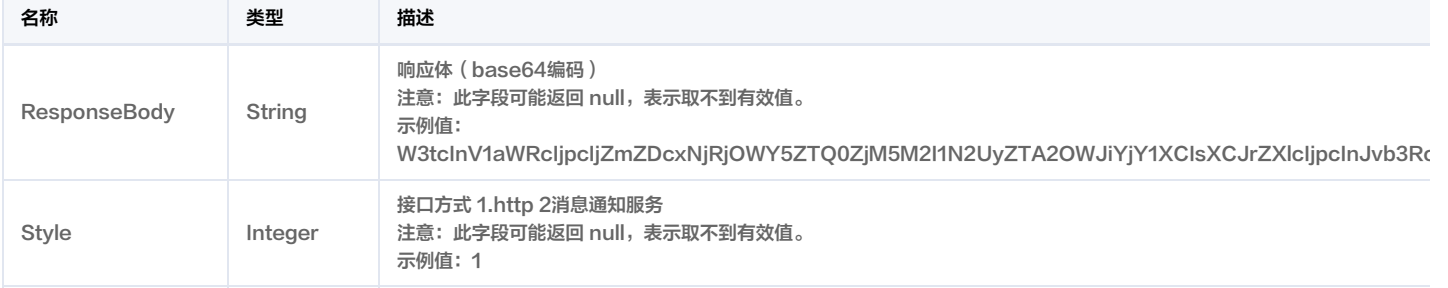

## ApiInfoList

### API列表

### 被如下接口引用:DescribeInterfaceList。

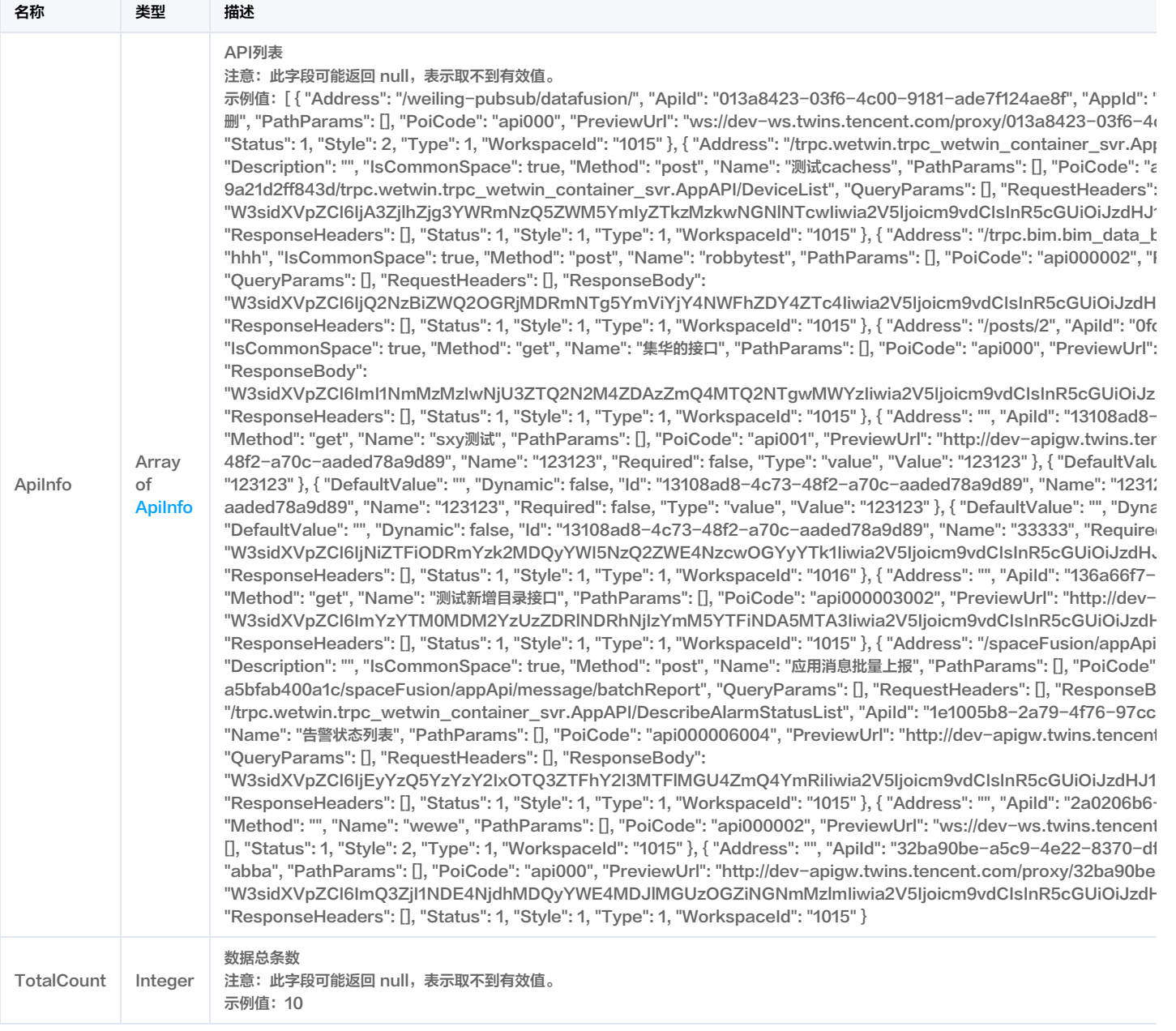

## <span id="page-301-0"></span>ApplicationInfo

应用描述

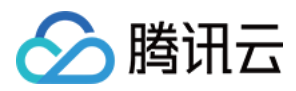

#### 被如下接口引用:DescribeApplicationList。

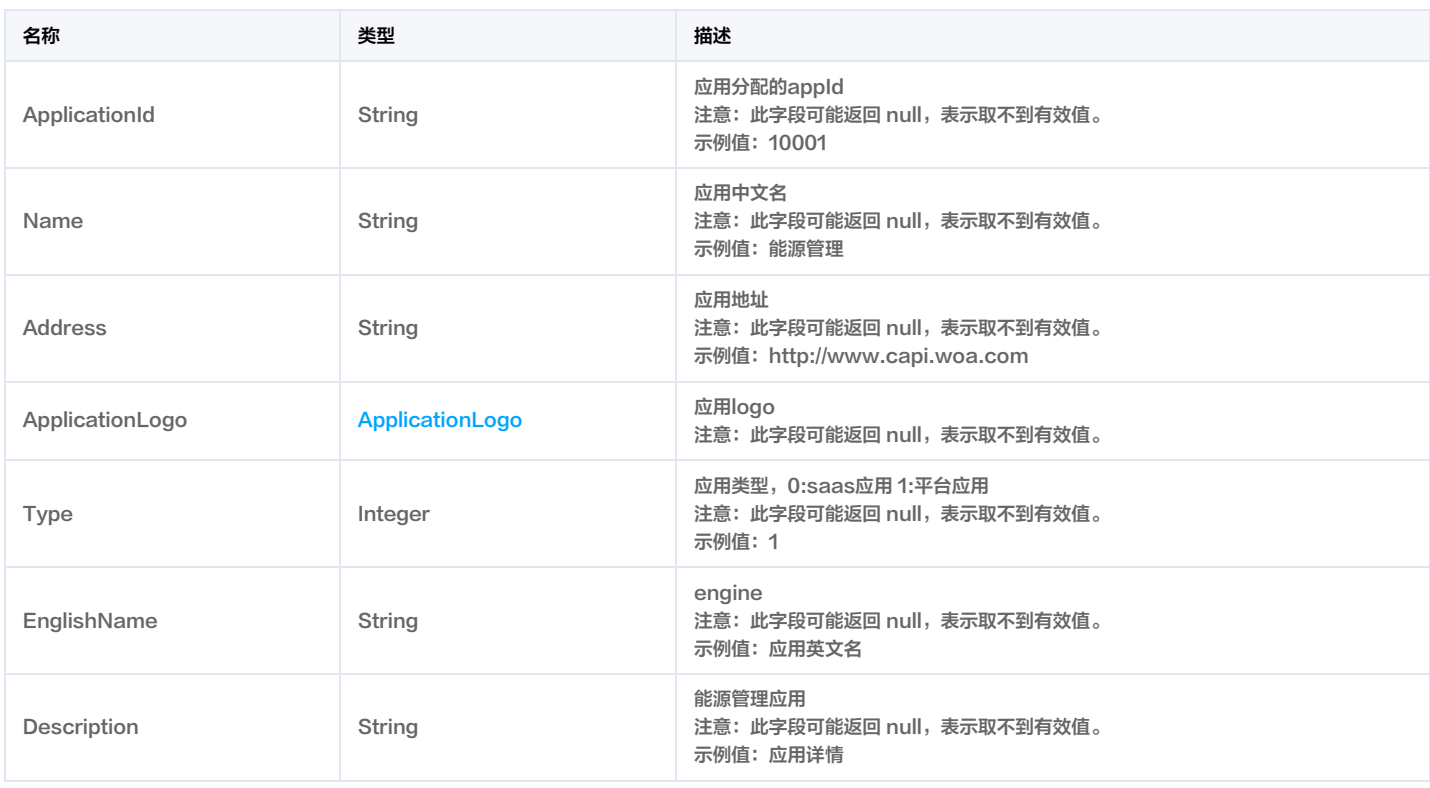

### ApplicationList

#### 应用列表

被如下接口引用:DescribeApplicationList。

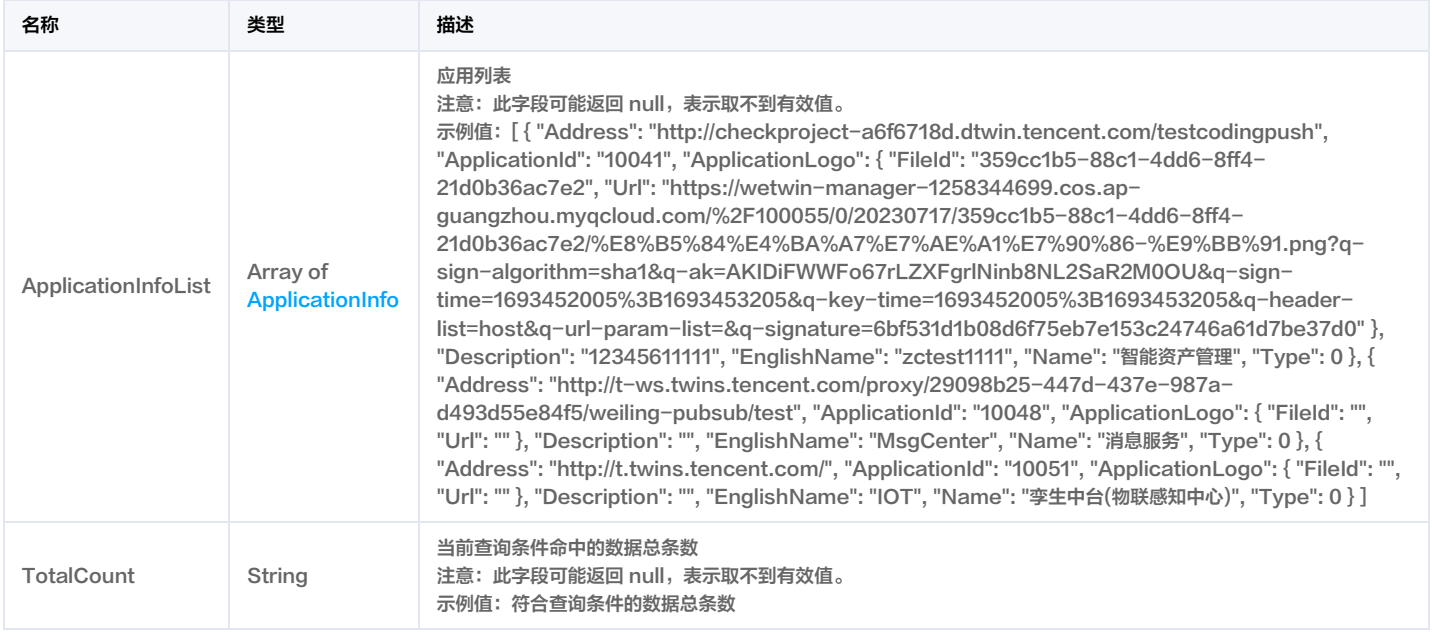

## <span id="page-302-0"></span>ApplicationLogo

应用logo

被如下接口引用:DescribeApplicationList。

名称 类型 描述

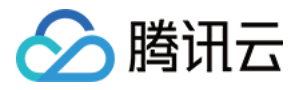

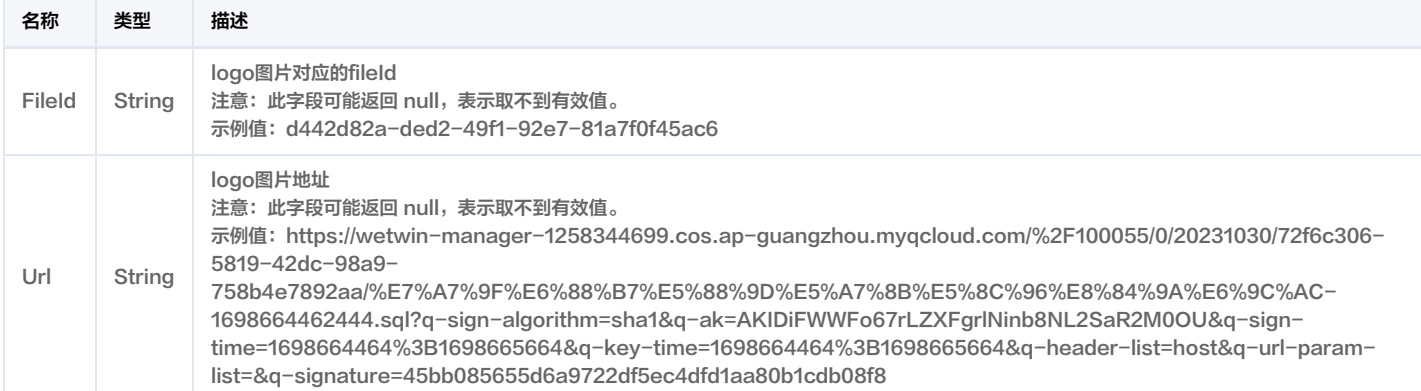

### ApplicationTokenInfo

#### 应用Token令牌信息

被如下接口引用:CreateApplicationToken, DescribeEdgeApplicationToken。

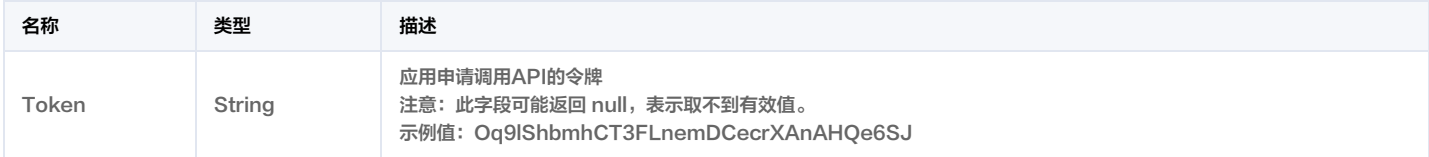

### BatchCreateDeviceRes

#### 批量新增设备接口返回结果

被如下接口引用: BatchCreateDevice。

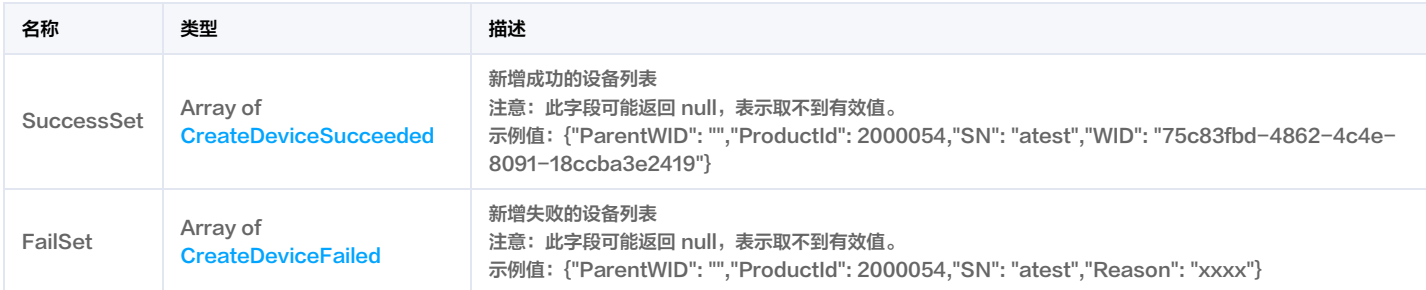

## BatchReportAppMessageRes

#### 批量消息上报结果

被如下接口引用: BatchReportAppMessage。

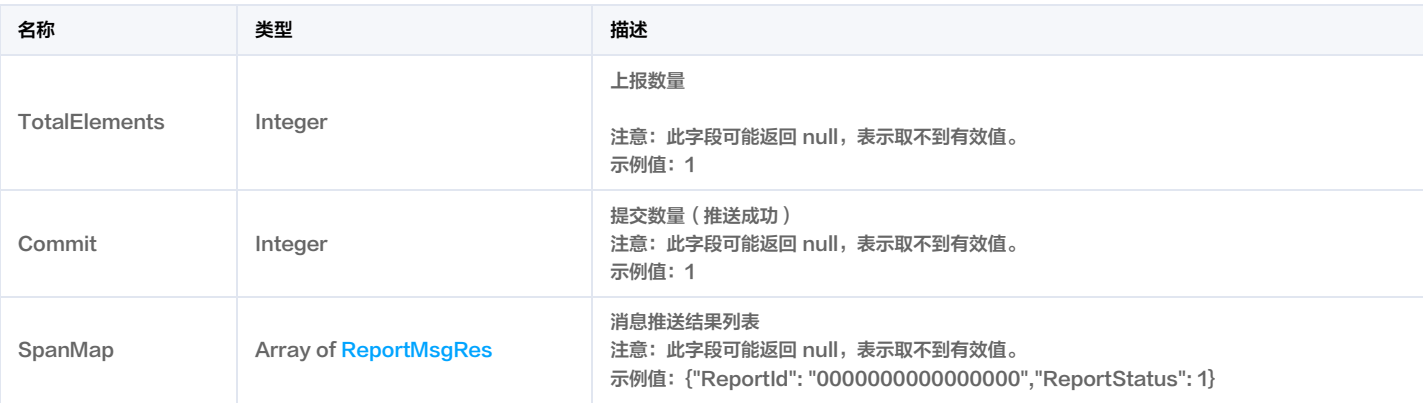

### BuildingListRes

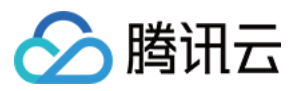

#### 建筑列表响应体

#### 被如下接口引用:DescribeBuildingList。

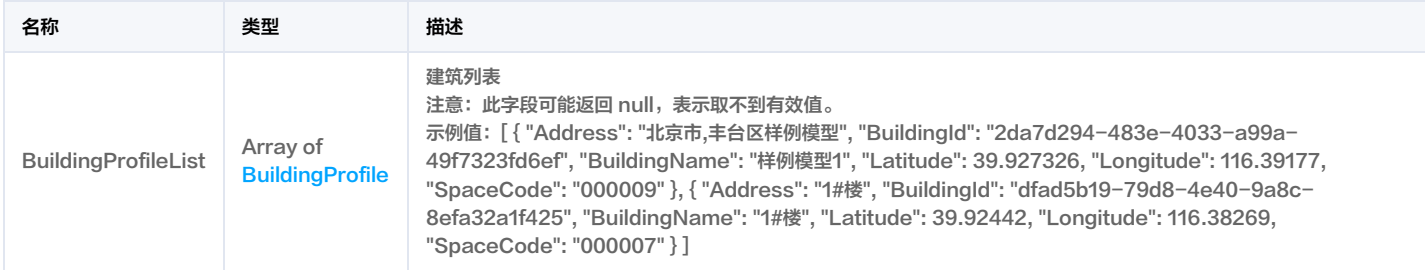

### <span id="page-304-0"></span>BuildingModel

#### 建筑模型信息

### 被如下接口引用:DescribeBuildingModel。

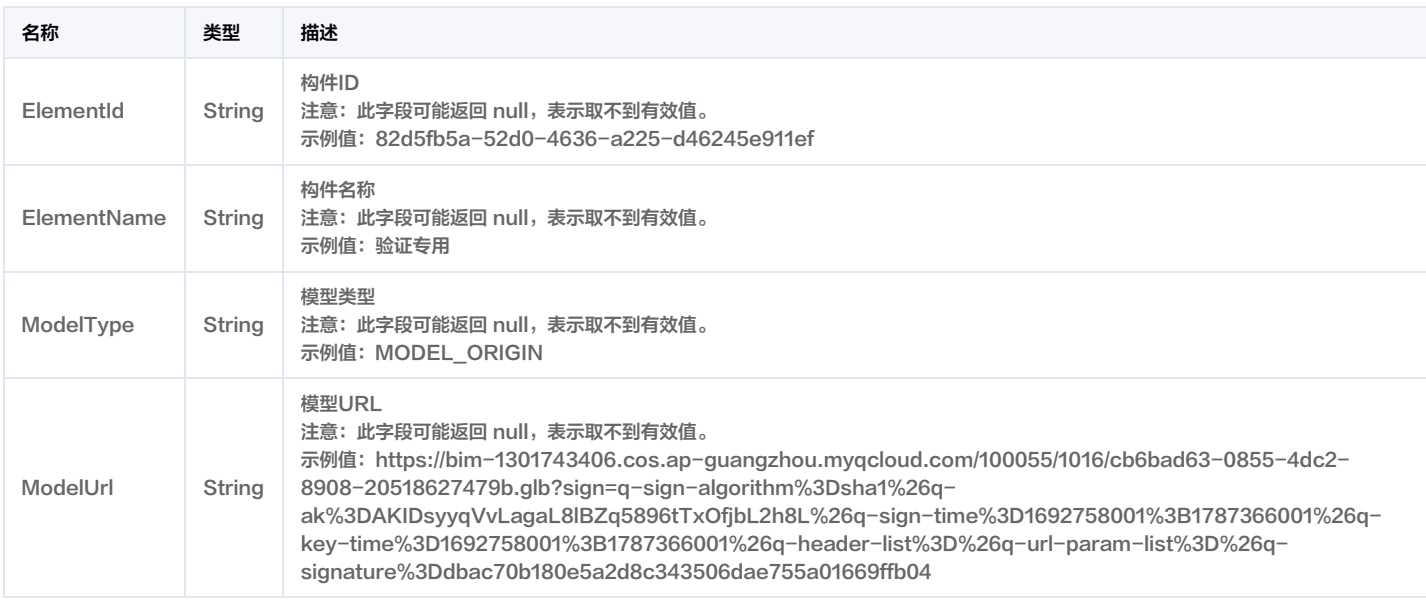

## BuildingModelRes

### 建模模型信息响应体

被如下接口引用:DescribeBuildingModel。

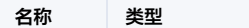

描述

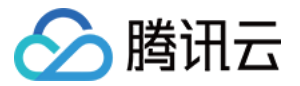

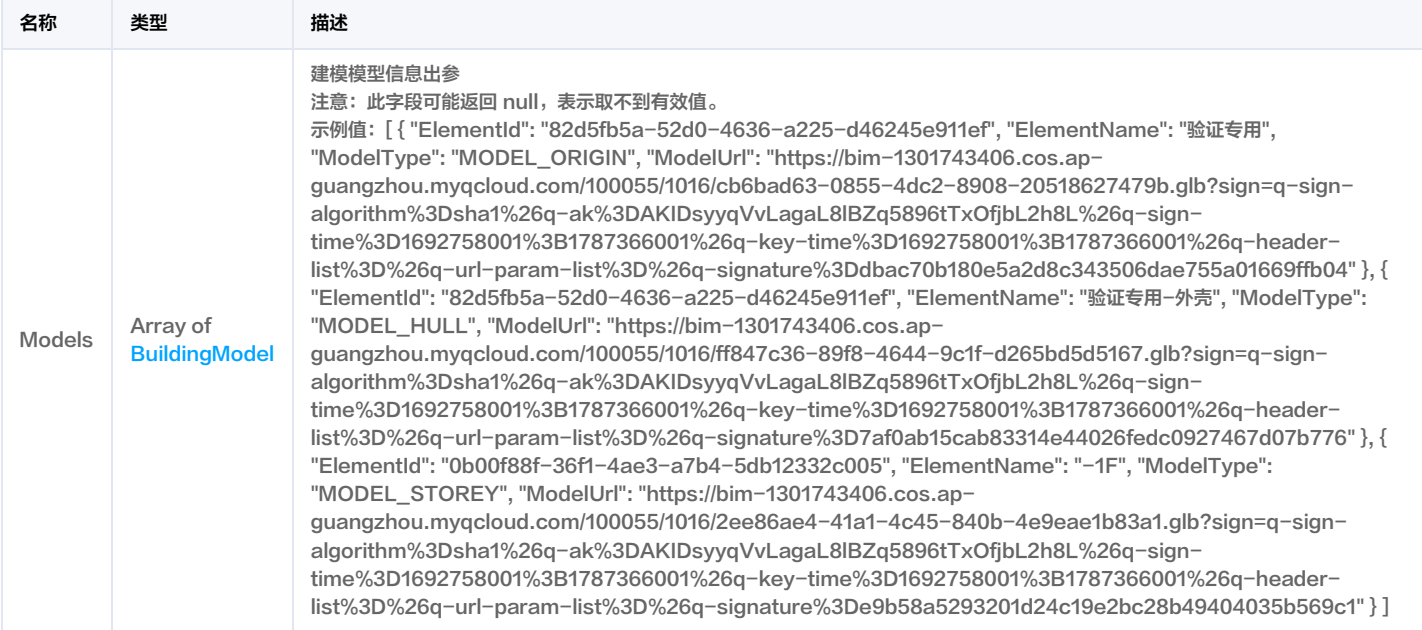

## <span id="page-305-0"></span>**BuildingProfile**

#### 建筑概要信息

被如下接口引用:DescribeBuildingList, DescribeBuildingProfile。

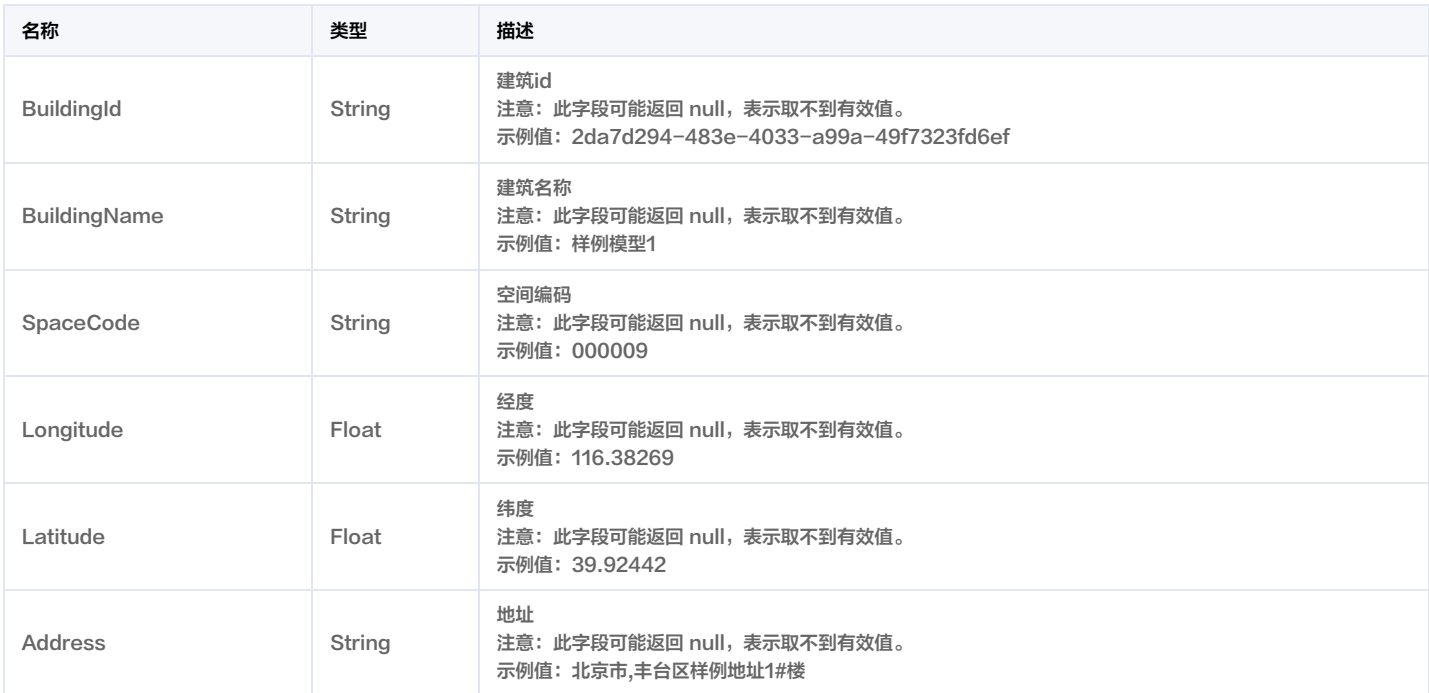

## **BuildingProfileRes**

#### 查询建筑信息响应体

被如下接口引用:DescribeBuildingProfile。

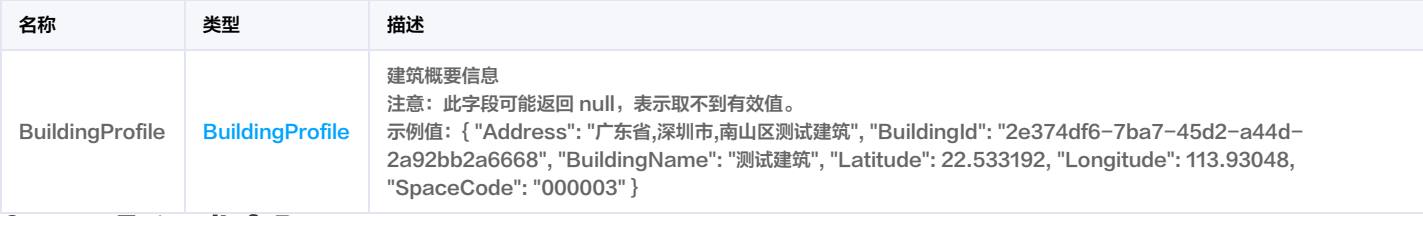

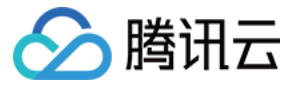

### CameraExtendInfoRes

视频扩展信息结果

#### 被如下接口引用:DescribeCameraExtendInfo。

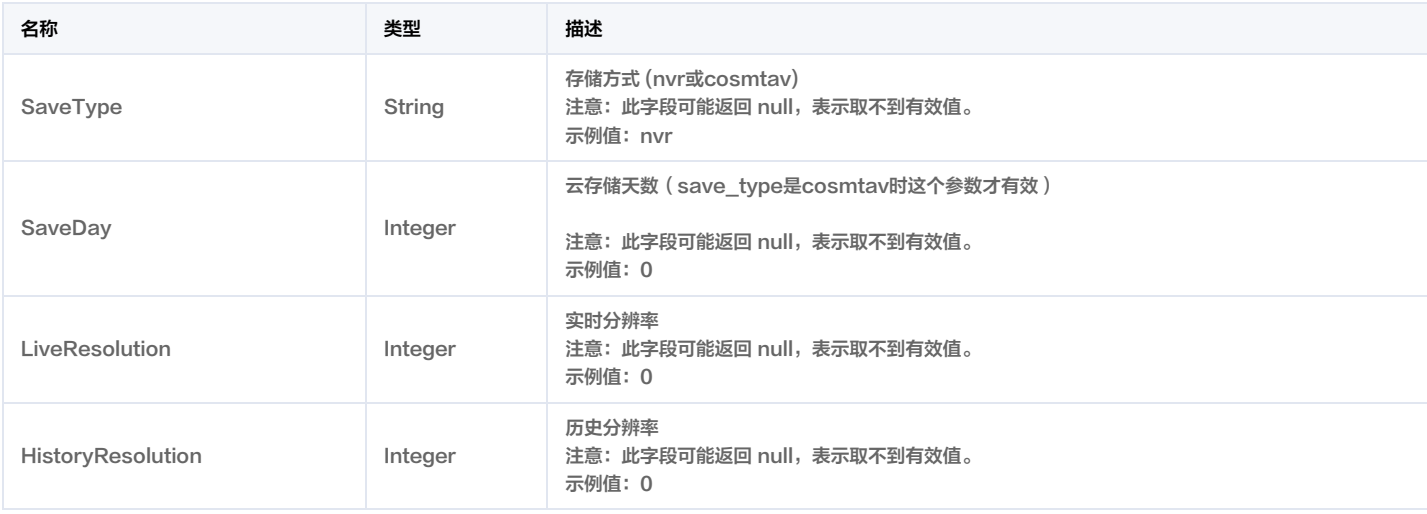

### <span id="page-306-1"></span>**ControlDeviceRes**

#### 设备控制结果

被如下接口引用:ControlDevice。

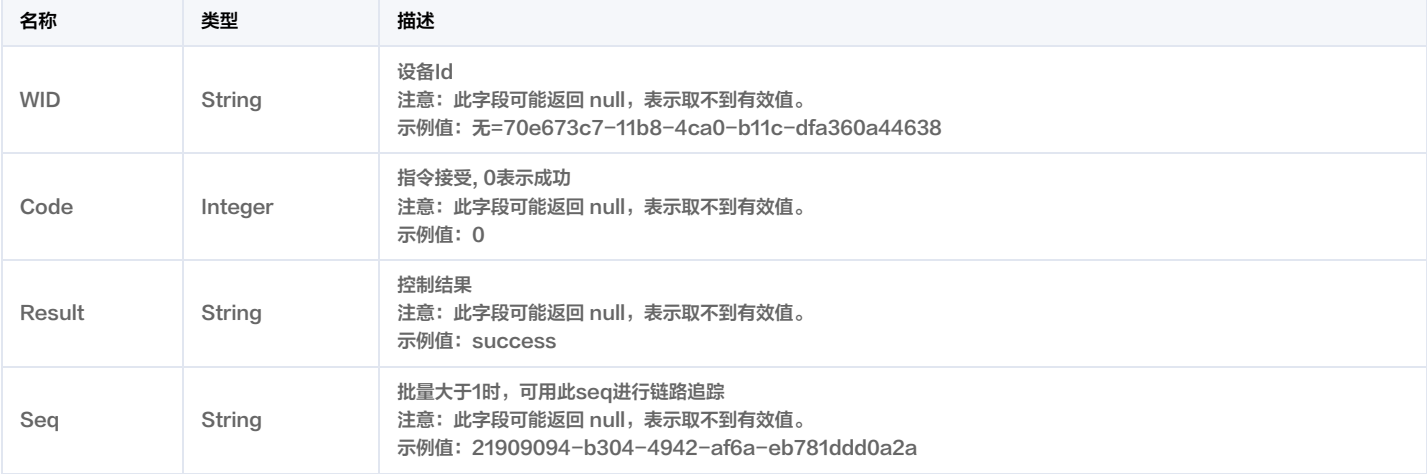

### **ControlDeviceSet**

### 设备控制后返回结果集合

被如下接口引用:ControlDevice。

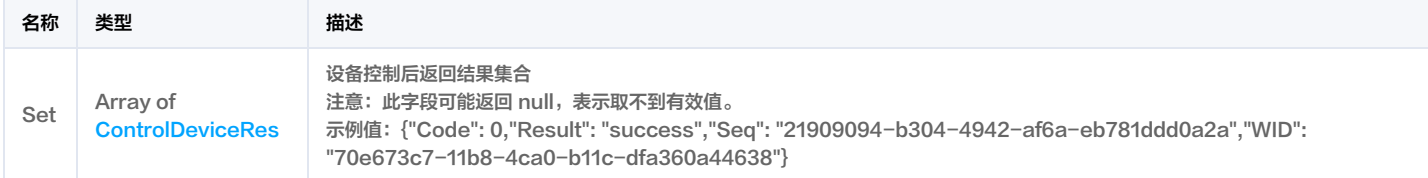

### <span id="page-306-0"></span>**CreateDeviceFailed**

导入失败设备信息

被如下接口引用: BatchCreateDevice。

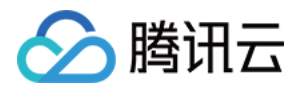

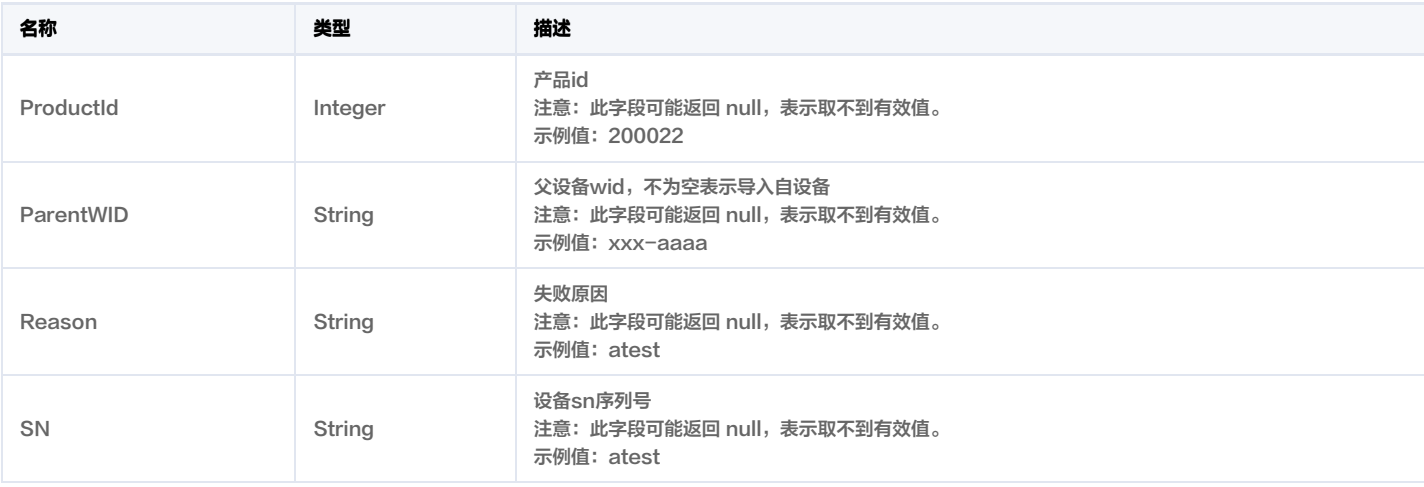

### <span id="page-307-0"></span>CreateDeviceSucceeded

### 导入成功设备信息

被如下接口引用: BatchCreateDevice。

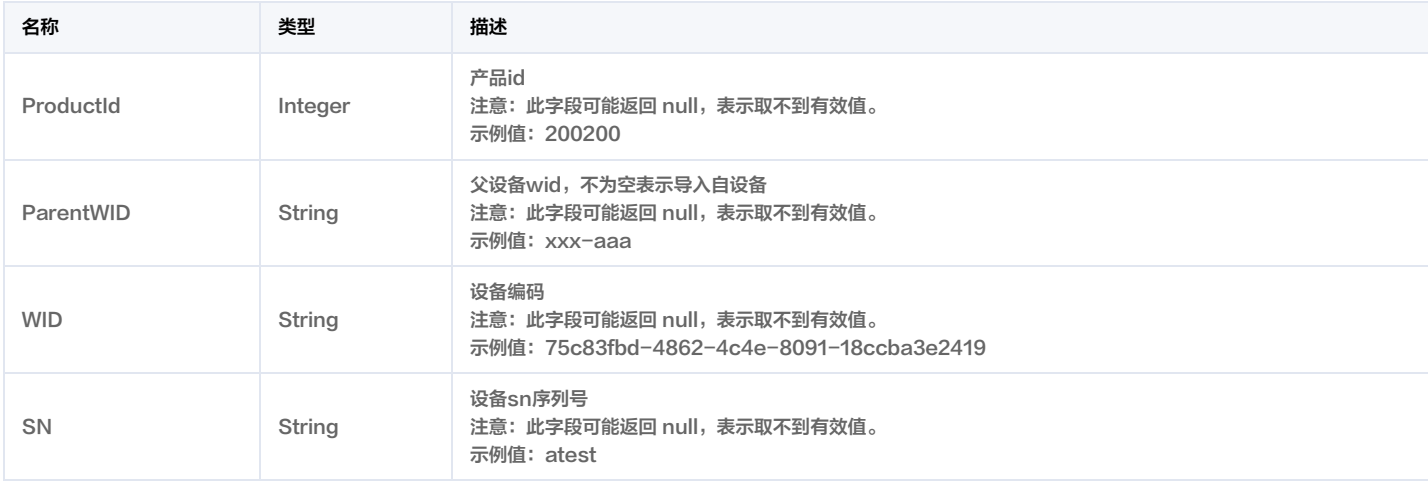

### **CustomField**

#### 自定义字段

被如下接口引用:DescribeDeviceList。

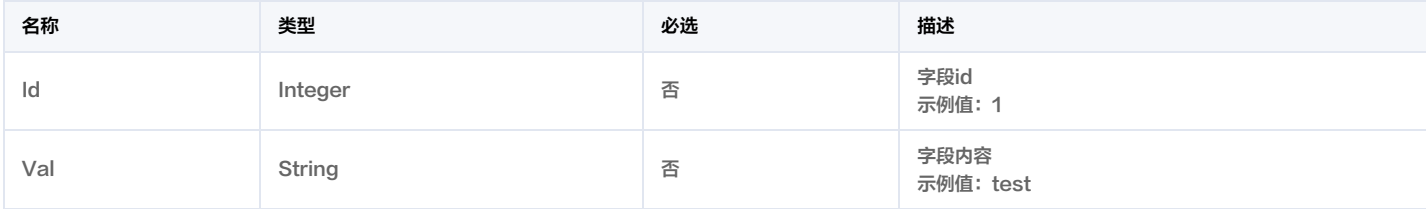

## <span id="page-307-1"></span>CustomFieldInfo

自定义字段

被如下接口引用:DescribeDeviceList。

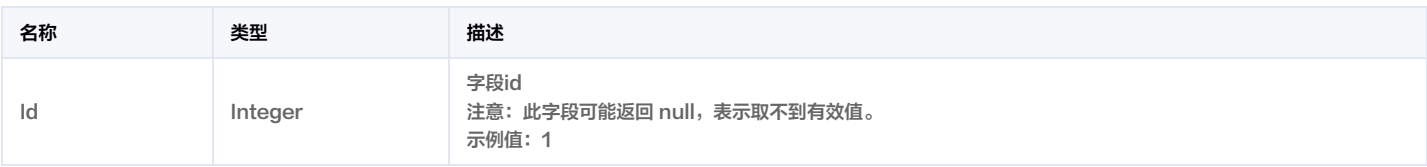

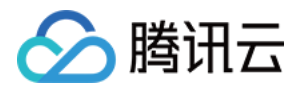

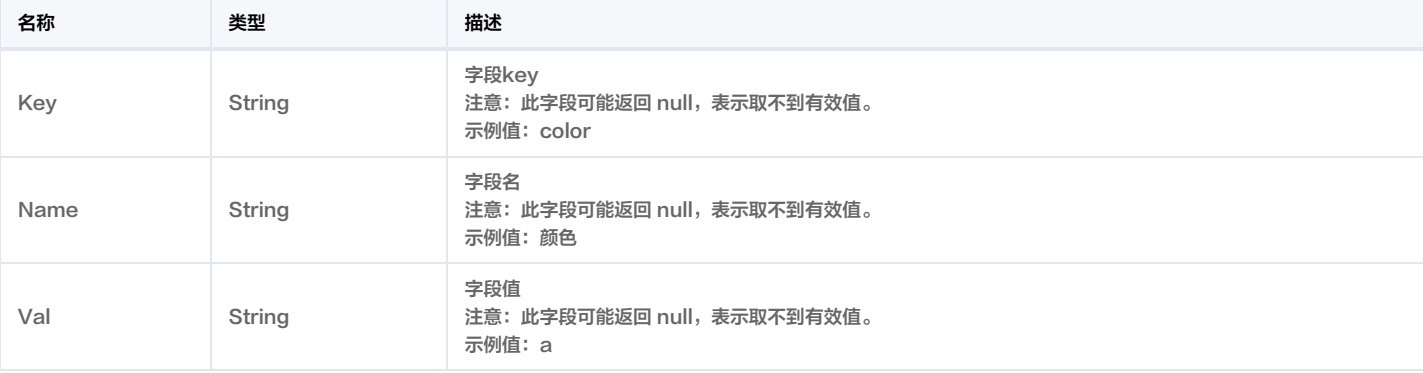

### DescribeActionListRes

#### 动作列表查询结果

被如下接口引用:DescribeActionList。

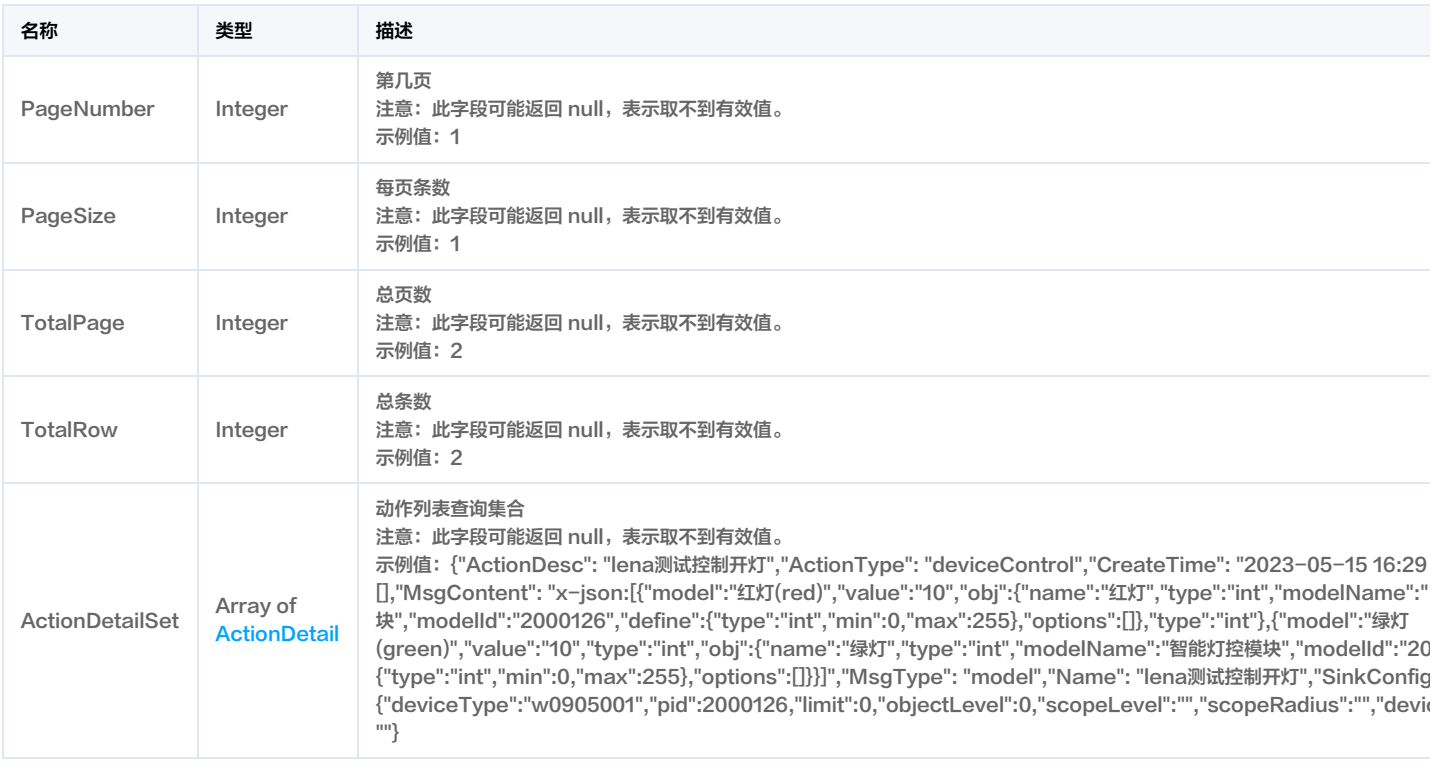

### DescribeAdministrationByTagRes

### 根据Tag获取行政区划列表返回结构

被如下接口引用:DescribeAdministrationByTag。

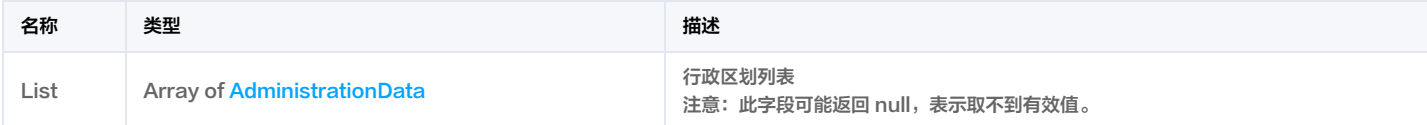

## DescribeAlarmLevelListRes

#### 告警级别枚举获取

被如下接口引用:DescribeAlarmLevelList。

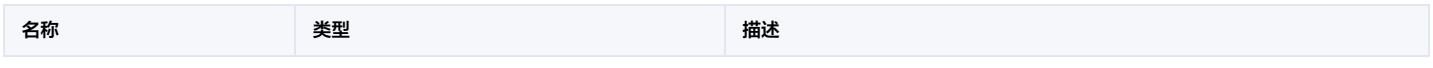

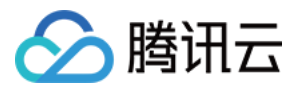

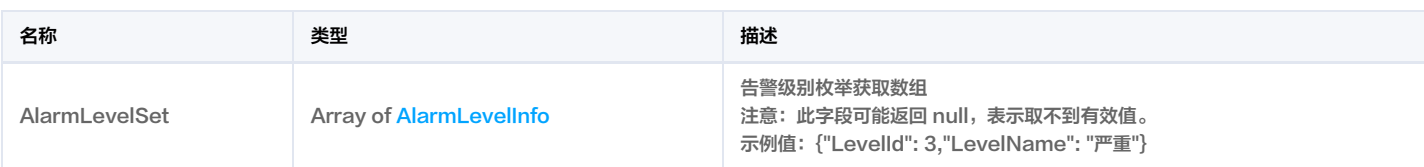

### DescribeAlarmListRes

#### 告警列表回包

被如下接口引用:DescribeAlarmList。

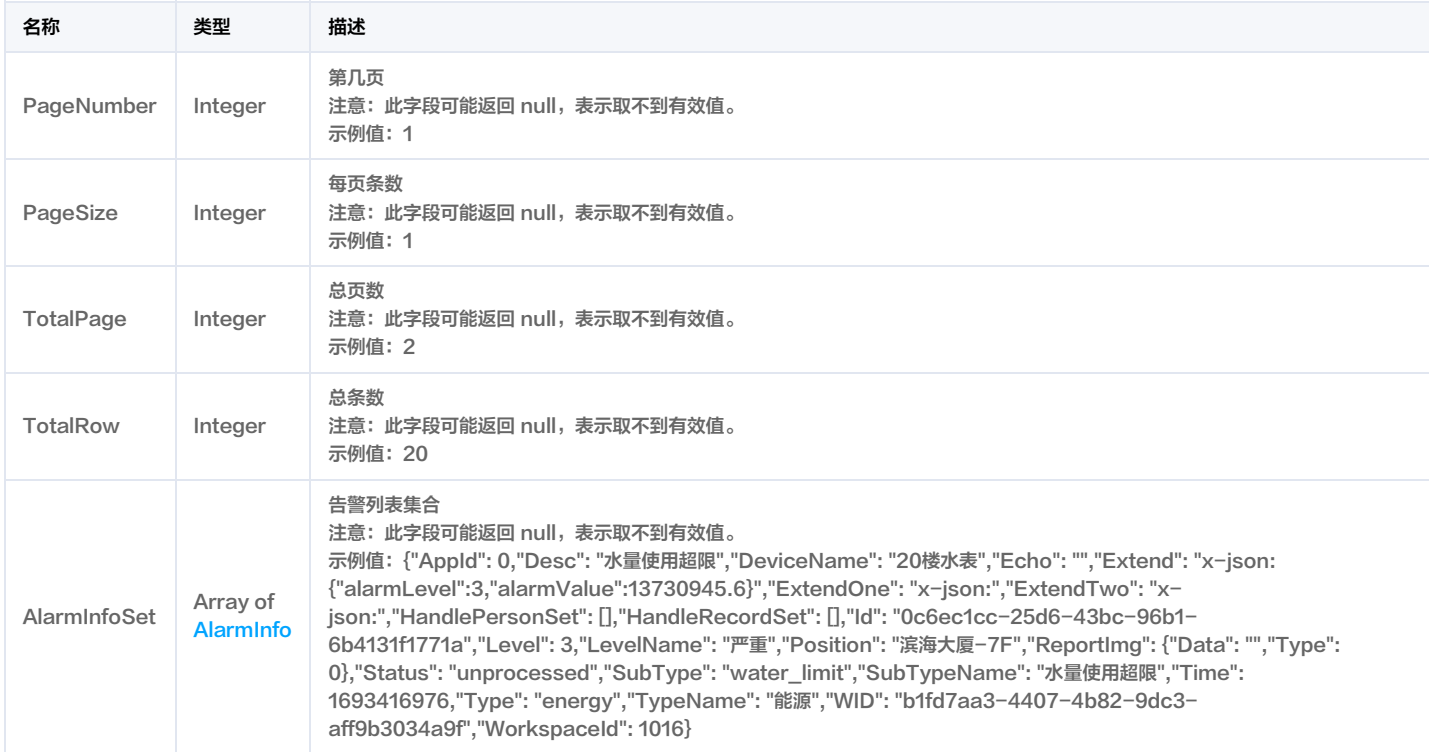

## DescribeAlarmStatusListRes

#### 告警状态列表返回

被如下接口引用:DescribeAlarmStatusList。

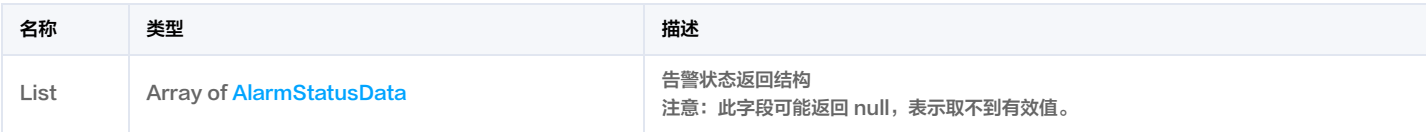

### DescribeAlarmTypeListRes

告警类型列表回包

被如下接口引用:DescribeAlarmTypeList。

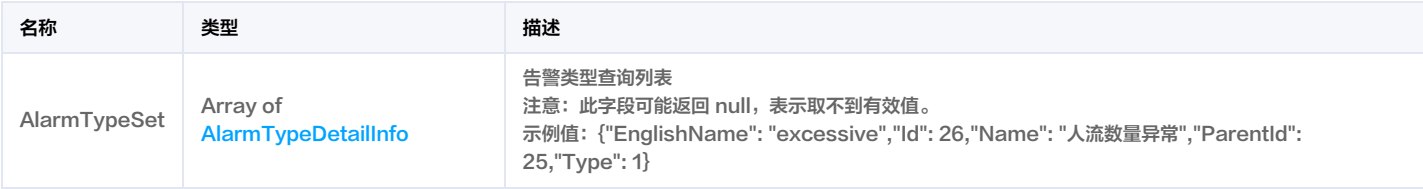

## DescribeCityWorkspaceListRes

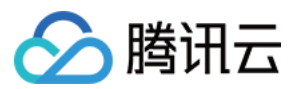

#### 通过城市id查询工作空间列表

#### 被如下接口引用:DescribeCityWorkspaceList。

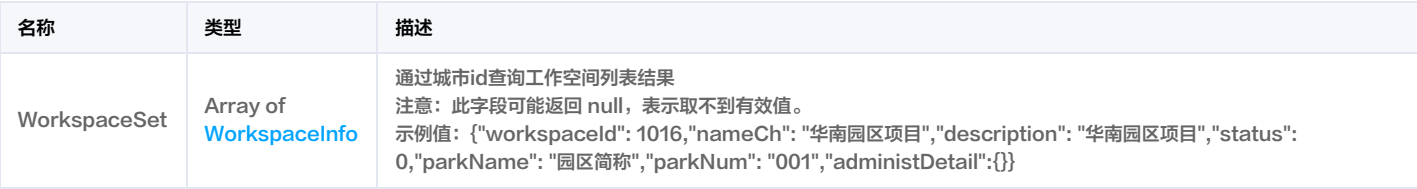

### DescribeDeviceListRes

#### 设备列表查询结果

### 被如下接口引用:DescribeDeviceList。

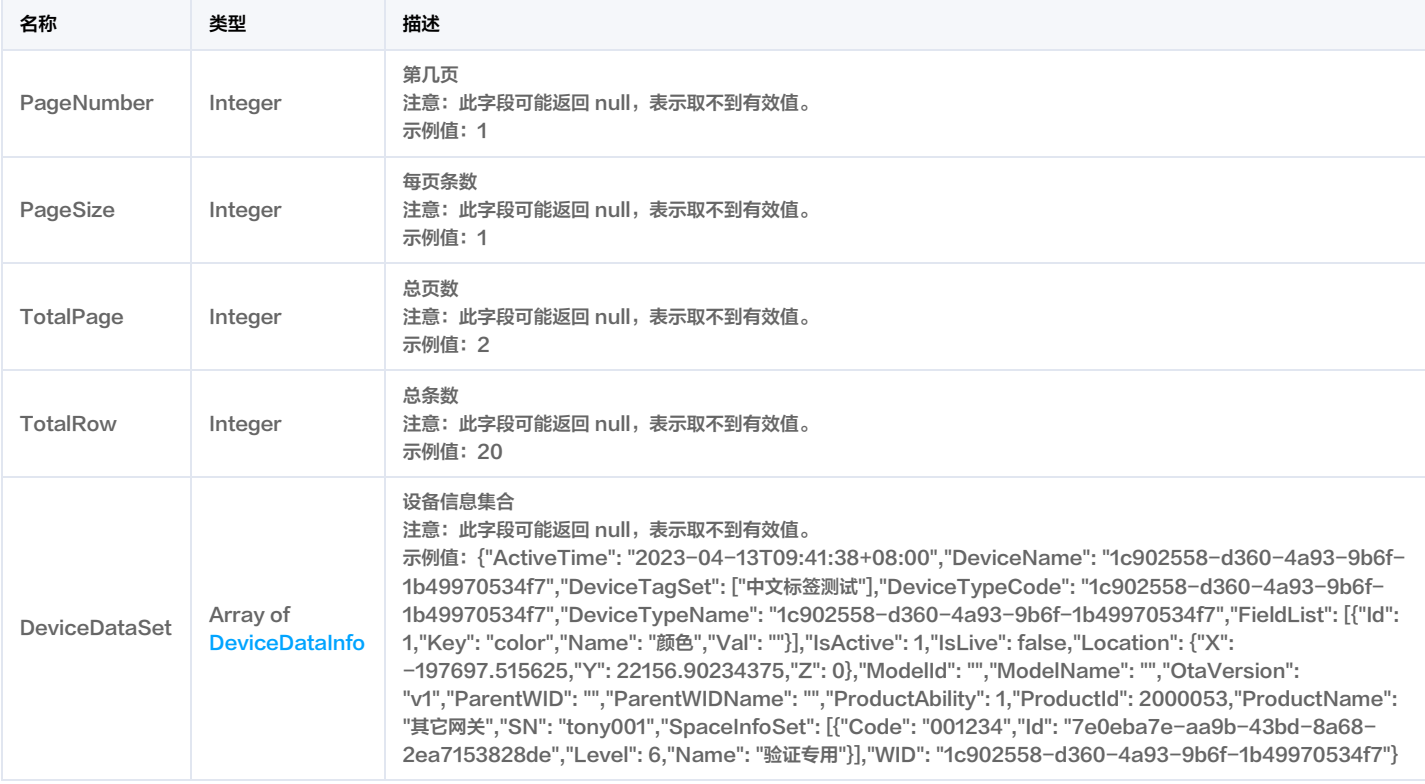

### DescribeEventListRes

#### 事件列表查询结果

#### 被如下接口引用:DescribeEventList。

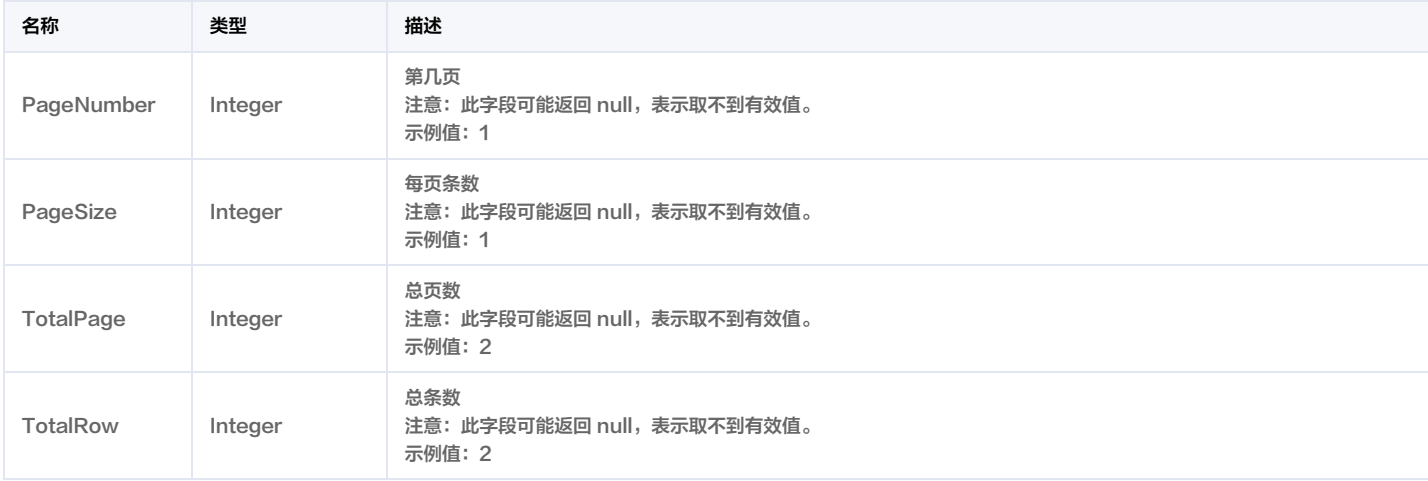

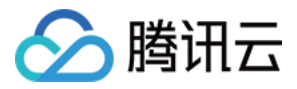

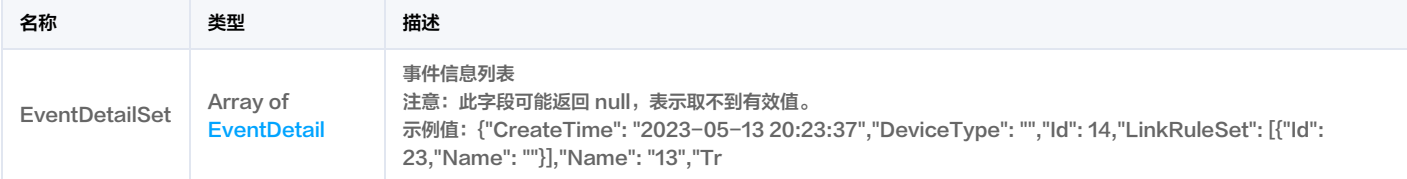

### DescribeLinkRuleListRes

#### 联动规则列表查询结果

被如下接口引用:DescribeLinkRuleList。

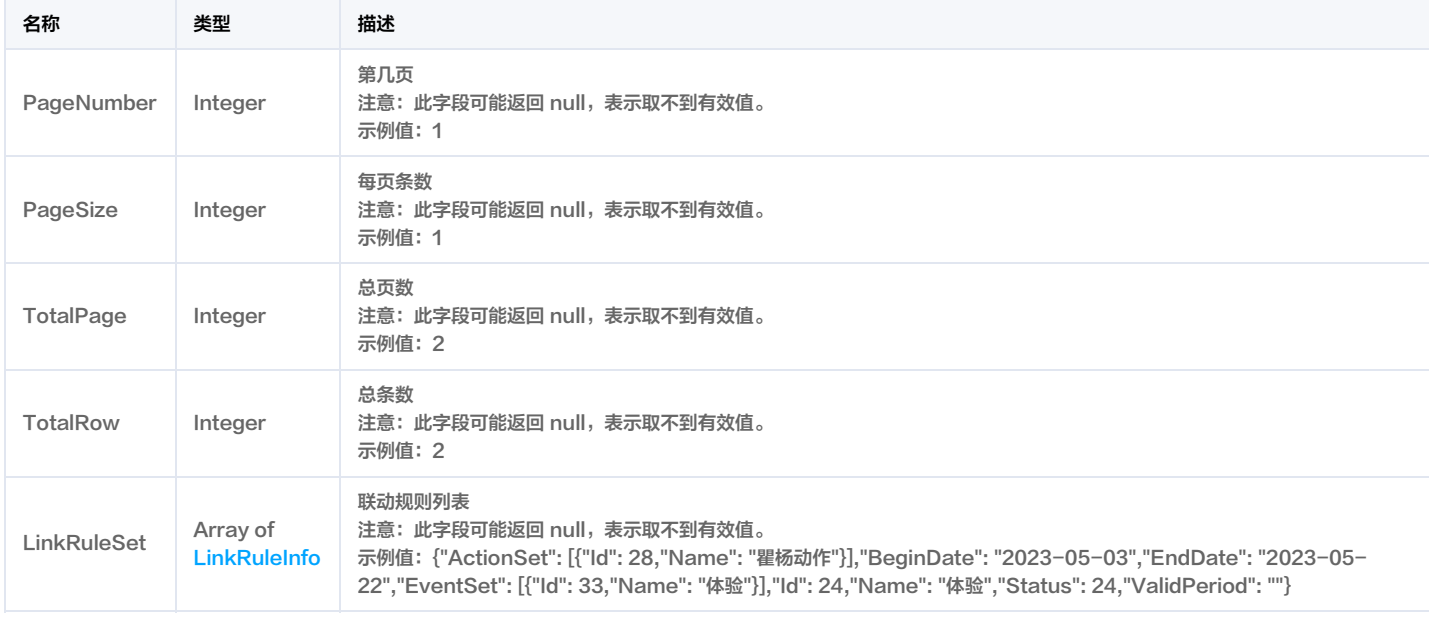

### <span id="page-311-0"></span>**DeviceDataInfo**

设备数据信息

被如下接口引用:DescribeDeviceList。

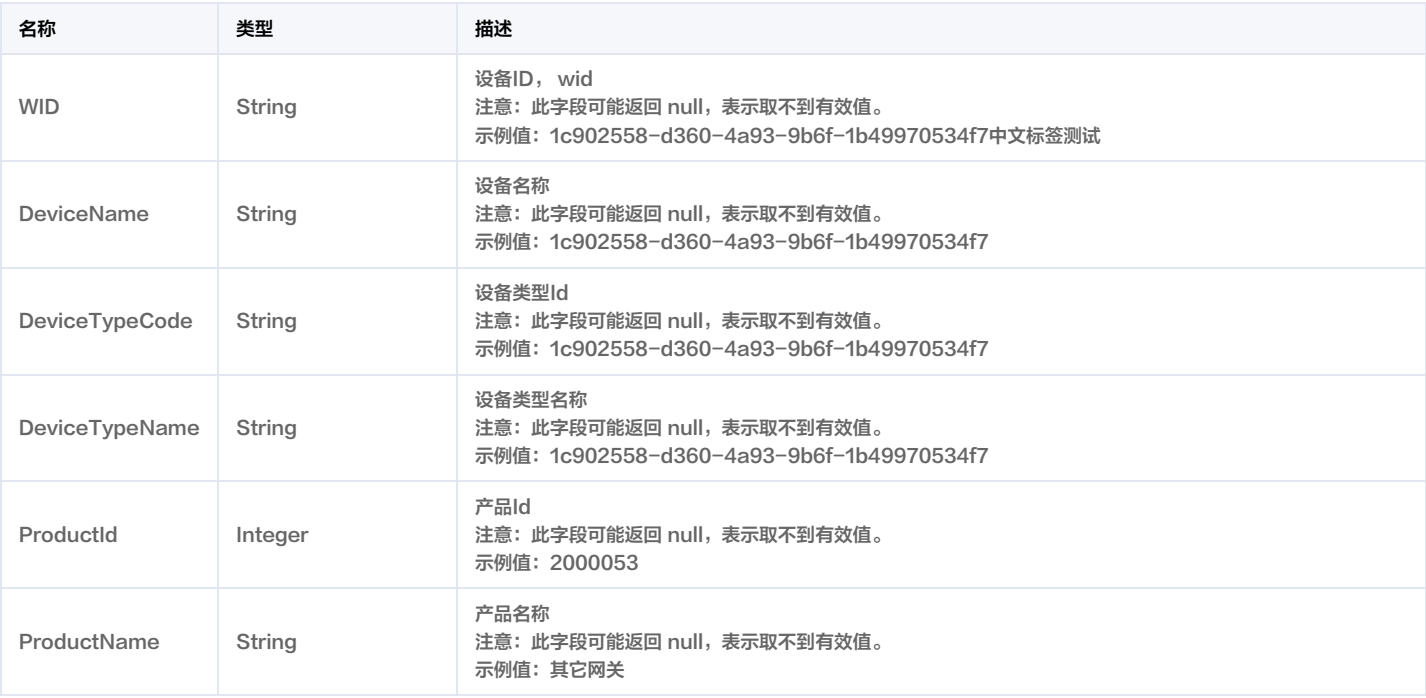

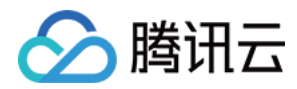

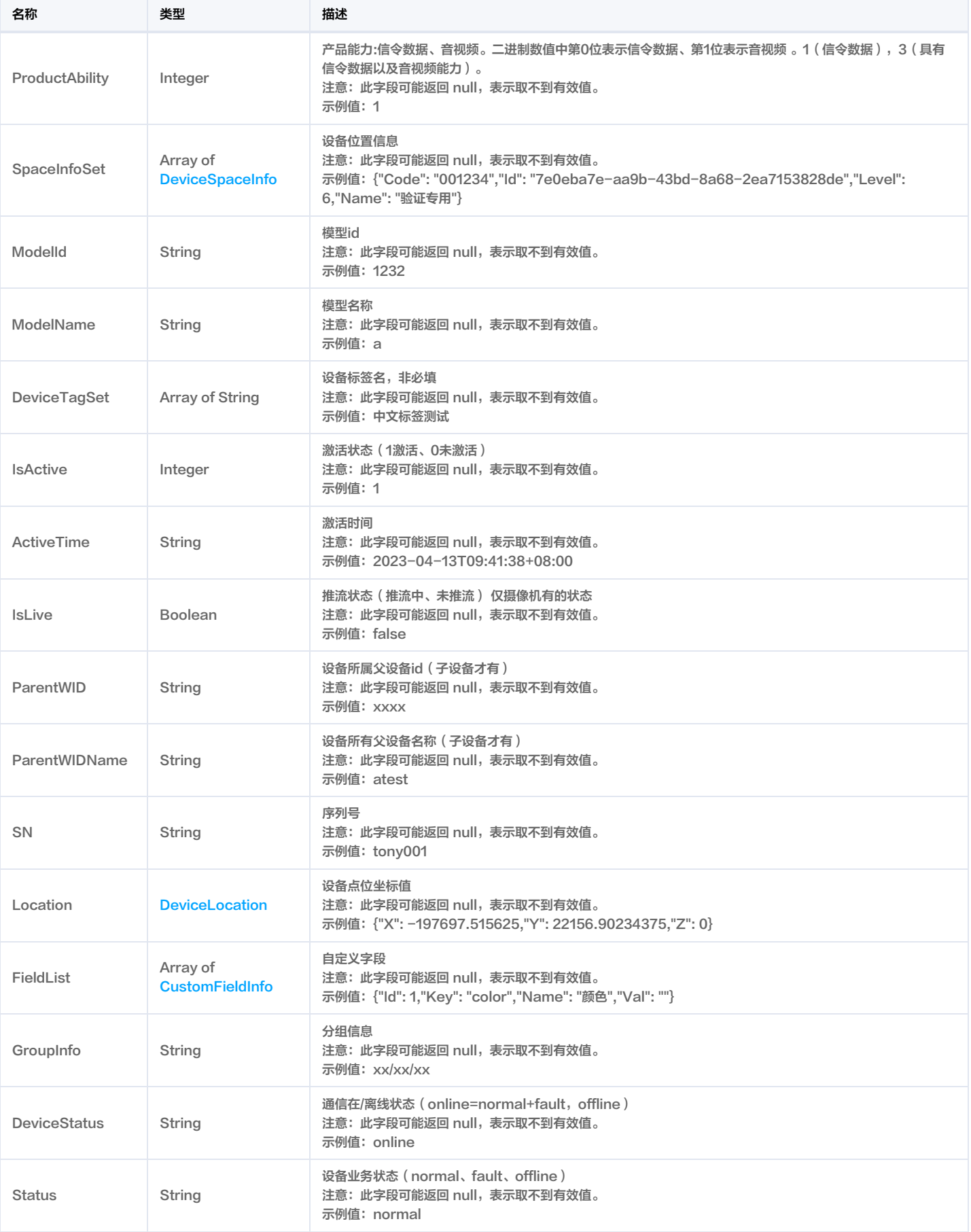

## <span id="page-312-0"></span>DeviceLocation

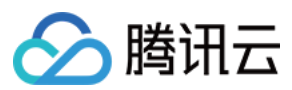

#### 设备点位坐标值

#### 被如下接口引用:DescribeDeviceList。

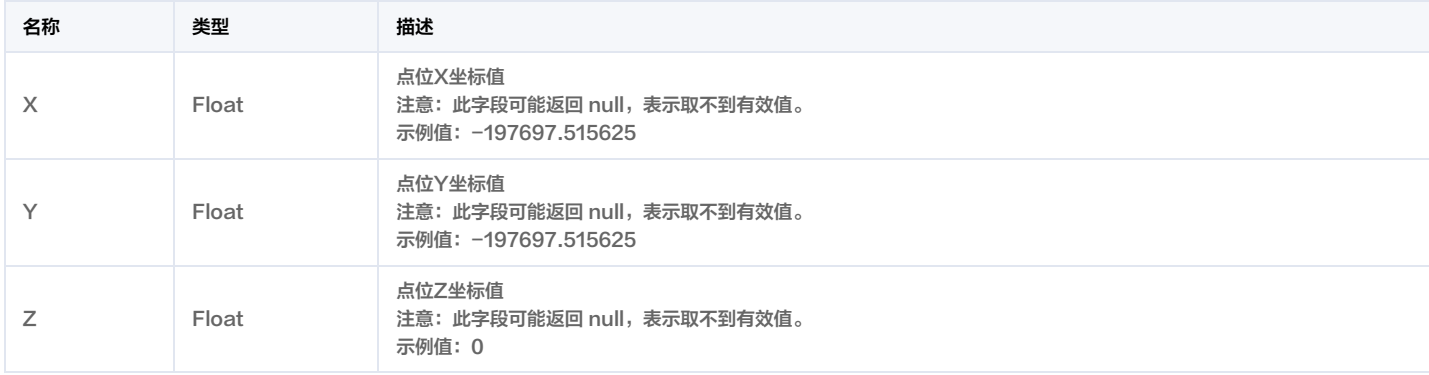

### DeviceModifyInfo

#### 设备修改信息入参

#### 被如下接口引用: ModifyDeviceName。

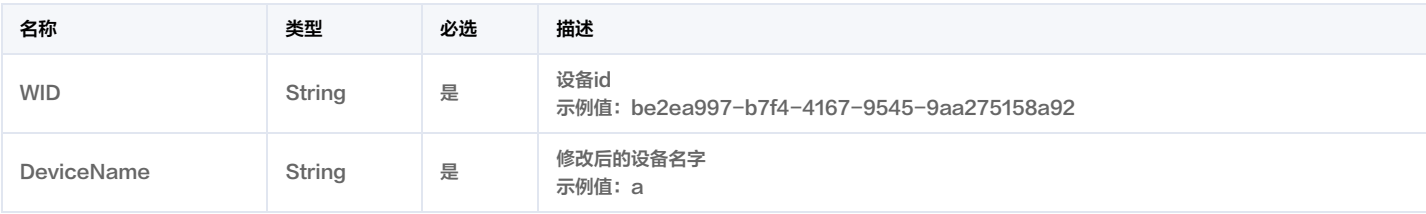

### <span id="page-313-0"></span>DeviceShadowInfo

#### 设备影子信息

### 被如下接口引用:DescribeDeviceShadowList。

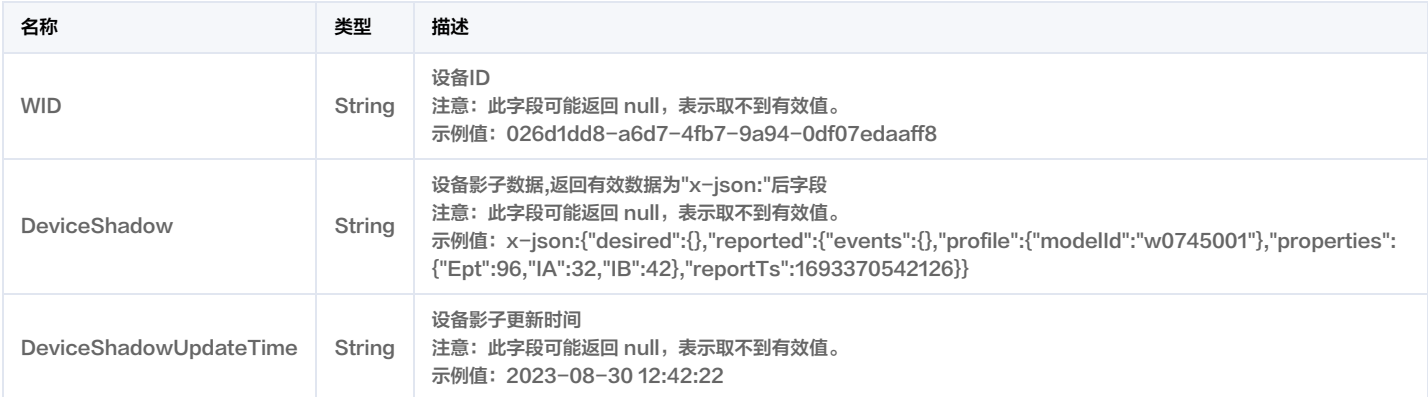

### **DeviceShadowRes**

#### 设备影子查询列表

被如下接口引用:DescribeDeviceShadowList。

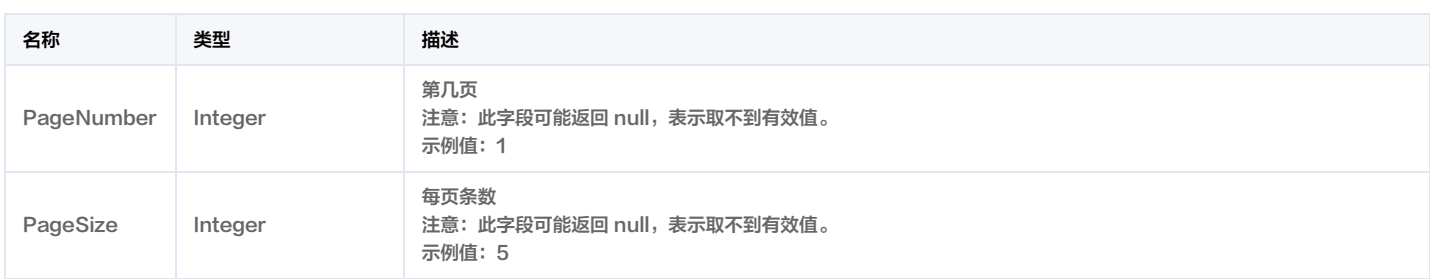

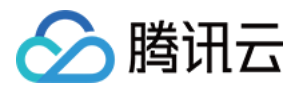

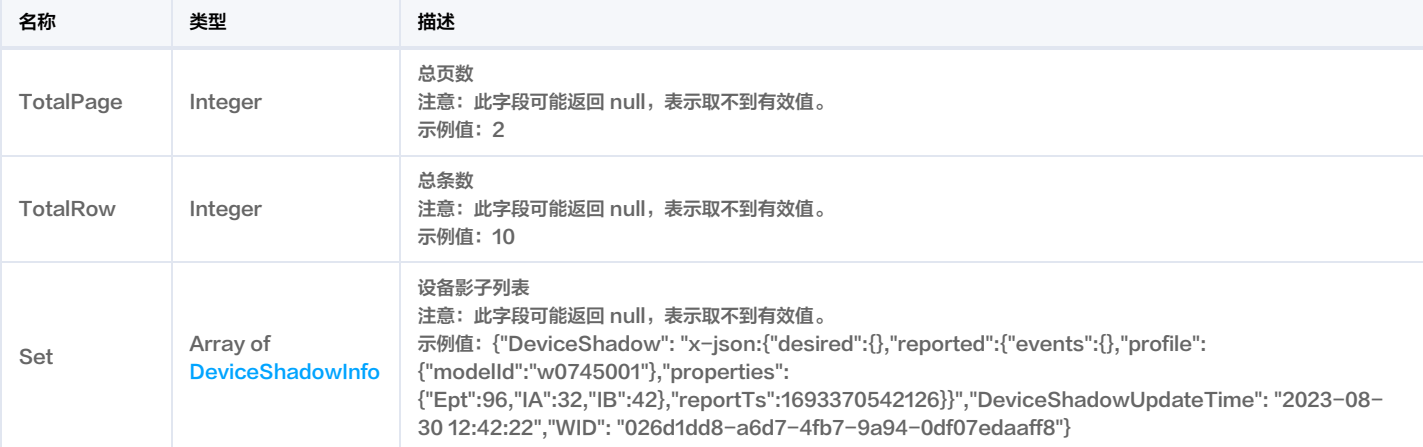

## <span id="page-314-0"></span>DeviceSpaceInfo

### 设备位置信息

被如下接口引用:DescribeDeviceList。

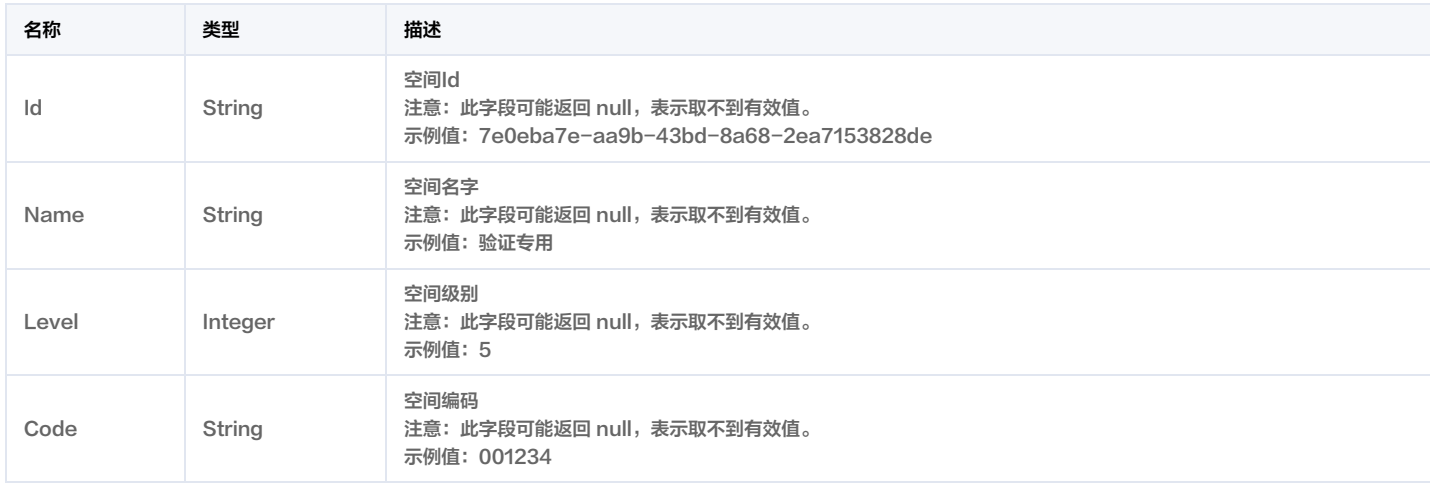

## DeviceSpaceInfoRes

### 设备挂接的空间信息

被如下接口引用:DescribeSpaceInfoByDeviceId。

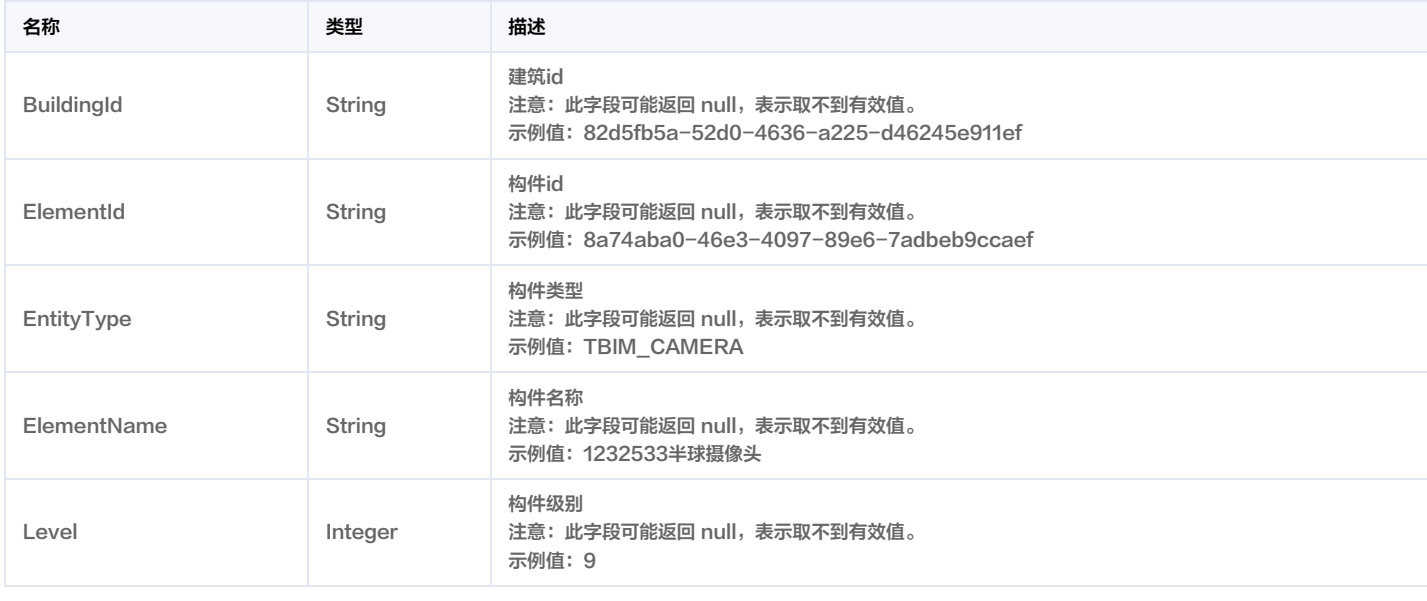

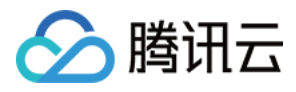

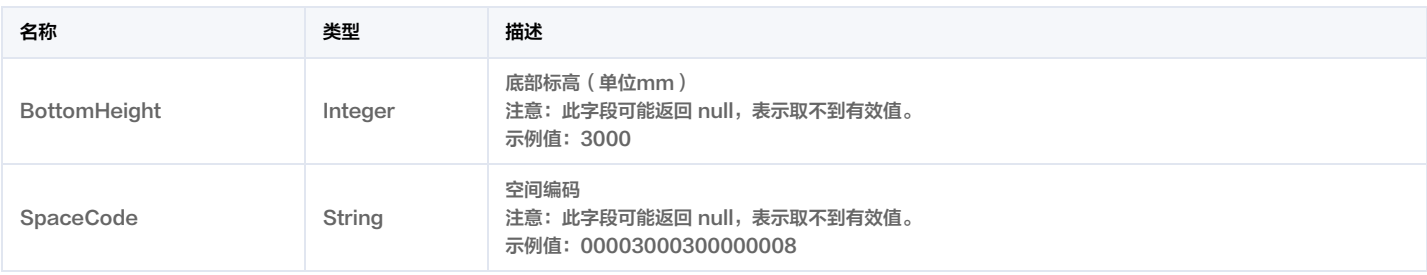

### <span id="page-315-0"></span>**DeviceStatusInfo**

设备状态信息

被如下接口引用:DescribeDeviceStatusList。

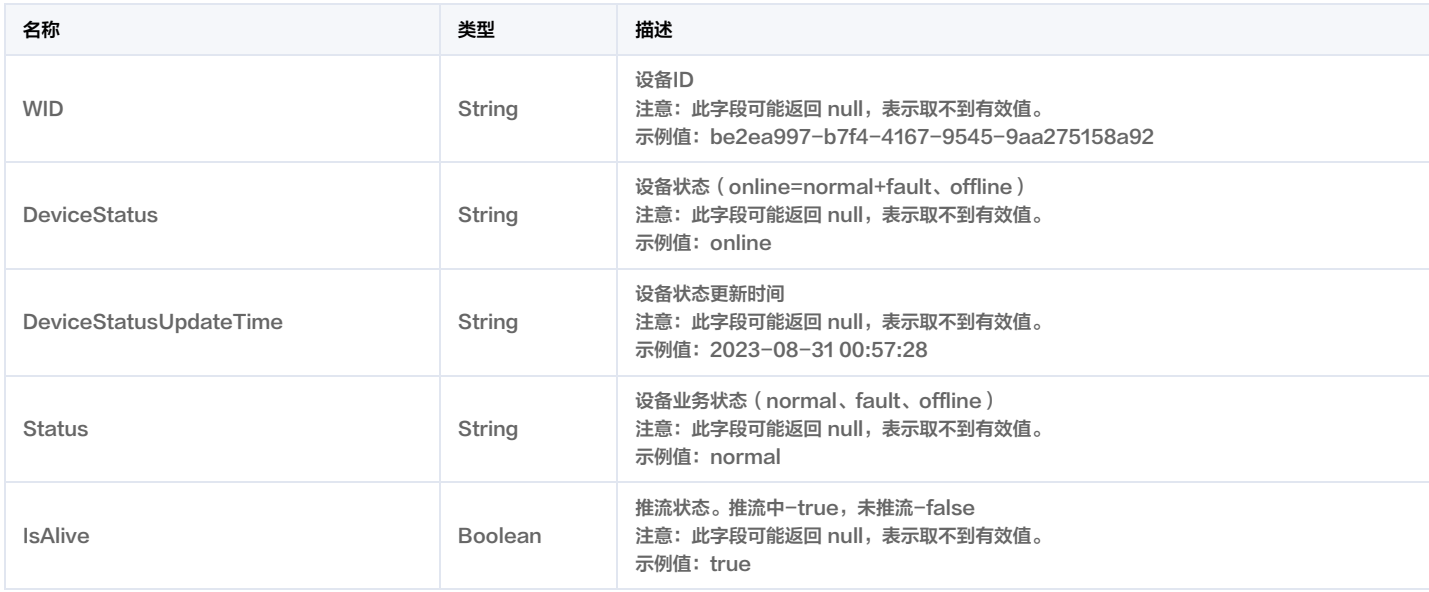

### **DeviceStatusRes**

设备状态获取接口结果

被如下接口引用:DescribeDeviceStatusList。

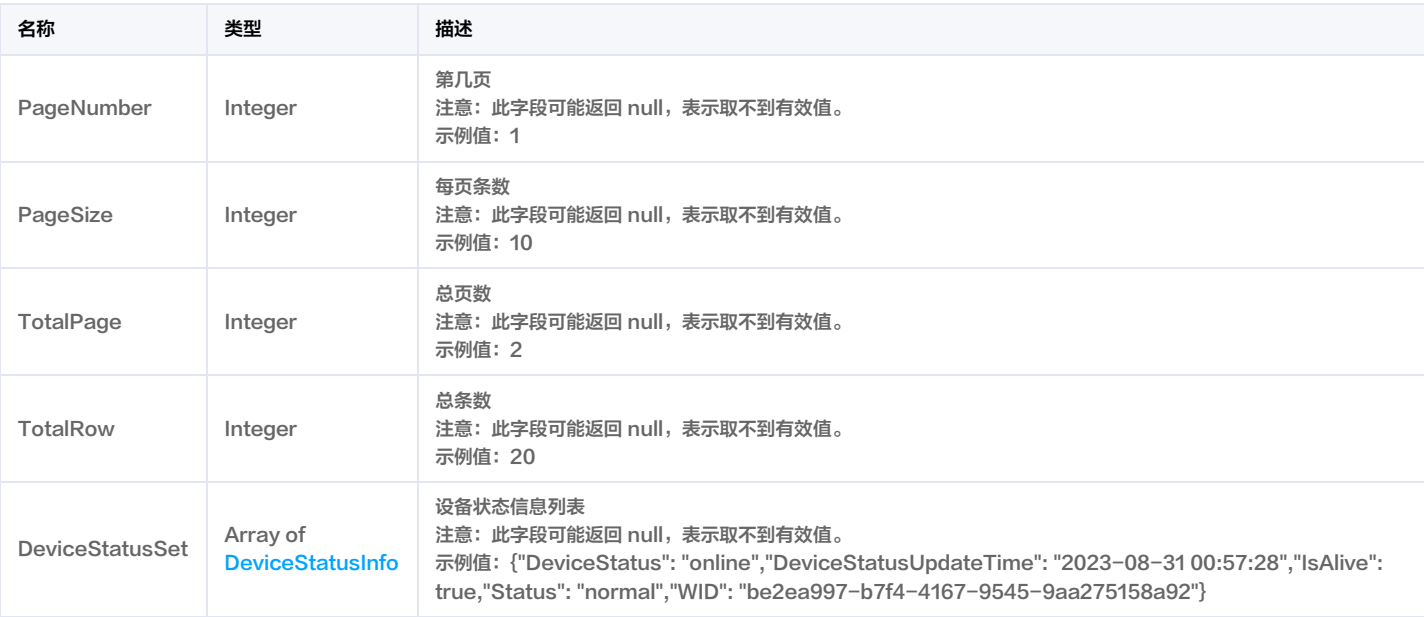

### **DeviceStatusStatRes**

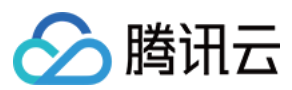

#### 设备状态统计结果

被如下接口引用:DescribeDeviceStatusStat。

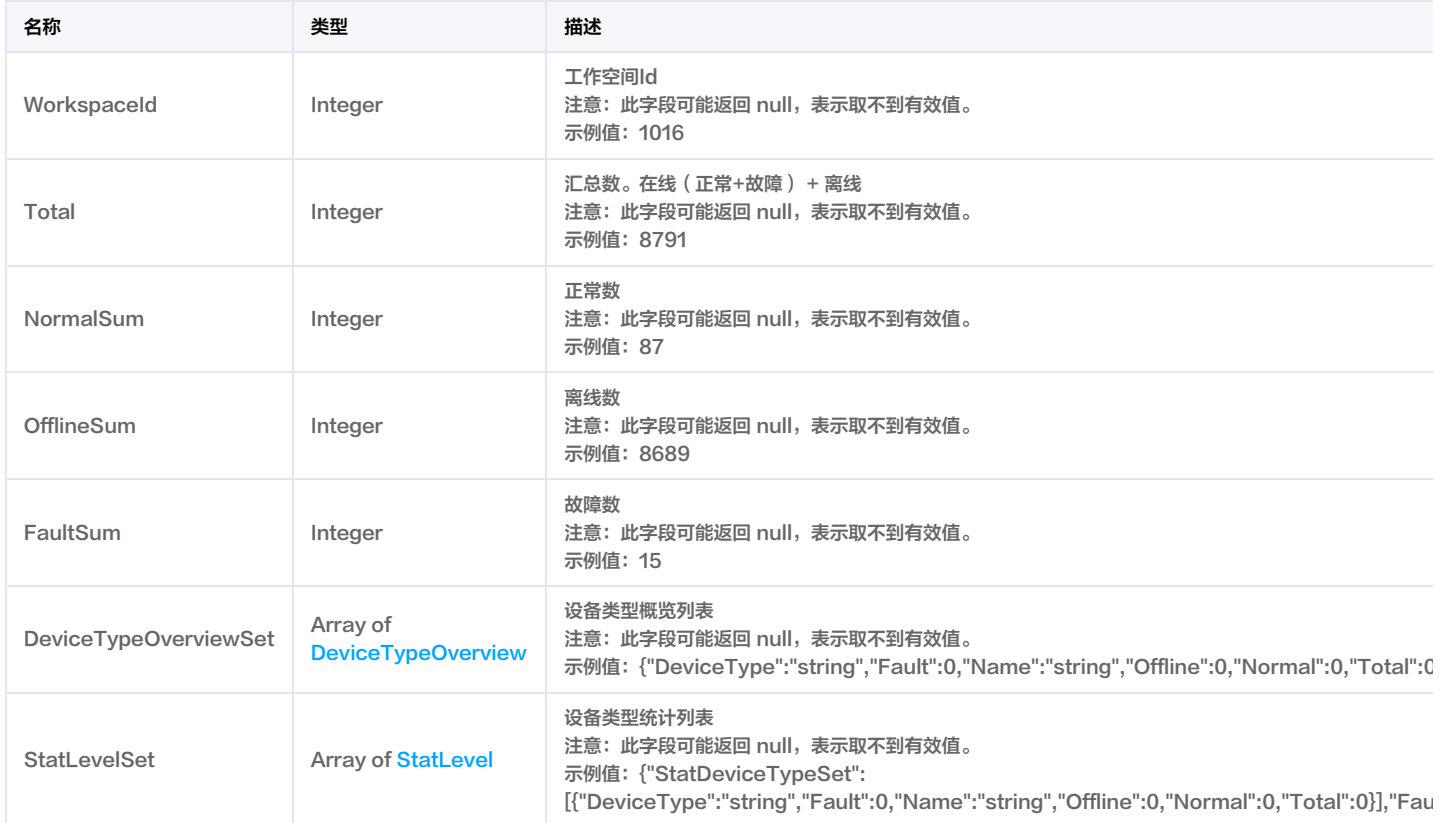

# <span id="page-316-0"></span>**DeviceTagInfo**

设备标签信息

被如下接口引用:DescribeDeviceTagList。

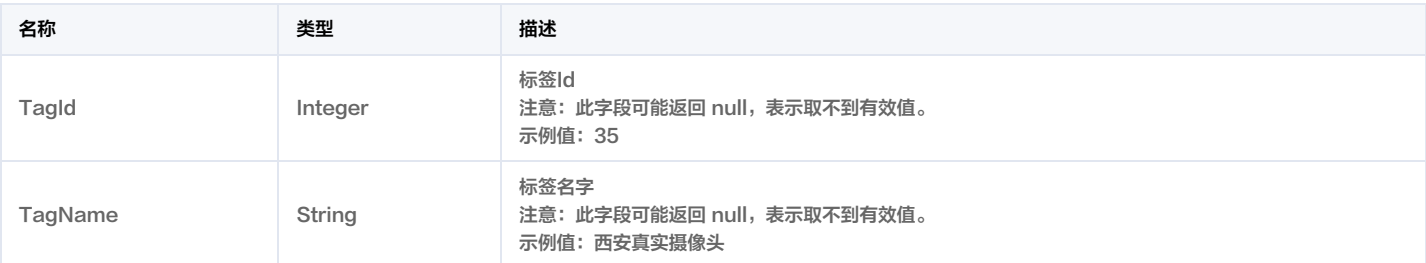

### **DeviceTagRes**

### 设备标签列表查询结果

被如下接口引用:DescribeDeviceTagList。

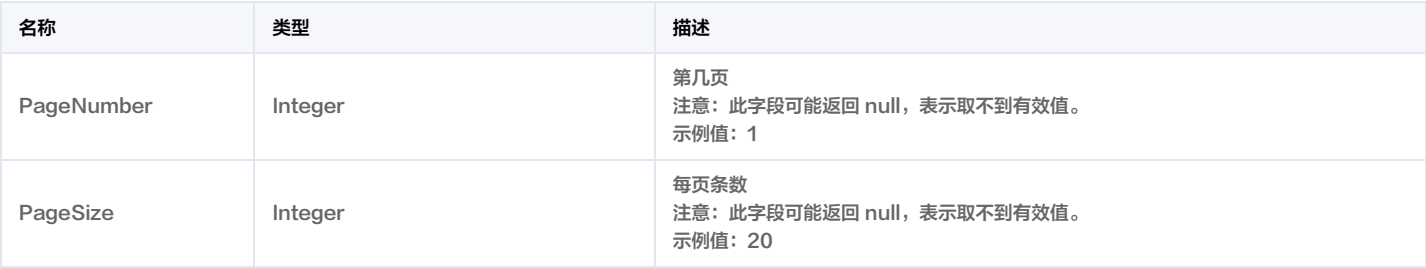

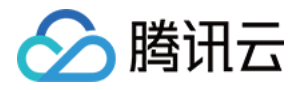

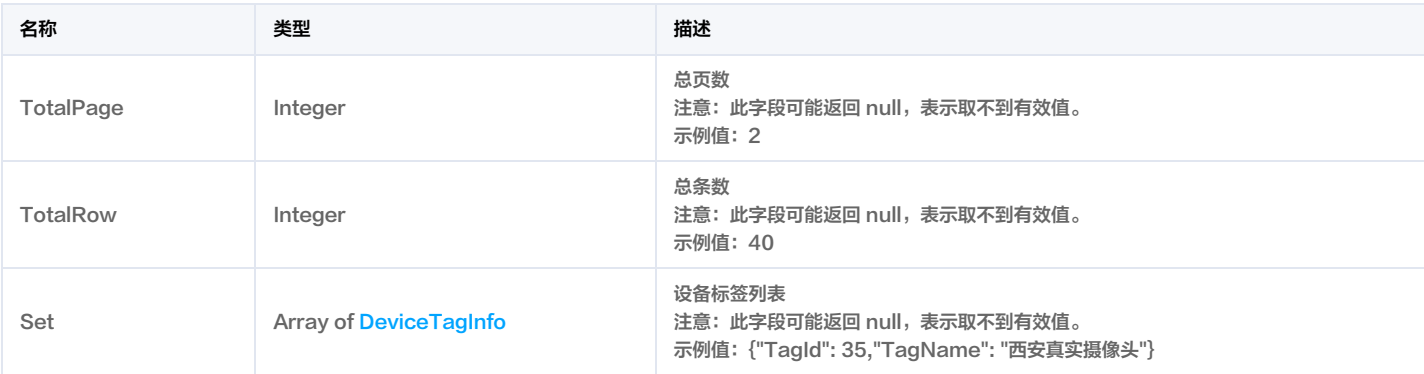

## <span id="page-317-1"></span>DeviceType

设备类型

被如下接口引用:DescribeDeviceTypeList。

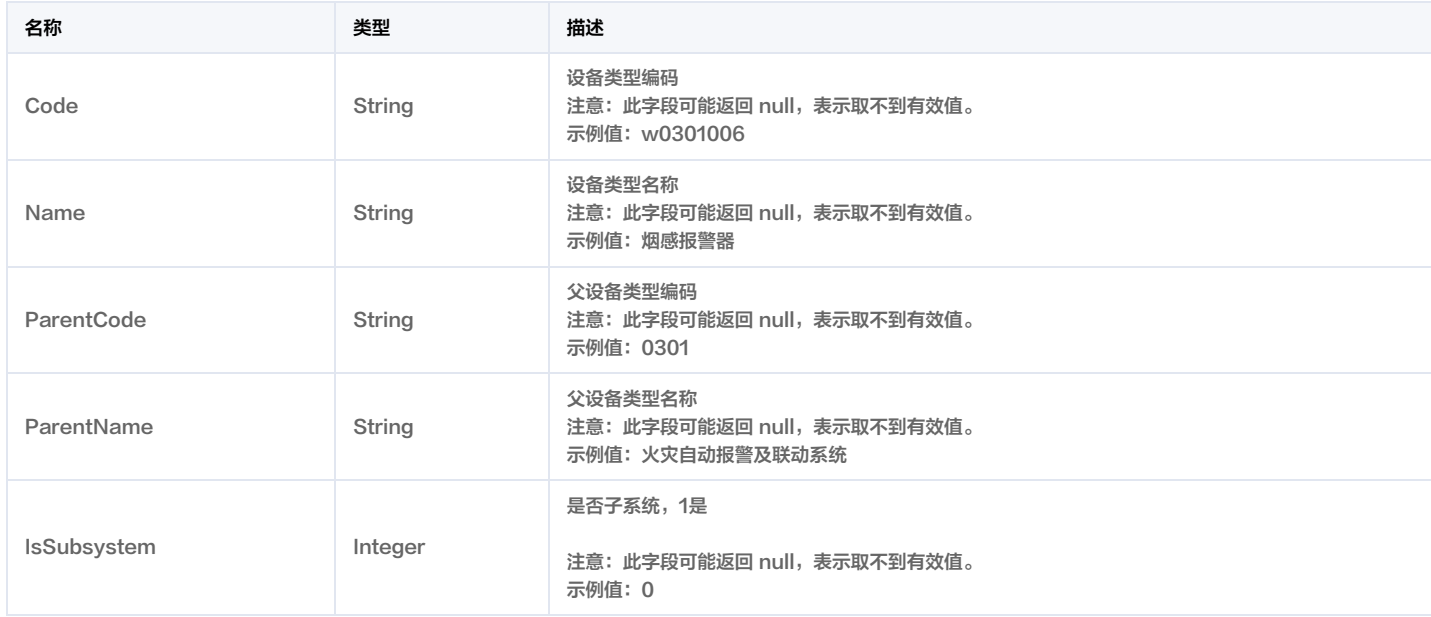

## <span id="page-317-0"></span>DeviceTypeOverview

### 设备类型概览信息

被如下接口引用:DescribeDeviceStatusStat。

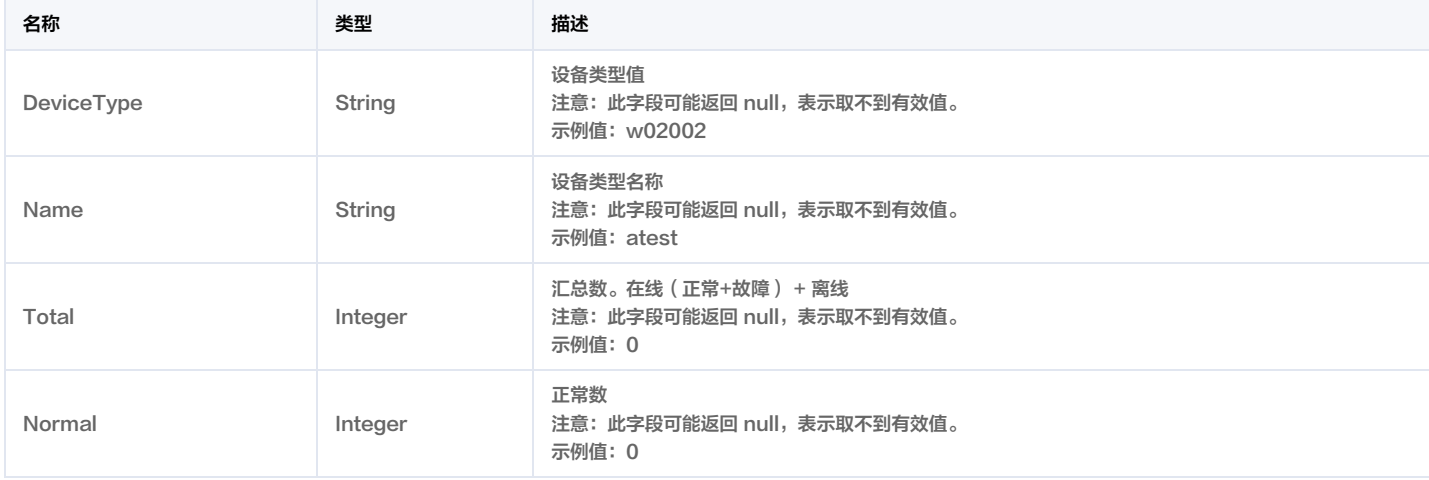

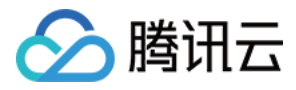

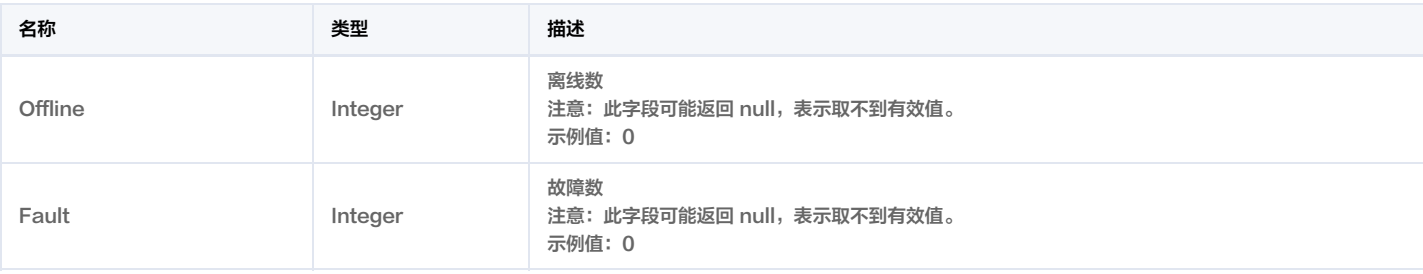

## **DeviceTypeSet**

#### 设备类型列表

被如下接口引用:DescribeDeviceTypeList。

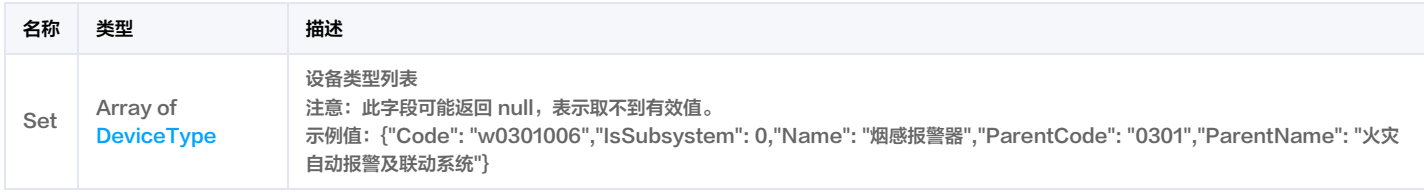

### <span id="page-318-1"></span>ElementCoordinates

#### 构件地理坐标

被如下接口引用:DescribePropertyList。

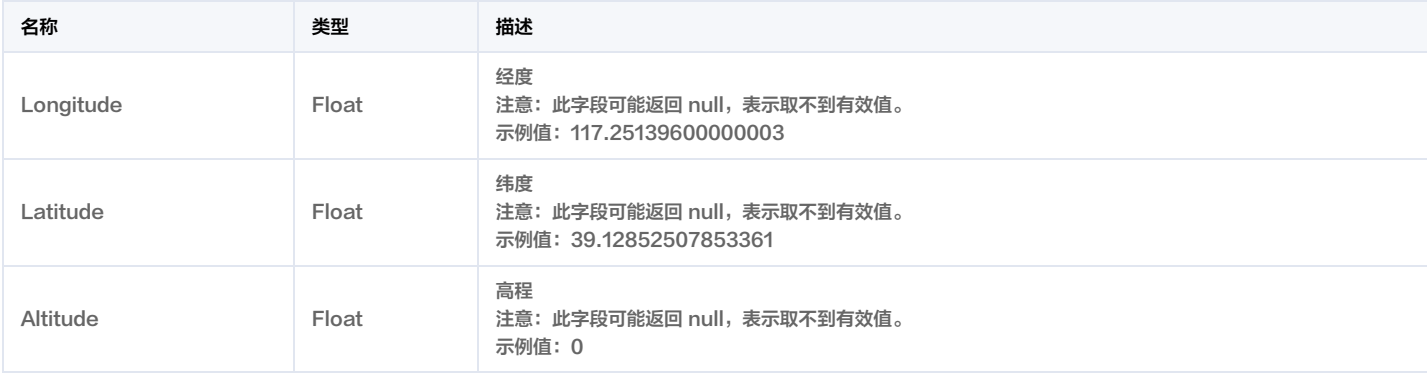

### <span id="page-318-0"></span>ElementProfile

#### 构件概要信息

被如下接口引用:DescribeElementProfilePage, DescribeElementProfileTree。

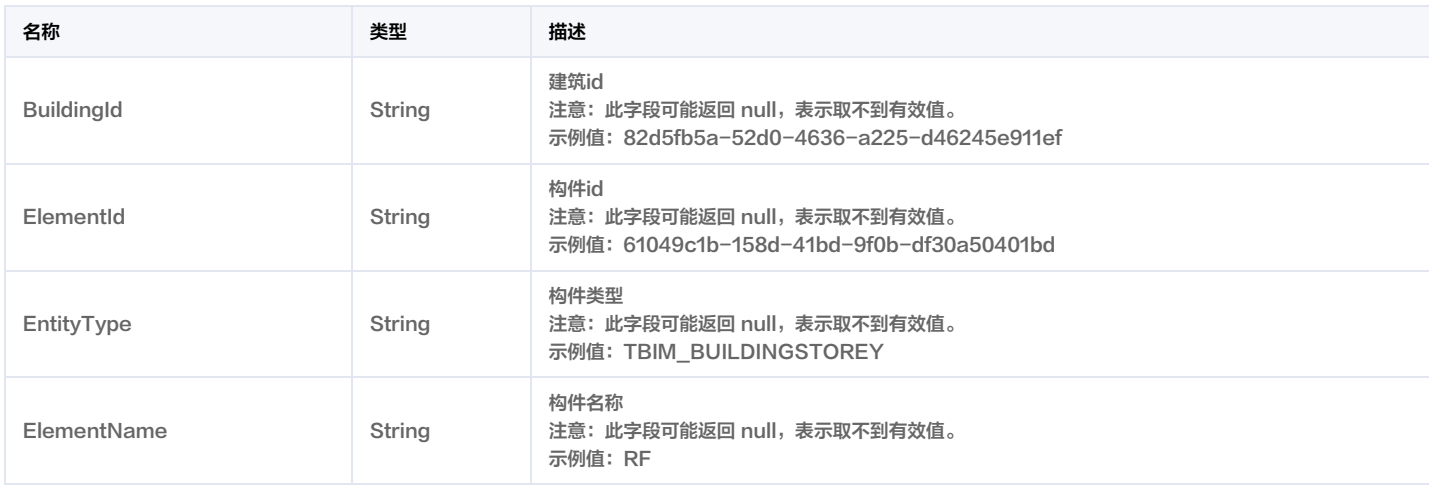

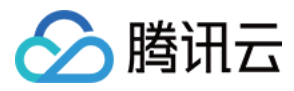

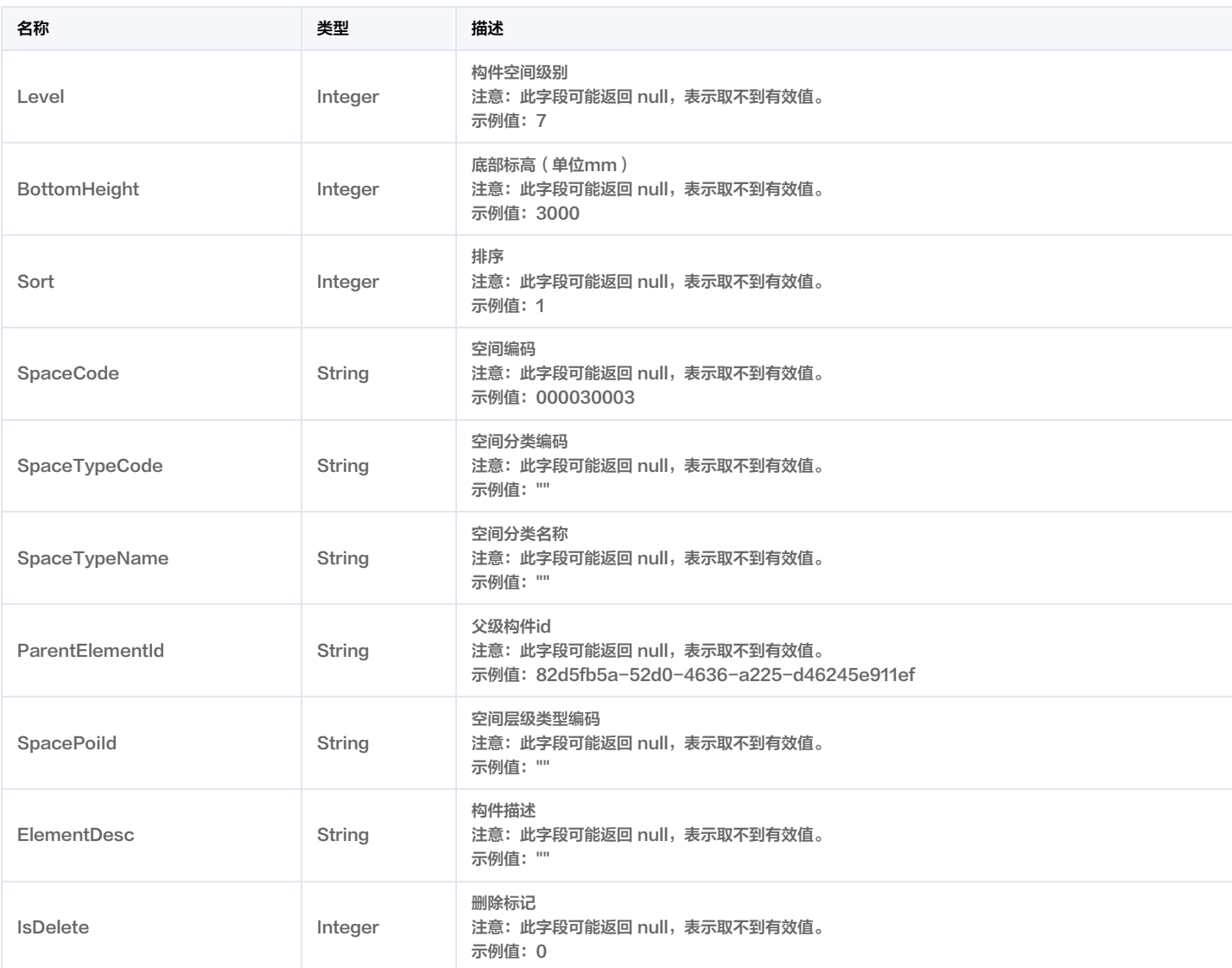

## ElementProfilePageRes

构件分页查询响应体

被如下接口引用:DescribeElementProfilePage。

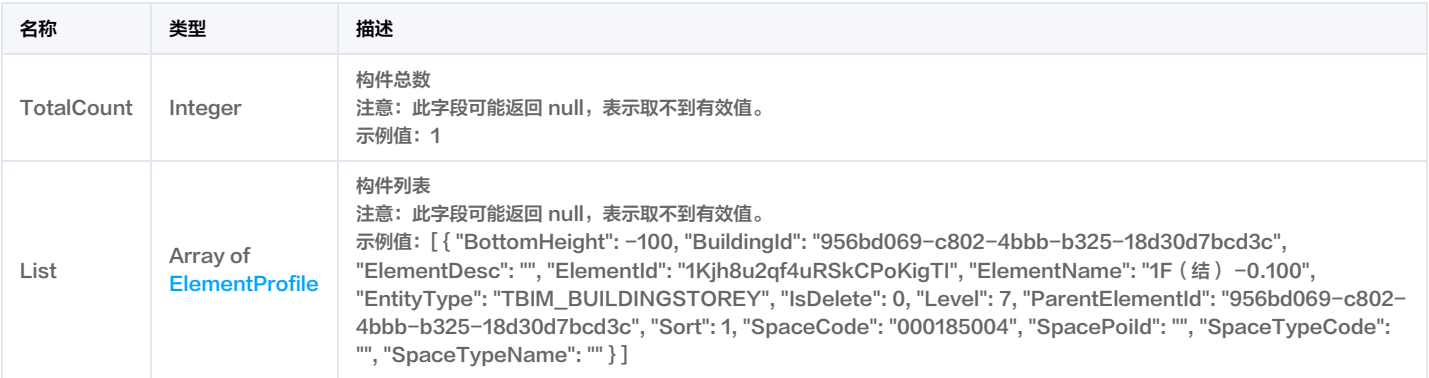

### <span id="page-319-0"></span>ElementProfileTreeNode

构件树节点信息

被如下接口引用:DescribeElementProfileTree。

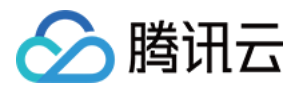

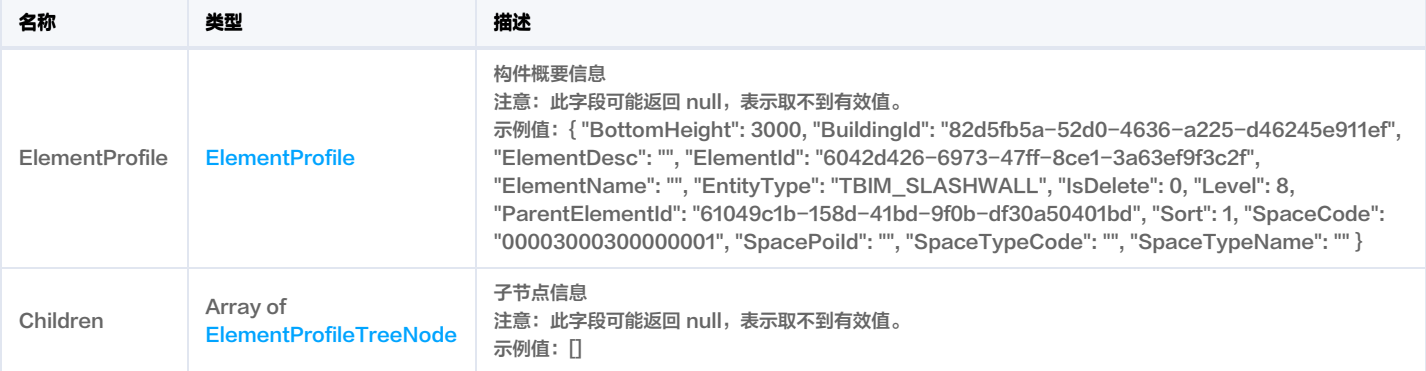

### ElementProfileTreeRes

### 构件树响应体

被如下接口引用:DescribeElementProfileTree。

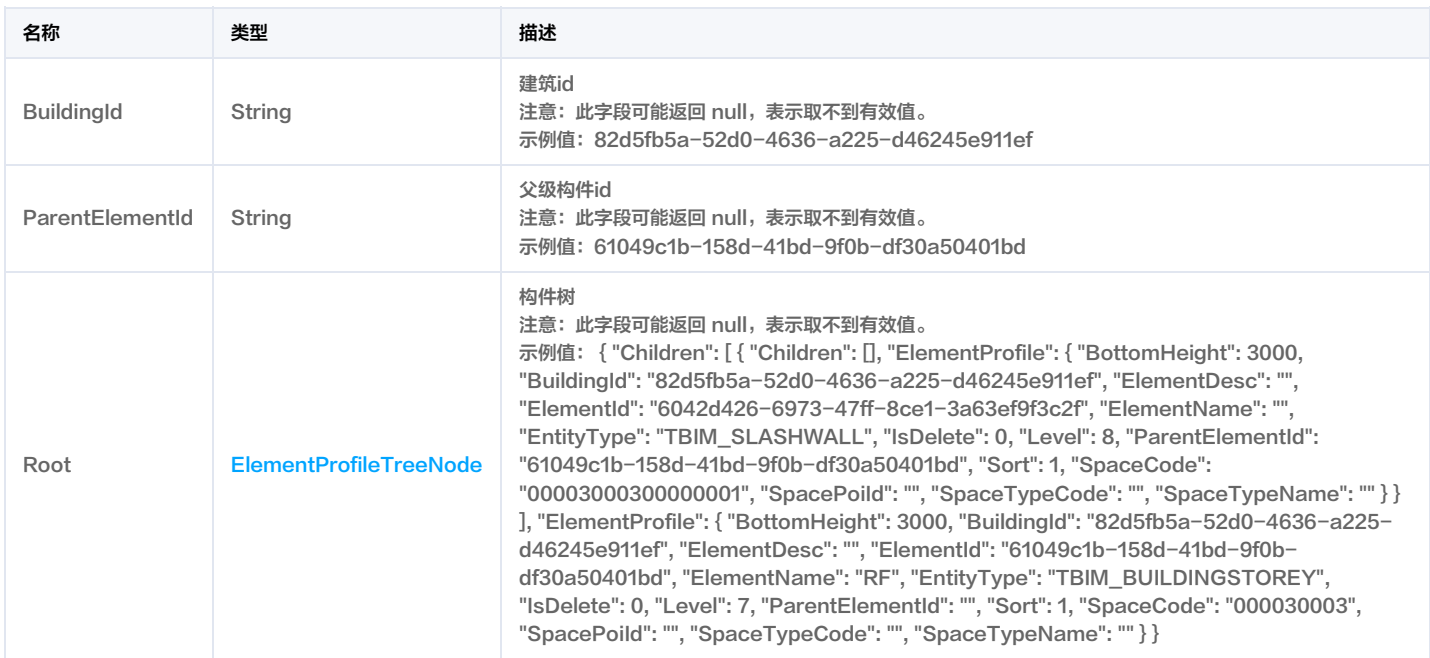

## <span id="page-320-0"></span>**ElementProperty**

#### 构件属性信息

### 被如下接口引用:DescribePropertyList。

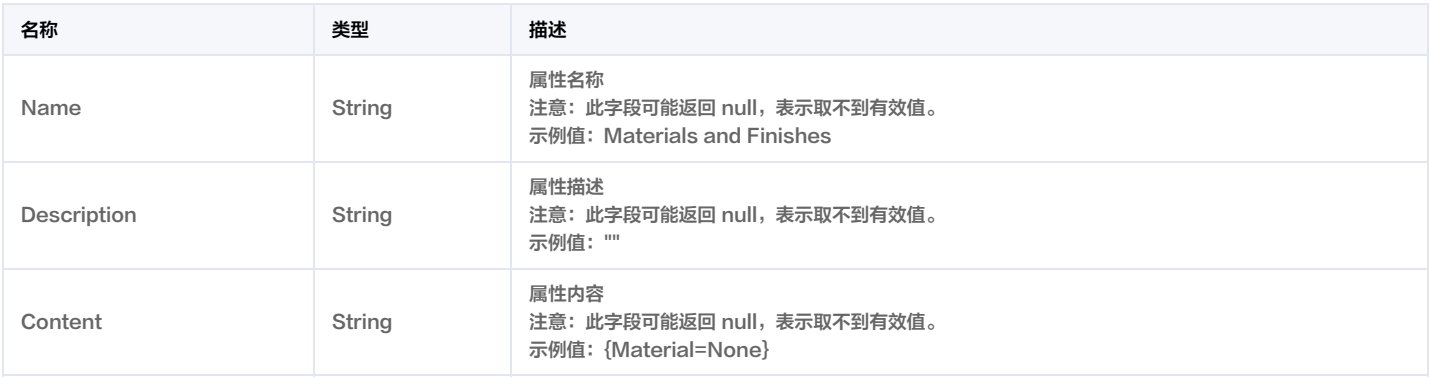

## ElementPropertyRes

构件属性信息响应体

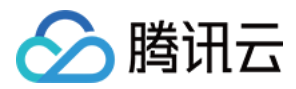

### 被如下接口引用:DescribePropertyList。

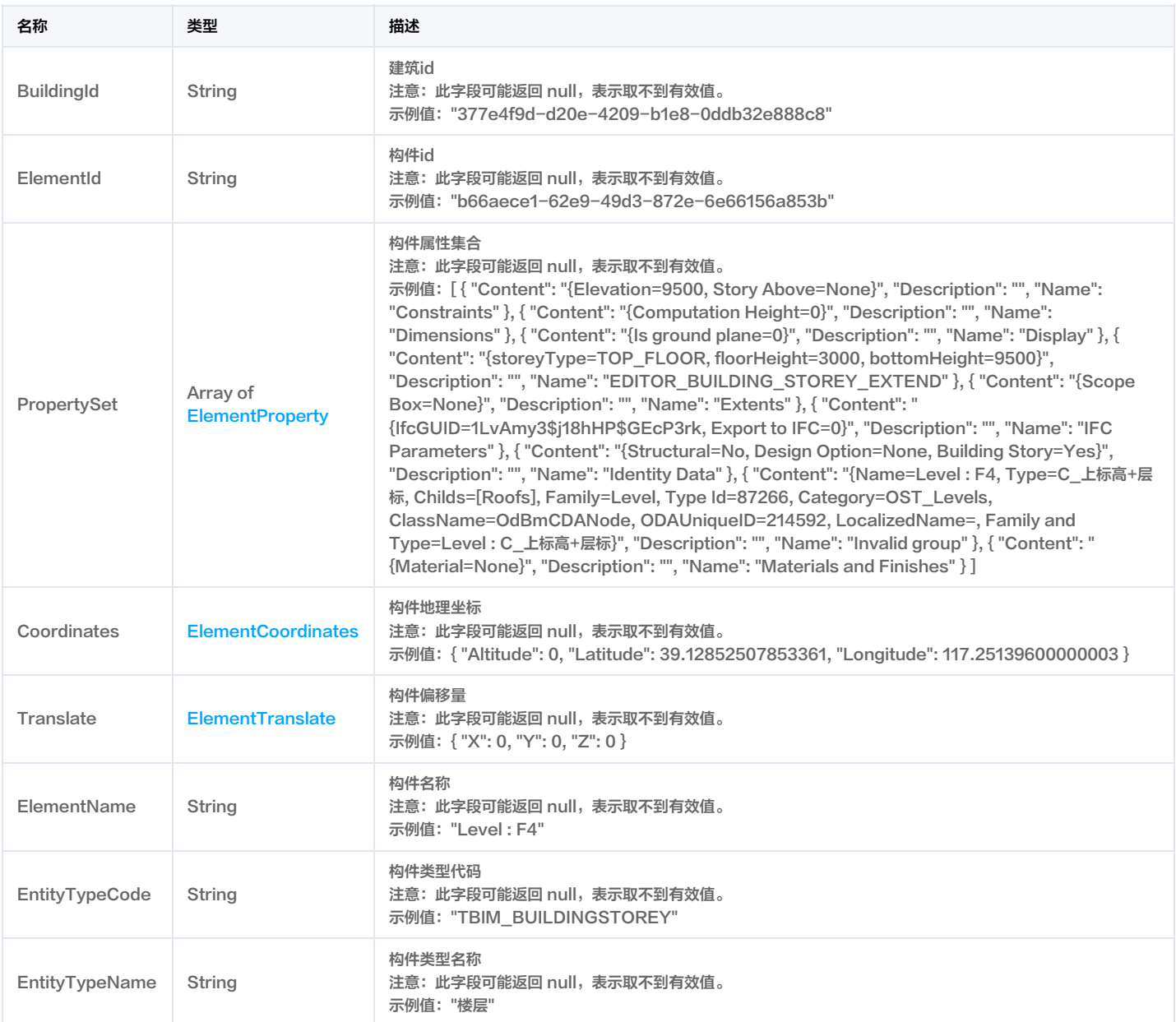

### <span id="page-321-0"></span>**ElementTranslate**

### 构件平移信息

被如下接口引用:DescribePropertyList。

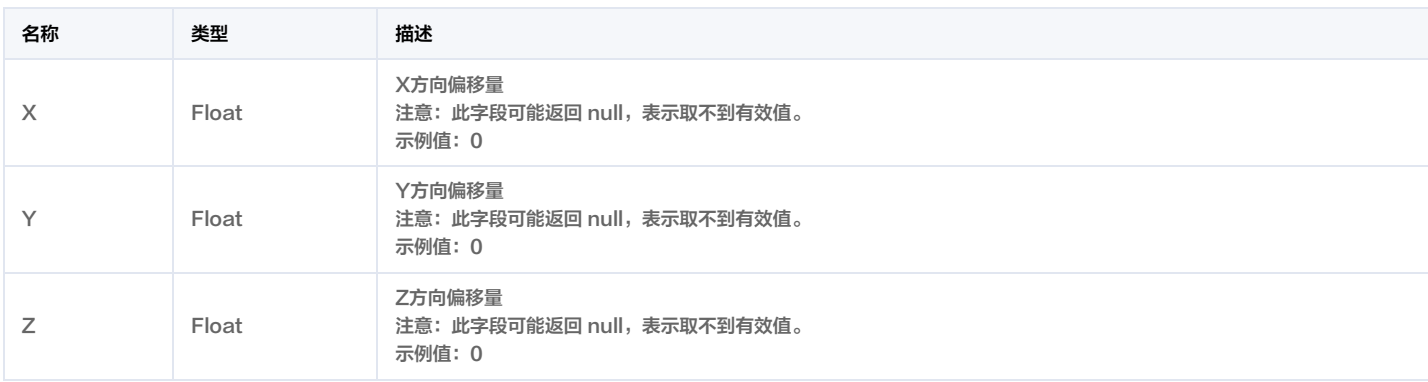

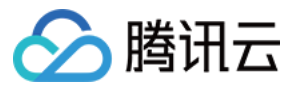

### EmptyRes

### 空结果返回

被如下接口引用: AddAlarmProcessRecord, BatchKillAlarm, ChangeAlarmStatus, ControlCameraPTZ, ModifyDeviceName, ReportAppMessage, StopVideoStreaming, UpdateWorkspaceParkAttributes。

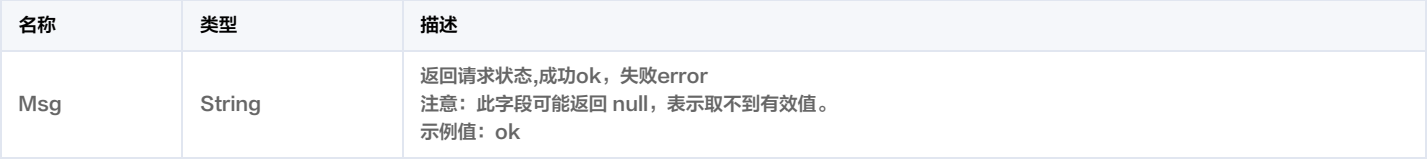

### Event

#### 事件信息

### 被如下接口引用:DescribeLinkRuleList。

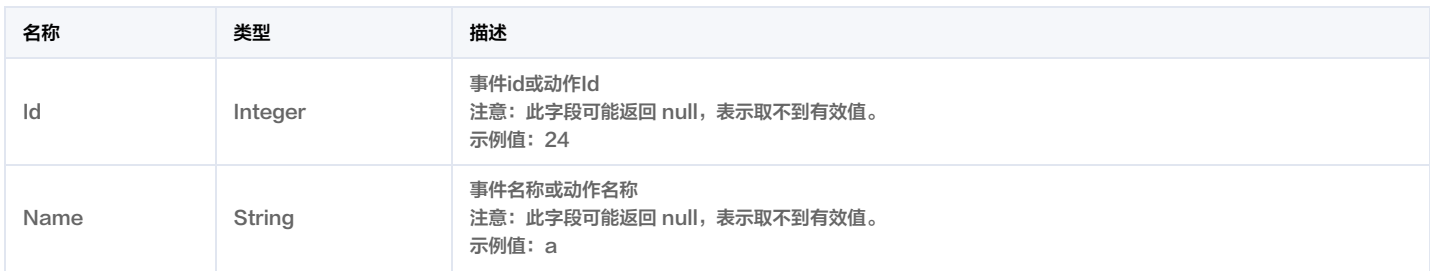

### <span id="page-322-0"></span>**EventDetail**

#### 事件详细信息

#### 被如下接口引用:DescribeEventList。

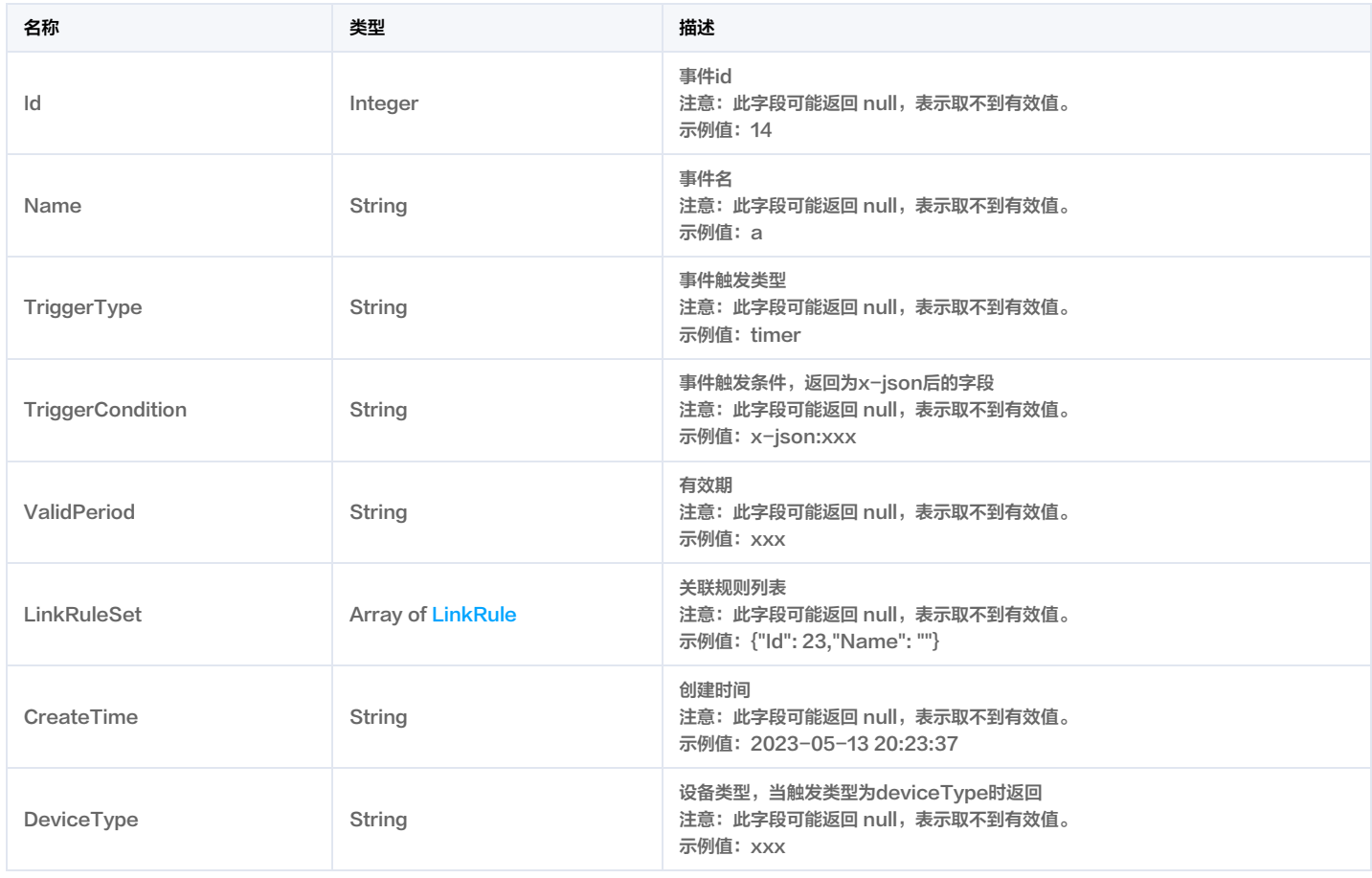

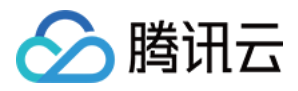

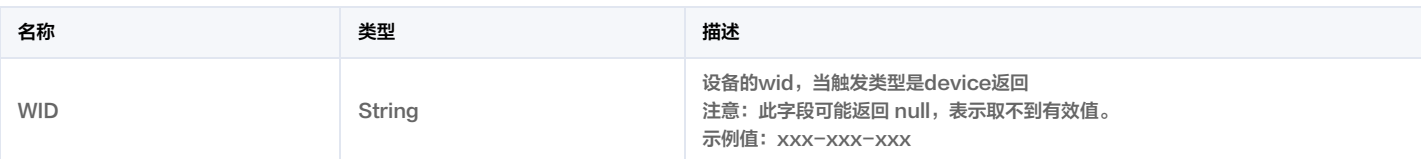

## EventObj

事件对象

被如下接口引用:DescribeRuleDetail。

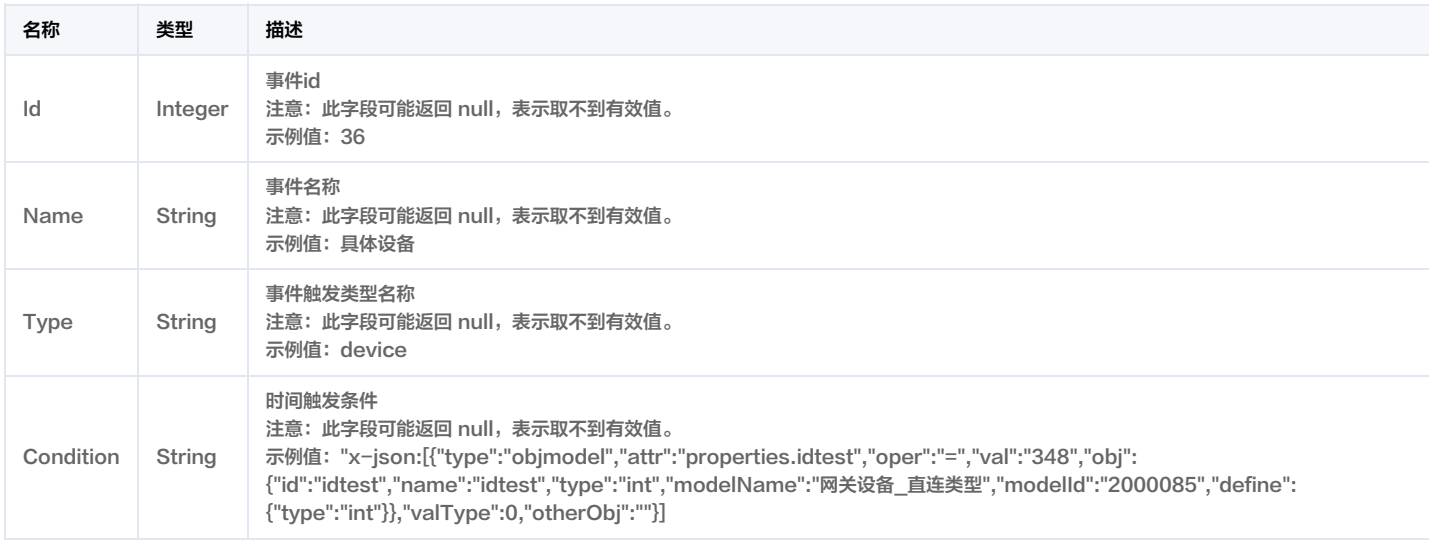

### FileDownloadURL

文件下载URL

被如下接口引用:DescribeFileDownloadURL。

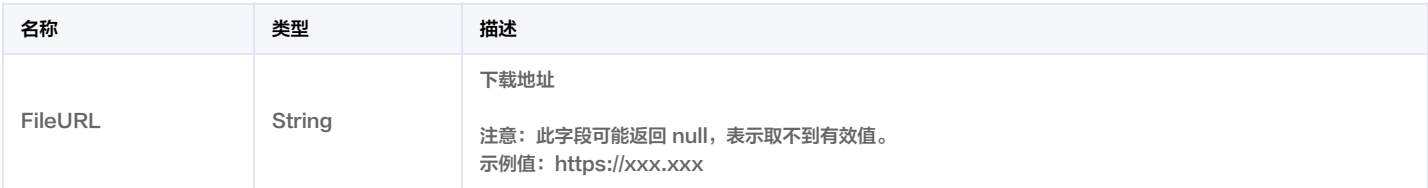

### FileInfo

文件信息

被如下接口引用:DescribeAlarmList。

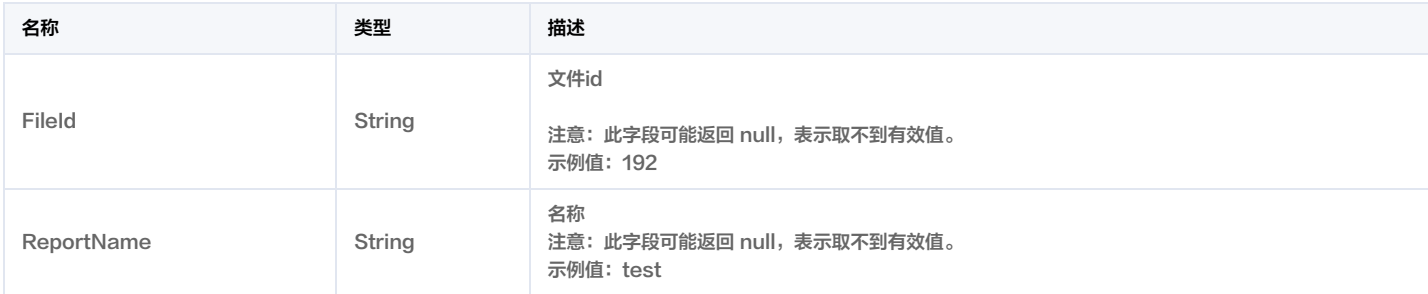

### FileUploadURL

获取文件上传URL接口回包

被如下接口引用:DescribeFileUploadURL。
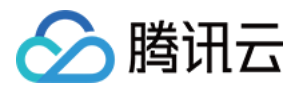

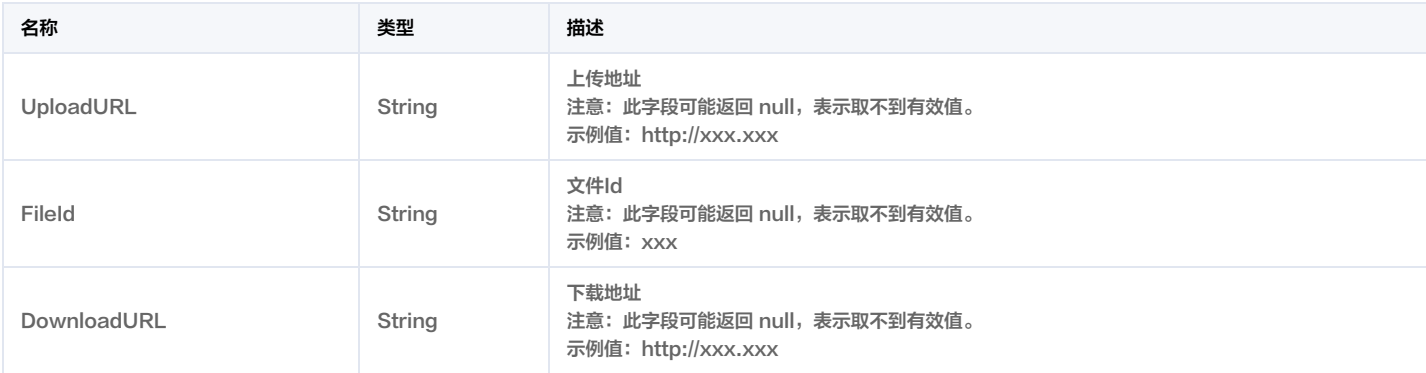

# HandleRecordInfo

#### 告警处理记录

被如下接口引用:DescribeAlarmList。

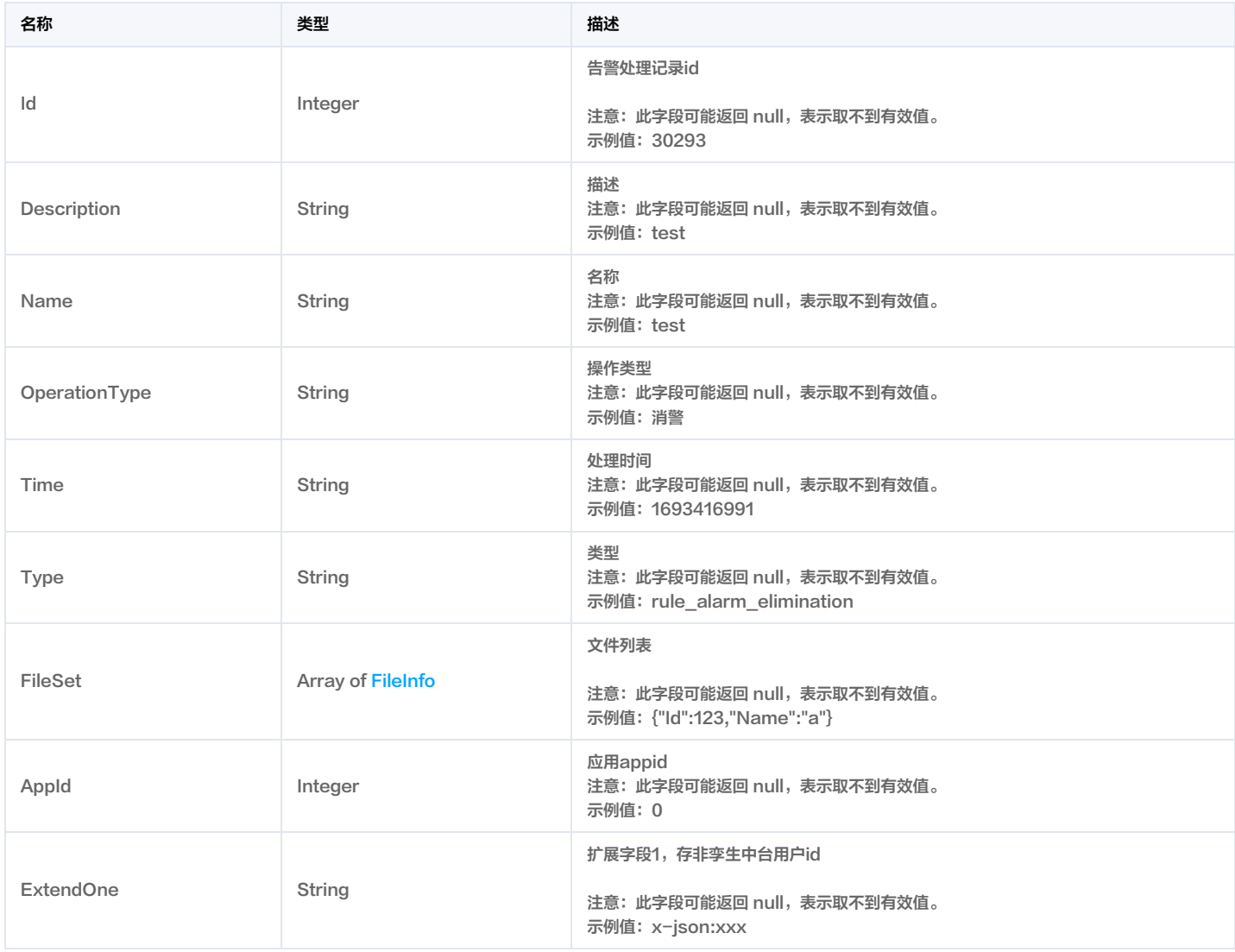

### **HandlerPersonInfo**

告警处理人列表

被如下接口引用:DescribeAlarmList。

名称 类型 描述

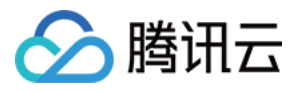

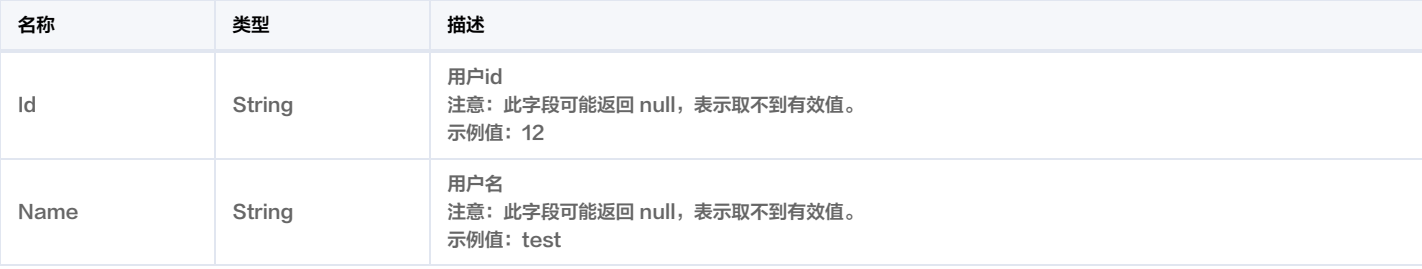

# LinkRule

关联规则信息

被如下接口引用:DescribeActionList, DescribeEventList。

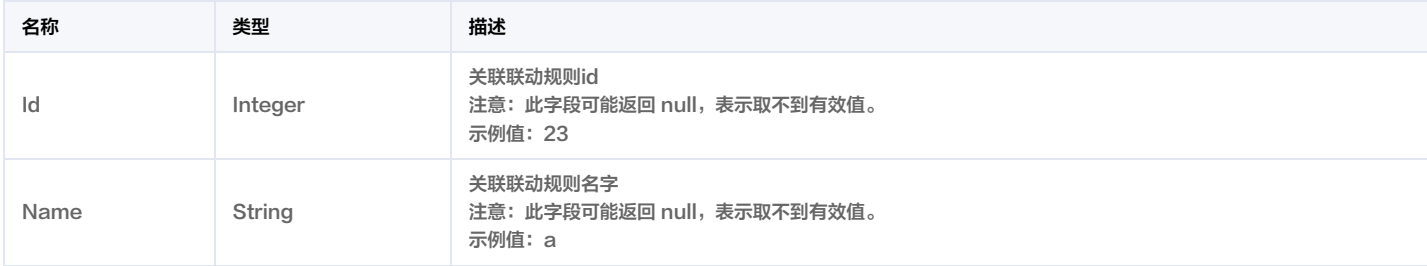

### **LinkRuleInfo**

#### 联动规则信息

被如下接口引用:DescribeLinkRuleList。

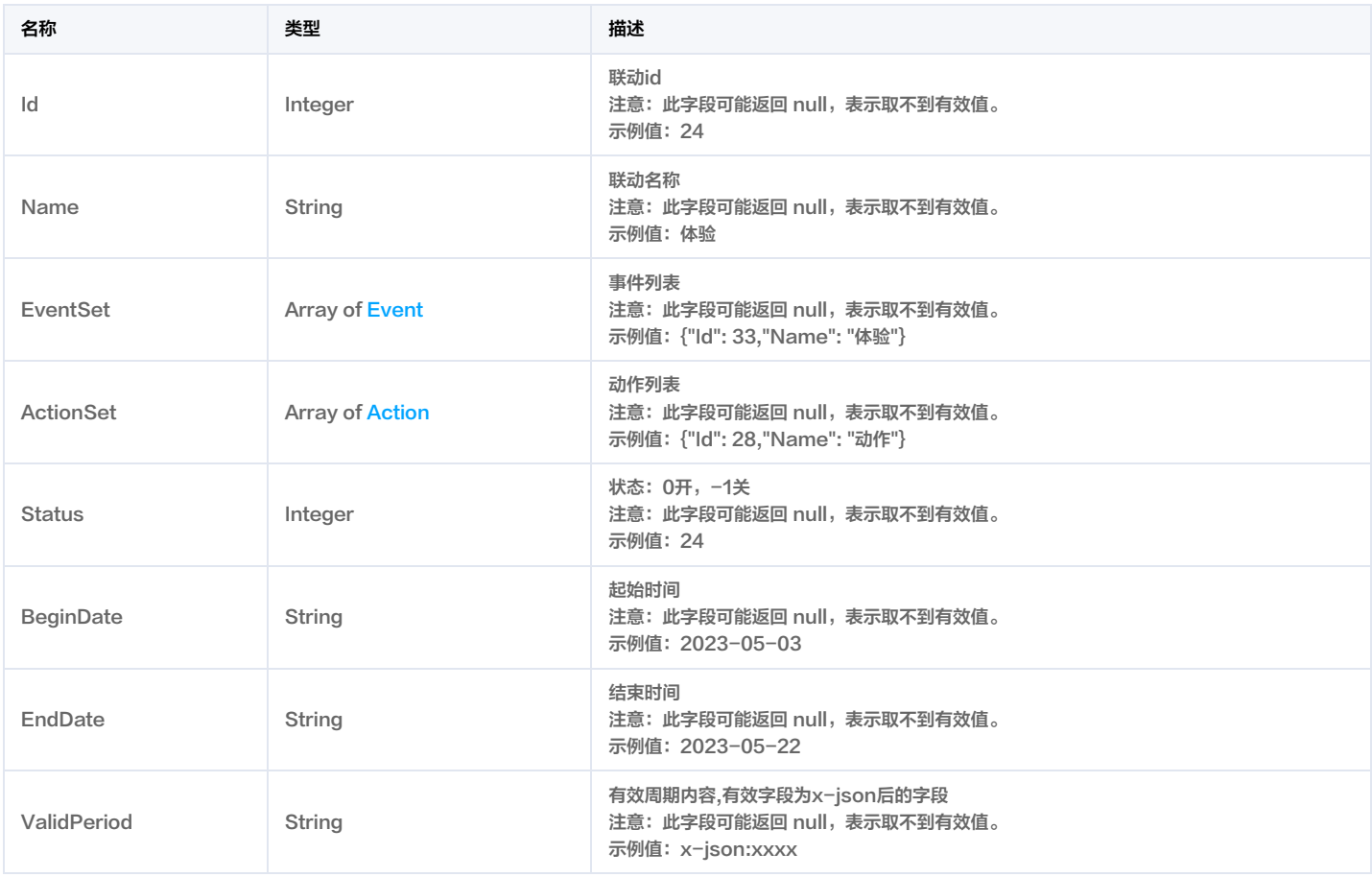

# <span id="page-325-0"></span>**MessageProfile**

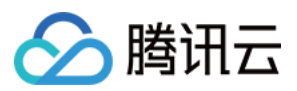

#### 上报消息概要

#### 被如下接口引用: BatchReportAppMessage, ReportAppMessage。

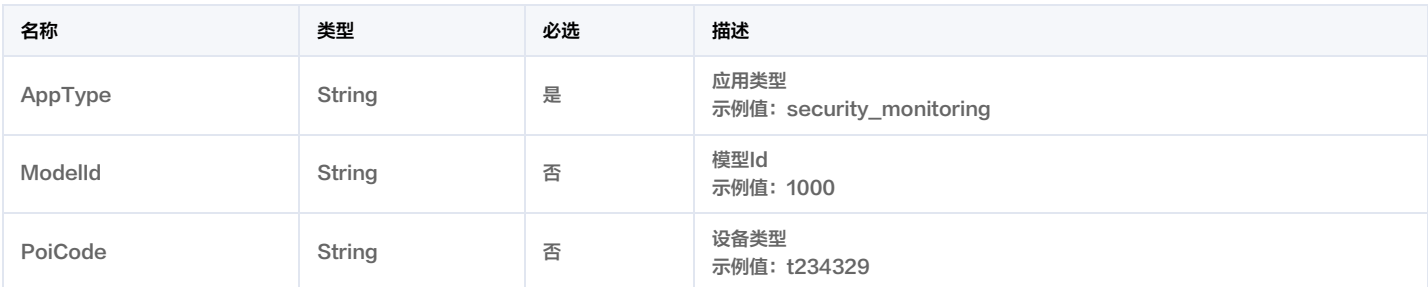

### <span id="page-326-0"></span>ModelInfo

#### 模型基础信息

被如下接口引用:DescribeModelList。

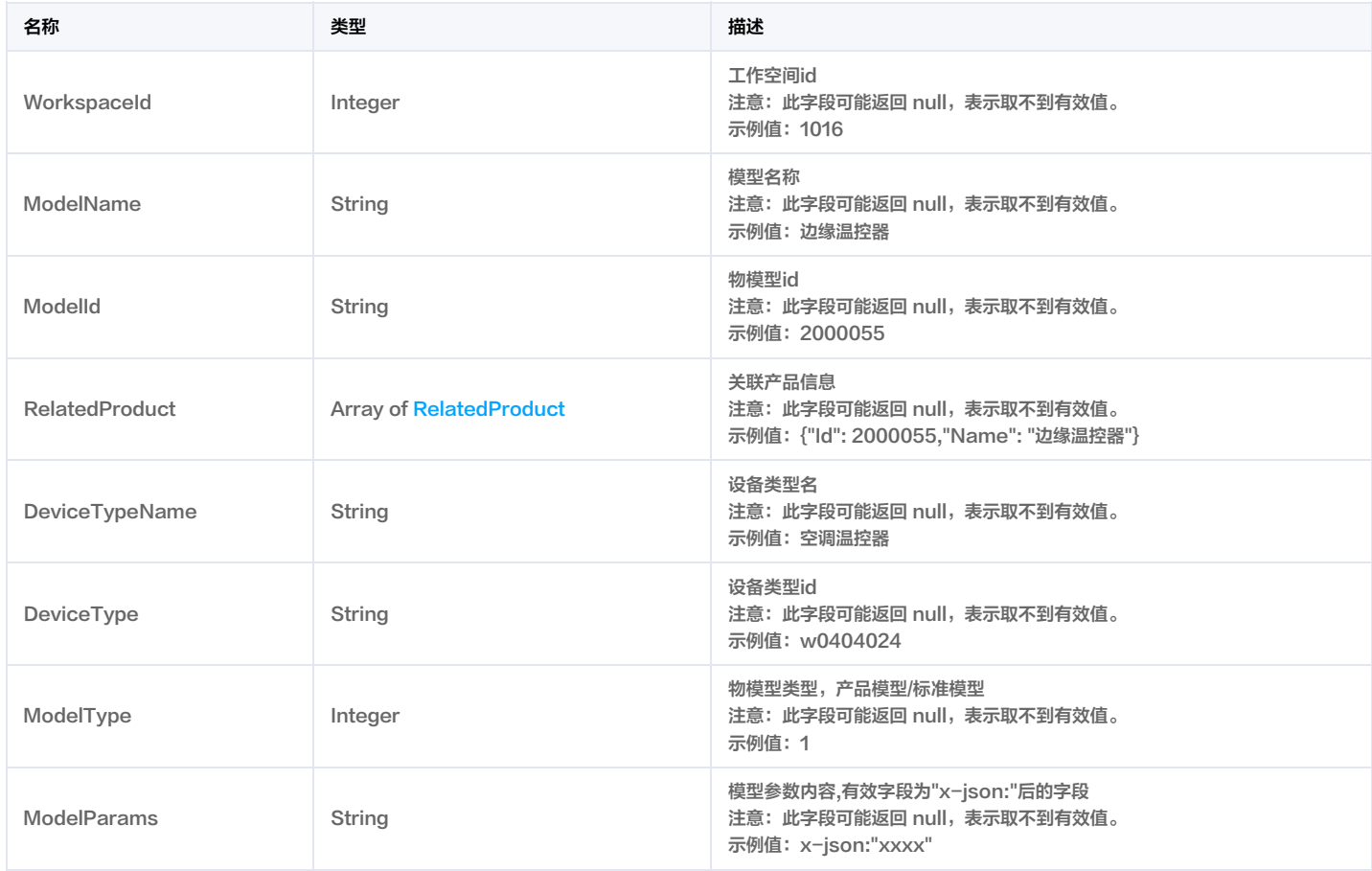

### ModelSet

模型列表查询结果

被如下接口引用:DescribeModelList。

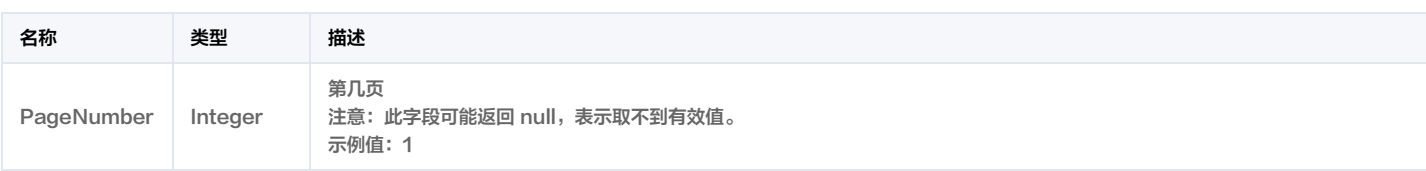

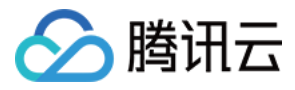

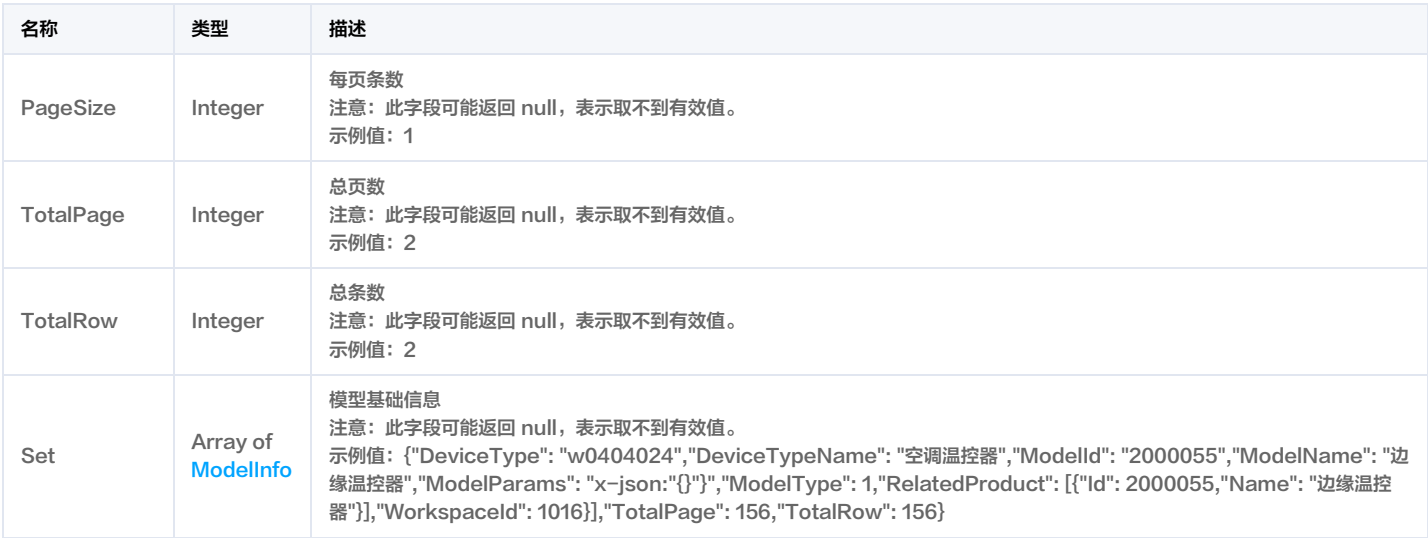

# ProcessRecordInfo

#### 处理记录项

被如下接口引用: AddAlarmProcessRecord。

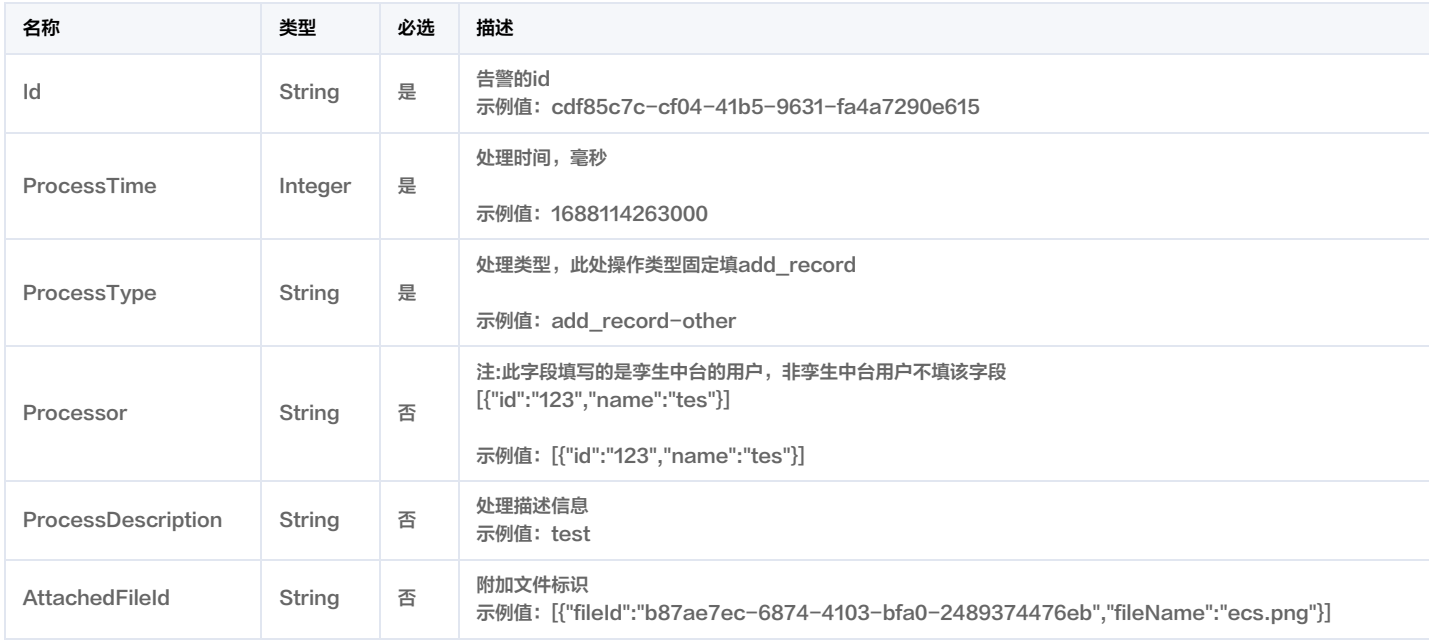

### <span id="page-327-0"></span>ProductInfo

#### 产品信息

被如下接口引用:DescribeProductList。

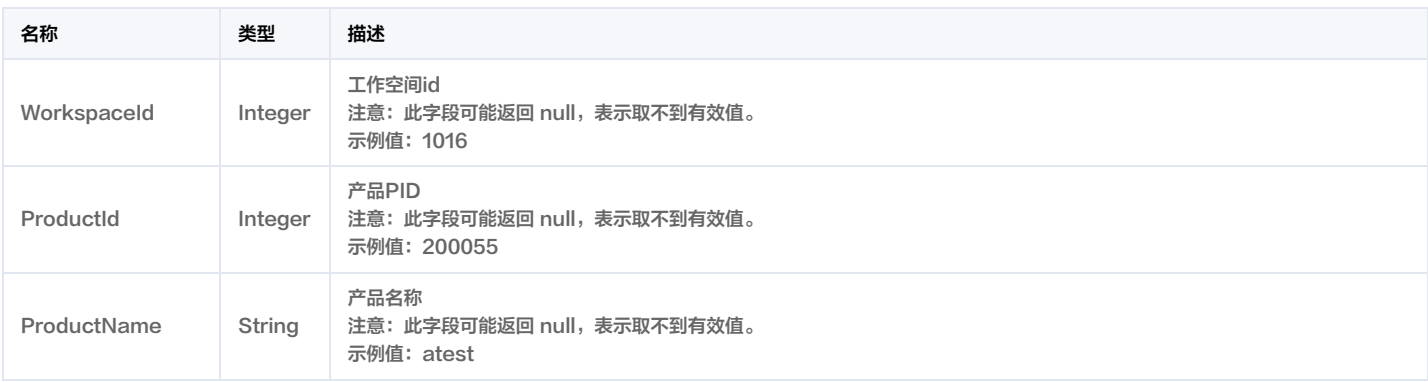

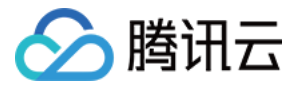

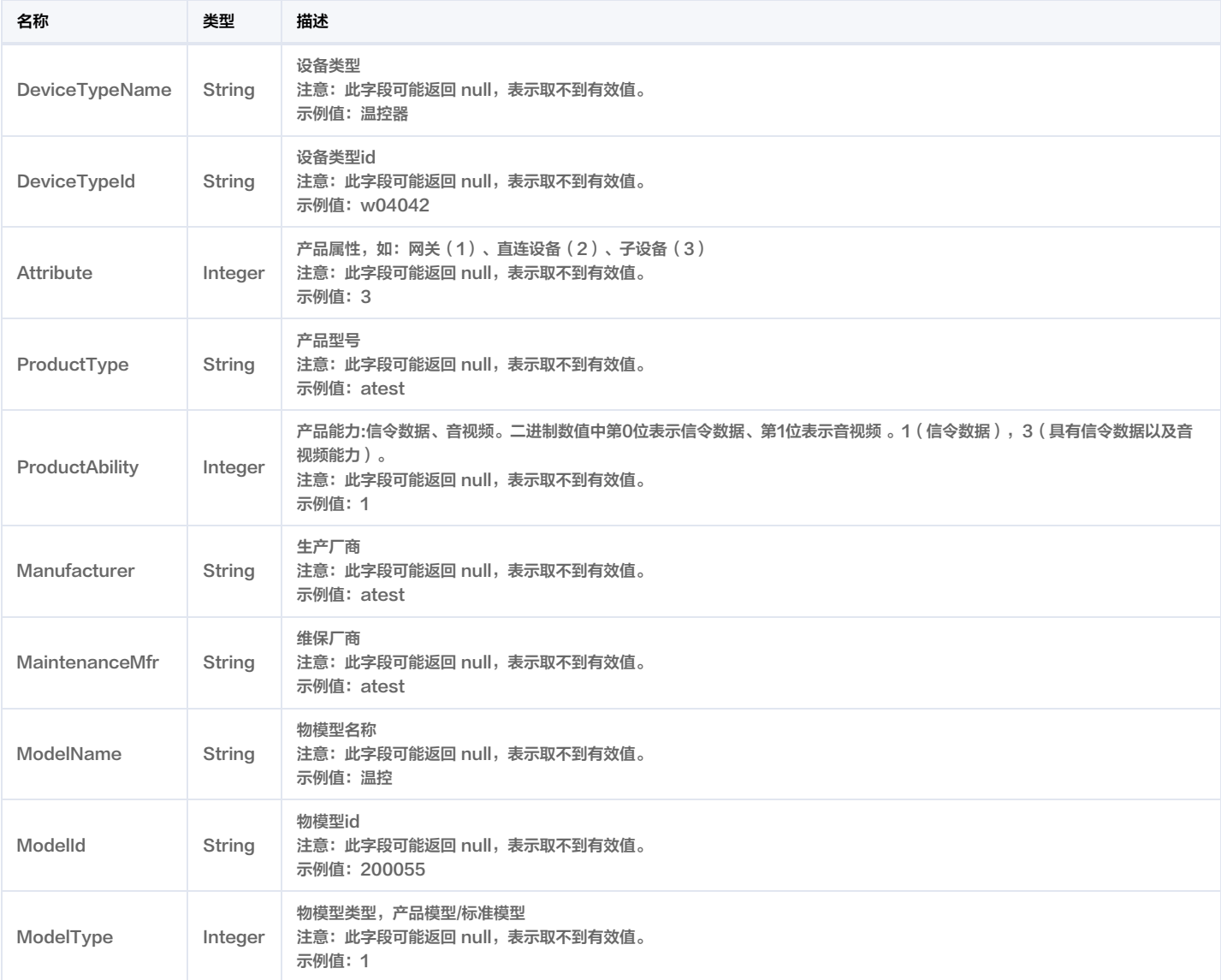

# **ProductSet**

#### 产品列表查询结果

被如下接口引用:DescribeProductList。

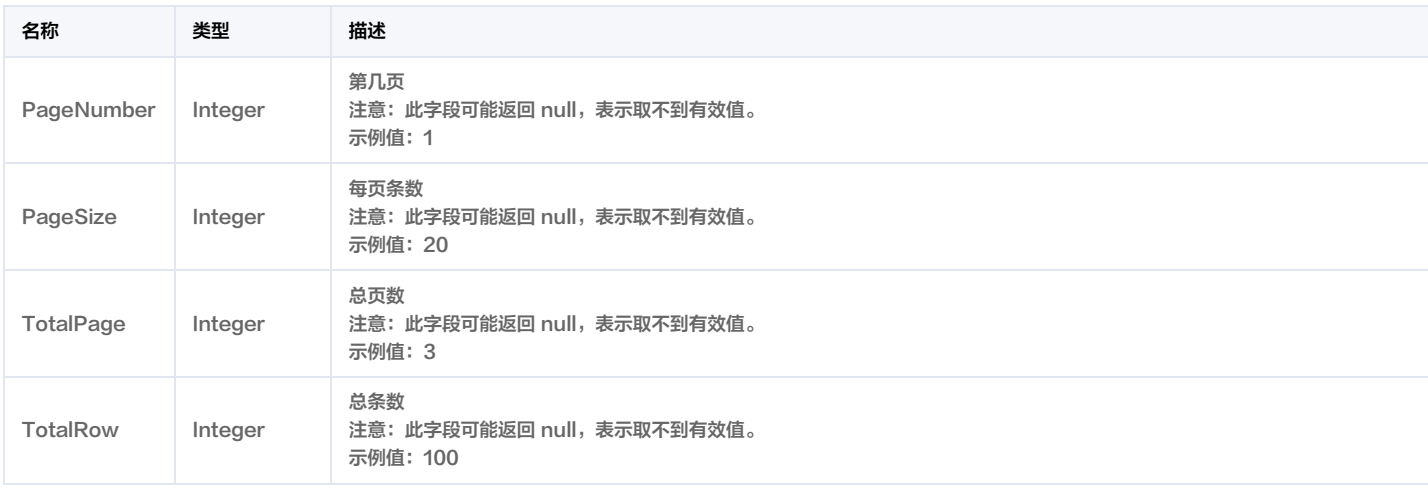

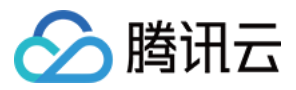

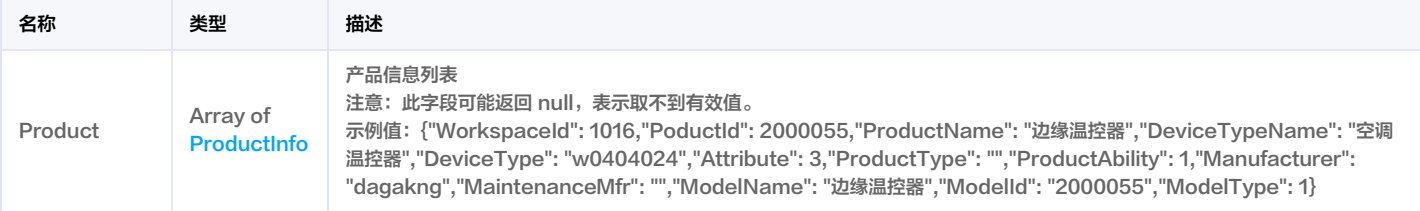

### <span id="page-329-2"></span>RawInfo

视频流Raw协议信息

#### 被如下接口引用:DescribeVideoLiveStream。

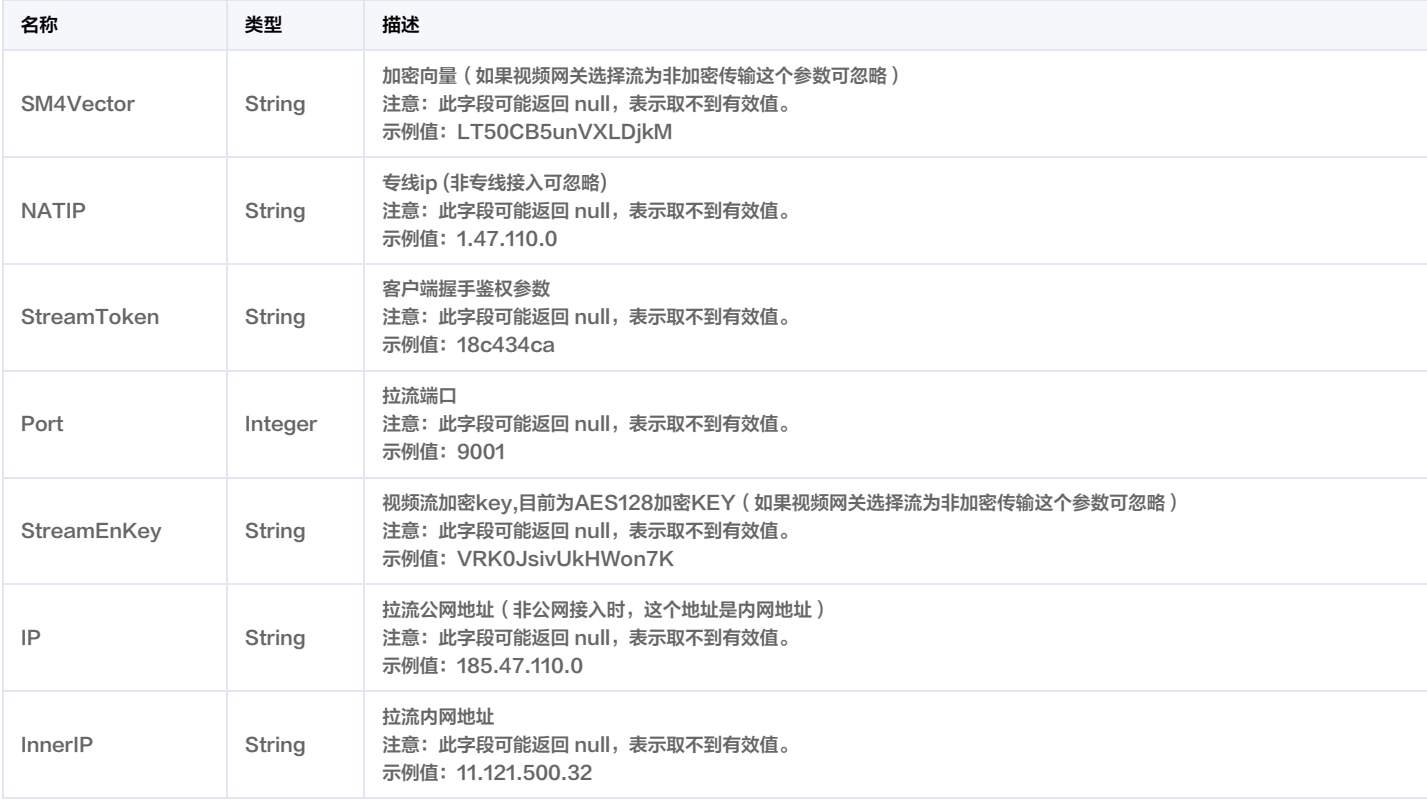

### <span id="page-329-1"></span>RecordInfo

#### 录像信息

被如下接口引用:DescribeVideoCloudRecord。

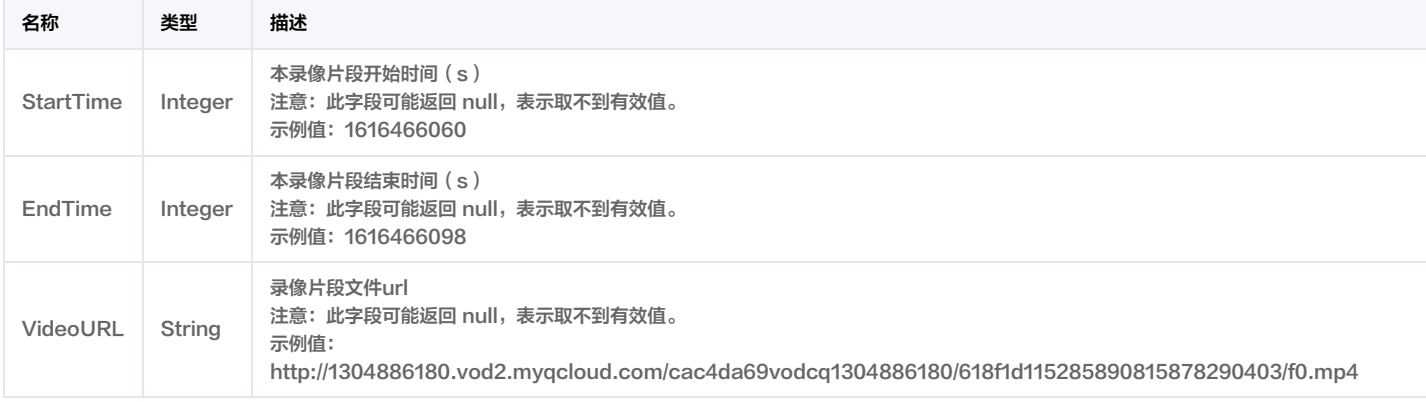

### <span id="page-329-0"></span>RelatedProduct

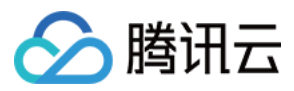

#### 关联产品信息

#### 被如下接口引用:DescribeModelList。

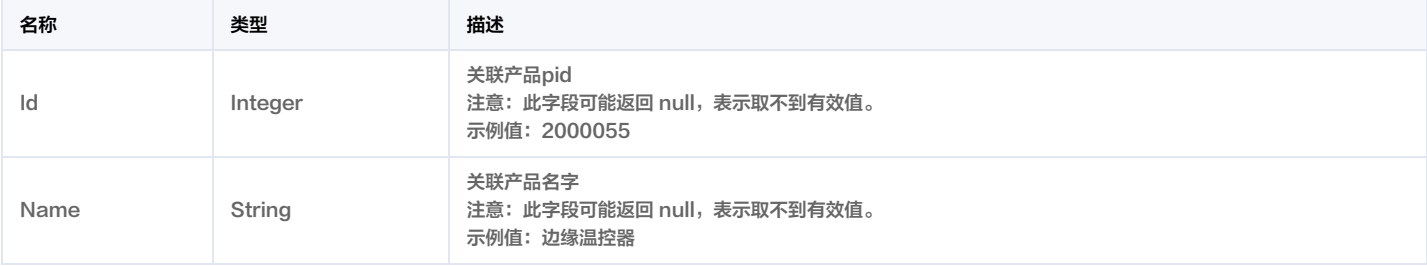

### ReportAppMessage

#### 单条消息上报请求

#### 被如下接口引用: BatchReportAppMessage。

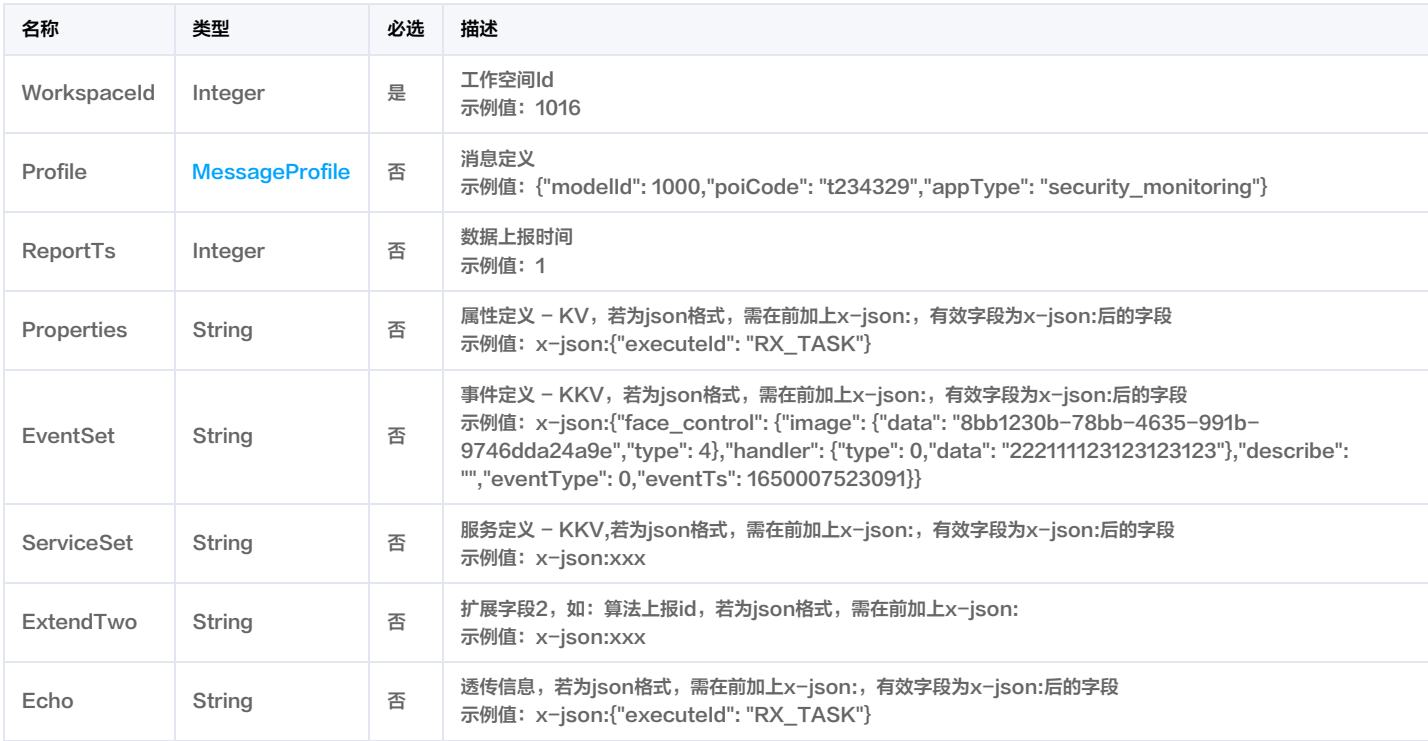

# ReportImg

#### 上报图片列表

被如下接口引用:DescribeAlarmList。

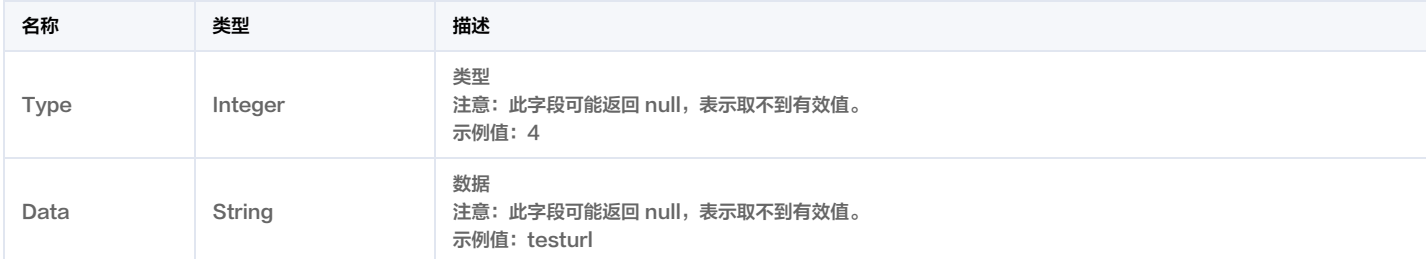

### ReportMsgRes

上报消息结果

被如下接口引用: BatchReportAppMessage。

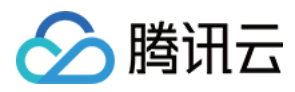

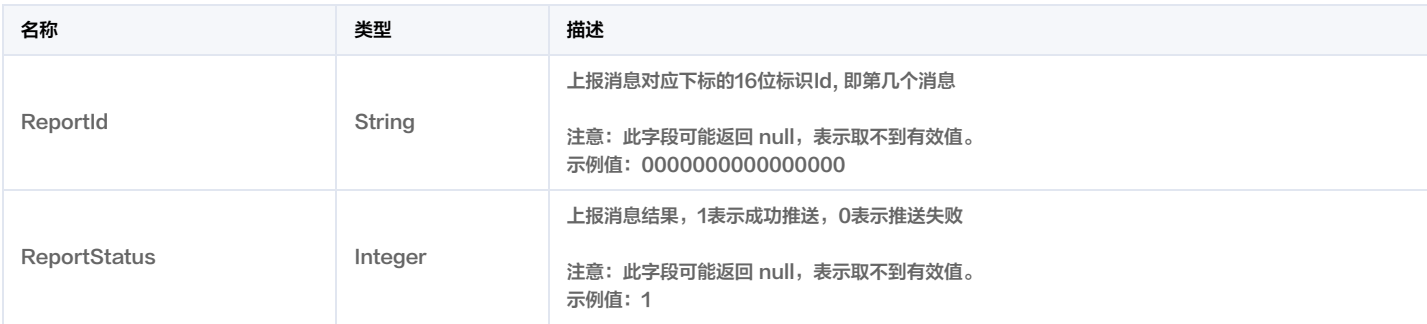

### RuleDetailRes

规则详情查询结果

被如下接口引用:DescribeRuleDetail。

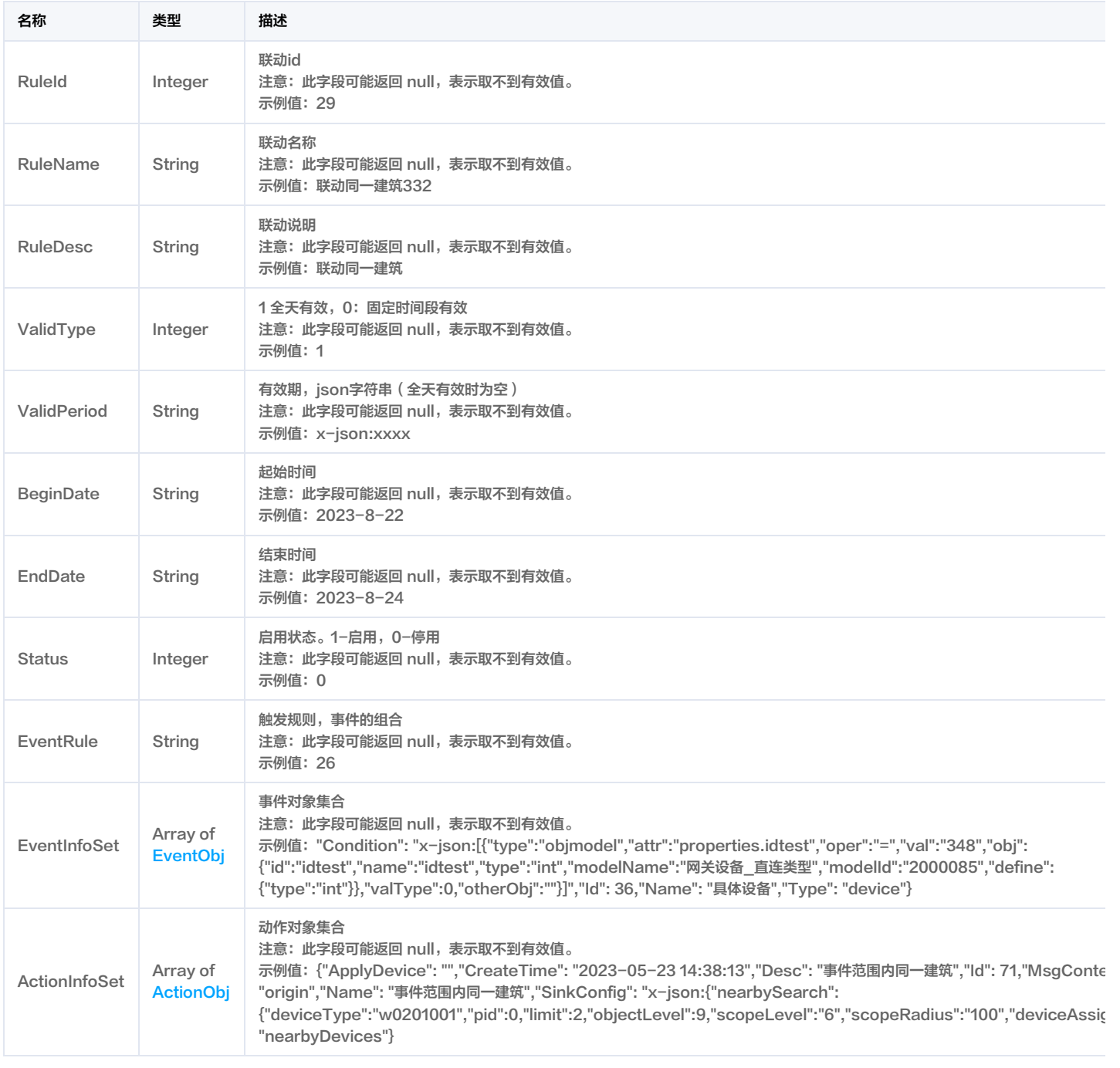

f

 $\overline{a}$ 

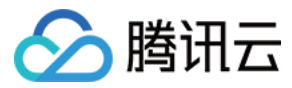

### <span id="page-332-0"></span>**SceneInfo**

#### 场景信息

被如下接口引用:DescribeSceneList。

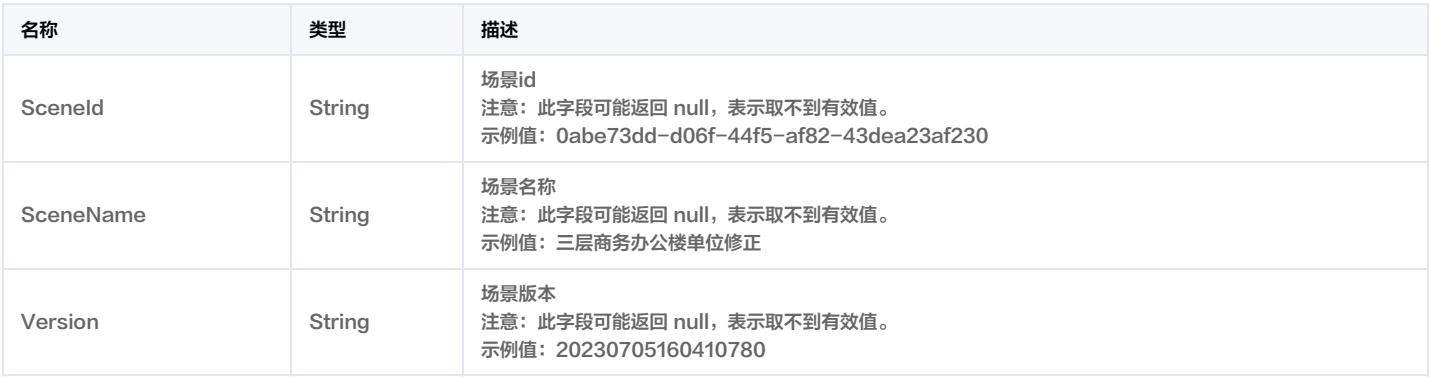

### **SceneListRes**

场景列表响应体

被如下接口引用:DescribeSceneList。

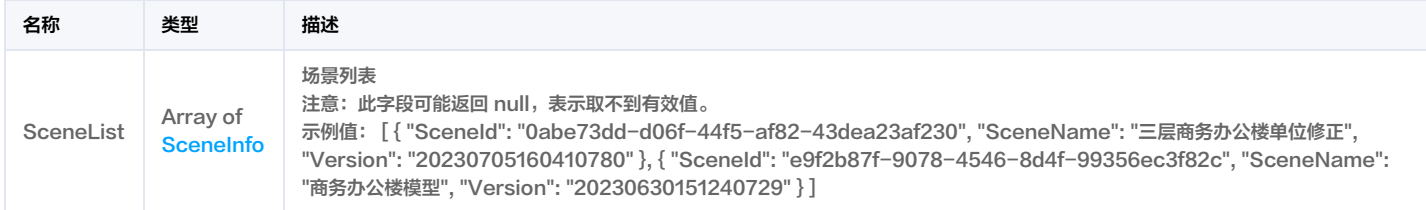

# SpaceDataListStatsRes

查询项目空间楼栋数量与建筑面积响应体

被如下接口引用:DescribeWorkSpaceBuildingCountAndArea。

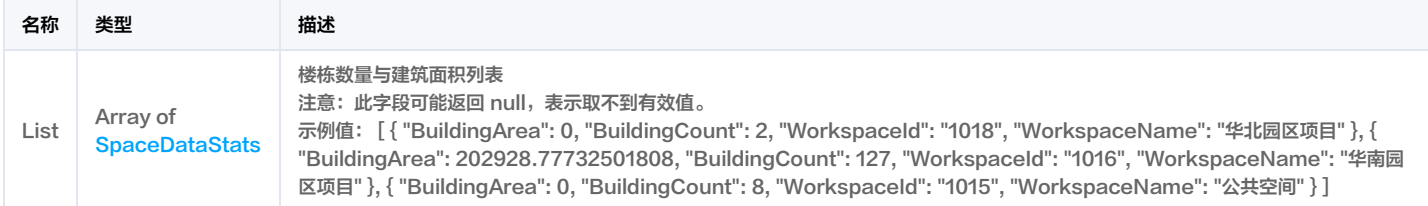

### <span id="page-332-1"></span>**SpaceDataStats**

项目空间楼栋数量与建筑面积出参

被如下接口引用:DescribeWorkSpaceBuildingCountAndArea。

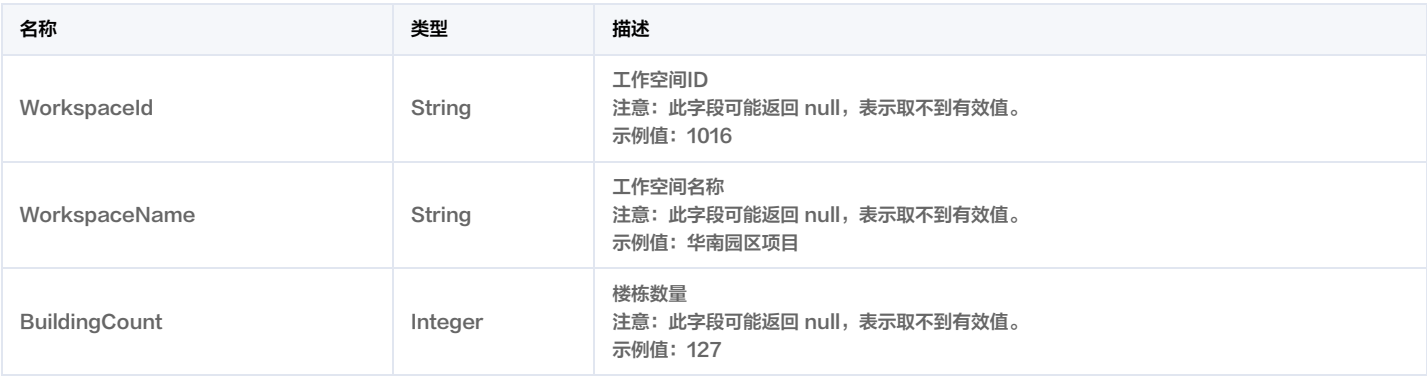

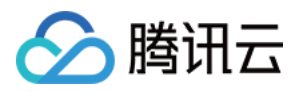

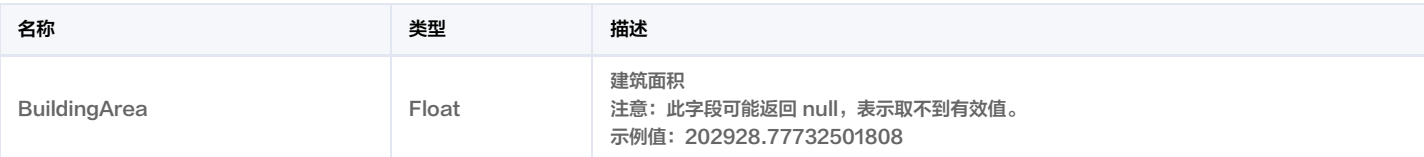

# SpaceDataTotalStatsRes

查询租户楼栋数量和楼栋建筑面积相应体

被如下接口引用:DescribeTenantBuildingCountAndArea。

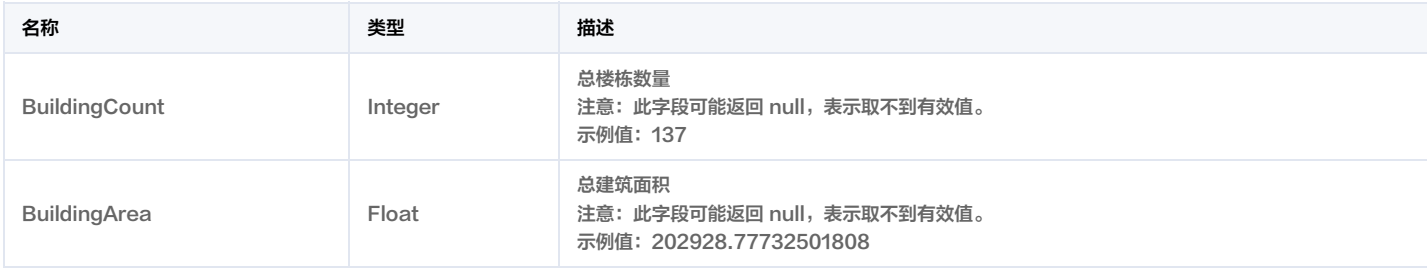

# **SpaceDeviceIdListRes**

#### 查询指定空间id列表响应

被如下接口引用:DescribeSpaceDeviceIdList。

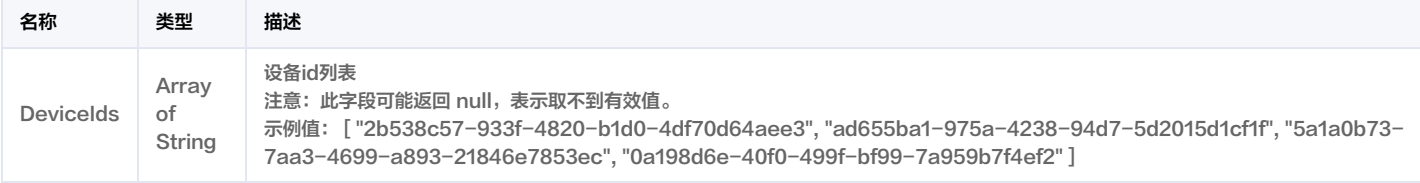

### <span id="page-333-0"></span>**SpaceDeviceRelation**

设备-空间绑定关系

被如下接口引用:DescribeSpaceDeviceRelationList。

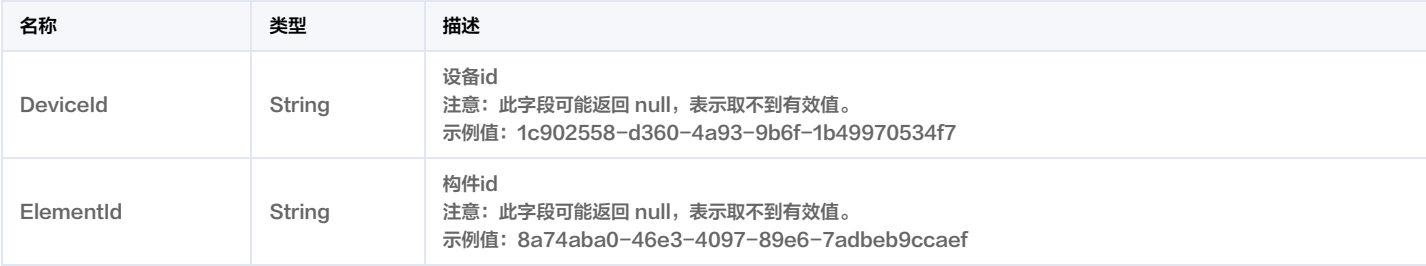

# SpaceDeviceRelationRes

设备-空间绑定关系响应体

被如下接口引用:DescribeSpaceDeviceRelationList。

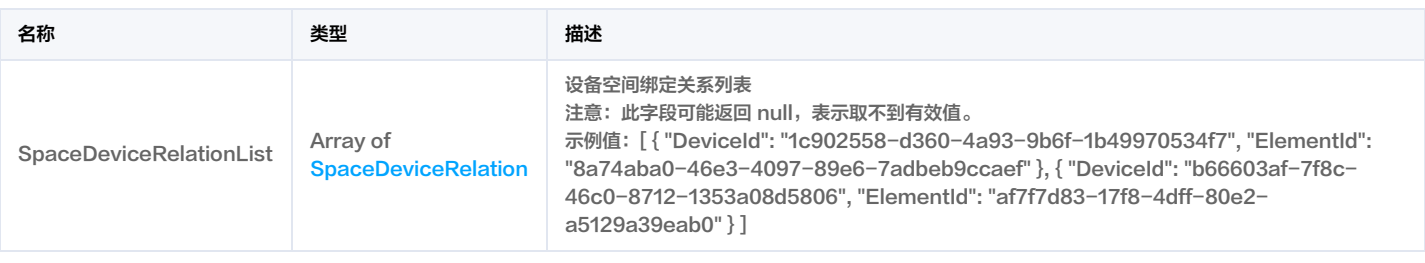

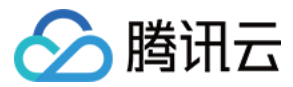

### <span id="page-334-1"></span>SpaceInfo

#### 项目空间详细信息

被如下接口引用:DescribeWorkspaceList。

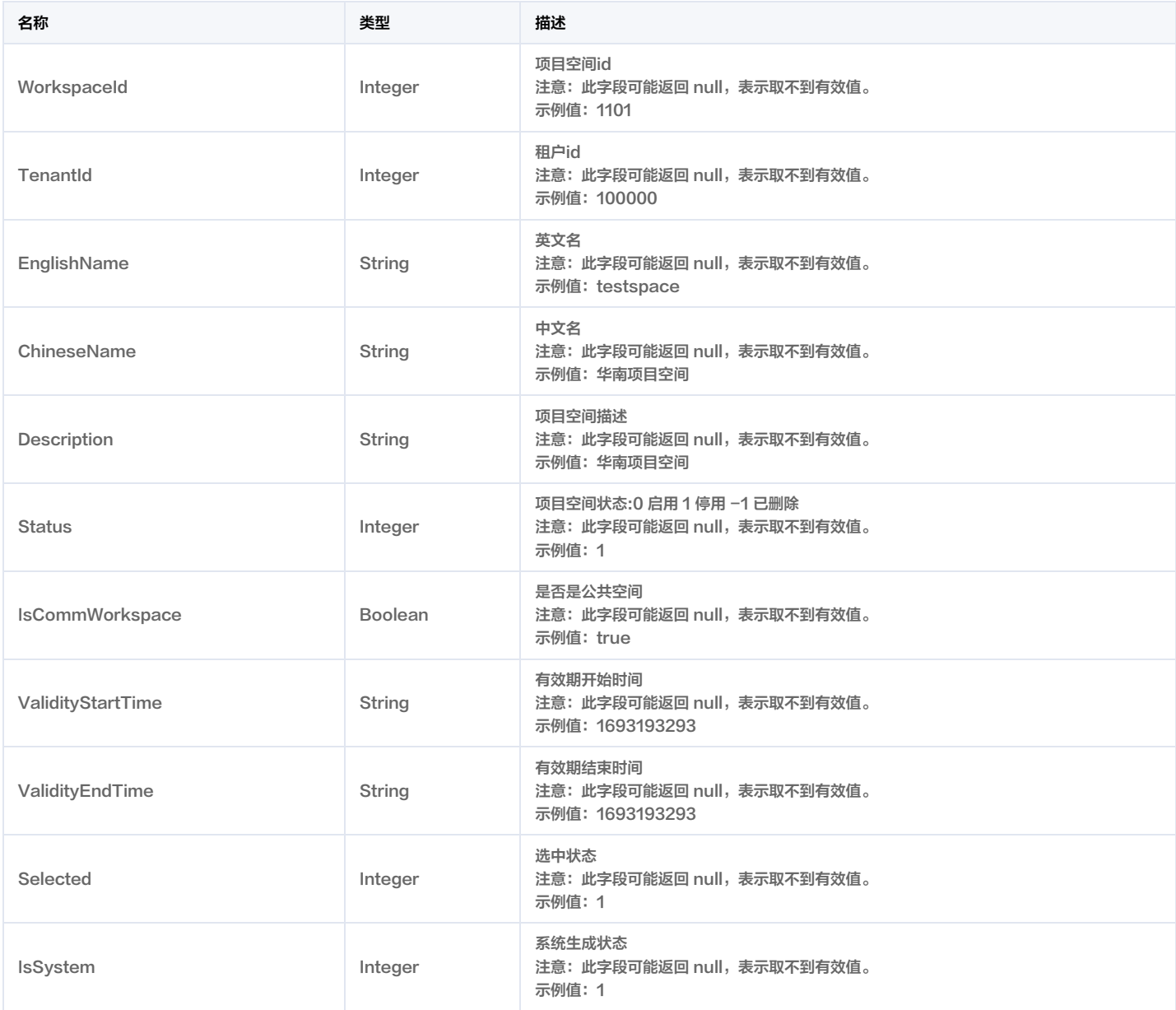

### <span id="page-334-0"></span>**SpaceRelation**

空间层级关系

被如下接口引用:DescribeSpaceRelationByDeviceId。

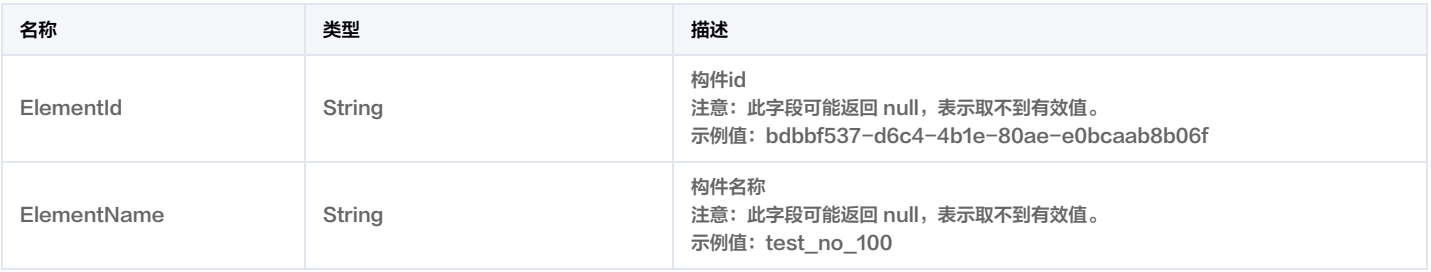

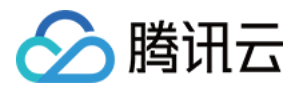

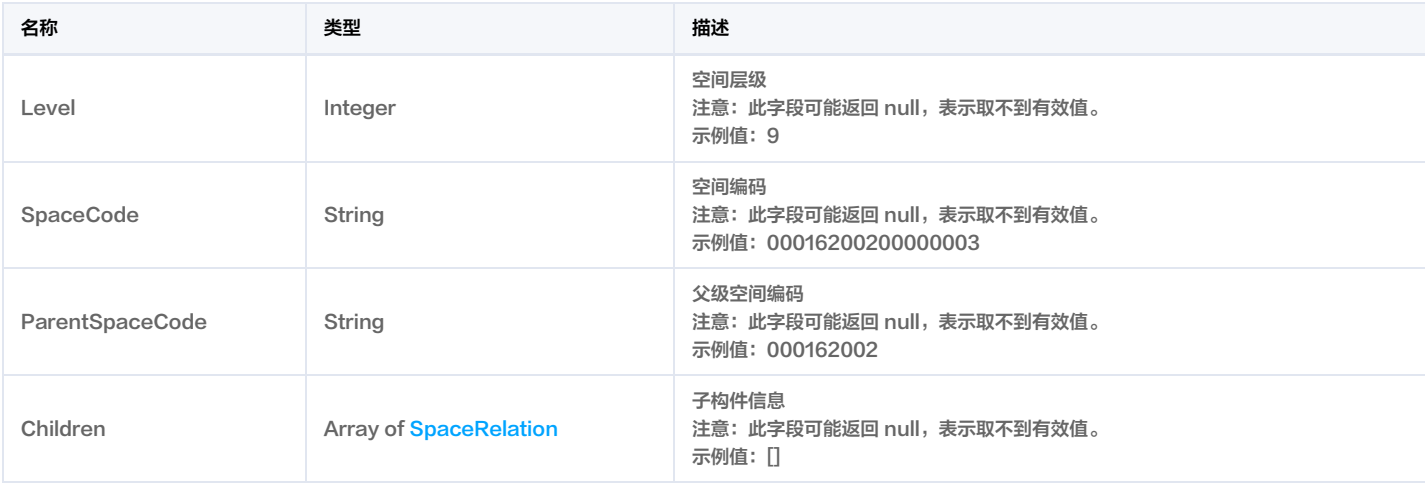

# **SpaceRelationRes**

空间层级关系响应体

被如下接口引用:DescribeSpaceRelationByDeviceId。

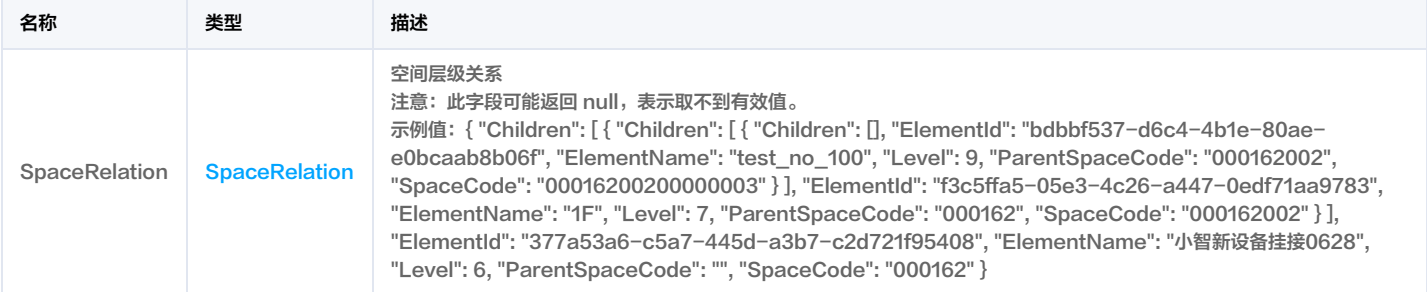

# <span id="page-335-0"></span>SpaceType

空间分类

被如下接口引用:DescribeSpaceTypeList。

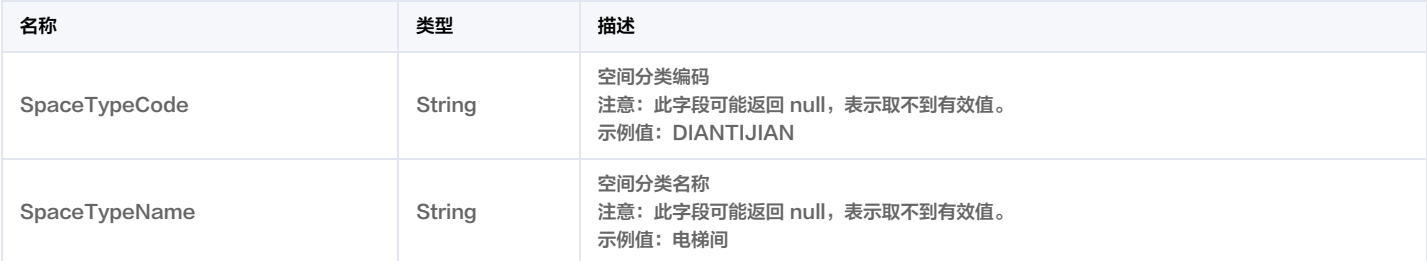

# SpaceTypeListRes

空间分类列表响应体

被如下接口引用:DescribeSpaceTypeList。

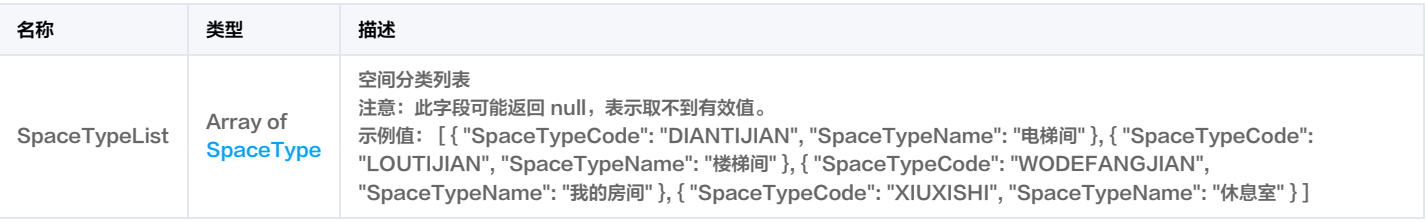

# <span id="page-335-1"></span>**SsoDepartment**

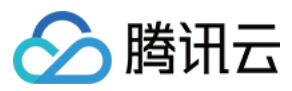

#### 部门用户

被如下接口引用:DescribeTenantDepartmentList。

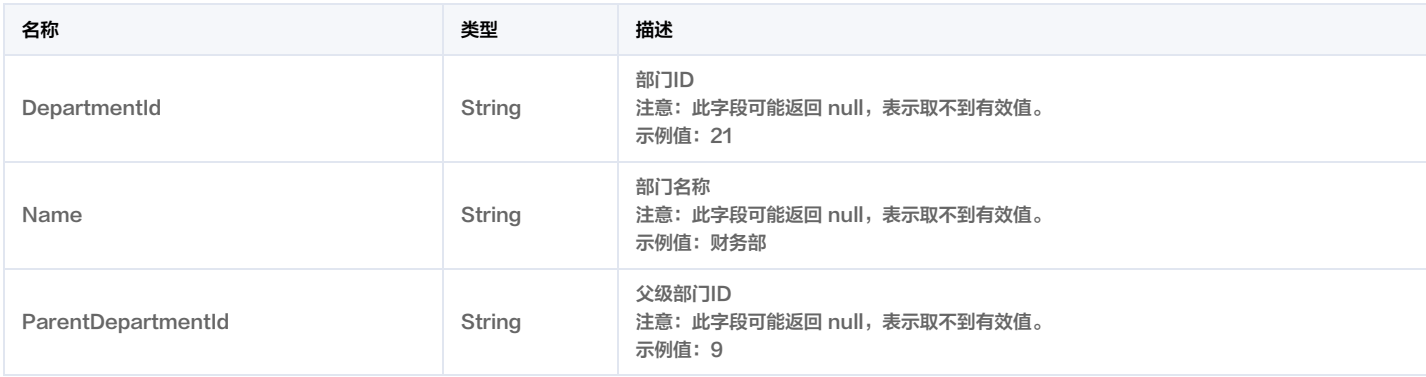

### SsoDepartmentsResult

#### 部门用户结果

被如下接口引用:DescribeTenantDepartmentList。

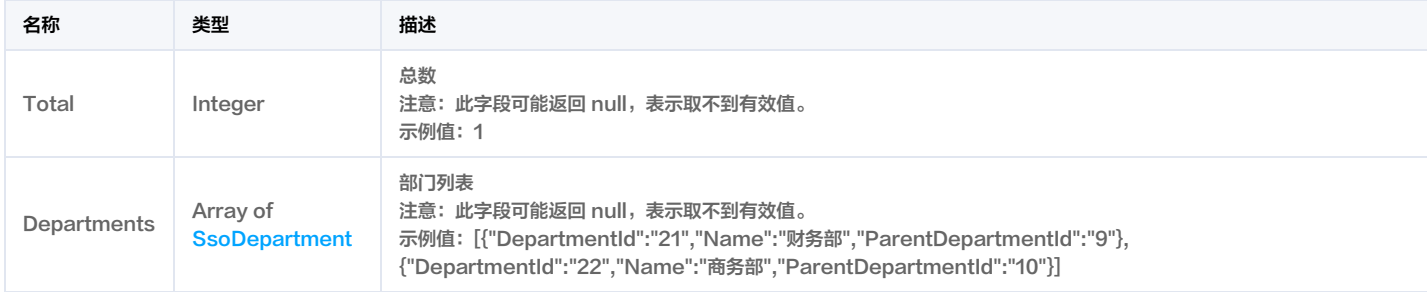

### <span id="page-336-0"></span>**SsoTeamUser**

部门用户

被如下接口引用:DescribeWorkspaceUserList。

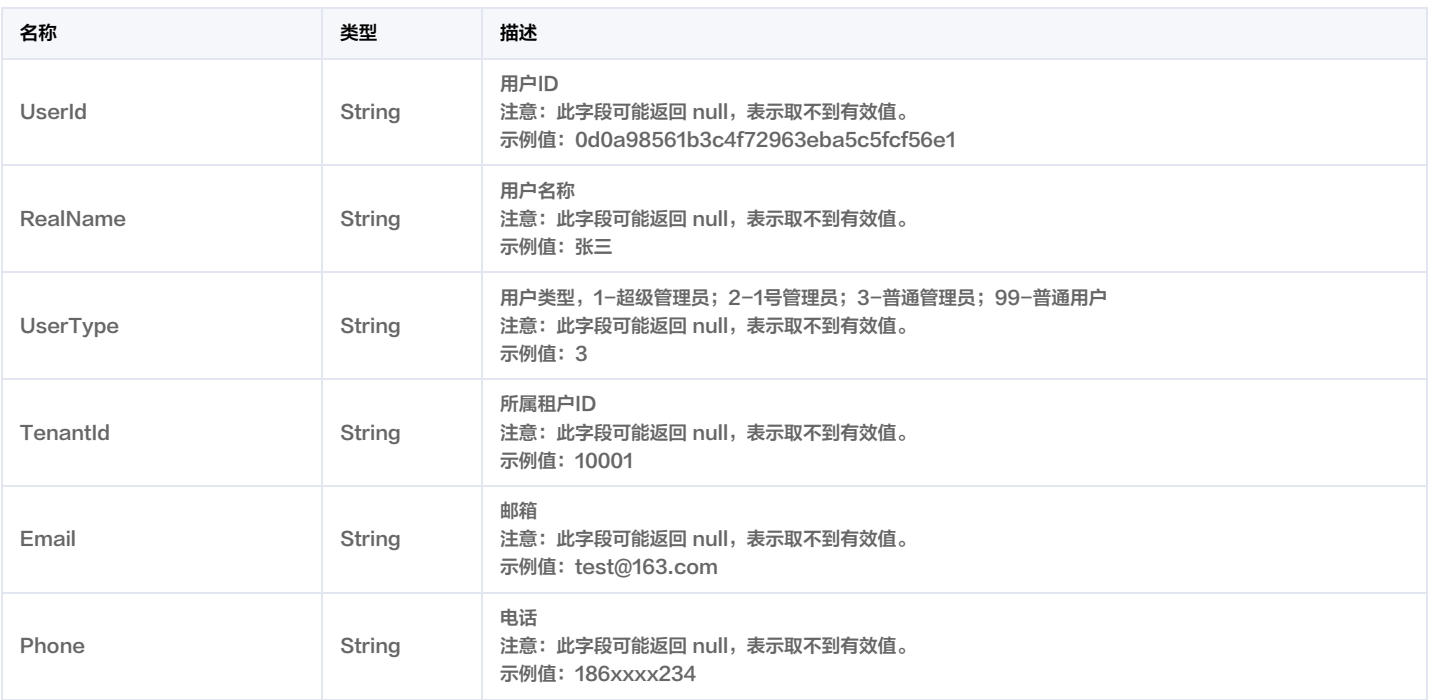

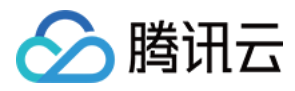

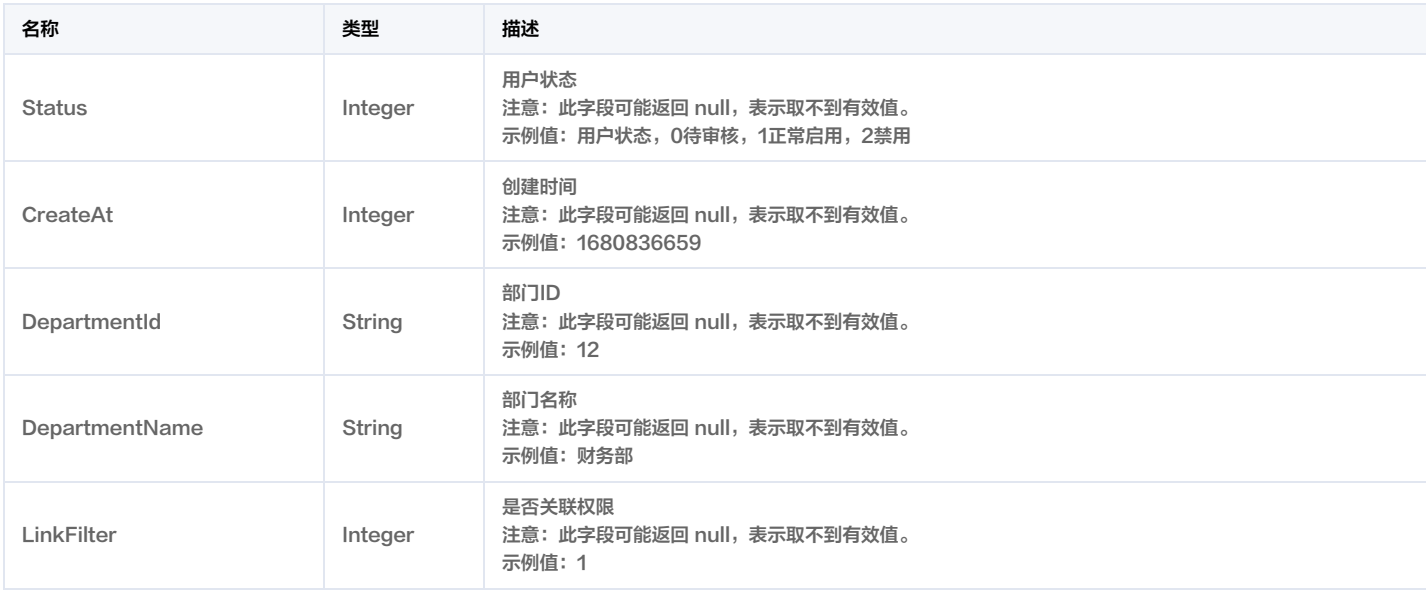

### SsoTeamUserResult

#### 空间用户结果

被如下接口引用:DescribeWorkspaceUserList。

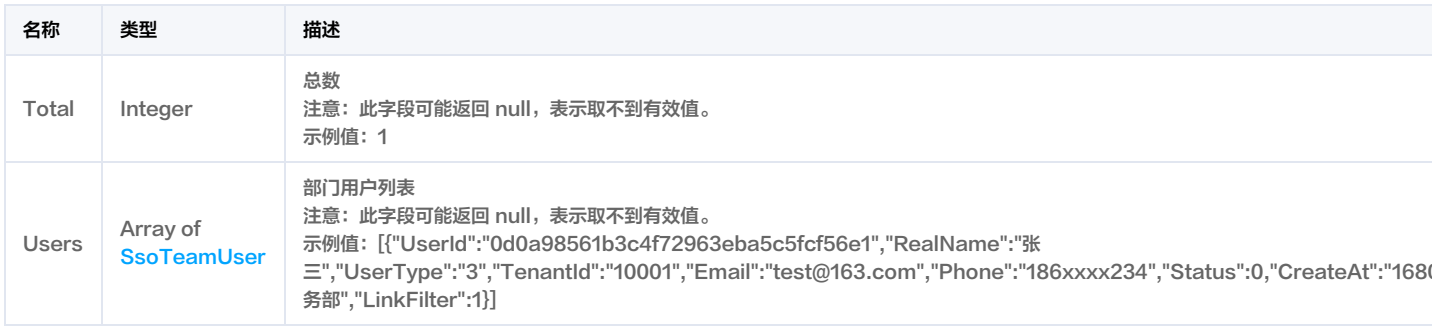

### <span id="page-337-0"></span>**SsoUser**

#### 用户结果

被如下接口引用:DescribeTenantUserList。

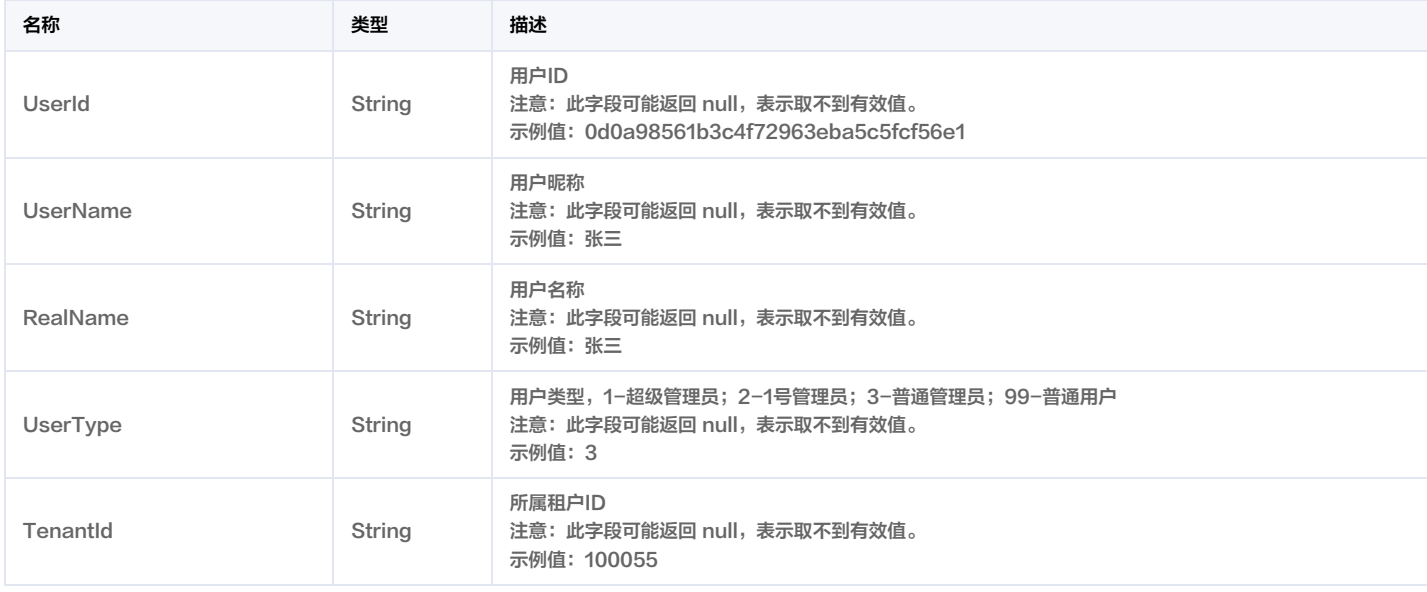

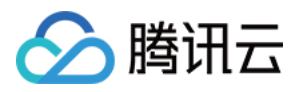

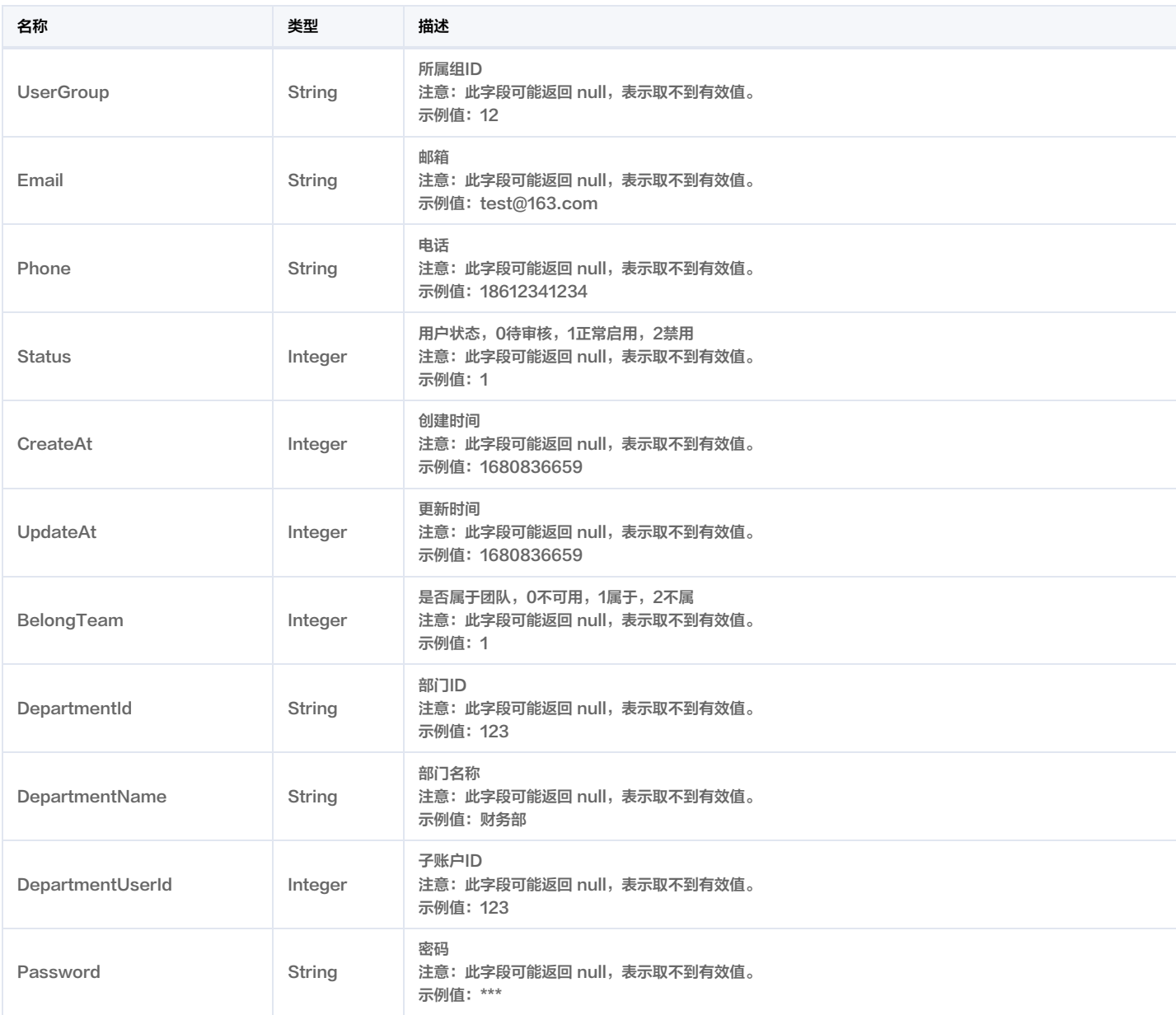

### **SsoUserResult**

#### 租户人员结果

被如下接口引用:DescribeTenantUserList。

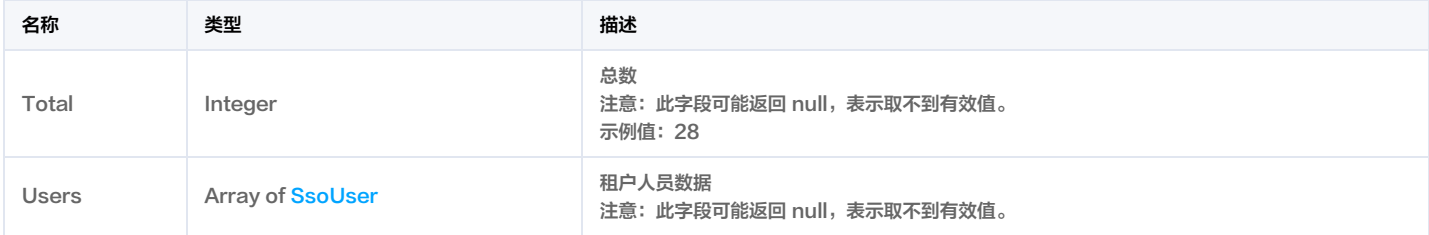

# <span id="page-338-0"></span>**StatDeviceType**

设备类型统计

被如下接口引用:DescribeDeviceStatusStat。

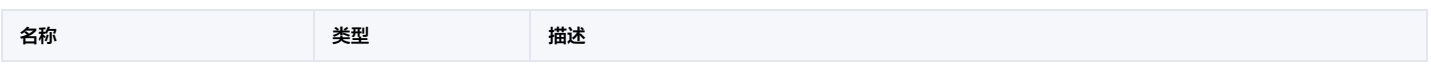

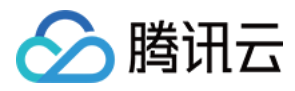

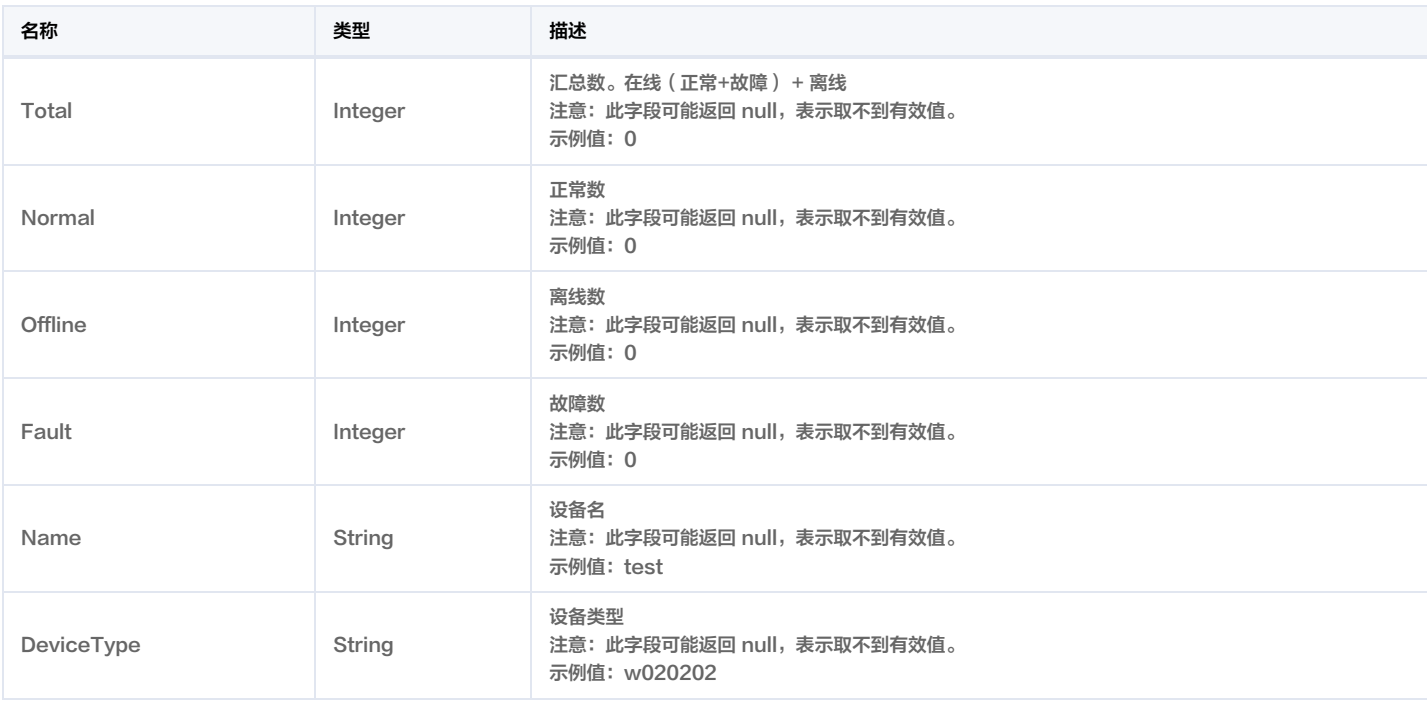

### **StatLevel**

层级统计

被如下接口引用:DescribeDeviceStatusStat。

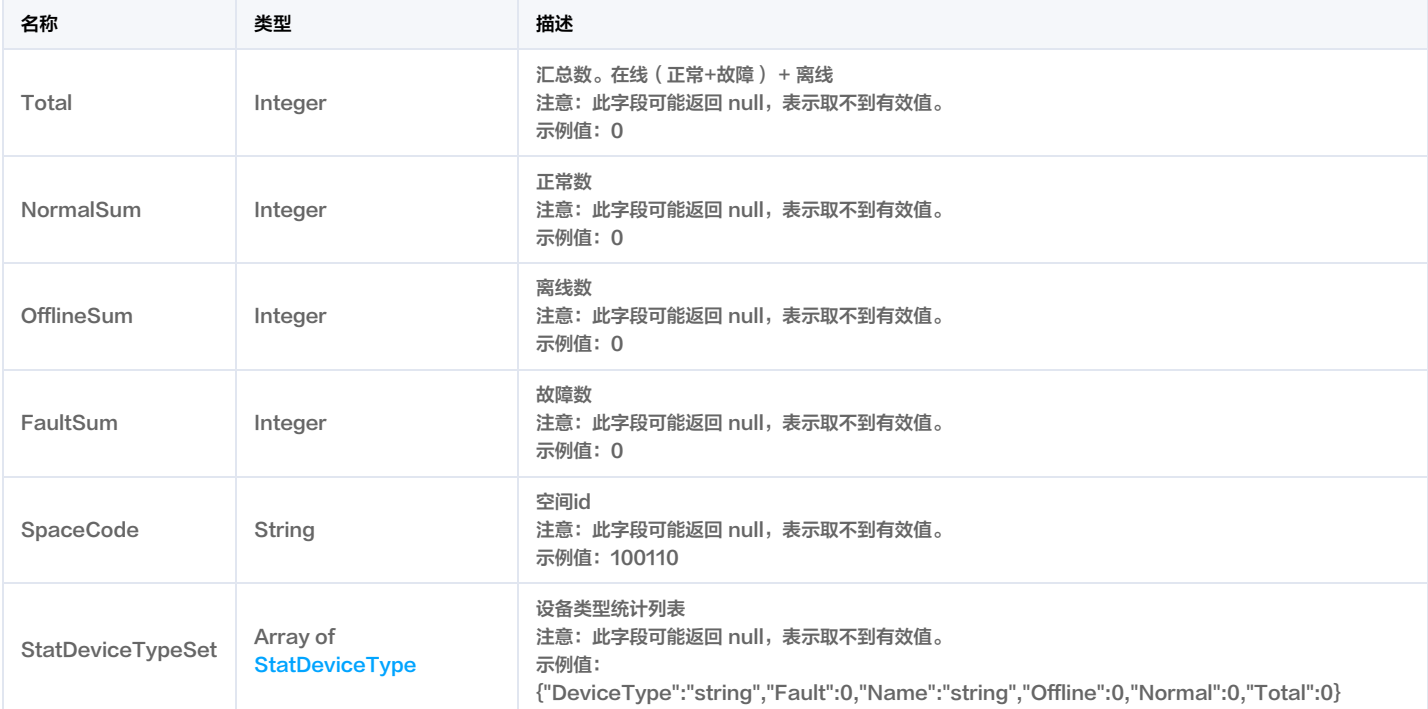

### VideoCloudRecordRes

云录像接口结果

被如下接口引用:DescribeVideoCloudRecord。

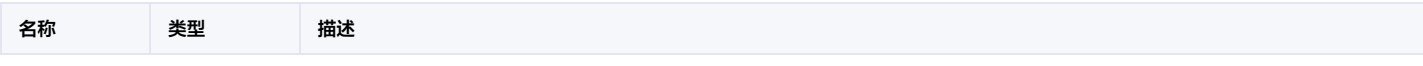

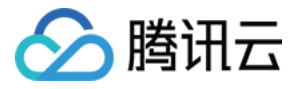

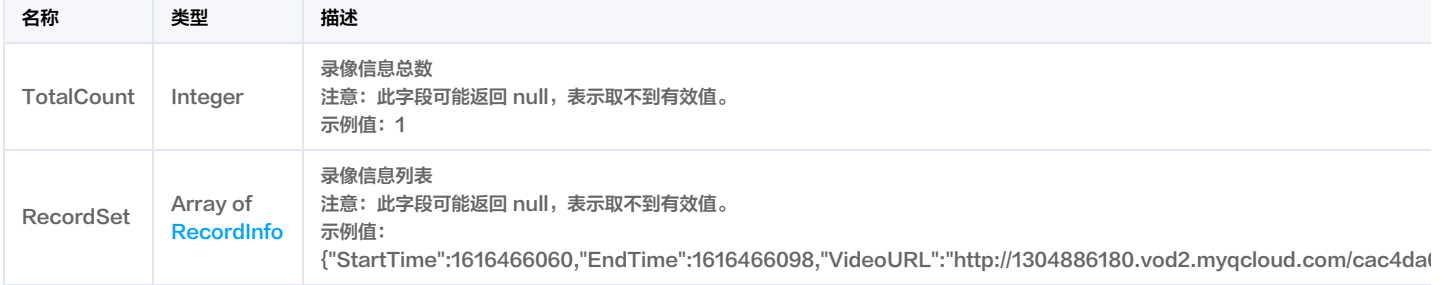

# VideoRecordStreamRes

#### 视频流查询结果

被如下接口引用:DescribeVideoLiveStream。

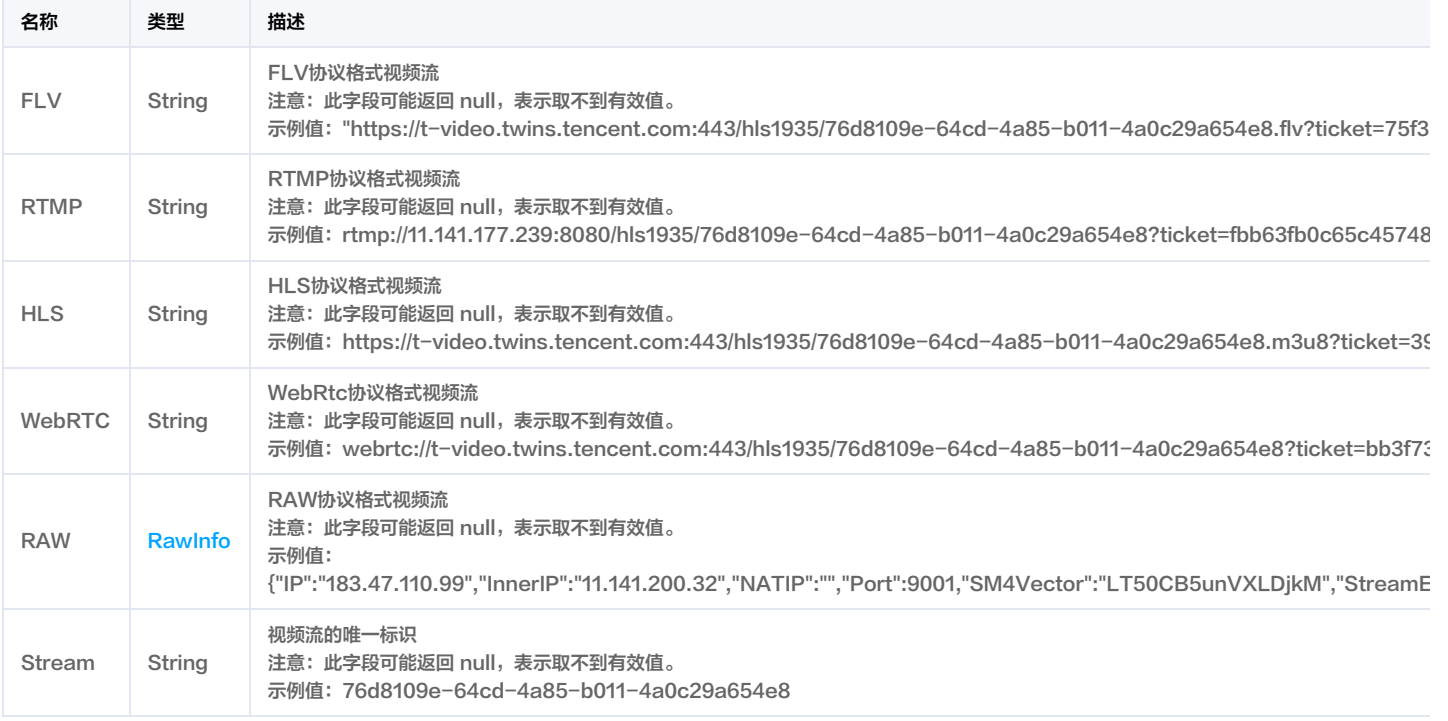

# WorkspaceInfo

#### 工作空间信息描述

被如下接口引用:DescribeCityWorkspaceList。

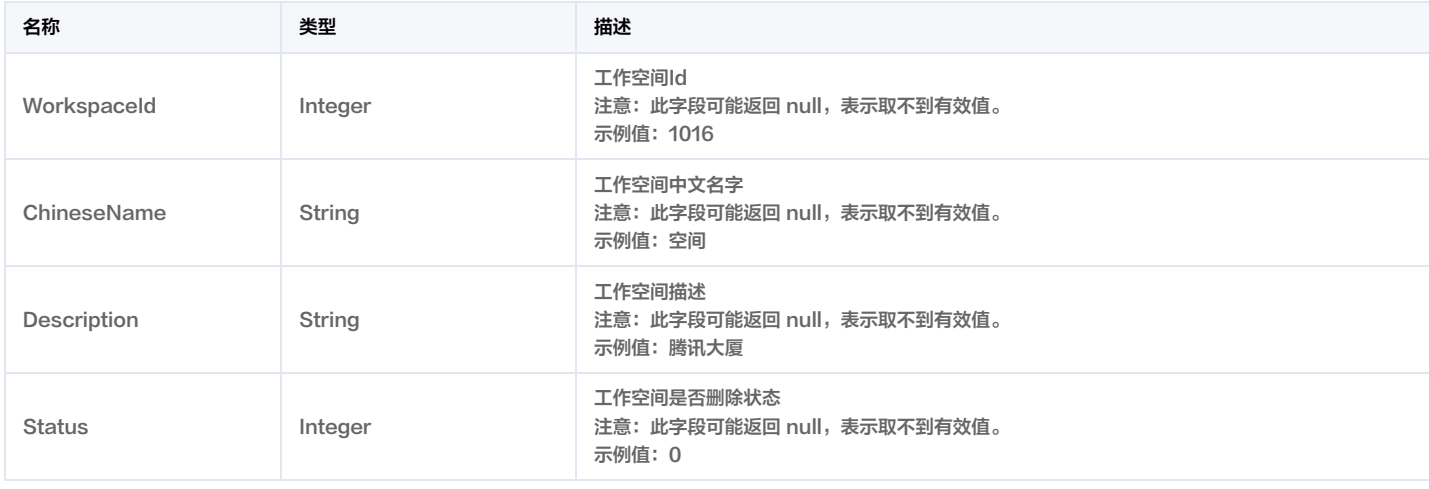

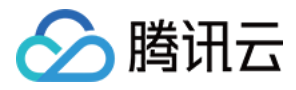

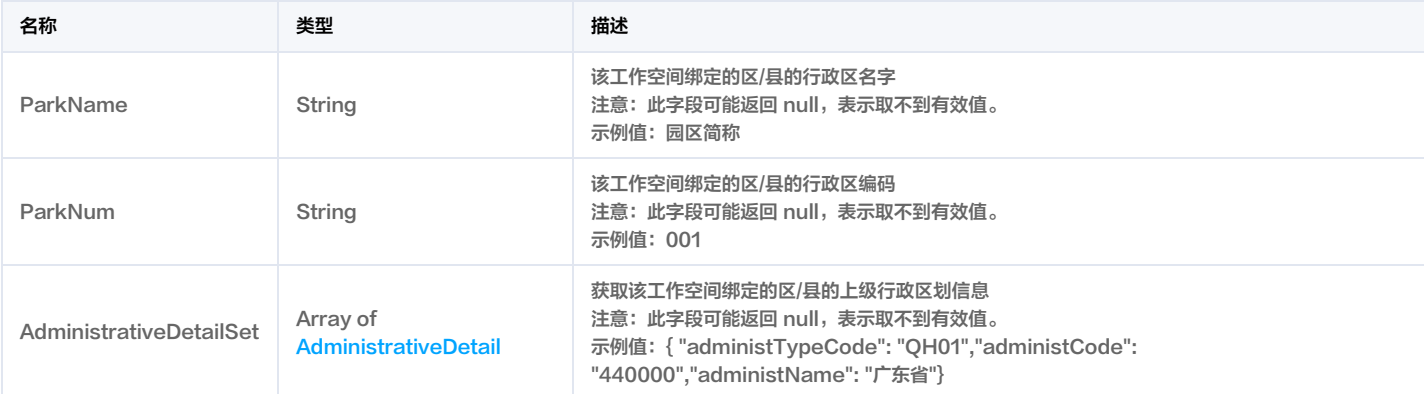

# WorkspaceInfoList

### 项目空间列表

### 被如下接口引用:DescribeWorkspaceList。

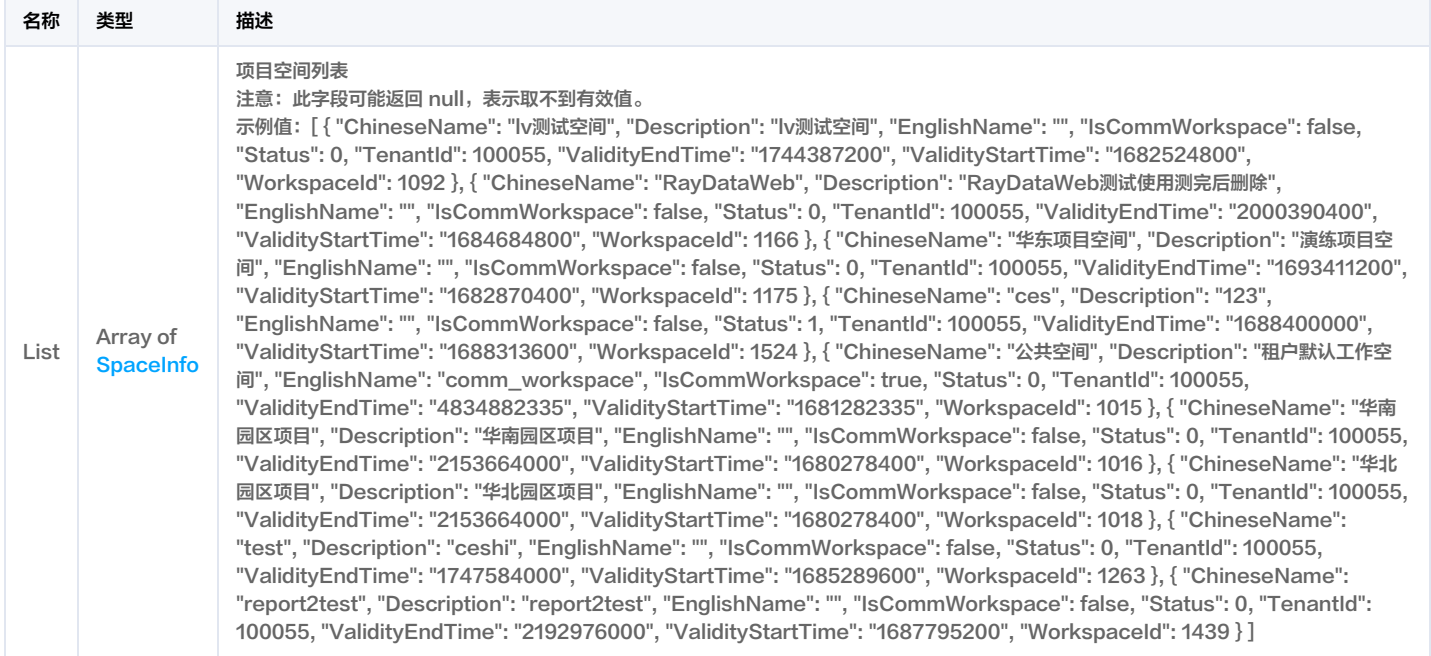

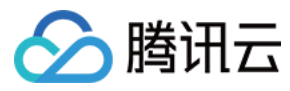

# 错误码

最近更新时间:2023-12-05 02:49:36

### 功能说明

```
如果返回结果中存在 Error 字段,则表示调用 API 接口失败。例如:
```
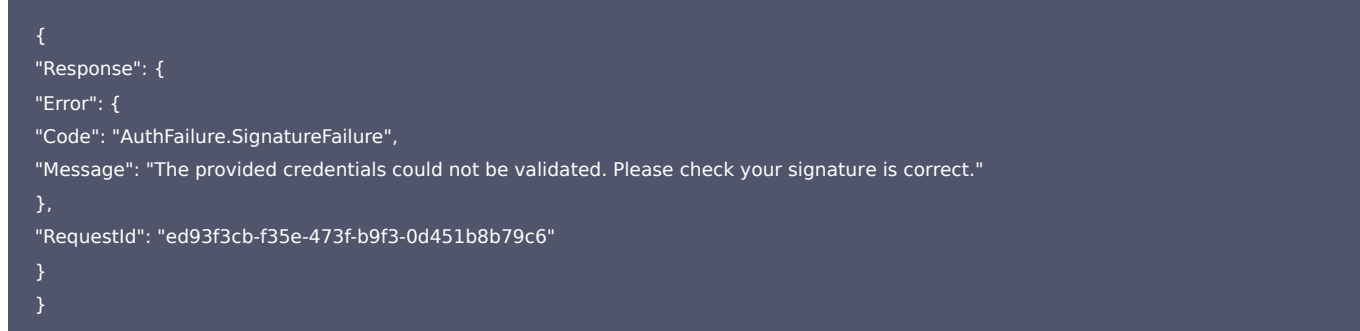

Error 中的 Code 表示错误码, Message 表示该错误的具体信息。

### 错误码列表

#### 公共错误码

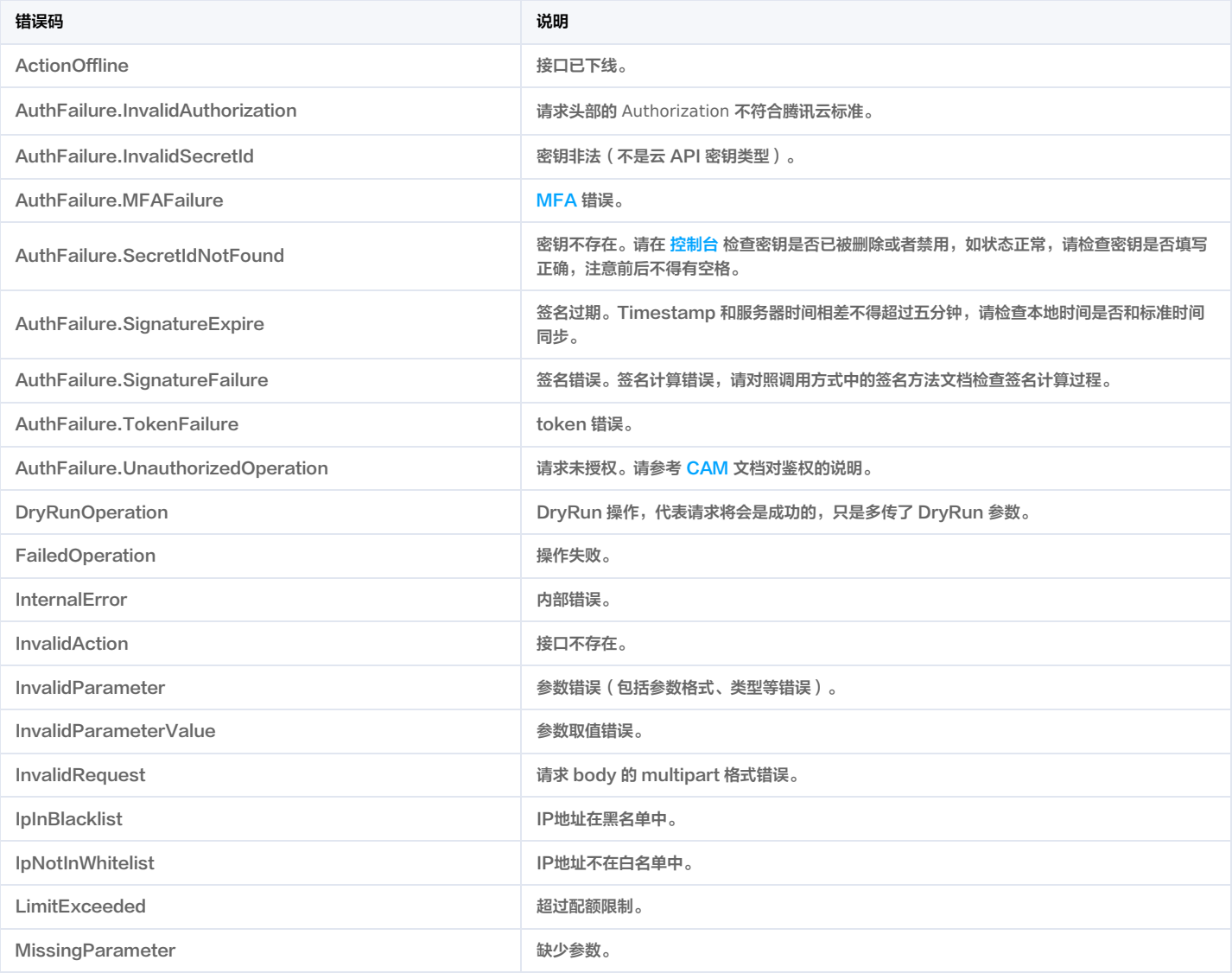

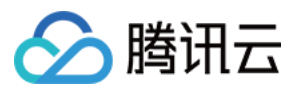

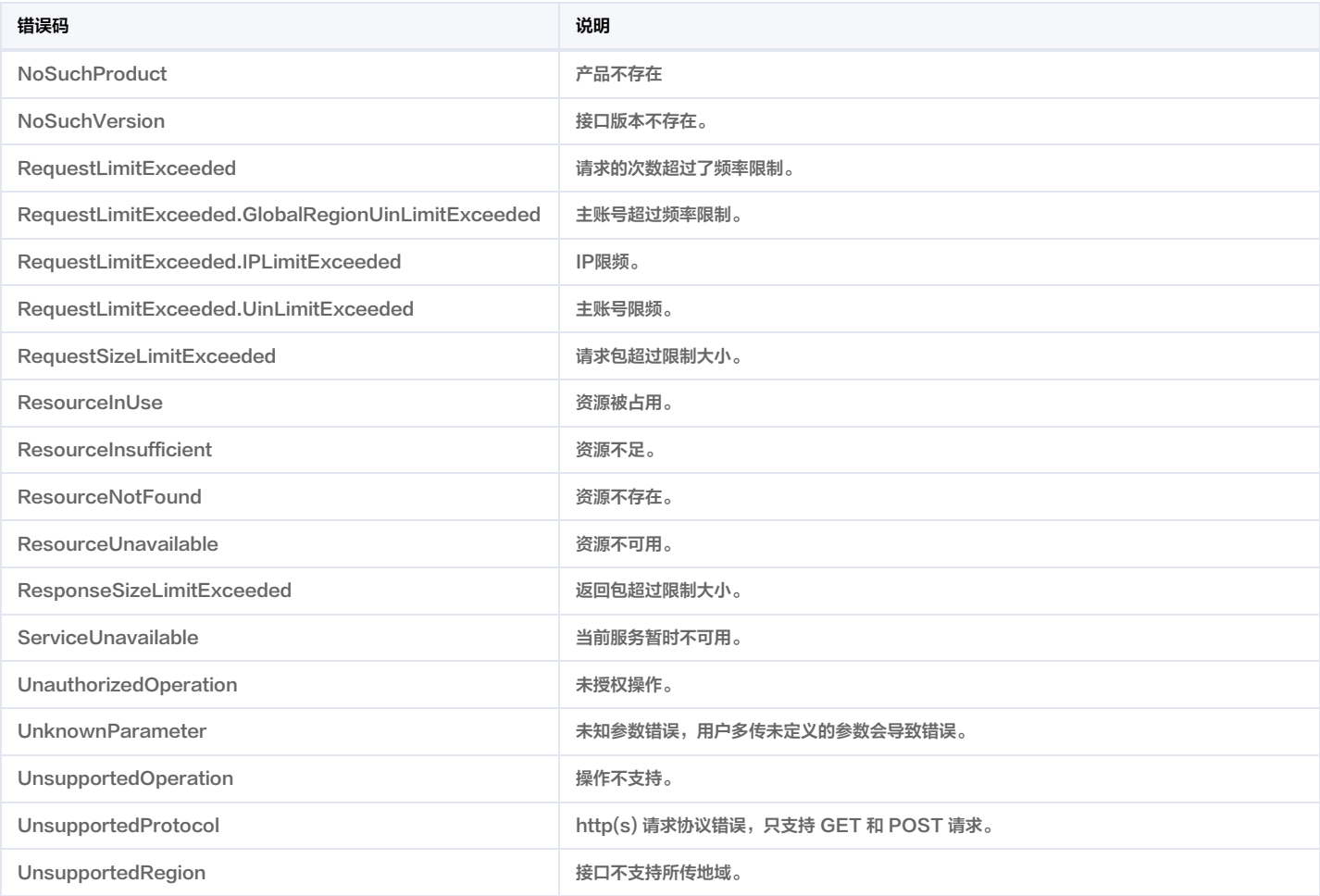

#### 业务错误码

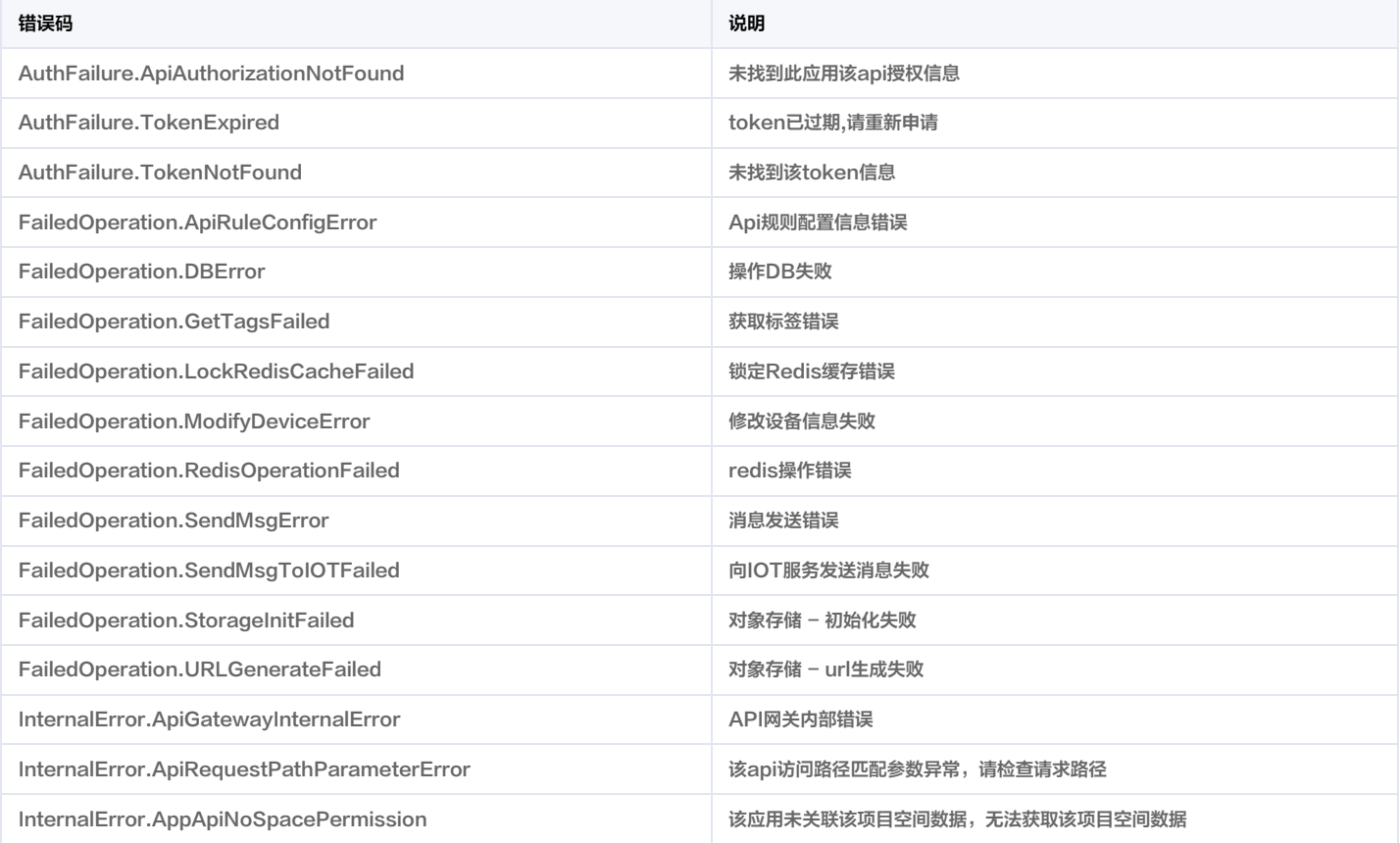

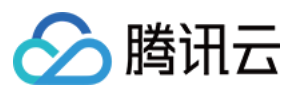

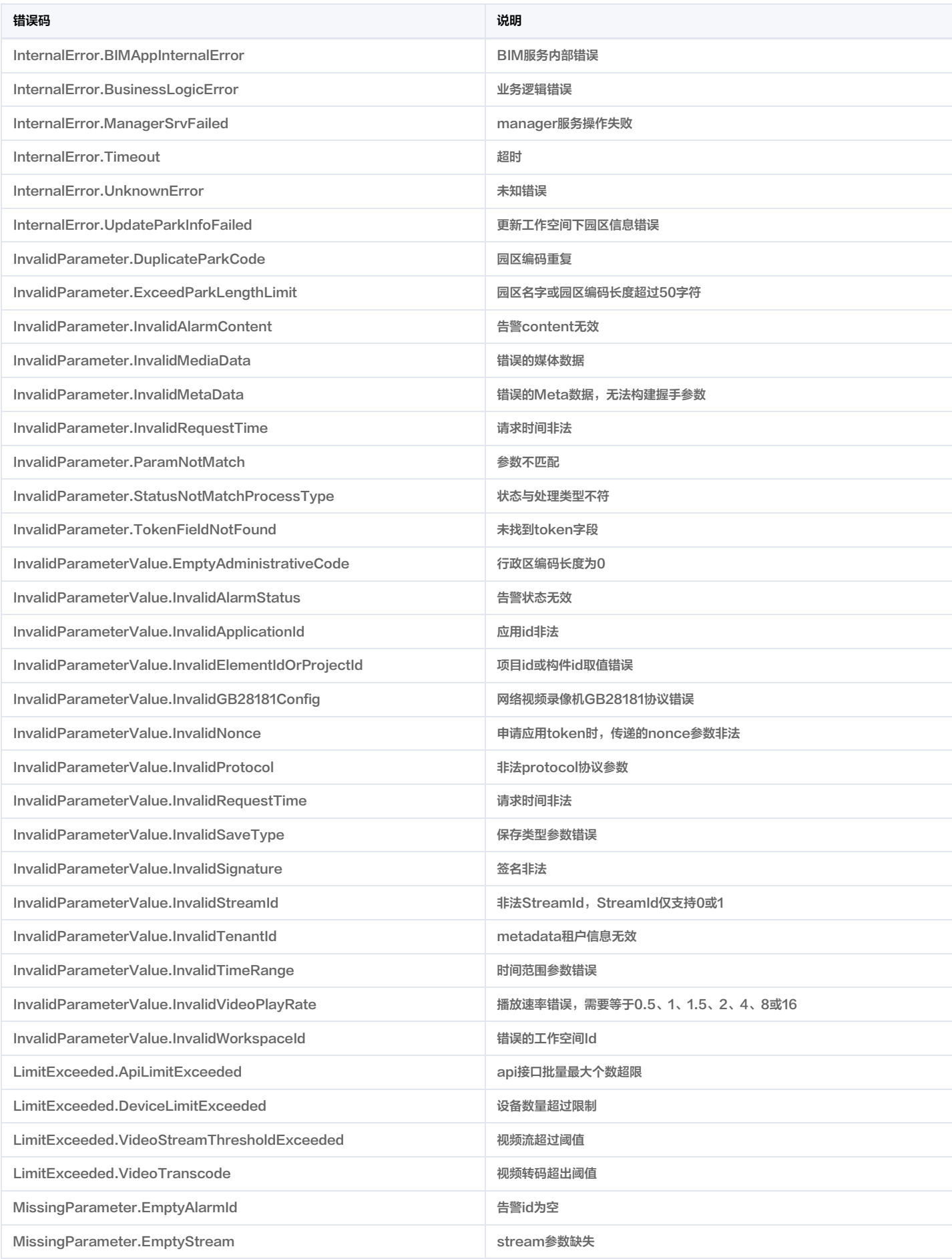

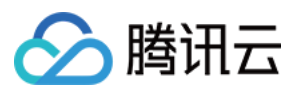

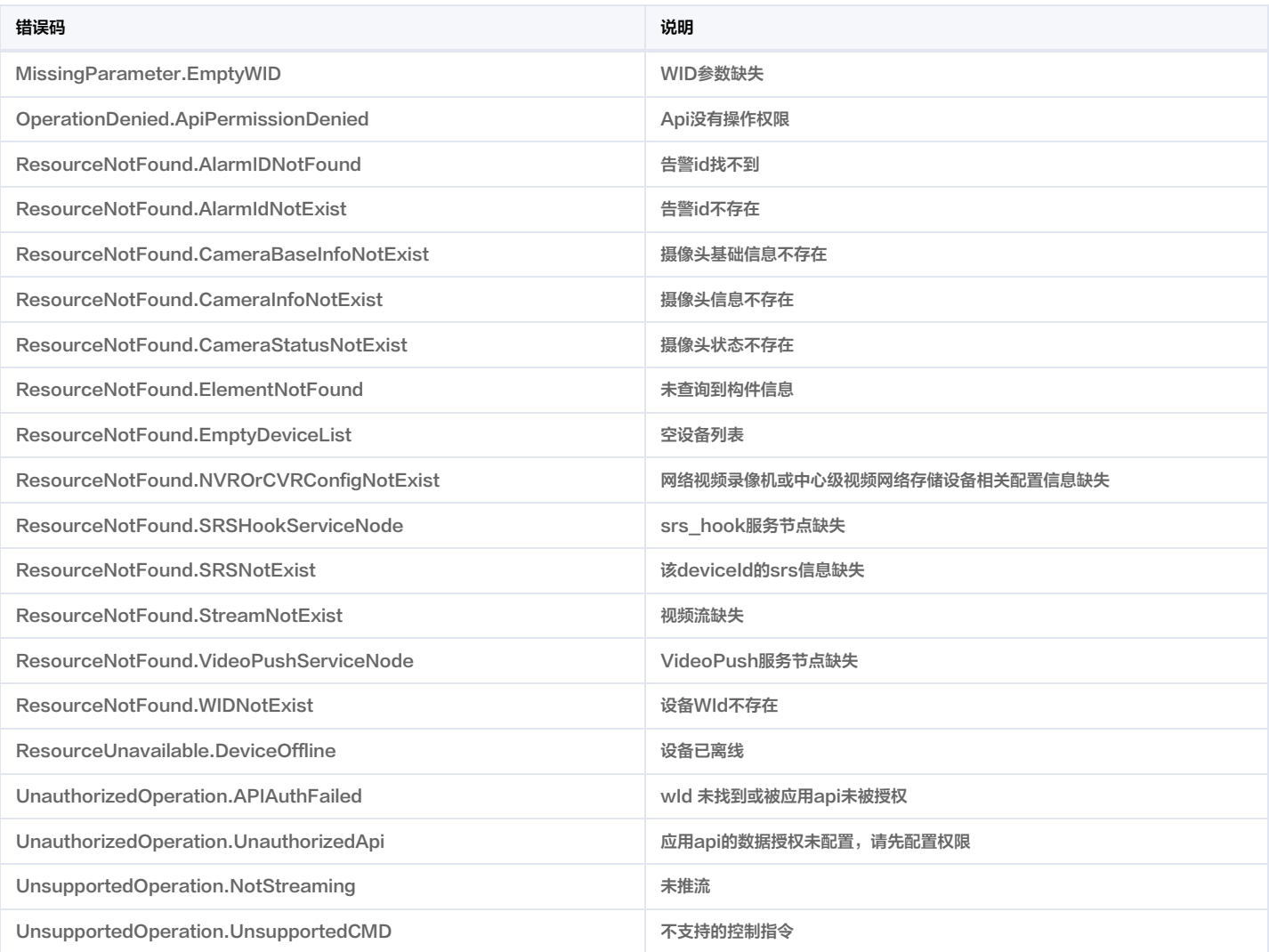